# **CISCO.**

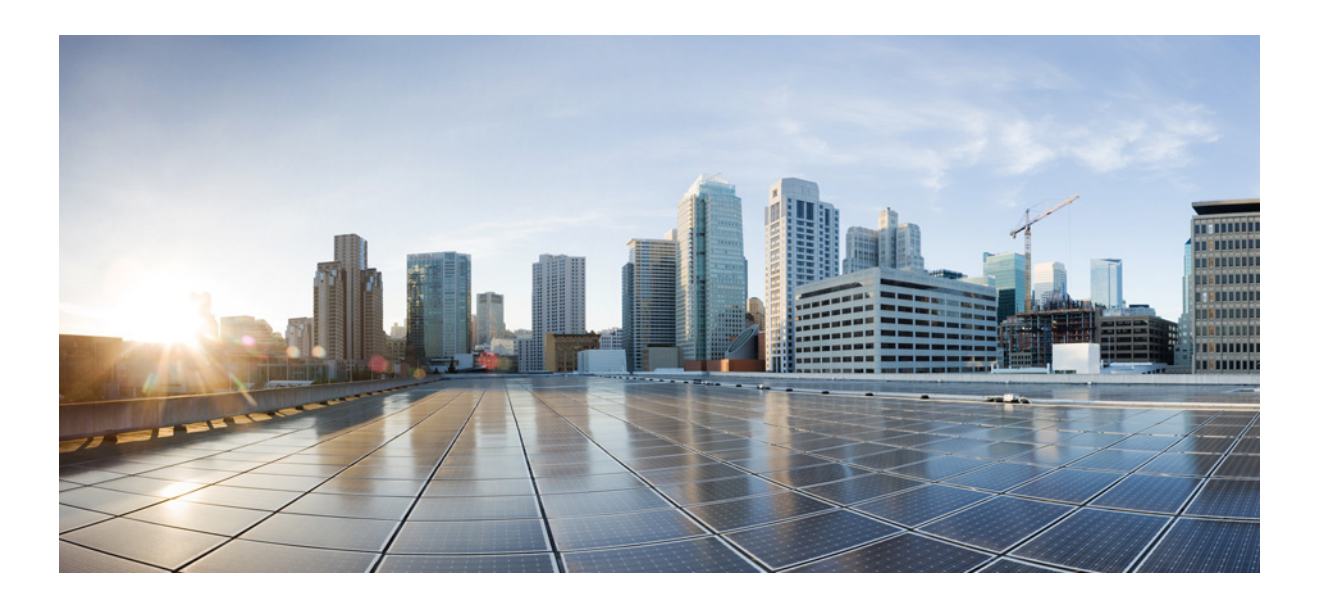

# **Cisco Prime Access Registrar 9.3 User Guide**

Published: June 30, 2022

Last Modified: June 30, 2022

### **Cisco Systems, Inc.**

[www.cisco.com](http://www.cisco.com)

Cisco has more than 200 offices worldwide. [Addresses, phone numbers, and fax numbers](http://www.cisco.com/go/offices)  are listed on the Cisco website at www.cisco.com/go/offices.

THE SPECIFICATIONS AND INFORMATION REGARDING THE PRODUCTS IN THIS MANUAL ARE SUBJECT TO CHANGE WITHOUT NOTICE. ALL STATEMENTS, INFORMATION, AND RECOMMENDATIONS IN THIS MANUAL ARE BELIEVED TO BE ACCURATE BUT ARE PRESENTED WITHOUT WARRANTY OF ANY KIND, EXPRESS OR IMPLIED. USERS MUST TAKE FULL RESPONSIBILITY FOR THEIR APPLICATION OF ANY PRODUCTS.

THE SOFTWARE LICENSE AND LIMITED WARRANTY FOR THE ACCOMPANYING PRODUCT ARE SET FORTH IN THE INFORMATION PACKET THAT SHIPPED WITH THE PRODUCT AND ARE INCORPORATED HEREIN BY THIS REFERENCE. IF YOU ARE UNABLE TO LOCATE THE SOFTWARE LICENSE OR LIMITED WARRANTY, CONTACT YOUR CISCO REPRESENTATIVE FOR A COPY.

The Cisco implementation of TCP header compression is an adaptation of a program developed by the University of California, Berkeley (UCB) as part of UCB's public domain version of the UNIX operating system. All rights reserved. Copyright © 1981, Regents of the University of California.

NOTWITHSTANDING ANY OTHER WARRANTY HEREIN, ALL DOCUMENT FILES AND SOFTWARE OF THESE SUPPLIERS ARE PROVIDED "AS IS" WITH ALL FAULTS. CISCO AND THE ABOVE-NAMED SUPPLIERS DISCLAIM ALL WARRANTIES, EXPRESSED OR IMPLIED, INCLUDING, WITHOUT LIMITATION, THOSE OF MERCHANTABILITY, FITNESS FOR A PARTICULAR PURPOSE AND NONINFRINGEMENT OR ARISING FROM A COURSE OF DEALING, USAGE, OR TRADE PRACTICE.

IN NO EVENT SHALL CISCO OR ITS SUPPLIERS BE LIABLE FOR ANY INDIRECT, SPECIAL, CONSEQUENTIAL, OR INCIDENTAL DAMAGES, INCLUDING, WITHOUT LIMITATION, LOST PROFITS OR LOSS OR DAMAGE TO DATA ARISING OUT OF THE USE OR INABILITY TO USE THIS MANUAL, EVEN IF CISCO OR ITS SUPPLIERS HAVE BEEN ADVISED OF THE POSSIBILITY OF SUCH DAMAGES.

Cisco and the Cisco logo are trademarks or registered trademarks of Cisco and/or its affiliates in the U.S. and other countries. To view a list of Cisco trademarks, go to this URL[: www.cisco.com/go/trademarks.](https://www.cisco.com/go/trademarks) Third-party trademarks mentioned are the property of their respective owners. The use of the word partner does not imply a partnership relationship between Cisco and any other company. (1721R)

Any Internet Protocol (IP) addresses used in this document are not intended to be actual addresses. Any examples, command display output, and figures included in the document are shown for illustrative purposes only. Any use of actual IP addresses in illustrative content is unintentional and coincidental.

© 2022 Cisco Systems, Inc. All rights reserved.

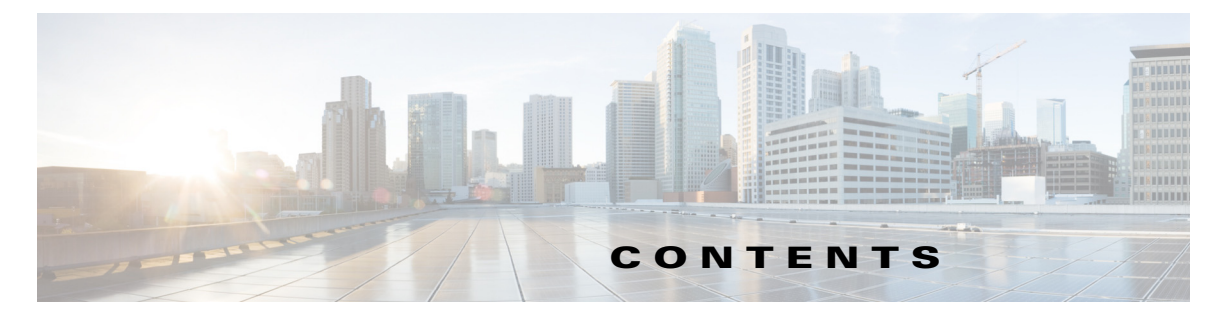

### **CHAPTER 1 [Overview](#page-18-1) 1-1**

[Prime Access Registrar Hierarchy](#page-19-0) **1-2** [UserLists and Groups](#page-20-0) **1-3** [Profiles](#page-20-1) **1-3** [Scripts](#page-20-2) **1-3** [Services](#page-20-3) **1-3** Session Management Using Resource Managers **1-4** [RADIUS Protocol](#page-22-0) **1-5** [Types of RADIUS Messages](#page-22-1) **1-5** [Packet Contents](#page-23-0) **1-6** [The Attribute Dictionary](#page-23-1) **1-6** Enhanced IP Allocation in Prime Access Registrar **1-7** [5G Data Network-AAA \(DN-AAA\) Compliance](#page-24-1) **1-7** Related Documentation **8**

 $\overline{\mathsf{I}}$ 

### **CHAPTER 2 [Using the Graphical User Interface](#page-26-1) 2-1**

[Launching the GUI](#page-26-2) **2-1** [Disabling HTTP](#page-27-0) **2-2** [Disabling HTTPS](#page-27-1) **2-2** [Login Page](#page-28-0) **2-3** [Logging In](#page-28-1) **2-3** [Logging Out](#page-29-0) **2-4** Common Methodologies **2-4** [Filtering Records](#page-29-2) **2-4** [Editing Records](#page-30-0) **2-5** [Deleting Records](#page-30-1) **2-5** [Setting Record Limits per Page](#page-31-0) **2-6** [Performing Common Navigations](#page-31-1) **2-6** [Relocating Records](#page-32-0) **2-7** [Dashboard](#page-33-0) **2-8** [Sessions](#page-33-1) **2-8** [Configuring Cisco Prime Access Registrar](#page-34-0) **2-9** [RADIUS](#page-35-0) **2-10** Setting Up or Changing the Radius Properties **2-11** [Profiles](#page-36-1) **2-11** [Adding Profile Details](#page-37-0) **2-12** [UserGroups](#page-37-1) **2-12** [Adding UserGroup Details](#page-39-0) **2-14** [UserList](#page-39-1) **2-14** [Adding UserList Details](#page-40-0) **2-15** [Users](#page-41-0) **2-16** [Adding User Details](#page-42-0) **2-17** [Scripts](#page-43-0) **2-18** [Adding Script Details](#page-47-0) **2-22** [Policies](#page-47-1) **2-22** [Adding Policy Details](#page-47-2) **2-22** [GroupServers](#page-48-0) **2-23** [Adding Group Server Details](#page-49-0) **2-24** [Services](#page-49-1) **2-24** [Simple Services](#page-50-0) **2-25** [ServiceWithRS](#page-58-0) **2-33** [PEAP Service](#page-62-0) **2-37** [EAP Service](#page-65-0) **2-40** [Diameter Service](#page-76-0) **2-51** [CommandSets](#page-81-0) **2-56** [Adding a Command Set](#page-81-1) **2-56** [DeviceAccessRules](#page-82-0) **2-57** [Adding a Device Access Rule](#page-82-1) **2-57** [FastRules](#page-83-0) **2-58** [Adding a Fast Rule](#page-83-1) **2-58** [Replication](#page-84-0) **2-59** [Adding Replication Details](#page-85-0) **2-60** [Adding the Replication Member Details](#page-86-0) **2-61** [RADIUSDictionary](#page-86-1) **2-61** [Adding RADIUS Dictionary Details](#page-87-0) **2-62** [VendorDictionary](#page-87-1) **2-62** [Adding Vendor Dictionary Details](#page-88-0) **2-63** [Vendor Attributes](#page-89-0) **2-64** [Adding Vendor Attributes](#page-89-1) **2-64** [Vendors](#page-90-0) **2-65** [Adding Vendor Details](#page-90-1) **2-65** [Translations](#page-91-0) **2-66** [Adding Translation Details](#page-92-0) **2-67** [TranslationGroups](#page-93-0) **2-68**

ן

**Cisco Prime Access Registrar 9.3 User Guide**

[Adding Translation Group Details](#page-93-1) **2-68** [Diameter](#page-94-0) **2-69** [General](#page-94-1) **2-69** [Session Management](#page-100-0) **2-75** [Applications](#page-101-0) **2-76** [Commands](#page-102-0) **2-77** [DiameterAttributes](#page-104-0) **2-79** [Advanced](#page-105-0) **2-80** [Default](#page-105-1) **2-80** [BackingStore/ServerParam](#page-112-0) **2-87** [RemoteSessionServer](#page-117-0) **2-92** [SNMP and Server Monitor](#page-119-0) **2-94** [DDNS](#page-123-0) **2-98** [Encrypted IMSI Private Keys](#page-124-0) **2-99** [ODBC DataSources](#page-125-0) **2-100** [Log](#page-126-0) **2-101** [Ports](#page-129-0) **2-104** [Interfaces](#page-130-0) **2-105** [Attribute Groups](#page-130-1) **2-105** [DOIC Priorities](#page-131-0) **2-106** [Health Monitor](#page-132-0) **2-107** [Rules](#page-134-0) **2-109** [Setting Rules](#page-135-0) **2-110** [SessionManagers](#page-135-1) **2-110** [Adding Session Manager Details](#page-139-0) **2-114** [ResourceManager](#page-140-0) **2-115** [Adding Resource Manager Details](#page-148-0) **2-123** [Network Resources](#page-148-1) **2-123** [Clients](#page-149-0) **2-124** [Adding Client Details](#page-155-0) **2-130** [Remote Servers](#page-155-1) **2-130** [LDAP](#page-156-0) **2-131** [LDAP Accounting](#page-160-0) **2-135** [ODBC/OCI](#page-163-0) **2-138** [ODBC/OCI-Accounting](#page-165-0) **2-140** [Diameter](#page-168-0) **2-143** [REST](#page-173-0) **2-148** [Others](#page-174-0) **2-149** [Administration](#page-179-0) **2-154** [Administrators](#page-180-0) **2-155**

 $\Gamma$ 

[Adding Administrator Details](#page-180-1) **2-155** [Statistics](#page-181-0) **2-156** [Resetting Server Statistics](#page-185-0) **2-160** [DiameterStatistics](#page-185-1) **2-160** [TACACSStatistics](#page-195-0) **2-170** [Back Up and Restore](#page-197-0) **2-172** [LicenseUpload](#page-197-1) **2-172** [HealthMonitor](#page-198-0) **2-173** [Read-Only GUI](#page-198-1) **2-173**

### **[CHAPTER](#page-200-0) 3 [RADIUS Accounting](#page-200-1) 3-1**

[Understanding RADIUS Accounting](#page-200-2) **3-1** [Setting Up Accounting](#page-201-0) **3-2** [Accounting Log File Rollover](#page-201-1) **3-2** [FilenamePrefix](#page-202-0) **3-3** [MaxFileSize](#page-203-0) **3-4** [MaxFileAge](#page-203-1) **3-4** [RolloverSchedule](#page-204-0) **3-5** [UseLocalTimeZone](#page-204-1) **3-5** [FileType](#page-204-2) **3-5** [EnableRolloverIntelligence](#page-204-3) **3-5** [AttributesToBeLogged](#page-205-0) **3-6** [Oracle Accounting](#page-205-1) **3-6** [Configuring Oracle Accounting](#page-206-0) **3-7** [ODBC-Accounting Service](#page-206-1) **3-7** [ODBC RemoteServers](#page-206-2) **3-7** [Configuration Examples](#page-208-0) **3-9** [Packet Buffering](#page-209-0) **3-10** [When Using Packet Buffering](#page-210-0) **3-11** [With Packet Buffering Disabled](#page-210-1) **3-11** [Dynamic SQL Feature](#page-210-2) **3-11** [LDAP Accounting](#page-211-0) **3-12** [Configuring LDAP Accounting](#page-211-1) **3-12** [LDAP-Accounting Service](#page-211-2) **3-12** [LDAP RemoteServers](#page-212-0) **3-13** [Configuration Examples](#page-214-0) **3-15** [Configuring the LDAP Service for Accounting](#page-215-0) **3-16** [Configuring an LDAP-Accounting RemoteServer](#page-216-0) **3-17** [Setting LDAP-Accounting As Accounting Service](#page-218-0) **3-19**

ן

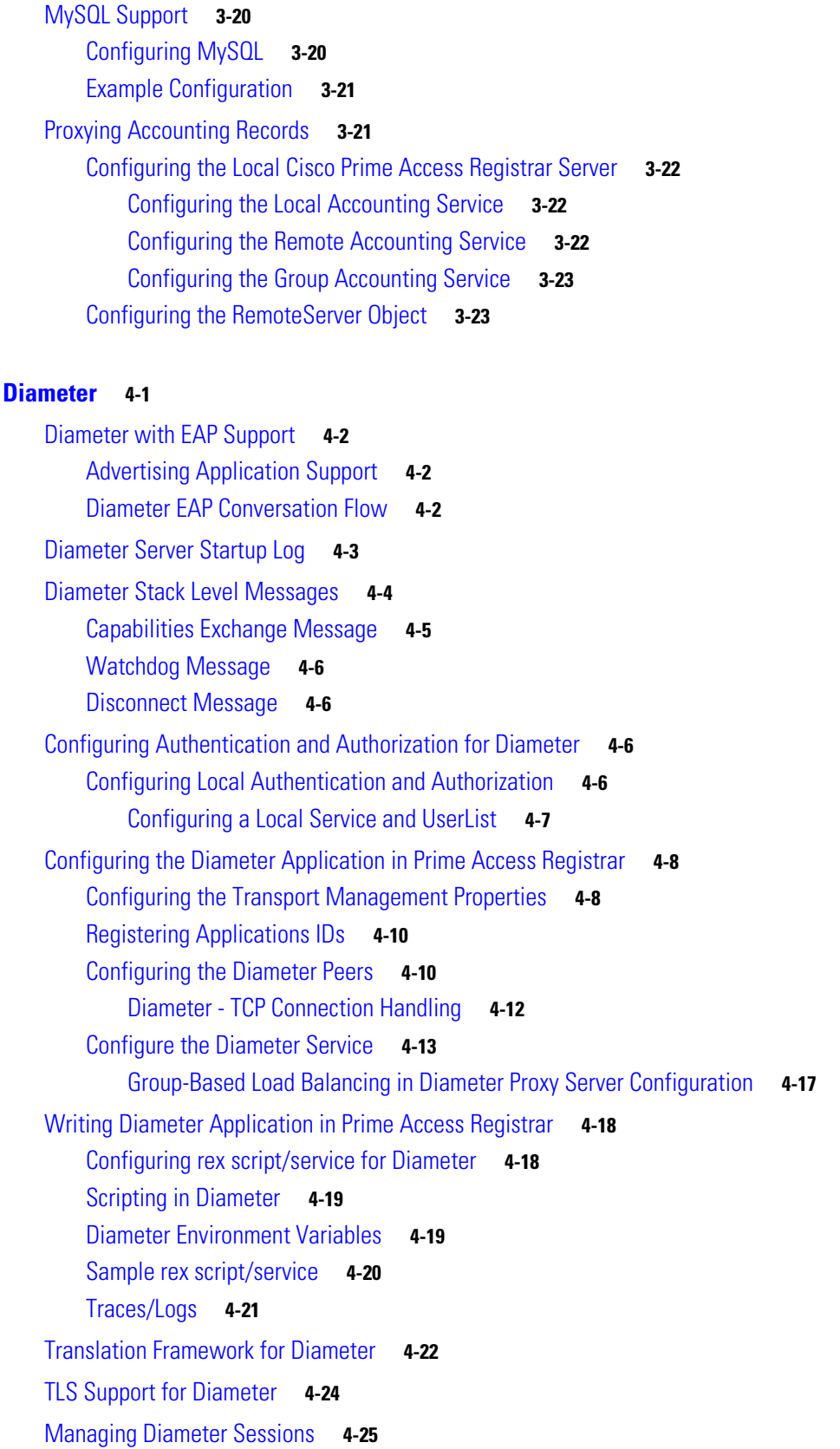

**[CHAPTER](#page-224-0) 4 [Diameter](#page-224-1) 4-1**

 $\mathbf{I}$ 

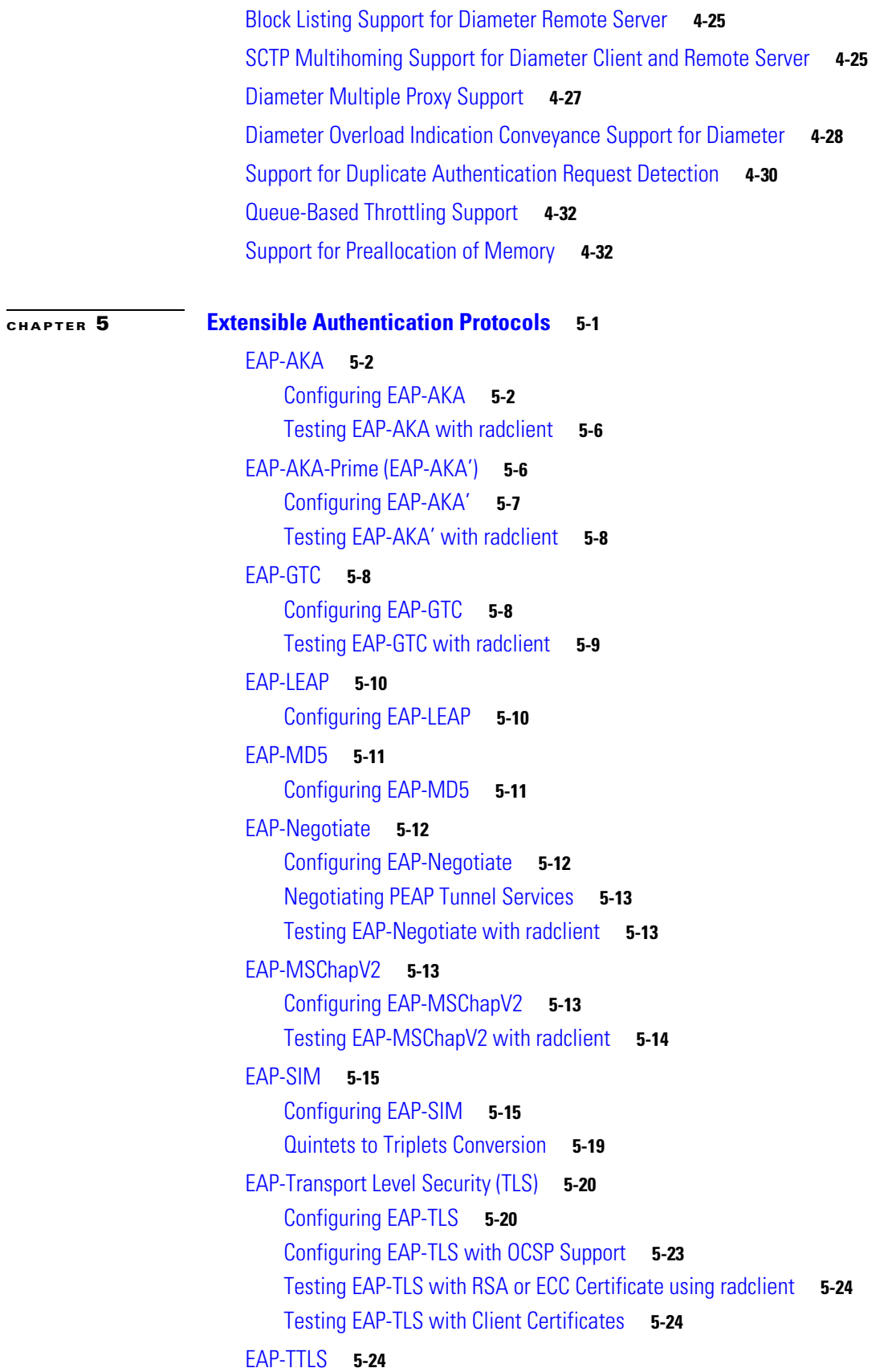

 $\overline{\mathsf{I}}$ 

 $\mathsf I$ 

**Cisco Prime Access Registrar 9.3 User Guide**

 $\blacksquare$ 

```
Configuring EAP-TTLS 5-25
        Creating an EAP-TTLS Service 5-25
        Configuring an EAP-TTLS Authentication Service 5-28
    Testing EAP-TTLS with radclient 5-31
        Testing EAP-TTLS Using Legacy Methods 5-32
        Testing EAP-TTLS Using EAP Methods 5-32
    rehash-ca-certs Utility 5-33
radclient Command Reference 5-33
    eap-trace 5-34
    tunnel 5-34
Protected EAP 5-35
    PEAP Version 0 5-35
        Configuring PEAP Version 0 5-35
        Testing PEAP Version 0 with radclient 5-39
        Testing PEAP Version 0 with Client Certificates 5-39
    PEAP Version 1 5-40
        Configuring PEAP Version 1 5-40
        Testing PEAP Version 1 with radclient 5-42
        Testing PEAP Version 1 with Client Certificates 5-43
How to Configure Oracle, Mysql Accounting with the Buffering Option Enabled 5-43
    To Select the SQL Statement in Run Time Accounting 5-43
        Query 5-43
        Insert 5-44
        Update 5-44
        Delete 5-44
        Configuring Oracle, Mysql Accounting 5-45
How Suffix and Prefix Rules Work with Prime Access Registrar 5-46
        Configuring Prefix and Suffix Policies 5-46
CRL Support for Cisco Prime Access Registrar 5-47
    Configuring Certificate Validation Using CRL 5-48
    Using Intermediate Certificates in Prime Access Registrar 5-48
Rolling Encryption Support for Pseudonym Generation in EAP-SIM, EAP-AKA, and EAP-AKA' 
Services 5-50
Support for Decrypting Encrypted-IMSI for EAP-SIM, EAP-AKA, and EAP-AKA' Services 5-53
Extended-EAP Support in Prime Access Registrar 5-55
Emergency Services Support for Diameter-EAP Requests 5-56
TLS1.2 Support for Certificate-Based EAP Authentication Methods 5-56
```
 $\mathbf I$ 

**[CHAPTER](#page-314-0) 6 [Using Replication](#page-314-1) 6-1**

[Replication Overview](#page-314-2) **6-1** [How Replication Works](#page-315-0) **6-2** [Replication Data Flow](#page-316-0) **6-3** [Master Server](#page-316-1) **6-3** [Slave Server](#page-316-2) **6-3** [Security](#page-317-0) **6-4** [Replication Archive](#page-317-1) **6-4** [Ensuring Data Integrity](#page-317-2) **6-4** [Transaction Data Verification](#page-317-3) **6-4** [Transaction Order](#page-318-0) **6-5** [Automatic Resynchronization](#page-318-1) **6-5** [Full Resynchronization](#page-318-2) **6-5** [Understanding Hot-Configuration](#page-319-0) **6-6** [Replication's Impact on Request Processing](#page-319-1) **6-6** [Replication Configuration Settings](#page-319-2) **6-6** [RepType](#page-320-0) **6-7** [RepTransactionSyncInterval](#page-320-1) **6-7** [Master](#page-320-2) **6-7** [Slave](#page-320-3) **6-7** [RepTransactionArchiveLimit](#page-321-0) **6-8** [RepIPAddress](#page-321-1) **6-8** [RepPort](#page-321-2) **6-8** [RepSecret](#page-321-3) **6-8** [RepIsMaster](#page-322-0) **6-9** [RepMasterIPAddress](#page-322-1) **6-9** [RepMasterPort](#page-322-2) **6-9** [Rep Members Subdirectory](#page-322-3) **6-9** [Rep Members/Slave1](#page-322-4) **6-9** [Name](#page-322-5) **6-9** [IPAddress](#page-322-6) **6-9** [Port](#page-323-0) **6-10** [Setting Up Replication](#page-323-1) **6-10** [Configuring The Master](#page-323-2) **6-10** [Configuring The Member](#page-324-0) **6-11** [Verifying the Configuration](#page-325-0) **6-12** [Replication Example](#page-326-0) **6-13** [Adding a User](#page-326-1) **6-13** [Master Server's Log](#page-326-2) **6-13**

ן

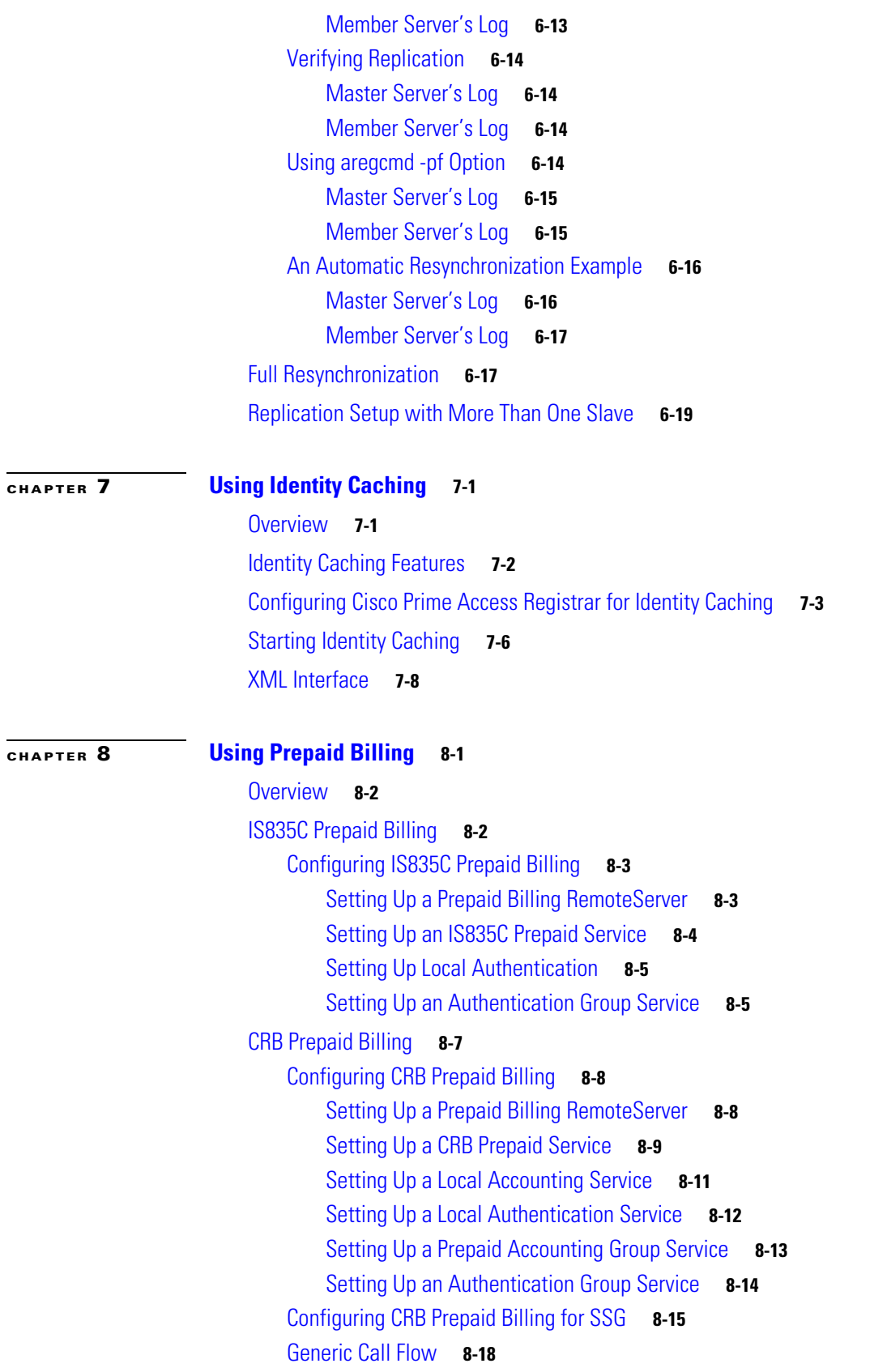

 $\mathbf{I}$ 

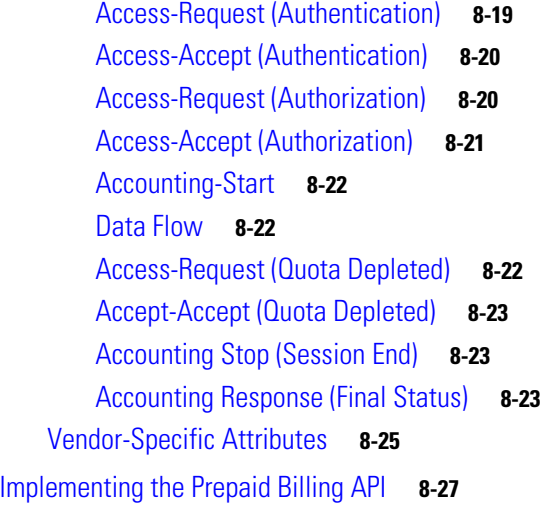

#### **[CHAPTER](#page-370-0) 9 [Using Cisco Prime Access Registrar Server Features](#page-370-1) 9-1**

[Incoming Traffic Throttling](#page-371-0) **9-2** [MaximumIncomingRequestRate](#page-371-1) **9-2** [MaximumOutstandingRequests](#page-371-2) **9-2** [Backing Store Parsing Tool](#page-372-0) **9-3** [Configurable Worker Threads Enhancement](#page-373-0) **9-4** [Session-Key Lookup](#page-374-0) **9-5** [Query-Notify](#page-375-0) **9-6** [Call Flow](#page-376-0) **9-7** [Configuration Examples](#page-377-0) **9-8** [Memory and Performance Impact](#page-378-0) **9-9** [Support for Windows Provisioning Service](#page-378-1) **9-9** [Call Flow](#page-379-0) **9-10** [Example Configuration](#page-379-1) **9-10** [Environment Variables](#page-380-0) **9-11** [Master URL Fragments](#page-380-1) **9-11** [Unsupported Features](#page-381-0) **9-12** [Account Expiration and Renewal](#page-381-1) **9-12** [Password Changing and Force Update](#page-382-0) **9-13** [Command Completion](#page-382-1) **9-13** [Service Grouping Feature](#page-383-0) **9-14** [Configuration Example - AccountingGroupService](#page-383-1) **9-14** [Summary of Events](#page-386-0) **9-17** [Configuration Example 2 - AuthenticationGroupService](#page-386-1) **9-17** [Summary of Events](#page-389-0) **9-20**

ן

[SHA-1 Support for LDAP-Based Authentication](#page-390-0) **9-21** [Remote LDAP Server Password Encryption](#page-390-1) **9-21** [Dynamic Password Encryption](#page-391-0) **9-22** [Logs](#page-392-0) **9-23** [Dynamic Attributes](#page-392-1) **9-23** [Object Properties with Dynamic Support](#page-392-2) **9-23** [Dynamic Attribute Format](#page-394-0) **9-25** [Tunneling Support Feature](#page-394-1) **9-25** [Configuration](#page-395-0) **9-26** [Example](#page-395-1) **9-26** [Notes](#page-396-0) **9-27** [Validation](#page-396-1) **9-27** [xDSL VPI/VCI Support for Cisco 6400](#page-396-2) **9-27** [Using User-Name/User-Password for Each Cisco 6400 Device](#page-396-3) **9-27** [Format of the New User-Name Attribute](#page-397-0) **9-28** [Apply Profile in Cisco Prime Access Registrar Database to Directory Users](#page-397-1) **9-28** [User-Profile](#page-397-2) **9-28** [User-Group](#page-398-0) **9-29** [Example User-Profile and User-Group Attributes in Directory User Record](#page-399-0) **9-30** [Directory Multi-Value Attributes Support](#page-399-1) **9-30** [MultiLink-PPP \(ML-PPP\)](#page-399-2) **9-30** [Dynamic Updates Feature](#page-400-0) **9-31** [NAS Monitor](#page-402-0) **9-33** [Automatic Information Collection \(arbug\)](#page-402-1) **9-33** [Running arbug](#page-402-2) **9-33** [Files Generated](#page-403-0) **9-34** [Simultaneous Terminals for Remote Demonstration](#page-403-1) **9-34** [Support for RADIUS Check Item Attributes](#page-403-2) **9-34** [Configuring Check Items](#page-404-0) **9-35** [User-Specific Attributes](#page-405-0) **9-36** [Configuring Unique TAG number for Vendor-Specific Sub Attributes](#page-405-1) **9-36** [Packet of Disconnect](#page-406-0) **9-37** [Configuring Packet of Disconnect](#page-406-1) **9-37** [Configuring the Client Object](#page-406-2) **9-37** [Configuring a Resource Manager for POD](#page-407-0) **9-38** [Proxying POD Requests from External Servers](#page-408-0) **9-39** [CLI Options for POD](#page-408-1) **9-39** [query-sessions](#page-408-2) **9-39**

 $\mathbf I$ 

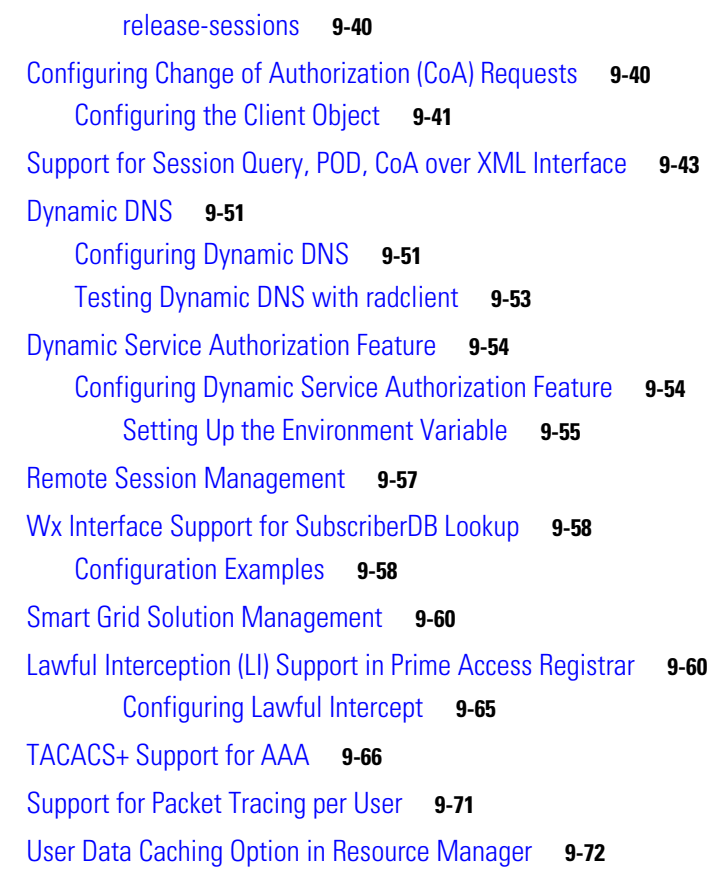

### **[CHAPTER](#page-442-0) 10 [Directing RADIUS Requests](#page-442-1) 10-1**

[Configuring Policies and Rules](#page-442-2) **10-1** [Configuring Policies](#page-442-3) **10-1** [Configuring Rules](#page-443-0) **10-2** [Wildcard Support](#page-443-1) **10-2** [Script and Attribute Requirements](#page-444-0) **10-3** [Validation](#page-445-0) **10-4** [Known Anomalies](#page-445-1) **10-4** [Routing Requests](#page-445-2) **10-4** [Routing Requests Based on Realm](#page-445-3) **10-4** [Routing Requests Based on DNIS](#page-446-0) **10-5** [Routing Requests Based on CLID](#page-447-0) **10-6** [Routing Requests Based on NASIP](#page-448-0) **10-7** [Routing Requests Based on User-Name Prefix](#page-449-0) **10-8** [Attribute Translation](#page-450-0) **10-9** [Translations](#page-450-1) **10-9** [TranslationGroups](#page-450-2) **10-9** [Parsing Translation Groups](#page-451-0) **10-10**

 $\mathbf I$ 

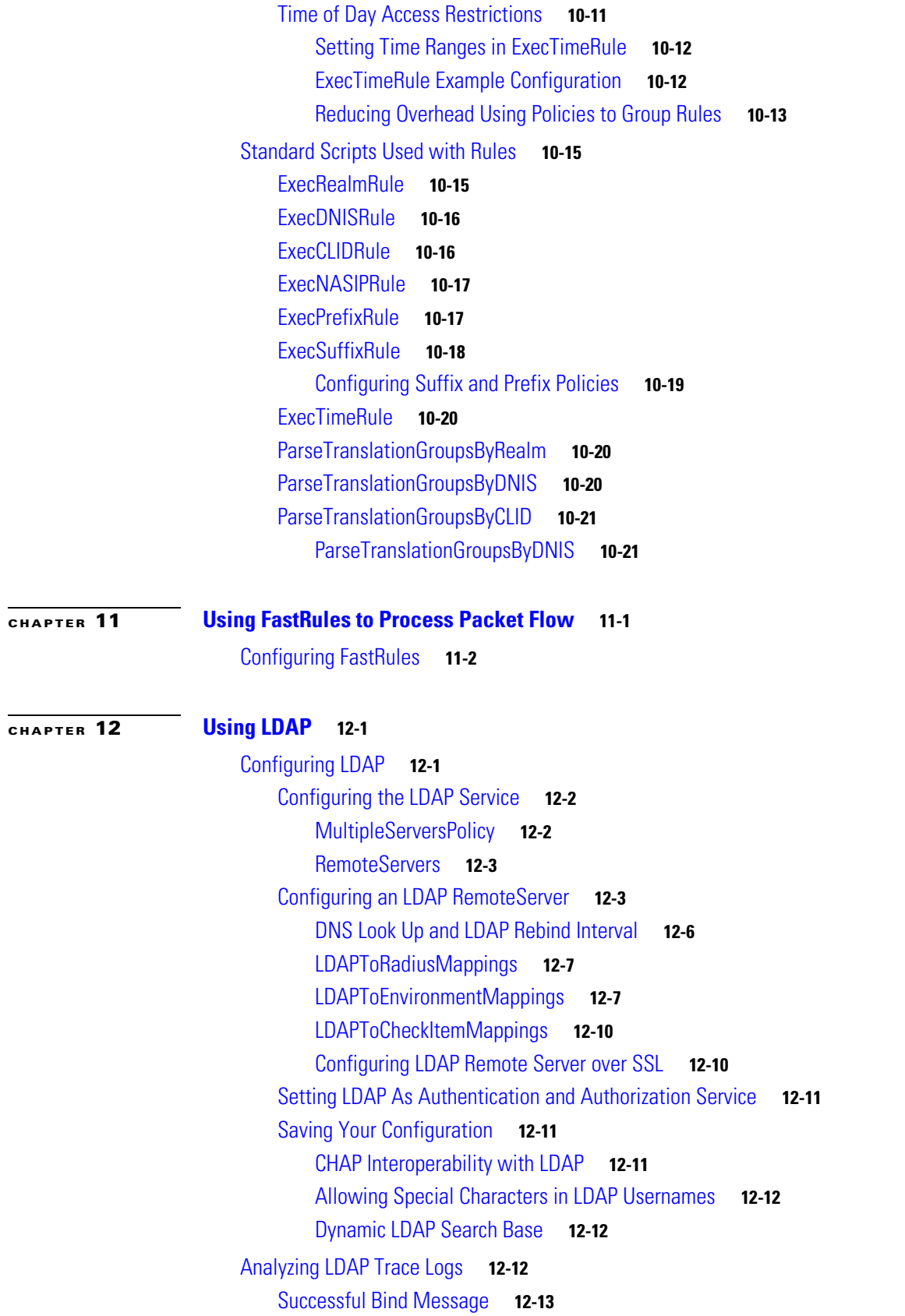

 $\mathbf{I}$ 

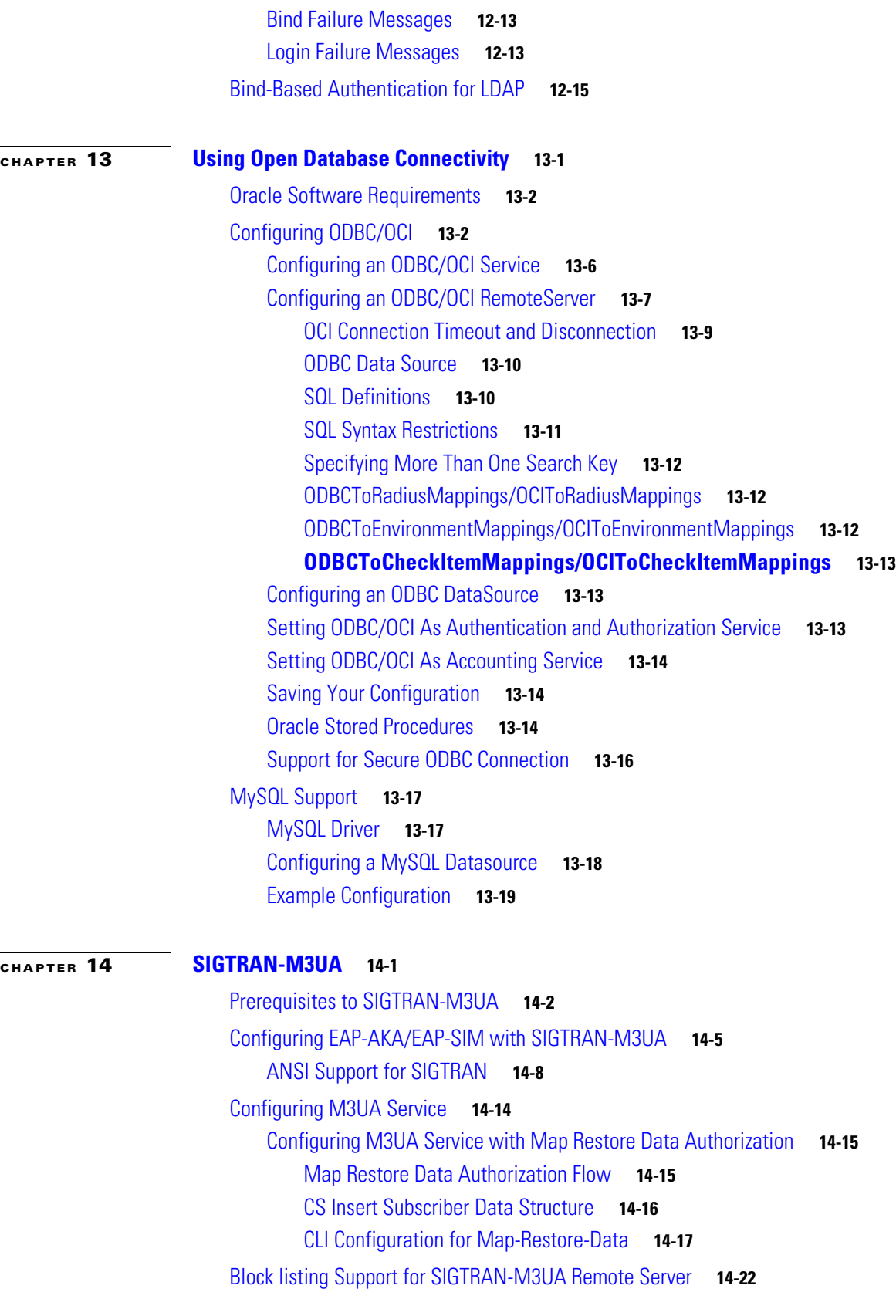

 $\mathbf l$ 

 $\mathsf I$ 

П

[Support for SCTP Multihoming in SIGTRAN-M3UA](#page-527-1) **14-22** [Tuning Global SIGTRAN Parameters](#page-528-0) **14-23** [SIGTRAN-M3UA Logs](#page-530-0) **14-25**

#### **[CHAPTER](#page-532-0) 15 [Using SNMP](#page-532-1) 15-1**

 $\Gamma$ 

[Overview](#page-532-2) **15-1** [Supported MIBs](#page-532-3) **15-1** [RADIUS-AUTH-CLIENT-MIB](#page-533-0) **15-2** [RADIUS-AUTH-SERVER-MIB](#page-533-1) **15-2** [RADIUS-ACC-CLIENT-MIB](#page-533-2) **15-2** [RADIUS-ACC-SERVER-MIB](#page-533-3) **15-2** [CISCO-DIAMETER-BASE-PROTOCOL-MIB](#page-533-4) **15-2** [Diameter SNMP and Statistics Support](#page-534-0) **15-3** [TACACS+ SNMP and Statistics Support](#page-534-1) **15-3** [SNMP Traps](#page-534-2) **15-3** [Supported Traps](#page-535-0) **15-4** [carServerStart](#page-536-0) **15-5** [carServerStop](#page-536-1) **15-5** [carInputQueueFull](#page-536-2) **15-5** [carInputQueueNotVeryFull](#page-537-0) **15-6** [carDiaInputQueueFull](#page-537-1) **15-6** [carDiaInputQueueNotFull](#page-537-2) **15-6** [carOtherAuthServerNotResponding](#page-537-3) **15-6** [carOtherAuthServerResponding](#page-538-0) **15-7** [carOtherAccServerNotResponding](#page-538-1) **15-7** [carOtherAccServerResponding](#page-538-2) **15-7** [carAccountingLoggingFailure](#page-539-0) **15-8** [carLicenseUsage](#page-539-1) **15-8** [carSigtranLicenseUsage](#page-539-2) **15-8** [carDiameterPeerDown](#page-539-3) **15-8** [carDiameterPeerUp](#page-540-0) **15-9** [carTPSCapacityFull](#page-540-1) **15-9** [carTPSCapacityNotFull](#page-540-2) **15-9** [carSigtranTPSCapacityFull](#page-540-3) **15-9** [carSigtranTPSCapacityNotFull](#page-540-4) **15-9** [carSessionCapacityFull](#page-541-0) **15-10** [carSessionCapacityNotFull](#page-541-1) **15-10** [carSigtranSessionCapacityFull](#page-541-2) **15-10** [carSigtranSessionCapacityNotFull](#page-542-0) **15-11**

[carLicenseUsageReset](#page-542-1) **15-11** [carSigtranLicenseUsageReset](#page-542-2) **15-11** [carReplicationSyncFailure](#page-542-3) **15-11** [TLSClientConnectionUpTrap](#page-543-0) **15-12** [TLSClientConnectionClosedTrap](#page-543-1) **15-12** [carReplicationSuccess](#page-543-2) **15-12** [carStaleSessionRemovalThreadStoppedTrap](#page-543-3) **15-12** [carSessionRestorationThreadStoppedTrap](#page-543-4) **15-12** [carDiaPacketSizeErr](#page-543-5) **15-12** [Server Monitoring Traps](#page-543-6) **15-12** [IP Allocation Traps](#page-545-0) **15-14** [Health Monitoring Traps](#page-545-1) **15-14** [carThrottlingTrap](#page-547-0) **15-16** [carThrottlingResetTrap](#page-547-1) **15-16** [PreemptiveRecoveryTrap](#page-548-0) **15-17** [Configuring Traps](#page-548-1) **15-17** [SNMP Configuration](#page-548-2) **15-17** [Configuring Trap Recipient](#page-548-3) **15-17** [Community String](#page-549-0) **15-18** [SNMP Version 3 Support](#page-549-1) **15-18** [Configuring SNMPv3 in Prime Access Registrar](#page-549-2) **15-18** [Prerequisites](#page-549-3) **15-18** [Creating Secure User for SNMP Query](#page-550-0) **15-19** [Configuring SNMPv3 Traps](#page-550-1) **15-19**

# **[CHAPTER](#page-552-0) 16 [Backing Up the Database](#page-552-1) 16-1**

[Configuration](#page-552-2) **16-1** [Command Line Utility](#page-552-3) **16-1** [Recovery](#page-553-0) **16-2** [mcdshadow Command Files](#page-553-1) **16-2**

ן

**I [NDEX](#page-556-0)**

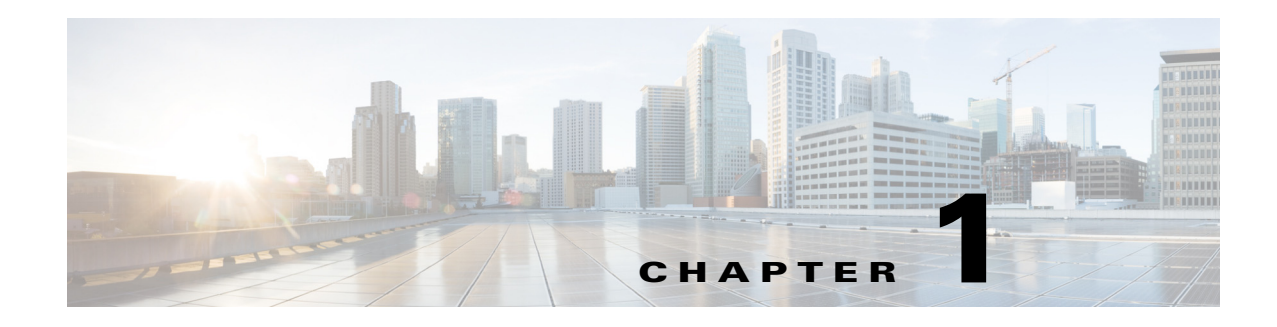

# <span id="page-18-1"></span><span id="page-18-0"></span>**Overview**

The chapter provides an overview of the RADIUS server, including connection steps, RADIUS message types, and using Cisco Prime Access Registrar (Prime Access Registrar) as a proxy server.

Prime Access Registrar is a 3GPP-compliant, 64-bit carrier-class RADIUS (Remote Authentication Dial-In User Service)/Diameter server that enables multiple dial-in Network Access Server (NAS) devices to share a common authentication, authorization, and accounting database.

Prime Access Registrar handles the following tasks:

- **•** Authentication—determines the identity of users and whether they can be allowed to access the network
- Authorization—determines the level of network services available to authenticated users after they are connected
- **•** Accounting—keeps track of each user's network activity
- **•** Session and resource management—tracks user sessions and allocates dynamic resources

Using a RADIUS server allows you to better manage the access to your network, as it allows you to store all security information in a single, centralized database instead of distributing the information around the network in many different devices. You can make changes to that single database instead of making changes to every network access server in your network.

Prime Access Registrar also allows you to manage the complex interconnections of the new network elements in order to:

- **•** adequately manage the traffic
- **•** perform appropriate load balancing for desired load distribution
- allow binding of different protocol interfaces corresponding to a subscriber/network element

Service providers transform their 3G and 4G wireless networks with complex services, tiered charging, converged billing, and more by introducing increasing numbers and types of Diameter-based network elements. LTE and IMS networks are the most likely to implement these new network elements—including Policy and Charging Rules Functions (PCRF), Home Subscriber Servers (HSS), Mobility Management Entities (MME), Online Charging Systems (OCS), and others. As a result, as the traffic levels grow, these wireless networks are becoming more difficult to manage and scale without the Prime Access Registrar infrastructure.

Prime Access Registrar allows GUI-based, CLI-based, and REST API-based configurations. For more details, see [Chapter 2, "Using the Graphical User Interface"](#page-26-3), "Using the aregcmd Commands" chapter of the *[Cisco Prime Access Registrar 9.3 Administrator Guide](https://www.cisco.com/c/en/us/support/cloud-systems-management/prime-access-registrar/products-maintenance-guides-list.html)*, and "REST API Framework" chapter of the *[Cisco Prime Access Registrar 9.3 Reference Guide](https://www.cisco.com/c/en/us/support/cloud-systems-management/prime-access-registrar/products-user-guide-list.html)*.

This chapter contains the following topics:

Ι

- **•** [Prime Access Registrar Hierarchy, page 1-2](#page-19-0)
- **•** [RADIUS Protocol, page 1-5](#page-22-0)
- **•** [Enhanced IP Allocation in Prime Access Registrar, page 1-7](#page-24-0)
- **•** [5G Data Network-AAA \(DN-AAA\) Compliance, page 1-7](#page-24-1)

# <span id="page-19-0"></span>**Prime Access Registrar Hierarchy**

Prime Access Registrar's operation and configuration is based on a set of *objects*. These objects are arranged in a hierarchical structure much like the Windows 95 Registry or the UNIX directory structure. Prime Access Registrar's objects can themselves contain subobjects, just as directories can contain subdirectories. These objects include the following:

- Radius— the root of the configuration hierarchy
- **•** UserLists—contains individual UserLists which in turn contain users
- **•** UserGroups—contains individual UserGroups
- **•** Users—contains individual authentication or authorization details of a user
- **•** Clients—contains individual Clients
- **•** Vendors—contains individual Vendors
- **•** Scripts—contains individual Scripts
- **•** Policies—contains a set of rules applied to an Access-Request
- **•** Services—contains individual Services
- **•** CommandSets—contains commands and the action to perform during Terminal Access Controller Access-Control System Plus (TACACS+) command authorization
- DeviceAccessRules—contains conditions or expressions and the applicable command sets for TACACS+ command authorization
- **•** FastRules—provides a mechanism to easily choose the right authentication, authorization, accounting, and query service(s), drop, reject, or break flows, choose session manager or other rules required for processing a packet
- **•** SessionManagers—contains individual Session Managers
- **•** ResourceManagers—contains individual Resource Managers
- **•** Profiles—contains individual Profiles
- **•** RemoteServers—contains individual RemoteServers
- **•** Advanced—contains Ports, Interfaces, Reply Messages, and the Attribute dictionary

This section contains the following topics:

- **•** [UserLists and Groups](#page-20-0)
- **•** [Profiles](#page-20-1)
- **•** [Scripts](#page-20-2)
- **•** [Services](#page-20-3)
- **•** [Session Management Using Resource Managers](#page-21-0)

# <span id="page-20-0"></span>**UserLists and Groups**

Prime Access Registrar lets you organize your user community through the configuration objects **UserLists**, **users**, and **UserGroups**.

- **•** Use **UserLists** to group users by organization, such as Company A and Company B. Each list contains the actual names of the users.
- **•** Use **Users** to store information about particular users, such as name, password, group membership, base profile, and so on.
- **•** Use **UserGroups** to group users by function, such as PPP, Telnet, or multiprotocol users. Groups allow you to maintain common authentication and authorization requirements in one place, and have them referenced by many users.

For more information about **UserLists** and **UserGroups**, see the "Configuring and Monitoring the RADIUS Server" chapter of the *[Cisco Prime Access Registrar 9.3 Administrator Guide](https://www.cisco.com/c/en/us/support/cloud-systems-management/prime-access-registrar/products-maintenance-guides-list.html)*.

## <span id="page-20-1"></span>**Profiles**

Prime Access Registrar uses **Profiles** that allow you to group RADIUS attributes to be included in an Access-Accept packet. These attributes include values that are appropriate for a particular user class, such as PPP or Telnet user. The user's base profile defines the user's attributes, which are then added to the response as part of the authorization process.

Although you can use Group or Profile objects in a similar manner, choosing whether to use one rather than the other depends on your site. If you require some choice in determining how to authorize or authenticate a user session, then creating specific profiles, and specifying a group that uses a script to choose among the profiles is more flexible. In such a situation, you might create a default group and then write a script that selects the appropriate profile based on the specific request. The benefit to this technique is each user can have a single entry, and use the appropriate profile depending on the way they log in.

For more information about **Profiles**, see the "Configuring and Monitoring the RADIUS Server" chapter of the *[Cisco Prime Access Registrar 9.3 Administrator Guide](https://www.cisco.com/c/en/us/support/cloud-systems-management/prime-access-registrar/products-maintenance-guides-list.html)*.

# <span id="page-20-2"></span>**Scripts**

Prime Access Registrar allows you to create scripts you can execute at various points within the processing hierarchy.

- Incoming scripts—enable you to read and set the attributes of the request packet, and set or change the Environment dictionary variables. You can use the environment variables to control subsequent processing, such as specifying the use of a particular authentication service.
- **•** Outgoing scripts—enable you to modify attributes returned in the response packet.

For more information about **Scripts**, see the "Configuring and Monitoring the RADIUS Server" chapter of the *[Cisco Prime Access Registrar 9.3 Administrator Guide](https://www.cisco.com/c/en/us/support/cloud-systems-management/prime-access-registrar/products-maintenance-guides-list.html)*.

# <span id="page-20-3"></span>**Services**

Prime Access Registrar uses *Services* to let you determine how authentication, authorization, and/or accounting are performed.

Ι

For example, to use Services for authentication:

- When you want the authentication to be performed by the Prime Access Registrar RADIUS server, you can specify the **local** service. In this, case you must specify a specific **UserList**.
- **•** When you want the authentication performed by another server, which might run an independent application on the same or different host than your RADIUS server, you can specify either a **radius**, **ldap**, or **tacacs-udp** service. In this case, you must list these servers by name.

When you have specified more than one authentication service, Prime Access Registrar determines which one to use for a particular Access-Request by checking the following:

- **•** When an incoming script has set the Environment dictionary variable **Authentication-Service** with the name of a Service, Prime Access Registrar uses that service.
- **•** Otherwise, Prime Access Registrar uses the default authentication service. The default authentication service is a property of the **Radius** object.

Prime Access Registrar chooses the authentication service based on the variable **Authentication-Service**, or the default. The properties of that Service, specify many of the details of that authentication service, such as, the specific user list to use or the specific application (possibly remote) to use in the authentication process.

For more information about Services, see the "Configuring and Monitoring the RADIUS Server" chapter of the *[Cisco Prime Access Registrar 9.3 Administrator Guide](https://www.cisco.com/c/en/us/support/cloud-systems-management/prime-access-registrar/products-maintenance-guides-list.html)*.

### <span id="page-21-0"></span>**Session Management Using Resource Managers**

Prime Access Registrar lets you track user sessions, and/or allocate dynamic resources to users for the lifetime of their session. You can define one or more Session Managers, and have each one manage the sessions for a particular group or company.

Session Managers use Resource Managers, which in turn manage resources of a particular type as described below.

- **•** IP-Dynamic—manages a pool of IP addresses and allows you to dynamically allocate IP addresses from that pool
- IP-Per-NAS-Port—allows you to associate ports to specific IP addresses, and thus ensure each NAS port always gets the same IP address
- **•** IPX-Dynamic—manages a pool of IPX network addresses
- **•** Subnet-Dynamic—manages a pool of subnet addresses
- **•** Group-Session-Limit—manages concurrent sessions for a group of users; that is, it keeps track of how many sessions are active and denies new sessions after the configured limit has been reached
- User-Session-Limit—manages per-user concurrent sessions; that is, it keeps track of how many sessions each user has and denies the user a new session after the configured limit has been reached
- **•** Home-Agent—manages a pool of on-demand IP addresses
- **•** USR-VPN—manages Virtual Private Networks (VPNs) that use USR NAS Clients
- **•** Home-Agent-IPv6—manages a pool of on-demand IPv6 addresses
- **•** Remote-IP-Dynamic—manages a pool of IP addresses that allows you to dynamically allocate IP addresses from a pool of addresses. It internally works with a remote ODBC database.
- Remote-User-Session-Limit—manages per-user concurrent sessions; that is, it keeps track of how many sessions each user has and denies the user a new session after the configured limit has been reached. It internally works with a remote ODBC database.
- Remote-Group-Session-Limit—manages concurrent sessions for a group of users; that is, it keeps track of how many sessions are active and denies new sessions after the configured limit has been reached. It internally works with a remote ODBC database.
- **•** Session Cache—allows you to define the RADIUS attributes to store in cache.
- **•** Dynamic-DNS—manages the DNS server.
- **•** Remote-Session-Cache—allows you to define the RADIUS attributes to store in cache. It should be used with session manager of type 'remote'.
- **•** 3GPP—allows you to define the attribute for 3GPP authorization.

For more information about Session Managers, see the "Configuring and Monitoring the RADIUS Server" chapter of the *[Cisco Prime Access Registrar 9.3 Administrator Guide](https://www.cisco.com/c/en/us/support/cloud-systems-management/prime-access-registrar/products-maintenance-guides-list.html)*.

If necessary, you can create a complex relationship between the Session Managers and the Resource Managers.

When you need to share a resource among Session Managers, you can create multiple Session Managers that refer to the same Resource Manager. For example, if one pool of IP addresses is shared by two departments, but each department has a separate policy about how many users can be logged in concurrently, you might create two Session Managers and three Resource Managers. One dynamic IP Resource Manager that is referenced by both Session Managers, and two concurrent session Resource Managers, one for each Session Manager.

In addition, Prime Access Registrar lets you pose queries about sessions. For example, you can query Prime Access Registrar about which session (and thus which NAS-Identifier, NAS-Port and/or User-Name) owns a particular resource, as well as query Prime Access Registrar about how many resources are allocated or how many sessions are active.

# <span id="page-22-0"></span>**RADIUS Protocol**

**•** [Types of RADIUS Messages](#page-22-1)

# <span id="page-22-1"></span>**Types of RADIUS Messages**

The client/server packet exchange consists primarily of the following types of RADIUS messages:

- Access-Request—sent by the client (NAS) requesting access
- **•** Access-Reject—sent by the RADIUS server rejecting access
- **•** Access-Accept—sent by the RADIUS server allowing access
- **•** Access-Challenge—sent by the RADIUS server requesting more information in order to allow access. The NAS, after communicating with the user, responds with another Access-Request.

When you use RADIUS accounting, the client and server can also exchange the following two types of messages:

- Accounting-Request—sent by the client (NAS) requesting accounting
- **•** Accounting-Response—sent by the RADIUS server acknowledging accounting

This section contains the following topics:

- **•** [Packet Contents](#page-23-0)
- **•** [The Attribute Dictionary](#page-23-1)

ו

### <span id="page-23-2"></span><span id="page-23-0"></span>**Packet Contents**

The information in each RADIUS message is encapsulated in a UDP (User Datagram Protocol) data packet. A packet is a block of data in a standard format for transmission. It is accompanied by other information, such as the origin and destination of the data.

[Table 1-1](#page-23-2) lists a description of the five fields in each message packet.

*Table 1-1 RADIUS Packet Fields*

| <b>Fields</b> | <b>Description</b>                                                                                                    |
|---------------|----------------------------------------------------------------------------------------------------|
| Code          | Indicates message type: Access-Request, Access-Accept, Access-Reject,<br>Access-Challenge, Accounting-Request, or Accounting-Response.                                                                                                    |
| Identifier    | Contains a value that is copied into the server's response so the client can<br>correctly associate its requests and the server's responses when multiple<br>users are being authenticated simultaneously.                                                                                                    |
| Length        | Provides a simple error-checking device. The server silently drops a packet<br>if it is shorter than the value specified in the length field, and ignores the<br>octets beyond the value of the length field.                                                                                                    |
| Authenticator | Contains a value for a Request Authenticator or a Response Authenticator.<br>The Request Authenticator is included in a client's Access-Request. The<br>value is unpredictable and unique, and is added to the client/server shared<br>secret so the combination can be run through a one-way algorithm. The NAS<br>then uses the result in conjunction with the shared secret to encrypt the<br>user's password. |
| Attribute(s)  | Depends on the type of message being sent. The number of attribute/value<br>pairs included in the packet's attribute field is variable, including those<br>required or optional for the type of service requested.                                                                                                    |

### <span id="page-23-1"></span>**The Attribute Dictionary**

The Attribute dictionary contains a list of preconfigured authentication, authorization, and accounting attributes that can be part of a client's or user's configuration. The dictionary entries translate an attribute into a value Prime Access Registrar uses to parse incoming requests and generate responses. Attributes have a human-readable name and an enumerated equivalent from 1-255.

Sixty three standard attributes exist, which are defined in RFC 2138 and 2139. There also are additional vendor-specific attributes that depend on the particular NAS you are using.

Some sample attributes include:

- **•** User-Name—the name of the user
- **•** User-Password—the user's password
- **•** NAS-IP-Address—the IP address of the NAS
- NAS-Port—the NAS port the user is dialed in to
- **•** Framed Protocol—such as SLIP or PPP
- **•** Framed-IP-Address—the IP address the client uses for the session
- **•** Filter-ID—vendor-specific; identifies a set of filters configured in the NAS
- **•** Callback-Number—the actual callback number.

 $\mathbf I$ 

# <span id="page-24-0"></span>**Enhanced IP Allocation in Prime Access Registrar**

In Prime Access Registrar, IP allocation happens internally based on a specific range of IPs configured. If there are multiple Prime Access Registrars in a deployment, each Prime Access Registrar server will have different range of IPs configured and can allocate/de-allocate IPs only within that specific range. Prime Access Registrar cannot allocate IPs from a common pool. This is addressed by the enhanced IP allocation feature.

With this feature, IP ranges will be read from the configuration and the common IP pools will be maintained in a centralized Mongo Database (MongoDB). Any Prime Access Registrar server which is connected to the DB can allocate an available IP for a user from the common IP pools. When the user disconnects, the IP is released back to the pool again. Along with the IP pools, the user sessions will also be maintained in centralized MongoDB.

With the enhanced IP allocation feature, IPV6 address allocation is also possible.

For more information about the Enhanced IP Allocation feature, refer to the *[Cisco Prime Access Registrar 9.3 Administrator Guide](https://www.cisco.com/c/en/us/support/cloud-systems-management/prime-access-registrar/products-maintenance-guides-list.html)*.

# <span id="page-24-1"></span>**5G Data Network-AAA (DN-AAA) Compliance**

Prime Access Registrar is 5G Data Network-AAA (DN-AAA) compliant based on the spec 3GPP TS 29.561 V15.1.0. Further enhancements are made to support this functionality. For more details, refer to the "Wireless" chapter of the *[Cisco Prime Access Registrar 9.3 Reference Guide](https://www.cisco.com/c/en/us/support/cloud-systems-management/prime-access-registrar/products-user-guide-list.html)*.

 $\mathsf I$ 

# <span id="page-25-0"></span>**Related Documentation**

For a complete list of Cisco Prime Access Registrar documentation, see the *[Cisco Prime Access](http://www.cisco.com/c/en/us/support/cloud-systems-management/prime-access-registrar/products-documentation-roadmaps-list.html)  [Registrar 9.3 Documentation Overview](http://www.cisco.com/c/en/us/support/cloud-systems-management/prime-access-registrar/products-documentation-roadmaps-list.html)*.

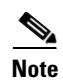

Note We sometimes update the documentation after original publication. Therefore, you should also review the documentation on Cisco.com for any updates.

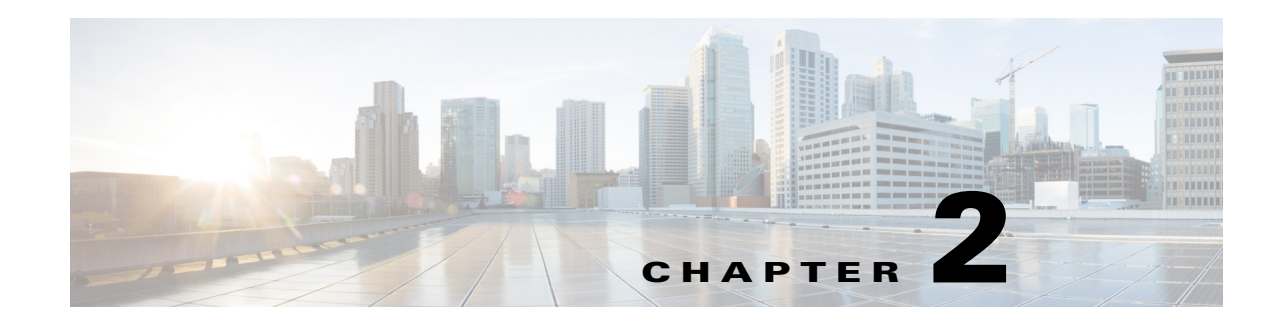

# <span id="page-26-3"></span><span id="page-26-1"></span><span id="page-26-0"></span>**Using the Graphical User Interface**

Cisco Prime Access Registrar (Prime Access Registrar) is a Remote Authentication Dial-In User Service (RADIUS) / Diameter server that enables multiple dial-in Network Access Server (NAS) devices to share a common authentication, authorization, and accounting database.

This chapter describes how to use the standalone graphical user interface (GUI) of Prime Access Registrar to:

- **•** Configure Cisco Prime Access Registrar
- **•** Manage Network Resources managed by Prime Access Registrar
- **•** Administer Prime Access Registrar related activities

The following topics help you to work with and understand the Prime Access Registrar GUI:

- **•** [Launching the GUI](#page-26-2)
- **•** [Common Methodologies](#page-29-1)
- **•** [Dashboard](#page-33-0)
- **•** [Configuring Cisco Prime Access Registrar](#page-34-0)
- **•** [Network Resources](#page-148-1)
- **•** [Administration](#page-179-0)
- **•** [Read-Only GUI](#page-198-1)

# <span id="page-26-2"></span>**Launching the GUI**

Prime Access Registrar requires you to use Mozilla Firefox 88.0 or above, Google Chrome 90.0 or above and Microsoft Edge 90.0 or above. You start the GUI by pointing your browser to the Prime Access Registrar server and port 8080, as in the following:

http://*ar\_server\_name*:8080

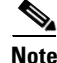

 $\mathbf I$ 

**Note** It can be launched using IPv6 address also.

To start a secure socket layer (SSL) connection, use **https** to connect to the Prime Access Registrar server and port 8443, as in the following:

https://*ar\_server\_name*:8443

I

By default, both HTTP and HTTPS are enabled. The following sections describe how to disable HTTP and HTTPS:

- **•** [Disabling HTTP](#page-27-0)
- **•** [Disabling HTTPS](#page-27-1)

**Note** For proper function of Prime Access Registrar GUI, the DNS name resolution for the server's hostname should be defined precisely.

## <span id="page-27-0"></span>**Disabling HTTP**

To disable HTTP access, you must edit the **server.xml** file in the **/cisco-ar/apache-tomcat-9.0.44/conf** directory. You must have root privileges to edit this file.

Use a text editor such as **vi** to open the **server.xml** file, and comment out lines 96-99. Use the **<!-**  character sequence to begin a comment. Use the **-->** character sequence to end a comment.

The following are lines 93-99 of the **server.xml** file:

```
<!-- Define a non-SSL HTTP/1.1 Connector on port 8080 -->
    <!-- CHANGE MADE: Note: to disable HTTP, comment out this Connector -->
<Connector port="8080" maxHttpHeaderSize="8192"
               maxThreads="150 minSpare/Threads="25" maxSpareThreads="75"
                enableLookups="false" redirectPort="8443" acceptCount="100"
                connectionTimeout="20000" disableUploadTimeout="true" />
```
The following example shows these lines with beginning and ending comment sequences to disable HTTP:

```
<!-- Define a non-SSL HTTP/1.1 Connector on port 8080 -->
     <!-- CHANGE MADE: Note: to disable HTTP, comment out this Connector -->
<!-- 
<Connector className="org.apache.catalina.connector.http.HttpConnector"
                port="8080" minProcessors="5" maxProcessors="75"
                enableLookups="true" redirectPort="8443"
                acceptCount="10" debug="0" connectionTimeout="60000"/>
-->
```
After you modify the **server.xml** file, you must restart the Prime Access Registrar server for the changes to take effect. Use the following command line to restart the server:

```
/opt/CSCOar/bin/arserver restart
```
### <span id="page-27-1"></span>**Disabling HTTPS**

To disable HTTPS access, you must edit the **server.xml** file in the **/cisco-ar/apache-tomcat-9.0.44/conf** directory. You must have root privileges to edit this file.

Use a text editor such as **vi** to open the **server.xml** file, and comment out lines 116-121. Use the **<!-**  character sequence to begin a comment. Use the **-->** character sequence to end a comment.

The following are lines 111-121 of the **server.xml** file:

<!-- Define an SSL HTTP/1.1 Connector on port 8443 --> <!-- CHANGE MADE: enabled HTTPS.

```
 Note: to disable HTTPS, comment out this Connector -->
 <Connector port="8443" maxHttpHeaderSize="8192"
            maxThreads="150" minSpareThreads="25" maxSpareThreads="75"
            enableLookups="true" disableUploadTimeout="true"
            acceptCount="100" scheme="https" secure="true"
            clientAuth="false"
            keystoreFile="/cisco-ar/certs/tomcat/server-cert.p12"
            keystorePass="cisco" keystoreType="PKCS12" sslProtocol="TLS" />
 </Connector>
```
The following example shows these lines with beginning and ending comment sequences to disable HTTPS.

```
<!-- Define an SSL HTTP/1.1 Connector on port 8443 -->
     <!-- CHANGE MADE: enabled HTTPS.
        Note: to disable HTTPS, comment out this Connector -->
2 - 1 - 1<Connector className="org.apache.catalina.connector.http.HttpConnector"
                port="8443" minProcessors="5" maxProcessors="75"
                enableLookups="true"
                acceptCount="10" debug="0" scheme="https" secure="true">
       <Factory className="org.apache.catalina.net.SSLServerSocketFactory"
                keystoreFile="/cisco-ar/certs/tomcat/server-cert.p12"
                keystorePass="cisco" keystoreType="PKCS12"
                clientAuth="false" protocol="TLS"/>
     </Connector>
-->
```
After you modify the **server.xml** file, you must restart the Prime Access Registrar server for the changes to take effect. Use the following command line to restart the server:

**/opt/CSCOar/bin/arserver restart**

# <span id="page-28-0"></span>**Login Page**

The login page has fields for a username and password. This page displays when you first attempt to log into the system, if a session times out, or after you log out of the system.

### <span id="page-28-1"></span>**Logging In**

Users who are configured as Administrators can log into the Prime Access Registrar server.

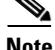

**Note** While logging in, do not enable the save password option in the browser.

#### **Logging in**

 $\mathbf I$ 

To log into the Prime Access Registrar GUI:

- **Step 1** Enter the relevant url in the browser. The Prime Access Registrar Login page is displayed.
- **Step 2** Enter the credentials in the provided fields.

ו

**Step 3** Click **Login**. The Prime Access Registrar main page is displayed.

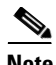

**Note** After installation of Prime Access Registrar server, when you log into the application for the first time, the application redirects to the change password page.

#### **Refreshing the pages using the GUI**

To stop the server (when it is running), and then immediately start the server, click the **Reload** link.

#### **Restarting the GUI**

To restart the Prime Access Registrar server, click the **Restart** link.

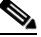

**Note** If aregcmd interface is active, then it needs to be closed for restarting the Prime Access Registrar server.

### <span id="page-29-0"></span>**Logging Out**

To log out of the Prime Access Registrar GUI, click **Logout** in the upper right portion of the Prime Access Registrar GUI window.

# <span id="page-29-1"></span>**Common Methodologies**

This section explains the operations that are common across the GUI interface of Prime Access Registrar. The functions explained in this section are referred throughout to this help system.

This section describes the following:

- **•** [Filtering Records](#page-29-2)
- **•** [Deleting Records](#page-30-1)
- **•** [Setting Record Limits per Page](#page-31-0)
- **•** [Performing Common Navigations](#page-31-1)
- **•** [Relocating Records](#page-32-0)

### <span id="page-29-2"></span>**Filtering Records**

To filter a record:

- **Step 1** Navigate to the required page. For example, choose **Configuration** > **Profiles**. The Profile page is displayed.
- **Step 2** Enter the known details of the record in the **Filter** text box.

**Step 3** Click **Go**. The matching records are displayed in the search criteria below.

**Step 4** Click **Clear Filter** to clear the performed filter.

You can also perform the following:

- **•** [Deleting Records](#page-30-1)
- **•** [Editing Records](#page-30-0)
- **•** [Setting Record Limits per Page](#page-31-0)
- **•** [Performing Common Navigations](#page-31-1)
- **•** [Relocating Records](#page-32-0)

### <span id="page-30-0"></span>**Editing Records**

To edit the required records:

- **Step 1** Navigate to the required page.
- **Step 2** Search for a record using the filter option, if required.
- **Step 3** Choose the required record that you want to edit.
- **Step 4** Click **Edit**. The selected record details are displayed in the appropriate page.
- **Step 5** Make the necessary changes.
- **Step 6** Click **Submit** or **Update** to save the details. The page is displayed with the updated details and a message is prompted. Otherwise click **Cancel** to return to the page without saving the details.

You can also perform the following:

- **•** [Filtering Records](#page-29-2)
- **•** [Deleting Records](#page-30-1)
- **•** [Setting Record Limits per Page](#page-31-0)
- **•** [Performing Common Navigations](#page-31-1)
- **•** [Relocating Records](#page-32-0)

## <span id="page-30-1"></span>**Deleting Records**

To delete a record:

- **Step 1** Navigate to the required page. For example, choose **Configuration** > **Profiles**. The Profile page is displayed.
- **Step 2** Search for a record using the filter option, if required.

ן

- **Step 3** Check the check box against the record that you want to delete.
- **Step 4** Click **Delete**. A message is displayed on successful deletion of the record.

You can also perform the following:

- **•** [Filtering Records](#page-29-2)
- **•** [Editing Records](#page-30-0)
- **•** [Setting Record Limits per Page](#page-31-0)
- **•** [Performing Common Navigations](#page-31-1)
- **•** [Relocating Records](#page-32-0)

## <span id="page-31-0"></span>**Setting Record Limits per Page**

To set the numbers of records to be displayed per page, select the record limit from the list available and click the **Go** button. The available denominations are **10**, **25**, **50**, **100**, and **All**.

You can also perform the following:

- **•** [Filtering Records](#page-29-2)
- **•** [Editing Records](#page-30-0)
- **•** [Deleting Records](#page-30-1)
- **•** [Performing Common Navigations](#page-31-1)
- **•** [Relocating Records](#page-32-0)

# <span id="page-31-1"></span>**Performing Common Navigations**

On existence of more records that cannot be accommodated in a page, the records are displayed in multiple pages. [Table 2-1](#page-31-2) describes the icons used for page navigation.

| <b>Icons</b> | <b>Description</b>              |
|--------------|---------------------------------|
|              | To view the next page           |
|              | To return back to previous page |
|              | To view the last page           |
|              | To return to the first page     |

*Table 2-1 Page Navigation Icons*

<span id="page-31-2"></span>.

You can also perform the following:

- **•** [Filtering Records](#page-29-2)
- **•** [Editing Records](#page-30-0)
- **•** [Deleting Records](#page-30-1)
- **•** [Setting Record Limits per Page](#page-31-0)
- **•** [Relocating Records](#page-32-0)

# <span id="page-32-1"></span><span id="page-32-0"></span>**Relocating Records**

[Table 2-2](#page-32-1) describes the icons used for relocating records.

| <b>Icons</b> | <b>Description</b>                                                   |
|--------------|----------------------------------------------------------------------|
|              | To move a record from the Available List to the Selected List        |
|              | To move a record from the Selected List to the Available List        |
|              | To move all the records from the Available List to the Selected List |
|              | To move all the records from the Selected List to the Available List |
|              | To move the selected record one step above                           |
|              | To move the selected record one step below                           |
|              | To move the selected record to the first position                    |
|              | To move the selected record to the last position                     |

*Table 2-2 Icons for Relocating Records*

You can also perform the following:

- **•** [Filtering Records](#page-29-2)
- **•** [Editing Records](#page-30-0)
- **•** [Deleting Records](#page-30-1)

 $\sqrt{ }$ 

- **•** [Setting Record Limits per Page](#page-31-0)
- **•** [Performing Common Navigations](#page-31-1)

Ι

# <span id="page-33-0"></span>**Dashboard**

The dashboard of the Prime Access Registrar GUI shows you the overview on the status on the server and user session details. It consists of the three tabs: **Server Status**, **User Sessions**, and **System Information**.

The **Server Status** provides the following details:

- **•** AAA Server status— includes the AAA Process, Process ID, and Status.
- Health status of the AAA Server— the status of the AAA Server with respect to the performance condition is displayed.

The **User Sessions** consists of two graphs.

- **•** Number of Sessions versus Duration in Days
- **•** Number of Sessions versus Duration in Weeks

The Number of Sessions vs Duration in Weeks report provides the session details with respect to the number of weeks for which it is queried. The Number of Sessions vs Duration in Days report provides the session details with respect to the number of days for which it is queried. The Time(mins) vs Username report provides the accumulated time with respect to the selected username. This report can also be viewed in the form of chart and grid. Click the relevant icons below the graph to view the details in the respective formats.

The **System Information** section consists of two graphs:

- **•** Disk Availability for Prime Access Registrar Directory
- **•** CPU Utilization

The Disk Availability for Prime Access Registrar Directory report provides the details of the available disk space and used disk space in the Prime Access Registrar directory. When you hover the mouse on the pie chart, the details of the disk space are displayed. The CPU Utilization report provides the utilization of the CPU for a specific time. The CPU usage is represented in kilobits per seconds.

# <span id="page-33-2"></span><span id="page-33-1"></span>**Sessions**

The Sessions feature of the dashboard helps you in viewing the records based on session id. [Table 2-3](#page-33-2) lists and describes the various session views in the page.

| <b>Fields</b>      | <b>Description</b>                                                                                                    |
|--------------------|----------------------------------------------------------------------------------------------------|
| Release            | Click to release the selected session details.                                                                                                    |
| Release All        | Click to release all the records from the list.                                                                                                    |
| Send CoA           | Click to send the CoA packet to the client device.                                                                                                    |
| SendPoD            | Click to send the disconnect packet to the NAS to clear sessions and<br>an Accounting-Stop notification to the client listed in the session<br>record. |
| Query All Sessions | Click to query all the sessions in the server.                                                                                                    |

*Table 2-3 Different Session Views*

To view sessions details:

- **Step 1** Choose **Dashboard** > **Sessions**. The Sessions page appears.
- **Step 2** Choose the required session id to view **Release**, **Release All**, **Send CoA**, **Send PoD**, and **Query All Session** details. The session details are displayed as described in the above table.

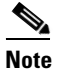

**Note** You can locate the session id using the filter option. See [Filtering Records](#page-29-2) for more details.

# <span id="page-34-0"></span>**Configuring Cisco Prime Access Registrar**

Prime Access Registrar's operation and configuration are based on a set of objects. On configuring the Prime Access Registrar major components, the server objects can be created. These objects include the following:

- **[RADIUS](#page-35-0)** the root of the configuration hierarchy
- **•** [Profiles—](#page-36-1)contains individual Profiles
- **•** [UserGroups](#page-37-1)—contains individual UserGroups
- **•** [UserList](#page-39-1)—contains individual UserLists which in turn contain users
- **•** [Users—](#page-41-0)contains individual authentication or authorization details of a user
- **•** [Scripts](#page-43-0)—contains individual Scripts
- **•** [Policies](#page-47-1)—contains a set of rules applied to an Access-Request
- **•** [GroupServers—](#page-48-0)contains Diameter remote server groups to enable group-based load balancing among Diameter peers
- **•** [Services](#page-49-1)—contains individual Services
- [CommandSets](#page-81-0)—contains commands and the action to perform during Terminal Access Controller Access-Control System Plus (TACACS+) command authorization
- [DeviceAccessRules—](#page-82-0)contains conditions or expressions and the applicable command sets for TACACS+ command authorization
- [FastRules](#page-83-0)—provides a mechanism to easily choose the right authentication, authorization, accounting, and query service(s), drop, reject, or break flows, choose session manager or other rules required for processing a packet
- **•** [Replication](#page-84-0)—maintains identical configurations on multiple machines simultaneously
- [RADIUSDictionary](#page-86-1)—passes information between a script and the RADIUS server, or between scripts running on a single packet
- [VendorDictionary—](#page-87-1)allows to maintain the attributes of the vendor with respect to vendor id, vendor type and the attributes required to support the major NAS
- **•** [Vendor Attributes—](#page-89-0)communicates prepaid user balance information from the Prime Access Registrar server to the AAA client, and actual usage, either interim or total, between the NAS and the Prime Access Registrar server

ן

- **•** [Vendors—](#page-90-0)contains individual Vendors
- **•** [Translations](#page-91-0)—adds new attributes to a packet or change an existing attribute from one value to another.
- **•** [TranslationGroups—](#page-93-0)add translation groups for different user groups
- **•** [SessionManagers—](#page-135-1)contains individual Session Managers
- **•** [ResourceManager](#page-140-0)—contains individual Resource Managers
- **•** [Remote Servers—](#page-155-1)contains individual Remote Servers
- **•** [Diameter](#page-94-0)—contains Session Management, Applications, Commands, Diameter Attributes
- [Rules](#page-134-0)—allows to set rules for service selection

# <span id="page-35-0"></span>**RADIUS**

The **Radius** object is the root of the hierarchy. For each installation of the Cisco Prime Access Registrar server, there is one instance of the **Radius** object. You reach all other objects in the hierarchy from the **Radius**.

[Table 2-4](#page-35-1) lists and describes the fields in the Radius Properties page.

<span id="page-35-1"></span>**Note** Fields which are represented with the term "required" in the windows of the Prime Access Registrar GUI, denote mandatory input.

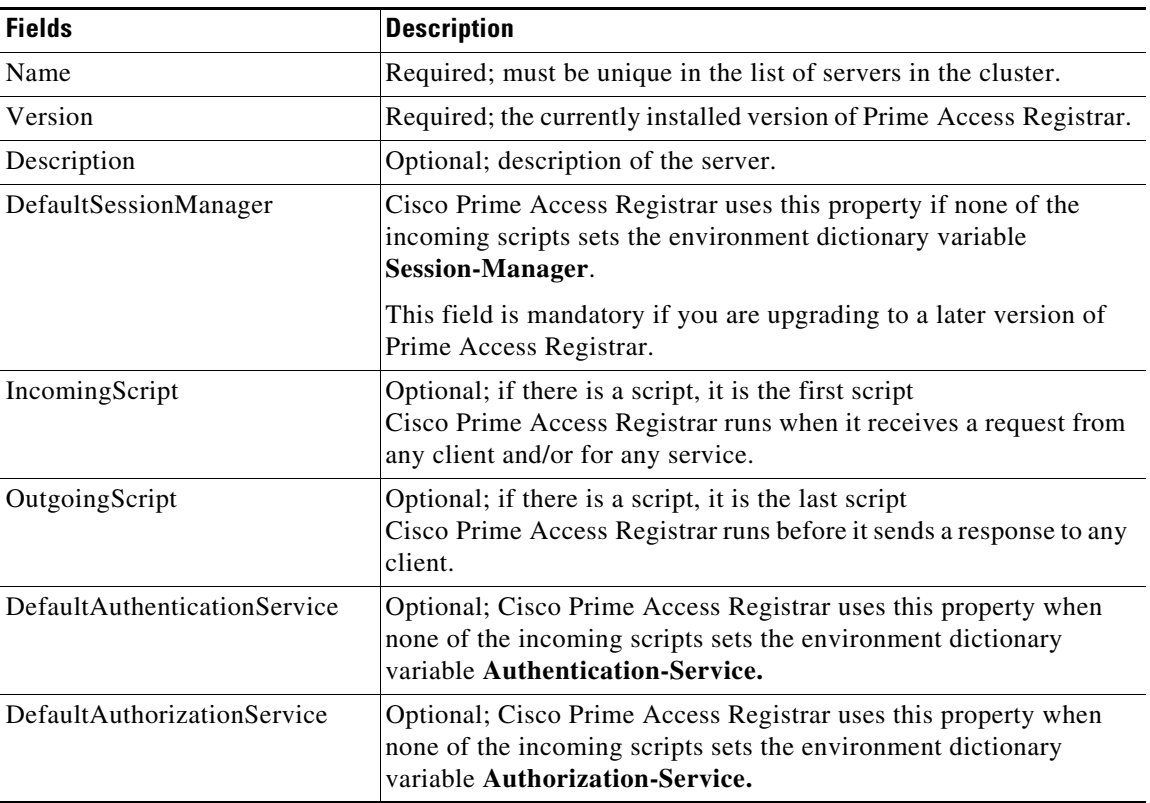

#### *Table 2-4 Radius Properties*
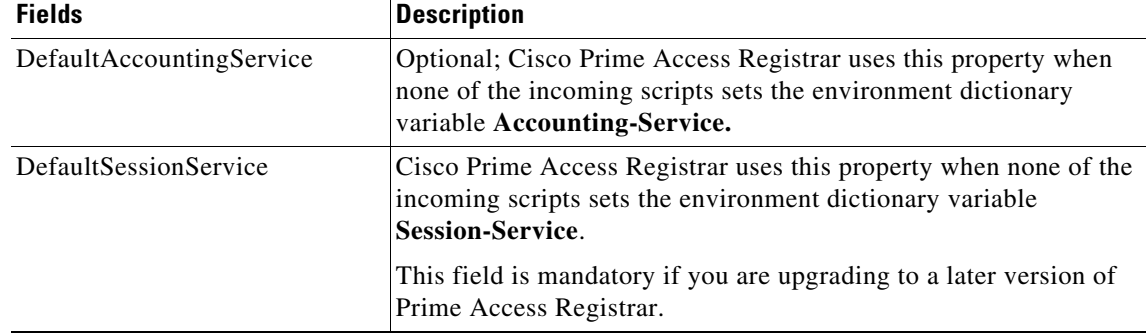

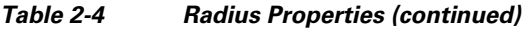

# **Setting Up or Changing the Radius Properties**

To set or change the Radius properties:

- **Step 1** Choose **Configuration** > **Radius**. The Radius Properties page appears.
- **Step 2** Specify the relevant details.

**Step 3** Click **Save** to save the changes made to the Radius properties page.

On successful setting up of the RADIUS, a message is displayed.

# **Profiles**

You use Profiles to group RADIUS attributes that belong together, such as attributes that are appropriate for a particular class of PPP or Telnet user. You can reference profiles by name from either the **UserGroup** or the **User** properties. Thus, if the specifications of a particular profile change, you can make the change in a single place and have it propagated throughout your user community.

Although you can use UserGroups or Profiles in a similar manner, choosing whether to use one rather than the other depends on your site. When you require some choice in determining how to authorize or authenticate a user session, then creating specific profiles, and creating a group that uses a script to choose among them is more flexible.

In such a situation, you might create a default group, and then write a script that selects the appropriate profile based on the specific request. The benefit to this technique is each user can have a single entry, and use the appropriate profile depending on the way they log in.

[Table 2-5](#page-36-0) lists and describes the fields in the Add Profiles page.

<span id="page-36-0"></span>

| <b>Fields</b> | <b>Description</b>                                                                 |
|---------------|------------------------------------------------------------------------------------|
| Name          | Required; must be unique in the Profiles list.                                     |
| Description   | Optional; description of the profile.                                              |
| <b>RADIUS</b> | Optional; set Radius, if the attribute and value need to be defined for<br>RADIUS. |

*Table 2-5 Profile Properties*

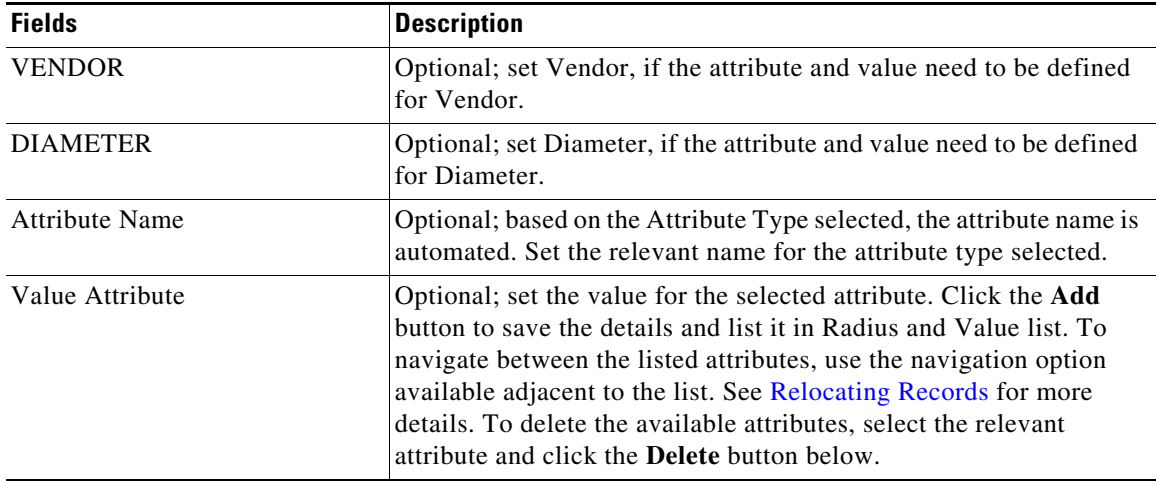

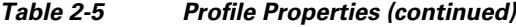

You can use the Profiles page for the following:

- **•** [Filtering Records](#page-29-0)
- **•** [Adding Profile Details](#page-37-0)
- **•** [Editing Records](#page-30-0)
- **•** [Deleting Records](#page-30-1)

## <span id="page-37-0"></span>**Adding Profile Details**

To add new profile details:

- **Step 1** Choose **Configuration** > **Profiles**. The Profiles page is displayed.
- **Step 2** Click **Add**. The Add Profile page is displayed.
- **Step 3** Specify the required details.
- **Step 4** Click **Submit** to save the specified details in the Profiles page. Otherwise click **Cancel** to return to the Profiles page without saving the details. On successful creation of the profiles, the Profiles page is displayed else a respective error message is displayed.

# **UserGroups**

The **UserGroups** objects allow you to maintain common authentication and authorization attributes in one location, and then have many users reference them. By having a central location for attributes, you can make modifications in one place instead of having to make individual changes throughout your user community.

For example, you can use several **UserGroups** to separate users by the services they use, such as a group specifying PPP and another for Telnet.

ן

[Table 2-6](#page-38-0) lists and describes the fields in the Add User Groups page.

<span id="page-38-0"></span>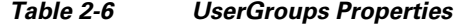

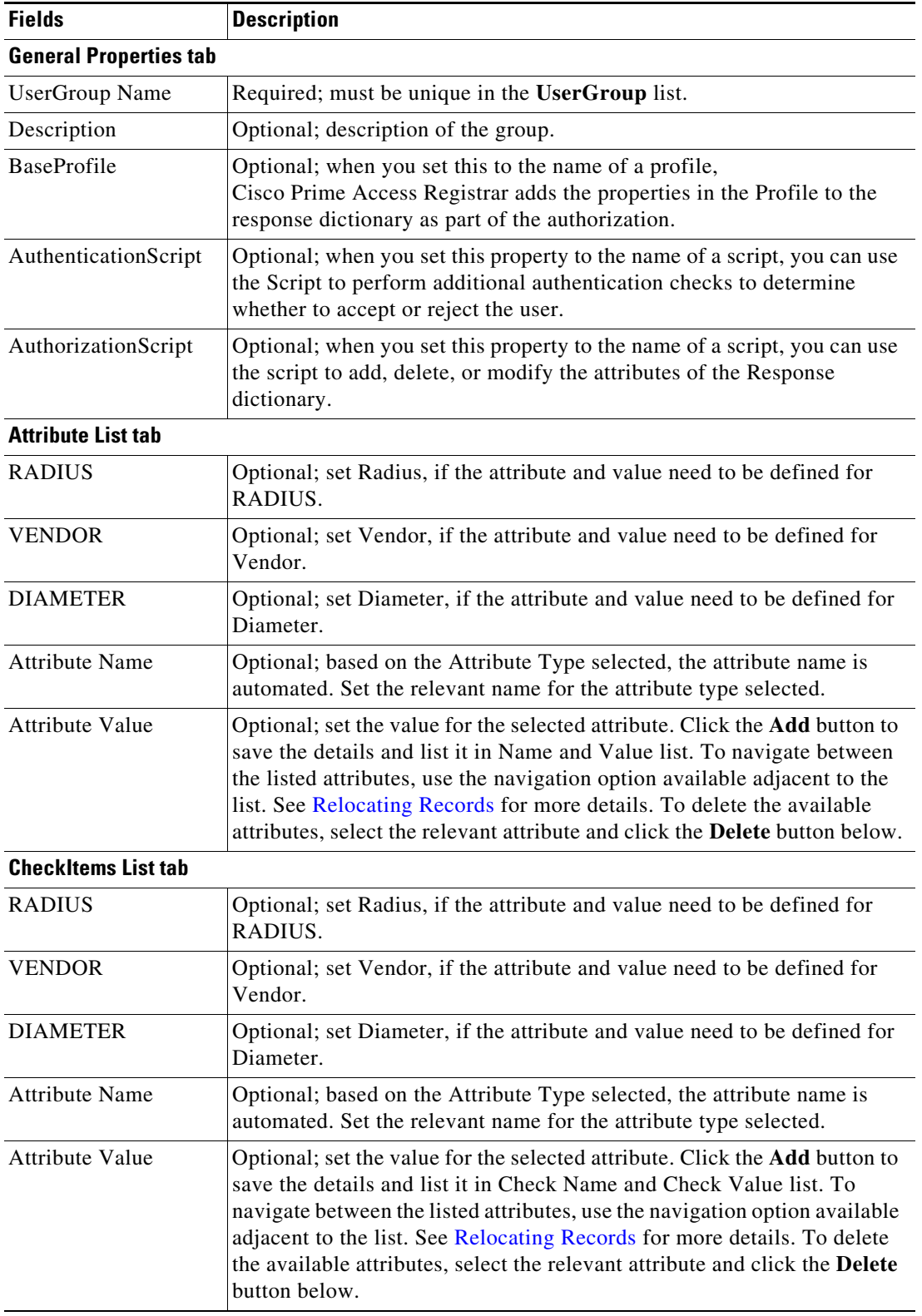

Ι

You can use the User Groups page for the following:

- **•** [Filtering Records](#page-29-0)
- **•** [Adding UserGroup Details](#page-39-0)
- **•** [Editing Records](#page-30-0)
- **•** [Deleting Records](#page-30-1)

# <span id="page-39-0"></span>**Adding UserGroup Details**

To add new user groups details:

- **Step 1** Choose **Configuration** > **UserGroups**. The User Groups page is displayed.
- **Step 2** Click **Add** to add new user group details. The Add UserGroup page is displayed.
- **Step 3** Specify the required details.
- **Step 4** Click **Submit** to save the specified details in the User Groups page. Otherwise click **Cancel** to return to the User Groups page without saving the details.

On successful creation of the user groups, the User Groups page is displayed else a respective error message is displayed.

# **UserList**

The UserLists object contains all of the individual UserLists, which in turn, contain the specific users stored within Prime Access Registrar. Prime Access Registrar references each specific UserList by name from a Service whose type is set to local. When Prime Access Registrar receives a request, it directs it to a Service. When the Service has its type property set to local, the Service looks up the user's entry in the specific UserList and authenticates and/or authorizes the user against that entry.

You can have more than one UserList in the UserLists object. Therefore, use the UserLists object to divide your user community by organization. For example, you might have separate UserLists objects for Company A and B, or you might have separate UserLists objects for different departments within a company.

Using separate UserLists objects allows you to have the same name in different lists. For example, if your company has three people named Bob and they work in different departments, you could create a UserList for each department, and each Bob could use his own name. Using UserLists lets you avoid the problem of Bob1, Bob2, and so on.

If you have more than one UserList, Prime Access Registrar can run a script in response to requests. The script chooses the Service, and the Service specifies the actual UserList which contains the user. The alternative is dynamic properties.

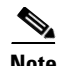

**Note** The attributes defined for a user list must match the protocol of the incoming packet. For example, if the incoming packet is a Diameter packet, the attributes defined must be specific to Diameter or common to both RADIUS and Diameter. Similarly, if the incoming packet is a RADIUS packet, the attributes defined must be specific to RADIUS or common to both RADIUS and Diameter. Otherwise, the incoming packet will not be processed.

[Table 2-7](#page-40-0) lists and describes the fields in the Add User List page.

### *Table 2-7 User List Properties*

<span id="page-40-0"></span>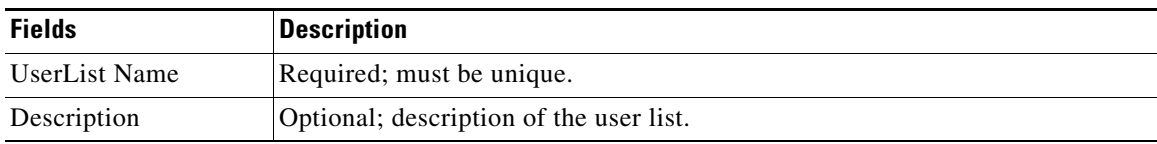

You can use the User List page for the following:

- **•** [Filtering Records](#page-29-0)
- **•** [Adding UserList Details](#page-40-1)
- **•** [Editing Records](#page-30-0)
- **•** [Deleting Records](#page-30-1)

## <span id="page-40-1"></span>**Adding UserList Details**

 $\mathbf I$ 

To add new user list details:

- **Step 1** Choose **Configuration** > **UserList**. The User List page is displayed.
- **Step 2** Click **Add** to add new user list details. The Add UserList page is displayed.
- **Step 3** Enter the required details.
- **Step 4** Click **Submit** to save the specified details in the User List page. Otherwise click **Cancel** to return to the User List page without saving the details.

On successful creation of the user list, the User List page is displayed else a respective error message is displayed.

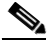

Note After adding a new user list, you can add users to the user list. See [Adding User Details](#page-42-0) for more information.

ן

# **Users**

The user objects are created to hold the necessary details to authenticate or authorize a user. These users form the component of User Lists, where their details are stored within Prime Access Registrar. The users in local Userlist can have multiple profiles.

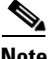

**Note** Usernames might not include the forward slash (/) character. If the Prime Access Registrar server receives an access request packet with a Username attribute containing a forward slash character and the Prime Access Registrar server uses an internal UserList to look up users, the server produces an error (AX\_EINVAL) and might fail. If usernames require a forward slash, use a script to translate the slash to an acceptable, unused character.

[Table 2-8](#page-41-0) lists and describes the fields in the Add Users page.

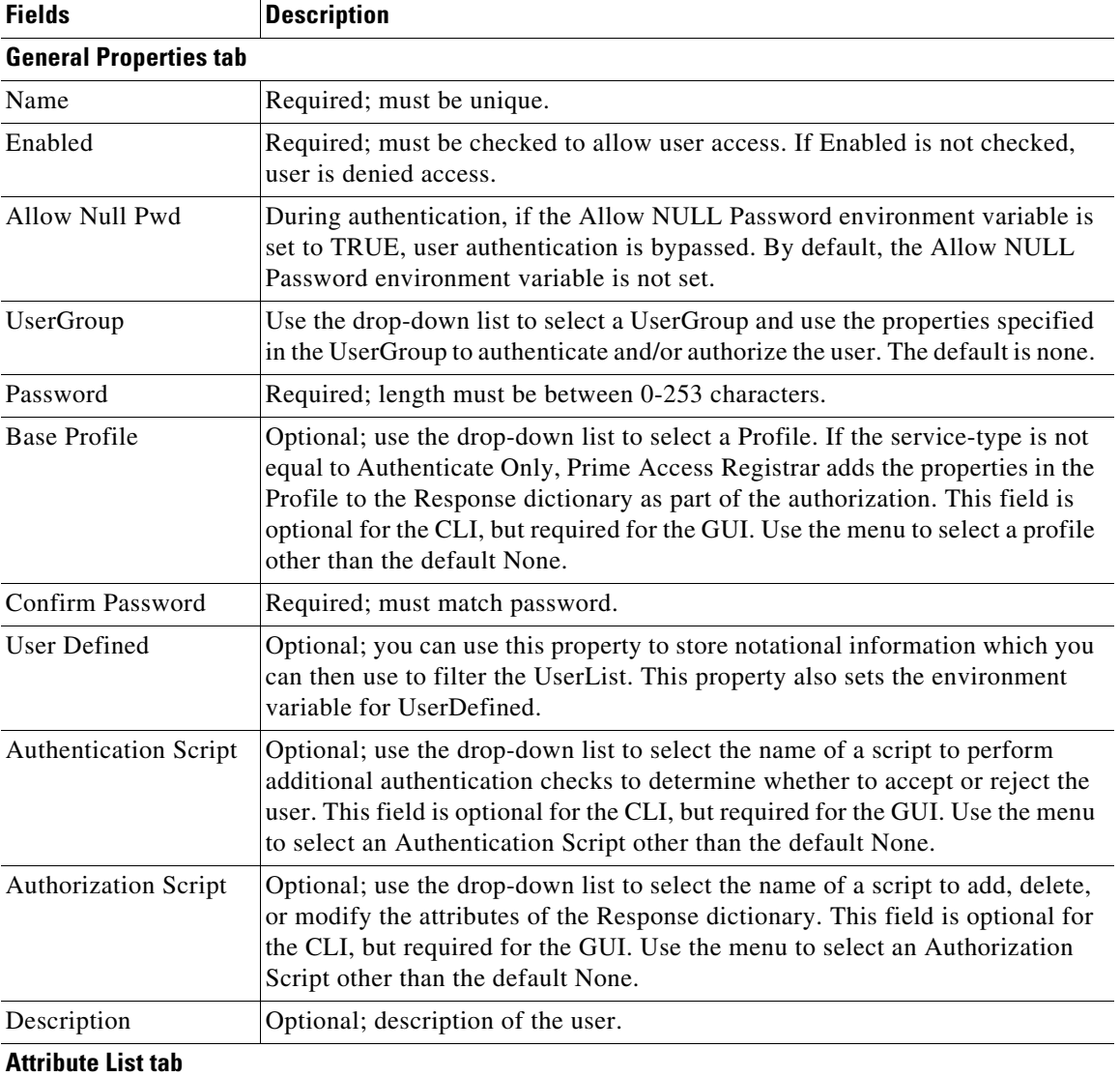

#### <span id="page-41-0"></span>*Table 2-8 Users Properties*

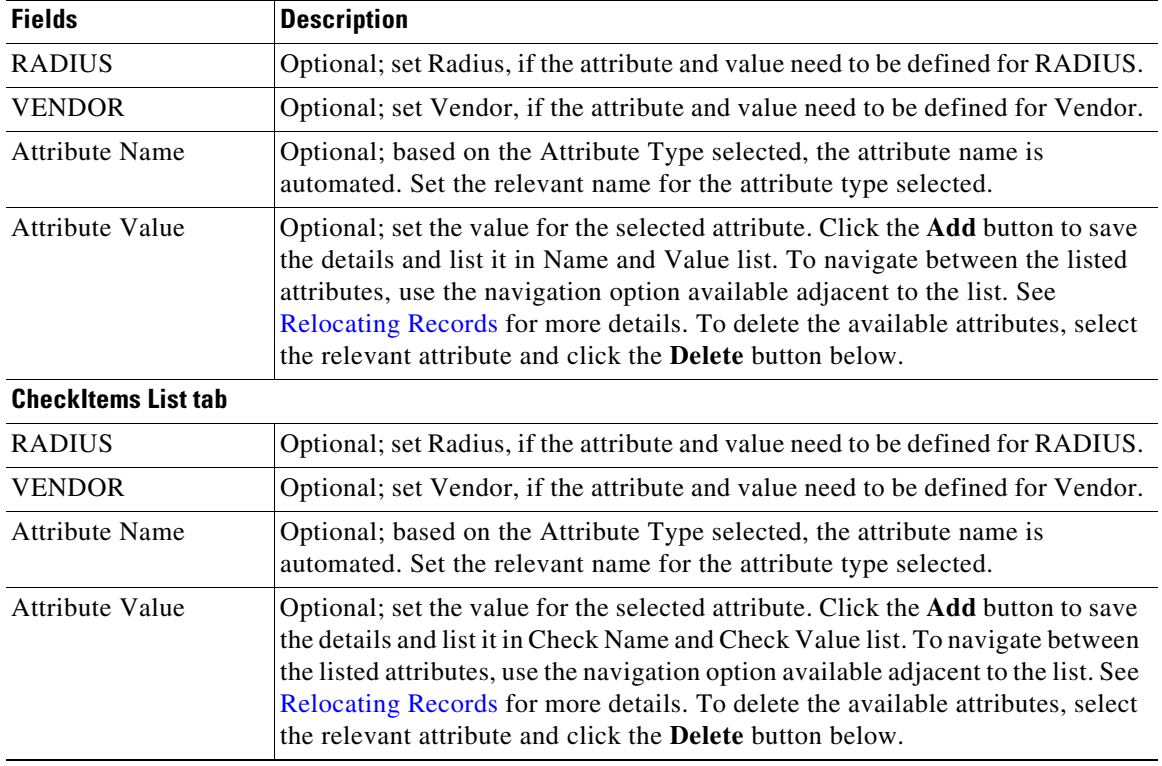

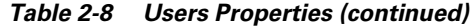

You can use the Users page for the following:

- **•** [Filtering Records](#page-29-0)
- **•** [Adding User Details](#page-42-0)
- **•** [Editing Records](#page-30-0)
- **•** [Deleting Records](#page-30-1)

# <span id="page-42-0"></span>**Adding User Details**

 $\overline{\phantom{a}}$ 

To add new user details:

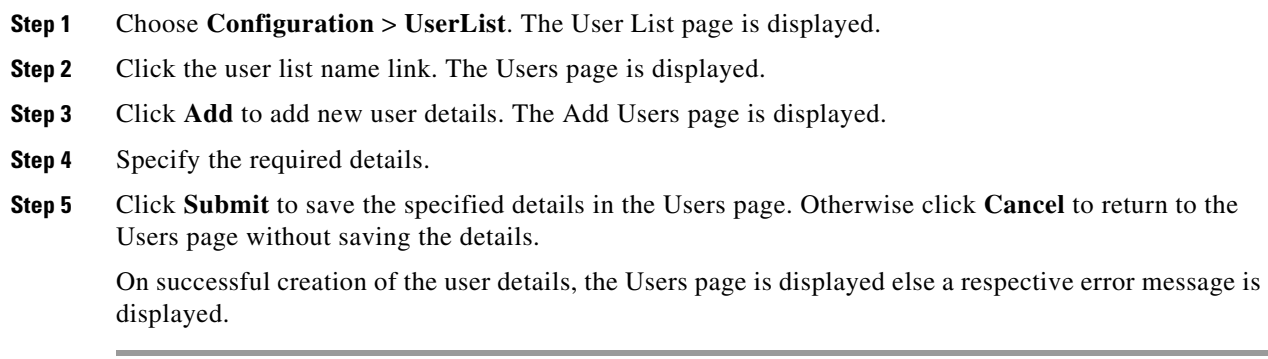

Ι

# **Scripts**

The **Script** objects define the function Cisco Prime Access Registrar invokes whenever the **Script** is referenced by name from other objects in the configuration.

There are four types of scripts:

- REX (RADIUS EXtension) scripts are written in C or C++, and thus are compiled functions that reside in shared libraries
- **•** TCL scripts are written in TCL, and are interpreted functions defined in source files.
- **•** Java scripts
- Internal scripts, which allow you to add, modify, or delete attributes in the request, response, and environment dictionaries for RADIUS, Diameter, and TACACS+. For more information about internal scripts, see the "Using Extension Points" chapter of the *[Cisco Prime Access Registrar 9.3 Administrator Guide](https://www.cisco.com/c/en/us/support/cloud-systems-management/prime-access-registrar/products-maintenance-guides-list.html)*.

When you use a Prime Access Registrar file service, Prime Access Registrar automatically closes any opened files. However, if you write scripts that manipulate files, you are responsible for closing them.

If you have more than one extension point script (defined under **/Radius/Scripts**) using the same Java class, only one instance of the class is created and used for all the extension point scripts.

For more information about scripts, see the "Using Extension Points" chapter of the *[Cisco Prime Access Registrar 9.3 Administrator Guide](https://www.cisco.com/c/en/us/support/cloud-systems-management/prime-access-registrar/products-maintenance-guides-list.html)*.

[Table 2-9](#page-43-0) lists and describes the fields in the Add Scripts page.

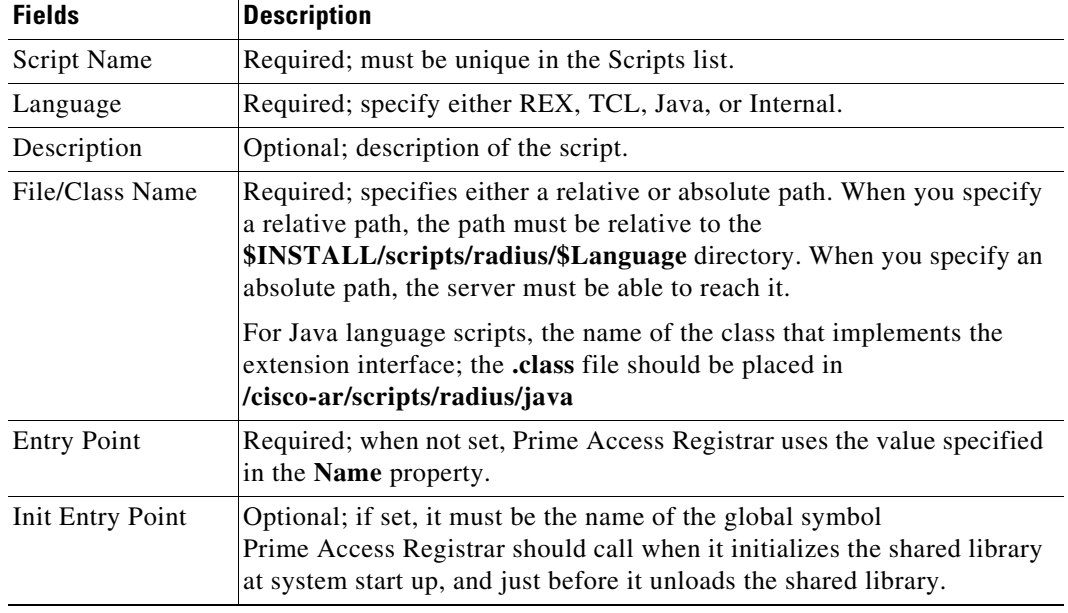

#### <span id="page-43-0"></span>*Table 2-9 Script Object Properties*

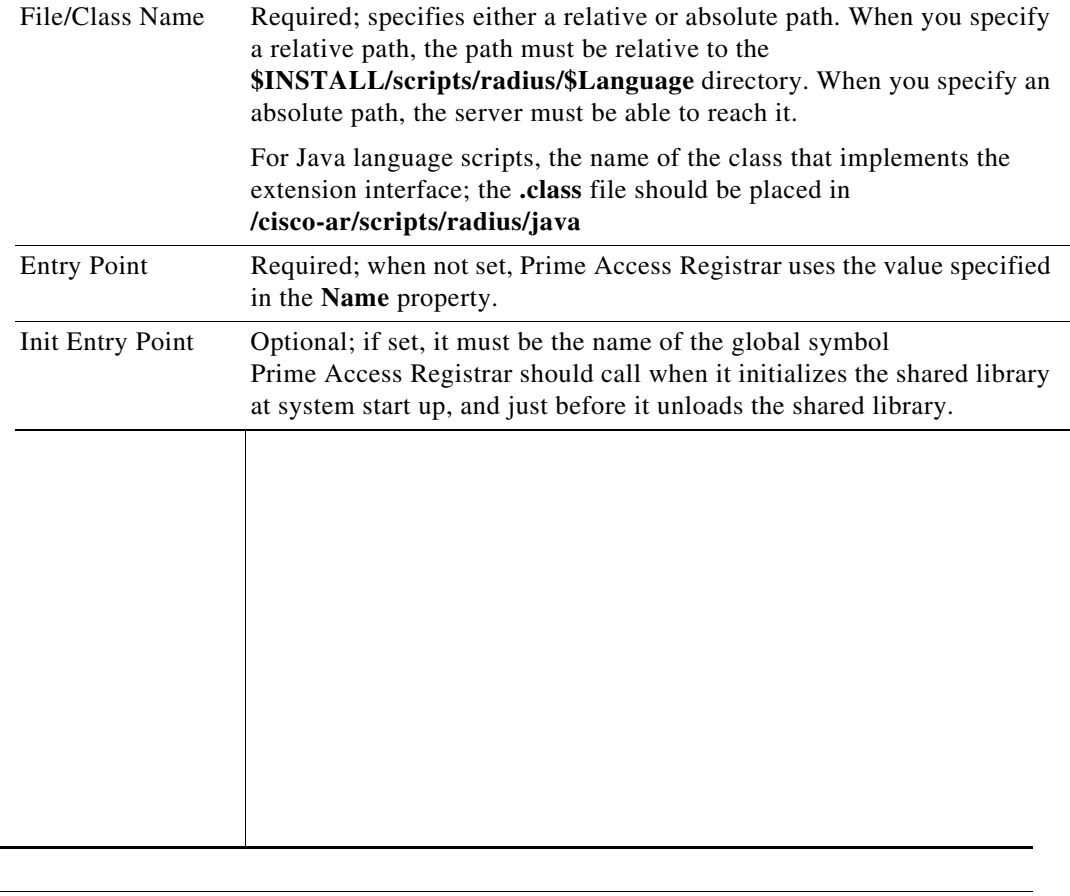

**The Second Second** 

 $\mathsf I$ 

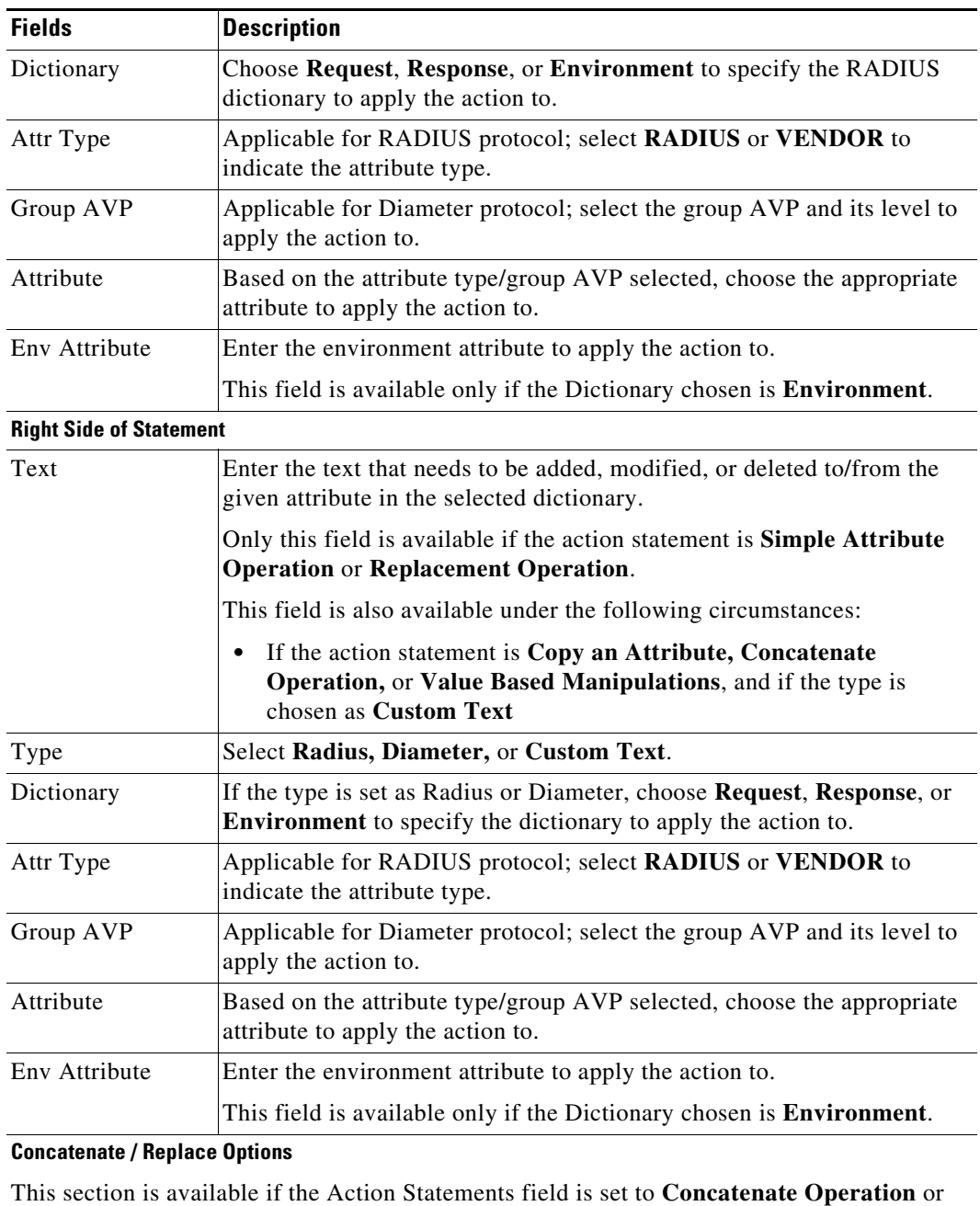

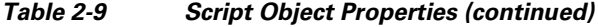

# **Replace Operation**.

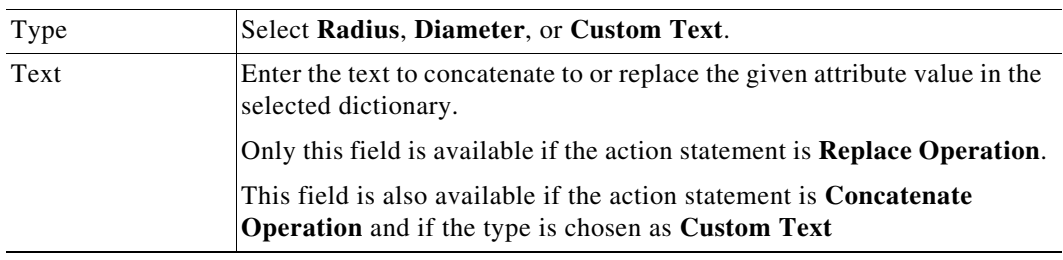

×

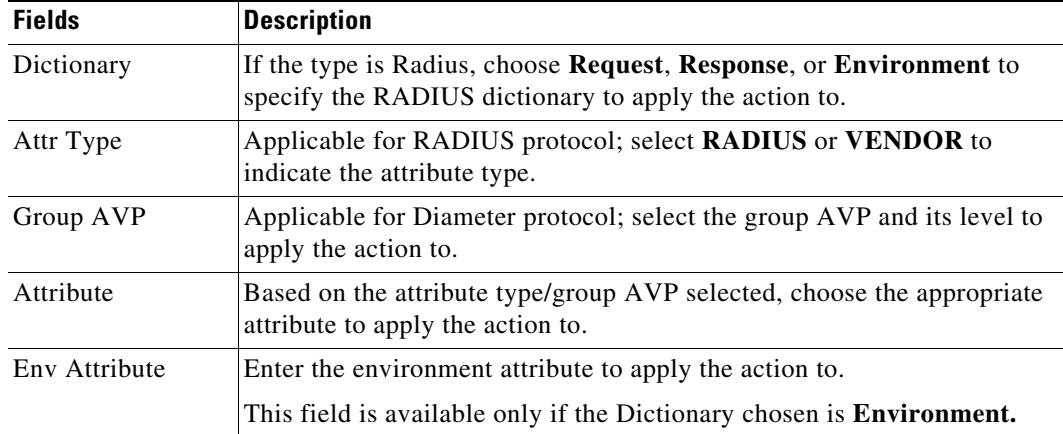

## *Table 2-9 Script Object Properties (continued)*

### **Text Manipulations**

This section is available if the Action Statements field is set to **Value Based Manipulations**.

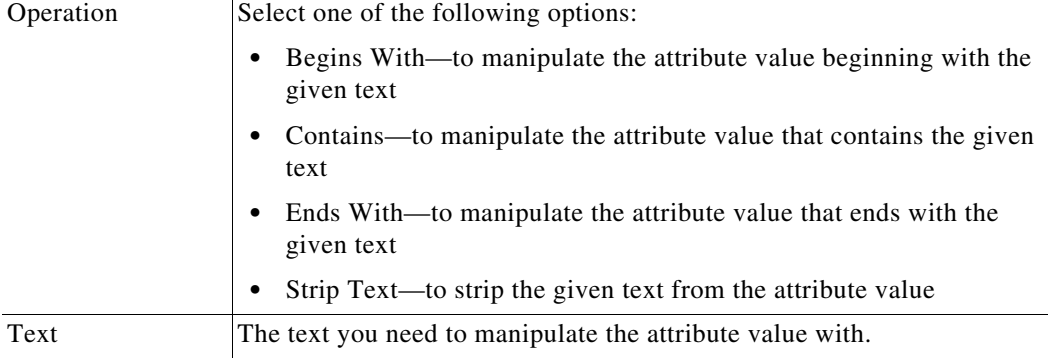

This following fields are available if the Action Statements field is set to **Log or Trace Messages**.

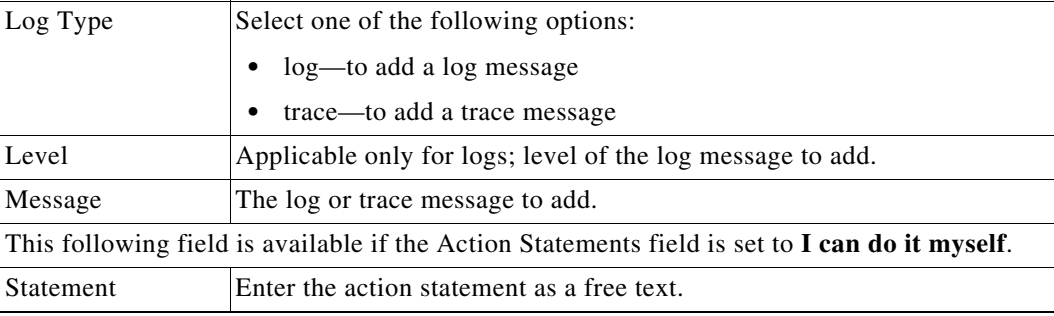

You can use the Scripts page for the following:

- **•** [Filtering Records](#page-29-0)
- **•** [Adding Script Details](#page-47-0)
- **•** [Editing Records](#page-30-0)
- **•** [Deleting Records](#page-30-1)

 $\sqrt{ }$ 

ן

# <span id="page-47-0"></span>**Adding Script Details**

To add new script details:

- **Step 1** Choose **Configuration** > **Scripts**. The Scripts page is displayed.
- **Step 2** Click **Add** to add new scripts details. The Script Details page is displayed.
- **Step 3** Enter the required details.
- **Step 4** Click **Save** to save the specified details in the Scripts page. Otherwise click **Cancel** to return to the Scripts page without saving the details.

On successful creation of the scripts, the Scripts page is displayed else a respective error message is displayed.

# <span id="page-47-1"></span>**Policies**

A Policy is a set of rules applied to an Access-Request.

[Table 2-10](#page-47-1) lists and describes the fields in the Add Policies page.

*Table 2-10 Policies Properties*

| <b>Fields</b>    | <b>Description</b>                                                                                                    |
|------------------|----------------------------------------------------------------------------------------------------|
| Name             | Required; must be unique in the <b>Policies</b> list                                                                                                    |
| Description      | Optional; description of the Policy                                                                                                    |
| Rules/Policies   | Required; set the rules/polices to be grouped.                                                                                                    |
| <b>Operators</b> | Required; set the operators to be grouped along with selected rules/policies. The<br>selected rules and operators will be grouped and listed in the Grouping Box. To<br>delete the available groups, select the relevant group from the Grouping list and<br>click the <b>Delete</b> button below. |
| Grouping         | Optional; grouping of rules.                                                                                                    |

You can use the Policies page for the following:

- **•** [Filtering Records](#page-29-0)
- **•** [Adding Policy Details](#page-47-2)
- **•** [Editing Records](#page-30-0)
- **•** [Deleting Records](#page-30-1)

# <span id="page-47-2"></span>**Adding Policy Details**

To add new policy details:

**Step 1** Choose **Configuration > Policies**. The Policies page is displayed.

- **Step 2** Click **Add** to add new policy details. The Policy Details page is displayed.
- **Step 3** Specify the required details.
- **Step 4** Click **Submit** to save the specified details in the Policies page. Otherwise click **Cancel** to return to the Policies page without saving the details.

On successful creation of the policies, the Policies page is displayed else a respective error message is displayed.

# **GroupServers**

Prime Access Registrar allows group-based load balancing among Diameter peers.

### **Group-Based Load Balancing**

Using this option you can create two or more groups of Diameter remote servers. Each of these groups will have a unique set of remote servers, i.e. no two groups will share the same remote server.

The traffic between each of these groups is load-balanced in failover mode; while traffic between remote servers within the same group is load-balanced based on round-robin or failover mode depending on the Diameter group server properties. The priority of each of the groups is set with the help of metrics.

The workflow for group-based load balancing is as given below:

- **1.** Traffic from Prime Access Registrar to a remote server, via Diameter proxy service, is directed through the first group, till Prime Access Registrar has active communication channel with at least one remote server belonging to the first group.
- **2.** When Prime Access Registrar loses connectivity with all the remote servers in the first group, it directs the rest of the Diameter traffic towards remote servers belonging to the second group.

| <b>Fields</b>                    | <b>Description</b>                                                                                                    |
|----------------------------------|----------------------------------------------------------------------------------------------------|
| <b>General Properties tab</b>    |                                                                                                    |
| Name                             | Required; name of the group server.                                                                                                    |
| MultiplePeersPolicy              | Required; Policy used by the Prime Access Registrar server to load balance<br>the peers within the group. This could be one of the following:                                                                                                    |
|                                  | FailOver—Traffic is directed towards first priority remote server within<br>٠<br>the group. When Prime Access Registrar loses connectivity with the first<br>priority remote server, it directs the subsequent traffic towards the second<br>priority remote server within the group. |
|                                  | RoundRobin—Traffic is distributed across all the active remote servers<br>٠<br>within the group.                                                                                                    |
| GroupTimeOutPolicy               | Required; action to perform when there is a timeout with the group server. This<br>could be FailOver, DropPacket, or SendError.                                                                                                    |
| <b>DiameterRemoteServersList</b> |                                                                                                    |
|                                  | List of Diameter remote servers to add to the group.                                                                                                    |
| Name                             | Required; name of the peer.                                                                                                    |

*Table 2-11 Diameter GroupServer Properties*

ן

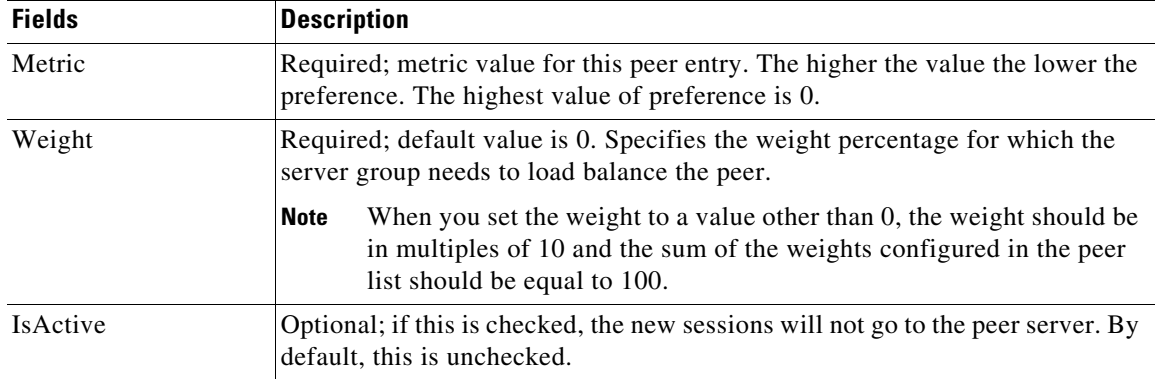

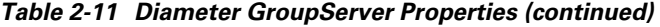

You can use the GroupServers page for the following:

- **•** [Filtering Records](#page-29-0)
- **•** [Adding Group Server Details](#page-49-0)
- **•** [Editing Records](#page-30-0)
- **•** [Deleting Records](#page-30-1)

## <span id="page-49-0"></span>**Adding Group Server Details**

To add new group servers:

- **Step 1** Choose **Configuration** > **GroupServers**. The GroupServers page is displayed.
- **Step 2** Click **Add** to add new group server details. The Group Servers page is displayed.
- **Step 3** Specify the required details.
- **Step 4** Click **Save GroupServer** to save the specified details in the Group Servers page. Otherwise click **Cancel** to return to the GroupServers page without saving the details.

On successful creation of the group server, the GroupServers page is displayed else a respective error message is displayed.

# **Services**

Cisco Prime Access Registrar supports authentication, authorization, and accounting (AAA) services. In addition to the variety of built-in AAA services (specified in the **Type** property), Cisco Prime Access Registrar also enables you to add new AAA services through custom shared libraries.

This section lists the types of services available in Prime Access Registrar with their required and optional properties. The service you specify determines what additional information you must provide. The various types of services are:

**•** [Simple Services](#page-50-0)

- **•** [ServiceWithRS](#page-58-0)
- **•** [PEAP Service](#page-62-0)
- **•** [EAP Service](#page-65-0)
- **•** [Diameter Service](#page-76-0)

## <span id="page-50-0"></span>**Simple Services**

Prime Access Registrar provides the following simple services:

- **•** [Rex](#page-50-1)
- **•** [File](#page-50-2)
- **•** [Trusted-ID](#page-50-3)
- **•** [Group](#page-51-0)
- **•** [Local](#page-51-1)
- **•** [Java](#page-51-2)
- **•** [WiMAX](#page-51-3)
- **•** [RADIUS-Query](#page-51-4)
- **•** [Dyn-Authz](#page-51-5)
- **•** [Diameter-RADIUS](#page-51-6)
- **•** [RADIUS-Diameter](#page-52-0)
- **•** [Diameter-Query](#page-52-1)
- **•** [3GPPAuthorization](#page-52-2)
- **•** [3GPP-Reverse-Authorization](#page-52-3)

#### <span id="page-50-1"></span>**Rex**

Select rex service when a custom service needs to be created and a script for authentication, authorization, or accounting has to be used.

#### <span id="page-50-2"></span>**File**

Select File type when local accounting is to be performed using a specific file. The files under the configuration will be saved in the configured name when the server is invoked even if the service is not being invoked by any request packets.

Prime Access Registrar flushes the accounting record to disk before it acknowledges the request packets. Based on the specified maximum file size and age, it closes the accounting file, moves it to a new name, and reopens the file as a new file. The file names are based on its creation and modification dates.

### <span id="page-50-3"></span>**Trusted-ID**

 $\mathbf I$ 

Select the trusted-id service type to authorize and authenticate a user based on a Trusted ID. Using SSG's Transparent Auto-Login (TAL) feature, a TAL access-request packet contains a Trusted ID, such as a MAC address, that identifies the user without the user's real username and password. If Prime Access Registrar knows the user associated with the Trusted ID, it uses the Trusted ID to authenticate and authorize the user. For more information, see the "Using Trusted ID Authorization with SESM" chapter of the *[Cisco Prime Access Registrar 9.3 Administrator Guide](https://www.cisco.com/c/en/us/support/cloud-systems-management/prime-access-registrar/products-maintenance-guides-list.html)*.

**The State** 

 $\mathsf I$ 

<span id="page-51-6"></span><span id="page-51-5"></span><span id="page-51-4"></span><span id="page-51-3"></span><span id="page-51-2"></span><span id="page-51-1"></span><span id="page-51-0"></span>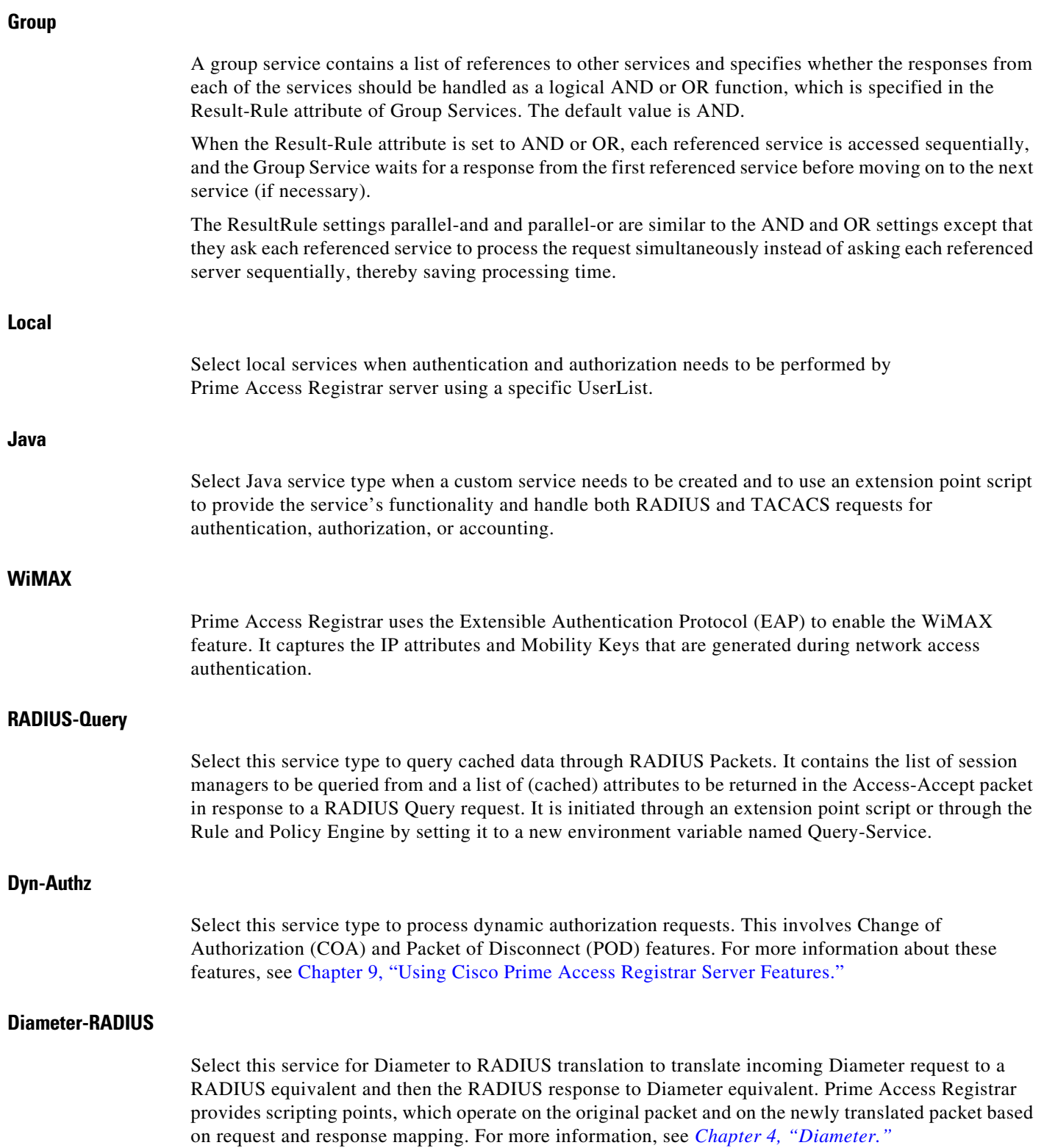

## <span id="page-52-0"></span>**RADIUS-Diameter**

Select this service for RADIUS to Diameter translation to translate incoming RADIUS request to a Diameter equivalent and then the Diameter response to RADIUS equivalent. Prime Access Registrar provides scripting points, which operate on the original packet and on the newly translated packet based on request and response mapping. For more information, see *[Chapter 4, "Diameter."](#page-224-0)*

#### <span id="page-52-1"></span>**Diameter-Query**

Select this service type to query cached data through Diameter Packets. It contains the list of session managers to be queried from and a list of (cached) attributes to be returned in the Access-Accept packet in response to a Diameter Query request. It is initiated through an extension point script or through the Rule and Policy Engine by setting it to a new environment variable named Query-Service.

## <span id="page-52-2"></span>**3GPPAuthorization**

 $\mathbf I$ 

Select this service to enable 3GPP authorization of subscribers. For more information about 3GPP authorization, see the "Wireless Support" chapter of the *[Cisco Prime Access Registrar 9.3 Reference Guide](https://www.cisco.com/c/en/us/support/cloud-systems-management/prime-access-registrar/products-user-guide-list.html)*.

## <span id="page-52-3"></span>**3GPP-Reverse-Authorization**

Select this service to enable 3GPP reverse authorization of subscribers. For more information about 3GPP reverse authorization, see the "Wireless Support" chapter of the *[Cisco Prime Access Registrar 9.3 Reference Guide](https://www.cisco.com/c/en/us/support/cloud-systems-management/prime-access-registrar/products-user-guide-list.html)*.

[Table 2-12](#page-52-4) lists and describes the fields in the Services Details page. The fields listed below are the entire list of all the available types. The fields are displayed based on the type selected.

| <b>Fields</b>          | <b>Description</b>                                                                                                    |
|------------------------|----------------------------------------------------------------------------------------------------|
| Service Name           | Required; must be unique in the Services list.                                                                                                    |
| Incoming Script        | Optional; name of script to run when the service starts.                                                                                                    |
| Type                   | Required; must set it to a valid Prime Access Registrar service.                                                                                                    |
| <b>Outgoing Script</b> | Name of script to run when the service ends.                                                                                                    |
| Description            | Optional; description of the service.                                                                                                    |
| Outage Script          | Optional; if you set this property to the name of a script,<br>Cisco Prime Access Registrar runs it when an outage occurs. This property<br>allows you to create a script that notifies you when the RADIUS server<br>detects a failure.                                                                                                    |
| <b>Outage Policy</b>   | Required; the default is <b>DropPacket</b> . This property defines how<br>Cisco Prime Access Registrar handles requests if all servers listed in the<br>RemoteServers properties are unavailable (that is, all remote RADIUS<br>servers are not available). You must set it to one of the following:<br>AcceptAll, DropPacket, or RejectAll. |
|                        | The following properties appear for the job type rex.                                                                                                    |

<span id="page-52-4"></span>*Table 2-12 Simple Service Properties*

H

 $\mathsf I$ 

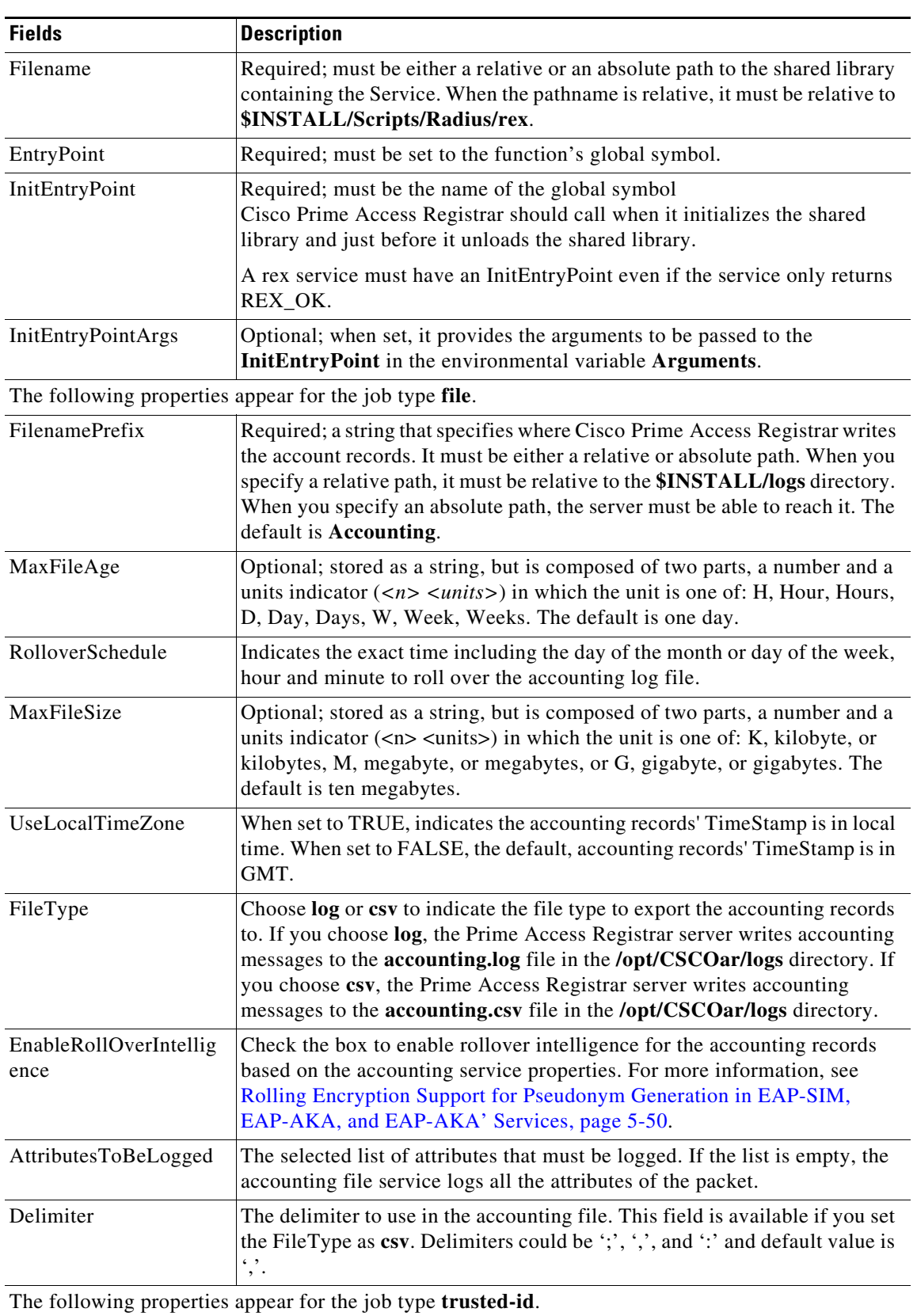

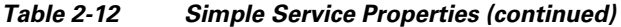

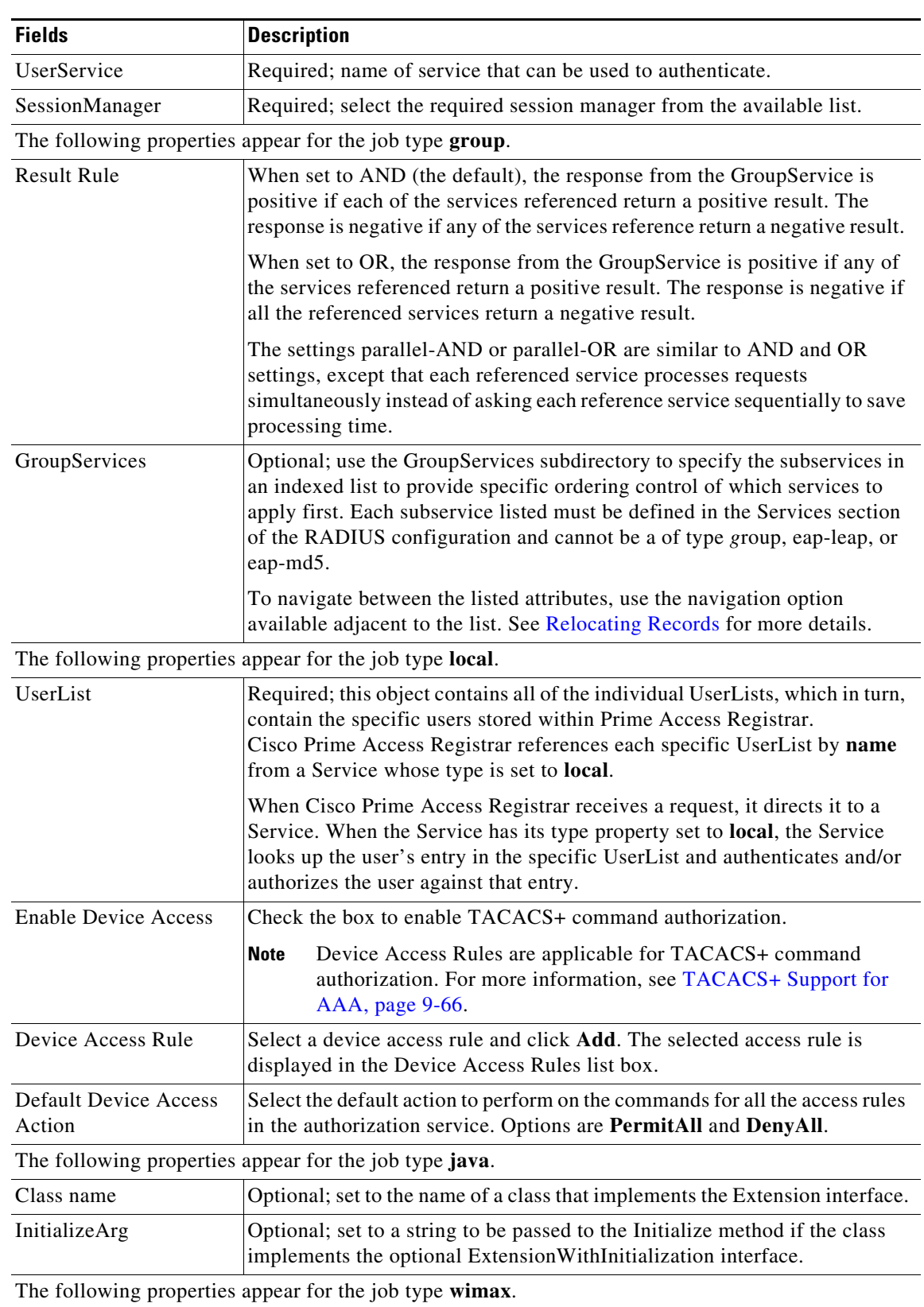

## *Table 2-12 Simple Service Properties (continued)*

H

 $\mathsf I$ 

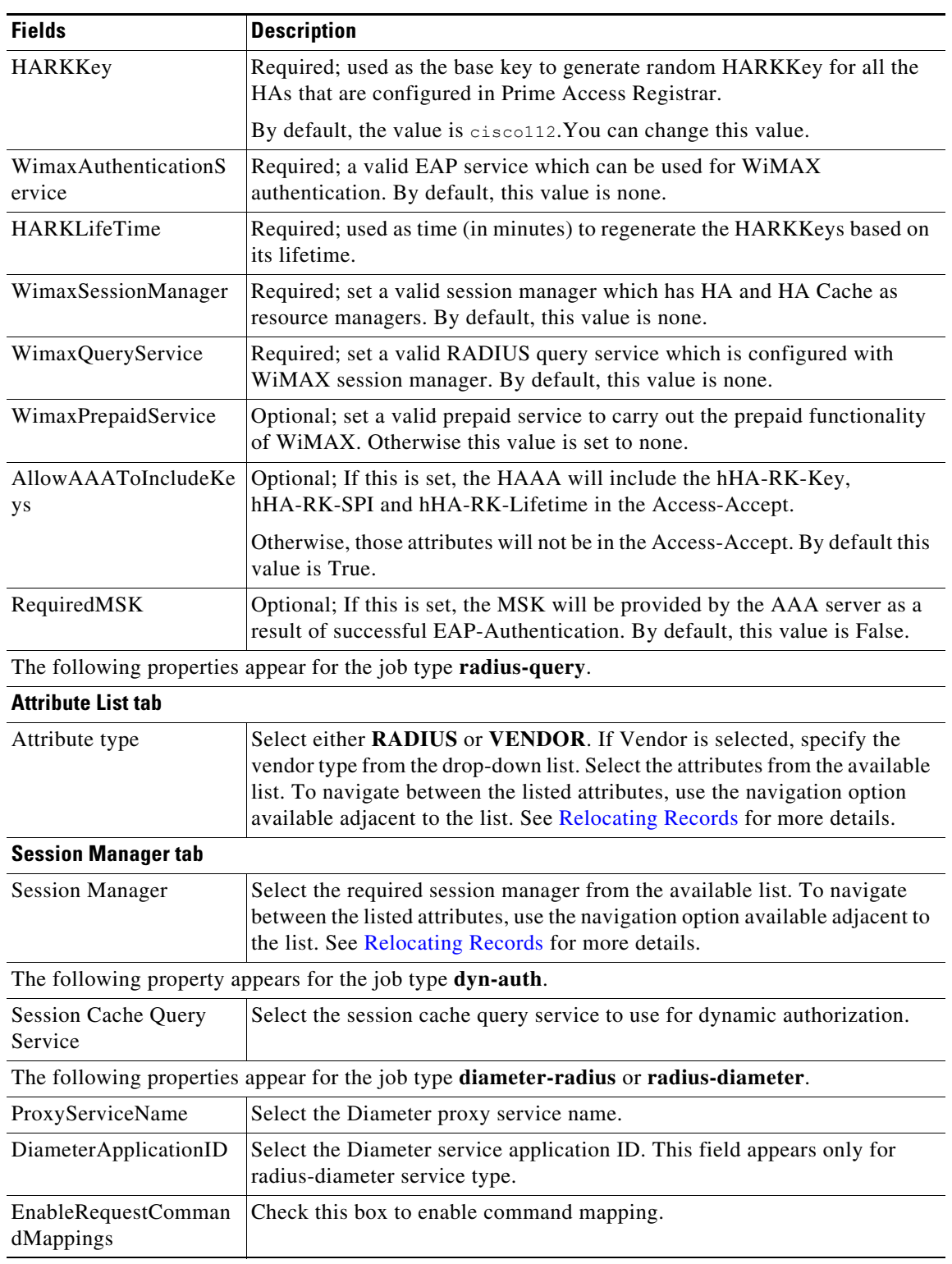

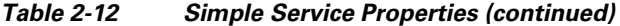

П

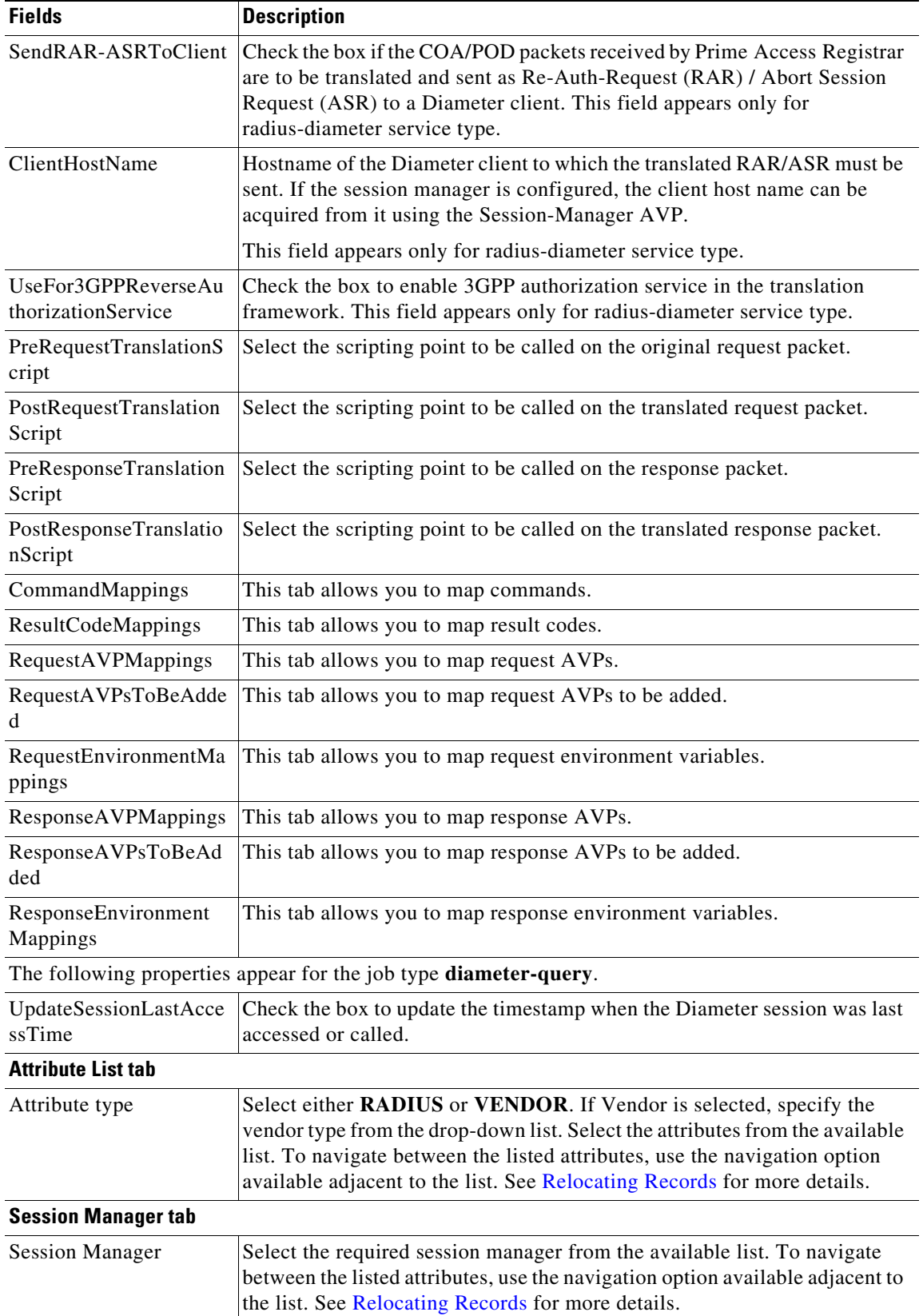

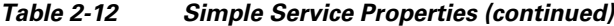

ן

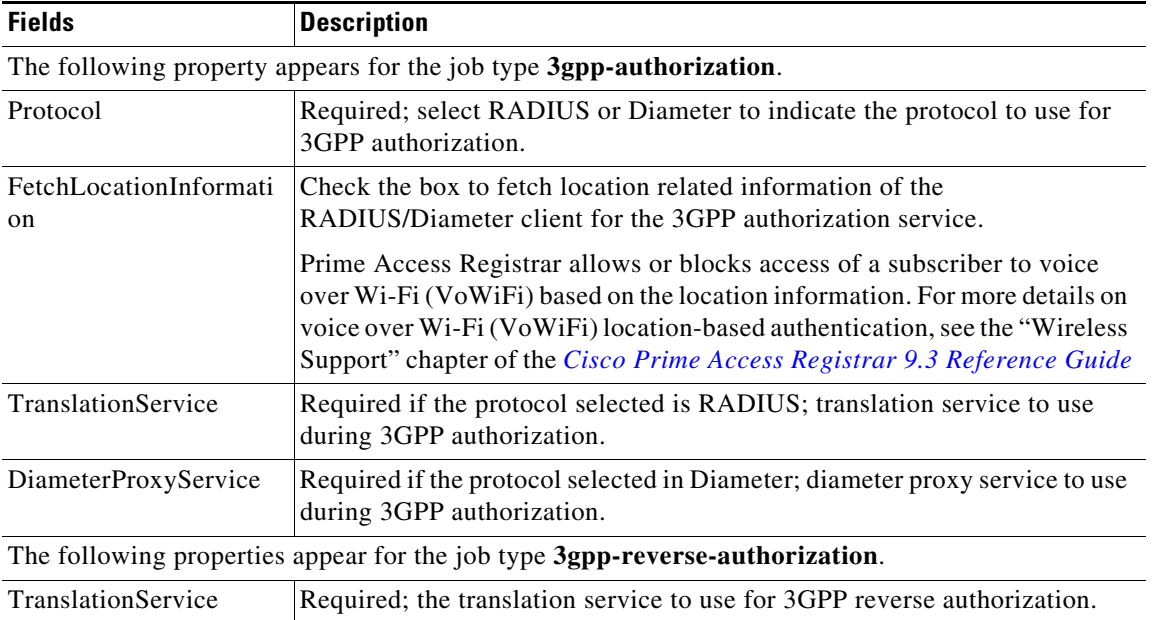

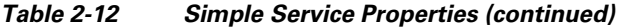

You can use the Simple Services List page for the following:

- **•** [Filtering Records](#page-29-0)
- **•** [Adding Simple Service Details](#page-57-0)
- **•** [Editing Records](#page-30-0)
- **•** [Deleting Records](#page-30-1)

### <span id="page-57-0"></span>**Adding Simple Service Details**

To add new simple service details:

- **Step 1** Choose **Configuration > Services > Simple**. The Services List(REX, FILE, LOCAL, GROUP, JAVA...) page is displayed.
- **Step 2** Click **Add** to add new simple service details. The Services Details page is displayed.
- **Step 3** Enter the required details.
- **Step 4** Click **Submit** to save the specified details in the Services List(REX, FILE, LOCAL, GROUP, JAVA...) page. Otherwise click **Cancel** to return to the Services List(REX, FILE, LOCAL, GROUP, JAVA...) page without saving the details.

On successful creation of the simple service properties, the Services List(REX, FILE, LOCAL, GROUP, JAVA...) page is displayed else a respective error message is displayed.

# <span id="page-58-0"></span>**ServiceWithRS**

 $\Gamma$ 

The RemoteServers directory lists one or more remote servers to process access requests. The servers must also be listed in order under /Radius/RemoteServers. The order of the RemoteServers list determines the sequence for directing access requests when MultipleServersPolicy is set to RoundRobin mode. The first server in the list receives all access requests when MultipleServersPolicy is set to Failover mode.

The RemoteServers object can be used to specify the properties of the remote servers to which Services proxy requests. RemoteServers are referenced by name from the RemoteServers list in either the RADIUS, LDAP or TACACS-UDP Services.

[Table 2-13](#page-58-1) lists and describes the fields in the Services Details page.

| <b>Fields</b>             | <b>Description</b>                                                                                                    |
|---------------------------|----------------------------------------------------------------------------------------------------|
| Service Name              | Required; name of the remote server service                                                                                                    |
| <b>Incoming Script</b>    | Optional; name of script to run when the service starts                                                                                                    |
| Type                      | Required; Remote service Type must be set to one of the following: Idap,<br>Idap-accounting, odbc-accounting, odbc, oci-accounting, oci, prepaid, radius,<br>radius-session, m3ua, extended-eap, or rest.                                                                                                    |
| Outgoing Script           | Optional; name of script to run when the service ends.                                                                                                    |
| Outage Script             | Optional; if you set this property to the name of a script, Prime Access Registrar<br>runs it when an outage occurs. This property allows you to create a script that<br>notifies you when the RADIUS server detects a failure.                                                                                   |
| <b>Outage Policy</b>      | The default is DropPacket. This property defines how Prime Access Registrar<br>handles requests if all servers listed in the RemoteServers properties are<br>unavailable (that is, all remote RADIUS servers are not available). You must set it<br>to one of the following: AcceptAll, DropPacket, or RejectAll. |
| Description<br>(optional) | Optional; description of the remote server service                                                                                                    |
| MultipleServersPo         | Required; must be set to either Failover or RoundRobin.                                                                                                    |
| licy                      | When you set it to Failover, Prime Access Registrar directs requests to the first<br>server in the list until it determines the server is offline. At which time,<br>Prime Access Registrar redirects all requests to the next server in the list until it<br>finds a server that is online.                      |
|                           | When you set it to RoundRobin, Prime Access Registrar directs each request to<br>the next server in the RemoteServers list to share the resource load across all of<br>the servers listed in the RemoteServers list.                                                                                              |
| <b>NASIDList</b>          | Mandatory for extended-EAP service. Select a valid user list as configured under<br>RADIUS > UserLists.                                                                                                    |
|                           | Extended-EAP is used as an authorization service to retrieve authorization<br>information from the remote web server using the REST interface. To configure a<br>REST remote server for extended-EAP service, see REST, page 2-148                                                                                |
| <b>RemoteServers</b>      | Select the required remote server from the available list. To navigate between the<br>listed attributes, use the navigation option available adjacent to the list. See<br>Relocating Records for more details.                                                                                                    |

<span id="page-58-1"></span>*Table 2-13 Remote Server Service Properties*

H

 $\mathsf I$ 

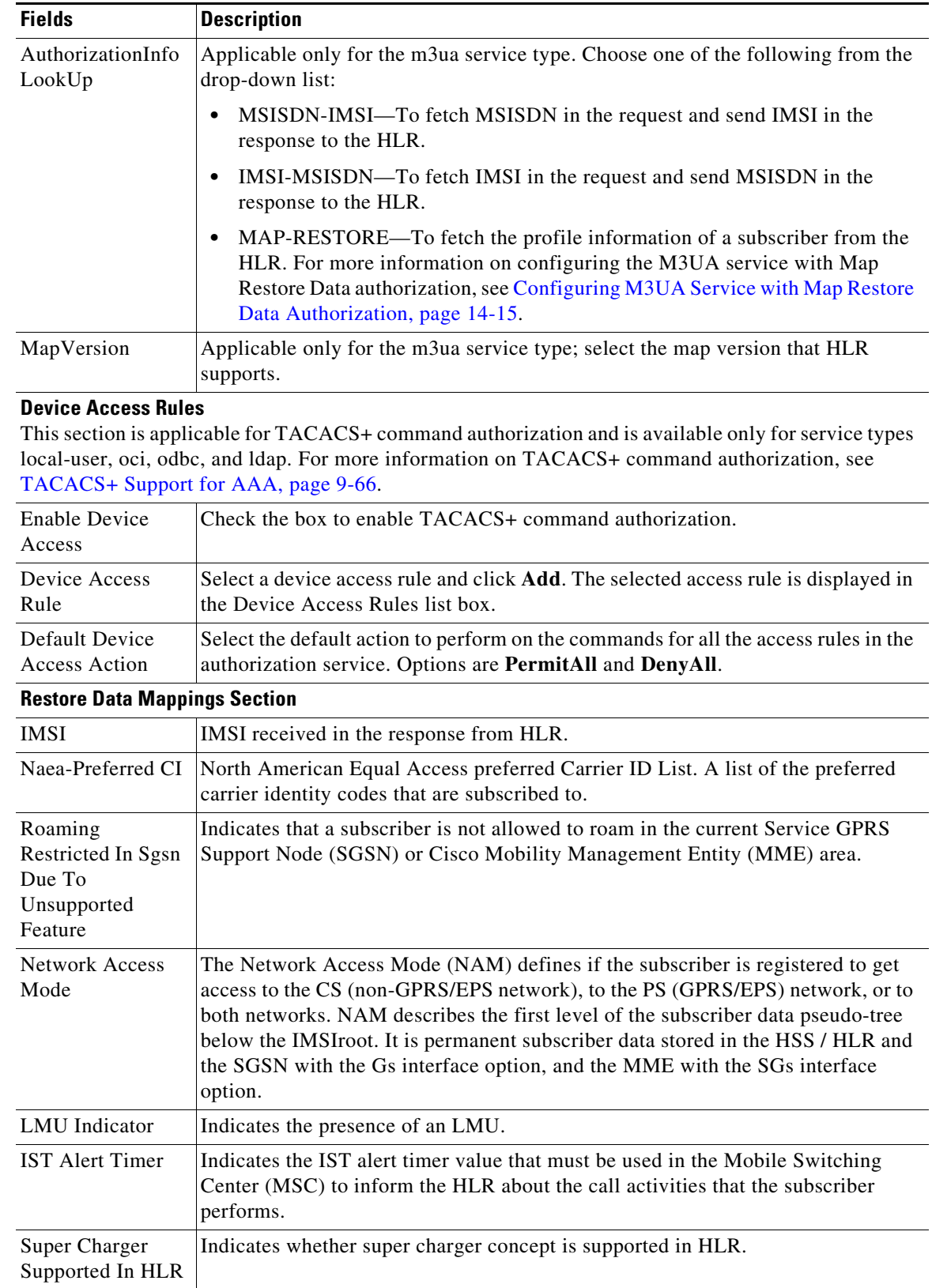

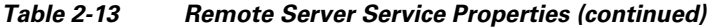

٠

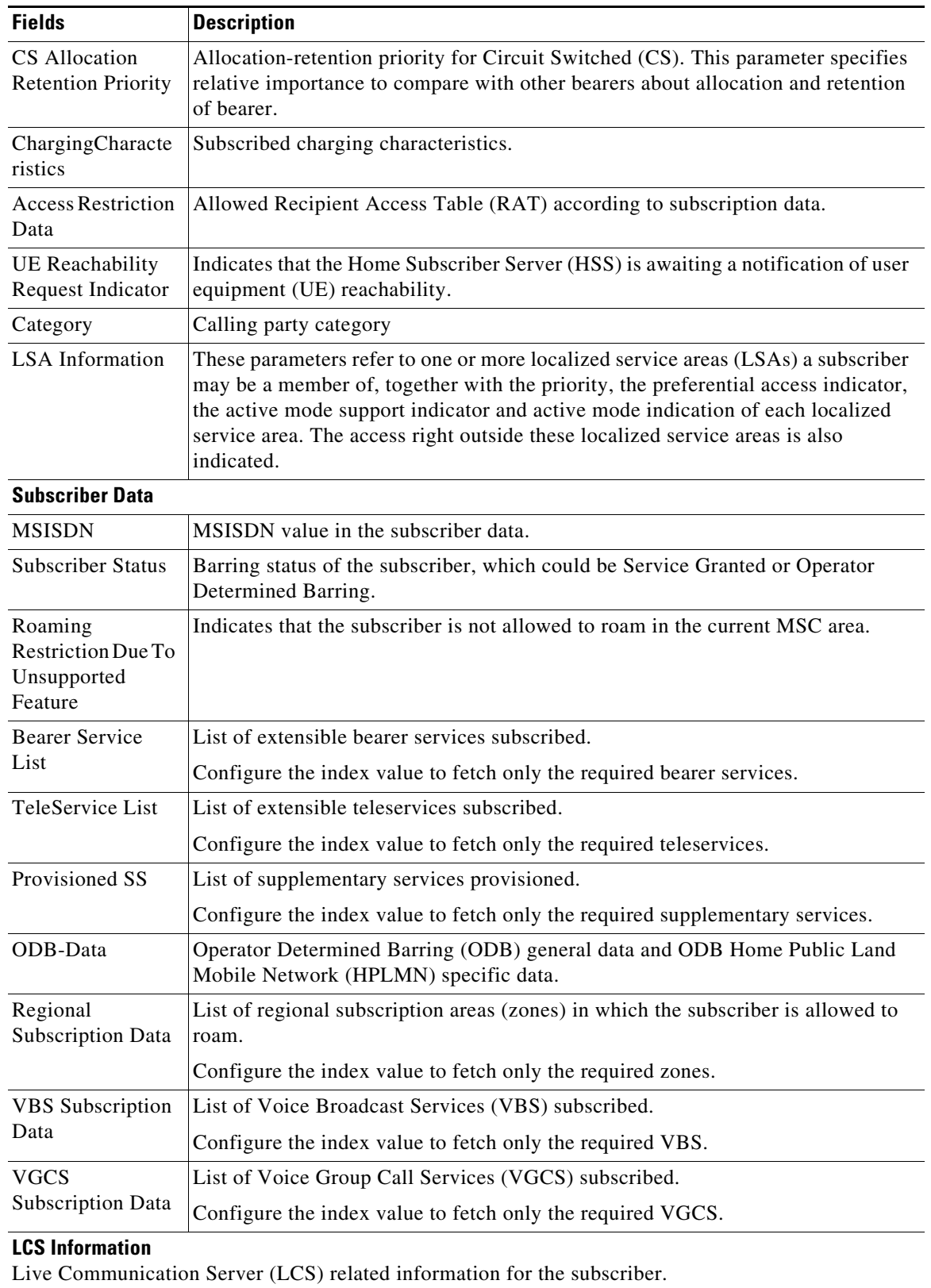

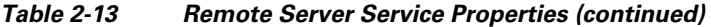

 $\mathbf I$ 

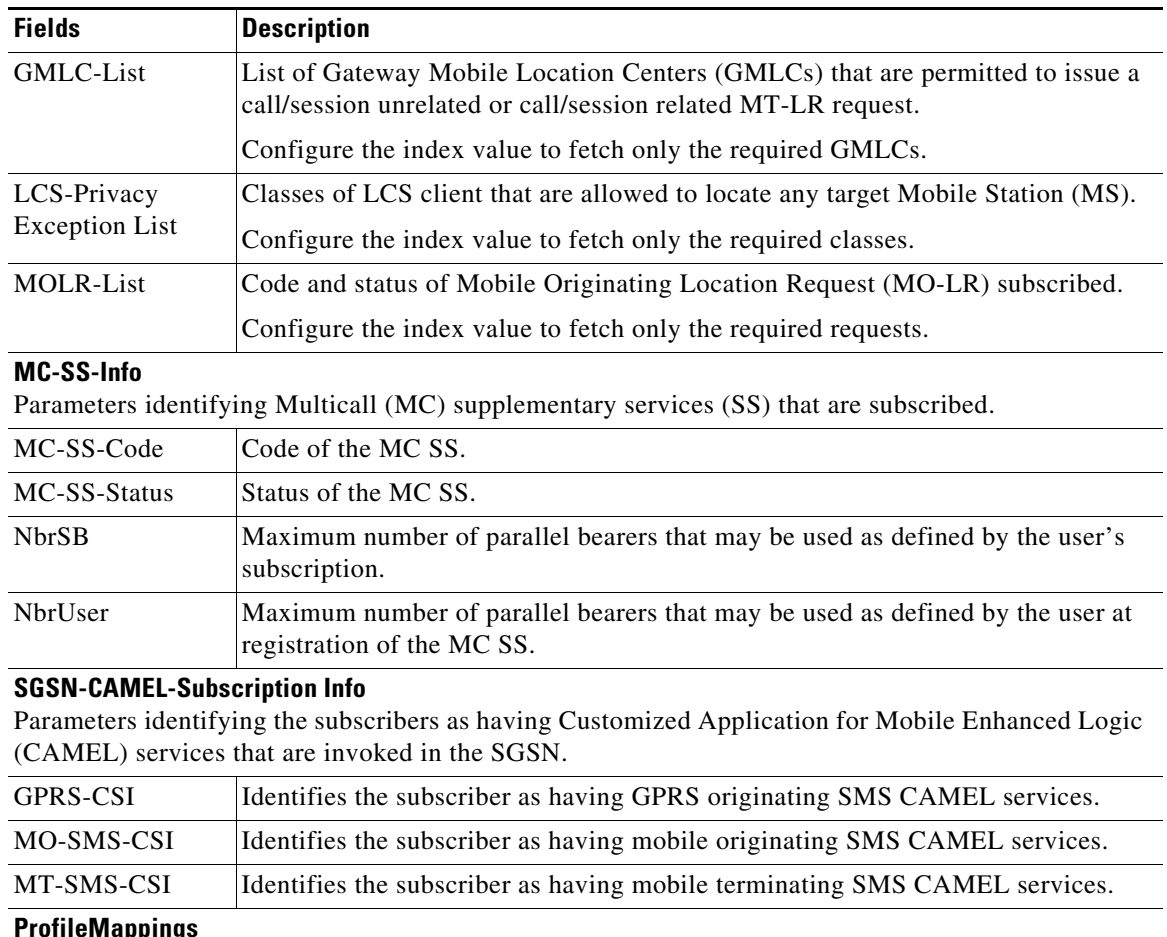

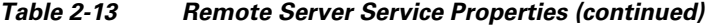

# **ProfileMappings** Attribute Select an RADIUS attribute to map the fetched profile data. Value: Profile Enter a value for the attribute. ProfileList Select one of the profile lists and click **Add**. The entered profile details are displayed in the list box in the ProfileMappings section. You can delete a profile attribute from the list as required.

You can use the ServiceWithRS List page for the following:

- **•** [Filtering Records](#page-29-0)
- **•** [Adding Remote Server Service Details](#page-61-0)
- **•** [Editing Records](#page-30-0)
- **•** [Deleting Records](#page-30-1)

## <span id="page-61-0"></span>**Adding Remote Server Service Details**

To add new remote server service details:

**Step 1** Choose **Configuration > Services > ServiceWithRS**. The Services List (..with Remote Servers) page is displayed.

- **Step 2** Click **Add** to add new remote server service details. The Services Details page is displayed.
- **Step 3** Enter the required details.
- **Step 4** Click **Submit** to save the specified details in the Services List (..with Remote Servers) page. Otherwise, click **Cancel** to return to the Services List (..with Remote Servers) List page without saving the details.

On successful creation of the properties, the Services List (..with Remote Servers) page is displayed else a respective error message is displayed.

# <span id="page-62-0"></span>**PEAP Service**

Protected EAP (PEAP) is an authentication method designed to mitigate several weaknesses of EAP. PEAP leverages Industry standard authentication of the server using certificates TLS (RFC 2246) and creation of a secure session that can then be used to authenticate the client.

The PEAP protocol consists of two phases, an authentication handshake phase and a tunnel phase where another complete EAP authentication exchange takes place protected by the session keys negotiated by phase one. Prime Access Registrar supports the tunneling of other EAP methods within the PEAP phase two exchange.

Prime Access Registrar supports the two major existing variants of PEAP:

- **•** [PEAP Version 0](#page-62-1) (Microsoft PEAP)
- **[PEAP Version 1](#page-62-2) (Cisco Prime PEAP)**

## <span id="page-62-1"></span>**PEAP Version 0**

PEAP Version 0 also called as Microsoft PEAP is described in IETF drafts (draft-kamath-pppext-peapv0-00.txt and draft-josefsson-pppext-eap-tls-eap-02.txt). This version of PEAP uses either EAP-MSChapV2 or EAP-SIM as an authentication method. The testing method used for this version of PEAP is radclient.

## <span id="page-62-2"></span>**PEAP Version 1**

PEAP Version 1 also called as Cisco Prime PEAP is described by IETF draft (draft-zhou-pppext-peapv1-00.txt). This version can use either EAP-GTC or EAP-SIM as an authentication method. The testing method used for this version of PEAP is radclient.

[Table 2-14](#page-62-3) lists and describes the fields in the PEAP Services Details page. The fields listed below are the entire list of all the available types. The fields are displayed based on the type selected.

<span id="page-62-3"></span>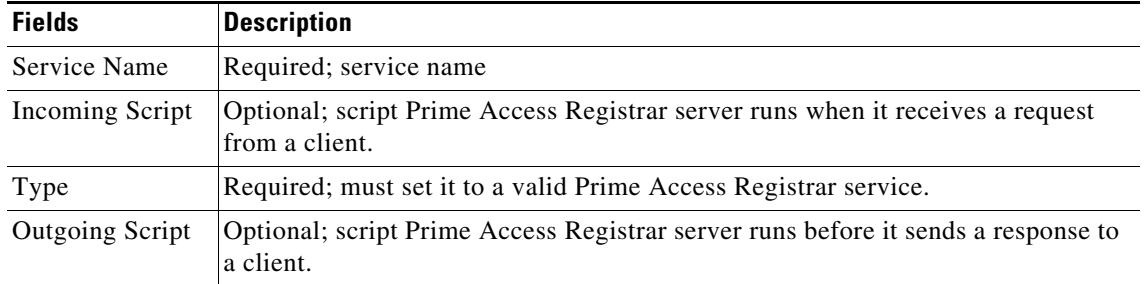

#### *Table 2-14 PEAP Service Properties*

H

 $\mathsf I$ 

| <b>Fields</b>                            | <b>Description</b>                                                                                                    |
|------------------------------------------|----------------------------------------------------------------------------------------------------|
| Maximum<br>Message Size                  | Indicates the maximum length in bytes that a PEAP or EAP-TLS message can<br>have before it is fragmented.                                                                                                    |
| Server<br>Certificate File               | Required; the full pathname of the file containing the server's certificate or<br>certificate chain used during the TLS exchange. The pathname can be optionally<br>prefixed with a special string that indicates the type of encoding used for the<br>certificate. The two valid encoding prefixes are PEM and DER. If an encoding<br>prefix is not present, the file is assumed to be in PEM format. |
|                                          | The following example assumes that the subdirectory pki under /cisco-ar<br>contains the server's certificate file. The file server-cert.pem is assumed to be in<br>PEM format; note that the file extension <i>pem</i> is not significant.                                                                                                    |
|                                          | set ServerCertificateFile PEM:/cisco-ar/pki/server-cert.pem                                                                                                    |
| Private Key<br>Password                  | Required; the password used to protect the server's private key.                                                                                                    |
| Server RSA Key<br>File                   | Required; the full pathname of the file containing the server's RSA private key.                                                                                                    |
| <b>CRL</b><br>Distribution<br><b>URL</b> | Optional; The URL that Prime Access Registrar should use to retrieve the<br>CRL. You can specify a URL that uses HTTP or LDAP.                                                                                                    |
|                                          | The following is an example for an HTTP URL:                                                                                                    |
|                                          | <http: crl.verisign.com="" pcal.1.1.crl="">.</http:>                                                                                                    |
|                                          | The following is an example for an LDAP URL:                                                                                                    |
|                                          | ldap://209.165.200.225:388/CN=development-CA, CN=acs-westcoast2, CN=CD<br>P, CN=Public Key                                                                                                    |
|                                          | Services, CN=Services, CN=Configuration, DC=cisco, DC=com                                                                                                    |
| CA Certificate<br>File                   | Optional; the full pathname of the file containing trusted CA certificates used for<br>client verification. The file can contain more than one certificate, but all<br>certificates must be in PEM format. DER encoding is not allowed.                                                                                                    |
| Certificate<br>Verification<br>Mode      | Optional; specifies the type of verification used for client certificates. Must be set<br>to one of RequireCertificate, None, or Optional.                                                                                                    |
|                                          | RequireCertificate causes the server to request a client certificate and<br>٠<br>authentication fails if the client refuses to provide one.                                                                                                    |
|                                          | None will not request a client certificate.<br>٠                                                                                                    |
|                                          | Optional causes the server to request a client certificate but the client is allowed<br>to refuse to provide one.                                                                                                    |

*Table 2-14 PEAP Service Properties (continued)*

×

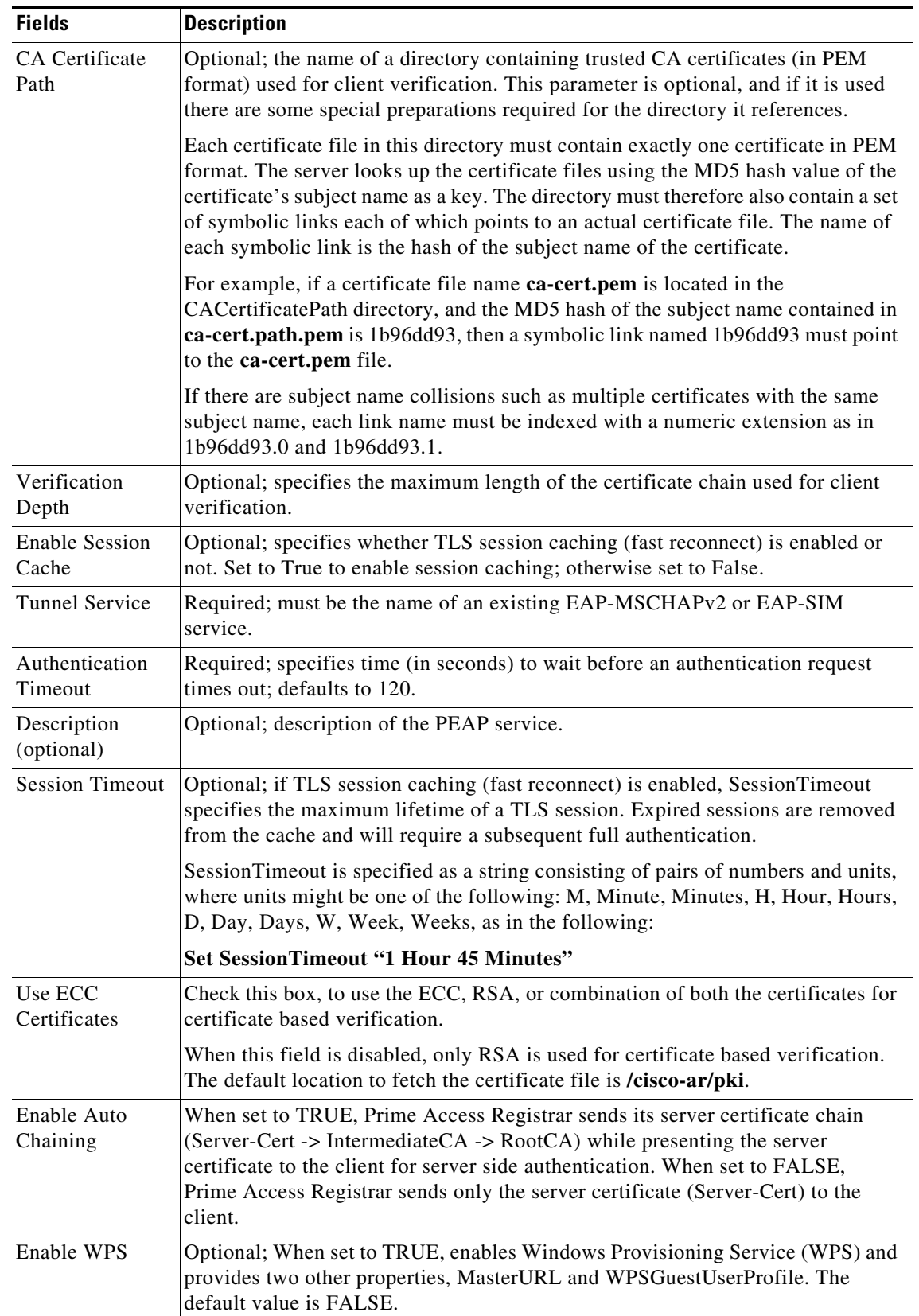

## *Table 2-14 PEAP Service Properties (continued)*

ן

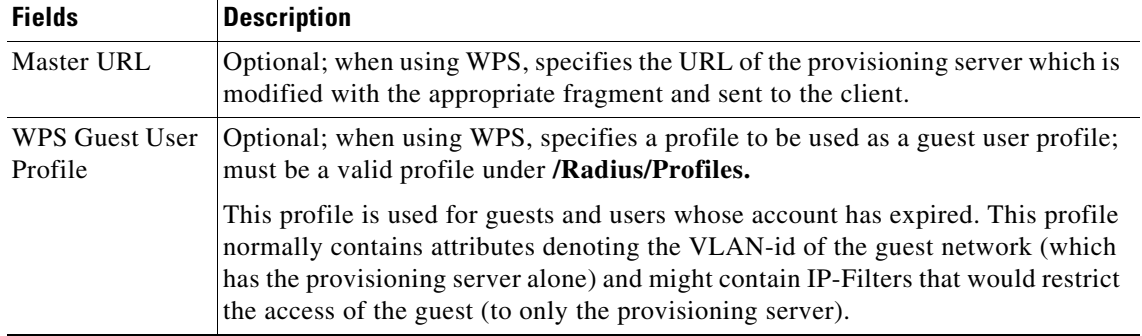

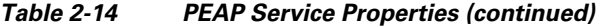

You can use the PEAP Services List page for the following:

- **•** [Filtering Records](#page-29-0)
- **•** [Adding PEAP Service Details](#page-65-1)
- **•** [Editing Records](#page-30-0)
- **•** [Deleting Records](#page-30-1)

### <span id="page-65-1"></span>**Adding PEAP Service Details**

To add new PEAP service details:

- **Step 1** Choose **Configuration > Services > PEAP**. The PEAP Services List page is displayed.
- **Step 2** Click **Add** to add new PEAP service details. The PEAP Services Details page is displayed.
- **Step 3** Specify the relevant PEAP service details.
- **Step 4** Click **Submit** to save the specified details in the PEAP Services List page. Otherwise click **Cancel** to return to the PEAP Services List page without saving the details.

On successful creation of the PEAP service properties, the PEAP Services List page is displayed else a respective error message is displayed.

## <span id="page-65-0"></span>**EAP Service**

Prime Access Registrar supports the Extensible Authentication Protocol (EAP) to provide a common protocol for differing authentication mechanisms. It provides dynamic selection of the authentication mechanism at the time of authentication based on information transmitted in the Access-Request.

Prime Access Registrar supports the following EAP authentication methods:

- **•** [EAP-AKA](#page-66-0)
- **•** [EAP-AKA-Prime](#page-66-1)
- **•** [EAP-GTC](#page-66-2)
- **•** [EAP-LEAP](#page-66-3)
- **•** [EAP-MD5](#page-67-0)
- **•** [EAP-Negotiate](#page-67-1)
- **•** [EAP-MSChapV2](#page-67-2)
- **•** [EAP-SIM](#page-67-3)
- **•** [EAP-Transport Level Security \(TLS\)](#page-67-4)
- **•** [EAP-TTLS](#page-67-5)

### <span id="page-66-0"></span>**EAP-AKA**

Authentication and Key Agreement (AKA) is an EAP mechanism for authentication and session key distribution. It is used in the 3rd generation mobile networks Universal Mobile Telecommunications System (UMTS) and CDMA2000. AKA is based on symmetric keys, and typically runs in a UMTS Subscriber Identity Module (USIM), or a (Removable) User Identity Module ((R) UIM), similar to a smart card. EAP-AKA (Extensible Authentication Protocol Method for UMTS Authentication and Key Agreement) includes optional identity privacy support, optional result indications, and an optional fast reauthentication procedure. The EAP-AKA authentication service is extended to generate a Diameter message Multimedia-Authentication-Request (MAR), with the subscriber identity (IMSI), to the Home Subscriber Server (HSS) when it requires the authentication vectors. The HSS sends a Diameter Mutlimedia-Authentication-Answer (MAA) back containing the number of quintuplets.

### <span id="page-66-1"></span>**EAP-AKA-Prime**

EAP-AKA-Prime (EAP-AKA') is an EAP authentication method, with a small revision to the existing EAP-AKA method. EAP- AKA' has a new key derivation function, which binds the keys derived within the method to the name of the access network. This limits the effects of compromised access network nodes and keys. EAP-AKA' supports SHA-256 instead of SHA-1.

## <span id="page-66-2"></span>**EAP-GTC**

This method defined in RFC 2284, is used for transmitting a username and password to an authentication server.

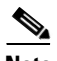

**Note** It should not be used except as an authentication method for PEAP Version 1 because the password is not protected.

### <span id="page-66-3"></span>**EAP-LEAP**

The new AAA Cisco-proprietary protocol called Light Extensible Authentication Protocol (LEAP) supported by Prime Access Registrar, is a proprietary Cisco authentication protocol designed for use in IEEE 802.11 wireless local area network (WLAN) environments. Important features of LEAP include:

- **•** Mutual authentication between the network infrastructure and the user
- **•** Secure derivation of random, user-specific cryptographic session keys
- **•** Compatibility with existing and widespread network authentication mechanisms (e.g., RADIUS)

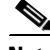

I

**Note** Prime Access Registrar supports a subset of EAP to support LEAP. This is not a general implementation of EAP for Prime Access Registrar.

The Cisco-Wireless or LEAP is an EAP authentication mechanism where the user password is hashed based on an MD4 algorithm.

Ι

#### <span id="page-67-0"></span>**EAP-MD5**

This is another EAP authentication exchange. In EAP-MD5 there is a CHAP-like exchange and the password is hashed by a challenge from both client and server to verify the password. On successful verification, the connection proceeds, although the connection is periodically rechallenged (per RFC 1994).

#### <span id="page-67-1"></span>**EAP-Negotiate**

This is a special service used to select at runtime the EAP service to be used to authenticate the client. It is configured with a list of candidate EAP services that represent the allowable authentication methods in preference order.

EAP-Negotiate is useful when the client population has deployed a mix of different EAP methods that must be simultaneously supported by Prime Access Registrar. EAP-Negotiate solves the problem of distinguishing client requirement by using the method negotiation feature of the EAP protocol.

#### <span id="page-67-2"></span>**EAP-MSChapV2**

EAP-MSChapv2 encapsulates the MSChapV2 protocol (specified by RFC 2759) and can be used either as an independent authentication mechanism or as an inner method for PEAP Version 0 (recommended). This is based on draft-kamath-pppext-eap-mschapv2-00.txt, an informational IETF draft document.

#### <span id="page-67-3"></span>**EAP-SIM**

An access point uses the Prime Access Registrar RADIUS server to perform EAP-SIM authentication of mobile clients. Prime Access Registrar must obtain authentication information from the HLR. Prime Access Registrar contacts the MAP gateway that performs the MAP protocol over SS7 to the HLR, or alternately it can contact the HLR (through STP in some cases) using the SIGTRAN-M3UA interface. The EAP-SIM authentication service is extended to generate a Diameter message Multimedia-Authentication-Request (MAR), with the subscriber identity(IMSI), to the HSS when it requires the authentication vectors. The HSS sends a Diameter Mutlimedia-Authentication-Answer (MAA) back containing the number of triplets.

#### <span id="page-67-4"></span>**EAP-Transport Level Security (TLS)**

This is an authentication method (described in RFC 2716) which leverages TLS, described in RFC 2246, to achieve certificate-based authentication of the server and the client (optionally). It provides many of the same benefits as PEAP but differs in the lack of support for legacy authentication methods.

#### <span id="page-67-5"></span>**EAP-TTLS**

The Extensible Authentication Protocol Tunneled TLS (EAP-TTLS) is an EAP protocol that extends EAP-TLS. EAP- TTLS extends the authentication negotiation EAP-TLS by using the secure connection established by the TLS handshake to exchange additional information between client and server. It leverages TLS (RFC 2246) to achieve certificate-based authentication of the server (and optionally the client) and creation of a secure session that can then be used to authenticate the client using a legacy mechanism.

EAP-TTLS is a two-phase protocol. Phase 1 conducts a complete TLS session and derives the session keys used in Phase 2 to securely tunnel attributes between the server and the client. The attributes tunneled during Phase 2 can be used to perform additional authentication(s) via a number of different mechanisms.

The authentication mechanisms used during Phase 2 include PAP, CHAP, MS-CHAP, MS-CHAPv2, and EAP. If the mechanism is EAP, then several different EAP methods are possible.

[Table 2-15](#page-68-0) lists and describes the fields in the EAP Services Details page. The fields listed below are the entire list of all the available types. The fields are displayed based on the type selected.

<span id="page-68-0"></span>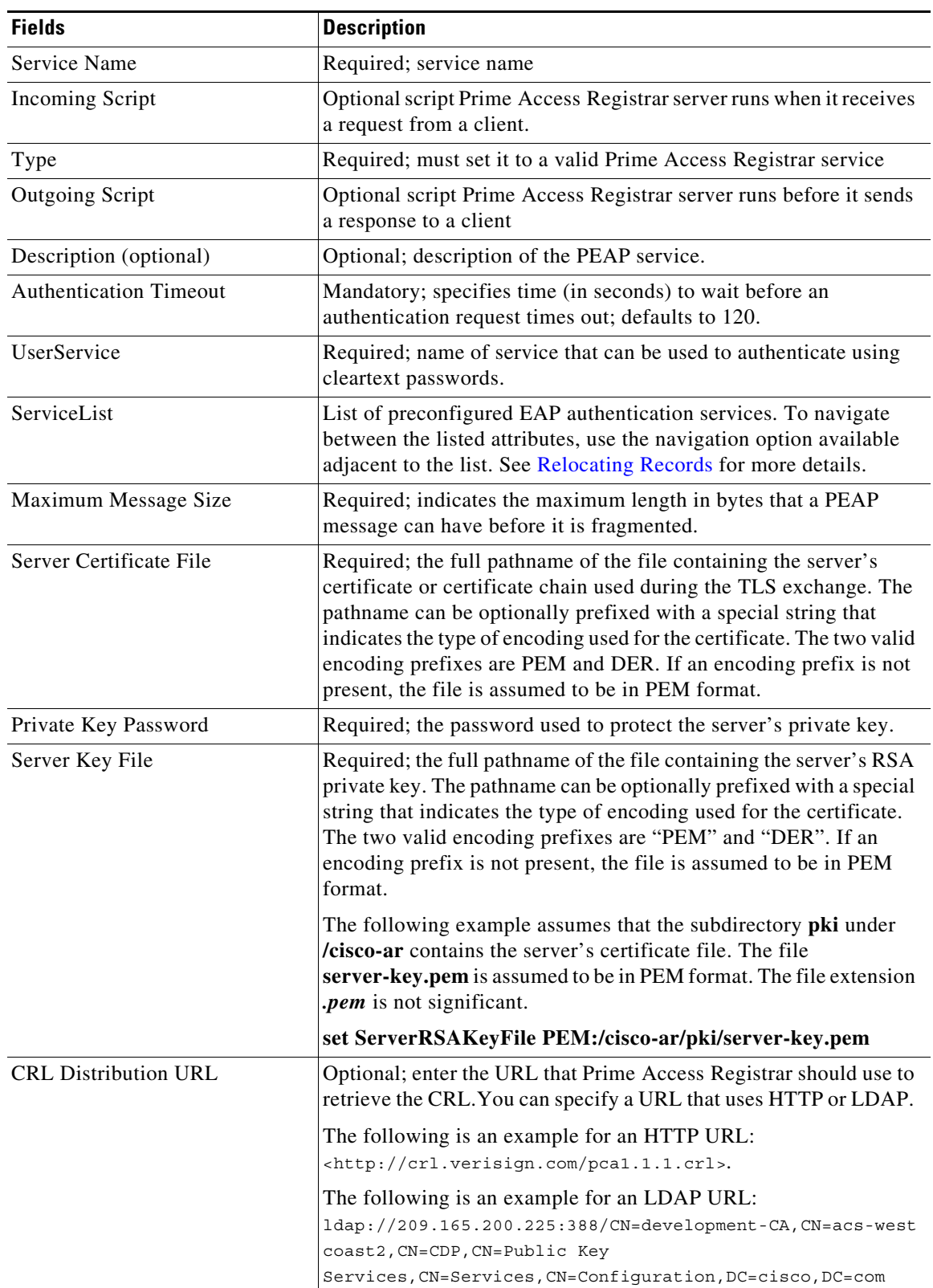

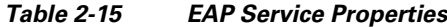

H

 $\mathsf I$ 

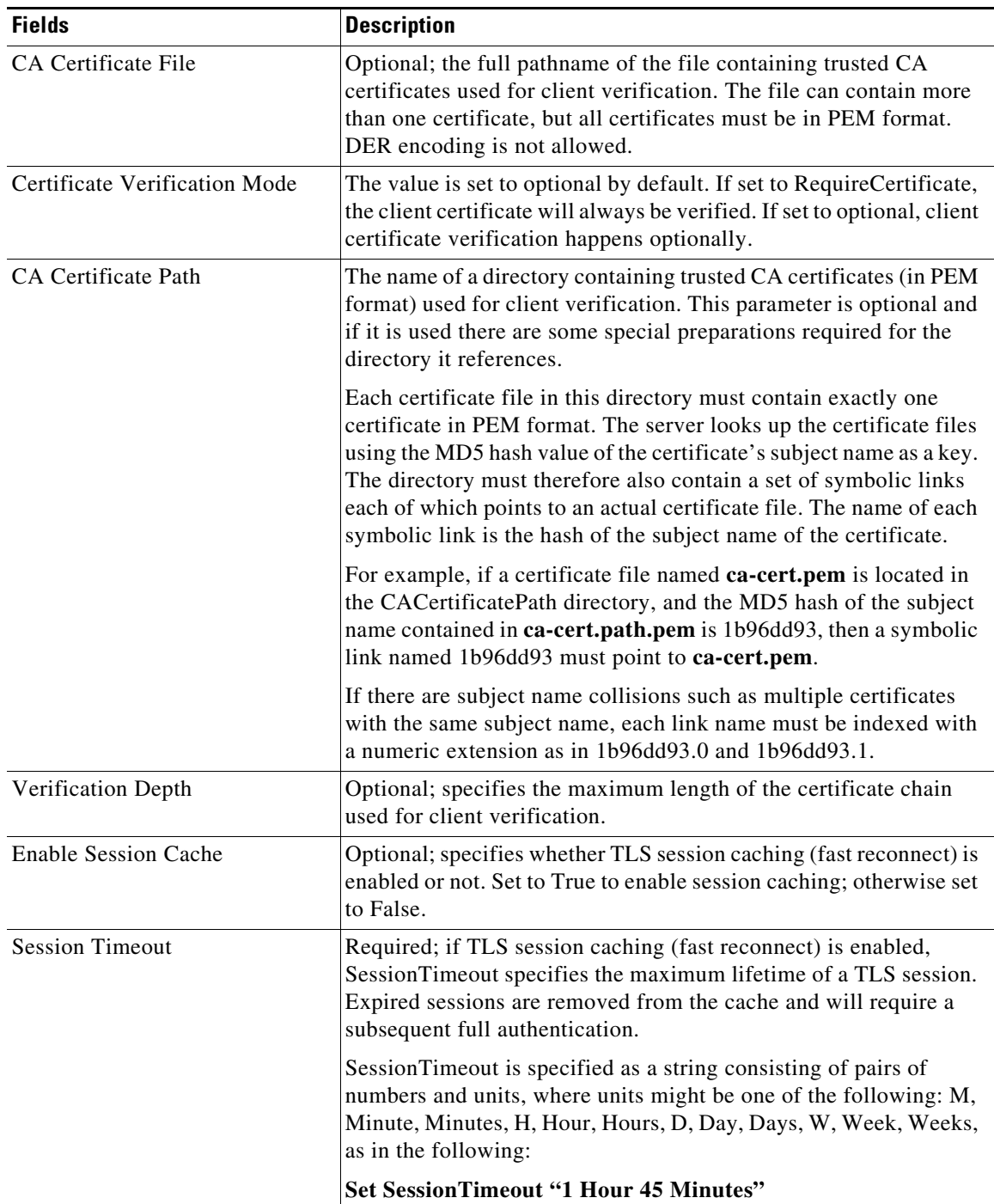

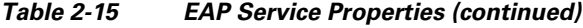

a s

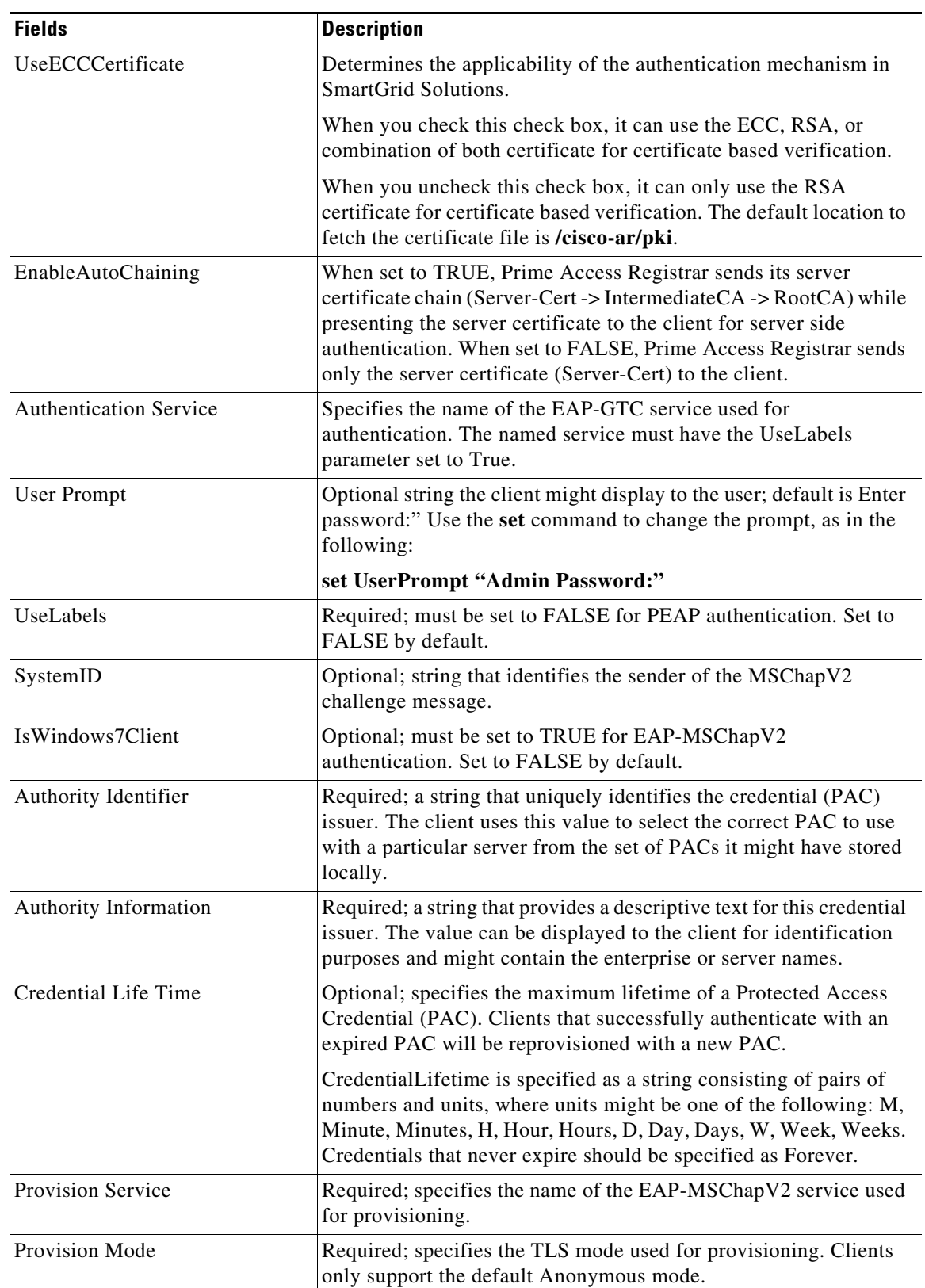

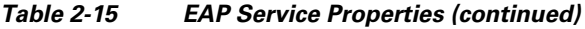

**The Second Second** 

 $\mathsf I$ 

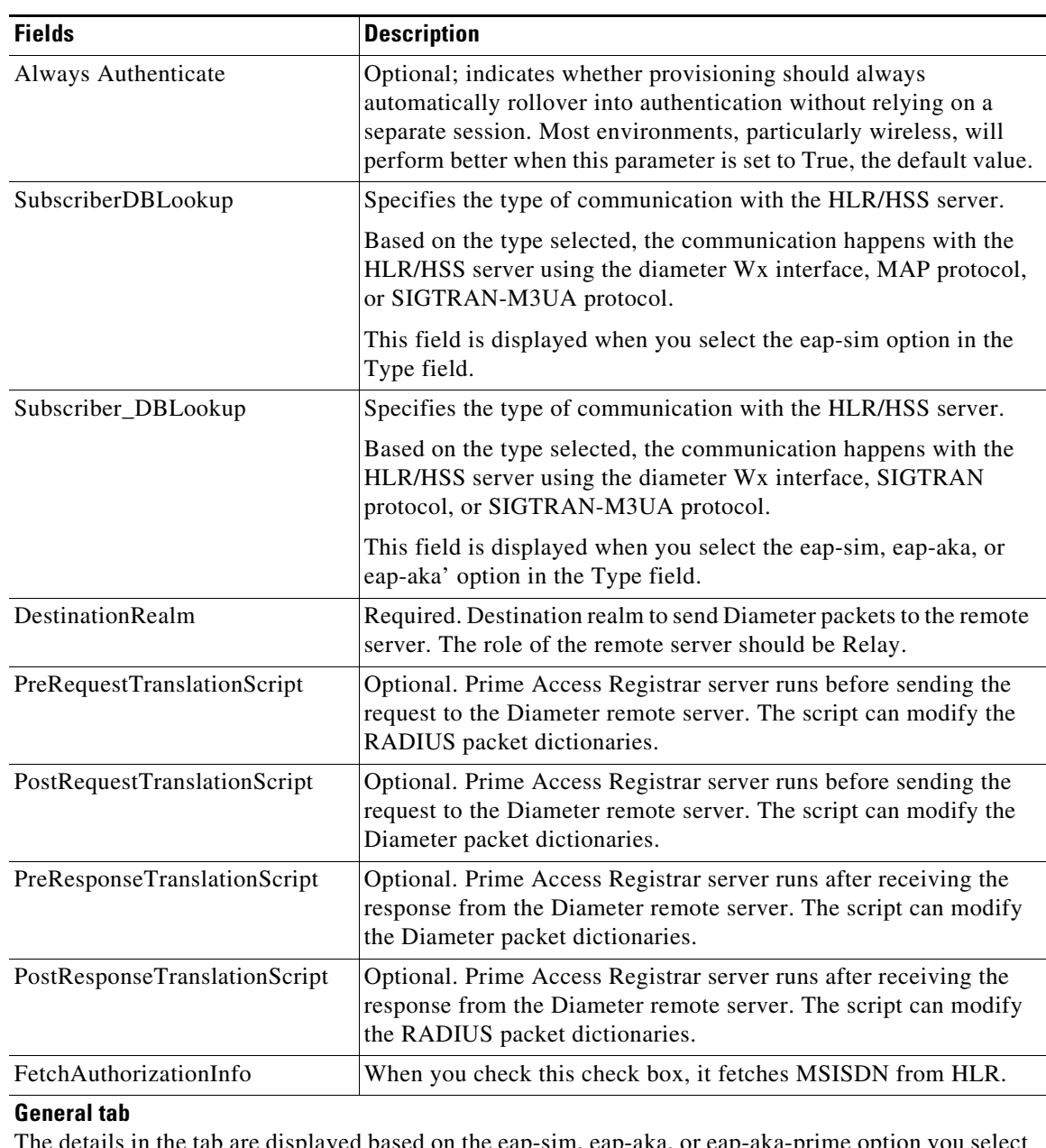

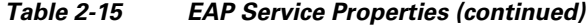

The details in the tab are displayed based on the eap-sim, eap-aka, or eap-aka-prime option you select in the Type field.

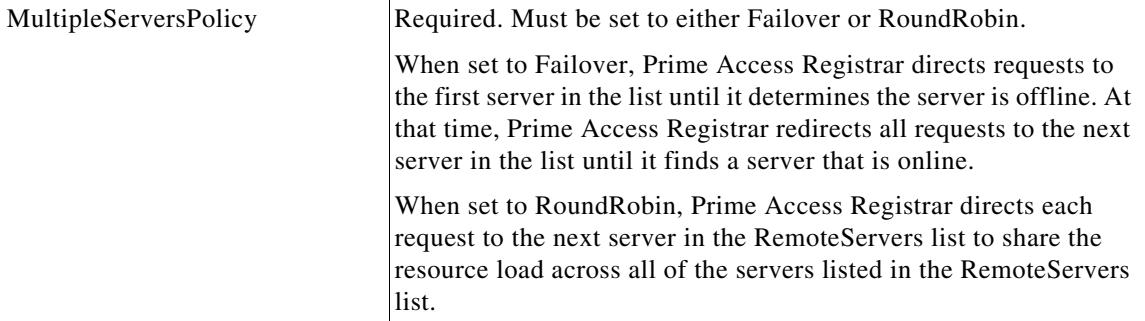
$\mathbf{I}$ 

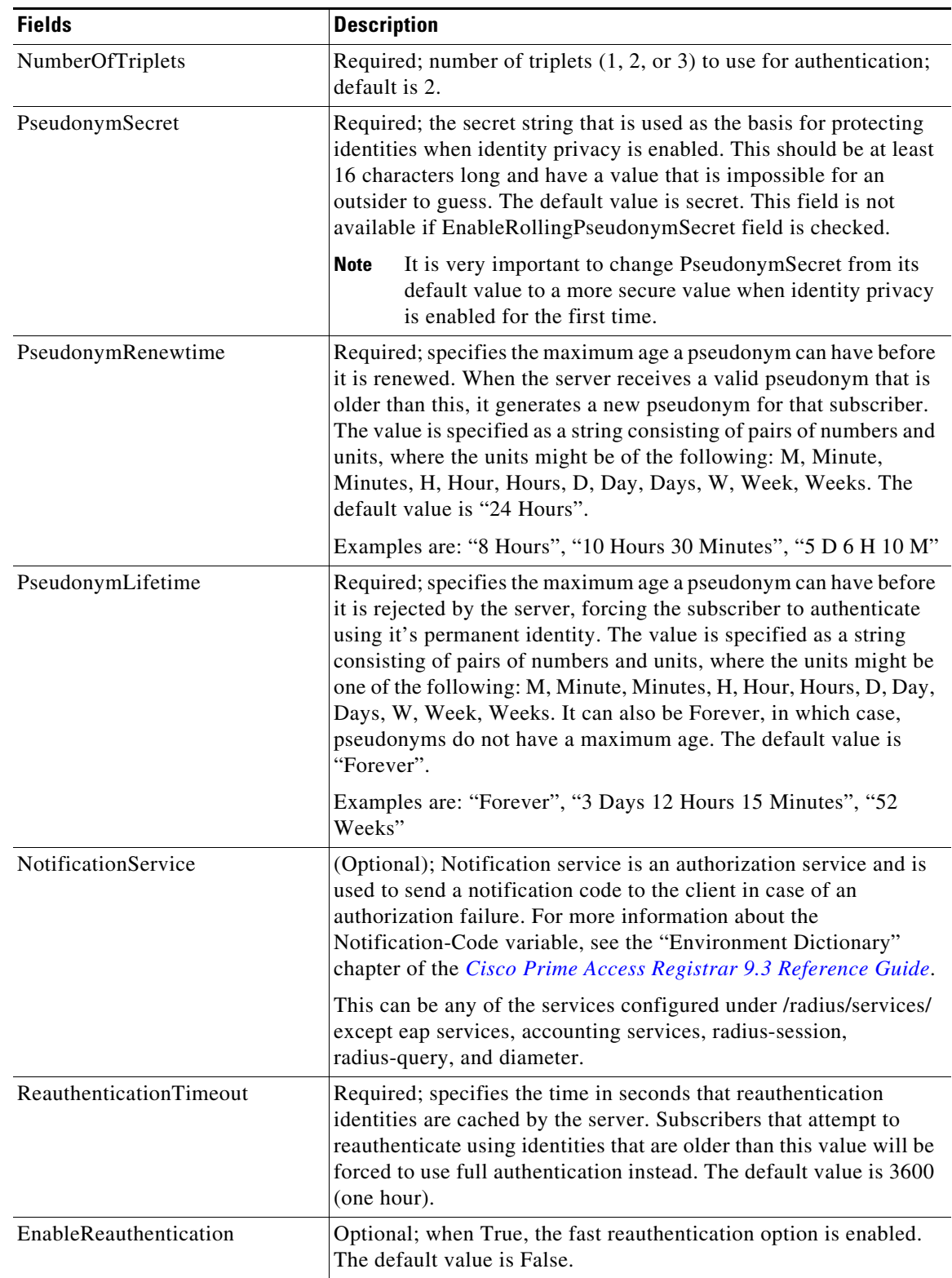

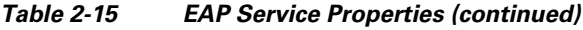

 $\blacksquare$ 

H

 $\mathsf I$ 

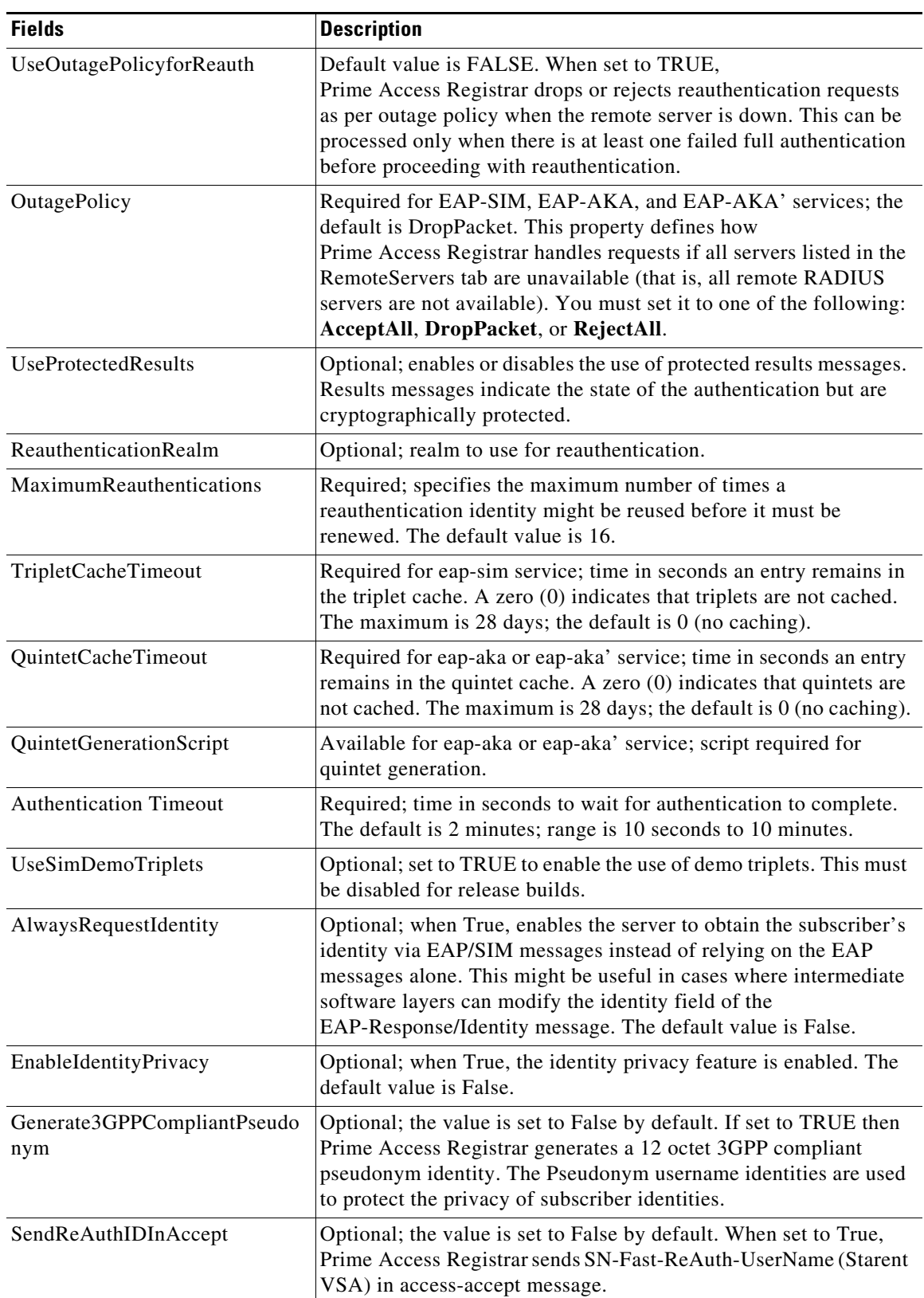

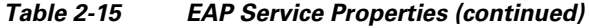

×

 $\mathbf{I}$ 

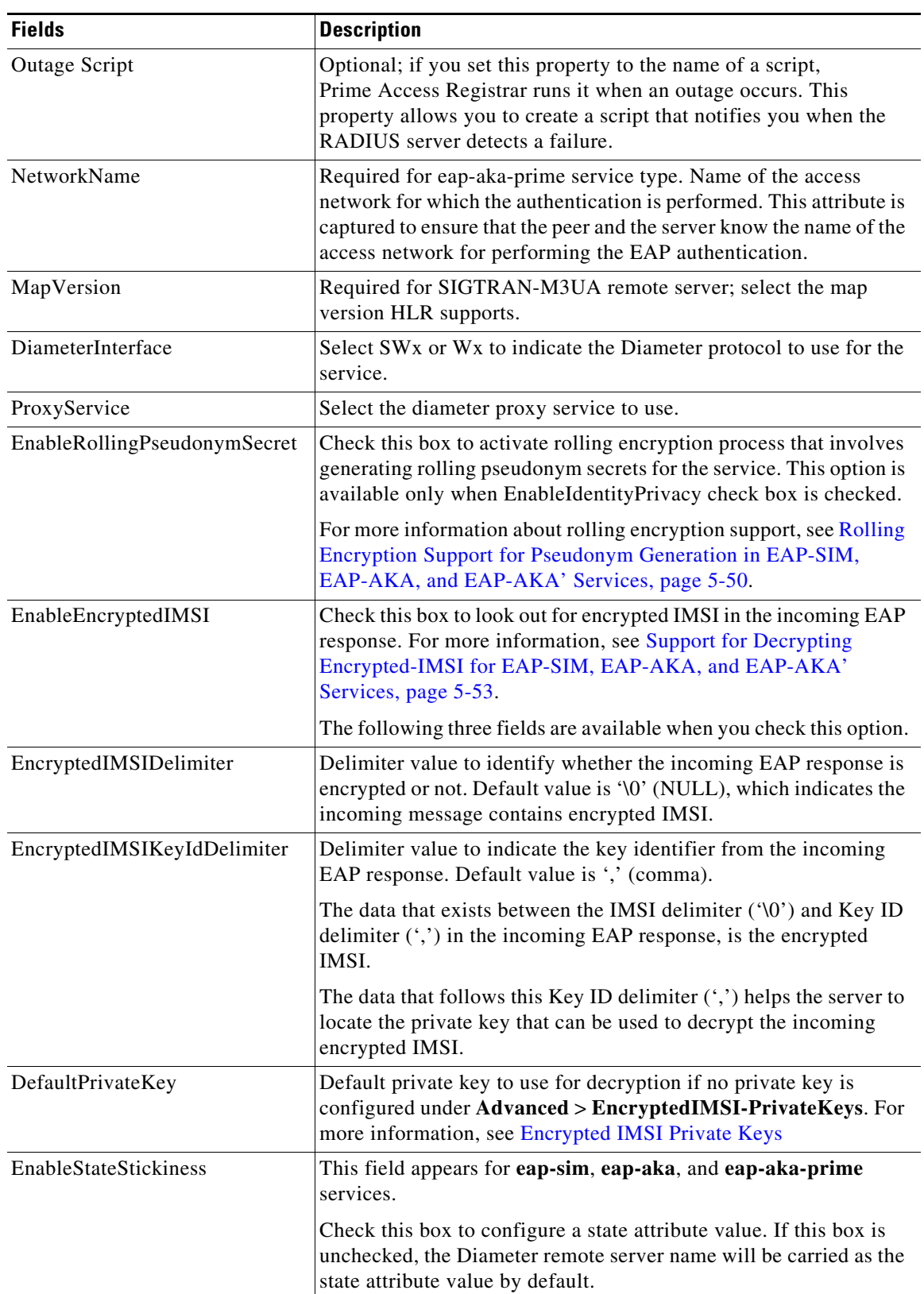

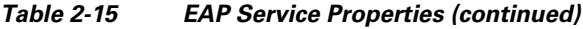

 $\blacksquare$ 

H

 $\mathsf I$ 

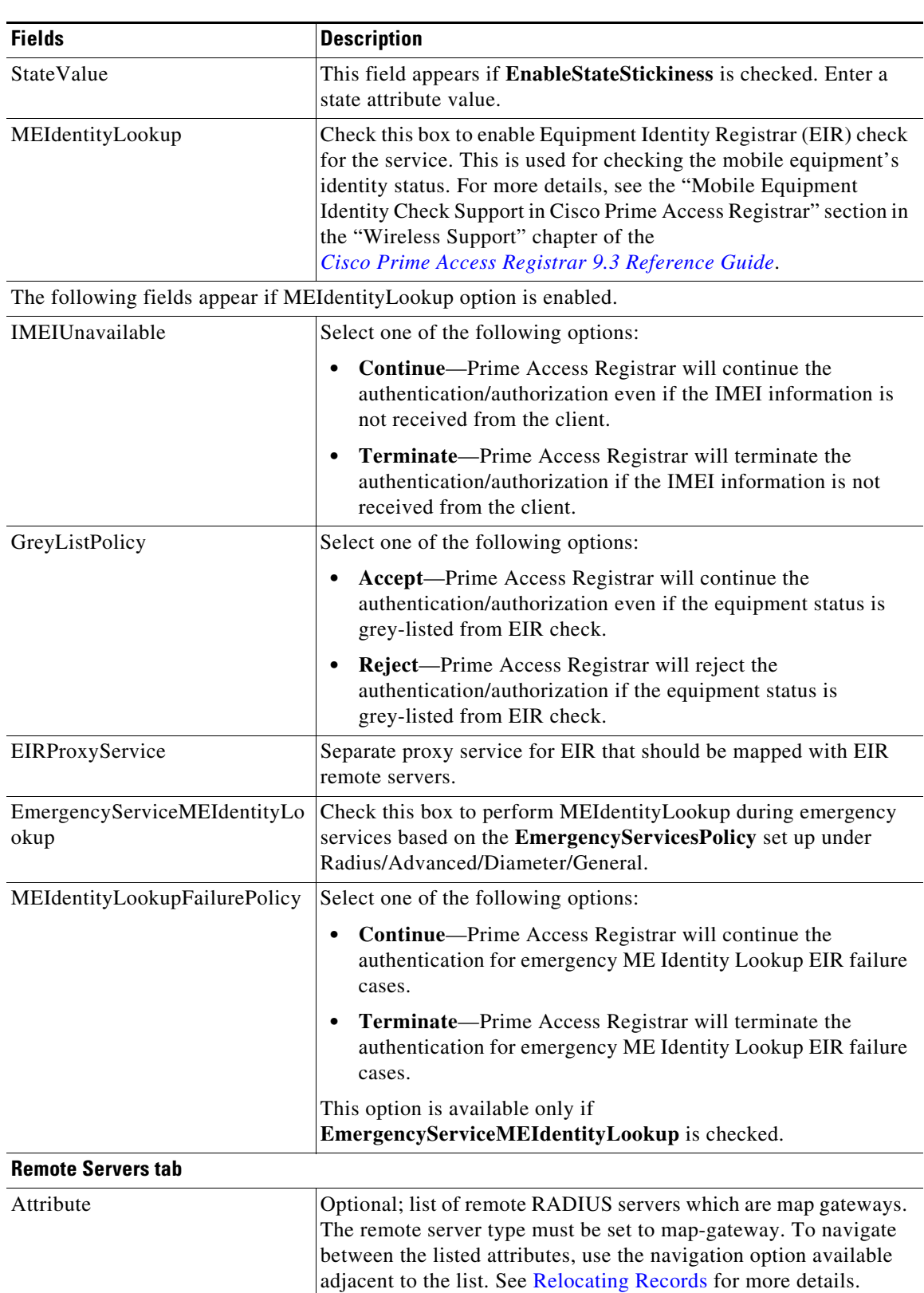

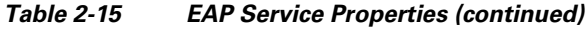

a s

You can use the EAP Services List page for the following:

- **•** [Filtering Records](#page-29-0)
- **•** [Adding EAP Service Details](#page-76-0)
- **•** [Editing Records](#page-30-0)
- **•** [Deleting Records](#page-30-1)

#### <span id="page-76-0"></span>**Adding EAP Service Details**

To add new EAP service details:

- **Step 1** Choose **Configuration > Services > EAP**. The EAP Services List page is displayed.
- **Step 2** Click **Add** to add new EAP service details. The EAP Services Details page is displayed.
- **Step 3** Enter the relevant details.
- **Step 4** Click **Submit** to save the specified details in the EAP Services List page. Otherwise click **Cancel** to return to the EAP Services List page without saving the details.

On successful creation of the EAP Service properties, the EAP Services List page is displayed else a respective error message is displayed.

## **Diameter Service**

 $\mathbf I$ 

Proxy agents assist in routing Diameter messages using the Diameter routing table. Diameter proxy service works in tandem with the rule policy engine to perform the routing for multiple realms or applications. The following are the multiple peer policies supported by the proxy service:

- **•** RoundRobin
- **•** FailOver
- **•** GroupFailOver
- **•** IMSI Range Based.

[Table 2-16](#page-76-1) lists and describes the fields in the Diameter-Services page. The fields listed below are the entire list of all the available roles. The fields are displayed based on the role selected.

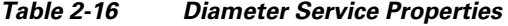

<span id="page-76-1"></span>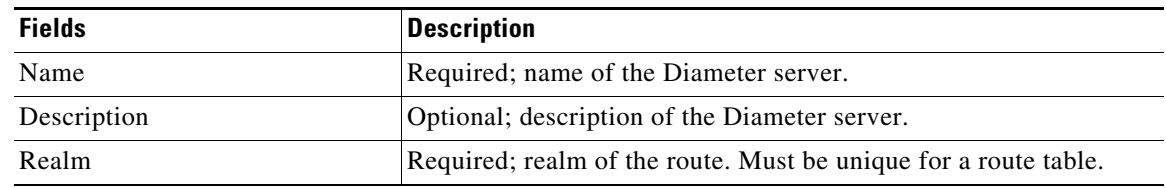

**The Second Second** 

 $\mathsf I$ 

| <b>Fields</b>                 | <b>Description</b>                                                                                                    |
|-------------------------------|----------------------------------------------------------------------------------------------------|
| Role                          | Required; specifies the role that the Diameter entity will play in<br>resolving messages matching the realm.                                                                                                    |
|                               | The role can be any one of the following:                                                                                                    |
|                               | Relay - Application acting as a Relay Agent.                                                                                                    |
|                               | Redirect - Application acting as a Redirect Agent.                                                                                                    |
|                               | Proxy - Application acting as a Proxy Agent. When the role is set<br>to Proxy, the IncomingScript and OutgoingScript points are<br>enabled.                                                                                                    |
|                               | Local - Application processes the requests locally. When the role is<br>set to Local, the AuthenticationService and AccountingService are<br>enabled.                                                                                                    |
|                               | By default, the Proxy option is selected. However, you can select<br>another option from the drop-down list.                                                                                                    |
| Incoming Script               | Optional; enabled when role is set to Proxy or Local. When set,<br>must be the name of a known incoming script.<br>Prime Access Registrar runs the IncomingScript before proxying<br>the Diameter packet to the remote Diameter server.                                              |
| Outgoing Script               | Optional; enabled when role is set to Proxy or Local. When set,<br>must be the name of a known outgoing script.<br>Prime Access Registrar runs the OutgoingScript after it receives<br>the response from the remote Diameter server.                                                 |
| <b>Authentication Service</b> | Required; used when service is configured to process the Diameter<br>requests locally. Set to valid service of type (local/ldap/odbc) to<br>authenticate the user. This field is displayed when you select the<br>role type as 'Local' in the Role field.                            |
| AccountingService             | Required; used when service is configured to process the<br>accounting requests locally. Set to valid accounting service of<br>type(file/odbc-accounting) to write the accounting records. This<br>field is displayed when you select the role type as 'Local' in the<br>Role field. |
| Type                          | Required; specifies the service type. The service type 'Diameter' is<br>automatically displayed in this field.                                                                                                    |
| <b>PEER Statements</b>        |                                                                                                    |
|                               | This is displayed when you select the 'Local', 'Relay', or 'Redirect' option in the Role field.                                                                                                    |
| Name                          | Required; name of the peer.                                                                                                    |

*Table 2-16 Diameter Service Properties (continued)*

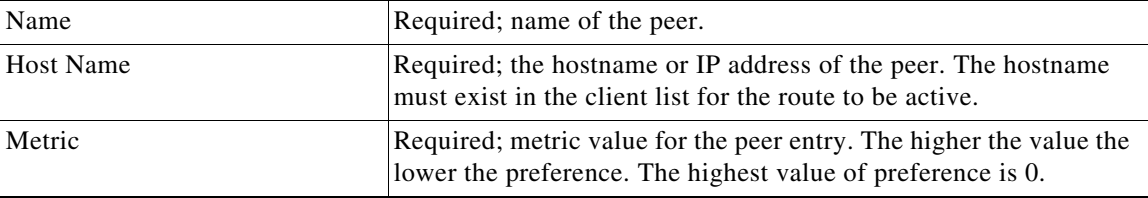

×

 $\mathbf{I}$ 

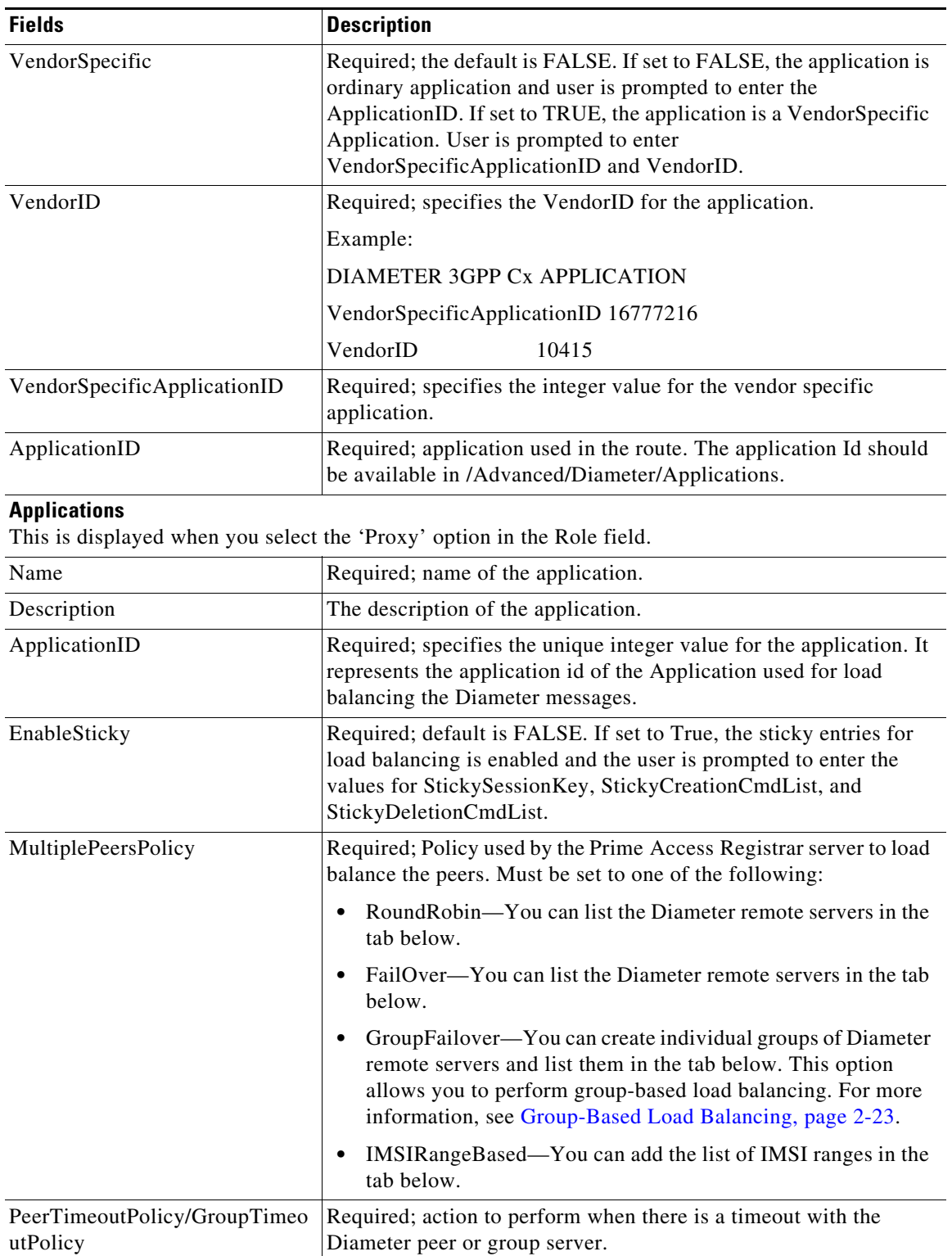

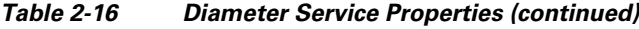

 $\blacksquare$ 

**The Second Second** 

 $\mathsf I$ 

| <b>Fields</b>                 | <b>Description</b>                                                                                                    |
|-------------------------------|----------------------------------------------------------------------------------------------------|
| StickySessionKey              | Required; used as the sticky key for mapping the sticky sessions.<br>Set the value to a valid attribute-value pair (AVP) in order to use the<br>sticky key for maintaining Diameter sessions. This ensures that<br>Prime Access Registrar maps the request to the same server for all<br>the subsequent messages using the sticky key. For example, set<br>StickyAVP "Session-Id".          |
|                               | When the Prime Access Registrar server receives the CCR-I<br>request, Prime Access Registrar extracts the Session-Id from the<br>request packet, maps the Session to the peer configured in the list,<br>and forwards the request to the chosen peer.<br>Prime Access Registrar chooses the same peer for all the<br>subsequent messages(CCR-Update/CCR-Terminate) with same<br>Session-Id. |
| StickyCreationCmdList         | Required; specifies the command list to create the sticky entries.<br>Specify the list of 'll' separated command code, AVP name, and its<br>value to create the sticky sessions.                                                                                                    |
|                               | The following is the StickyCreationCmdList format:                                                                                                    |
|                               | <commandcode1>::<avpname1=value1><br/><commandcode2<::<avpname2=value2>  <commandcode3></commandcode3></commandcode2<::<avpname2=value2></avpname1=value1></commandcode1>                                                                                                    |
|                               | For example, if the sticky session entries need to created based on<br>command code '265' or based on command code '271' with<br>Accounting-Record-Type value as 2, use the format below:                                                                                                    |
|                               | Set StickyCreationCmdList "265  271::<br>Accounting-Record-Type=2"                                                                                                    |
| StickyDeletionCmdList         | Required; specifies the command list to delete the sticky<br>entries. Specify the list of 'll' separated command code, AVP name,<br>and its value to delete the sticky sessions.                                                                                                    |
|                               | The following is the StickyDeletionCmdList format:                                                                                                    |
|                               | <commandcode1>::<avpname1=value1>  <br/><commandcode2<::<avpname2=value2>  <commandcode3></commandcode3></commandcode2<::<avpname2=value2></avpname1=value1></commandcode1>                                                                                                    |
|                               | For example, if the sticky session entries need to deleted based on<br>command code '271' with Accounting-Record-Type value as 4, use<br>the format below:                                                                                                    |
|                               | Set StickyDeletionCmdList "271::<br>Accounting-Record-Type=4"                                                                                                    |
| <b>PEER Definitions Proxy</b> |                                                                                                    |
| Name                          | Required; name of the peer.                                                                                                    |
| <b>Host Name</b>              | Required; hostname or IP address of the peer. The HostName must<br>exist in the client list for the route to be active.                                                                                                    |
| Metric                        | Required; metric value for this peer entry. The higher the value the<br>lower the preference. The highest value of preference is 0.                                                                                                    |

*Table 2-16 Diameter Service Properties (continued)*

a l

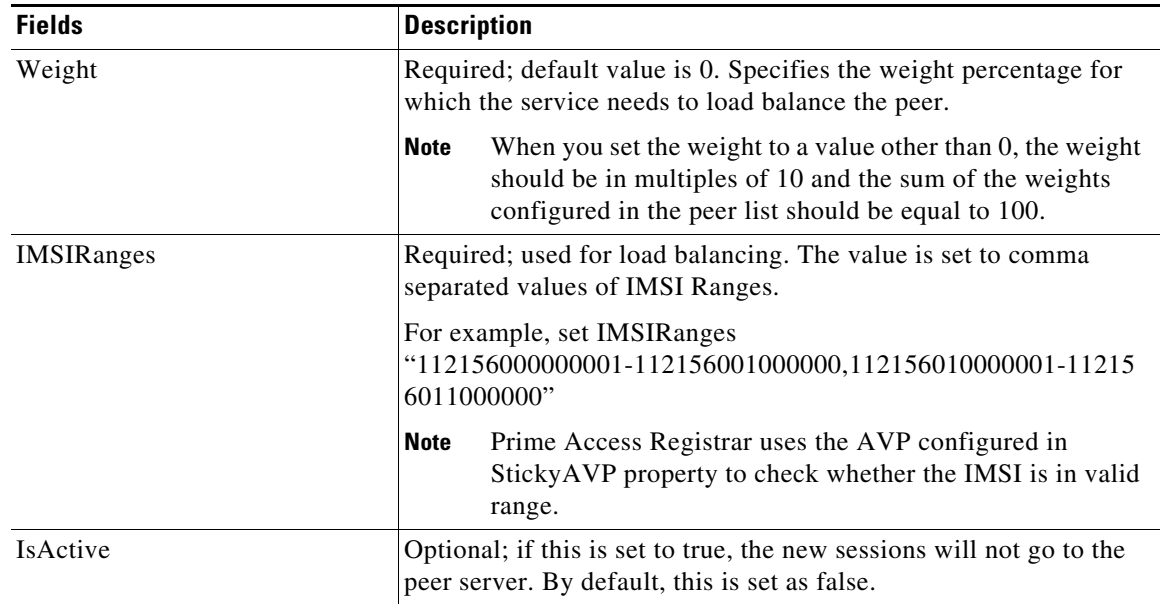

### *Table 2-16 Diameter Service Properties (continued)*

You can use the Diameter Services List page for the following:

- **•** [Filtering Records](#page-29-0)
- **•** [Adding Diameter Service Details](#page-80-0)
- **•** [Editing Records](#page-30-0)
- **•** [Deleting Records](#page-30-1)

#### <span id="page-80-0"></span>**Adding Diameter Service Details**

To add a new Diameter Service details:

- **Step 1** Choose **Configuration > Services > Diameter**. The Diameter Services page is displayed.
- **Step 2** Click **Add** to add new Diameter service details. The DIAMETER Services Details page is displayed.
- **Step 3** Specify the required details in the **[PEER Statements,](#page-81-0) [Applications](#page-81-1),** and **[PEER Definitions Proxy](#page-81-2)** specific sections.
- **Step 4** Click **Save DIAMETER Service** to save the specified details in the Diameter Services page. Otherwise click **Cancel** to return to the Diameter Services page without saving the details.

On successful creation of the Diameter Service properties, the Diameter Services page is displayed else a respective error message is displayed.

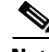

 $\mathbf I$ 

**Note** You may need to enter **PEER Statements, Applications,** and **PEER Definitions Proxy** details based on the **Role** that you select in the DIAMETER-Services page.

Ι

#### <span id="page-81-0"></span>**Adding the PEER Statements Details**

To add new PEER Statement details:

- **Step 1** Click **Add** to add new PEER Statements details section. The fields specific to PEER Statements are displayed.
- **Step 2** Specify the required details.
- **Step 3** Click **Save** to save the specified details in the PEER Statements section. Otherwise click **Cancel** to return to the PEER Statements section without saving the details.

On successful creation of the Diameter Service properties, the Diameter Services page is displayed else a respective error message is displayed.

#### <span id="page-81-1"></span>**Adding the Applications Details**

To add new Application details:

- **Step 1** Click **Add** to add new Applications details in the Application List section. The fields specific to Applications are displayed.
- **Step 2** Specify the required details.
- **Step 3** Click **Save Appln** to save the specified details in the Application List section. Otherwise click **Cancel Appln** to return to the Application List section without saving the details.

#### <span id="page-81-2"></span>**Adding the PEER Definitions Proxy Details**

To add PEER Definitions Proxy details:

- **Step 1** Click **Add** to add new Proxy PEER Statements in the PEER Definitions Proxy section. The fields specific to Proxy PEER Statements are displayed.
- **Step 2** Specify the required details.
- **Step 3** Click **Save** to save the specified details in the Proxy PEER Statements section. Otherwise click **Cancel** to return to the Proxy PEER Statements section without saving the details.

## **CommandSets**

A command set consists of commands and the action to perform during TACACS+ command authorization.

### **Adding a Command Set**

To add a new command set:

- **Step 1** Choose **Configuration > Command Sets**. Prime Access Registrar lists all the command sets available in the system. You can edit or delete an existing command set.
- **Step 2** Click **Add** to add a new command set.
- **Step 3** Enter a name and description for the command set.
- <span id="page-82-0"></span>**Step 4** Provide the Command Set parameters. [Table 2-17](#page-82-0) lists the parameters in the Add Command section.

| <b>Field</b> | <b>Field Description</b>                                                                                                    |  |
|--------------|----------------------------------------------------------------------------------------------------|--|
| Action       | Select <b>Permit</b> or <b>Deny</b> to indicate the action to be performed on the command<br>during TACACS+ command authorization.                                              |  |
| Command      | The command to add in the set. Example:<br>show                                                                                                    |  |
| Arguments    | The arguments for the command. Example:<br>$\sim$ /serial*/<br>Prime Access Registrar supports POSIX Extended Regular<br><b>Note</b><br>Expression (ERE) for command arguments. |  |

*Table 2-17 Command Set Parameters*

- **Step 5** Click **Add** to add the new command to the set. The command details are displayed in the **Commands** section. You can edit or delete a command from the list as required.
- **Step 6** Click **Submit** to save the command set details.

You can use the Command Sets page to perform the following as well:

- **•** [Filtering Records](#page-29-0)
- **•** [Editing Records](#page-30-0)
- **•** [Deleting Records](#page-30-1)

# **DeviceAccessRules**

A device access rule consists of conditions or expressions and the applicable command sets for TACACS+ command authorization.

### **Adding a Device Access Rule**

To add a new device access rule:

- **Step 1** Choose **Configuration > Device Access Rules**. Prime Access Registrar lists all the device access rules available in the system. You can edit or delete an existing device access rule.
- **Step 2** Click **Add** to add a new device access rule.
- **Step 3** Enter a name and description for the device access rule.
- **Step 4** Choose the default device access action to perform on all commands in the device access rule. Options are **Permit All** or **Deny All**.

Ι

- **Step 5** In the Conditions field, include the expressions with **AND** or **OR** conditional operator.
- **Step 6** Select a command set from the drop-down list box and click **Add**. The selected command set is displayed in the Command Set Names list box available. Click **Delete** to remove any command set from the list.
- <span id="page-83-0"></span>**Step 7** Provide the expression details for the device access rule. [Table 2-18](#page-83-0) lists the parameters for adding expressions.

| <b>Field</b> | <b>Field Description</b>                                                                                                    |  |
|--------------|----------------------------------------------------------------------------------------------------|--|
| Name         | Name of the expression to include in the device access rule.                                                                       |  |
| Description  | Description of the expression.                                                                                                    |  |
| Attribute    | Parameter to apply the condition on.                                                                                               |  |
| Value        | Value of the parameter.                                                                                                    |  |
|              | Prime Access Registrar supports POSIX Extended Regular<br><b>Note</b><br>Expression (ERE) for condition expression value property. |  |

*Table 2-18 Expression Parameters*

**Step 8** Click **Add** to add the expression to the list-box available in the Condition Expressions section. You can edit or delete the expression from the list as required.

#### **Step 9** Click **Submit** to save the device access rule details.

# **FastRules**

FastRules provides a mechanism to easily choose the right authentication, authorization, accounting, and query service(s), drop, reject, or break flows, run a script, choose a session manager and/or a chain of fast rules required for processing a packet.

FastRules has the following capabilities:

- Provides maximum flexibility and ease in matching information in the incoming packets for choosing the appropriate service to apply
- Provides an option to match values in AVPs based on value ranges, exact match, and simple string comparisons using regex
- Provides easy and efficient alternative to rule/policy engine and scripting points for most common use cases—reduces the use of external scripts to choose an appropriate service

For more information about FastRules and the workflow, see [Chapter 11, "Using FastRules to Process](#page-464-0)  [Packet Flow."](#page-464-0)

### **Adding a Fast Rule**

To add a new fast rule:

- **Step 1** Choose **Configuration > FastRules**. Prime Access Registrar lists fast rules available for RADIUS, Diameter, and TACACS in the respective tabs. You can edit or delete an existing fast rule.
- **Step 2** Click **Add** to add a new fast rule. [Table 2-19](#page-84-0) provides the list of parameters in the FastRules Details page.

| <b>Field</b>      | <b>Field Description</b>                                                                                                    |
|-------------------|----------------------------------------------------------------------------------------------------|
| Name              | Required; name of the fast rule.                                                                                                    |
| Description       | Optional; description of the fast rule.                                                                                                    |
| Protocol          | Required; select the type of packet that the fast rule is applicable for from one<br>of the following options:                                                                |
|                   | Radius                                                                                                    |
|                   | Diameter                                                                                                    |
|                   | Tacacs<br>$\bullet$                                                                                                    |
| Condition         | Condition based on which the fast rule will be run on the incoming packet.                                                                                                    |
|                   | If the condition is success, enter the action to be performed in the Success<br>field. If the condition is failure, enter the action to be performed in the Failure<br>field. |
| <b>Attributes</b> |                                                                                                    |
| Name              | Name of the attribute to include in the condition.                                                                                                    |
| Description       | Description of the attribute.                                                                                                    |
| Dictionary        | Select type of the dictionary variable as <b>Environment</b> , <b>Request</b> , or <b>Response</b><br>to map the attribute to.                                                |

<span id="page-84-0"></span>*Table 2-19 FastRules Details*

- **Step 3** Add Success and Failure attribute values to the Success Mapping and Failure Mapping fields in the respective sections.
- **Step 4** Click **Save** to save the fast rules details.

## **Replication**

 $\mathbf I$ 

The replication feature of Prime Access Registrar allows you to maintain identical configurations on multiple machines simultaneously. It eliminates the need to have administrators with multiple Prime Access Registrar installations, make the same configuration changes at each of their installations. Instead, only the master's configuration must be changed and the slave is automatically configured eliminating the need to make repetitive, error-prone configuration changes for each individual installation. In addition to enhancing server configuration management, using replication eliminates the need for a hot-standby machine.

Employing Prime Access Registrar's replication feature, both servers can perform RADIUS request processing simultaneously, eliminating wasted resources. It focuses on configuration maintenance only, not session information or installation-specific information.

[Table 2-20](#page-85-0) lists and describes the fields in the Replication Details page.

 $\mathbf I$ 

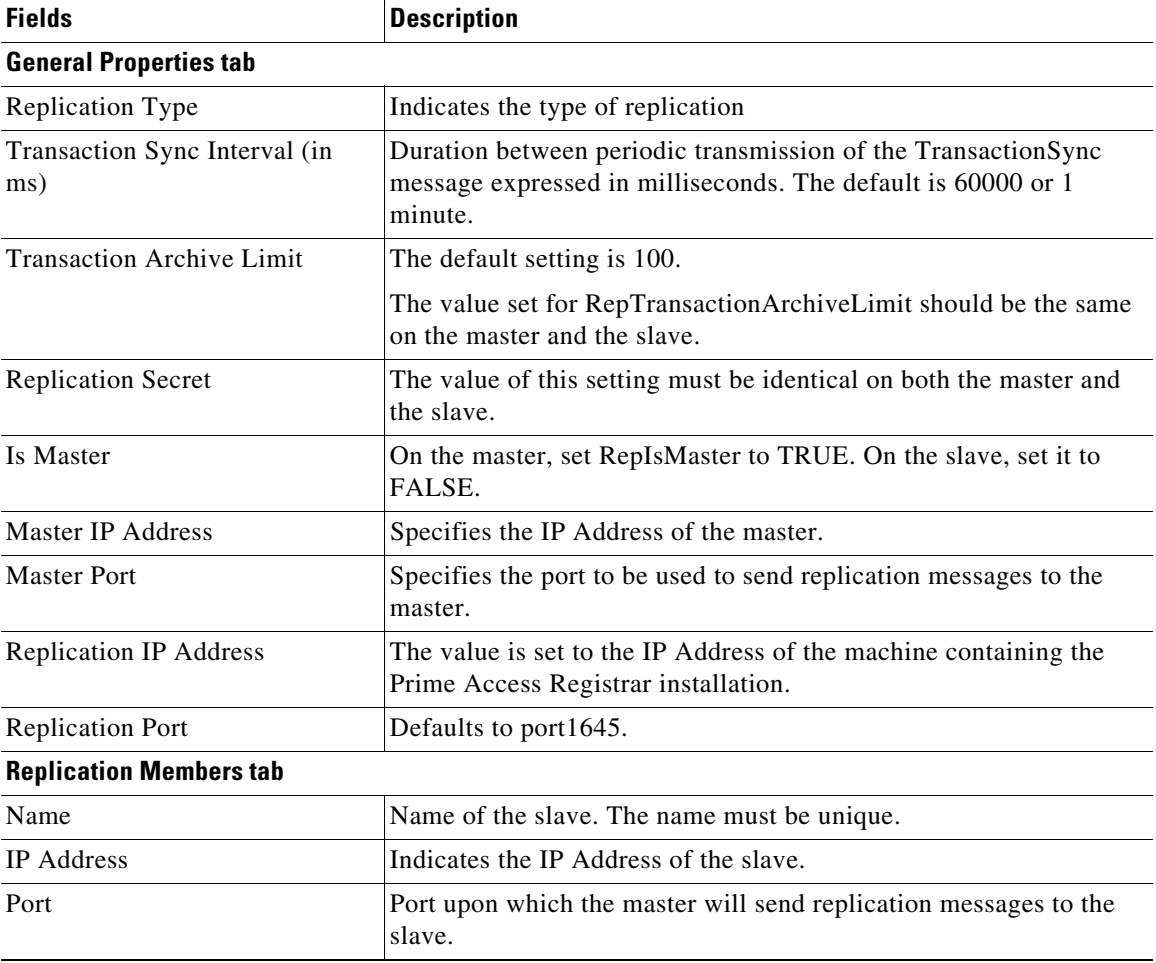

<span id="page-85-0"></span>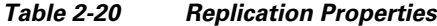

You can use the Replication Details page for the following:

- **•** [Filtering Records](#page-29-0)
- **•** [Adding Replication Details](#page-85-1)
- **•** [Adding the Replication Member Details](#page-86-0)
- **•** [Editing Records](#page-30-0)
- **•** [Deleting Records](#page-30-1)

## <span id="page-85-1"></span>**Adding Replication Details**

To add new replication details:

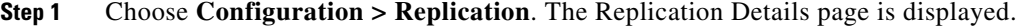

- **Step 2** Specify the replication details.
- **Step 3** Enter the [Replication Member Details,](#page-86-0) if needed.
- **Step 4** Click **Save** to save the new replication details. Otherwise click **Reset** to restore the default values.

On successful creation of the replication details, a success message is displayed else a respective error message is displayed.

## <span id="page-86-0"></span>**Adding the Replication Member Details**

To add new replication member details:

- **Step 1** Click the **Replication Members** tab. The List of Replication Members section is displayed.
- **Step 2** Enter the required details.
- **Step 3** Click **Submit** to save the new replication member details.

# <span id="page-86-1"></span>**RADIUSDictionary**

 $\mathbf I$ 

The RADIUS dictionary passes information between a script and the RADIUS server, or between scripts running on a single packet.

[Table 2-21](#page-86-1) lists and describes the fields in the Add Radius Attributes page. The fields listed below are the entire list of all the available types. The fields are displayed based on the type selected.

| <b>Fields</b>   | <b>Description</b>                                                                                                    |
|-----------------|----------------------------------------------------------------------------------------------------|
| Name            | Required; must be unique in the RADIUS dictionary list                                                                                                    |
| Description     | Optional; description of the attribute                                                                                                    |
| Attribute       | Required; must be a number between 1-255. It must be unique<br>within the Attribute dictionary list.                                                                                                    |
| Type            | Required; type governs how the value is interpreted and printed.                                                                                                    |
| Minimum         | Set to zero                                                                                                    |
| Maximum         | Set to 253                                                                                                    |
| Enum Number     | Enums allow you to specify the mapping between the value and the<br>strings. After you have established this mapping,<br>Prime Access Registrar then replaces the number with the<br>appropriate string. The min/max properties represent the lowest to<br>highest values of the enumeration.                                                                                            |
| Enum Equivalent | The value can range from 1 through 255. Click the <b>Add</b> button to<br>save the details and list it in the Enums list. To navigate between the<br>listed attributes, use the navigation option available adjacent to the<br>list. See Relocating Records for more details. To delete the available<br>attributes, select the relevant attribute and click the Delete button<br>below. |
| Tag             | The tag number value can range from 0 through 31. The default<br>value is zero.                                                                                                    |

*Table 2-21 RADIUS Dictionary Properties*

Ι

You can use the Radius Attributes page for the following:

- **•** [Filtering Records](#page-29-0)
- **•** [Adding RADIUS Dictionary Details](#page-87-0)
- **•** [Editing Records](#page-30-0)
- **•** [Deleting Records](#page-30-1)

## <span id="page-87-0"></span>**Adding RADIUS Dictionary Details**

To add new RADIUS dictionary details:

- **Step 1** Choose **Configuration > Radius Dictionary**. The Radius Attributes page is displayed.
- **Step 2** Click **Add** to add new RADIUS dictionary details. The Add RADIUS Dictionary page is displayed.
- **Step 3** Enter the required details.
- **Step 4** Click **Submit** to save the specified details in the Radius Attributes page. Otherwise click **Cancel** to return to the Radius Attributes page without saving the details.

On successful creation of the Radius Attributes, the Radius Attributes page is displayed else a respective error message is displayed.

## <span id="page-87-1"></span>**VendorDictionary**

The vendor dictionary allows the user to maintain the attributes of the vendor with respect to vendor id, vendor type and the attributes required to support the major NAS.

[Table 2-22](#page-87-1) lists and describes the fields in the Add Vendor Dictionary page. The fields listed below are the entire list of all the available types. The fields are displayed based on the type selected.

| <b>Fields</b> | <b>Description</b>                                                                                                    |
|---------------|----------------------------------------------------------------------------------------------------|
| Name          | Required; must be unique in the Vendor dictionary list                                                                                                    |
| Description   | Optional; description of the attribute                                                                                                    |
| Vendor ID     | Required; must be a valid number and unique within the entire<br>attribute dictionary                                                                                                    |
| Type          | Required; type governs how the value is interpreted and printed.                                                                                                    |
| Minimum       | Optional; set to zero                                                                                                    |
| Maximum       | Optional; set to 253                                                                                                    |
| Enum Number   | Optional; enums allow you to specify the mapping between the<br>value and the strings. After you have established this mapping,<br>Prime Access Registrar then replaces the number with the<br>appropriate string. The min/max properties represent the lowest to<br>highest values of the enumeration. |

*Table 2-22 Vendor Dictionary Properties*

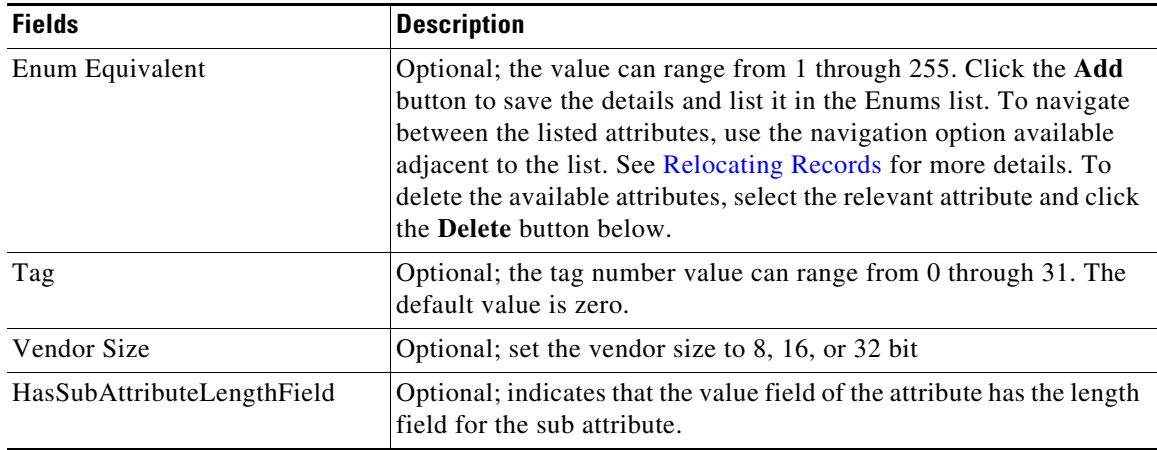

### *Table 2-22 Vendor Dictionary Properties (continued)*

You can use the Vendor Dictionary page for the following:

- **•** [Filtering Records](#page-29-0)
- **•** [Adding Vendor Dictionary Details](#page-88-0)
- **•** [Editing Records](#page-30-0)
- **•** [Deleting Records](#page-30-1)

## <span id="page-88-0"></span>**Adding Vendor Dictionary Details**

To add new vendor dictionary details:

- **Step 1** Choose **Configuration > Vendor Dictionary**. The Vendor Attributes page is displayed.
- **Step 2** Click **Add** to add new Vendor dictionary details. The Add Vendor Dictionary page is displayed.
- **Step 3** Enter the required details.
- **Step 4** Click **Submit** to save the specified details in the Vendor Attributes page. Otherwise click **Cancel** to return to the Vendor Attributes page without saving the details.

On successful creation of the vendor dictionary details, the Vendor Attributes page is displayed else a respective error message is displayed.

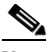

I

**Note** After adding new vendor dictionary details, you can add vendor attributes details. Or you can also add vendor attributes details by clicking the link in the vendor dictionary list, see [Adding](#page-89-0)  [Vendor Attributes](#page-89-0) for details.

1

# <span id="page-89-1"></span>**Vendor Attributes**

Vendor-specific attributes are included in specific RADIUS packets to communicate prepaid user balance information from the Prime Access Registrar server to the AAA client, and actual usage, either interim or total, between the NAS and the Prime Access Registrar server.

[Table 2-23](#page-89-1) lists and describes the fields in the Add Vendor Attributes page.

*Table 2-23 Vendor Attribute Properties*

| <b>Fields</b>   | <b>Description</b>                                                                                                    |
|-----------------|----------------------------------------------------------------------------------------------------|
| Name            | Required; must be unique in the Vendor attribute list                                                                                                    |
| Description     | Optional; description of the attribute                                                                                                    |
| Attribute       | Required; must be a valid number and unique within the entire<br>attribute dictionary                                                                                                    |
| Type            | Required; type governs how the value is interpreted and printed.                                                                                                    |
| Minimum         | Optional; set to zero                                                                                                    |
| Maximum         | Optional; set to 253                                                                                                    |
| Enum Number     | Optional; enums allow you to specify the mapping between the<br>value and the strings. After you have established this mapping,<br>Prime Access Registrar then replaces the number with the<br>appropriate string. The min/max properties represent the lowest to<br>highest values of the enumeration.                                                                                                   |
| Enum Equivalent | Optional; the value can range from 1 through 255. Click the <b>Add</b><br>button to save the details and list it in the Enums list. To navigate<br>between the listed attributes, use the navigation option available<br>adjacent to the list. See Relocating Records for more details. To<br>delete the available attributes, select the relevant attribute and click<br>the <b>Delete</b> button below. |
| Tag             | Optional; the tag number value can range from 0 through 31. The<br>default value is zero.                                                                                                    |

You can use the Vendor Attributes page for the following:

- **•** [Filtering Records](#page-29-0)
- **•** [Adding Vendor Attributes](#page-89-0)
- **•** [Editing Records](#page-30-0)
- **•** [Deleting Records](#page-30-1)

## <span id="page-89-0"></span>**Adding Vendor Attributes**

To add new Vendor attributes:

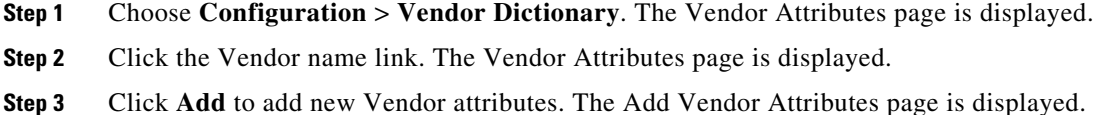

- **Step 4** Enter the required details.
- **Step 5** Click **Submit** to save the specified details in the Vendor Attributes page. Otherwise click **Cancel** to return to the Vendor Attributes page without saving the details.

On successful creation of the vendor attributes, the Vendor Attributes page is displayed else a respective error message is displayed.

# **Vendors**

The **Vendor** object provides a central location for specifying all of the request and response processing a particular NAS or Proxy vendor requires. Depending on the vendor, it might be necessary to map attributes in the request from one set to another, or to filter out certain attributes before sending the response to the client. For more information about standard RADIUS attributes, see the "RADIUS Attributes" chapter of the *[Cisco Prime Access Registrar 9.3 Reference Guide](https://www.cisco.com/c/en/us/support/cloud-systems-management/prime-access-registrar/products-user-guide-list.html)*.

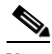

<span id="page-90-0"></span>**Note** When you have also set **/Radius/IncomingScript**, Cisco Prime Access Registrar runs that script before the vendor's script. Conversely, when you have set a **/Radius/Outgoing** script, Cisco Prime Access Registrar runs the vendor's script before that script.

[Table 2-24](#page-90-0) lists and describes the fields in the Add Vendor page.

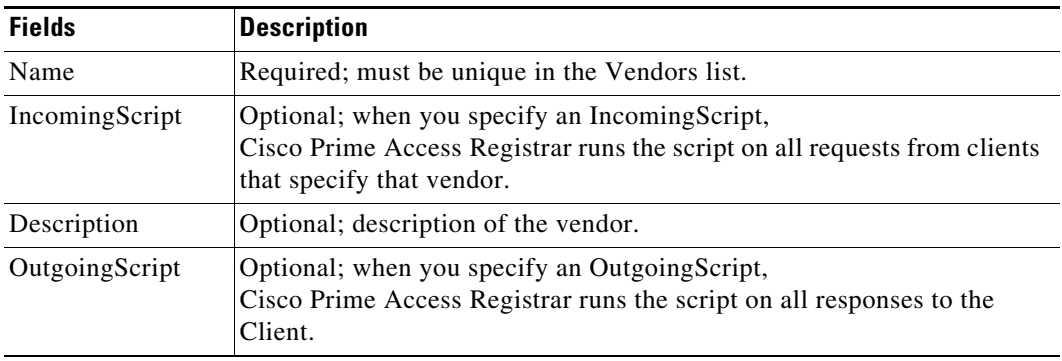

#### *Table 2-24 Vendor Properties*

You can use the Vendors page for the following:

- **•** [Filtering Records](#page-29-0)
- **•** [Adding Vendor Details](#page-90-1)
- **•** [Editing Records](#page-30-0)
- **•** [Deleting Records](#page-30-1)

## <span id="page-90-1"></span>**Adding Vendor Details**

I

To add new Vendor details:

Ι

- **Step 1** Choose **Configuration > Vendors**. The Vendors page is displayed.
- **Step 2** Click **Add** to add new Vendor details. The Add Vendor page is displayed.
- **Step 3** Enter the required details.
- **Step 4** Click **Submit** to save the specified details in the Vendors page. Otherwise click **Cancel** to return to the Vendors page without saving the details.

On successful creation of the vendor details, the Vendors page is displayed else a respective error message is displayed.

## **Translations**

**Translations** add new attributes to a packet or change an existing attribute from one value to another. The **Translations** subdirectory lists all definitions of **Translations** the RADIUS server can apply to certain packets.

Under the **/Radius/Translations** directory, any translation to insert, substitute, or translate attributes can be added. The following is a sample configuration under the **/Radius/Translations** directory:

```
cd /Radius/Translations
Add T1
cd T1
Set DeleAttrs Session-Timeout, Called-Station-Id
cd Attributes
Set Calling-Station-Id 18009998888
```
**DeleAttrs** is the set of attributes to be deleted from the packet. Each attribute is comma separated and no spaces are allowed between attributes. All attribute value pairs under the attributes subdirectory are the attributes and values that are going to be added or translated to the packet.

Under the **/Radius/Translations/T1/Attributes** directory, inserted or translated attribute value pairs can be set. These attribute value pairs are either added to the packet or replaced with the new value.

If a translation applies to an Access-Request packet, by referencing the definition of that translation, the Prime Access Registrar server modifies the Request dictionary and inserts, filters, and substitutes the attributes accordingly. You can set many translations for one packet and the Prime Access Registrar server applies these translations sequentially.

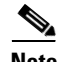

<span id="page-91-0"></span>**Note** Later translations can overwrite previous translations.

[Table 2-25](#page-91-0) lists and describes the fields in the Add Translations page.

*Table 2-25 Translations Properties*

| <b>Fields</b>                 | <b>Description</b>                                 |  |
|-------------------------------|----------------------------------------------------|--|
| <b>General Properties tab</b> |                                                    |  |
| Name                          | Required; must be unique in the Translations list. |  |
| Description                   | Optional; description of the Translation           |  |

a ka

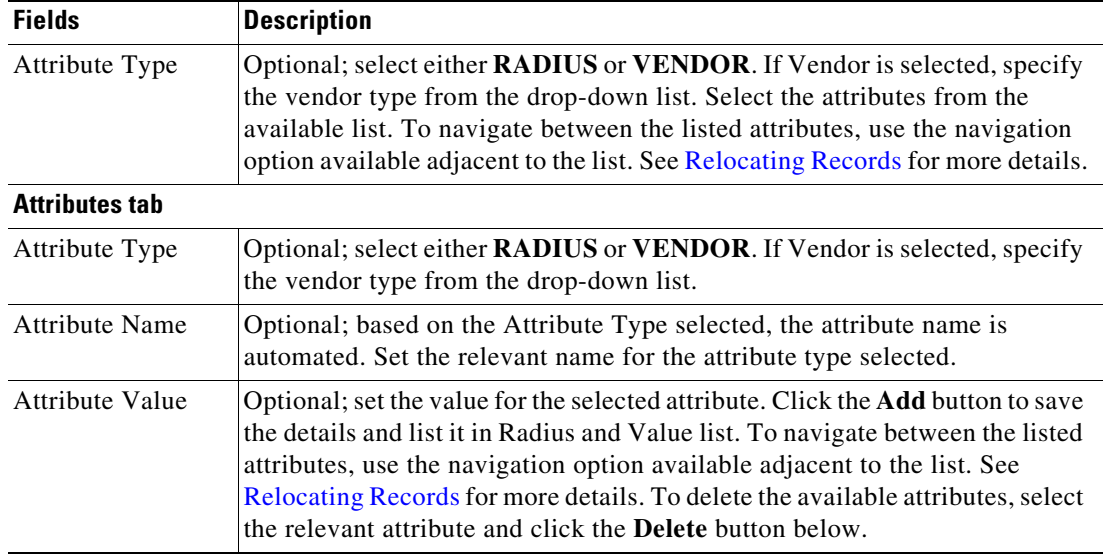

### *Table 2-25 Translations Properties (continued)*

You can use the Translations page for the following:

- **•** [Filtering Records](#page-29-0)
- **•** [Adding Translation Details](#page-92-0)
- **•** [Editing Records](#page-30-0)
- **•** [Deleting Records](#page-30-1)

## <span id="page-92-0"></span>**Adding Translation Details**

 $\Gamma$ 

To add new translation details:

- **Step 1** Choose **Configuration > Translations**. The Translations page is displayed.
- **Step 2** Click **Add** to add new translations details. The Add Translations page is displayed.
- **Step 3** Enter the required details.
- **Step 4** Click **Add Translation** to save the specified details in the Translations page. Otherwise click **Cancel** to return to the Translations page without saving the details.

On successful creation of the translation details, the Translations page is displayed else a respective error message is displayed.

Ι

## **TranslationGroups**

You can add translation groups for different user groups under **TranslationGroups**. All Translations under the Translations subdirectory are applied to those packets that fall into the groups. The groups are integrated with the Prime Access Registrar Rule engine.

The Prime Access Registrar Administrator can use any RADIUS attribute to determine the **Translation Group**. The incoming and outgoing translation group can be different translation groups. For example, you can set one translation group for incoming translations and one for outgoing translations.

Under the **/Radius/TranslationGroups** directory, translations can be grouped and applied to certain sets of packets, which are referred to in a rule. The following is a sample configuration under the **/Radius/TranslationGroups** directory:

```
cd /Radius/TranslationGroups
Add CiscoIncoming
cd CiscoIncoming
cd Translations
Set 1 T1
```
The translation group is referenced through the Prime Access Registrar Policy Engine in the **/Radius/Rules/***<RuleName>***/Attributes** directory. **Incoming-Translation-Groups** are set to a translation group (for example CiscoIncoming) and **Outgoing-Translation-Groups** to another translation group (for example CiscoOutgoing).

[Table 2-26](#page-93-0) lists and describes the fields in the Add Translation Groups page.

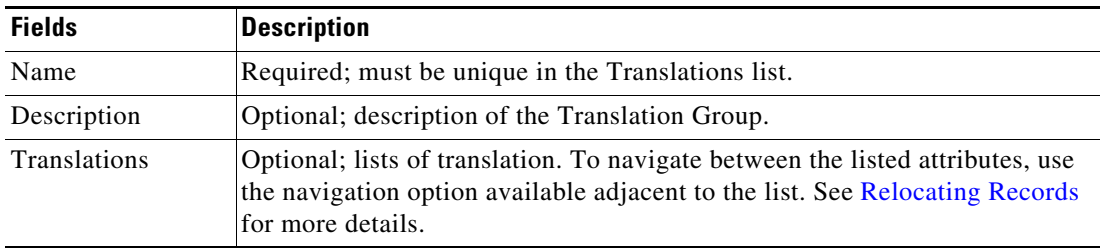

#### <span id="page-93-0"></span>*Table 2-26 TranslationGroups Properties*

You can use the Translation Groups page for the following:

- **•** [Filtering Records](#page-29-0)
- **•** [Adding Translation Group Details](#page-93-1)
- **•** [Editing Records](#page-30-0)
- **•** [Deleting Records](#page-30-1)

### <span id="page-93-1"></span>**Adding Translation Group Details**

To add new translation group details:

- **Step 1** Choose **Configuration > TranslationGroups**. The Translation Groups page is displayed.
- **Step 2** Click **Add** to add new translation group details. The Add TranslationGroup page is displayed.
- **Step 3** Enter the required details.

**Step 4** Click **Add TranslationGroup** to save the specified details in the Translation Groups page. Otherwise click **Cancel** to return to the Translation Groups page without saving the details.

On successful creation of the translation group details, the Translation Groups page is displayed else a respective error message is displayed.

## **Diameter**

Diameter is a computer networking protocol for Authentication, Authorization and Accounting (AAA). It is a successor to RADIUS or an enhanced version of the RADIUS protocol. It includes numerous enhancements in all aspects, such as error handling and message delivery reliability. It extracts the essence of the AAA protocol from RADIUS and defines a set of messages that are general enough to be the core of the Diameter Base protocol. The various applications that require AAA functions can define their own extensions on top of the Diameter base protocol, and can benefit from the general capabilities provided by the Diameter base protocol.

The following sections can be used to configure Diameter transport management properties, session management properties, add new application, commands associated with it and application specific AVPs:

- **•** [General](#page-94-0)
- **•** [Session Management](#page-100-0)
- **•** [Applications](#page-101-0)
- **•** [Commands](#page-102-0)
- **•** [DiameterAttributes](#page-104-0)

## <span id="page-94-0"></span>**General**

 $\mathbf I$ 

This section explains how to set Diameter general configuration such as product name, version, and transport management properties.

#### <span id="page-94-1"></span>**Setting General Diameter Parameters**

[Table 2-27](#page-94-1) lists and describes the fields in the General Diameter Properties page.

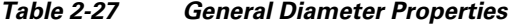

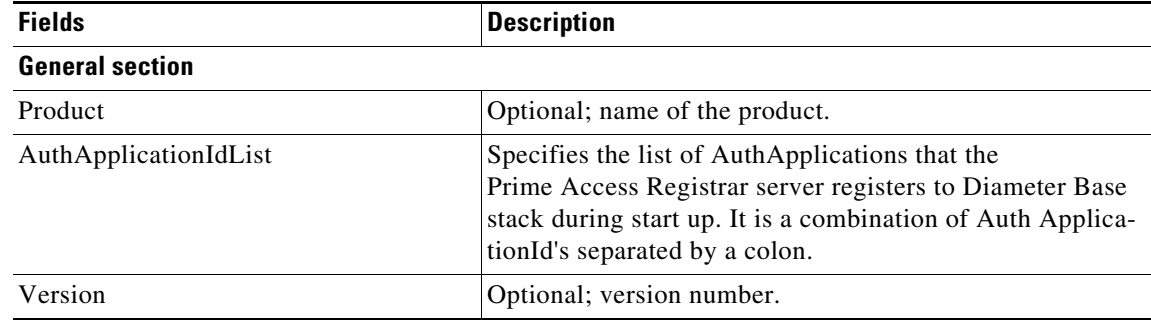

H

 $\mathsf I$ 

| <b>Fields</b>                       | <b>Description</b>                                                                                                    |
|-------------------------------------|----------------------------------------------------------------------------------------------------|
| AcctApplicationIdList               | Specifies the list of AcctApplications that the<br>Prime Access Registrar server registers to Diameter Base<br>stack during start up. It is a combination of Acct Applica-<br>tionId's separated by a colon.                                 |
| EmergencyServicesPolicy             | Emergency Services support is applicable for packets con-<br>taining Emergency-Services AVP in the incoming Diame-<br>ter-EAP-request. Choose one of the following:                                                                          |
|                                     | All-For all users. Prime Access Registrar skips<br>$\bullet$<br>authorization and authentication and generates<br>EAP-Master-Session-Key using IMEI from user in<br>Terminal-Information AVP.                                                |
|                                     | UnauthenticatedIMSI—When authentication is failed,<br>$\bullet$<br>EAP-Notification is skipped. It returns unknown user<br>error and the next request comes with IMEI from the<br>user.                                                      |
|                                     | AuthenticatedIMSI—When authorization is failed, it<br>$\bullet$<br>returns Diameter-Success with the emergency<br>information acquired from HSS.                                                                                             |
|                                     | Authenticated-AuthorizedIMSI—When both are<br>$\bullet$<br>successful, only APN-Configuration is removed and<br>emergency information from HSS is sent.                                                                                      |
| <b>Transport Management section</b> |                                                                                                    |
| Identity                            | Required; identity of the system on which Diameter appli-<br>cation is running. Must be set to a valid resolvable string.                                                                                                    |
| BindingAddress                      | Local IPv4/IPv6 address the server will use for outbound<br>connections. This should be used if the host has a virtual IP<br>address or when the host has multiple addresses to assure<br>the correct address is used for these connections. |
|                                     | If the configured address is not available at the time when<br>an outbound connection is initiated, the connection fails<br>and the server retries to connect periodically. Ensure that<br>the correct address is configured.                |
|                                     | You can only configure this to be an IPv4 or IPv6<br><b>Note</b><br>address, not both.                                                                                                    |
| Realm                               | Required; must be set to a valid Realm in the domain.                                                                                                    |
| EnableIPV6                          | Required; if set to TRUE it enables IPV6 for the Diameter<br>application.                                                                                                    |
| ValidateIncomingMessages            | Check the box to validate incoming messages.                                                                                                    |
| ValidateOutgoingMessages            | Check the box to validate outgoing messages.                                                                                                    |

*Table 2-27 General Diameter Properties (continued)*

×

 $\mathbf{I}$ 

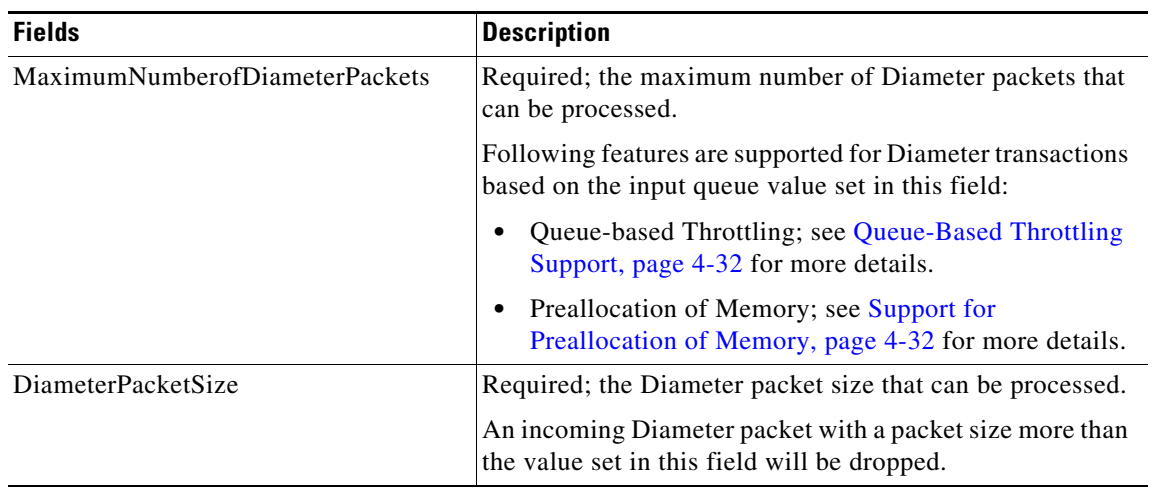

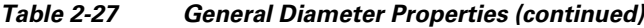

 $\blacksquare$ 

 $\mathsf I$ 

H

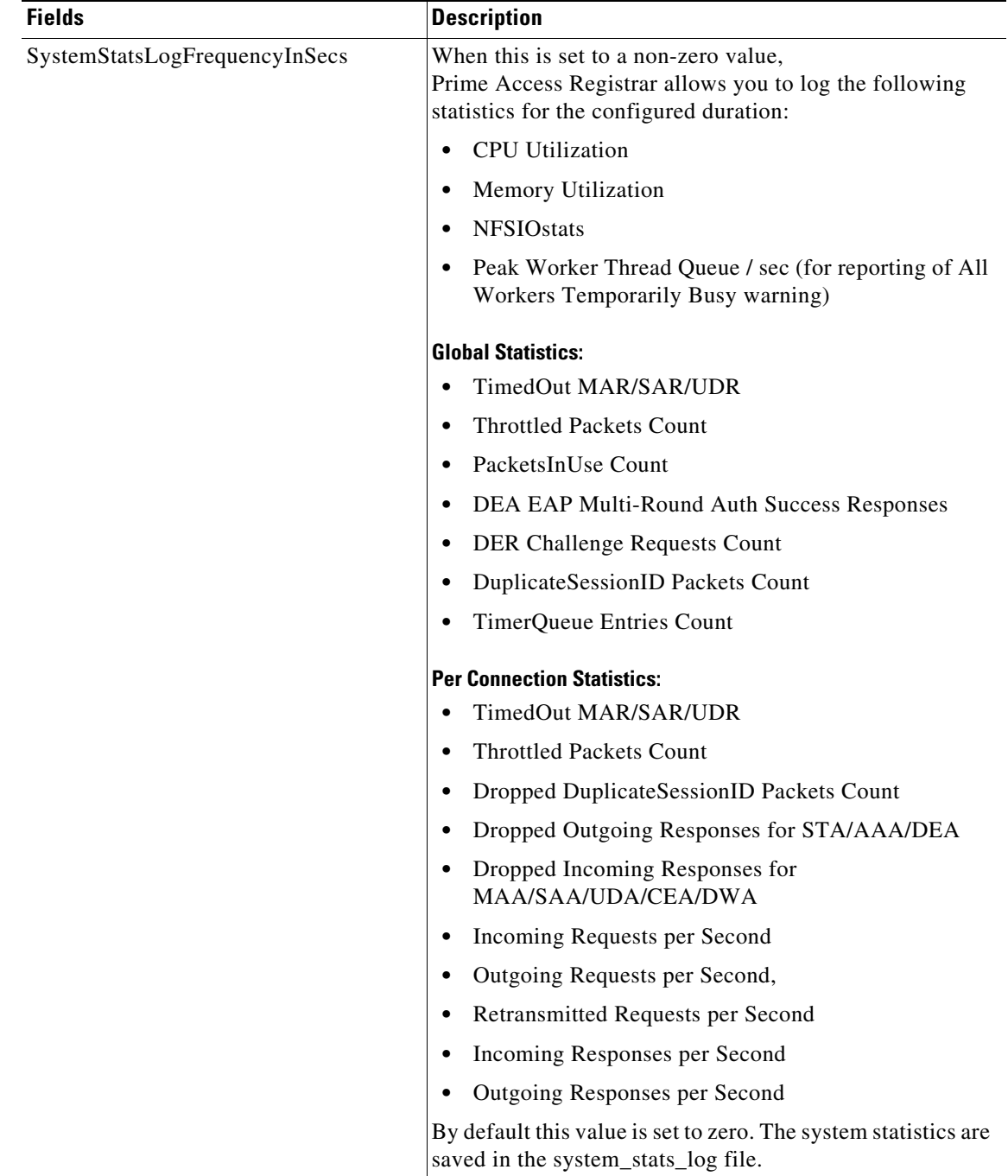

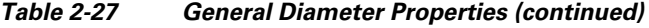

٠

 $\mathbf{I}$ 

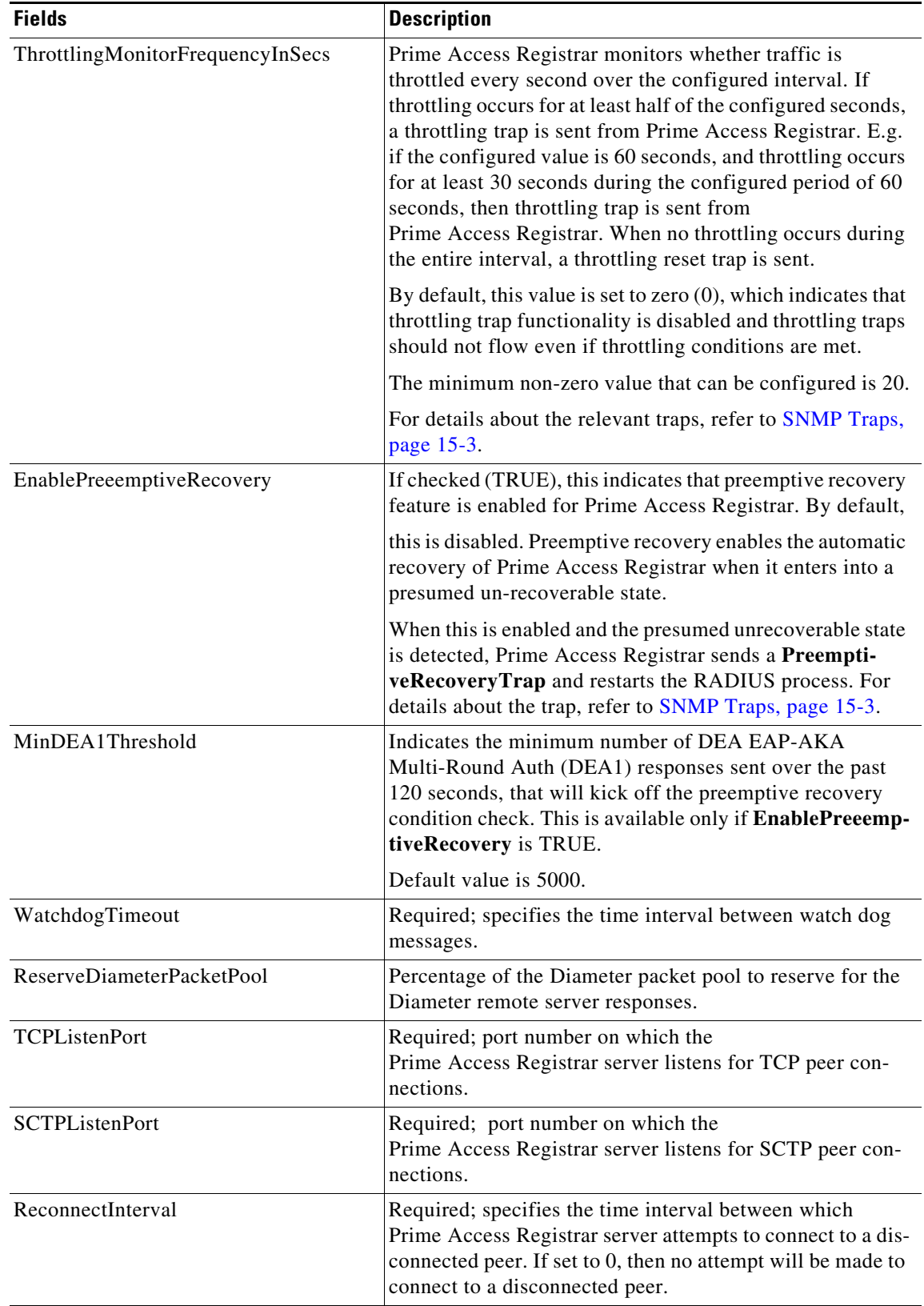

### *Table 2-27 General Diameter Properties (continued)*

 $\blacksquare$ 

 $\mathbf I$ 

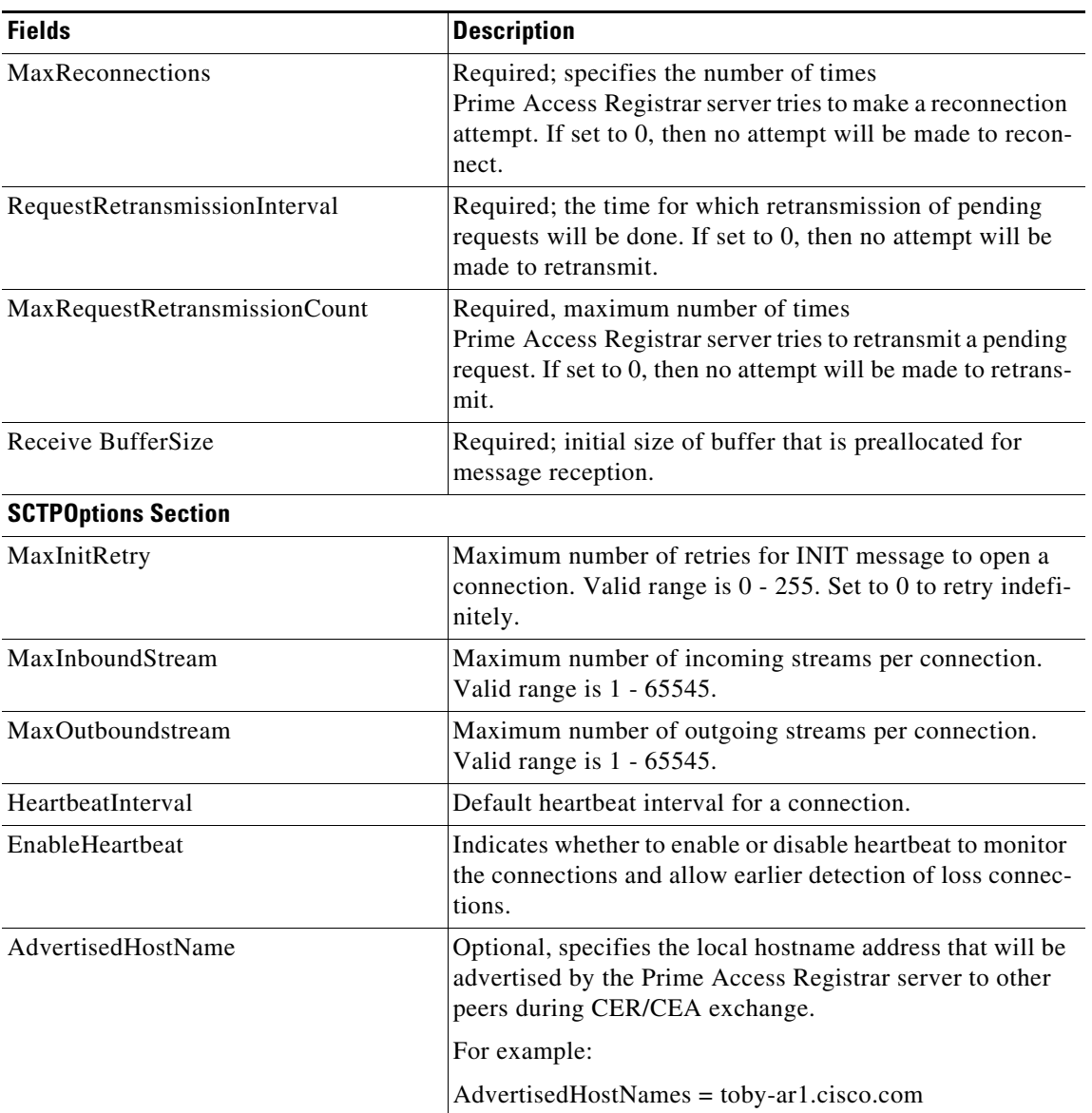

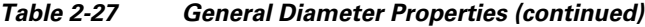

### **Setting Up the General Diameter Parameters**

To set up the general Diameter parameters:

- **Step 1** Choose **Configuration** > **Diameter > General**. The General Diameter page is displayed.
- **Step 2** Specify the required details.
- **Step 3** Click **Set** to save the specified details.

On successful creation of the general Diameter parameters, a success message is displayed else a respective error message is displayed.

## <span id="page-100-1"></span><span id="page-100-0"></span>**Session Management**

Diameter Base protocol stack provides the functionality of Session Management. Base Stack maintains sessions separately for authentication and accounting messages. Session-Id AVP is used to identify the user session.

[Table 2-28](#page-100-1) lists and describes the fields in the Session Management page.

*Table 2-28 Session Management Properties*

| <b>Fields</b>                     | <b>Description</b>                                                                                                    |  |
|-----------------------------------|----------------------------------------------------------------------------------------------------|--|
| <b>Session Management section</b> |                                                                                                    |  |
| MaxNumberOfSessions               | Required; specifies the maximum number of concurrent<br>Diameter sessions the Prime Access Registrar server will<br>maintain. These sessions include both Auth and Acct<br>sessions.              |  |
| <b>AuthSessions section</b>       |                                                                                                    |  |
| <b>EnableStatefulSessions</b>     | If set to TRUE, the server will enforce stateful sessions and<br>the client will hint for stateful sessions. Default Value is<br>TRUE. Set the property to FALSE to disable stateful<br>sessions. |  |
| AuthSessionTimeout                | Required; specifies the timeout in seconds before a session<br>requires reauthentication.                                                                                                    |  |
| LifeTimeTimeout                   | Required; specifies the timeout in seconds before a session<br>is terminated regardless of whether the session has been re-<br>authenticated.                                                     |  |
| GracePeriodTimeout                | Required; specifies the grace period after the life timeout<br>and before the full termination of the session.                                                                                    |  |
| AbortRetryTimeout                 | Required; specifies the timeout between the subsequent<br>Abort Session Request (ASR) messages if the initial<br>attempt fails.                                                                   |  |
| <b>AcctSessions section</b>       |                                                                                                    |  |
| AcctSessionTimeout                | Required; specifies the timeout in seconds before a session<br>requires reauthentication.                                                                                                    |  |
| InterimInterval                   | Required; specifies the interim interval dictated to the<br>client if the entity is a server or hint to the server if the<br>entity is a client.                                                  |  |
| RealTime                          | Required; RealTime value dictated to the client.                                                                                                    |  |

### **Setting Session Management Properties**

 $\Gamma$ 

To set up the session management properties:

- **Step 1** Choose **Configuration > Diameter>SessionManagement**. The Session Management page is displayed.
- **Step 2** Enter the required details and click **Set**.

 $\mathbf I$ 

On successful creation of the parameters, a success message is displayed else a respective error message is displayed.

## <span id="page-101-0"></span>**Applications**

A Diameter application is not a software application, but a protocol based on the Diameter base protocol (defined in RFC 6733). Each application is defined by an application identifier and can add new command codes and/or new mandatory AVPs.

When you click the Add button in the Applications page, the Application Details page is displayed. [Table 2-29](#page-101-1) lists and describes the fields in the Application Details page.

| <b>Fields</b>               | <b>Description</b>                                                                                                    |  |
|-----------------------------|----------------------------------------------------------------------------------------------------|--|
| Name                        | Required; name of the application.                                                                                                    |  |
| Description                 | Optional; description of the application.                                                                                                    |  |
| VendorSpecific              | Required; the default is FALSE. If set to FALSE, the application is<br>ordinary application and user is prompted to enter the ApplicationID.<br>If set to TRUE, the application is a VendorSpecific Application. User<br>is prompted to enter VendorSpecificApplicationID and VendorID. |  |
| AuthApplication             | Required; if set to TRUE the application represents AuthApplication<br>else it represents Accounting Application.                                                                                                    |  |
| ApplicationURI              | Optional; specifies the URI of the Application.                                                                                                    |  |
|                             | Eg: "ftp://ftp.ietf.org/internet-drafts/draft-ietf-aaa-diameter-nasreq-<br>12.txt"                                                                                                    |  |
| ApplicationID               | Required; specifies the unique integer value for the application.                                                                                                    |  |
|                             | The following are examples of Diameter application:                                                                                                    |  |
|                             | <b>NASREQ1</b>                                                                                                    |  |
|                             | Mobile-IP <sub>2</sub>                                                                                                    |  |
|                             | Diameter Base Accounting 3                                                                                                    |  |
|                             | Application URI property must be set to 0 for Base Protocol.<br><b>Note</b>                                                                                                    |  |
| VendorSpecificApplicationID | Required; specifies the integer value for the vendor specific applica-<br>tion.                                                                                                    |  |

<span id="page-101-1"></span>*Table 2-29 Diameter Application Properties*

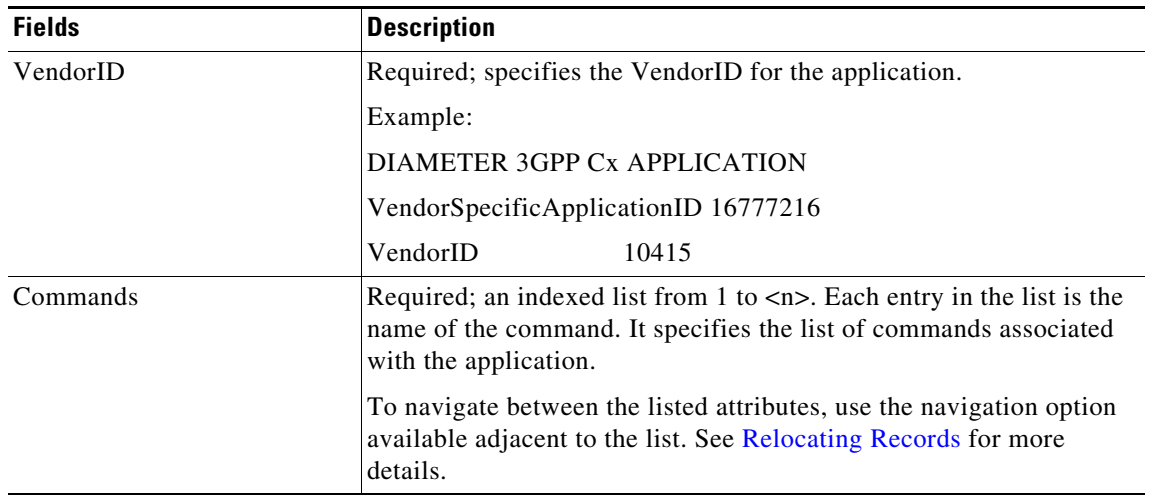

#### *Table 2-29 Diameter Application Properties (continued)*

You can use the Applications page for the following:

- **•** [Filtering Records](#page-29-0)
- **•** [Adding Diameter Application Details](#page-102-1)
- **•** [Commands](#page-102-0)
- **•** [Editing Records](#page-30-0)
- **•** [Deleting Records](#page-30-1)

#### <span id="page-102-1"></span>**Adding Diameter Application Details**

To add new Diameter application details:

- **Step 1** Choose **Configuration** > **Diameter > Applications**. The Applications page is displayed.
- **Step 2** Click **Add**. The Application Details page is displayed.
- **Step 3** Enter the relevant details.
- **Step 4** Click **Add Application** to save the specified details in the Application Details page. Otherwise click **Cancel** to return to the Applications page without saving the details.

On successful creation of the Applications details, a success message is displayed else a respective error message is displayed.

## <span id="page-102-0"></span>**Commands**

I

Each command in Diameter is associated with a command code. The command can be a request command or an answer command which is identified by the 'R' bit in the Command Flags field of the Diameter header.

When you click the Add button in the commands page, the Command Details page is displayed. [Table 2-30](#page-103-0) lists and describes the fields in the Command Details page.

 $\mathbf I$ 

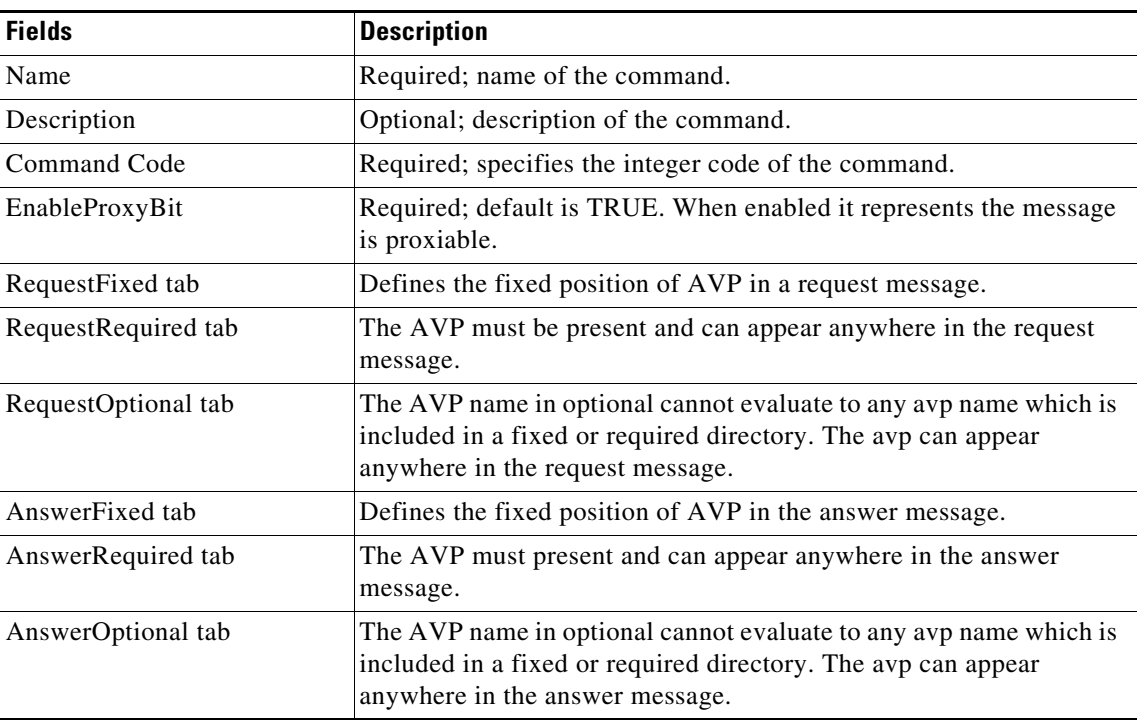

<span id="page-103-0"></span>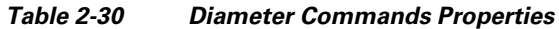

You can click the Add button in the Command Details page to add the AVP details. [Table 2-31](#page-103-1) lists and describes the fields displayed on clicking the **Add** button.

| <b>Fields</b> | <b>Description</b>                                                                                                    |
|---------------|----------------------------------------------------------------------------------------------------|
| Name          | Required; name of the AVP.                                                                                                    |
| Description   | Optional; description of the AVP.                                                                                                    |
| Min           | Specifies the minimum number of times AVP element may be present<br>in a request. The default value is 0.                                 |
| Max           | Specifies the maximum number of times the element may present in<br>a request. A value of zero implies AVP is not present in the request. |

<span id="page-103-1"></span>*Table 2-31 Request/Answer Msg AVP Properties*

### **Adding Diameter Commands**

To add the Diameter commands:

- **Step 1** Choose **Configuration** > **Diameter > Commands**. The Commands page is displayed.
- **Step 2** Click **Add**. The Add Commands page is displayed.
- **Step 3** Enter the relevant details.
- **Step 4** Click the required tab and click **Add** to enter the AVP details.
- **Step 5** Click **Save** to save the AVP details or click **Cancel** to exit the page without saving the details.
- **Step 6** Click **Add Command** to save the specified details in the Add Commands page. Otherwise click **Cancel** to return to the Commands page without saving the details.

The Commands page is displayed with the newly added details or a respective error message is displayed.

## <span id="page-104-1"></span><span id="page-104-0"></span>**DiameterAttributes**

You can define the attributes to use in the Diameter EAP application.

[Table 2-32](#page-104-1) lists and describes the fields in the DiameterAttributes page.

**Fields Description** Name Required; name of the attribute. Description **Description Optional**; description of the attribute. Attribute Required; attribute value. VendorID Required; Vendor ID of the Diameter application. Mandatory Indicates whether the attribute is mandatory or not. Options are May, Must, and MustNot. May-Encrypt Choose **Yes** or **No** to indicate whether the attribute value can be encrypted or not. Protected Indicates whether the attribute value is protected or not. Options are May, Must, and MustNot. Type Choose the type of the attribute. Minimum Minimum value for the attribute. Maximum Maximum value for the attribute.

*Table 2-32 Diameter Attributes Properties*

### **Adding Diameter Attributes**

To add the Diameter attributes:

- **Step 1** Choose **Configuration** > **Diameter > DiameterAttributes**. The DiameterAttributes page is displayed.
- **Step 2** Click **Add**.
- **Step 3** Provide the relevant details as explained in [Table 2-32.](#page-104-1)
- **Step 4** Click **Add DiameterAttributes** to save the specified details. Otherwise click **Cancel** to return to the previous page without saving the details.

The DiameterAttributes page is displayed with the newly added details or a respective error message is displayed.

ן

## **Advanced**

Advanced objects allow configuring system-level properties and the Attribute dictionary. Under normal system operation, the system-level properties should not be changed.

The following list helps you in defining the system-level properties and attribute dictionary:

- **•** [Default](#page-105-0)
- **•** [BackingStore/ServerParam](#page-112-0)
- **•** [RemoteSessionServer](#page-117-0)
- **•** [SNMP and Server Monitor](#page-119-0)
- **•** [DDNS](#page-123-0)
- **•** [Encrypted IMSI Private Keys](#page-124-0)
- **•** [ODBC DataSources](#page-125-0)
- **•** [Log](#page-126-0)
- **•** [Ports](#page-129-0)
- **•** [Interfaces](#page-130-0)
- **•** [Attribute Groups](#page-130-1)
- **•** [DOIC Priorities](#page-131-0)
- **•** [Health Monitor](#page-132-0)

## <span id="page-105-1"></span><span id="page-105-0"></span>**Default**

This feature of GUI allows you in configuring the default values for other functionalists of GUI. The configurations set in this feature reflects on all the other features.

[Table 2-33](#page-105-1) lists and describes the fields in the Default Advanced Details page.

*Table 2-33 Default Configuration Details*

| <b>Fields</b>               | <b>Description</b>                                                                                                    |  |
|-----------------------------|----------------------------------------------------------------------------------------------------|--|
| <b>Default section</b>      |                                                                                                    |  |
| AAAFileServiceSyncInterval  | Required; specified in milliseconds, the default is 75. This property<br>governs how often the file AAA service processes accounting<br>requests and writes the accounting records to the file. You can lower<br>the number to reduce the delay in acknowledging the <b>Account-Re-</b><br>quest at the expense of more frequent flushing of the accounting file<br>to disk. You can raise the number to reduce the cost of flushing to<br>disk, at the expense of increasing the delays in acknowledging the<br>Accounting-Requests. The default value was determined to provide<br>a reasonable compromise between the two alternatives. |  |
| RemoteRadiusServerInterface | When set, specifies the local interface to bind to when creating the<br>RemoteRadiusServer socket. If not set, the Prime Access Registrar<br>binds to IPADDR ANY.                                                                                                    |  |

 $\mathbf{I}$ 

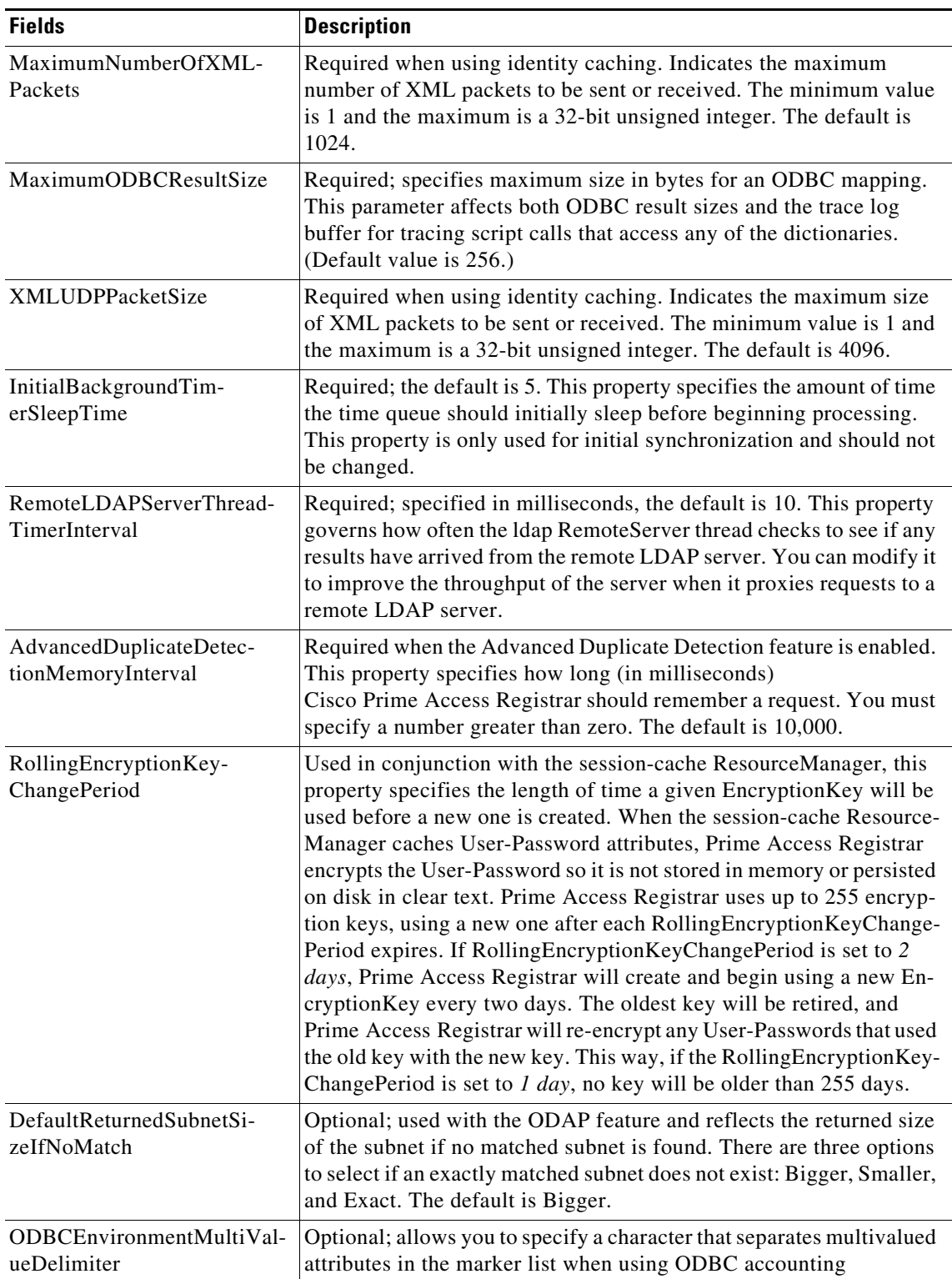

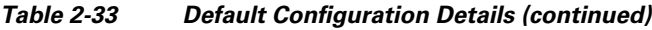

 $\blacksquare$ 

**The Second Second** 

 $\mathsf I$ 

| <b>Fields</b>                               | <b>Description</b>                                                                                                    |
|---------------------------------------------|----------------------------------------------------------------------------------------------------|
| RemoteSigtranServerThread-<br>TimerInterval | Required; specified in milliseconds, the default is 10. This property<br>governs how often the sigtran RemoteServer thread checks to see if<br>any results have arrived from the remote HLR/AuC server. You can<br>modify it to improve the throughput of the server when it proxies<br>requests to a remote sigtran server. |
| AdditionalNativeOracleEr-<br>rors           | Optional; 5 digit Oracle native error in order to disconnect the<br>ODBC/OCI remote servers.                                                                                                    |
| EnableLengthFlag                            | Check this box to enable the length flag.                                                                                                    |
| FlushDiskInBackground                       | Check this box to allow Prime Access Registrar to flush the account-<br>ing record to disk before it acknowledges the request packets.                                                                                                    |
| InitialSessionBufferSize                    | Indicates the estimated session capacity, which the particular<br>Prime Access Registrar instance can hold. This indicates the average<br>or estimated value and not the maximum capacity. Setting this to a<br>larger value impacts the startup performance.                                                                |
|                                             | With this enhancement, Prime Access Registrar session containers<br>are initialized to hold the number of sessions based on the configured<br>parameter value.                                                                                                    |
|                                             | Setting this value to zero, will disable preallocation and enable<br>on-demand growth of the container.                                                                                                    |
| EnableDuplicateSessionId-<br>Detection      | Prime Access Registrar can detect duplicate authentication requests<br>based on UE session ID. If any diameter request packet has a Session<br>ID same as that of a packet that is already being processed, the new<br>request is silently dropped/ignored from processing.                                                  |
|                                             | By default, this parameter is enabled.                                                                                                    |
|                                             | This enhancement is primarily provided so that the server does not<br>respond with a 3004 (Diameter Too Busy) status for a request that is<br>already in progress; instead drop the duplicate request packet silently.                                                                                                    |
| SendOpCodeInISDResponse                     | Check this box to send operator code in the ISD response.                                                                                                    |
| EnableRoutingContex-<br>tInM3UA             | Check this box to enable routing context in M3UA.                                                                                                    |
| DefaultRadiusSharedSecret                   | Enter the default shared secret for RADIUS server.                                                                                                    |
| ReserveRADIUSPacketPool                     | Percentage of the RADIUS packet pool to reserve for the RADIUS<br>remote server responses.                                                                                                    |
| TLSv1Enabled                                | Applicable only for Diameter; Set to TRUE to use TLS version 1.0<br>and above for Diameter connection. Set to FALSE to use TLS version<br>greater than 1.0 for Diameter connection.                                                                                                    |

*Table 2-33 Default Configuration Details (continued)*
$\mathbf{I}$ 

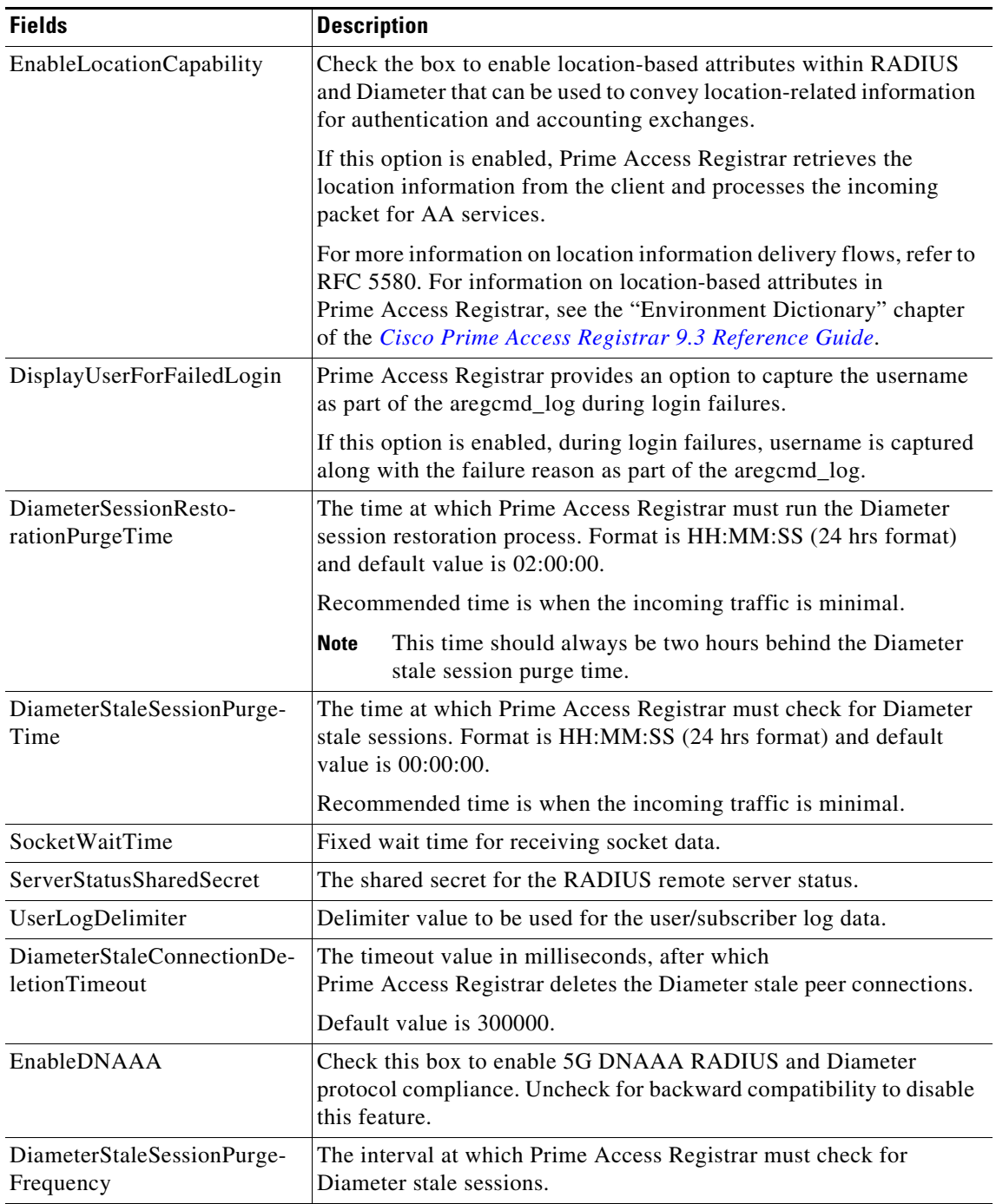

# *Table 2-33 Default Configuration Details (continued)*

 $\blacksquare$ 

H

 $\mathsf I$ 

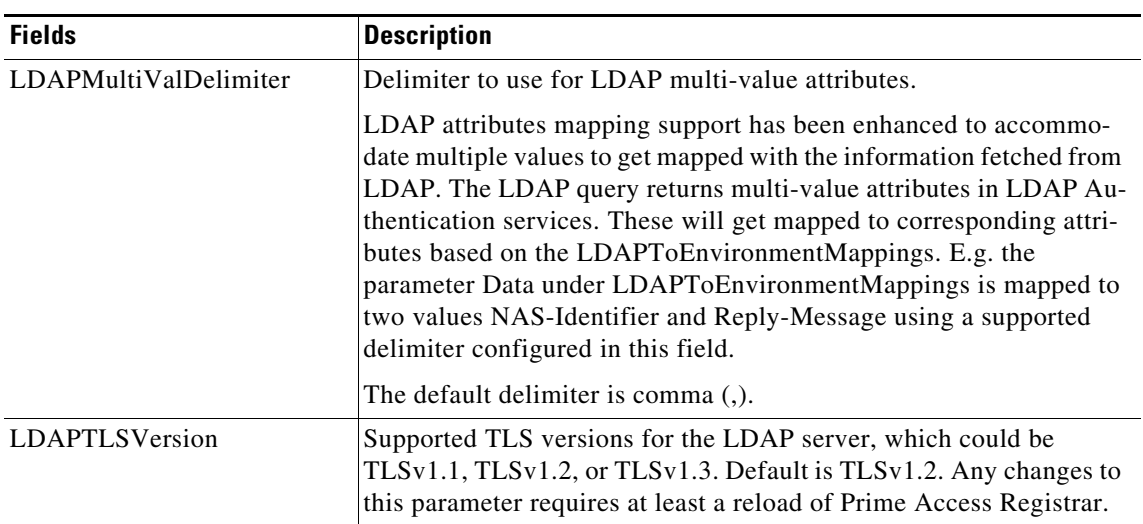

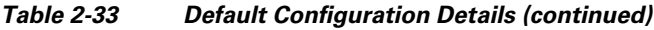

П

 $\mathbf{I}$ 

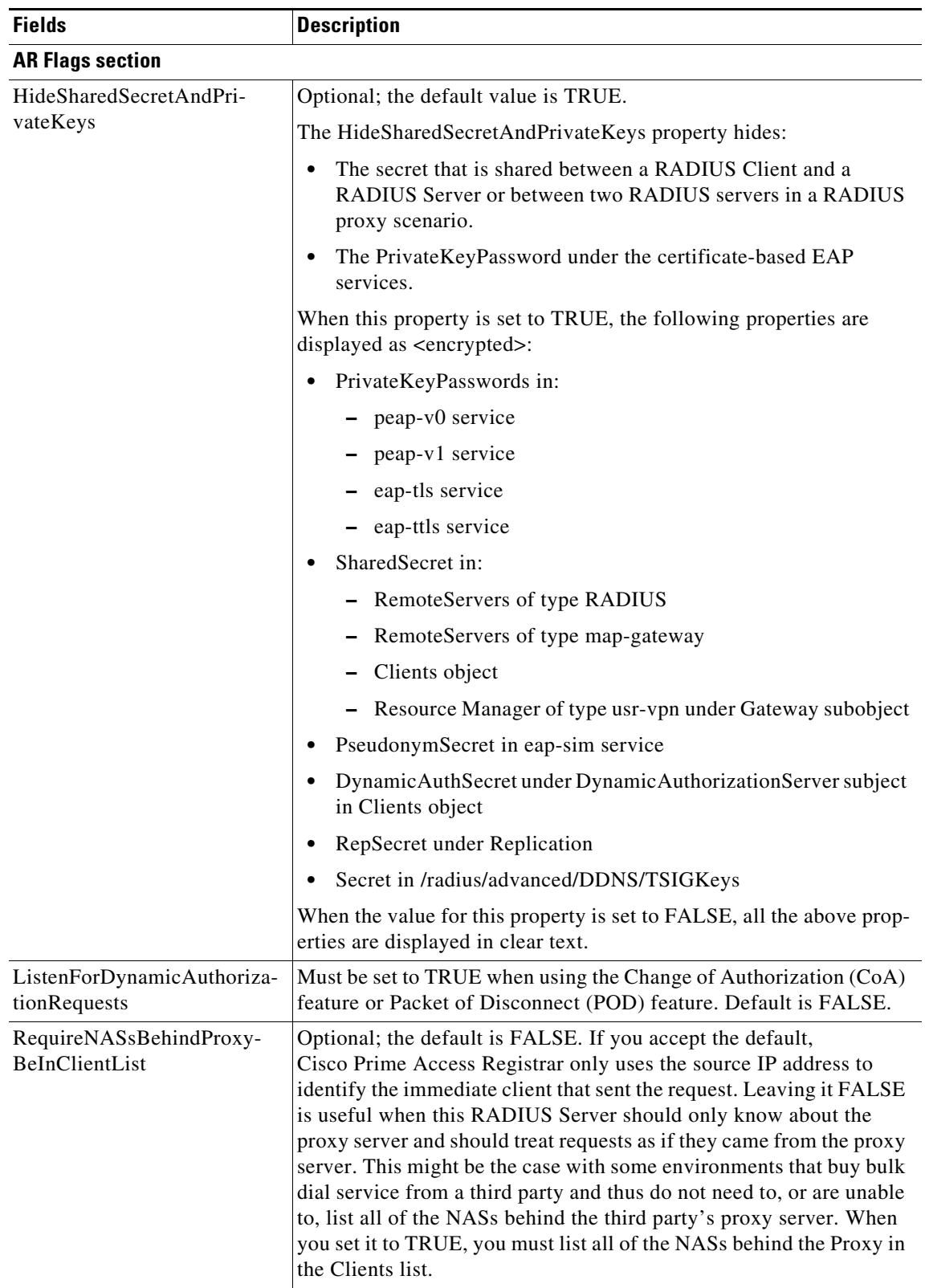

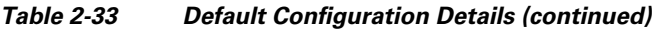

 $\blacksquare$ 

H

 $\mathsf I$ 

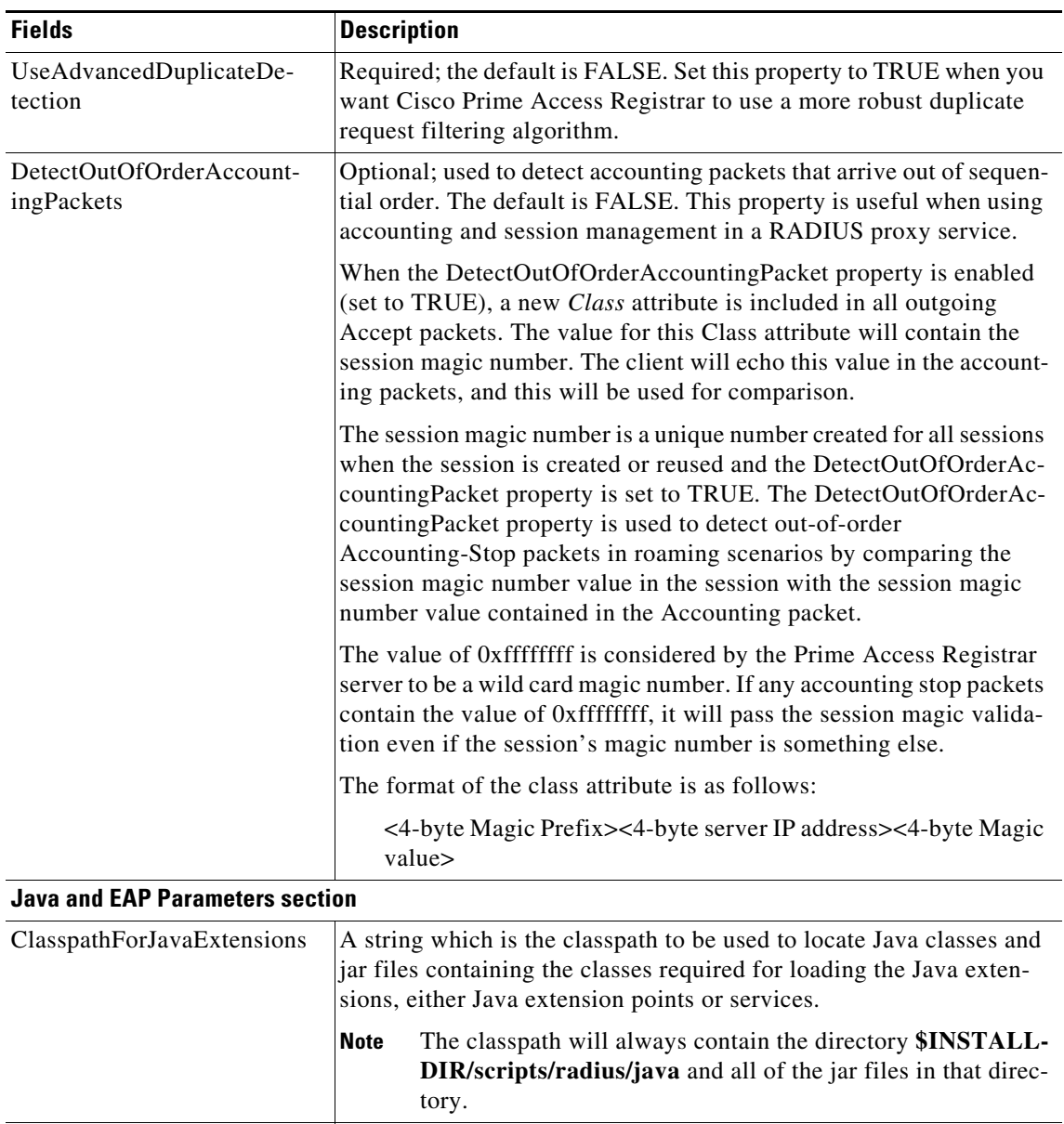

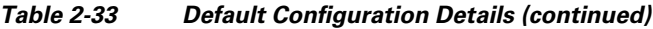

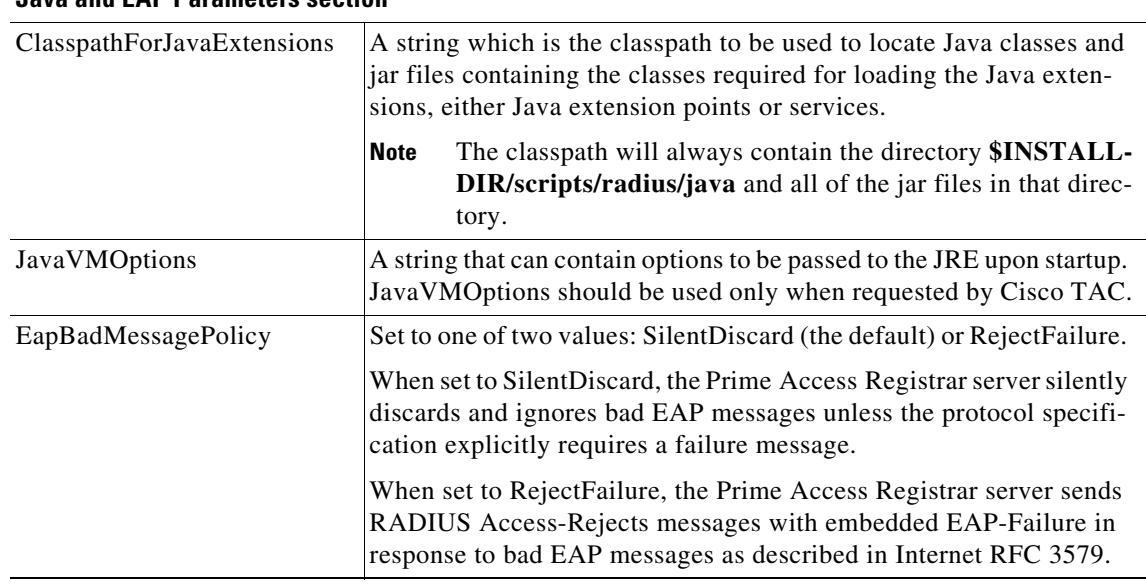

П

a ka

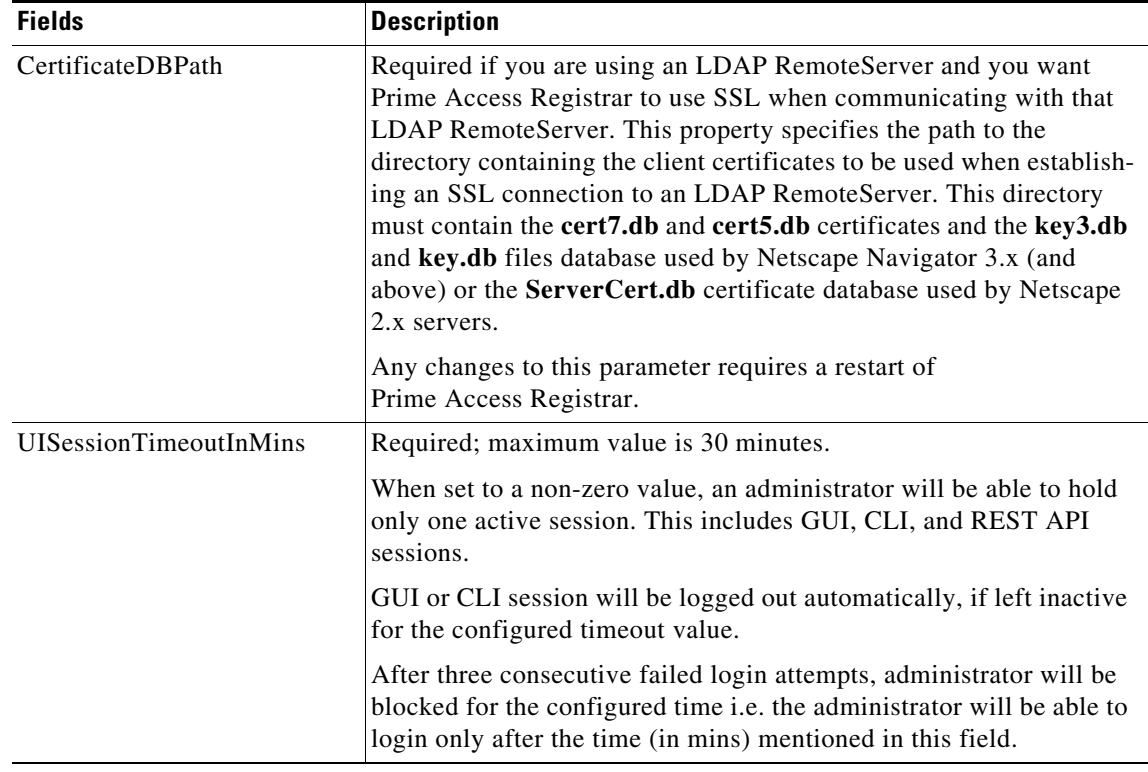

## *Table 2-33 Default Configuration Details (continued)*

# **Setting Default Configuration**

To set up the default configuration details:

- **Step 1** Choose **Configuration** > **Advanced > Default**. The Default Advanced Details page is displayed.
- **Step 2** Enter the relevant details.
- **Step 3** Click **Set** to save the specified details in the Default Advanced Details page. Otherwise, click **Reset** to restore the default values. On successful creation of the default configurations, a success message is displayed else a respective error message is displayed.

# **BackingStore/ServerParam**

 $\mathbf I$ 

The Backing Store is a Parsing Tool which helps you in analyzing the session backing store files. It retrieves the information on RADIUS sessions, clears phantom sessions details manually and processes the binary log files information to user-readable format.

The Server parameters are set to configure objects to remote server using the relevant aregcmd commands.

 $\mathsf I$ 

<span id="page-113-0"></span>**The Second Service** 

[Table 2-34](#page-113-0) lists and describes the fields in the Backing/ServerParam Advanced Details page.

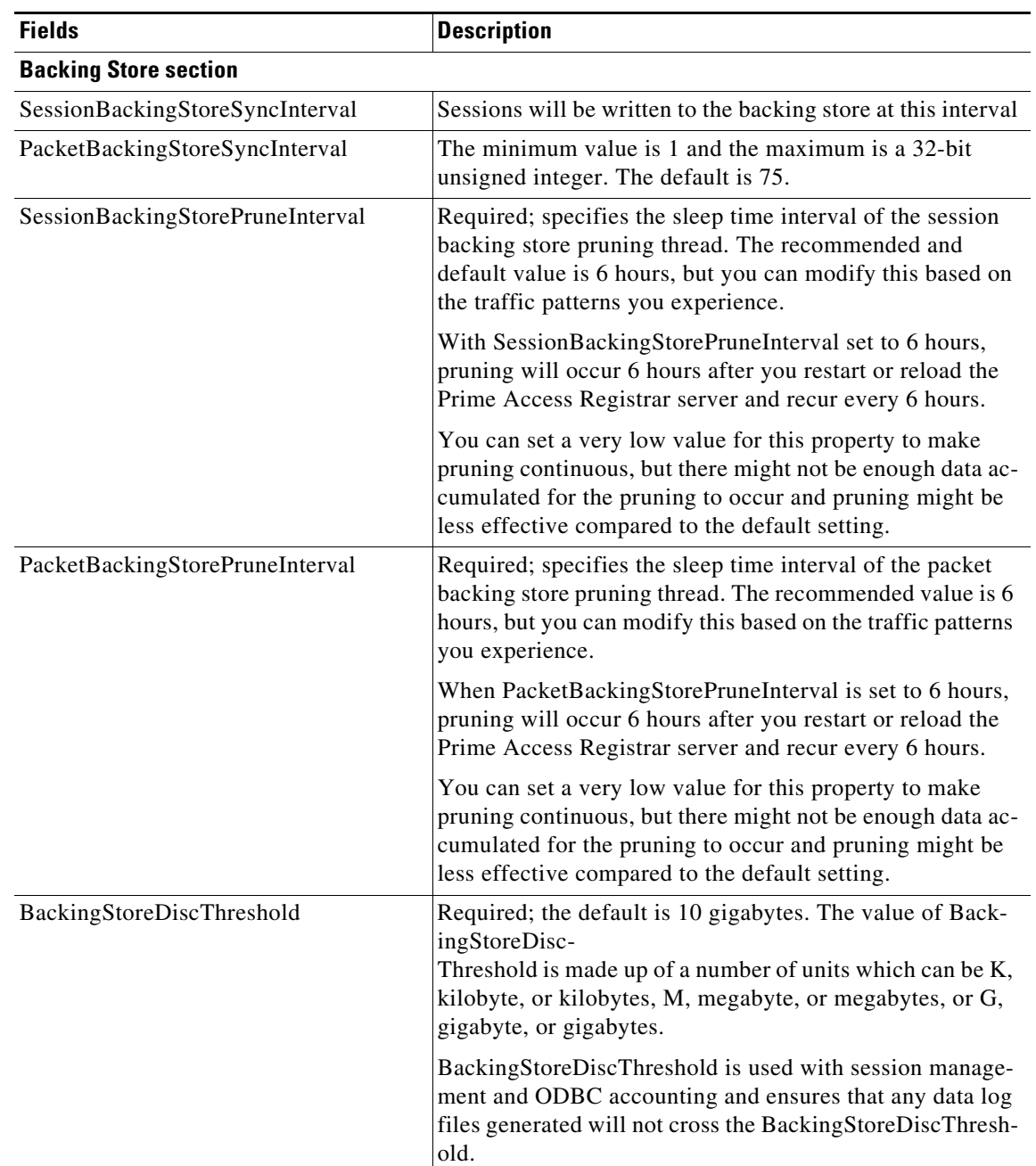

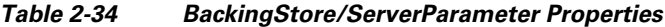

 $\mathbf{I}$ 

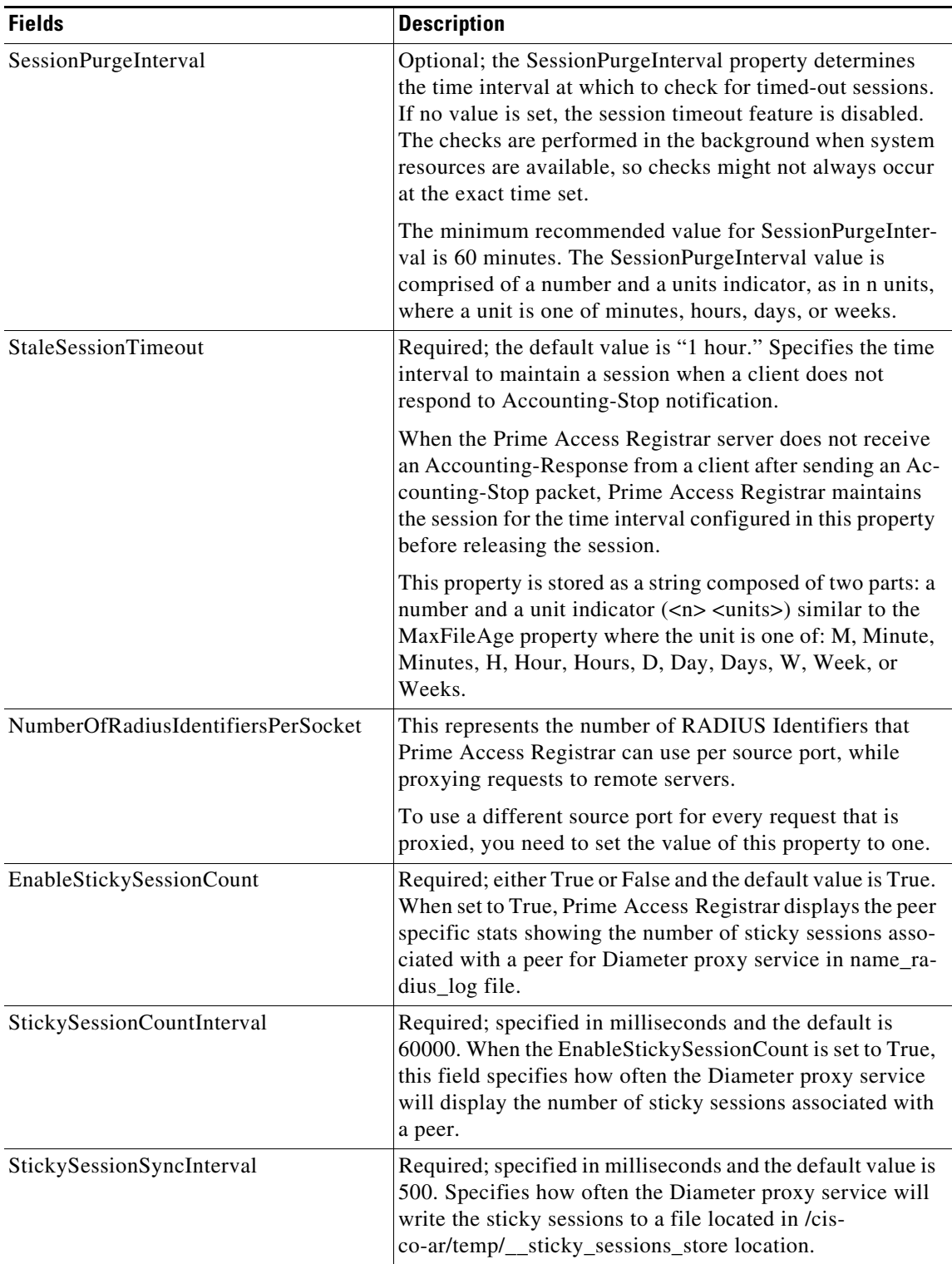

# *Table 2-34 BackingStore/ServerParameter Properties (continued)*

 $\blacksquare$ 

 $\mathsf I$ 

**The Second Second** 

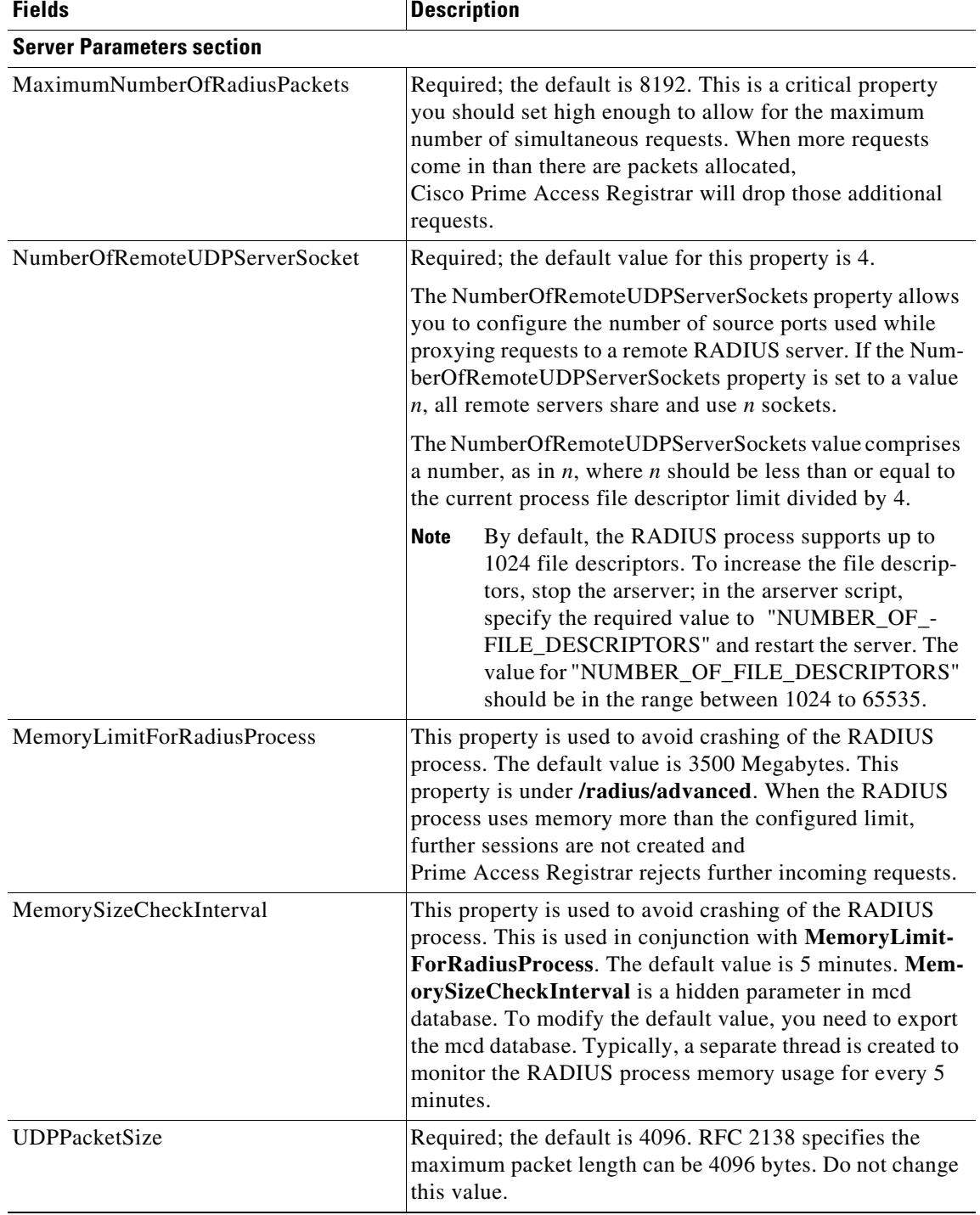

# *Table 2-34 BackingStore/ServerParameter Properties (continued)*

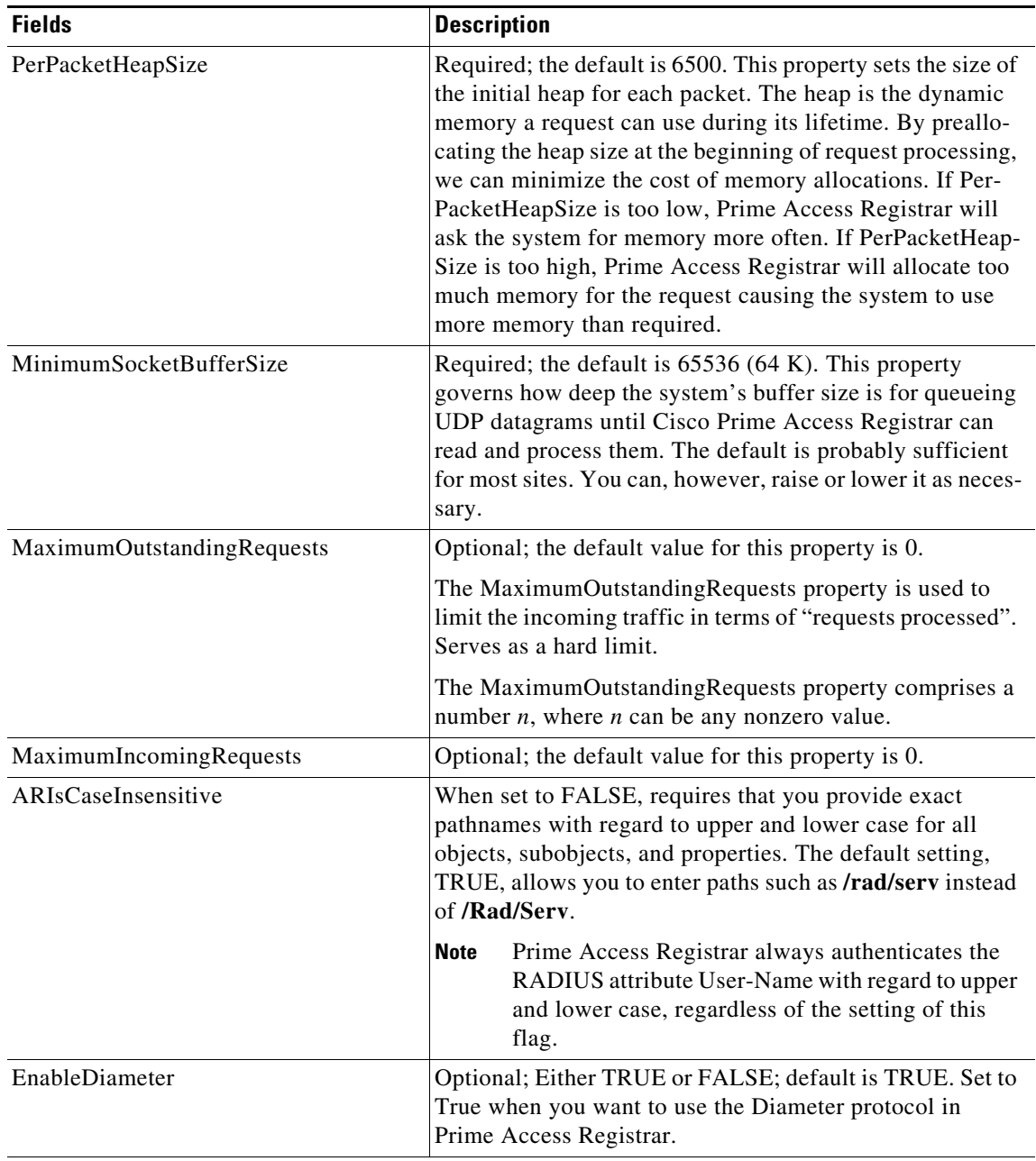

# *Table 2-34 BackingStore/ServerParameter Properties (continued)*

# **KeyStores**

 $\overline{\phantom{a}}$ 

This section is available for each of the following EAP services:

- **•** EAP-SIM
- **•** EAP-SIM-3GPP
- **•** EAP-AKA
- **•** EAP-AKA-3GPP
- **•** EAP-AKA-PRIME
- **•** EAP-AKA-PRIME-3GPP

Ι

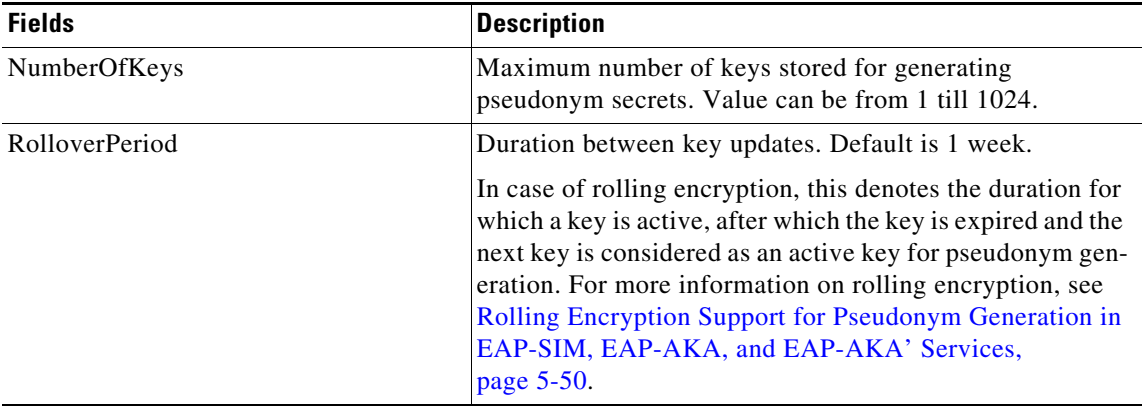

## *Table 2-34 BackingStore/ServerParameter Properties (continued)*

#### **Setting Server Parameters**

To set up new server parameters:

- **Step 1** Choose **Configuration** > **Advanced > Backing/ServerParam**. The Backing/ServerParam Advanced Details page is displayed.
- **Step 2** Specify the relevant details.
- **Step 3** Click **Set** to save the specified details in the Backing/ServerParamAdvanced Details page.

On successful creation of the server parameters, a success message is displayed else a respective error message is displayed.

# **RemoteSessionServer**

Prime Access Registrar sessions can also be stored on a remote database. This improves the overall scalability of the number of sessions that Prime Access Registrar can simultaneously handle.

The remote session manager internally uses the following two ODBC remote servers:

- **•** Internal-ODBC-Read-Server
- **•** Internal-ODBC-Write-Server

Configurations pertaining to these internal remote servers can be done under the RemoteSessionServer section.

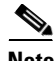

**Note** Ensure that the length of fields such as Username, Session/Resource Manager name Session-Key, Query-Key and so on are limited to the value specified in the schema, while it is configured. Although the field length of entire session record is 3KB it is limited to 2KB. This is practically sufficient to hold all the session parameters as well as the cached attributes (if any). For more information about the schema, see [Remote Session Management, page 9-57.](#page-426-0)

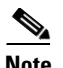

 $\overline{\phantom{a}}$ 

<span id="page-118-0"></span>**Note** Remote session manager will work only with Oracle database.

[Table 2-35](#page-118-0) lists and describes the fields in the RemoteSessionServer Advanced Details page.

*Table 2-35 RemoteSessionServer Properties*

| <b>Fields</b>                      | <b>Description</b>                                                                                                    |
|------------------------------------|----------------------------------------------------------------------------------------------------|
| <b>RemoteSessionServer section</b> |                                                                                                    |
| ReactivateTimerInterval            | Mandatory time interval (in milliseconds) to activate an inactive<br>server; defaults to 300000 ms.                                                                                                    |
| Timeout                            | Mandatory time interval (in seconds) to wait for SQL operation to<br>complete; defaults to 15 seconds                                                                                                    |
| <b>DataSourceConnections</b>       | Mandatory number of connections to be established; defaults to 8                                                                                                    |
| <b>ODBCDataSource</b>              | Name of the ODBCDataSource to use and must refer to one entry in<br>the list of ODBC datasources configured under /Radius/Ad-<br>vanced/ODBCDataSources. Mandatory; no default.                                                                                                    |
| KeepAliveTimerInterval             | Mandatory time interval (in milliseconds) to send a keepalive to keep<br>the idle connection active; defaults to zero $(0)$ meaning the option is<br>disabled                                                                                                    |
| MaximumBufferFileSize              | Mandatory if BufferAccountingPackets is set to TRUE, determines<br>the maximum buffer file size, defaults to 10 Megabyte)                                                                                                    |
| CacheLimit                         | Default is 250000; This represents the overall limit on cache of all<br>'remote' session managers. This value is interpreted as the maximum<br>number of packets that can be present in cache. When the number of<br>sessions hits this limit, sessions will be 'cached out'. This cache out<br>operation will continue, until the cache is at least 20% free. |
| BufferAccountingPackets            | Mandatory, TRUE or FALSE, determines whether to buffer the ac-<br>counting packets to local file, defaults to TRUE which means that<br>packet buffering is enabled.                                                                                                    |
|                                    | <b>Note</b><br>When set to TRUE, a constant flow of incoming accounting<br>packets can fill the buffer backing store files in /cisco-ar/da-<br>ta/odbc beyond the size configured in MaximumBufferFile-<br>Size. Configure BackingStoreDiscThreshold in<br>/Radius/Advanced when using ODBC accounting.                                                        |
| UseCacheIndex                      | Mandatory; If set to 1, it enables a fast cache based lookup index for<br>the items in the database. This optimizes the number of queries to the<br>database hence will improve performance, but limits the number of<br>sessions that can be scaled.                                                                                                    |
|                                    | If set to 0, it disables fast cache based lookup index.                                                                                                    |
| <b>OCITimeOutCount</b>             | Required; continuous timeout count to disconnect the selected con-<br>nection. Default value is 10.                                                                                                    |

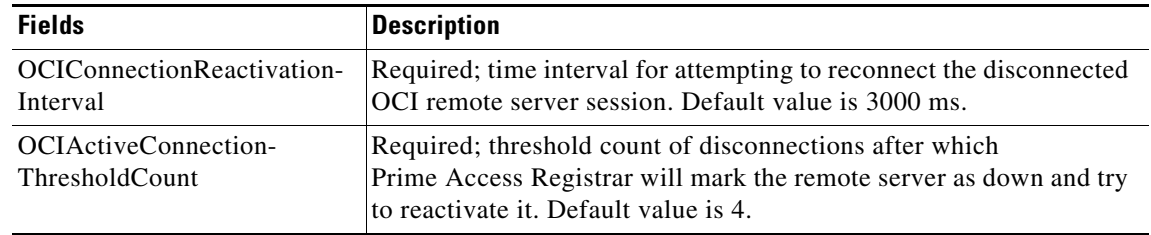

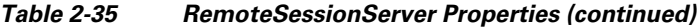

# **Setting RemoteSessionServer Details**

To set a new RemoteSessionServer details:

- **Step 1** Choose **Configuration** > **Advanced > RemoteSessionServer**. The RemoteSessionServer Advanced Details page appears.
- **Step 2** Specify the relevant details.
- **Step 3** Click **Set** to save the specified details in the RemoteSessionServer Advanced Details page.

On successful creation of the RemoteSessionServer details, a success message is displayed else a respective error message is displayed.

# **SNMP and Server Monitor**

Prime Access Registrar provides SNMP MIB for users of network management systems. The supported MIBs enable the network management station to collect state and statistic information from a Prime Access Registrar server. It enables a standard SNMP management station to check the current state of the server as well as the statistics on each client or each proxy remote server. These messages contain information indicating that either the server was brought up or down or that the proxy remote server is down or has come back online.

[Table 2-36](#page-119-0) lists and describes the fields in the Advanced Details page.

<span id="page-119-0"></span>*Table 2-36 SNMP Properties*

| <b>Fields</b>            | <b>Description</b>                                                                                                    |
|--------------------------|----------------------------------------------------------------------------------------------------|
| <b>SNMP Info section</b> |                                                                                                    |
| InputOueueHighThreshold  | Percentage that indicates the upper limit of the packet input queue<br>usage. Default is 90.                                                                                                    |
|                          | Prime Access Registrar supports traps to indicate input queue usage.<br>When the input buffer exceeds the given high threshold value,<br>Prime Access Registrar generates a carInputQueueFull trap. |

 $\mathbf{I}$ 

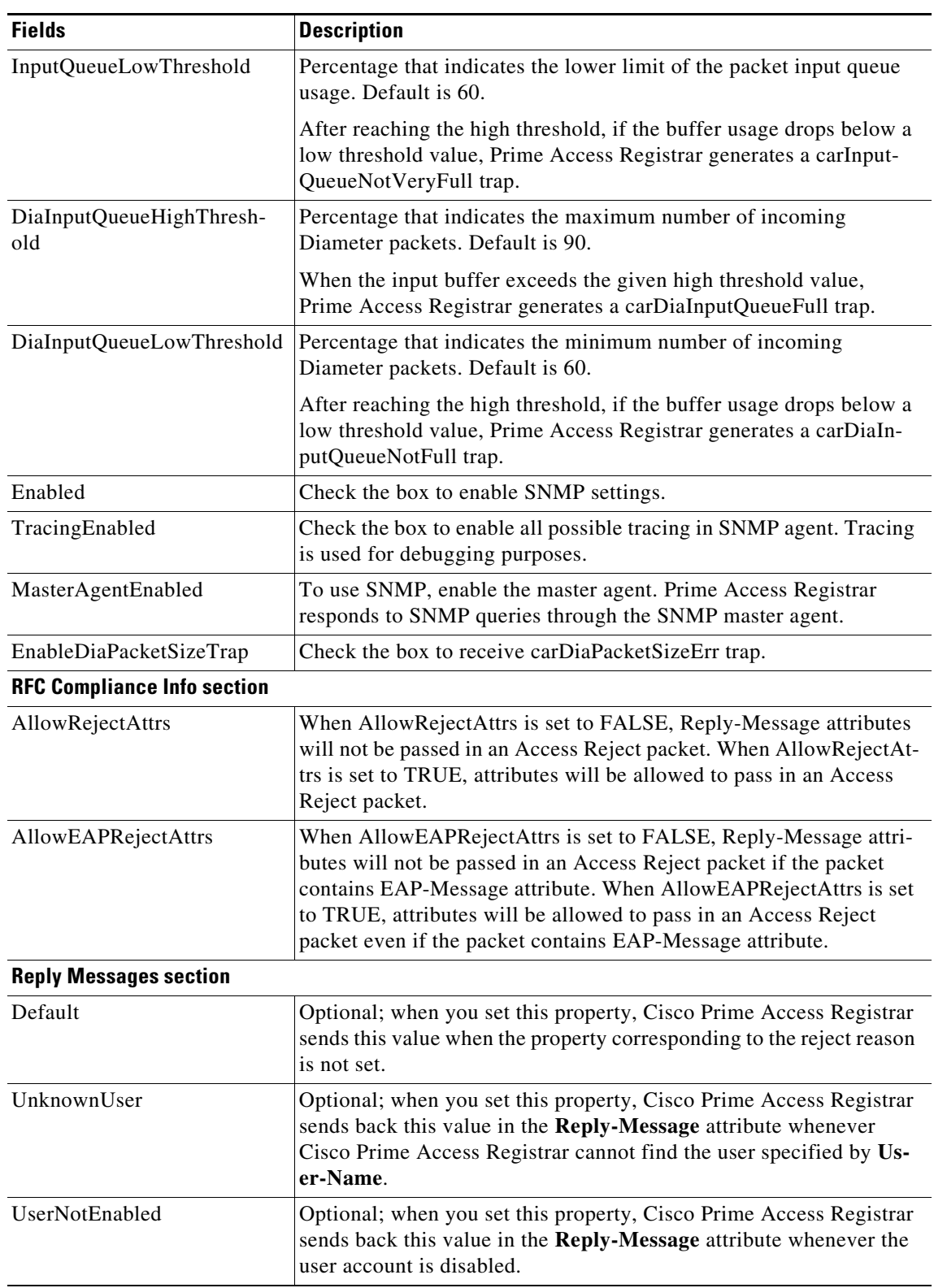

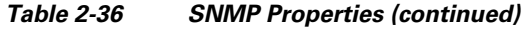

 $\blacksquare$ 

H

 $\mathsf I$ 

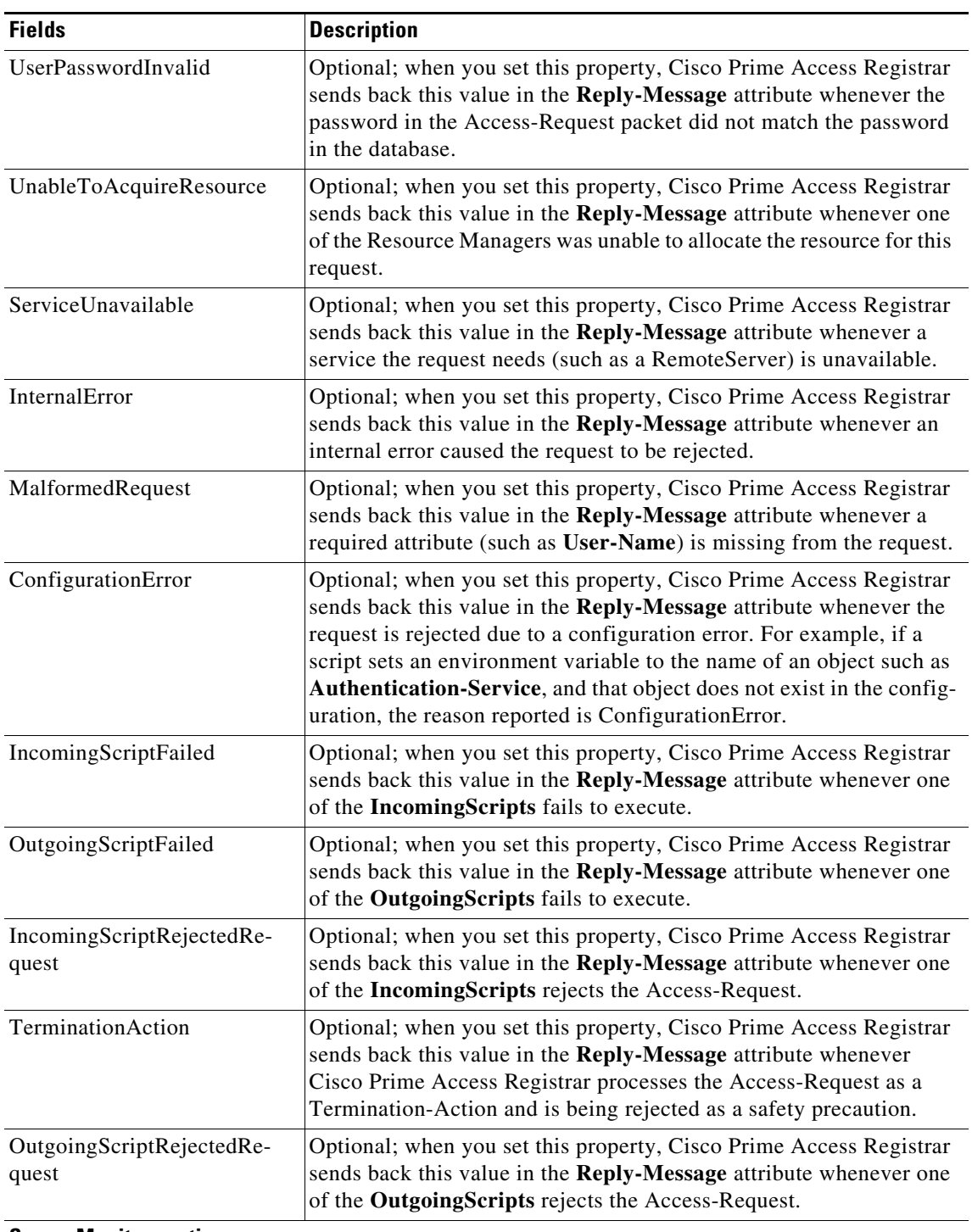

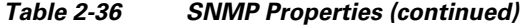

# **Server Monitor section**

The following parameters enable monitoring the performance of Prime Access Registrar server.

 $\mathbf{I}$ 

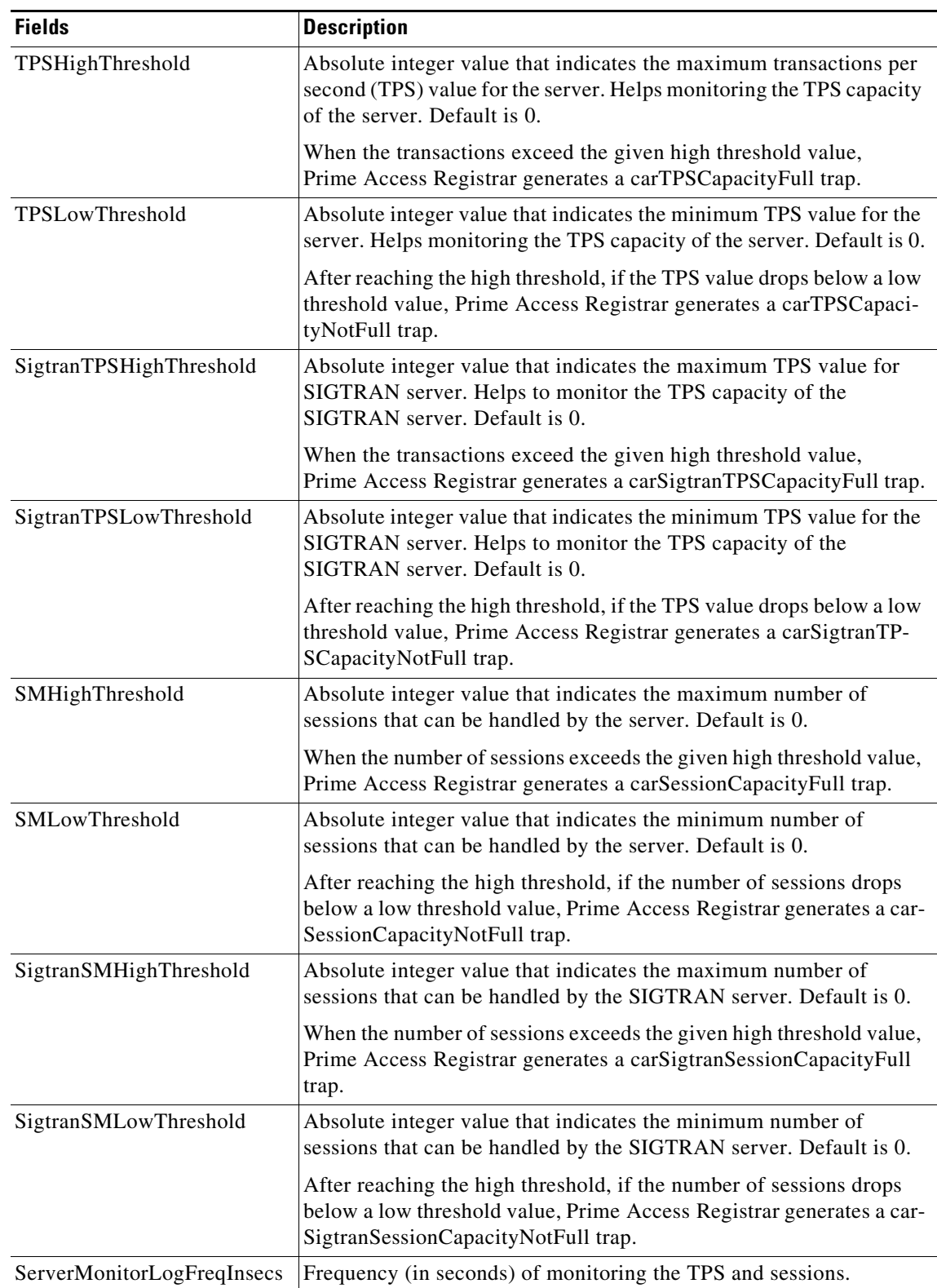

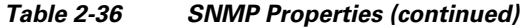

 $\blacksquare$ 

### **Setting SNMP Details**

To set up new SNMP details:

- **Step 1** Choose **Configuration** > **Advanced > SNMP**. The SNMP Advanced Details page is displayed.
- **Step 2** Specify the relevant details.
- **Step 3** Click **Set** to save the specified details in the SNMP Advanced Details page.

On successful creation of the SNMP details, a success message is displayed else a respective error message is displayed.

# **DDNS**

Prime Access Registrar supports Dynamic DNS Remote server. It is a method, protocol, or network that notifies the server to change the active DNS configuration of its configured hostnames, addresses or other information stored in DNS.

You can click the Add button in the DDNS Details page to enter the TSIGKeys details in the TSIGKeys Details section.

[Table 2-37](#page-123-0) lists and describes the fields in the TSIGKeys Details section.

| <b>Fields</b> | Description                                                         |
|---------------|---------------------------------------------------------------------|
| Name          | Name of the TSIG Key.                                               |
| Secret        | Set to the same base64-encoded string as defined in the DNS server. |
| Description   | Description of the TSIG Key                                         |

<span id="page-123-0"></span>*Table 2-37 TSIGKeys Properties*

You can use the DDNS Details page for the following:

- **•** [Filtering Records](#page-29-0)
- **•** [Setting DDNS Details](#page-123-1)
- **•** [Adding the TSIGKeys for DDNS](#page-124-0)
- **•** [Editing Records](#page-30-0)
- **•** [Deleting Records](#page-30-1)

# <span id="page-123-1"></span>**Setting DDNS Details**

To set up new DDNS details:

- **Step 1** Choose **Configuration > Advanced > DDNS**. The DDNS Details page is displayed.
- **Step 2** Check the **SynthesizeReverseZone** check box, and click **Set DDNS**.

## <span id="page-124-0"></span>**Adding the TSIGKeys for DDNS**

To add TSIGKeys details for DDNS:

- **Step 1** Choose **Configuration > Advanced > DDNS**. The DDNS Details page is displayed.
- **Step 2** Click **Add**. The TSIGKeys details section is displayed.
- **Step 3** Enter the relevant details.
- **Step 4** Click **Add** to save the specified details in the TSIGKeys Details section.

On successful creation of the TSIGKeys details, a success page is displayed else a respective error message is displayed.

# <span id="page-124-1"></span>**Encrypted IMSI Private Keys**

Prime Access Registrar allows you to set up private keys that can help in decrypting an encrypted IMSI from an incoming message for EAP-SIM, EAP-AKA, and EAP-AKA' services.

[Table 2-38](#page-124-1) lists and describes the fields in the **EncryptedIMSI-PrivateKeys Details** page.

| <b>Fields</b>         | <b>Description</b>                                                                                                |
|-----------------------|----------------------------------------------------------------------------------------------------|
| AllowedKeyIdentifiers | Allowed key identifier value. This is the key identifier that appears in<br>the incoming EAP response.            |
|                       | Click SetAllowedKeyIdentifiers to set the entered value as the<br>default key identifier.                         |
| Name                  | Name of the private key to map to the key identifier, that can be used<br>to decrypt the incoming encrypted IMSI. |
| Identifier            | The key identifier value.                                                                                         |
| PrivateKey            | The private key value.                                                                                            |

*Table 2-38 Encrypted IMSI-Private Key Details*

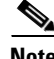

**Note** You need to save and reload for the changes to take effect.

You can use the EncryptedIMSI-PrivateKeys Details page for the following:

- **•** [Filtering Records](#page-29-0)
- **•** [Adding Encrypted IMSI Private Keys](#page-124-2)
- **•** [Editing Records](#page-30-0)
- **•** [Deleting Records](#page-30-1)

# <span id="page-124-2"></span>**Adding Encrypted IMSI Private Keys**

 $\mathbf I$ 

To add private keys for encrypted IMSI:

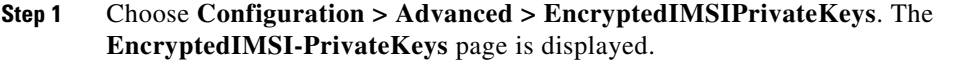

- **Step 2** Click **Add** to add new private keys.
- **Step 3** Enter the relevant details.
- **Step 4** Click **Add** to save the specified details.

The **EncryptedIMSI-PrivateKeys** page is displayed with the newly added keys and a success message is displayed else a respective error message is displayed.

 $\frac{\mathcal{L}}{\mathcal{L}}$ 

**Note** You need to save and reload for the changes to take effect.

# **ODBC DataSources**

Prime Access Registrar uses ODBC as the datasource name to be used by the remote server. Multiple remote servers can use the same ODBCDataSource. Under the ODBCDataSource object definition, a list defines **ODBC.ini** filename/value pairs for a connection. The list includes a Type field and a Driver field, different for each Driver and Data Source, to indicate its Driver and Data Source. Prime Access Registrar supports only the Easysoft Open Source Oracle Driver.

[Table 2-39](#page-125-0) lists and describes the fields in the Add ODBC DataSources page.

| <b>Fields</b>      | <b>Description</b>                                                                                                    |
|--------------------|----------------------------------------------------------------------------------------------------|
| Name               | Name of the ODBCDataSource                                                                                                    |
| Description        | Optional; Description of the ODBC Data Source                                                                                      |
| Type               | Required; type of the ODBC data source, which could be myodbc or<br>oracle_oci.                                                    |
| Driver             | Required; liboarodbc.so (default value)                                                                                            |
|                    | This attribute is supported only for OBDC.<br><b>Note</b>                                                                          |
| UserID             | Required; database username (no default value)                                                                                     |
| Password           | Optional; user password; shown encrypted                                                                                           |
| DataBase           | Required; Oracle Client configuration database name (no default<br>value)                                                          |
| Server             | Set the name of the server                                                                                                    |
| Port               | Set the port details.                                                                                                    |
| SSLSecureTransport | Check this box to configure the MySQL server to connect over SSL.                                                                  |
| <b>TLSVersion</b>  | Supported TLS version for the ODBC data source, which could be<br>Default, TLSv1.1, TLSv1.2, or TLSv1.3. Default value is TLSv1.2. |
| <b>SSLCA</b>       | Path to a local file that contains a list of trusted Certificate Authori-<br>ties.                                                 |

<span id="page-125-0"></span>*Table 2-39 ODBCDataSource Properties*

a ka

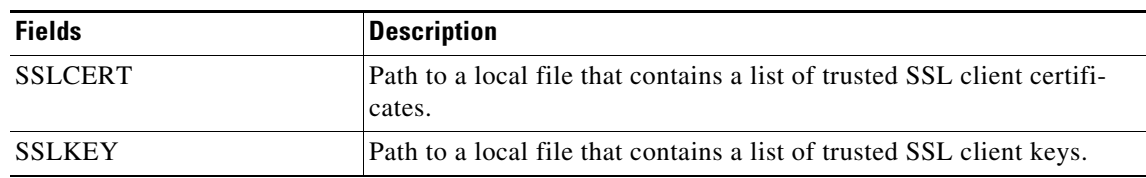

#### *Table 2-39 ODBCDataSource Properties (continued)*

You can use the ODBC DataSources page for the following:

- **•** [Filtering Records](#page-29-0)
- **•** [Adding ODBC Data Source](#page-126-0)
- **•** [Log](#page-126-1)
- **•** [Editing Records](#page-30-0)
- **•** [Deleting Records](#page-30-1)

## <span id="page-126-0"></span>**Adding ODBC Data Source**

To add new ODBC data source details:

- **Step 1** Choose **Configuration > Advanced > ODBC DataSources**. The ODBC DataSources page is displayed.
- **Step 2** Click **Add** to add new ODBC data source details. The ODBC DataSources Details page is displayed.
- **Step 3** Enter the relevant details.
- **Step 4** Click **Submit** to save the specified details. Otherwise click **Cancel** to return to the ODBC DataSources page without saving the details.

The ODBC DataSources page is displayed with the newly added details and a success message is displayed else a respective error message is displayed.

# <span id="page-126-1"></span>**Log**

 $\mathbf I$ 

The log files defined in Prime Access Registrar assist you in identifying the issues related to it. Prime Access Registrar holds sets of log files to store information relevant to server agent processes, monitoring arserver utility, execution of aregcme commands, mcd internal database details, RADIUS server processes and debug details of RADIUS request process.

[Table 2-40](#page-126-2) lists and describes the fields in the Log Files page.

<span id="page-126-2"></span>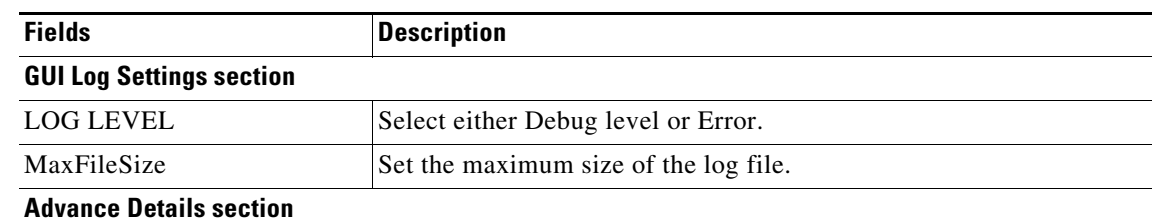

## *Table 2-40 Log Details*

H

 $\mathsf I$ 

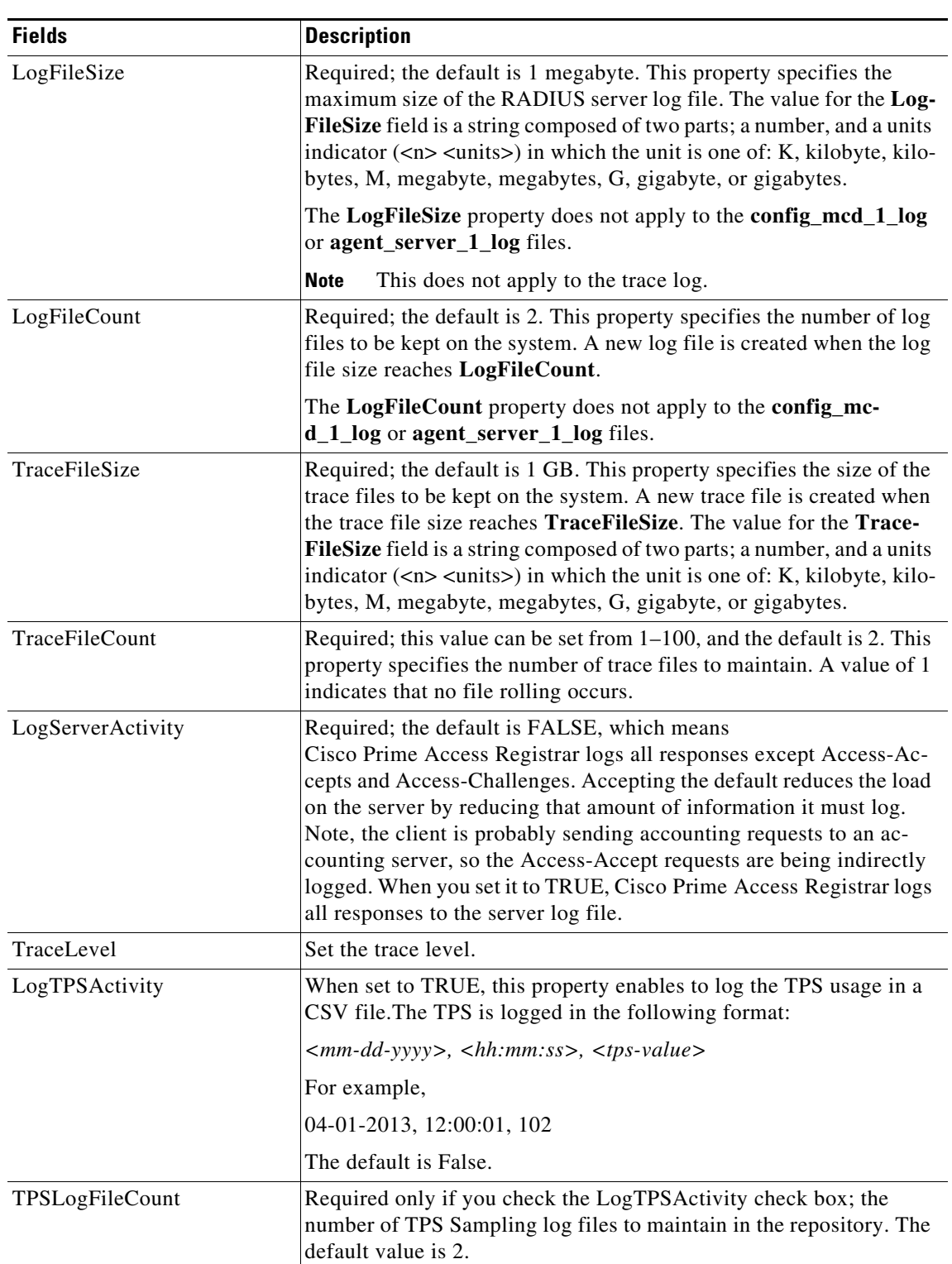

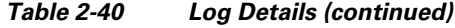

٠

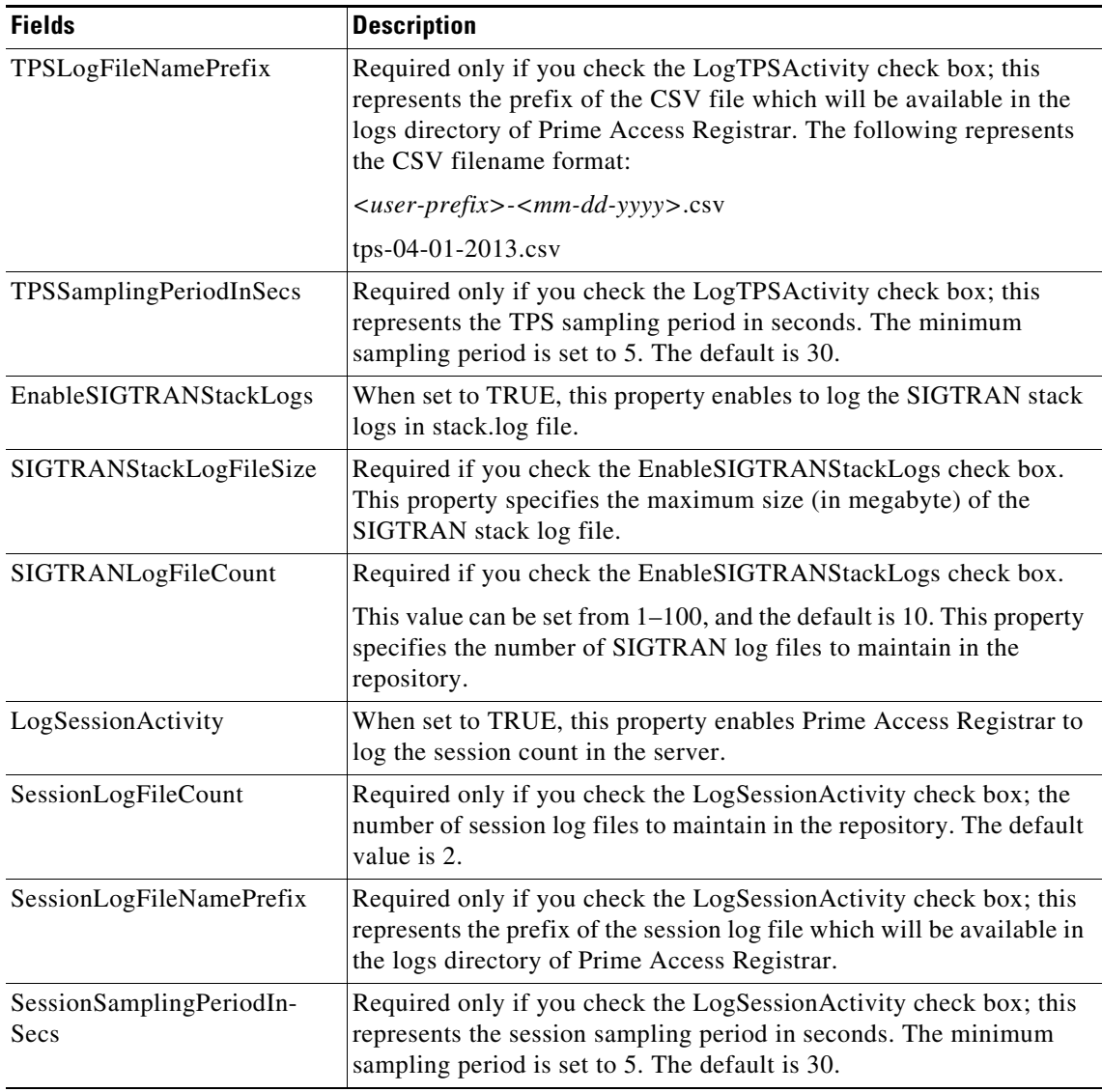

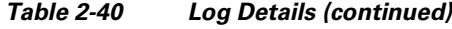

You can use the Log Files page for the following:

- **•** [Filtering Records](#page-29-0)
- **•** [Viewing Log Details](#page-128-0)
- **•** [Downloading Log Details](#page-129-0)
- **•** [Setting Log Details](#page-129-1)

# <span id="page-128-0"></span>**Viewing Log Details**

 $\overline{\phantom{a}}$ 

To view the log files:

**Step 1** Choose **Configuration > Advanced > Log**. The Log Files page is displayed.

**Step 2** Choose the appropriate radio button and click **View** to view the file.

## <span id="page-129-0"></span>**Downloading Log Details**

To download the log files:

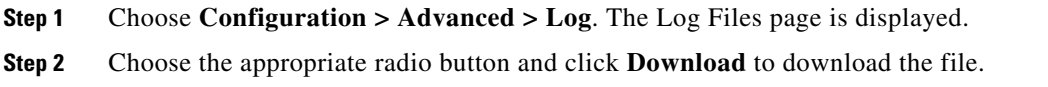

#### <span id="page-129-1"></span>**Setting Log Details**

To set the log details:

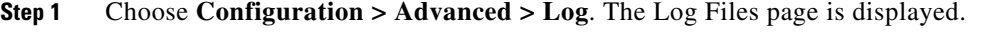

**Step 2** Enter the relevant details and click **Set** to save the specified details.

# **Ports**

The Ports list specifies which ports to listen to for requests. When you specify a port, Prime Access Registrar makes no distinction between the port used to receive Access-Requests and the port used to receive Accounting-Requests. Either request can come in on either port.

Most NASs send Access-Requests to port 1812 and Accounting-Requests to 1813, however, Prime Access Registrar does not check.

When you do not specify any ports, Prime Access Registrar reads the /etc/services file for the ports to use for access and accounting requests. If none are defined, Prime Access Registrar uses the standard ports (1812 and 1813).

[Table 2-41](#page-129-2) lists and describes the fields in the Ports page.

| <b>Fields</b> | <b>Description</b>                                                                                                    |
|---------------|----------------------------------------------------------------------------------------------------|
| Port          | Required; allows you to use ports other than the default, 1812 and<br>1813. You can use this option to configure Prime Access Registrar to<br>use other ports,. If you add additional ports, however,<br>Prime Access Registrar will use the added ports and no longer use the<br>default ports 1812 and 1813. These default ports can still be used by<br>adding them to the list of ports to use. |
| Type          | Set the port type.                                                                                                    |
| Description   | Optional; description of the port.                                                                                                    |

<span id="page-129-2"></span>*Table 2-41 Port Properties*

You can use the Ports page for the following:

**•** [Filtering Records](#page-29-0)

- **•** [Adding Port Details](#page-130-0)
- **•** [Interfaces](#page-130-1)
- **•** [Editing Records](#page-30-0)
- **•** [Deleting Records](#page-30-1)

# <span id="page-130-0"></span>**Adding Port Details**

To add new port details:

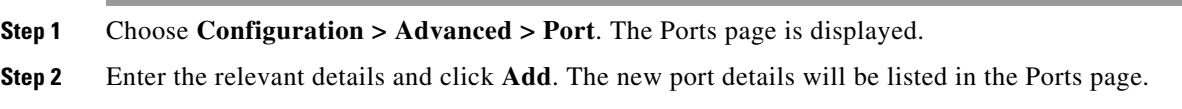

# <span id="page-130-1"></span>**Interfaces**

The Interfaces list specifies the interfaces on which the RADIUS server receives and sends requests. You specify an interface by its IP address.

- When you set an IP address, Prime Access Registrar uses that interface to send and receive Access-Requests.
- **•** When no interfaces are listed, the server performs an interface discover and uses all interfaces of the server, physical and logical (virtual).

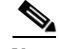

**Note** The IP address format is enhanced to support both IPv4 and IPv6.

You can use the interfaces page for the following:

- **•** [Filtering Records](#page-29-0)
- **•** [Adding IP Addressing Interface](#page-130-2)
- **•** [Deleting Records](#page-30-1)

## <span id="page-130-2"></span>**Adding IP Addressing Interface**

To add a new IP address interface to define an interface:

**Step 1** Choose **Configuration > Advanced > Interfaces**. The Interfaces page is displayed.

**Step 2** Enter the **IP Address** and click **Add**.

The Interfaces page is displayed with the newly added details and a success message is displayed else a respective error message is displayed.

# **Attribute Groups**

I

The Attributes can be grouped using Prime Access Registrar Profile object. The attributes for a particular user group can be grouped under a profile and the attributes contained in the profiles will be returned in their access-accepts.

[Table 2-42](#page-131-0) lists and describes the fields in the Attribute Groups Details page.

<span id="page-131-0"></span>*Table 2-42 AttributeGroups Properties*

| <b>Fields</b>  | <b>Description</b>                                                                                                    |
|----------------|----------------------------------------------------------------------------------------------------|
| Name           | Name of the attribute group.                                                                                                    |
| Description    | Optional; description of the attribute group.                                                                                                    |
| Attribute type | Select either <b>RADIUS</b> or <b>VENDOR</b> . If Vendor is selected, specify<br>the vendor type from the drop-down list.                                                                                                    |
| Attribute Name | Optional; based on the Attribute Type selected, the attribute name is<br>automated. Set the relevant name for the attribute type selected. Click<br>the <b>Add</b> button to save the details and list it in Attribute list. To<br>navigate between the listed attributes, use the navigation option<br>available adjacent to the list. See Relocating Records for more<br>details. To delete the available attributes, select the relevant attribute<br>and click the <b>Delete</b> button below. |

You can use the Attribute Groups page for the following:

- **•** [Filtering Records](#page-29-0)
- **•** [Adding Attribute Group Details](#page-131-1)
- **•** [Rules](#page-134-0)
- **•** [Editing Records](#page-30-0)
- **•** [Deleting Records](#page-30-1)

## <span id="page-131-1"></span>**Adding Attribute Group Details**

To add new attribute groups details:

- **Step 1** Choose **Configuration > Advanced > Attributes Groups**. The Attribute Groups page is displayed.
- **Step 2** Click **Add** to add new attribute group details. The Attribute Group Details page is displayed.
- **Step 3** Enter the relevant details.
- **Step 4** Click **Submit** to save the specified details in the Attribute Groups Details page. Otherwise click **Cancel** to return to the Attribute Groups page without saving the details.

The Attribute Groups page is displayed with the newly added details or a respective error message is displayed.

# **DOIC Priorities**

Diameter Overload Indication Conveyance (DOIC) is an IETF standard for supporting dynamic overload controls between Diameter servers and Diameter clients. This allows Diameter servers to send overload reports to Diameter clients requesting reduction in traffic (throttling) for any duration of time.

This feature allows you to configure message priorities from P0 to P4 based on which the incoming request messages will be forwarded, diverted, or dropped to control the overload between the peers when under active overload conditions.

[Table 2-42](#page-131-0) lists and describes the fields in the **Priority Details** page.

*Table 2-43 DOIC Priority Details*

| <b>Fields</b>   | <b>Description</b>                                                                                              |
|-----------------|----------------------------------------------------------------------------------------------------|
| Name            | Name of the DOIC priority message.                                                                              |
| Description     | Optional; description of the DOIC priority message.                                                             |
| ApplicationID   | Application ID of the DOIC priority.                                                                            |
| CommandCodeList | Multiple command codes supported by the given application ID,<br>separated by a comma (,). Example: 303,258,305 |

You can use the Attribute Groups page for the following:

- **•** [Filtering Records](#page-29-0)
- **•** [Adding Attribute Group Details](#page-131-1)
- **•** [Rules](#page-134-0)
- **•** [Editing Records](#page-30-0)
- **•** [Deleting Records](#page-30-1)

# **Adding DOIC Priority Details**

To add new attribute groups details:

- **Step 1** Choose **Configuration > Advanced > DOICPriorities > Priority0 Priority4**. The Priorities page is displayed.
- **Step 2** Click **Add** to add new priority details. The Priority Details page is displayed.
- **Step 3** Enter the relevant details.
- **Step 4** Click **Submit** to save the specified details in the Priority Details page. Otherwise click **Cancel** to return to the Priorities page without saving the details.

The Priorities page is displayed with the newly added details or a respective error message is displayed.

# **Health Monitor**

I

When the Prime Access Registrar Health System rule is evaluated, system health parameters are examined as a result of values exceeding the rule for a specified time interval. Prime Access Registrar supports regular health monitoring for RADIUS server. Using the enhanced health monitoring feature, you can monitor specific health parameters such as percentage of CPU utilization, percentage of memory consumption, packet buffer, peer connectivity, and so on for RADIUS and Diameter. If these parameters hit the threshold value, an alarm is triggered, and the corresponding health status is captured as part of the statistics.

[Table 2-44](#page-133-0) lists and describes the fields in the **Health Monitoring** page.

<span id="page-133-0"></span>H

 $\mathsf I$ 

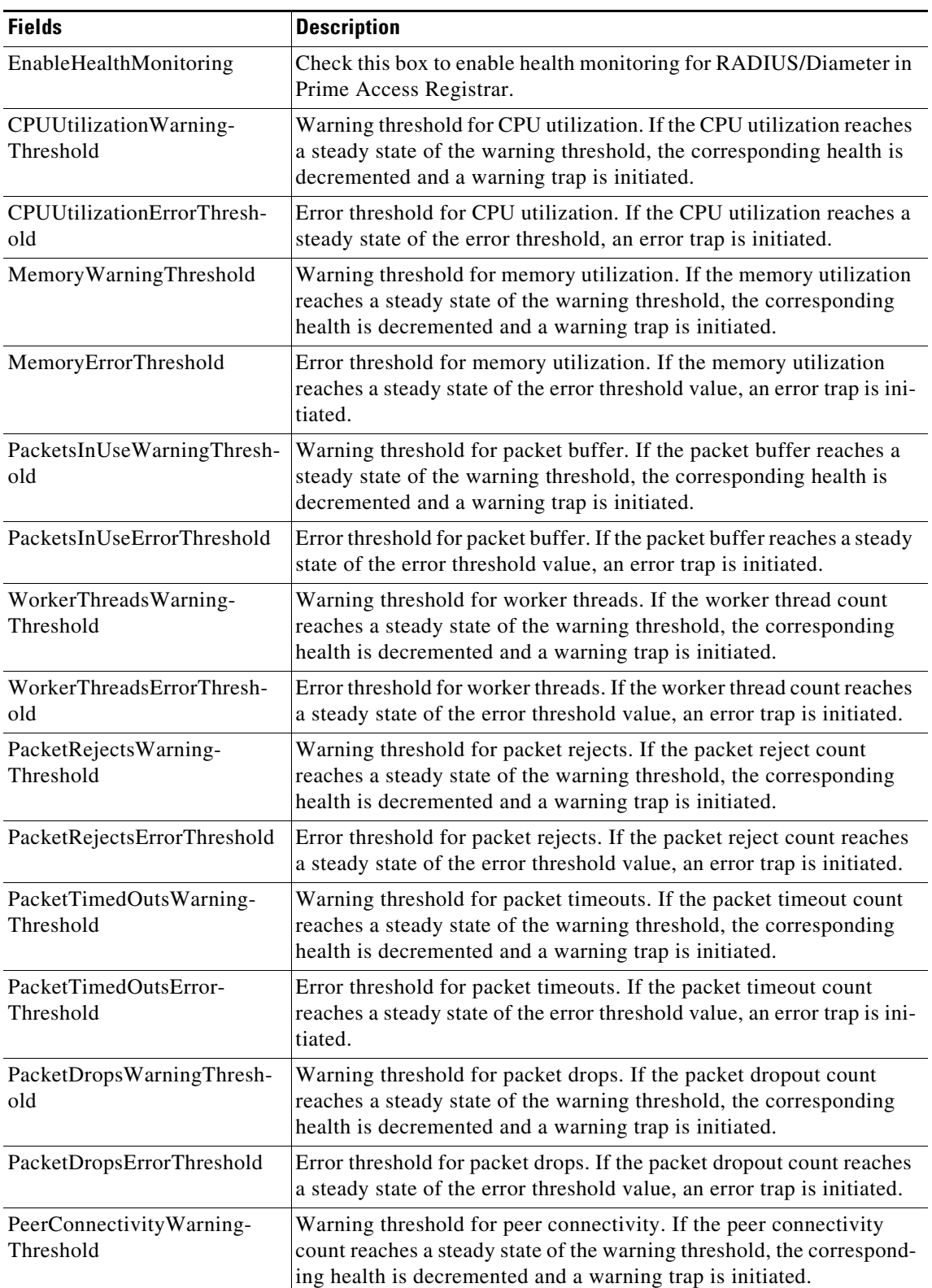

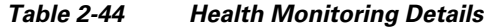

×

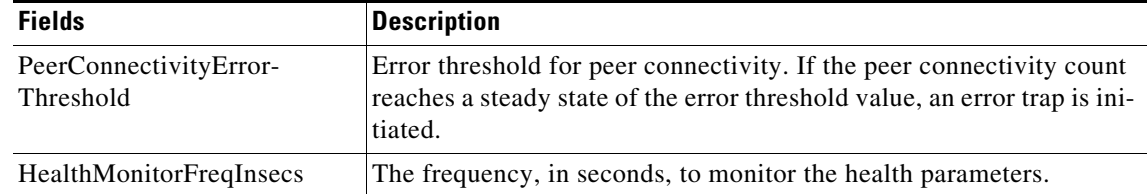

## *Table 2-44 Health Monitoring Details*

**Note** All the above parameters are represented in percentage values from 0 - 100. You can choose to set up a value more than zero only for those parameters for which you wish to enable monitoring. For CPU Utilization parameter, the warning and error threshold values are configured in percentile based on the server needs.

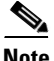

**Note** When the overall health of Prime Access Registrar reaches 1 and there is no recovery even after 24 hours, an SNMP trap for recovery action is triggered. If the health is getting recovered above the steady state of the warning threshold, an SNMP reset trap is initiated. For more details about the traps, see [Supported Traps, page 15-4](#page-535-0) section of [Chapter 15, "Using SNMP."](#page-532-0)

You can use the Attribute Groups page for the following:

- **•** [Filtering Records](#page-29-0)
- **•** [Adding Attribute Group Details](#page-131-1)
- **•** [Rules](#page-134-0)
- **•** [Editing Records](#page-30-0)
- **•** [Deleting Records](#page-30-1)

# <span id="page-134-1"></span><span id="page-134-0"></span>**Rules**

I

A Rule is a function that selects services based on all input information used by the function.

[Table 2-45](#page-134-1) lists and describes the fields in the Add Rules List page.

| <b>Fields</b>                 | <b>Description</b>                                                           |
|-------------------------------|------------------------------------------------------------------------------|
| <b>General Properties tab</b> |                                                                              |
| Name                          | Required; must be unique in the Rule list.                                   |
| Description                   | Optional; description of the rule.                                           |
| Type                          | Required; specifies the type of the rule which can be Radius or<br>Diameter. |
| Script Name                   | Name of the script.                                                          |
| <b>Attribute Details tab</b>  |                                                                              |

*Table 2-45 Rule Properties*

These fields are displayed based on the type of the rule selected in the Type field.

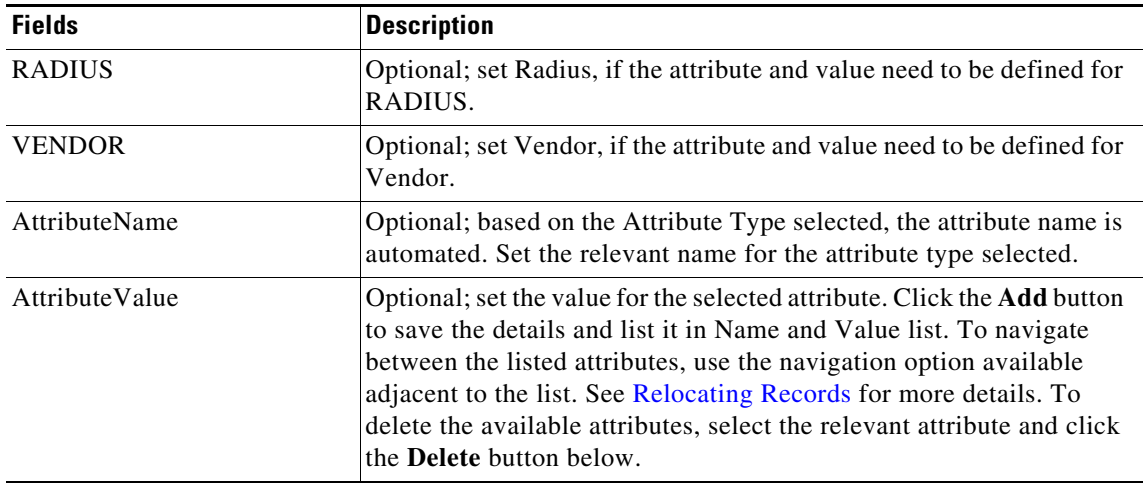

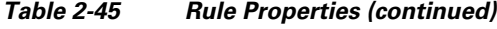

You can use the Rules List page for the following:

- **•** [Filtering Records](#page-29-0)
- **•** [Setting Rules](#page-135-0)
- **•** [SessionManagers](#page-135-1)
- **•** [Editing Records](#page-30-0)
- **•** [Deleting Records](#page-30-1)

# <span id="page-135-0"></span>**Setting Rules**

To set new rules:

- **Step 1** Choose **Configuration > Rules**. The List of Rules page is displayed.
- **Step 2** Click **Add**. The Rules Details page is displayed.
- **Step 3** Enter the relevant details.
- **Step 4** Click **Submit** to save the specified details in the Rules Details page. Otherwise click **Cancel** to return to the List of Rules page without saving the details.

The List of Rules page is displayed with the newly added details or a respective error message is displayed.

# <span id="page-135-1"></span>**SessionManagers**

You can use Session Managers to track user sessions. The Session Managers monitor the flow of requests from each NAS and detect the session state. When requests come through to the Session Manager, it creates sessions, allocates resources from appropriate Resource Managers, and frees and deletes sessions when users log out.

The Session Manager enables you to allocate dynamic resources to users for the lifetime of their session. You can define one or more Session Managers and have each one manage the sessions for a particular group or company.

**Note** Session record size is limited by the operating system (OS) paging size (4 KB in Linux). If a request triggers creation of a session that exceeds the OS paging size, the request will be dropped and the session will not be created.

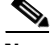

**Note** In this release of Prime Access Registrar, the memory capacity is enhanced to store more than 4 million active session's by storing the active session records in database server instead of storing it in the main memory. The capacity is dependent on the number of attributes that are being captured for each session.

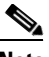

I

**Note** If the disk partition where Prime Access Registrar stores session backing store data (usually the disk partition where Prime Access Registrar is installed, such as **/opt/CSCOar**) is full, the subsequent packets that try to create sessions will be dropped and no sessions will be created due to lack of disk space.

Session Managers use Resource Managers, which in turn, manage a pool of resources of a particular type.

[Table 2-46](#page-136-0) lists and describes the fields in the Session Manager Details page.

| <b>Fields</b>  | <b>Description</b>                                                                                                    |
|----------------|----------------------------------------------------------------------------------------------------|
| Name           | Required; must be unique in the Session Managers list.                                                                                                    |
| Description    | Optional description of the Session Manager.                                                                                                    |
| Type           | Required; set to local or remote. Local is the traditional session manager<br>that maintains sessions in memory and has good performance. The remote<br>session manager operates on a remote ODBC database, and its perfor-<br>mance is highly dependent on the performance of the ODBC database. |
| EnableDiameter | Optional; check the box if you want to use the session manager for<br>Diameter services.                                                                                                    |

<span id="page-136-0"></span>*Table 2-46 Session Manager Properties*

**The Second Second** 

 $\mathsf I$ 

| <b>Fields</b>                            | <b>Description</b>                                                                                                    |
|------------------------------------------|----------------------------------------------------------------------------------------------------|
| SessionKey                               | SessionKey property is used to set the sessionkey value for the Session<br>Manager.                                                                                                    |
|                                          | The SessionManager checks whether the environmental variable Ses-<br>sion-Key is set or not. If the environmental variable is set, the server uses<br>it as the sessionkey. If environmental variable Session-Key is not set then<br>SessionManager gets the value configured in the SessionKey property<br>under SessionManager. |
|                                          | SessionKey can be a combination of attributes separated by a colon. The<br>values for those attributes are obtained from the RequestDictionary. If any<br>one of the attribute that is configured for the sessionkey is not present in<br>the RequestDictionary, Prime Access Registrar will drop the request.                    |
|                                          | However, if Session-Key is not set, SessionManager uses NAS-Identifier<br>and NAS-Port to create the sessionkey. An example configuration,                                                                                                    |
|                                          | --> set SessionKey "User-Name:NAS-Port"<br>The following shows the sample configuration of sessionkey for Session<br>Manager:                                                                                                    |
|                                          | [ //localhost/Radius/SessionManagers/session-mgr-1 ]<br>Name = $sension-mqr-1$<br>Description =<br>$Type = local$<br>$EnableDiameter = FALSE$<br>$IncomingScript =$<br>OutgoingScript =<br>AllowAccountingStartToCreateSession = TRUE<br>SessionTimeOut =<br>PhantomSessionTimeOut =<br>SessionKey =<br>ResourceManagers/         |
| AllowAccountingStartTo-<br>CreateSession | Set to TRUE by default; start the session when the<br>Prime Access Registrar server receives an Access Accept or an Account-<br>ing-Start.                                                                                                    |
|                                          | When set to FALSE, start the session when the Prime Access Registrar<br>server receives an Access Accept.                                                                                                    |
| IncomingScript                           | Optional; name of script to run when the service starts. This script is run<br>as soon as the session is acquired in Prime Access Registrar.                                                                                                    |
| OutgoingScript                           | Optional; script to be run just before the session is written to backing<br>store.                                                                                                    |

*Table 2-46 Session Manager Properties (continued)*

 $\mathbf{I}$ 

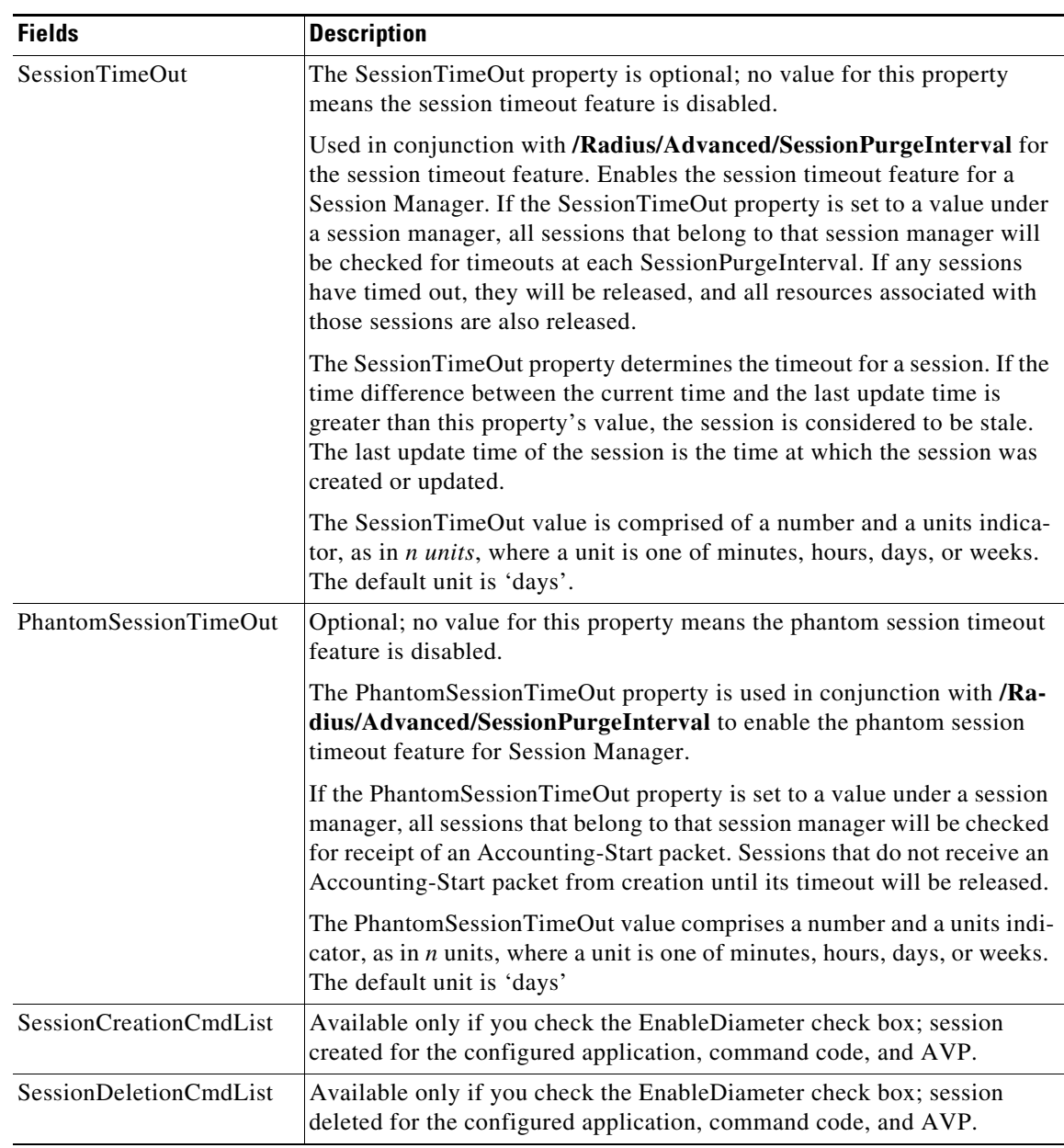

# *Table 2-46 Session Manager Properties (continued)*

 $\blacksquare$ 

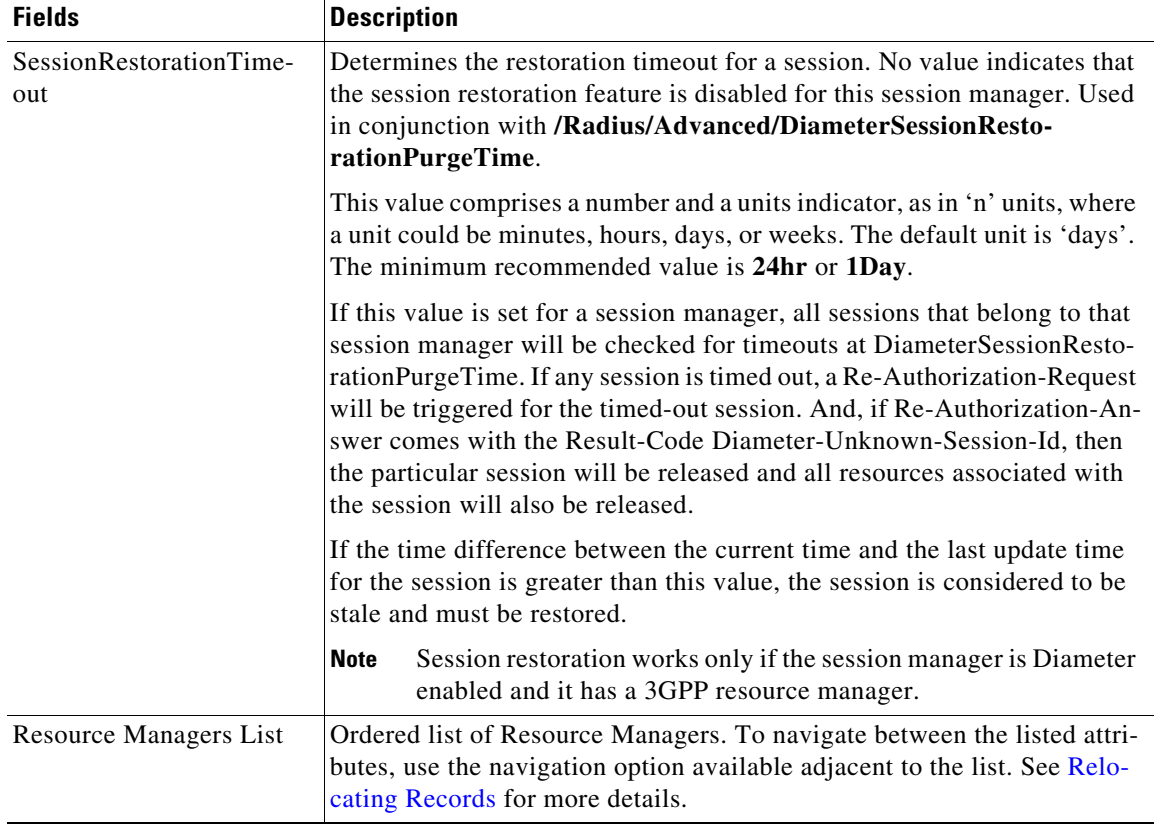

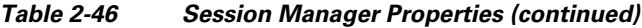

You can use the Session Managers page for the following:

- **•** [Filtering Records](#page-29-0)
- **•** [Adding Session Manager Details](#page-139-0)
- **•** [Editing Records](#page-30-0)
- **•** [Deleting Records](#page-30-1)

# <span id="page-139-0"></span>**Adding Session Manager Details**

To add new session manager details:

- **Step 1** Choose **Configuration > Session Managers**. The Session Managers page is displayed.
- **Step 2** Click **Add**. The Session Manager Details page is displayed.
- **Step 3** Enter the required details.
- **Step 4** Click **Add** to save the specified details in the Session Manager Details page. Otherwise click **Cancel** to return to the Session Managers page without saving the details.

The Session Managers page is displayed with the newly added details or a respective error message is displayed.

Resource Managers allow you to allocate dynamic resources to user sessions. The following lists the different types of Resource Managers.

- **• IP-Dynamic**—manages a pool of IP addresses that allows you to dynamically allocate IP addresses from a pool of addresses
- **• IP-Per-NAS-Port**—allows you to associate ports to specific IP addresses, and thus ensure each NAS port always gets the same IP address
- **• IPX-Dynamic**—manages a pool of IPX network addresses
- **• Subnet-Dynamic**—manages a pool of subnet addresses
- **• Group-Session-Limit**—manages concurrent sessions for a group of users; that is, it keeps track of how many sessions are active and denies new sessions after the configured limit has been reached
- **• User-Session-Limit**—manages per-user concurrent sessions; that is, it keeps track of how many sessions each user has and denies the user a new session after the configured limit has been reached
- **• Home-Agent**—manages a pool of on-demand IP addresses
- **• USR-VPN**—manages Virtual Private Networks (VPNs) that use USR NAS Clients.
- **• Home-Agent-IPv6**—manages a pool of on-demand IPv6 addresses
- **• Remote-IP-Dynamic**—manages a pool of IP addresses that allows you to dynamically allocate IP addresses from a pool of addresses. It internally works with a remote ODBC database.
- **• Remote-User-Session-Limit**—manages per-user concurrent sessions; that is, it keeps track of how many sessions each user has and denies the user a new session after the configured limit has been reached. It internally works with a remote ODBC database.
- **Remote-Group-Session-Limit—manages concurrent sessions for a group of users; that is, it keeps** track of how many sessions are active and denies new sessions after the configured limit has been reached. It internally works with a remote ODBC database.
- **• Session Cache**—allows you to define the RADIUS attributes to store in cache.
- **• Dynamic-DNS**—manages the DNS server.
- **• Remote-Session-Cache**—allows you to define the RADIUS attributes to store in cache. It should be used with session manager of type 'remote'.
- **• 3GPP**—allows you to define the attribute for 3GPP authorization.

Each Resource Manager is responsible for examining the request and deciding whether to allocate a resource for the user, do nothing, or cause Cisco Prime Access Registrar to reject the request.

[Table 2-47](#page-140-0) lists and describes the fields in the Resource Manager Details page.

<span id="page-140-0"></span>*Table 2-47 Resource Manager Properties*

| <b>Fields</b>         | <b>Description</b>                                      |
|-----------------------|---------------------------------------------------------|
| Resource Manager Name | Required; must be unique in the Resource Managers list. |

 $\mathsf I$ 

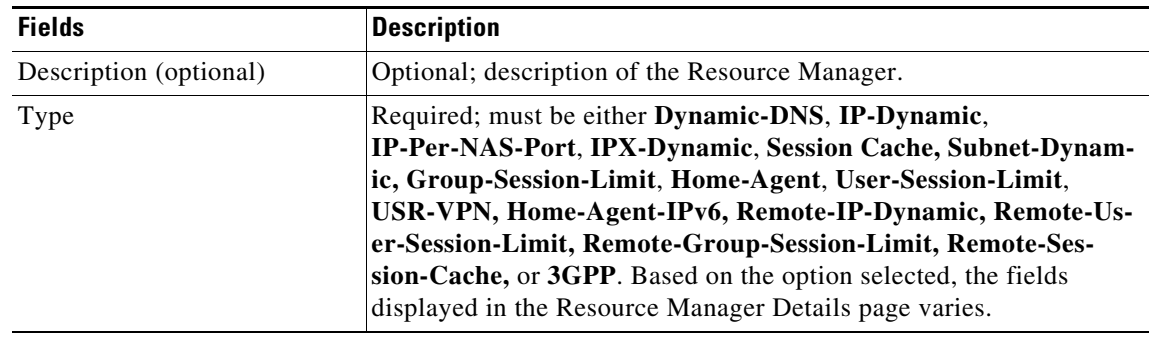

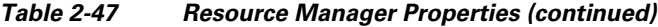

The fields displayed in the Resource Manager Details page changes based on the option selected in the Type field. The following tables describe the fields in the Resource Manager Details page.

## **DYNAMIC-DNS**

[Table 2-48](#page-141-0) lists and describes the fields in the Resource Manager Details page.

<span id="page-141-0"></span>*Table 2-48 DYNAMIC-DNS Properties*

| <b>Fields</b>              | <b>Description</b>                                                                                                    |
|----------------------------|----------------------------------------------------------------------------------------------------|
| General tab                |                                                                                                    |
| Max DNS TTLS               | Set the maximum TTL of the DNS record.                                                                                                    |
| DNS Host bytes             | Set the number of bytes to be used to construct the reverse zone entry.                                                                                                    |
| <b>Forward Zone Name</b>   | Set the name of the forward zone. For a given Resource Manager you<br>must decide which forward zone you will be updating for sessions the<br>resource manager will manage. |
| Reverse Zone Name          | Set the name of the reverse zone.                                                                                                    |
| <b>Forward Zone Server</b> | Set the Server IP of the forward zone                                                                                                    |
| Reverse Zone Server        | Set the Server IP of the reverse zone                                                                                                    |
| Forward Zone TSIG KeyS     | Server-wide security key to process all forward zone dynamic DNS<br>updates. This is used if a ForwardZoneTSIGKey was not specified on<br>the Resource Manager.             |
| Reverse Zone TSIG Keys     | Server-wide security key to process all reverse zone dynamic DNS<br>updates. This is used if a ReverseZoneTSIGKey was not specified on<br>the Resource Manager              |

# **GROUP-SESSION-LIMIT**

[Table 2-49](#page-141-1) lists and describes the fields in the Resource Manager Details page.

*Table 2-49 GROUP-SESSION-LIMIT Properties*

<span id="page-141-1"></span>

| <b>Fields</b>              | <b>Description</b>                                                                                  |
|----------------------------|----------------------------------------------------------------------------------------------------|
| <b>Group Session Limit</b> | Set the GroupSessionLimit property to the maximum number of con-<br>current sessions for all users. |

## **REMOTE-GROUP-SESSION-LIMIT**

[Table 2-50](#page-142-0) lists and describes the fields in the Resource Manager Details page.

## *Table 2-50 REMOTE-GROUP-SESSION-LIMIT Properties*

<span id="page-142-0"></span>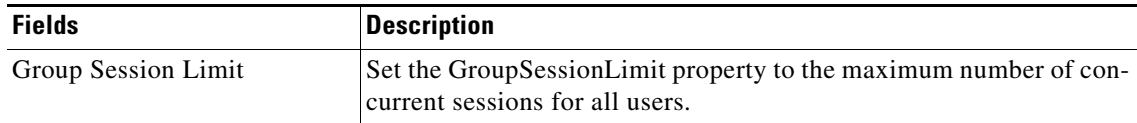

# **HOME-AGENT**

[Table 2-51](#page-142-1) lists and describes the fields in the Resource Manager Details page.

*Table 2-51 HOME-AGENT Properties*

<span id="page-142-1"></span>

| <b>Fields</b>                   | <b>Description</b>               |
|---------------------------------|----------------------------------|
| <b>HomeAgentIPAddresses tab</b> |                                  |
| <b>Start</b>                    | Required; must be an IP address. |
| End                             | Required; must be an IP address. |

Click the **Add** button to save the details and list it in Start and End IP list. To navigate between the listed attributes, use the navigation option available adjacent to the list. See [Relocating Records](#page-32-0) for more details. To delete the available attributes, select the relevant attribute and click the **Delete** button below.

## **HOME-AGENT-IPv6**

[Table 2-52](#page-142-2) lists and describes the fields in the Resource Manager Details page.

<span id="page-142-2"></span>*Table 2-52 HOME-AGENT-IPv6 Properties*

| <b>Fields</b>              | Description                        |
|----------------------------|------------------------------------|
| HomeAgentlPv6Addresses tab |                                    |
| Start                      | Required; must be an IPv6 address. |
| End                        | Required; must be an IPv6 address. |

Click the **Add** button to save the details and list it in Start and End IPv6 list. To navigate between the listed attributes, use the navigation option available adjacent to the list. See [Relocating Records](#page-32-0) for more details. To delete the available attributes, select the relevant attribute and click the **Delete** button below.

# **IP-DYNAMIC**

 $\mathbf I$ 

[Table 2-53](#page-142-3) lists and describes the fields in the Resource Manager Details page.

<span id="page-142-3"></span>*Table 2-53 IP-DYNAMIC Properties*

| <b>Fields</b>                             | <b>Description</b>                                                                                                    |
|-------------------------------------------|----------------------------------------------------------------------------------------------------|
| <b>General tab</b>                        |                                                                                                    |
| Reuse IP for same Session Key<br>and User | When set to TRUE, this property supports overlapping IP addresses<br>between session managers for VPN users. Default value is FALSE. |
| Net Mask                                  | Required; must be set to a valid net mask.                                                                                           |

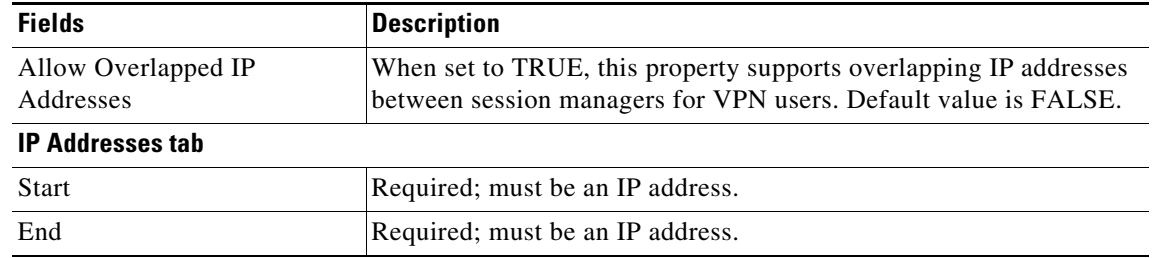

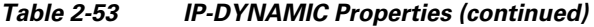

Click the **Add** button to save the details and list it in Start and End IP list. To navigate between the listed attributes, use the navigation option available adjacent to the list. See [Relocating Records](#page-32-0) for more details. To delete the available attributes, select the relevant attribute and click the **Delete** button below.

#### **REMOTE-IP-DYNAMIC**

[Table 2-54](#page-143-0) lists and describes the fields in the Resource Manager Details page.

<span id="page-143-0"></span>*Table 2-54 REMOTE-IP-DYNAMIC Properties*

| <b>Fields</b>                             | <b>Description</b>                                                                                                    |
|-------------------------------------------|----------------------------------------------------------------------------------------------------|
| <b>General tab</b>                        |                                                                                                    |
| Reuse IP for same Session Key<br>and User | When set to TRUE, this property supports overlapping IP addresses<br>between session managers for VPN users. Default value is FALSE. |
| Net Mask                                  | Required; must be set to a valid net mask.                                                                                           |
| Allow Overlapped IP<br>Addresses          | When set to TRUE, this property supports overlapping IP addresses<br>between session managers for VPN users. Default value is FALSE. |
| <b>IP Addresses tab</b>                   |                                                                                                    |
| <b>Start</b>                              | Required; must be an IP address.                                                                                                    |
| End                                       | Required; must be an IP address.                                                                                                    |

Click the **Add** button to save the details and list it in Start and End IP list. To navigate between the listed attributes, use the navigation option available adjacent to the list. See [Relocating Records](#page-32-0) for more details. To delete the available attributes, select the relevant attribute and click the **Delete** button below.

## **IP-PER-NAS-PORT**

[Table 2-55](#page-143-1) lists and describes the fields in the Resource Manager Details page.

<span id="page-143-1"></span>*Table 2-55 IP-PER-NAS-PORT Properties*

| <b>Fields</b>                    | <b>Description</b>                                                                                                    |
|----------------------------------|----------------------------------------------------------------------------------------------------|
| <b>General tab</b>               |                                                                                                    |
| Net Mask                         | Required; if used, must be set to a valid net mask.                                                                                        |
| Allow Overlapped IP<br>Addresses | When set to TRUE, this property supports overlapping IP addresses<br>between session managers for VPN users. Default value is FALSE.       |
| <b>NAS</b>                       | Required; must be the name of a known Client. This value must be the<br>same as the NAS-Identifier attribute in the Access-Request packet. |
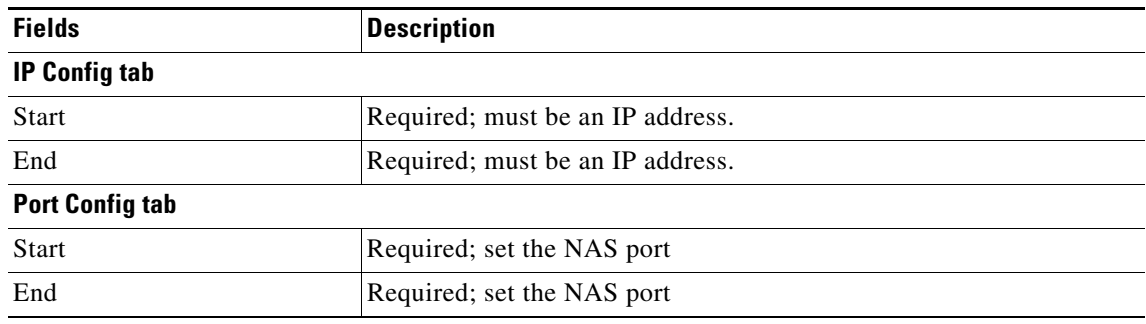

#### *Table 2-55 IP-PER-NAS-PORT Properties (continued)*

Click the **Add** button to save the details and list it in Start and End IP list. To navigate between the listed attributes, use the navigation option available adjacent to the list. See [Relocating Records](#page-32-0) for more details. To delete the available attributes, select the relevant attribute and click the **Delete** button below.

#### **IPX-DYNAMIC**

[Table 2-56](#page-144-0) lists and describes the fields in the Resource Manager Details page.

### <span id="page-144-0"></span>*Table 2-56 IPX-DYNAMIC Properties*

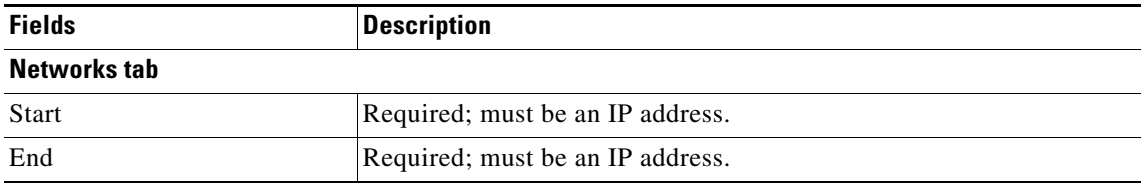

Click the **Add** button to save the details and list it in Start and End IP list. To navigate between the listed attributes, use the navigation option available adjacent to the list. See [Relocating Records](#page-32-0) for more details. To delete the available attributes, select the relevant attribute and click the **Delete** button below.

### **SESSION-CACHE**

 $\Gamma$ 

[Table 2-57](#page-144-1) lists and describes the fields in the Resource Manager Details page.

<span id="page-144-1"></span>*Table 2-57 SESSION-CACHE Properties*

| <b>Fields</b>        | <b>Description</b>                                                                                                    |
|----------------------|----------------------------------------------------------------------------------------------------|
| <b>General tab</b>   |                                                                                                    |
| Overwrite Attributes | Specifies whether to overwrite the existing attributes if there are any<br>in the session record.                                                                                                    |
| Query Key            | Required; set the QueryKey to the a RADIUS attribute you want to<br>key on, such as Framed-IP-Address.                                                                                                    |
|                      | A change made in Prime Access Registrar requires that this attribute<br>not be an XML attribute, even if this session-cache resource manager<br>is being used for an XML query.                                 |
|                      | Any existing session-cache resource managers using an XML<br><b>Note</b><br>attribute for the Query Key must be changed to a RADIUS<br>attribute that this XML attribute is mapped to under Query-<br>Mappings. |

ן

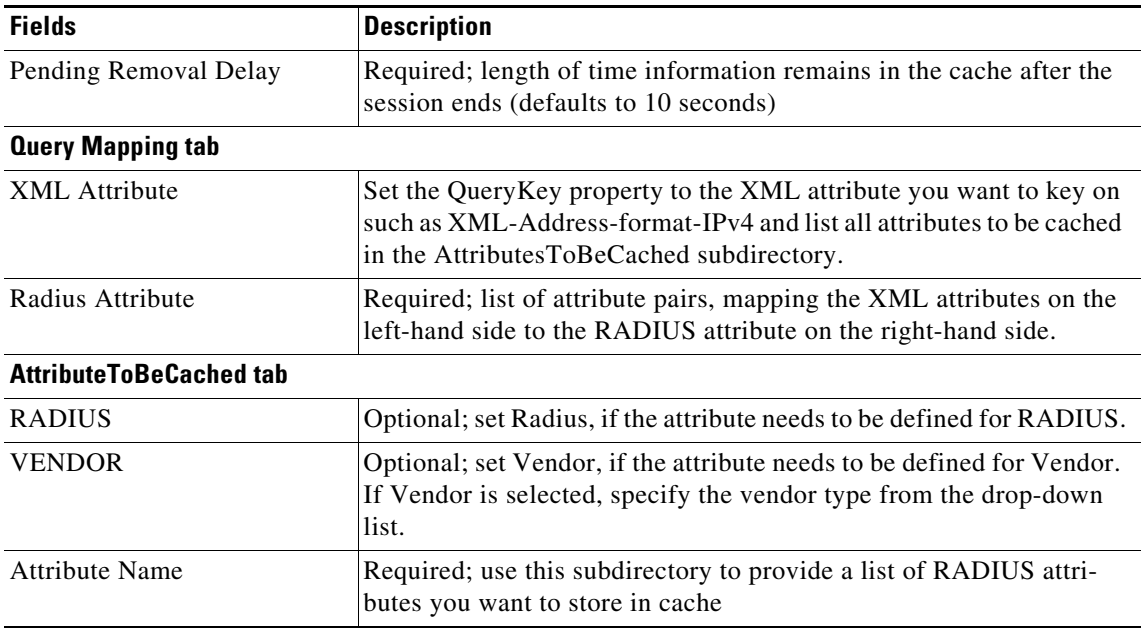

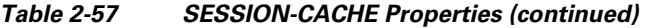

Click the **Add** button to save the details and list it in Start and End IP list. To navigate between the listed attributes, use the navigation option available adjacent to the list. See [Relocating Records](#page-32-0) for more details. To delete the available attributes, select the relevant attribute and click the **Delete** button below.

#### **SUBNET-DYNAMIC**

[Table 2-58](#page-145-0) lists and describes the fields in the Resource Manager Details page.

<span id="page-145-0"></span>*Table 2-58 SUBNET-DYNAMIC Properties*

| <b>Fields</b>             | <b>Description</b>                                       |
|---------------------------|----------------------------------------------------------|
| <b>Subnet Dynamic tab</b> |                                                          |
| Net Mask                  | Required; must be set to the size of the managed subnets |
| <b>Start</b>              | Required; must be an IP addresses                        |
| End                       | Required; must be an IP addresses                        |

Click the **Add** button to save the details and list it in Start and End IP list. To navigate between the listed attributes, use the navigation option available adjacent to the list. See [Relocating Records](#page-32-0) for more details. To delete the available attributes, select the relevant attribute and click the **Delete** button below.

### **USER-SESSION-LIMIT**

[Table 2-59](#page-145-1) lists and describes the fields in the Resource Manager Details page.

<span id="page-145-1"></span>*Table 2-59 USER-SESSION-LIMIT Properties*

| <b>Fields</b>             | Description                                                                                                 |
|---------------------------|----------------------------------------------------------------------------------------------------|
| <b>User Session Limit</b> | Set the user session limit property to the maximum number of con-<br>current sessions for a particular user |

### **REMOTE-USER-SESSION-LIMIT**

[Table 2-60](#page-146-0) lists and describes the fields in the Resource Manager Details page.

### <span id="page-146-0"></span>*Table 2-60 REMOTE-USER-SESSION-LIMIT Properties*

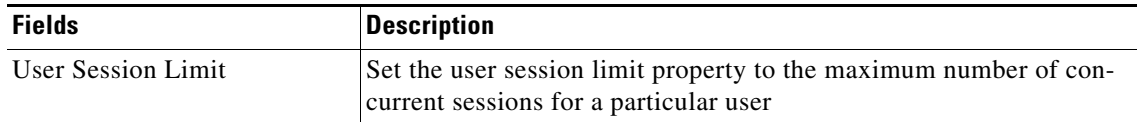

### **USR-VPN**

[Table 2-61](#page-146-1) lists and describes the fields in the Resource Manager Details page.

<span id="page-146-1"></span>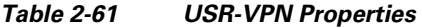

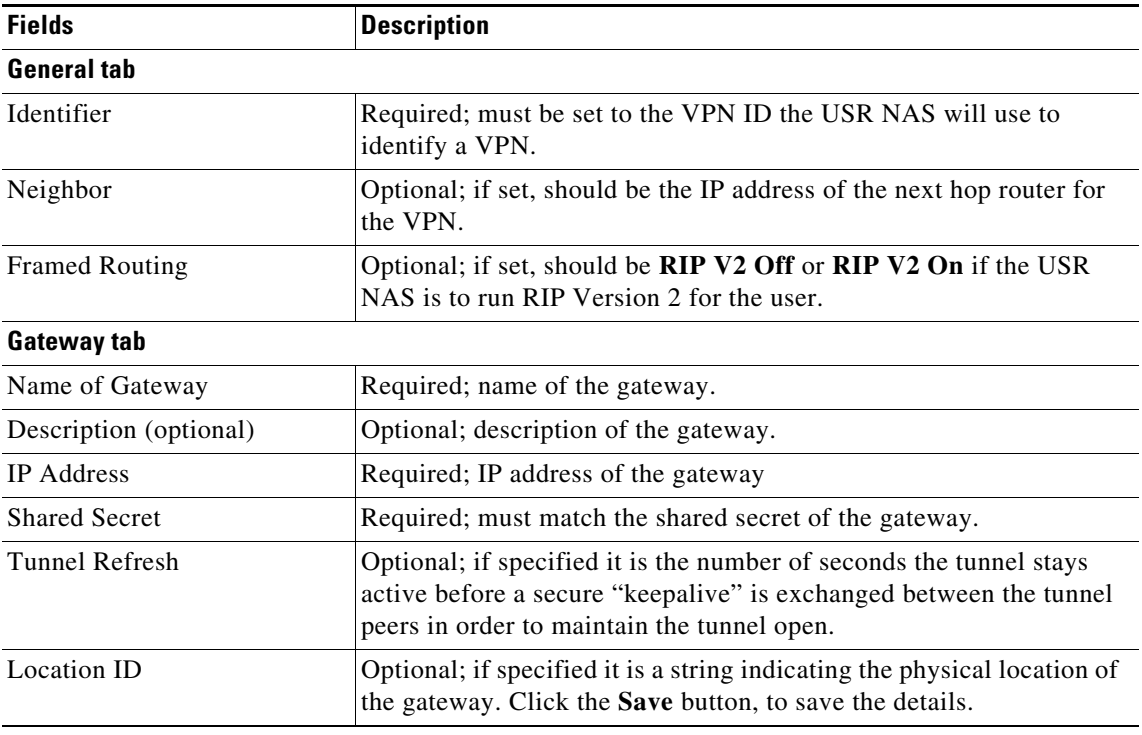

To edit the gateway details, check the appropriate check box and click the **Edit** button. Enter new information in the editable fields and click the **Save** button. You can also delete the record using **Delete**  button.

### **REMOTE-SESSION-CACHE**

 $\Gamma$ 

[Table 2-62](#page-146-2) lists and describes the fields in the Resource Manager Details page.

<span id="page-146-2"></span>*Table 2-62 REMOTE-SESSION-CACHE Properties*

| <b>Fields</b>               | <b>Description</b>                                                                                |
|-----------------------------|---------------------------------------------------------------------------------------------------|
| <b>General tab</b>          |                                                                                                   |
| <b>Overwrite Attributes</b> | Specifies whether to overwrite the existing attributes if there are any<br>in the session record. |

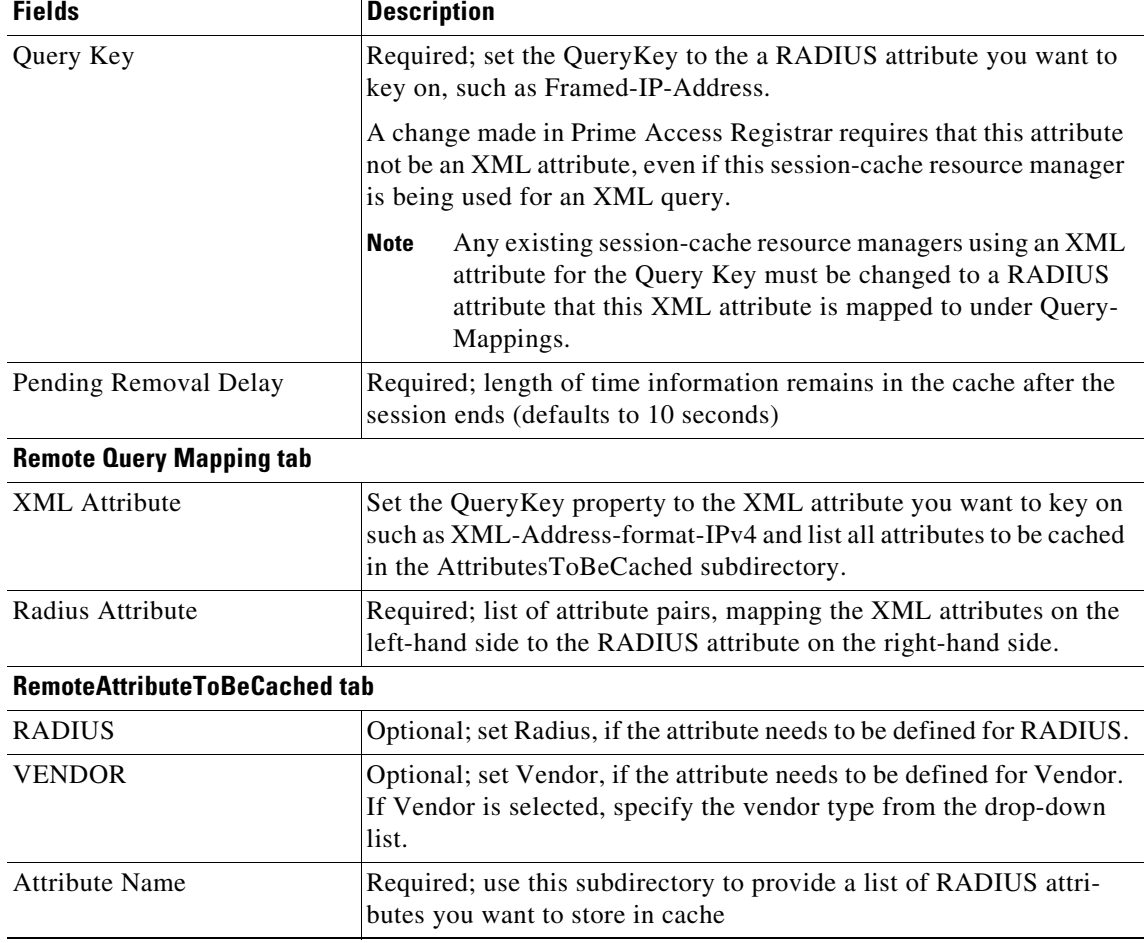

### *Table 2-62 REMOTE-SESSION-CACHE Properties (continued)*

### **3GPP**

[Table 2-63](#page-147-0) lists and describes the 3GPP properties in the Resource Manager Details page.

<span id="page-147-0"></span>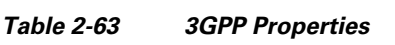

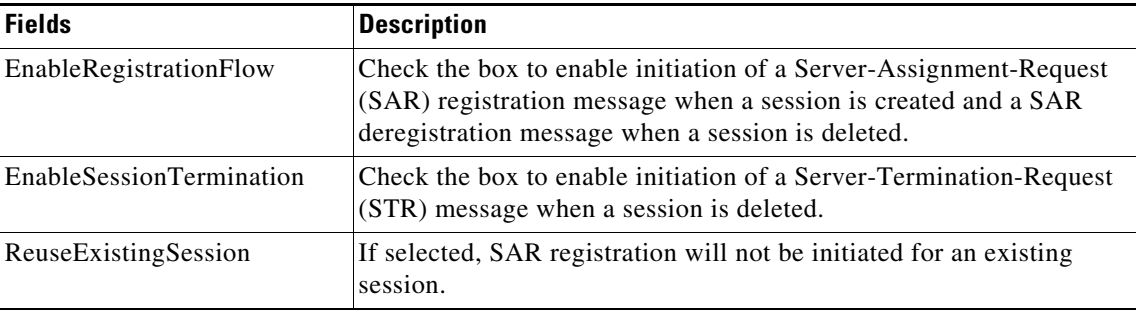

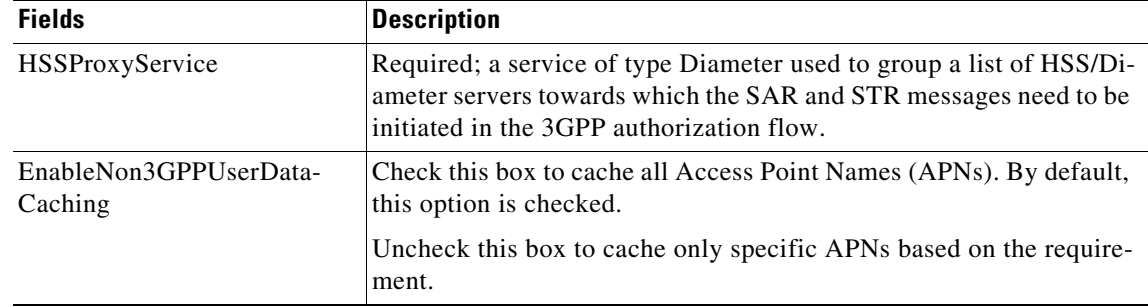

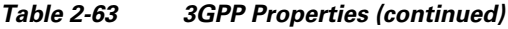

You can use the Resource Manager List page for the following:

- **•** [Filtering Records](#page-29-0)
- **•** [Adding Resource Manager Details](#page-148-0)
- **•** [Network Resources](#page-148-1)
- **•** [Editing Records](#page-30-0)
- **•** [Deleting Records](#page-30-1)

### <span id="page-148-0"></span>**Adding Resource Manager Details**

To add new resource manager details:

- **Step 1** Choose **Configuration > Resource Manager**. The Resource Manager List page is displayed.
- **Step 2** Click **Add**. The Resource Manager Details page is displayed.
- **Step 3** Enter the required details.
- **Step 4** Click **Submit** to save the specified details in the Resource Manager Details page. Otherwise click **Cancel** to return to the Resource Manager List page without saving the details.

The Resource Manager List page is displayed with the newly added details or a respective error message is displayed.

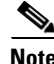

**Note** Resource Manager supports the following remote type session managers: remote-ip-dynamic, remote-session-cache, home-agent, remote-user-session-limit, home-agent-ipv6 and remote-group-session-limit.

# <span id="page-148-1"></span>**Network Resources**

I

Network Resources constitutes the maintenance and management of the details of the clients and remote servers. The clients IP address and shared secret details are maintained under clients, The management of server directory with use of remote server protocols details are maintained in remote server.

 $\mathbf I$ 

This section describes the following:

- **•** [Clients](#page-149-0)
- **•** [Remote Servers](#page-155-0)

# <span id="page-149-0"></span>**Clients**

All NASs and proxy clients that communicate directly with Prime Access Registrar must have an entry in the Clients list. This is required because NAS and proxy clients share a secret with the RADIUS server which is used to encrypt passwords and to sign responses.

[Table 2-64](#page-149-1) lists and describes the fields in the Client Details page.

| <b>Fields</b>               | <b>Description</b>                                                                                                    |
|-----------------------------|----------------------------------------------------------------------------------------------------|
| Name                        | Required and should match the Client identifier specified in the standard RADIUS<br>attribute, NAS-Identifier. The name must be unique within the Clients list.                                                                                                    |
| IncomingScript              | Optional; you can use this property to specify a Script you can use to determine the<br>services to use for authentication, authorization, and/or accounting.                                                                                                    |
| OutgoingScript              | Optional; you can use this property to specify a Script you can use to make any Cli-<br>ent-specific modifications when responding to a particular Client.                                                                                                    |
| Protocol                    | Required; set it to Radius, Diameter, Radius-TLS, or Tacacs-and-Radius.                                                                                                    |
| Description                 | Optional description of the client.                                                                                                    |
| Vendor                      | Optional; displayed when the protocol is set to Diameter. When set, must be the<br>name of a known Vendor.                                                                                                    |
| Server Identity             | Optional; displayed when the protocol is set to Diameter. While exchanging the<br>CER information in the client, Prime Access Registrar sends the configured server<br>identity value as the origin-host value. When set, it takes precedence over the /Ra-<br>dius/Advance/Diameter/TransportManagement configuration. |
| HostName                    | Required; hostname or IP address of the Diameter client.                                                                                                    |
| Port                        | Required; port on which client connects with the Prime Access Registrar server.                                                                                                    |
| SCTP-Enabled                | Required; displays when the protocol is set to Diameter and indicates whether the<br>connection will be an SCTP. If set to TRUE, SCTP will be used. If set to FALSE,<br>TCP will be used.                                                                                                    |
| Advertised-<br>Realm        | Optional; displays when the protocol is set to Diameter. While exchanging the CER<br>information in the client, Prime Access Registrar sends the configured server realm<br>value as the origin-realms value. It takes precedence over the /Radius/Advance/Di-<br>ameter/TransportManagement configuration.             |
| WatchDogTim-<br>eout        | Time interval between watch dog messages.                                                                                                    |
| MaxIncomin-<br>gRequestRate | Maximum number of incoming requests allowed per second.                                                                                                    |
| KeepAliveTime               | Time interval, in milliseconds, to keep an idle session active.                                                                                                    |
| InitialTimeout              | Timeout value, in milliseconds, the Prime Access Registrar server waits for a<br>response before dropping the packet.                                                                                                    |

<span id="page-149-1"></span>*Table 2-64 Client Properties*

 $\mathbf{I}$ 

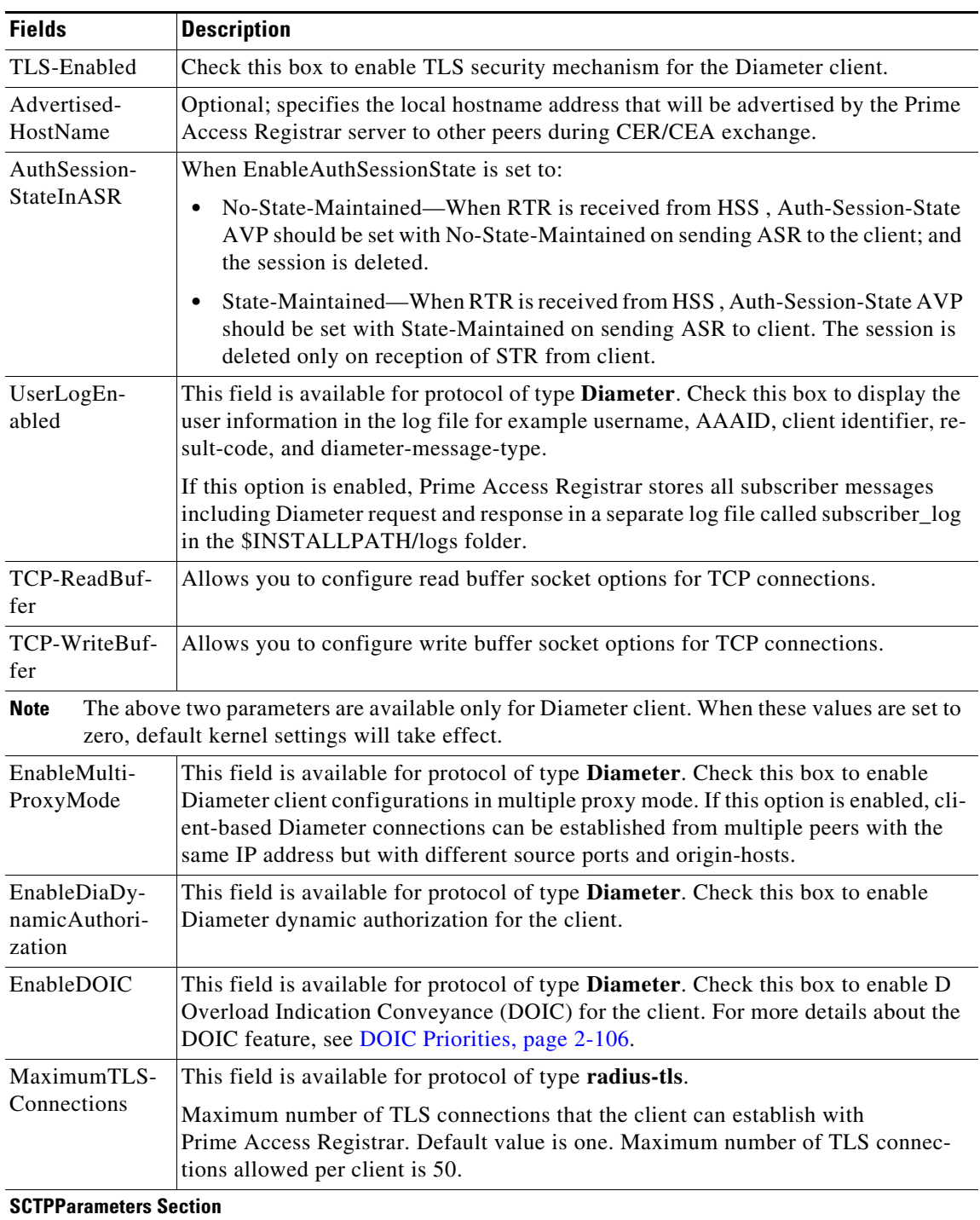

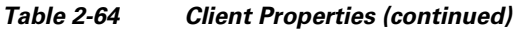

This section is available if the SCTP-Enabled option is checked.

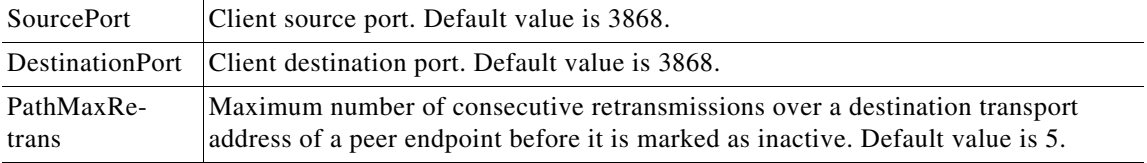

 $\blacksquare$ 

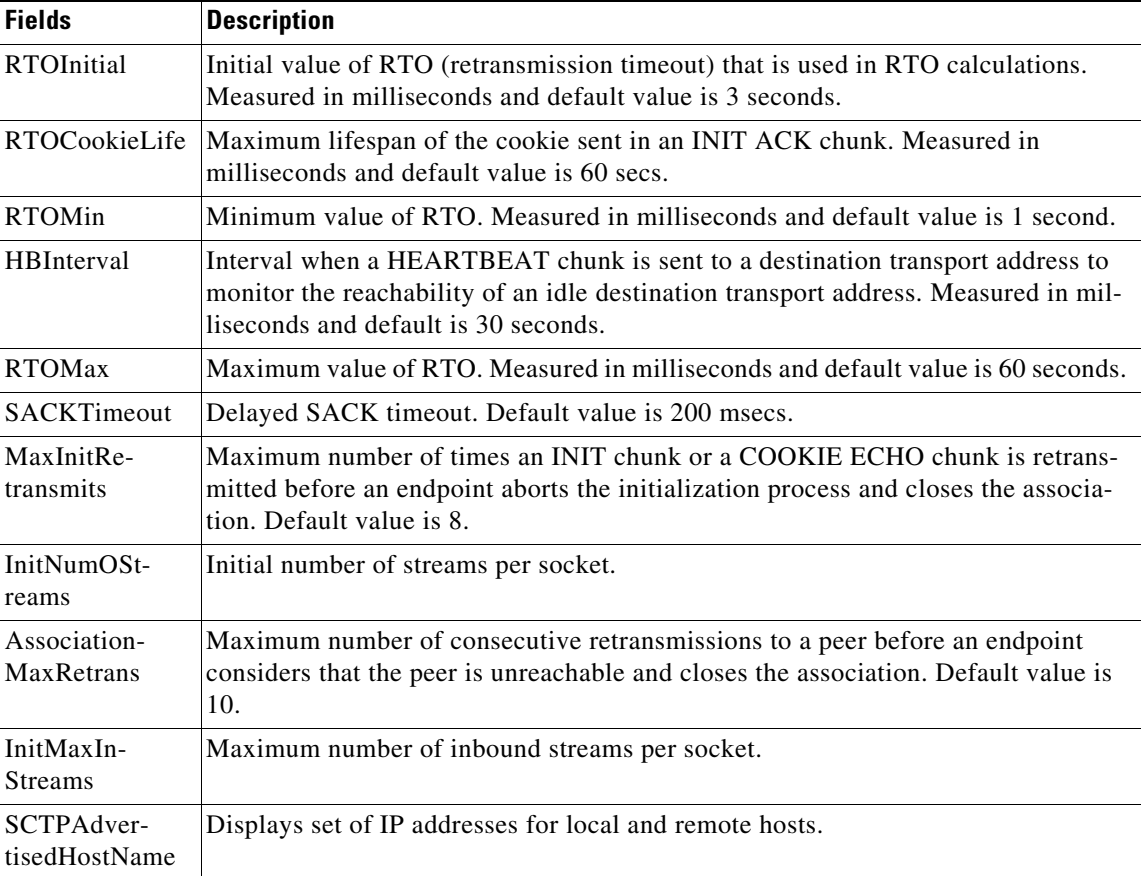

### *Table 2-64 Client Properties (continued)*

### **TLSOptions / RTLS Options**

This section is available if the protocol is set to one of the following:

- **•** Diameter and TLS-Enabled option is checked
- **•** radius-tls

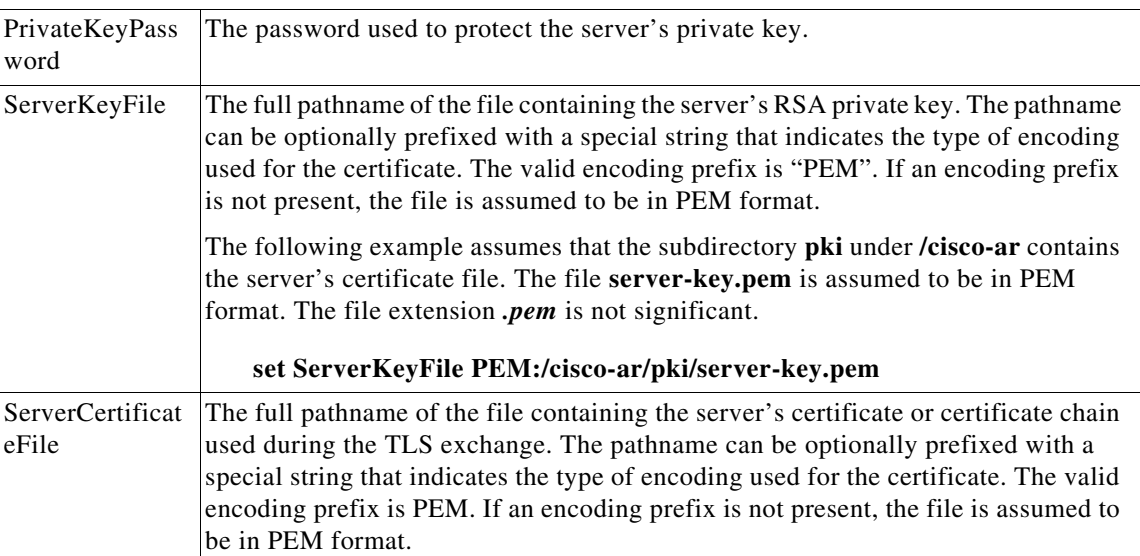

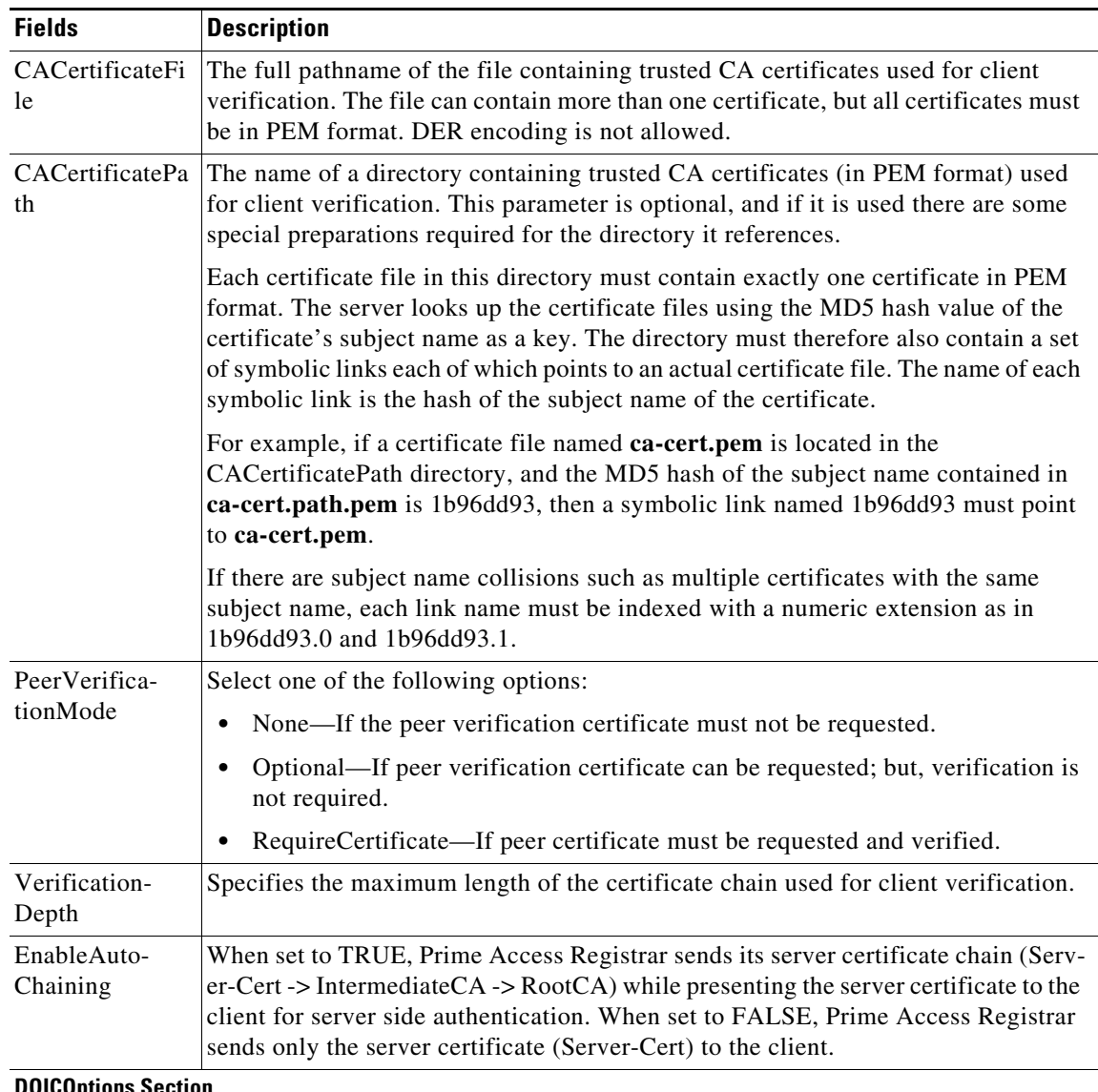

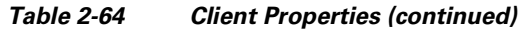

**DOICOptions Section**

 $\mathbf{I}$ 

This section is available if the **EnableDOIC** option is checked.

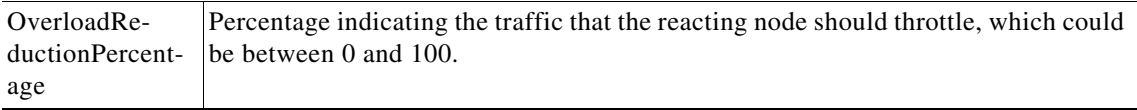

 $\blacksquare$ 

H.

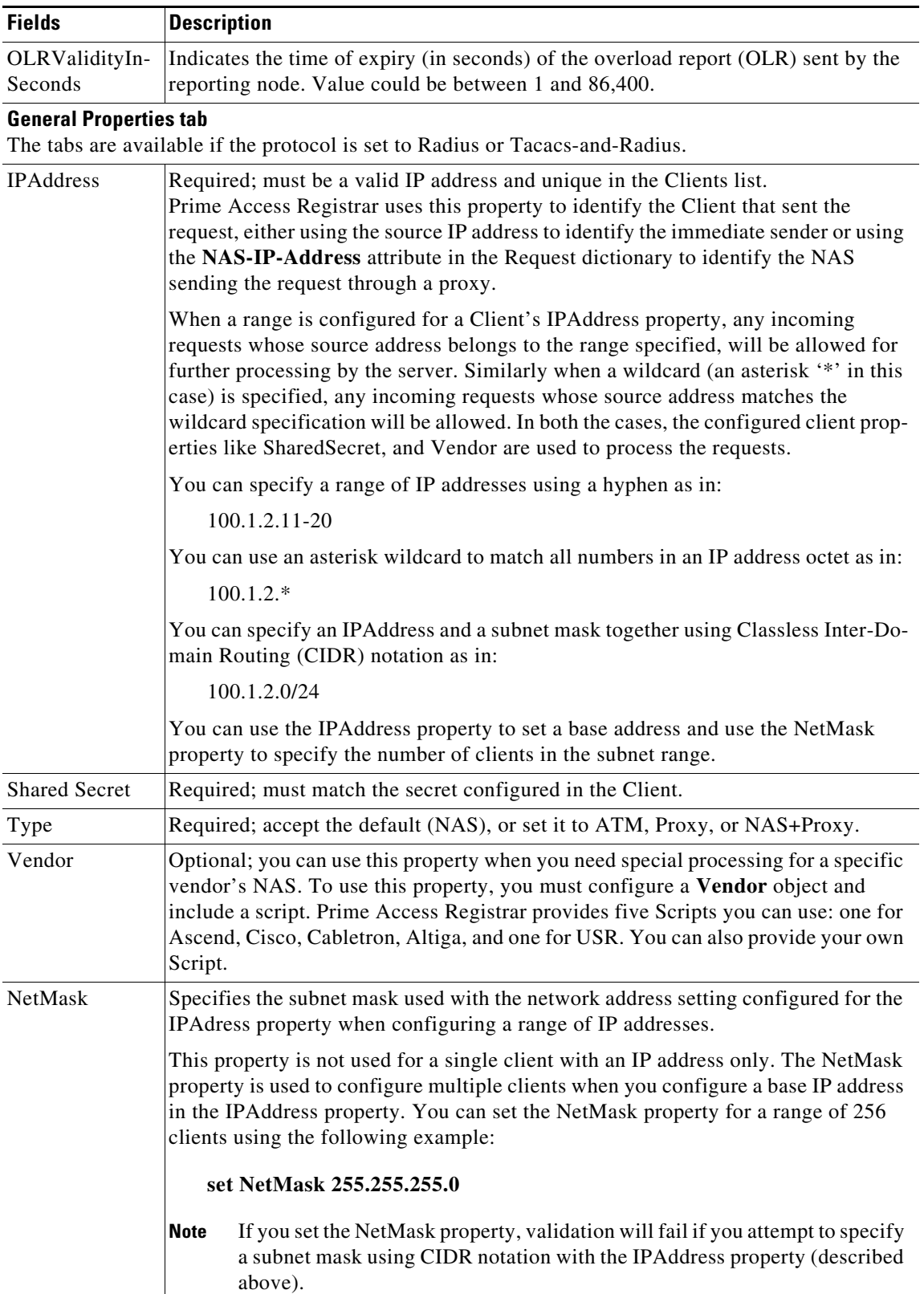

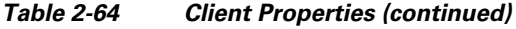

П

 $\mathbf{I}$ 

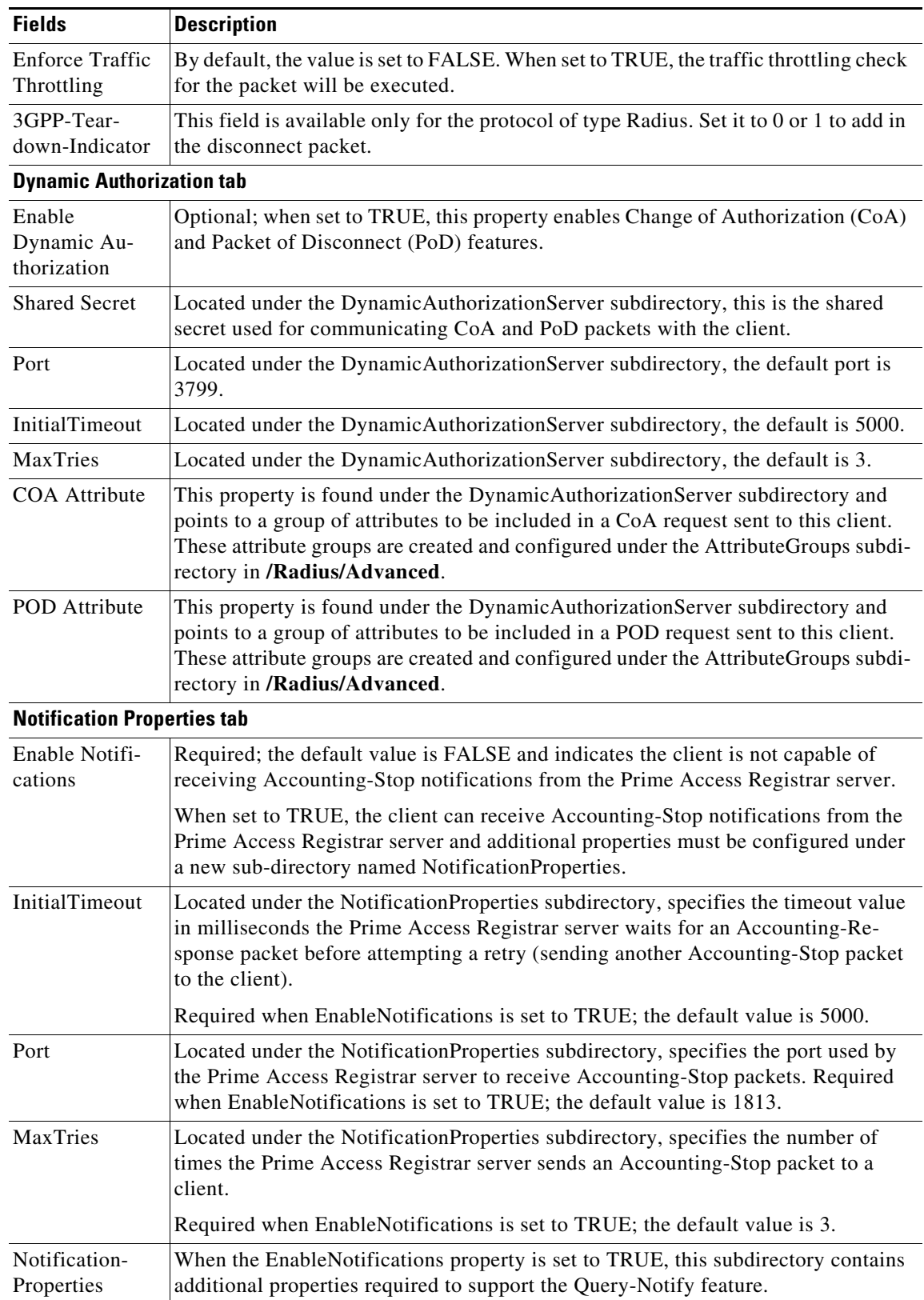

### *Table 2-64 Client Properties (continued)*

 $\blacksquare$ 

 $\mathbf I$ 

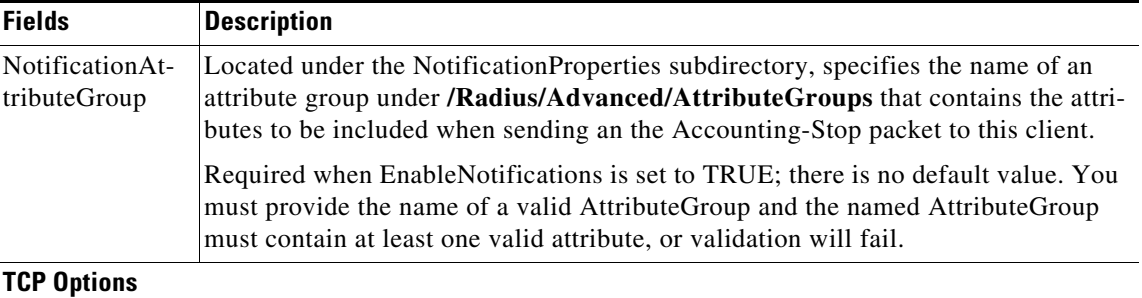

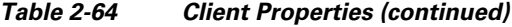

This section is available if the protocol is set to **radius-tls**.

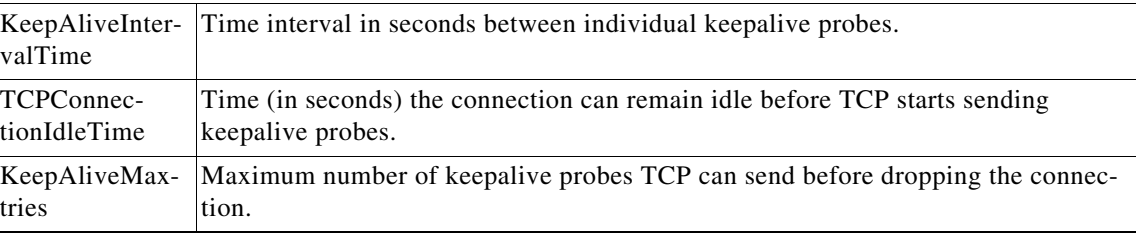

You can use the Clients page for the following:

- **•** [Filtering Records](#page-29-0)
- **•** [Adding Client Details](#page-155-1)
- **•** [Editing Records](#page-30-0)
- **•** [Deleting Records](#page-30-1)

## <span id="page-155-1"></span>**Adding Client Details**

To add new Client details:

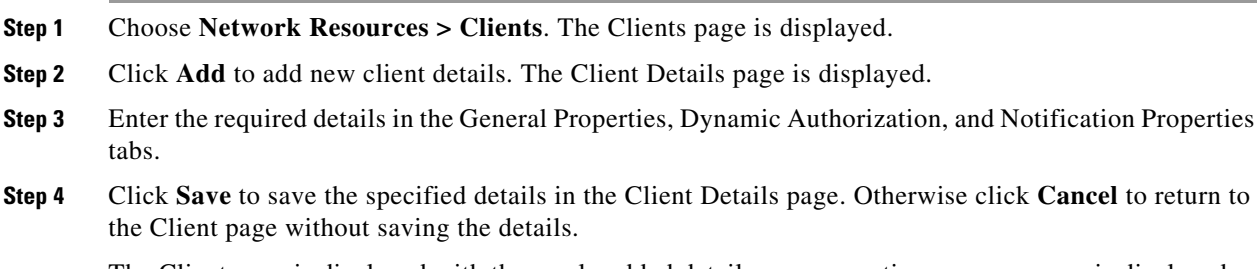

The Client page is displayed with the newly added details or a respective error message is displayed.

# <span id="page-155-0"></span>**Remote Servers**

You can use the RemoteServers object to specify the properties of the remote servers to which Services proxy requests.

Prime Access Registrar provides the following RemoteServer protocol types:

- **•** [LDAP](#page-156-0)
- **•** [LDAP Accounting](#page-160-0)
- **•** [ODBC/OCI](#page-163-0)
- **•** [ODBC/OCI-Accounting](#page-165-0)
- **•** [Diameter](#page-168-0)
- **•** [REST](#page-173-0)
- **•** [Others](#page-174-0)

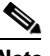

**Note** You must not configure a remote server with an IP address, which is same as that of the client. This is applicable for all types of remote servers.

### <span id="page-156-1"></span><span id="page-156-0"></span>**LDAP**

 $\Gamma$ 

Specify the **ldap** service type when you want to use a particular LDAP remote server for authentication and/or authorization.When using LDAP for authentication and a local database for authorization, ensure that the usernames in both locations are identical with regard to case-sensitivity.

[Table 2-65](#page-156-1) lists and describes the fields in the Add LDAP-RemoteServers Details page.

| <b>Fields</b>              | <b>Description</b>                                                                                                    |
|----------------------------|----------------------------------------------------------------------------------------------------|
| <b>LDAP Properties tab</b> |                                                                                                    |
| Name                       | Required; name of the LDAP server.                                                                                                    |
| <b>Host Name</b>           | Required; the LDAP server's hostname or IP address.                                                                                                    |
|                            | Prime Access Registrar supports IPv4 and IPv6 addresses for the<br>hostname.                                                                                                    |
|                            | To use IPv6 addresses, you must have Next Generation (NG)<br><b>Note</b><br>license of Prime Access Registrar. For LDAP, IPv6 addresses<br>must be enclosed in square brackets, as in<br>[2001:420:27c1:420:250:56ff:fe99:3dfd]. |
| Port                       | Required; defaults to port 389.                                                                                                    |
| Description                | Description of the LDAP server.                                                                                                    |
| Timeout                    | Required; the default is 15. The timeout property indicates how many<br>seconds the RADIUS server will wait for a response from the LDAP<br>server.                                                                              |
|                            | Use InitialTimeout from above as a template, except this is<br><b>Note</b><br>timeout is specified in seconds.                                                                                                    |
| Reactivate Time Interval   | Required; the amount of time (in milliseconds) to wait before retrying a<br>remote server that was offline. You must specify a number greater than<br>zero. The default is $300,000$ (5 minutes).                                |

*Table 2-65 LDAP Server Properties*

H.

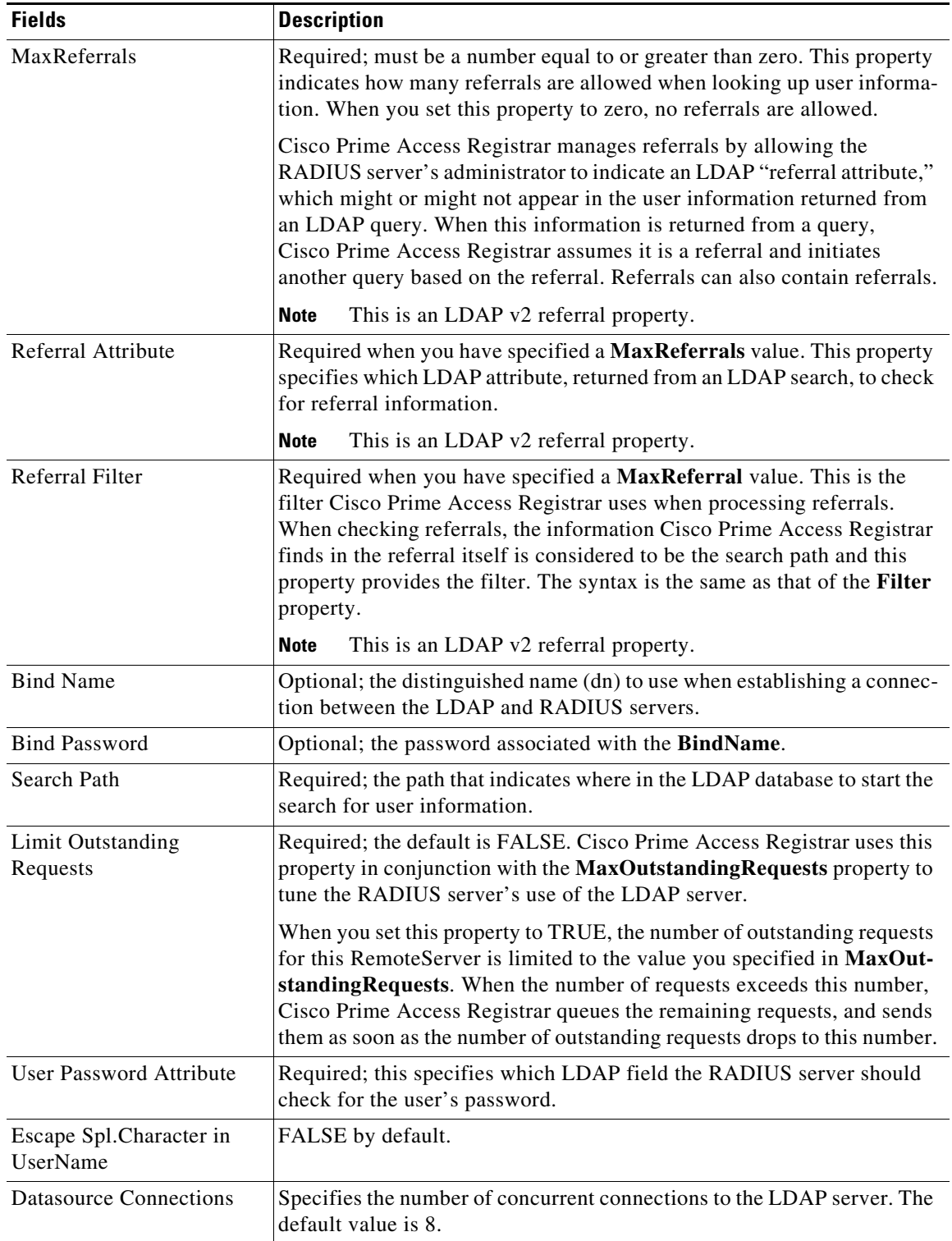

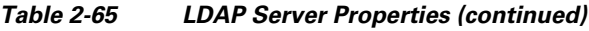

П

 $\mathbf{I}$ 

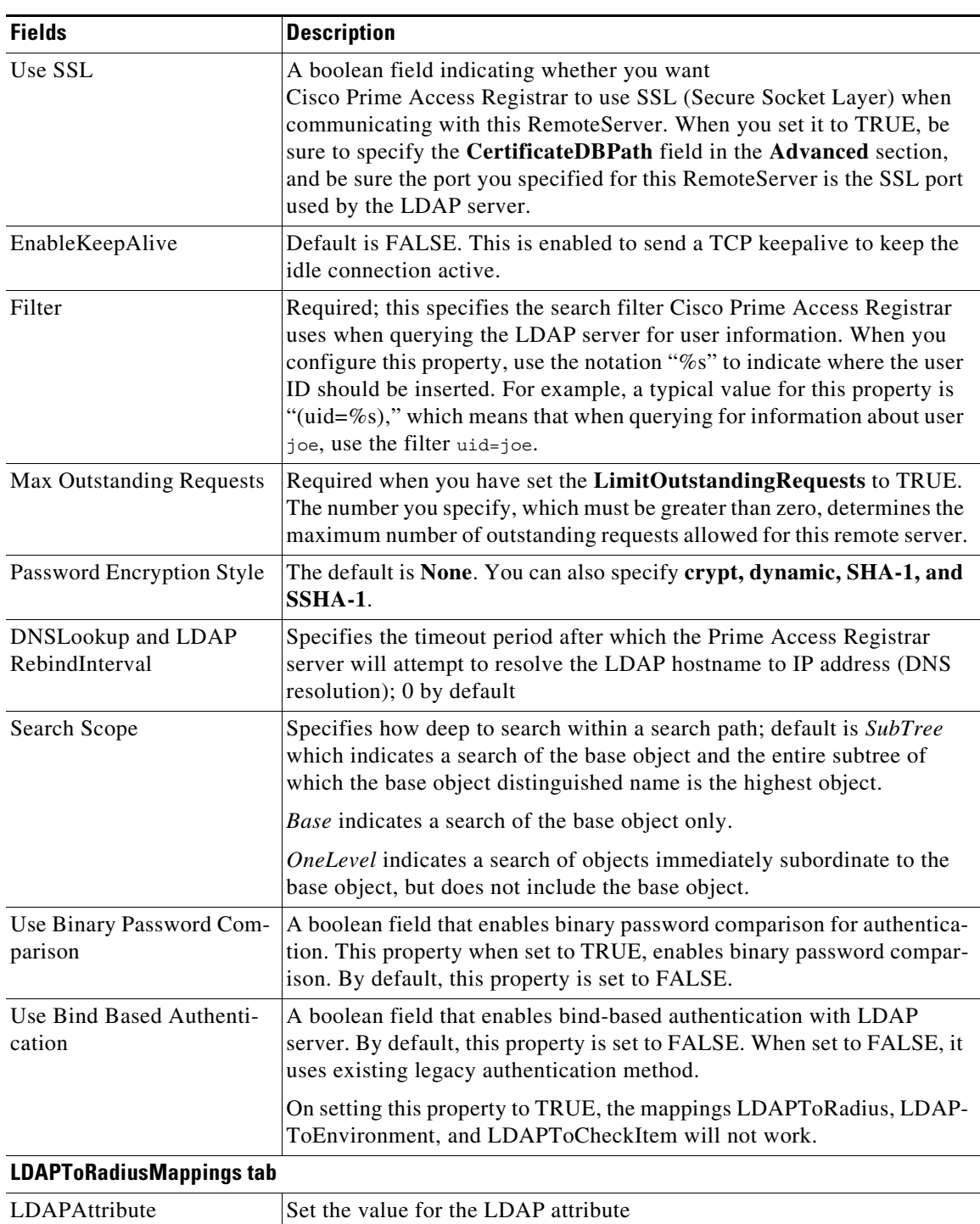

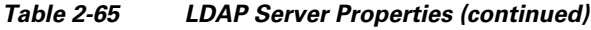

 $\blacksquare$ 

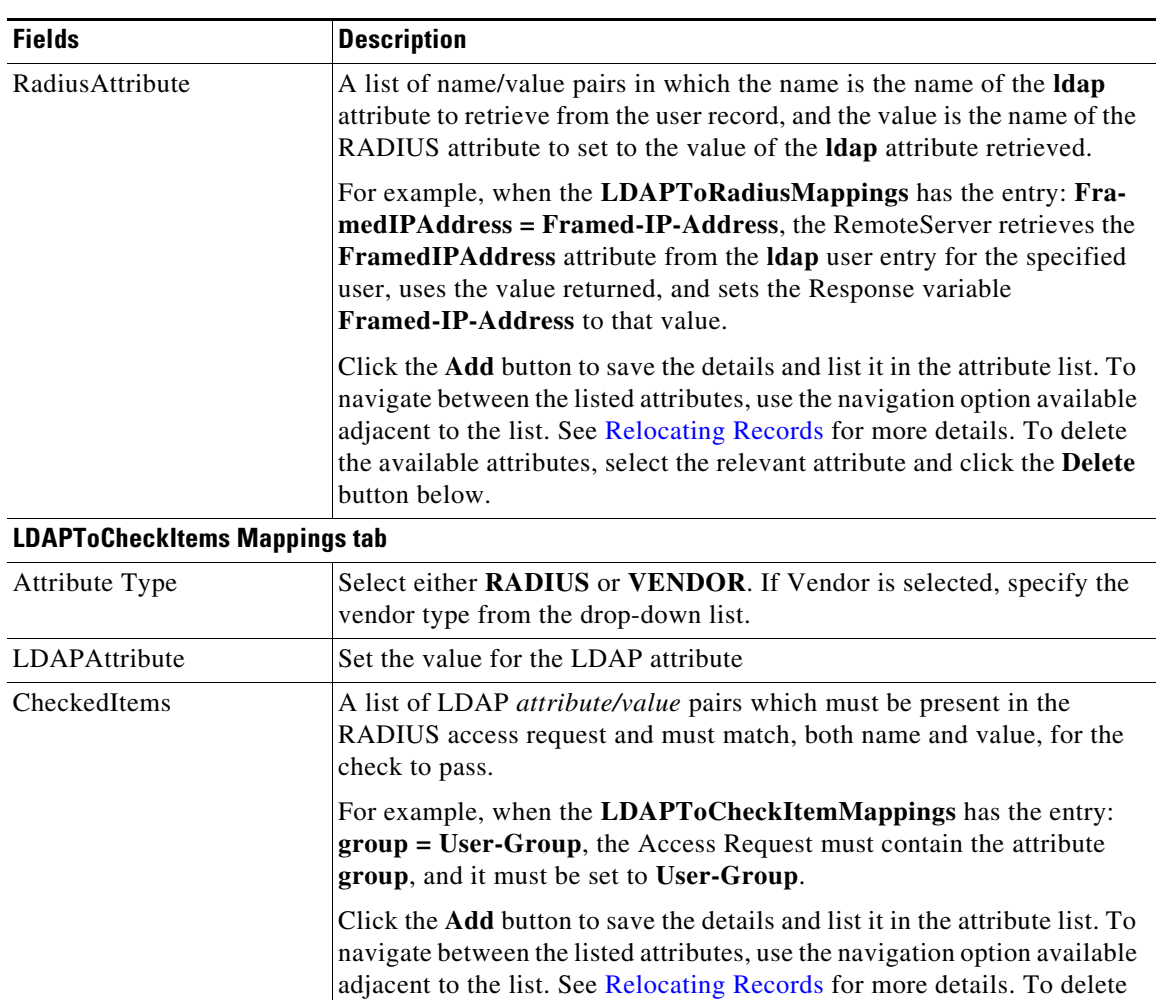

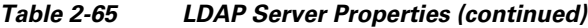

### **LDAPToEnvironmentalMappings tab**

button below.

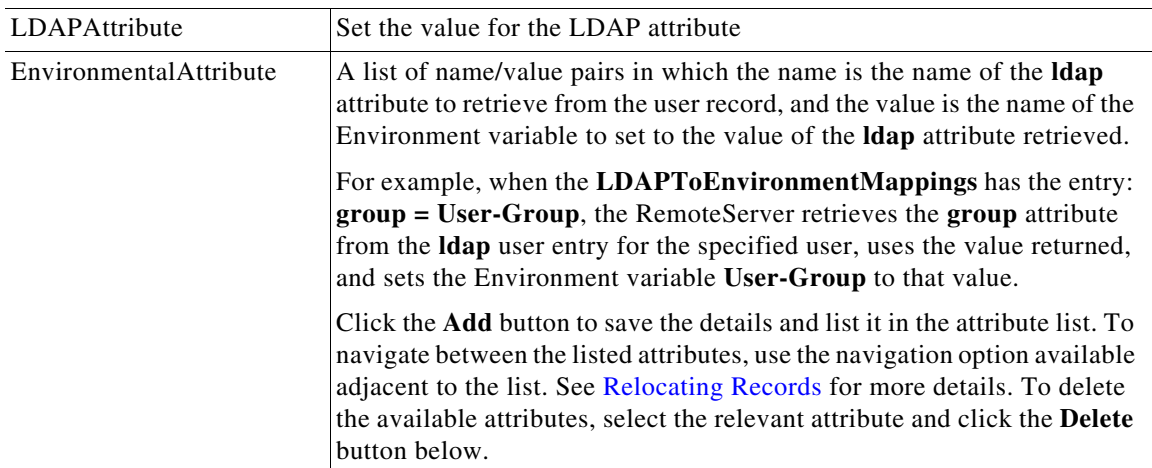

the available attributes, select the relevant attribute and click the **Delete**

 $\mathsf I$ 

a l

You can use the LDAP-RemoteServers page for the following:

- **•** [Filtering Records](#page-29-0)
- **•** [Adding LDAP Details](#page-160-1)
- **•** [LDAP Accounting](#page-160-0)
- **•** [Editing Records](#page-30-0)
- **•** [Deleting Records](#page-30-1)

#### <span id="page-160-1"></span>**Adding LDAP Details**

To add new LDAP details:

- **Step 1** Choose **Network Resources > RemoteServers > LDAP**. The LDAP-RemoteServers page is displayed.
- **Step 2** Click **Add** to add LDAP details. The LDAP-RemoteServers Details page is displayed.
- **Step 3** Enter the required details in the tabs.
- **Step 4** Click **Save LDAP Server** to save the specified details in the LDAP-RemoteServers Details page. The LDAP-RemoteServers page is displayed with the newly added details or a respective error message is displayed. Otherwise click **Cancel** to return to the LDAP-RemoteServers page without saving the details.

### <span id="page-160-0"></span>**LDAP Accounting**

 $\mathbf l$ 

Previous releases of Prime Access Registrar supported accessing user data from an LDAP server, but this feature was limited to performing authentication and authorization (AA). You could only write the accounting records to local file or oracle database or proxy to another RADIUS server. Prime Access Registrar supports writing accounting records into LDAP server enabling integration between billing systems and LDAP.

[Table 2-66](#page-160-2) lists and describes the fields in the LDAPAcct RemoteServer Details page.

| <b>Fields</b>                   | <b>Description</b>                                                                                            |
|---------------------------------|----------------------------------------------------------------------------------------------------|
| <b>LDAP Acct Properties tab</b> |                                                                                                    |
| Name                            | Name of the remote server; this property is mandatory, and there is no<br>default.                            |
| Description                     | Optional description of server.                                                                               |
| HostName                        | Required; the LDAP server's hostname or IP address.                                                           |
| Port                            | Required; the default value is 389. Port the LDAP server is listening on.                                     |
| Timeout                         | Mandatory time interval (in seconds) to wait for LADP-write operation<br>to complete; defaults to 15 seconds. |
| ReactivateTimerInterval         | Mandatory time interval (in milliseconds) to activate an inactive server;<br>defaults to 300000 ms.           |

<span id="page-160-2"></span>*Table 2-66 LDAP Accounting Server Properties*

| <b>Fields</b>                            | <b>Description</b>                                                                                                    |
|------------------------------------------|----------------------------------------------------------------------------------------------------|
| BindName                                 | Optional; the distinguished name (dn) to use when establishing a connec-<br>tion between the LDAP and RADIUS servers.                                                                                                    |
| BindPassword                             | Optional; the password associated with the BindName.                                                                                                    |
| EnableKeepAlive                          | Required; default is FALSE. This is enabled to send a TCP keepalive to<br>keep the idle connection active.                                                                                                    |
| Delimiter                                | Character used to separate the values of the attributes given in Attribute-<br>List property.                                                                                                    |
| LDAPEnvironmentMul-<br>tiValueDelimiter  | Optional; allows you to specify a character that separates multi-valued<br>attribute lists when using Idap-accounting.                                                                                                    |
| DnPath                                   | Required; the path that indicates where in the LDAP database to start the<br>write for user information.                                                                                                    |
| EntryName                                | Required; this specifies the write entry name Prime Access Registrar<br>uses when insetting the LDAP server for user information. When you<br>configure this property, use the notation "%s" to indicate where the user<br>ID should be inserted. For example, a typical value for this property is<br>"( $uid = %s$ )," which means that when insetting for information about user<br>joe, use the fentry name uid=joe. |
| LimitOutstandingRequests                 | Required; the default is FALSE. Prime Access Registrar uses this<br>property in conjunction with the MaxOutstandingRequests property to<br>tune the RADIUS server's use of the LDAP server.                                                                                                    |
|                                          | When you set this property to TRUE, the number of outstanding requests<br>for this RemoteServer is limited to the value you specified in MaxOut-<br>standingRequests. When the number of requests exceeds this number,<br>Prime Access Registrar queues the remaining requests, and sends them<br>as soon as the number of outstanding requests drops to this number.                                                    |
| MaxOutstandingRequests                   | Required when you have set the LimitOutstanding Requests to TRUE.<br>The number you specify, which must be greater than zero, determines the<br>maximum number of outstanding requests allowed for this remote server.                                                                                                    |
| ObjectClass                              | Required; list of object classes which are all schemas defined in LDAP<br>server. These schemas define required attributes and allowed attributes<br>for an entry which is inserted from Prime Access Registrar.                                                                                                    |
| DNSLookup and<br>LDAPAcct RebindInterval | Specifies the timeout period after which the Prime Access Registrar<br>server will attempt to resolve the LDAP hostname to IP address (DNS<br>resolution).                                                                                                    |
| Escape Spl.Character in<br>UserName      | FALSE by default.                                                                                                    |
| AttributeList                            | List of comma-separated attribute names.                                                                                                    |
| <b>Datasource Connections</b>            | Mandatory number of connections to be established; defaults to 8.                                                                                                    |
| UseLocalTimeZone                         | Optional; the default is FALSE. It determines the timezone of accounting<br>records TimeStamp.                                                                                                    |

*Table 2-66 LDAP Accounting Server Properties (continued)*

a s

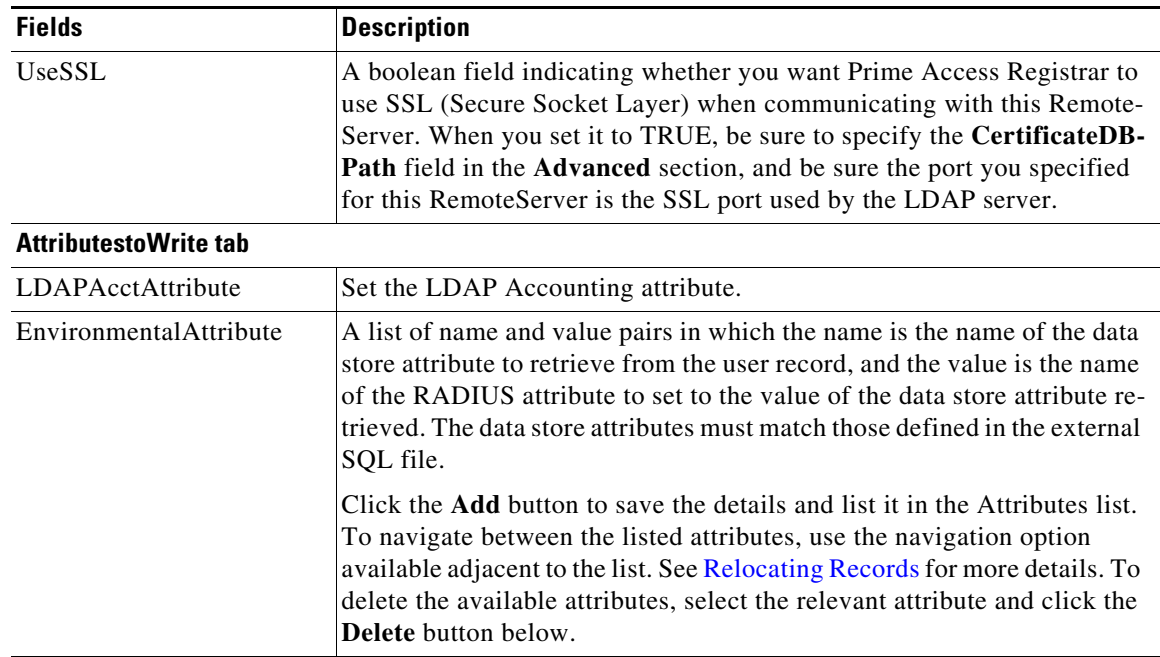

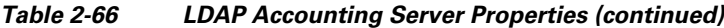

You can use the LDAP Acct-RemoteServers page for the following:

- **•** [Filtering Records](#page-29-0)
- **•** [Adding LDAP Accounting Details](#page-162-0)
- **•** [Editing Records](#page-30-0)
- **•** [Deleting Records](#page-30-1)

#### <span id="page-162-0"></span>**Adding LDAP Accounting Details**

 $\Gamma$ 

To add new LDAP accounting details:

- **Step 1** Choose **Network Resources > RemoteServers > LDAP Accounting**. The LDAPAcct-RemoteServers page is displayed.
- **Step 2** Click **Add** to add LDAP accounting details. The LDAPAcct RemoteServer Details page is displayed.
- **Step 3** Enter the required details in the tabs.
- **Step 4** Click **Save LDAP Acct Server** to save the specified details in the LDAPAcct RemoteServer Details page. Otherwise click **Cancel** to return to the LDAPAcct-RemoteServers page without saving the details.

The LDAPAcct-RemoteServers page is displayed with the newly added details or a respective error message is displayed.

 $\mathbf l$ 

## <span id="page-163-0"></span>**ODBC/OCI**

Specify **odbc** or **oci** when you want to use an ODBC or OCI service for authentication, authorization and accounting through an ODBC or OCI data store respectively. Use an ODBC or OCI service to authenticate and authorize an access requests by querying user information through ODBC or OCI and to insert accounting records into a data store through ODBC or OCI.

[Table 2-67](#page-163-1) lists and describes the fields in the ODBC/OCI-RemoteServers Details page.

**Fields Description** Name Required; name of the ODBC/OCI Server. Protocol The type of remote server. You select the option ODBC or OCI from the drop-down list. Datasource Connections Required; default is 8. This represents the total number of connections Prime Access Registrar can open with the ODBC server; total number of threads Prime Access Registrar can create for the ODBC server. ODBC Datasource Name Required; name of the ODBCDataSource to use and must refer to one entry in the list of ODBC datasources configured under **/Radius/Advanced/ODBCDataSources**. User Password Attribute Set the user password. SNMPTrapIP The SNMP trap IP for the remote servers. Prime Access Registrar supports IPv4 and IPv6 addresses for the SNMP trap IP. **Note** To use IPv6 addresses, you must have Next Generation (NG) license of Prime Access Registrar. Description Description of the ODBC Server Timeout Required; the default is 15. The timeout property indicates how many seconds the RADIUS server will wait for a response from the ODBC server. **Note** Use InitialTimeout from above as a template, except this is timeout is specified in seconds. Reactivate Time Interval Required; default is 300,000 milliseconds. Length of time to wait before attempting to reconnect if a thread is not connected to a data source. Keep Alive Timer Interval Mandatory time interval (in milliseconds) to send a keepalive to keep the idle connection active; defaults to zero (0) meaning the option is disabled SNMPTrapPort The SNMP trap port for the remote server; defaults to 1521. OCITimeOutCount This and the following fields appear when you select **oci** from the **Protocol** drop-down list. Required; continuous timeout count to disconnect the selected connection. Default value is 10. OCIConnectionReactivationInterval Required; time interval for attempting to reconnect the disconnected OCI remote server session. Default value is 3000 ms.

<span id="page-163-1"></span>*Table 2-67 ODBC/OCI Server Properties*

 $\mathbf{I}$ 

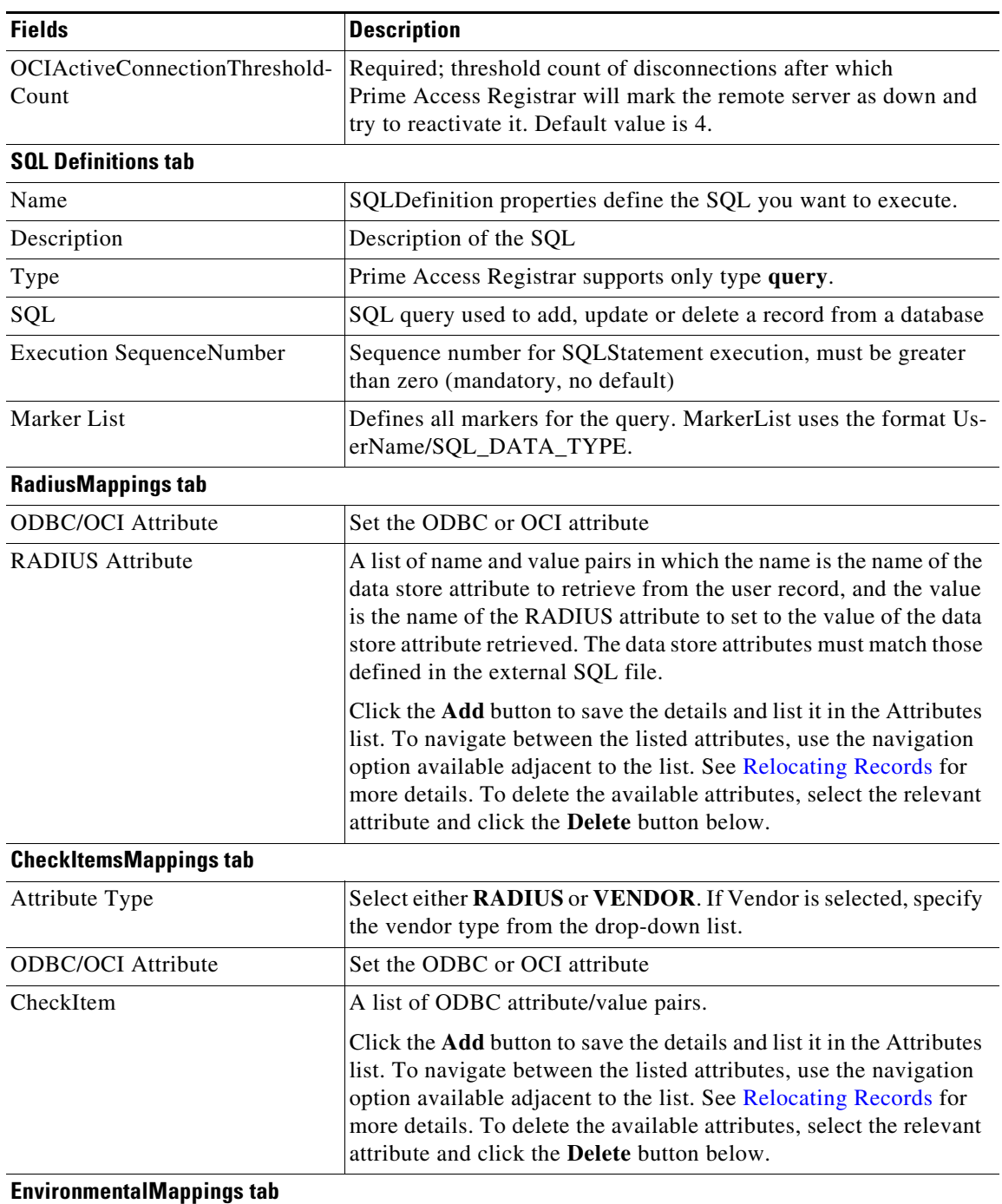

### *Table 2-67 ODBC/OCI Server Properties (continued)*

 $\blacksquare$ 

ן

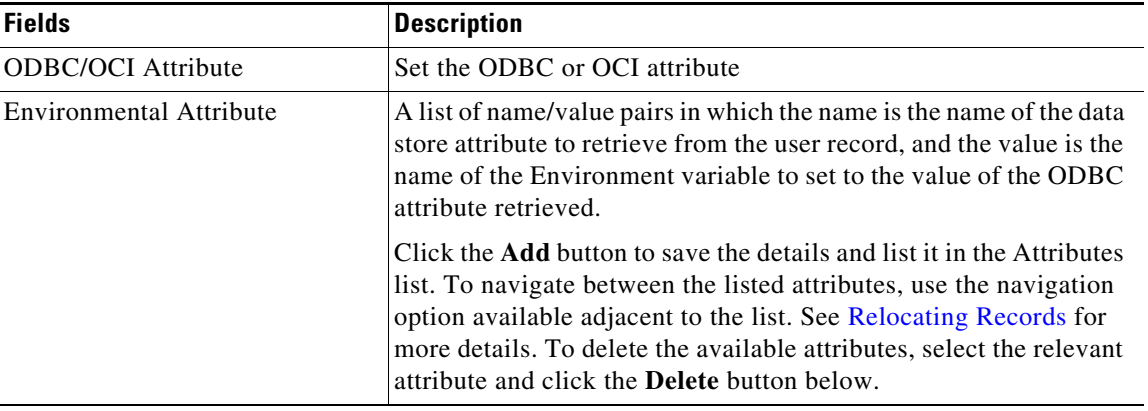

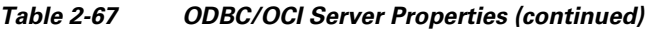

You can use the ODBC/OCI-RemoteServers page for the following:

- **•** [Filtering Records](#page-29-0)
- **•** [Adding ODBC/OCI Details](#page-165-1)
- **•** [ODBC/OCI-Accounting](#page-165-0)
- **•** [Editing Records](#page-30-0)
- **•** [Deleting Records](#page-30-1)

#### <span id="page-165-1"></span>**Adding ODBC/OCI Details**

To add new ODBC or OCI details:

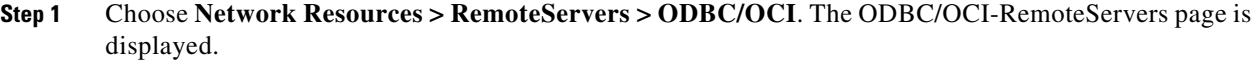

- **Step 2** Click **Add** to add ODBC or OCI details. The ODBC/OCI-RemoteServers Details page is displayed.
- **Step 3** Enter the required details.
- **Step 4** Click **Add** to enter the SQL details in the **SQL Definitions** tab.
- **Step 5** Click **Save** to save the specified details in the **SQL Definitions** tab or click **Cancel** to cancel the action.
- **Step 6** Enter the required details in the tabs.
- **Step 7** Click **Add Server** to save the specified details in the ODBC/OCI-RemoteServers Details page. Otherwise click **Cancel** to return to the ODBC/OCI-RemoteServers page without saving the details.

The ODBC/OCI-RemoteServers page is displayed with the newly added details or a respective error message is displayed.

### <span id="page-165-0"></span>**ODBC/OCI-Accounting**

If you use the Oracle Accounting feature, you must configure an ODBC/OCI-Accounting RemoteServer object.

 $\overline{\phantom{a}}$ 

[Table 2-68](#page-166-0) lists and describes the fields in the Add ODBC/OCI Accounting-RemoteServers page.

<span id="page-166-0"></span>

| <b>Fields</b>                                 | <b>Description</b>                                                                                                    |  |
|-----------------------------------------------|----------------------------------------------------------------------------------------------------|--|
| <b>General Properties tab</b>                 |                                                                                                    |  |
| Name                                          | Name of the remote server; this property is mandatory, and there is<br>no default.                                                                                                    |  |
| Protocol                                      | The type of Accounting remote server. You can select the option<br>odbc-accounting or oci-accounting from the drop-down list.                                                                                                    |  |
| <b>Datasource Connections</b>                 | Mandatory number of connections to be established; defaults to 8                                                                                                    |  |
| <b>ODBC</b> Datasource Name                   | Name of the ODBCDataSource to use and must refer to one entry<br>in the list of ODBC datasources configured under /Radius/Ad-<br>vanced/ODBCDataSources. Mandatory; no default                                                                                                    |  |
| <b>Buffer Accounting Packets</b>              | Mandatory, TRUE or FALSE, determines whether to buffer the ac-<br>counting packets to local file, defaults to TRUE which means that<br>packet buffering is enabled.                                                                                                    |  |
|                                               | When set to TRUE, a constant flow of incoming account-<br><b>Note</b><br>ing packets can fill the buffer backing store files in /cis-<br>co-ar/data/odbc beyond the size configured in<br>MaximumBufferFileSize. Configure BackingStoreDisc-<br>Threshold in /Radius/Advanced when using ODBC ac-<br>counting.                               |  |
| Max. Buffer Filesize                          | Mandatory if BufferAccountingPackets is set to TRUE, determines<br>the maximum buffer file size, defaults to 10 Megabyte)                                                                                                    |  |
| <b>Backing Store Environment</b><br>Variables | Optional; when BufferAccountingPackets is set to TRUE, contains<br>a comma-separated list of environment variable names to be stored<br>into a local file along with buffered packet. No default. BackingS-<br>toreEnvironmentVariables can also be specified in scripts using the<br>BackingStoreEnvironmentVariables environment variable. |  |
| <b>Attribute List</b>                         | List of comma-separated attribute names.                                                                                                    |  |
| SNMPTrapIP                                    | Optional; when set to a valid IP address, the traps (responding/not<br>responding traps) for the ODBC/OCI Accounting server will have<br>this IP address. This is used to identify the server. If the value is<br>not set, SNMP traps use 255.255.255.255 as the IP address.                                                                 |  |
| Description                                   | Optional; description of server.                                                                                                    |  |
| Timeout                                       | Mandatory time interval (in seconds) to wait for SQL operation to<br>complete; defaults to 15 seconds.                                                                                                    |  |
| Reactivate Time Interval                      | Mandatory time interval (in milliseconds) to activate an inactive<br>server; defaults to 300000 ms.                                                                                                    |  |
| Keep Alive Timer Interval                     | Mandatory time interval (in milliseconds) to send a keepalive to<br>keep the idle connection active; defaults to zero (0) meaning the<br>option is disabled.                                                                                                    |  |
| No. of Retries for Buffered<br>Packet         | Mandatory if BufferAccountingPackets is set to TRUE. A number<br>greater than zero determines the number of attempts to be made to<br>insert the buffered packet into Oracle. Defaults to 3.                                                                                                    |  |

*Table 2-68 ODBC/OCI Accounting Server Properties*

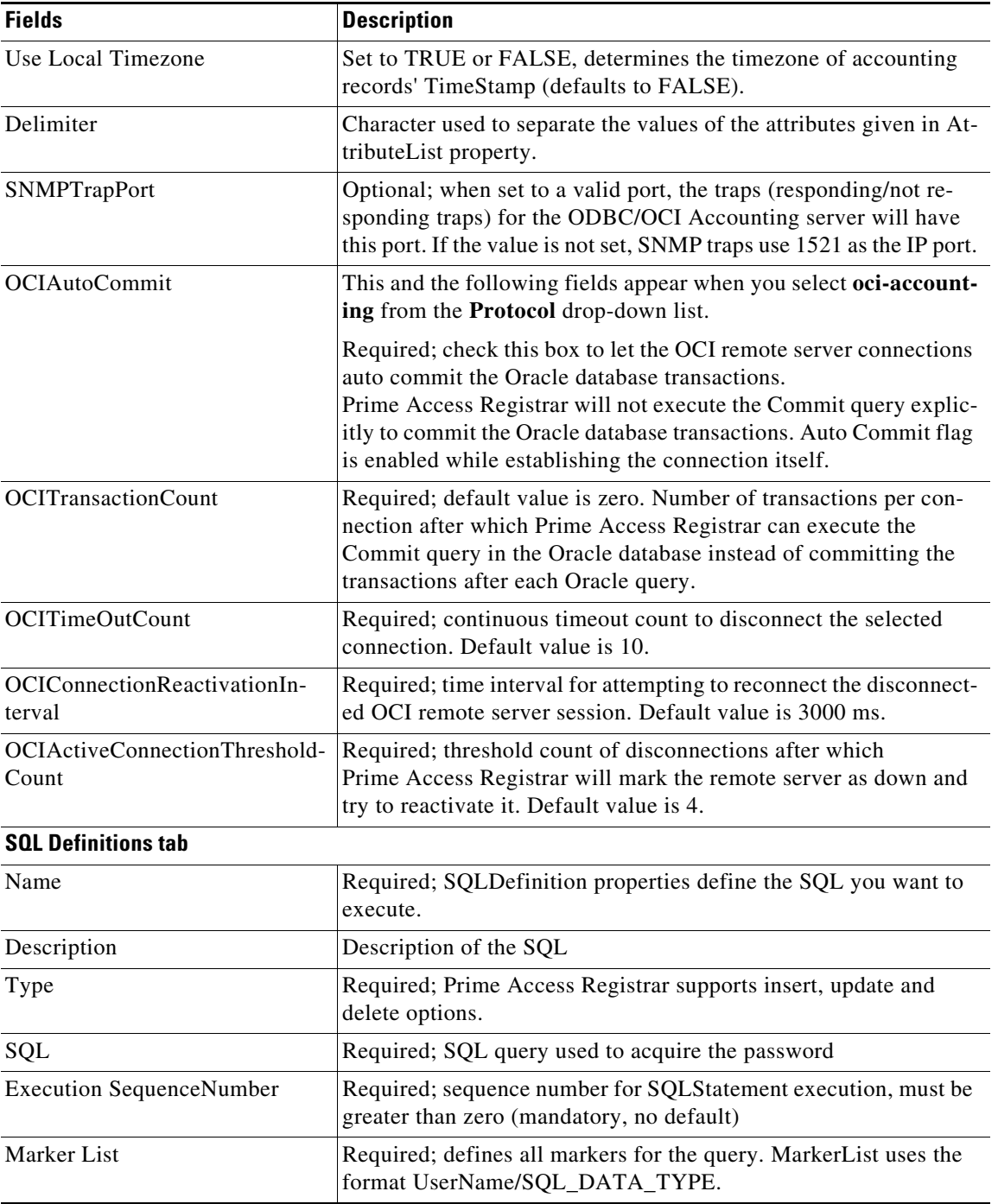

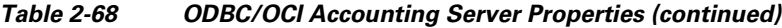

You can use the ODBC/OCI Accounting-RemoteServers page for the following:

- **•** [Filtering Records](#page-29-0)
- **•** [Adding ODBC/OCI Accounting Details](#page-168-1)
- **•** [Others](#page-174-0)
- **•** [Editing Records](#page-30-0)

**•** [Deleting Records](#page-30-1)

### <span id="page-168-1"></span>**Adding ODBC/OCI Accounting Details**

To add new ODBC or OCI accounting details:

- **Step 1** Choose **Network Resources > RemoteServers > ODBC/OCI Accounting**. The ODBC/OCI Accounting-RemoteServers page is displayed.
- **Step 2** Click **Add** to add ODBC or OCI accounting details. The ODBC/OCI Accounting-RemoteServers Details page is displayed.
- **Step 3** Enter the required details in the tabs.
- **Step 4** Click **Add Accounting Server** to save the specified details in the ODBC/OCI Accounting-RemoteServers Details page. The ODBC/OCI Accounting-RemoteServers page is displayed with the newly added details or a respective error message is displayed. Otherwise click **Cancel** to return to the ODBC/OCI Accounting-RemoteServers page without saving the details.

### <span id="page-168-2"></span><span id="page-168-0"></span>**Diameter**

 $\mathbf I$ 

Diameter is a networking protocol which is derived from RADIUS protocol.

You can click the **Add** button in the Diameter-RemoteServers page to add a new Diameter remote server. [Table 2-69](#page-168-2) lists and describes the Diameter remote server properties.

| <b>Fields</b>          | <b>Description</b>                                                                                                    |
|------------------------|----------------------------------------------------------------------------------------------------|
| Name                   | Required; name of the Diameter server.                                                                                                    |
| Description            | Optional; description of the Diameter server.                                                                                                    |
| Protocol               | Required; protocol used by the Diameter server.                                                                                                    |
| <b>MaxTries</b>        | Number of retry attempts to be made by the Diameter server for request<br>and response.                                                                  |
| <b>Host Name</b>       | Host name of the server.                                                                                                    |
| Initial Timeout        | Specifies the timeout value in milliseconds the Prime Access Registrar<br>server waits for an Accounting-Response packet before attempting a<br>retry.   |
|                        | This value must be less than the DWatchDogTimeout value.                                                                                                 |
| <b>DestinationPort</b> | Port used by the server.                                                                                                    |
| DWatchDogTimeout       | Time interval between watch dog messages.                                                                                                    |
| IncomingScript         | Optional; if there is a script, it is the first script Prime Access Registrar<br>runs when it receives a request from any client and/or for any service. |

*Table 2-69 Diameter Remote Server Properties*

| <b>Fields</b>                   | <b>Description</b>                                                                                                    |
|---------------------------------|----------------------------------------------------------------------------------------------------|
| OutgoingScript                  | Optional; if there is a script, it is the last script Prime Access Registrar<br>runs before it sends a Diameter packet to the remote server.                                                                                                    |
|                                 | You can choose to configure block listing as part of the outgoing script<br>for Diameter remote server. For more information about block listing,<br>see the "Using Extension Points" chapter of the<br>Cisco Prime Access Registrar 9.3 Administrator Guide.                         |
| SCTP-Enabled                    | Indicates whether the connection will be an SCTP. If set to TRUE, SCTP<br>will be used. If set to FALSE, TCP will be used.                                                                                                    |
| AdvertiseHostName               | Optional; specifies the local hostname address that will be advertised by<br>the Prime Access Registrar server to other peers during CER/CEA<br>exchange.                                                                                                    |
| AdvertiseRealm                  | Advertising realm.                                                                                                    |
| ReactivateTimerInterval         | Mandatory time interval, in milliseconds, to reactivate an inactive server.                                                                                                    |
| Vendor                          | Select a valid vendor.                                                                                                    |
| LimitOutstandingRequests        | Check this box to limit the number of outstanding requests. If you enable<br>this option, the number of outstanding requests for the Diameter remote<br>server is limited to the value specified in the MaxOutstandingRequests<br>field.                                              |
| UserLogEnabled                  | Check this box to log user details of the specified remote server. If this<br>option is enabled, Prime Access Registrar stores all subscriber messages<br>including Diameter request and response in a separate log file called sub-<br>scriber_log in the \$INSTALLPATH/logs folder. |
| MaxOutstandingRequests          | Maximum number of outstanding requests allowed for the Diameter<br>remote server                                                                                                    |
| MaxPendingPackets               | Maximum number of packets that can be pending for the Diameter<br>remote server.                                                                                                    |
| DestinationRealm                | Required. Destination realm to send Diameter packets to the remote<br>server. The role of the remote server should be Relay.                                                                                                    |
| TLS-Enabled                     | Check this box to enable TLS security mechanism for the Diameter<br>remote server.                                                                                                    |
| EnableDOIC                      | This field is available for protocol of type Diameter. Check this box to<br>enable DOIC for the remote server. For more details about the DOIC<br>feature, see DOIC Priorities, page 2-106.                                                                                           |
| MaxTPSLimit                     | Maximum number of requests allowed per second for the Diameter<br>remote server.                                                                                                    |
| MaxSessionLimit                 | Maximum number of sessions allowed for the Diameter remote server.                                                                                                    |
| DisconnectBasedOn-<br>Threshold | Check this box if the remote server's TCP connections are to be<br>disconnected based on a threshold value.                                                                                                    |
| DisconnectThreshold             | This field appears only when the DisconnectBasedOnThreshold box is<br>checked.                                                                                                    |
|                                 | Threshold count to disconnect the remote server's TCP connections,<br>which indicates the total number of failed requests that are not answered<br>even after MaxTries is reached for each of those requests.                                                                         |

*Table 2-69 Diameter Remote Server Properties (continued)*

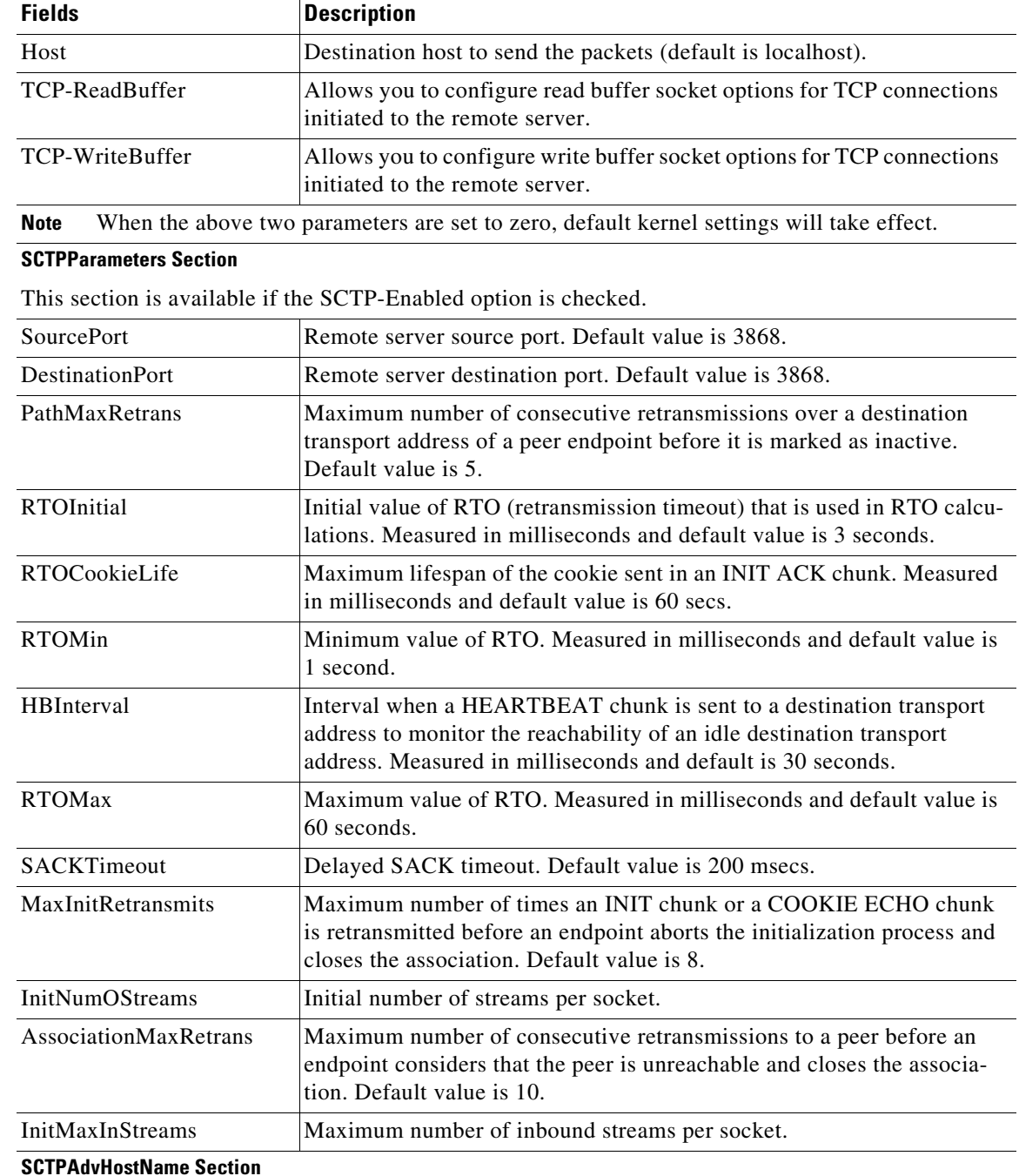

### *Table 2-69 Diameter Remote Server Properties (continued)*

This section is available if the SCTP-Enabled option is checked.

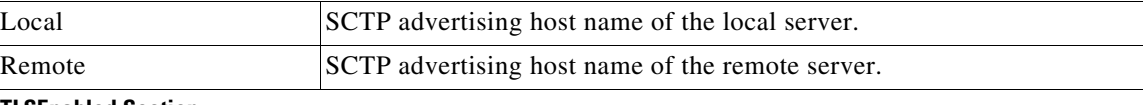

#### **TLSEnabled Section**

 $\overline{\phantom{a}}$ 

This section is available if the TLS-Enabled option is checked.

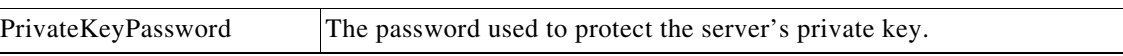

| <b>Fields</b>         | <b>Description</b>                                                                                                    |
|-----------------------|----------------------------------------------------------------------------------------------------|
| ServerKeyFile         | The full pathname of the file containing the server's RSA private key.<br>The pathname can be optionally prefixed with a special string that<br>indicates the type of encoding used for the certificate. The valid encoding<br>prefix is "PEM". If an encoding prefix is not present, the file is assumed<br>to be in PEM format.                                                                                                  |
|                       | The following example assumes that the subdirectory pki under<br>cisco-ar contains the server's certificate file. The file server-key.pem is<br>assumed to be in PEM format. The file extension .pem is not significant.                                                                                                    |
|                       | set ServerKeyFile PEM:/cisco-ar/pki/server-key.pem                                                                                                    |
| ServerCertificateFile | The full pathname of the file containing the server's certificate or<br>certificate chain used during the TLS exchange. The pathname can be<br>optionally prefixed with a special string that indicates the type of<br>encoding used for the certificate. The valid encoding prefix is PEM. If an<br>encoding prefix is not present, the file is assumed to be in PEM format.                                                      |
| CACertificateFile     | The full pathname of the file containing trusted CA certificates used for<br>client verification. The file can contain more than one certificate, but all<br>certificates must be in PEM format. DER encoding is not allowed.                                                                                                    |
| CACertificatePath     | The name of a directory containing trusted CA certificates (in PEM<br>format) used for client verification. This parameter is optional, and if it<br>is used there are some special preparations required for the directory it<br>references.                                                                                                    |
|                       | Each certificate file in this directory must contain exactly one certificate<br>in PEM format. The server looks up the certificate files using the MD5<br>hash value of the certificate's subject name as a key. The directory must<br>therefore also contain a set of symbolic links each of which points to an<br>actual certificate file. The name of each symbolic link is the hash of the<br>subject name of the certificate. |
|                       | For example, if a certificate file named ca-cert.pem is located in the<br>CACertificatePath directory, and the MD5 hash of the subject name<br>contained in ca-cert.path.pem is 1b96dd93, then a symbolic link named<br>1b96dd93 must point to ca-cert.pem.                                                                                                    |
|                       | If there are subject name collisions such as multiple certificates with the<br>same subject name, each link name must be indexed with a numeric<br>extension as in 1b96dd93.0 and 1b96dd93.1.                                                                                                    |
| PeerVerificationMode  | Select one of the following options:                                                                                                    |
|                       | None—If Prime Access Registrar is not required to provide its<br>٠<br>certificate; but, the peer's certificate must be verified.                                                                                                    |
|                       | Optional—If Prime Access Registrar can provide its certificate<br>optionally; but, the peer's certificate must be verified.                                                                                                    |
|                       | RequireCertificate—If Prime Access Registrar must provide its<br>$\bullet$<br>certificate and the peer's certificate must also be verified.                                                                                                    |
| VerificationDepth     | Specifies the maximum length of the certificate chain used for client ver-<br>ification.                                                                                                    |

*Table 2-69 Diameter Remote Server Properties (continued)*

П

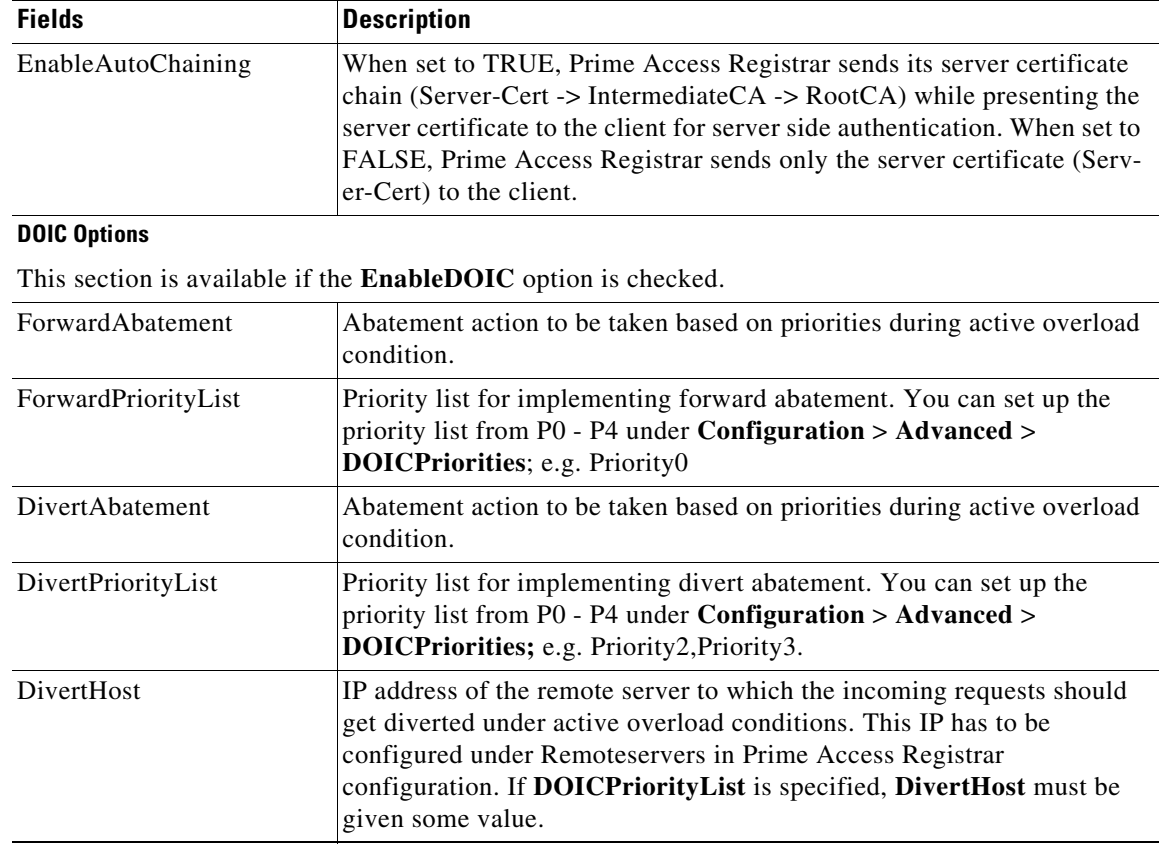

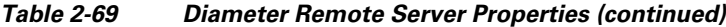

### **Adding Diameter Remote Server Details**

 $\Gamma$ 

To add new Diameter remote server details:

- **Step 1** Choose **Network Resources > RemoteServers > Diameter**. The Diameter-Remote Servers page is displayed.
- **Step 2** Click **Add** to add Diameter remote server details.
- **Step 3** Enter the required details as described in [Table 2-69](#page-168-2).
- **Step 4** Click **Add Diameter Server** to save the details. Click **Cancel** to return to the previous page without saving the details.

The Diameter-Remote Servers page is displayed with the newly added details or a respective error message is displayed.

ן

### <span id="page-173-0"></span>**REST**

Prime Access Registrar allows you to configure a REST remote server for extended-EAP service. Extended-EAP is used as an authorization service to retrieve authorization information from the remote web server using the REST interface. Prime Access Registrar processes all EAP requests and extends through extended EAP service. Extended-EAP is supported for the following EAP protocols:

- **•** EAP-AKA
- **•** EAP-AKA-PRIME
- **•** EAP-SIM

You can click the **Add** button in the **REST-RemoteServers** page to add a new REST remote server. [Table 2-70](#page-173-1) lists and describes the REST remote server properties.

| <b>Fields</b>                         | <b>Description</b>                                                                                                    |
|---------------------------------------|----------------------------------------------------------------------------------------------------|
| <b>RESTRemoteServerProperties Tab</b> |                                                                                                    |
| Name                                  | Required; name of the REST server.                                                                                                    |
| Description                           | Optional; description of the REST server.                                                                                                    |
| Protocol                              | Indicates the protocol, which is REST.                                                                                                    |
| ReactivateTimerInterval               | Required; time interval, in milliseconds, to reactivate an inactive REST<br>server. Default value is 300000.                                                                                      |
| RequestTimeout                        | Required; timeout value, in milliseconds, the REST server can wait for a<br>request or response before attempting a retry. Default value is 2000. We<br>recommend that you set the value to 1000. |
| <b>MaxTimeOuts</b>                    | Maximum number of timeouts allowed for the remote server.                                                                                                    |
| RESTSourceConnections                 | Mandatory number of connections to be established towards the REST<br>server; default value is eight.                                                                                             |
| RequestURL                            | Required; URL of the REST web server including port number. Ensure<br>that you enter IMSI keyword in the URL.                                                                                     |
| UserName                              | Required; user name of the REST web server.                                                                                                    |
| Password                              | Required; password of the REST web server.                                                                                                    |
| KeepAliveTimerInterval                | Mandatory time interval, in milliseconds, to send a keepalive to keep the<br>idle connection active; defaults to zero $(0)$ meaning the option is<br>disabled.                                    |

<span id="page-173-1"></span>*Table 2-70 REST Remote Server Properties*

You can use the REST RemoteServer page for the following:

- **•** [Filtering Records](#page-29-0)
- **•** [Editing Records](#page-30-0)
- **•** [Deleting Records](#page-30-1)

#### **Adding REST Remote Server Details**

To add new REST remote server details:

**Step 1** Choose **Network Resources > RemoteServers > REST**. The **REST-RemoteServers** page is displayed.

- **Step 2** Click **Add** to add REST remote server details.
- **Step 3** Enter the required details as described in [Table 2-70](#page-173-1).
- **Step 4** Click **Save REST Server** to save the details. Click **Cancel** to return to the previous page without saving the details.

The REST-RemoteServers page is displayed with the newly added details or a respective error message is displayed.

### <span id="page-174-0"></span>**Others**

 $\Gamma$ 

This feature of GUI allows you to set other specifications. The various types of protocols are:

- **•** Radius
- **•** Dynamic DNS
- **•** Map-Gateway
- **•** Prepaid-CRB
- **•** Prepaid IS 835C
- **•** Sigtran
- **•** Sigtran-m3ua

[Table 2-71](#page-174-1) lists and describes the fields in the Remote Server Details page. The fields listed below are the entire list of all the available protocols. The fields are displayed based on the type of protocol selected.

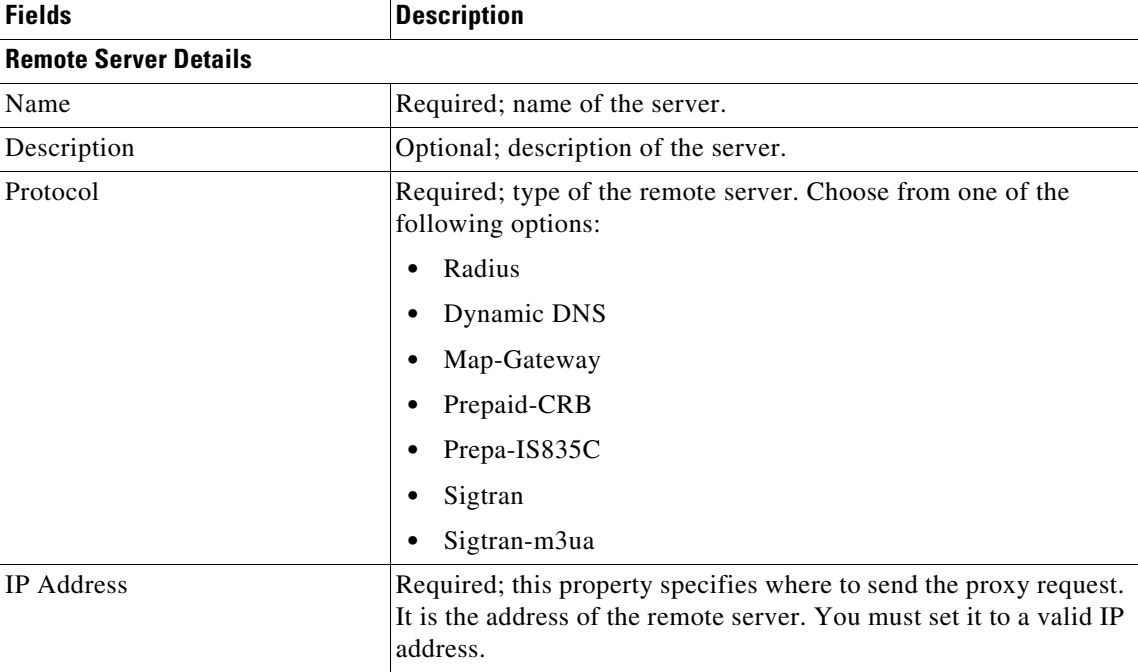

#### <span id="page-174-1"></span>*Table 2-71 Other Server Properties*

**College** 

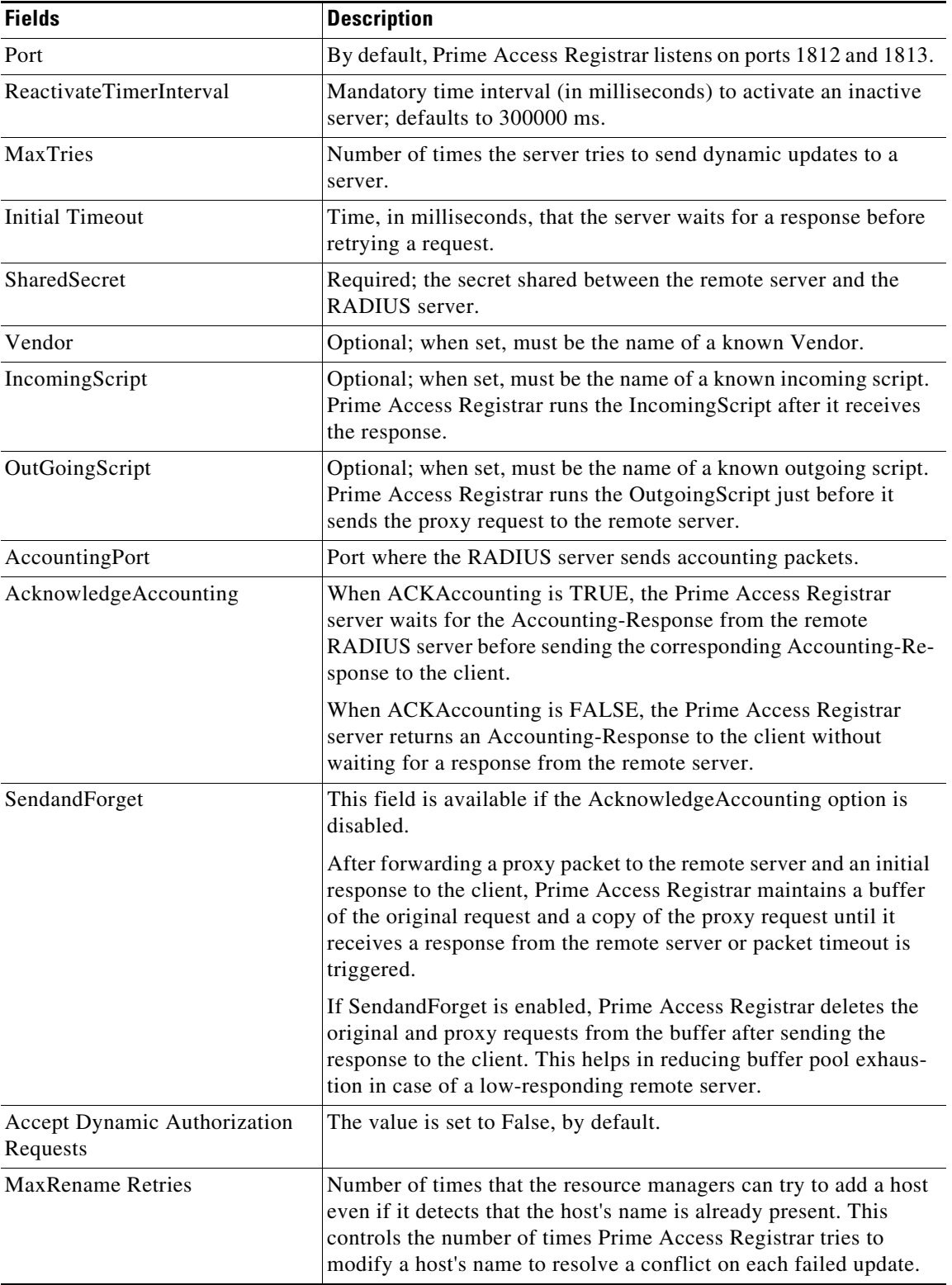

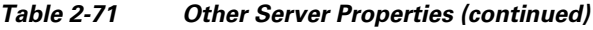

П

 $\mathbf{I}$ 

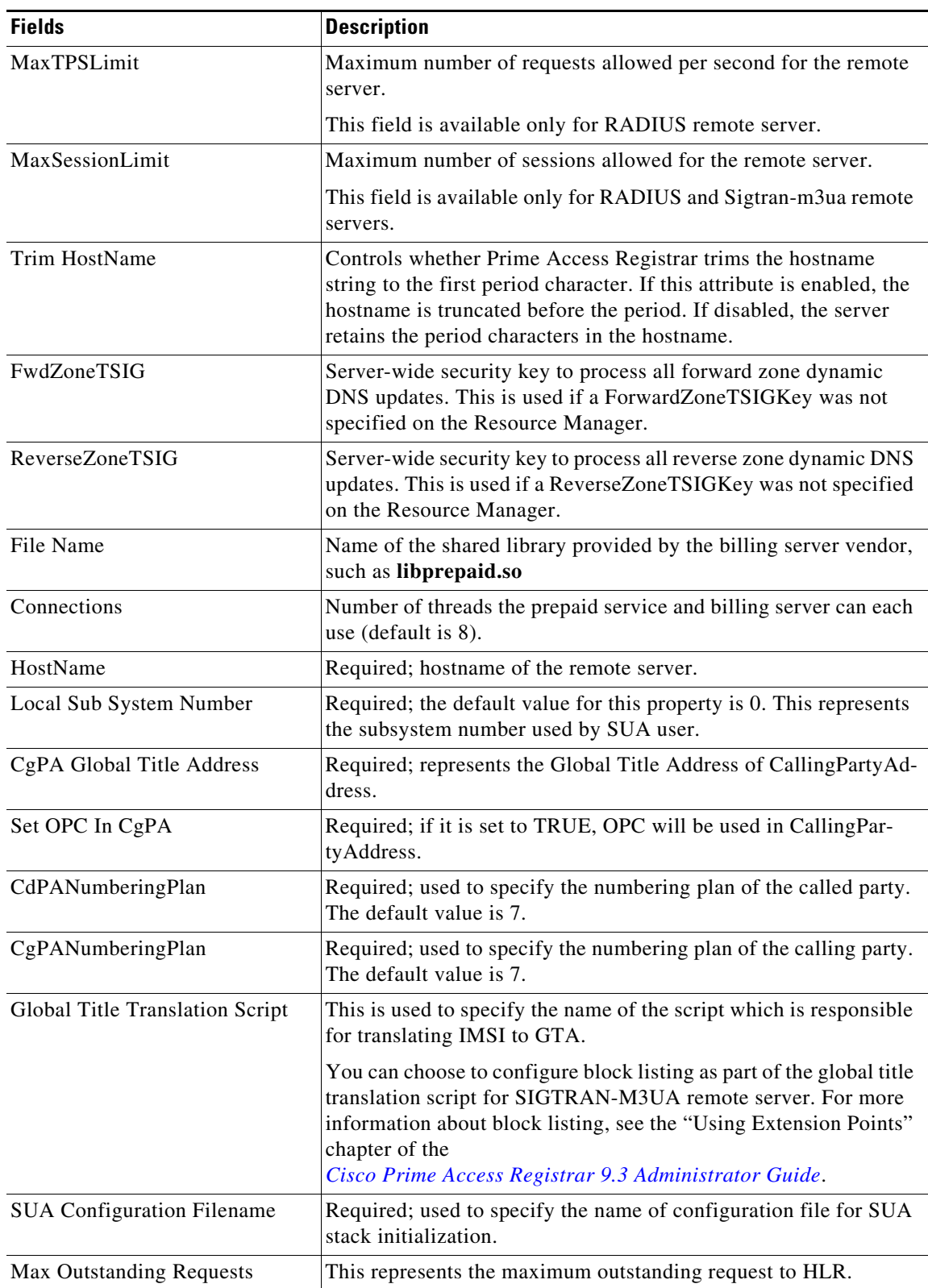

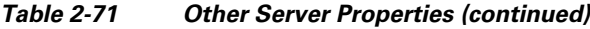

 $\blacksquare$ 

H.

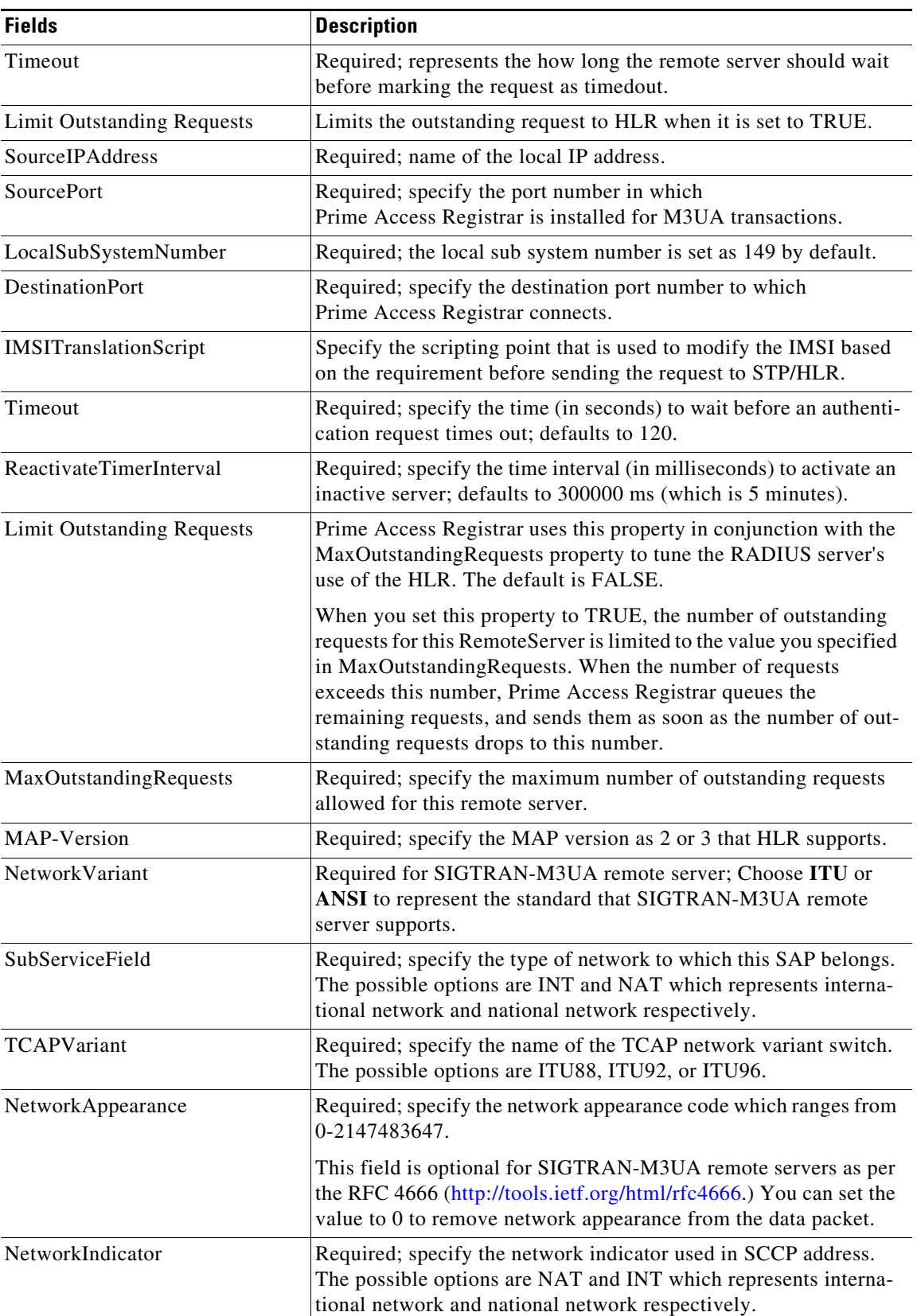

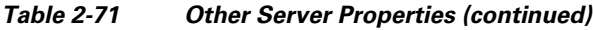

×

 $\mathbf{I}$ 

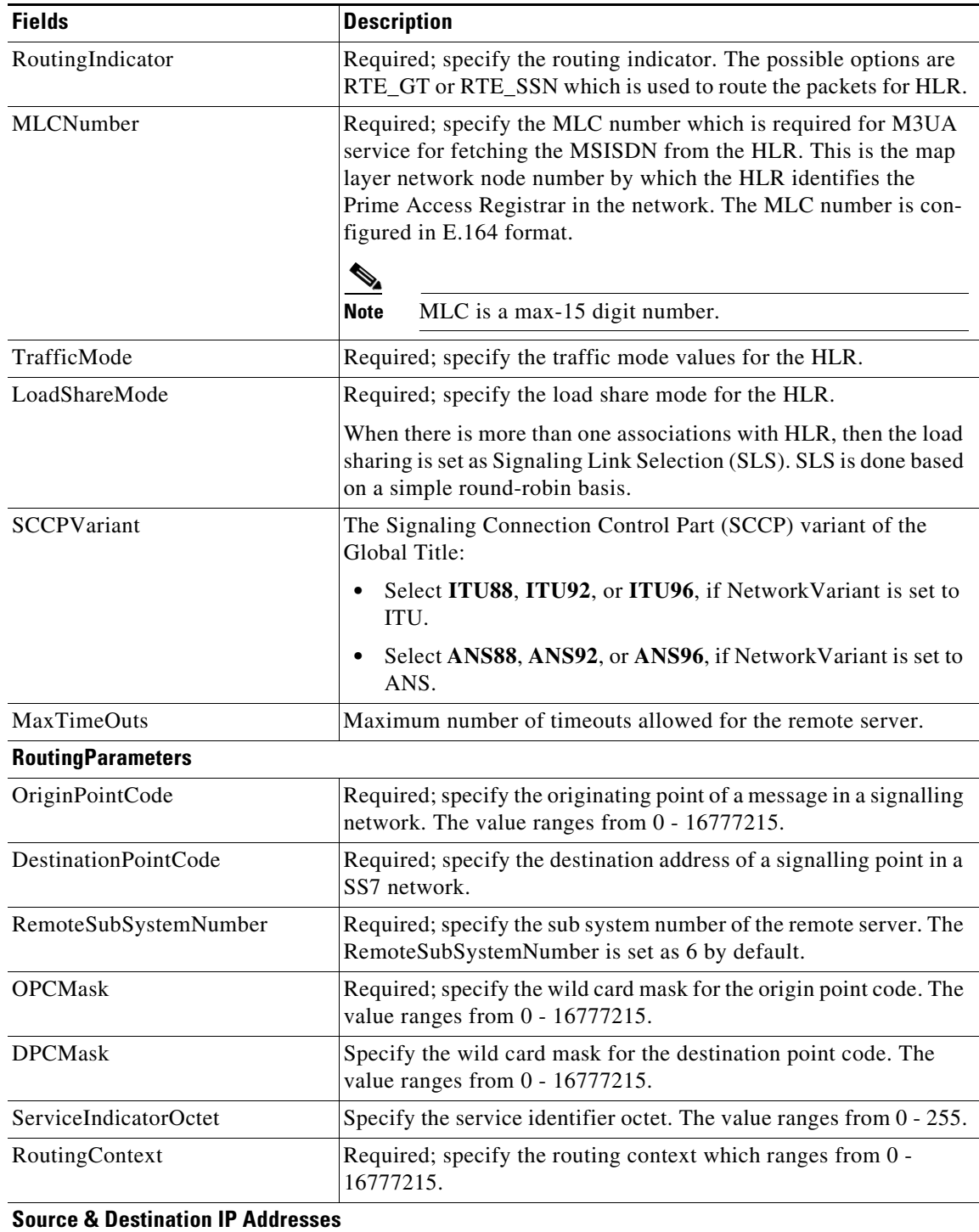

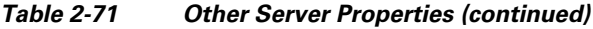

 $\blacksquare$ 

ן

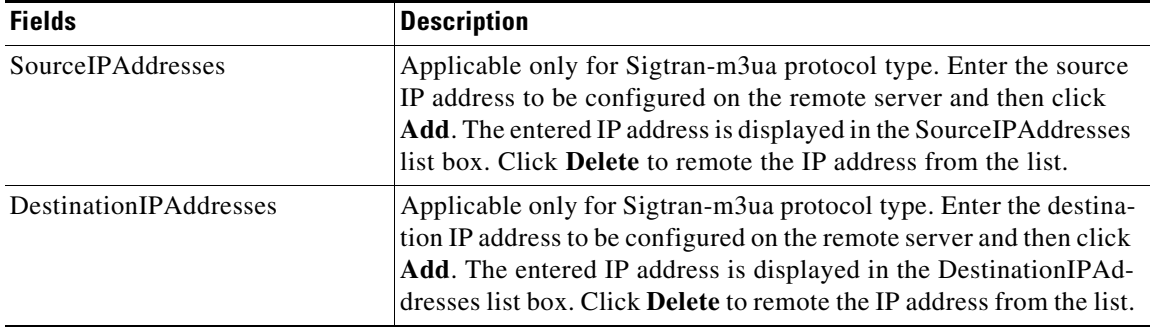

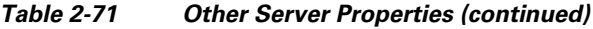

You can use the RemoteServers page allows for the following:

- **•** [Filtering Records](#page-29-0)
- **•** [Setting Other Specifications](#page-179-0)
- **•** [Editing Records](#page-30-0)
- **•** [Deleting Records](#page-30-1)

#### <span id="page-179-0"></span>**Setting Other Specifications**

To set up other specifications:

- **Step 1** Select **Network Resources > RemoteServers > Others**. The RemoteServers page is displayed.
- **Step 2** Click **Add** to add other specifications. The Remote Server Details page is displayed.
- **Step 3** Enter the required details.
- **Step 4** Click **Add Radius Server** to save the specified details in the Remote Server Details page. Otherwise click **Cancel** to return to the RemoteServers page without saving the details.

The RemoteServers page is displayed with the newly added details or a respective error message is displayed.

# **Administration**

Administration constitutes the maintenance and management of details specific administrator, various statistical data respective to the administrators, backing up and restoring server details, and license management of the server.

This section describes the following:

- **•** [Administrators](#page-180-0)
- **•** [Statistics](#page-181-0)
- **•** [DiameterStatistics](#page-185-0)
- **•** [TACACSStatistics](#page-195-0)
- **•** [Back Up and Restore](#page-197-0)
- **•** [LicenseUpload](#page-197-1)
- **•** [HealthMonitor](#page-198-0)

# **Administrators**

Prime Access Registrar provided *super-user* administrative access in which administrator can perform all tasks including starting and stopping the system and changing the configuration. Prime Access Registrar also provides view-only administrative access. View-only access restricts an administrator to only being able to observe the system and prevents that user from making changes.

[Table 2-72](#page-180-0) lists and describes the fields in the Administrator Details page.

| <b>Fields</b>        | <b>Description</b>                                                                                                    |
|----------------------|----------------------------------------------------------------------------------------------------|
| Name                 | Required; administrator's user ID.                                                                                                    |
| Description          | Optional; description of the administrator.                                                                                                    |
| New Password         | Required; encrypted password of the administrator.                                                                                                    |
| Confirm New Password | Required; encrypted password of the administrator and must<br>match Password.                                                                                                    |
| View Only            | Default value (FALSE) indicates that the administrator is able to<br>modify the configuration. When set to TRUE, the administrator<br>can only view the server configuration and set the change the<br>server trace level. |

<span id="page-180-0"></span>*Table 2-72 Administrator Properties*

You can use the Administrators page for the following:

- **•** [Filtering Records](#page-29-0)
- **•** [Adding Administrator Details](#page-180-1)
- **•** [Statistics](#page-181-0)
- **•** [Editing Records](#page-30-0)
- **•** [Deleting Records](#page-30-1)

## <span id="page-180-1"></span>**Adding Administrator Details**

 $\mathbf I$ 

To add new Administrator details:

- **Step 1** Choose **Administration** > **Administrators**. The Administrators page is displayed.
- **Step 2** Click **Add** to add administrator details. The Administrator Details page is displayed.
- **Step 3** Specify the required details.
- **Step 4** Click **Submit** to save the specified details in the Administrator Details page. Otherwise click **Cancel** to return to the Administrators page without saving the details.

The Administrators page is displayed with the newly added details or a respective error message is displayed.

# <span id="page-181-1"></span><span id="page-181-0"></span>**Statistics**

This feature provides statistical information on the specified RADIUS server.

[Table 2-73](#page-181-1) lists the statistics information of the RADIUS server.

*Table 2-73 aregcmd stats Information for RADIUS server*

| <b>Stats Value</b>                   | <b>Meaning</b>                                                                                                    |
|--------------------------------------|----------------------------------------------------------------------------------------------------|
| serverStartTime                      | Indicates the start time of the server.                                                                           |
| serverResetTime                      | Indicates the time when the server was<br>reloaded.                                                               |
| serverStat                           | Indicates if the server is running or stopped.                                                                    |
| totalCPUUtilizationOfRadiusProcess   | Indicates the CPU utilization for RADIUS<br>process.                                                              |
| totalMemoryLimitForRadiusProcess     | Indicates the total memory for RADIUS<br>process.                                                                 |
| totalUsedMemoryByRadiusProcess       | Indicates the used memory for RADIUS<br>process.                                                                  |
| totalAvailableMemoryForRadiusProcess | Indicates the free memory for RADIUS<br>process.                                                                  |
| totalPacketsInPool                   | Number of packets that can be accommodated<br>in the pool.                                                        |
| totalPacketsReceived                 | Number of packets that are received by<br>RADIUS server.                                                          |
| totalPacketsSent                     | Number of packets that are sent by RADIUS<br>server.                                                              |
| totalRequests                        | Number of requests received by RADIUS<br>server. This includes access requests and ac-<br>counting requests.      |
| totalResponses                       | Number of responses sent by RADIUS server.<br>This includes access accepts/rejects and ac-<br>counting responses. |
| totalAccessRequests                  | Number of access requests received/pro-<br>cessed by RADIUS server.                                               |
| totalAccessAccepts                   | Number of access accepts sent by RADIUS<br>server.                                                                |
| totalAccessChallenges                | Number of access challenges sent by<br>RADIUS server.                                                             |

| <b>Stats Value</b>              | <b>Meaning</b>                                                          |
|---------------------------------|-------------------------------------------------------------------------|
| totalAccessRejects              | Number of access rejects sent by RADIUS<br>server.                      |
| totalAccessResponses            | Number of access responses sent by RADIUS<br>server.                    |
| totalAccountingRequests         | Number of accounting requests received by<br>RADIUS server.             |
| totalAccountingResponses        | Number of accounting responses sent by<br>RADIUS server.                |
| totalStatusServerRequests       | Number of status server request received by<br>RADIUS server.           |
| totalAscendIPAAllocateRequests  | Number of requests received related to<br>Ascend IP address allocation. |
| totalAscendIPAAllocateResponses | Number of responses sent related to Ascend<br>IP Address Allocation.    |
| totalAscendIPAReleaseRequests   | Number of requests received related to<br>Ascend IP Address release.    |
| totalAscendIPAReleaseResponses  | Number of responses sent related to Ascend<br>IP Address release.       |
| totalUSRNASRebootRequests       | Number of user NAS reboot request received<br>by RADIUS server.         |
| totalUSRNASRebootResponses      | Number of user NAS reboot response sent by<br>RADIUS server.            |
| totalUSRResourceFreeRequests    | Number of user resource free request received<br>by RADIUS server.      |
| totalUSRResourceFreeResponses   | Number of user resource free response sent by<br>RADIUS server.         |
| totalUSRQueryResourceRequests   | Number of user query resource request<br>received by RADIUS server.     |
| totalUSRQueryResourceResponses  | Number of user query resource response sent<br>by RADIUS server.        |
| totalUSRQueryReclaimRequests    | Number of user query reclaim request<br>received by RADIUS server.      |
| totalUSRQueryReclaimResponses   | Number of user query reclaim response sent<br>by RADIUS server.         |
| totalPacketsInUse               | Number of packets that are being used.                                  |
| totalPacketsDrained             | Number of packets that are drained.                                     |
| totalPacketsDropped             | Number of packets that are dropped.                                     |
| totalPayloadDecryptionFailures  | Number of failures due to payloads decryp-<br>tion.                     |
| totalEAPSIMDecryptionFailures   | Number of IMSI decryption failures for<br>EAP-SIM services.             |

*Table 2-73 aregcmd stats Information for RADIUS server (continued)*

 $\blacksquare$ 

**College** 

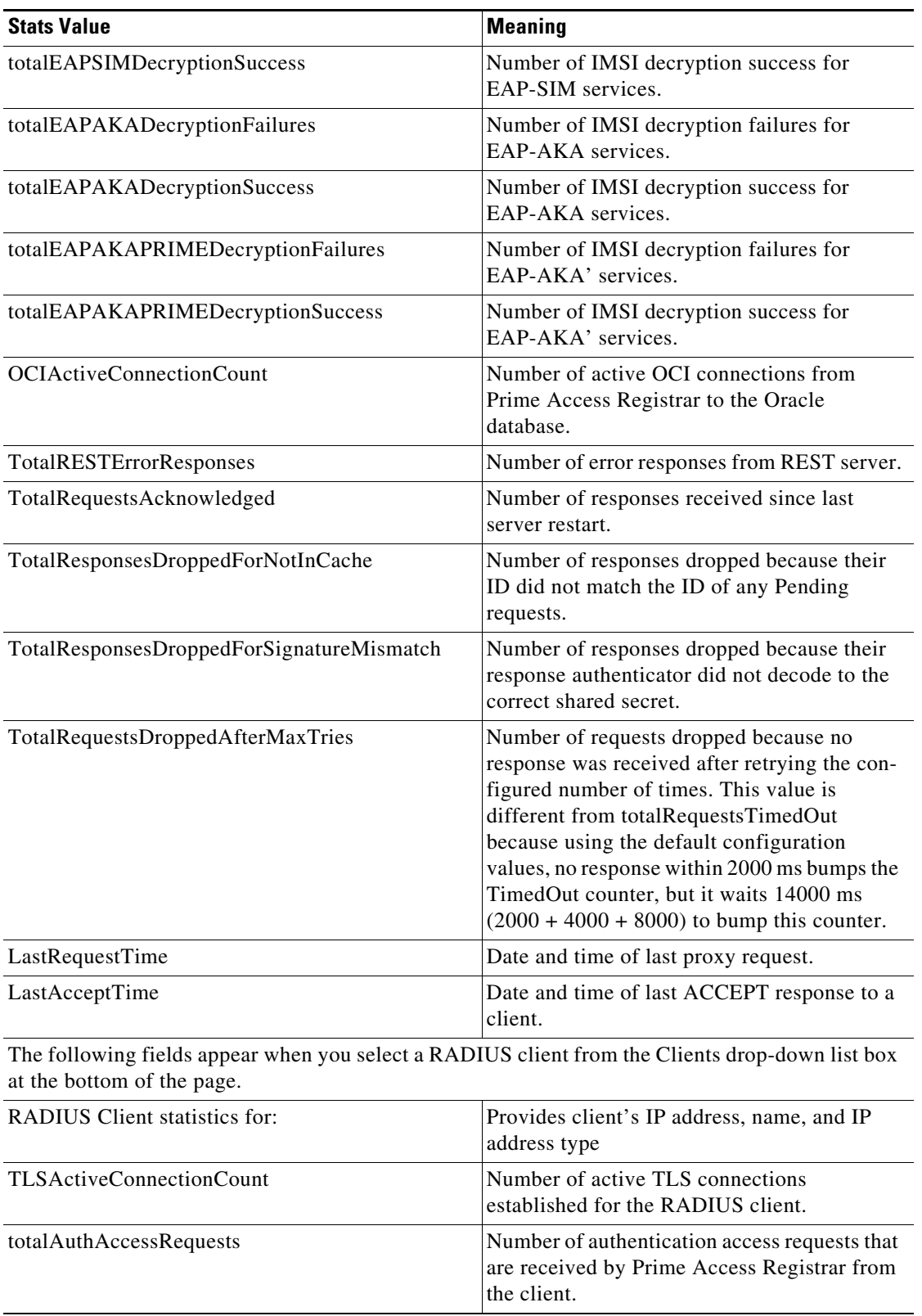

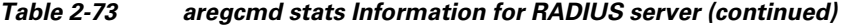

П

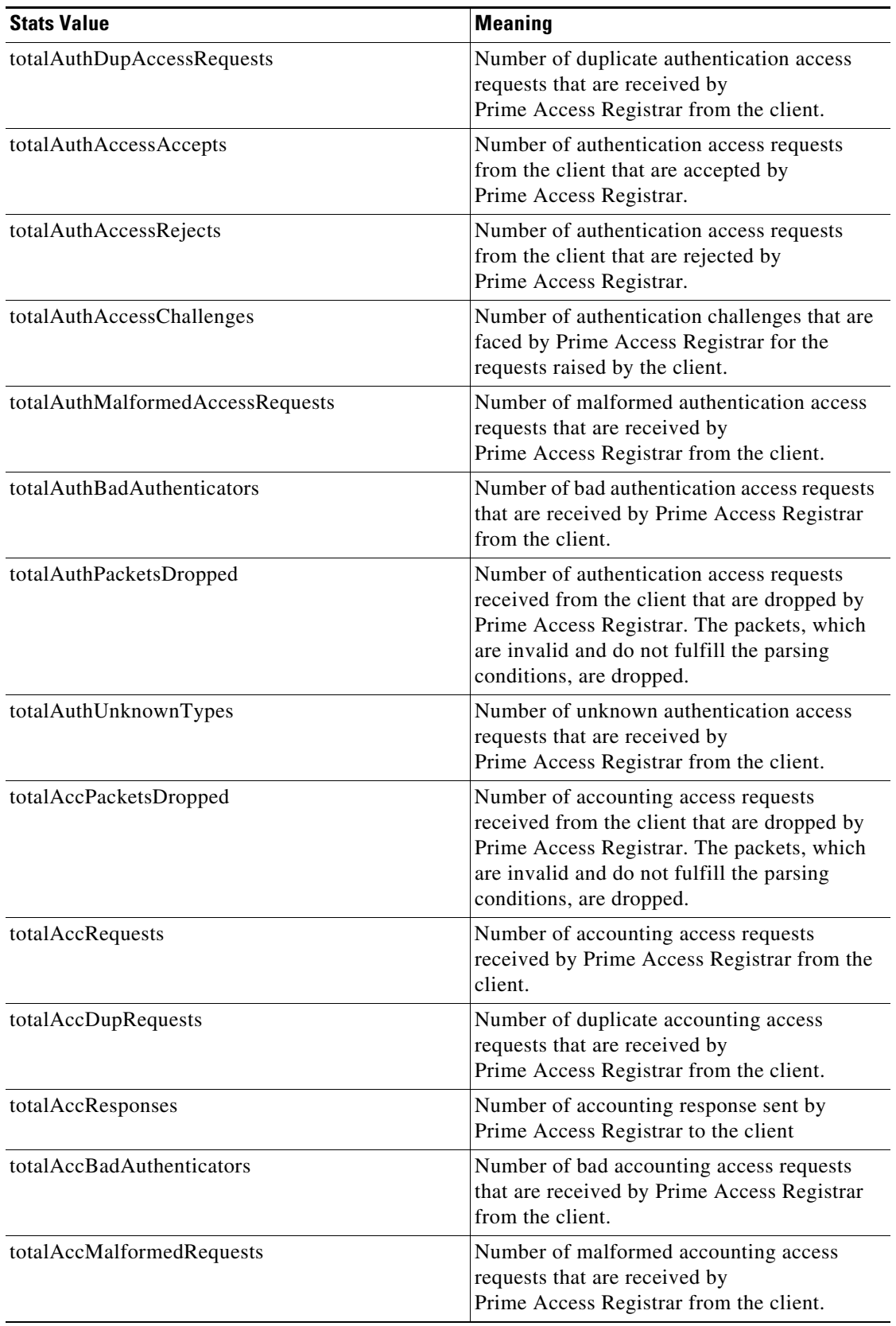

#### *Table 2-73 aregcmd stats Information for RADIUS server (continued)*

 $\blacksquare$ 

ן

| <b>Stats Value</b>   | Meaning                                                                                                    |
|----------------------|----------------------------------------------------------------------------------------------------|
| totalAccNoRecords    | Number of accounting access requests that are<br>received with no records by<br>Prime Access Registrar from the client. |
| totalAccUnknownTypes | Number of unknown accounting access<br>requests that are received by<br>Prime Access Registrar from the client.         |

*Table 2-73 aregcmd stats Information for RADIUS server (continued)*

## **Resetting Server Statistics**

To reset server statistics:

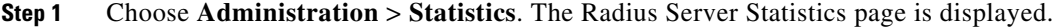

**Step 2** Click **Reset** to reset all the RADIUS server statistics.

# **DiameterStatistics**

Prime Access Registrar supports statistic of Diameter messages through the CLI/GUI and SNMP. The existing 'stats' module has been extended to include additional counters related to Diameter. The Diameter statistics includes peer statistics and global summary statistics details on the specified server.

[Table 2-74](#page-185-0) lists the statistics information of the Diameter server. The statistical information in [Table 2-75](#page-186-0) is displayed based on the Diameter peer selected. [Table 2-76](#page-190-0) is displayed based on the Diameter remote server selected.

| <b>Metric</b>                               | <b>Value</b>                                                            |
|---------------------------------------------|-------------------------------------------------------------------------|
| <b>Diameter Statistics</b>                  |                                                                         |
| serverStartTime                             | The start time of the server.                                           |
| serverResetTime                             | The reset time of the server.                                           |
| serverState                                 | The state of the server.                                                |
| cdbpLocalStatsTotalUpTime                   | The total time for which the Diameter server<br>is up.                  |
| cdbpLocalResetTime                          | The time elapsed since a server was reset.                              |
| cdbpLocalStatsTotalNumberOfDiameterPackets  | Total number of allocated Diameter packets.                             |
| cdbpLocalStatsTotalAvailableDiameterPackets | Total number of available Diameter packets.                             |
| cdbpLocalStatsTotalPacketsIn                | The total number of packets received by a<br>Diameter Base protocol.    |
| cdbpLocalStatsTotalPacketsOut               | The total number of packets transmitted by a<br>Diameter Base protocol. |

<span id="page-185-0"></span>*Table 2-74 Diameter Stats Information*

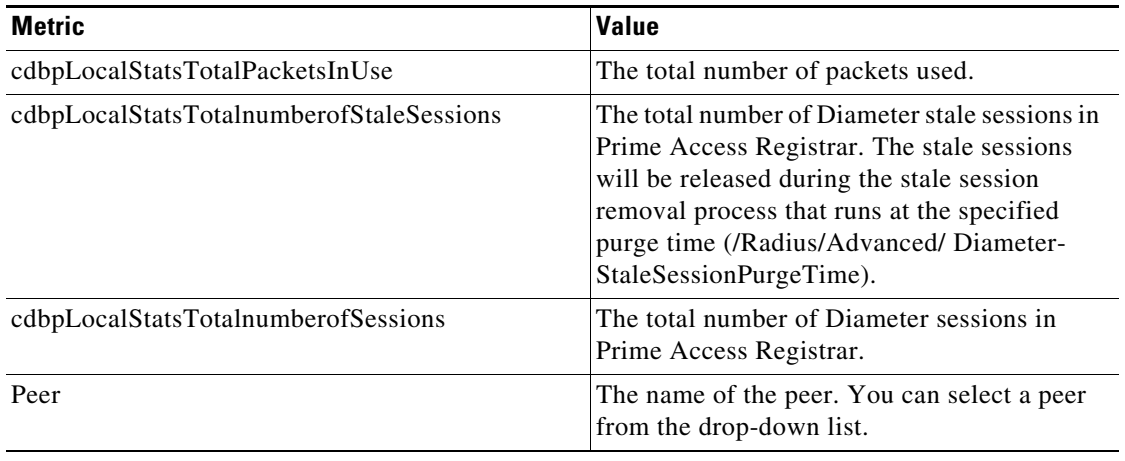

#### *Table 2-74 Diameter Stats Information (continued)*

#### <span id="page-186-0"></span>*Table 2-75 Diameter Peer Stats Information*

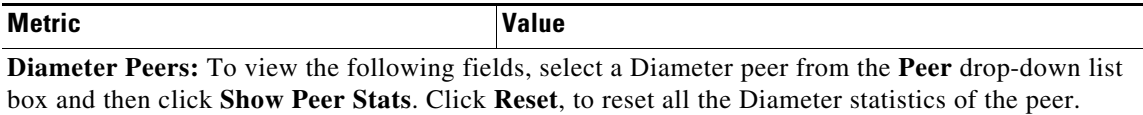

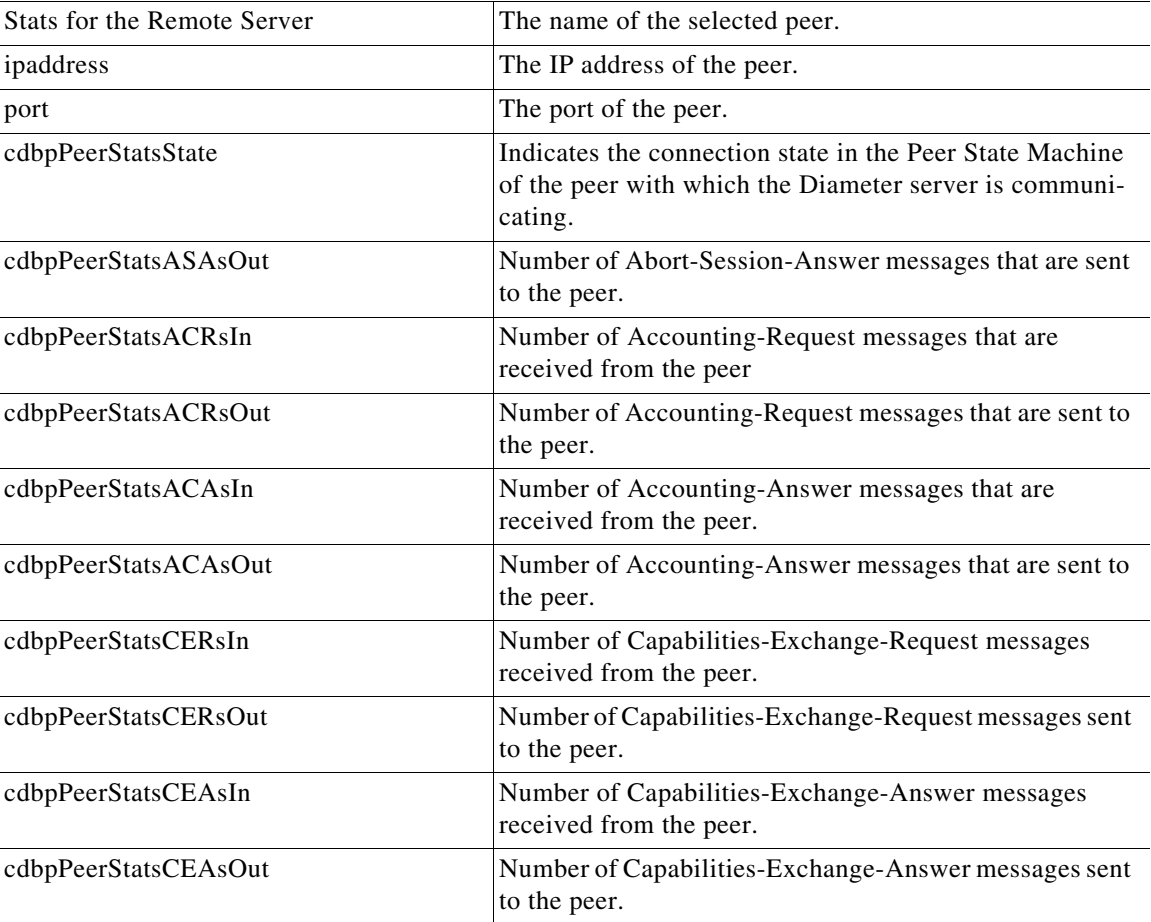

П

| <b>Metric</b>              | Value                                                                                                   |
|----------------------------|----------------------------------------------------------------------------------------------------|
| cdbpPeerStatsDWRsIn        | Number of Device-Watchdog-Request messages received<br>from the peer.                                   |
| cdbpPeerStatsStateDuration | Represents the Peer state duration.                                                                     |
| cdbpPeerStatsDWRsOut       | Number of Device-Watchdog-Request messages sent to<br>the peer.                                         |
| cdbpPeerStatsDWAsIn        | Number of Device-Watchdog-Answer messages received<br>from the peer.                                    |
| cdbpPeerStatsDWAsOut       | Number of Device-Watchdog-Answer messages sent to<br>the peer.                                          |
| cdbpPeerStatsDPRsIn        | Number of Disconnect-Peer-Request messages received<br>from the peer.                                   |
| cdbpPeerStatsDPRsOut       | Number of Disconnect-Peer-Request messages sent to the<br>peer.                                         |
| cdbpPeerStatsDPAsIn        | Number of Disconnect-Peer-Answer messages received<br>from the peer.                                    |
| cdbpPeerStatsDPAsOut       | Number of Disconnect-Peer-Answer messages sent to the<br>peer.                                          |
| cdbpPeerStatsRARsIn        | Number of Re-Auth-Request messages that are received<br>from the peer.                                  |
| cdbpPeerStatsRARsOut       | Number of Re-Auth-Request messages that are sent to the<br>peer.                                        |
| cdbpPeerStatsRAAsIn        | Number of Re-Auth-Answer messages that are received<br>from the peer.                                   |
| PeerStatsRstRARsOut        | Number of Reset (RST) Re-Auth-Request messages<br>triggered during the session restoration process.     |
| PeerStatsRstRAAsIn         | Number of RST Re-Auth-Answer messages received<br>from the peer during the session restoration process. |
| PeerStatsRstFailedRARs     | Number of failed Re-Auth-Request messages during the<br>session restoration process.                    |
| cdbpPeerStatsLastDiscCause | The last cause for a peer's disconnection.                                                              |
| cdbpPeerStatsRAAsOut       | Number of Re-Auth-Answer messages that are sent to the<br>peer.                                         |
| cdbpPeerStatsSTRsIn        | Number of Session-Termination-Request messages that<br>are received from the peer.                      |
| cdbpPeerStatsSTRsOut       | Number of Session-Termination-Request messages that<br>are sent to the peer.                            |
| cdbpPeerStatsSTAsIn        | Number of Session-Termination-Answer messages that<br>are received from the peer.                       |
| cdbpPeerStatsSTAsOut       | Number of Session-Termination-Answer messages that<br>are sent to the peer.                             |
| cdbpPeerStatsDWReqTimer    | The interval between the packets that are sent to the peers.                                            |

*Table 2-75 Diameter Peer Stats Information (continued)*

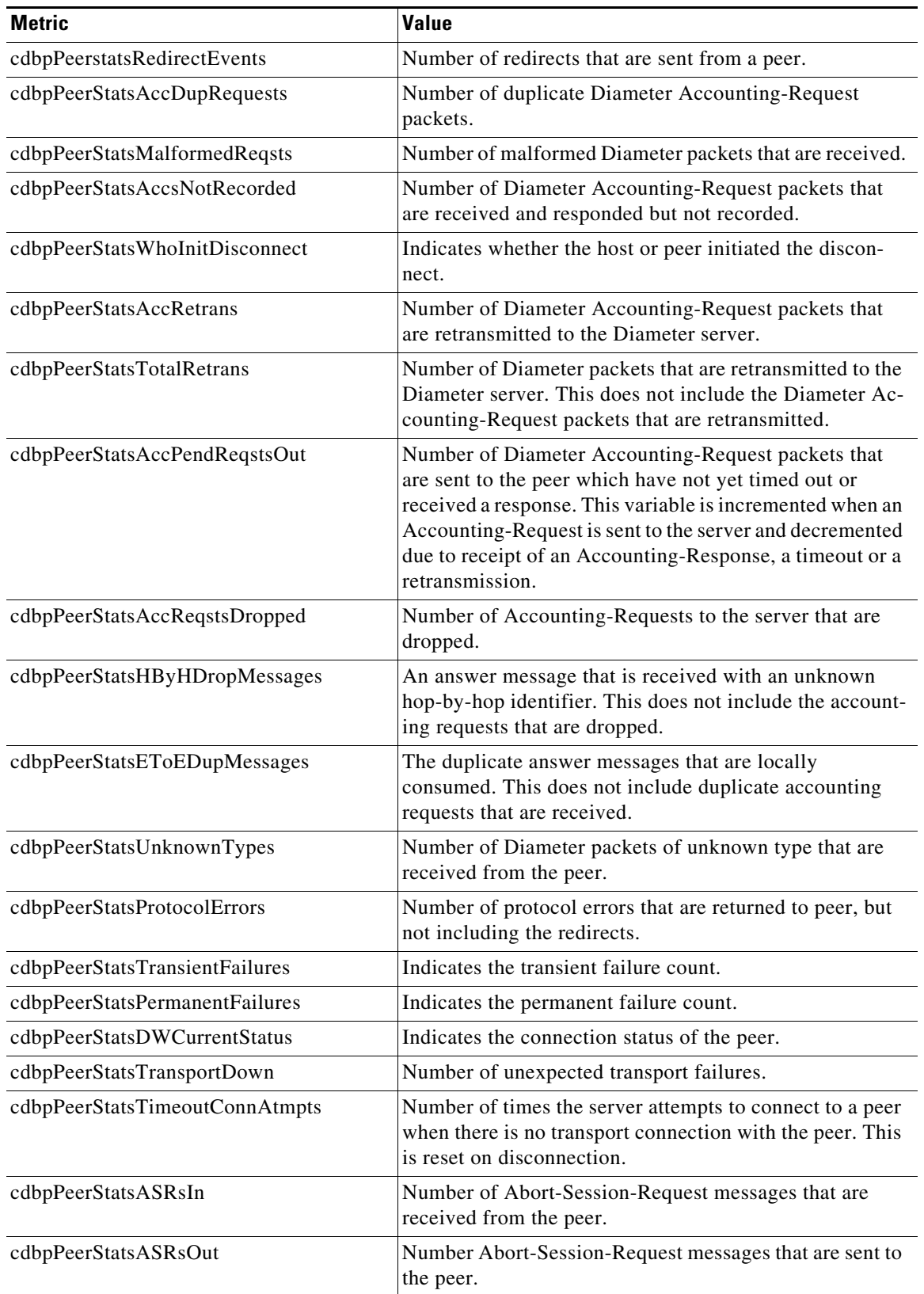

#### *Table 2-75 Diameter Peer Stats Information (continued)*

 $\blacksquare$ 

| <b>Metric</b>                   | <b>Value</b>                                                                                                    |
|---------------------------------|----------------------------------------------------------------------------------------------------|
| cdbpPeerStatsASAsIn             | Number of Abort-Session-Answer messages that are<br>received from the peer.                                                                                                    |
| cdbpPeerStatsDERsIn             | Number of Diameter-EAP-Request (DER) messages that<br>are received from the peer.                                                                                                    |
| cdbpPeerStatsDERsOut            | Number of DER messages that are sent to the peer.                                                                                                    |
| cdbpPeerStatsDEAsIn             | Number of Diameter-EAP-Answer (DEA) messages that<br>are received from the peer.                                                                                                    |
| cdbpPeerStatsDEAsOut            | Number of DEA messages that are sent to the peer.                                                                                                    |
| cdbpPeerStats5GIndicatorDEAsIn  | Number of DEA messages with Interworking-5GS-Indi-<br>cator AVP that are received from the peer.                                                                                                    |
|                                 | The Interworking-5GS-Indicator AVP is present in the<br>DEA packet to differentiate it as a 5G packet.                                                                                                    |
|                                 | This will help in understanding the 5G DEA message<br>flow in Prime Access Registrar.                                                                                                    |
| cdbpPeerStats5GIndicatorDEAsOut | Number of DEA messages with Interworking-5GS-Indi-<br>cator AVP that are sent to the peer.                                                                                                    |
|                                 | If the environment variable<br><b>Note</b><br>EnableMatchingServiceSelection5GFlag is set<br>to 1, the cdbpPeerStats5GIndicatorDEAsOut<br>counter is updated only if the<br>Interworking-5GS-Indicator AVP is present in the<br>APN configuration of matching<br>Service-Selection. For more details about the<br>environment variable, see "Environment<br>Variable" chapter of the<br>Cisco Prime Access Registrar 9.3 Reference Gui<br>de. |
| cdbpPeerStatsAARsIn             | Number of AA-Request messages that are received from<br>the peer.                                                                                                    |
| cdbpPeerStatsAARsOut            | Number of AA-Request messages that are sent to the peer.                                                                                                    |
| cdbpPeerStatsAAAsIn             | Number of AA-Answer messages that are received from<br>the peer.                                                                                                    |
| cdbpPeerStatsAAAsOut            | Number of AA-Answer messages that are sent to the peer.                                                                                                    |
| cdbpPeerStatsMARsIn             | Number of Multimedia-Authentication-Request<br>messages that are received from the peer.                                                                                                    |
| cdbpPeerStatsMARsOut            | Number of Multimedia-Authentication-Request<br>messages that are sent to the peer.                                                                                                    |
| cdbpPeerStatsMAAsIn             | Number of Mutlimedia-Authentication-Answer messages<br>that are received from the peer.                                                                                                    |
| cdbpPeerStatsMAAsOut            | Number of Mutlimedia-Authentication-Answer messages<br>that are sent to the peer.                                                                                                    |
| cdbpPeerStatsSARsIn             | Number of Server-Assignment-Request messages that are<br>received from the peer.                                                                                                    |

*Table 2-75 Diameter Peer Stats Information (continued)*

П

| <b>Metric</b>                               | <b>Value</b>                                                                                                    |
|---------------------------------------------|----------------------------------------------------------------------------------------------------|
| ccdbpPeerStatsSARsOut                       | Number of Server-Assignment-Request messages that are<br>sent to the peer.                                                                                 |
| cdbpPeerStatsSAAsIn                         | Number of Server-Assignment-Answer messages that are<br>received from the peer.                                                                            |
| cdbpPeerStatsSAAsOut                        | Number of Server-Assignment-Answer messages that are<br>sent to the peer.                                                                                  |
| cdbpPeerStatsRTRsIn                         | Number of Registration-Termination-Request messages<br>that are received from the peer.                                                                    |
| cdbpPeerStatsRTRsOut                        | Number of Registration-Termination-Request messages<br>that are sent to the peer.                                                                          |
| cdbpPeerStatsRTAsIn                         | Number of Registration-Termination-Answer messages<br>that are received from the peer.                                                                     |
| cdbpPeerStatsRTAsOut                        | Number of Registration-Termination-Answer messages<br>that are sent to the peer.                                                                           |
| cdbpPeerStatsPPRsIn                         | Number of Push-Profile-Request messages that are<br>received from the peer.                                                                                |
| cdbpPeerStatsPPRsOut                        | Number of Push-Profile-Request messages that are sent<br>to the peer.                                                                                      |
| cdbpPeerStatsPPAsIn                         | Number of Push-Profile-Answer messages that are<br>received from the peer.                                                                                 |
| cdbpPeerStatsPPAsOut                        | Number of Push-Profile-Answer messages that are sent to<br>the peer.                                                                                       |
| cdbpPeerStatsCoreNetRestrictionDEAsIn       | Number of DEA messages with Core-Network-Restric-<br>tions AVP that are received from the peer.                                                            |
|                                             | The Core-Network-Restrictions AVP is present in the<br>DEA packet to indicate the various types of core networks<br>that are not allowed for a given user. |
| cdbpPeerStatsCoreNetRestrictionDEA-<br>sOut | Number of DEA messages with Core-Network-Restric-<br>tions AVP that are sent to the peer.                                                                  |

*Table 2-75 Diameter Peer Stats Information (continued)*

#### *Table 2-76 Diameter Remote Server Stats Information*

<span id="page-190-0"></span>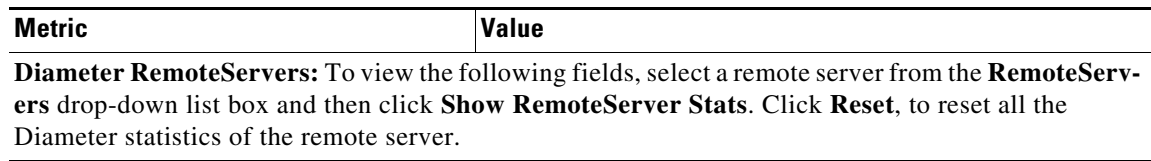

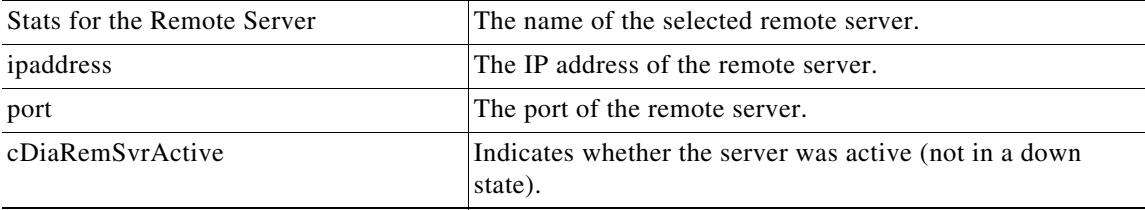

 $\blacksquare$ 

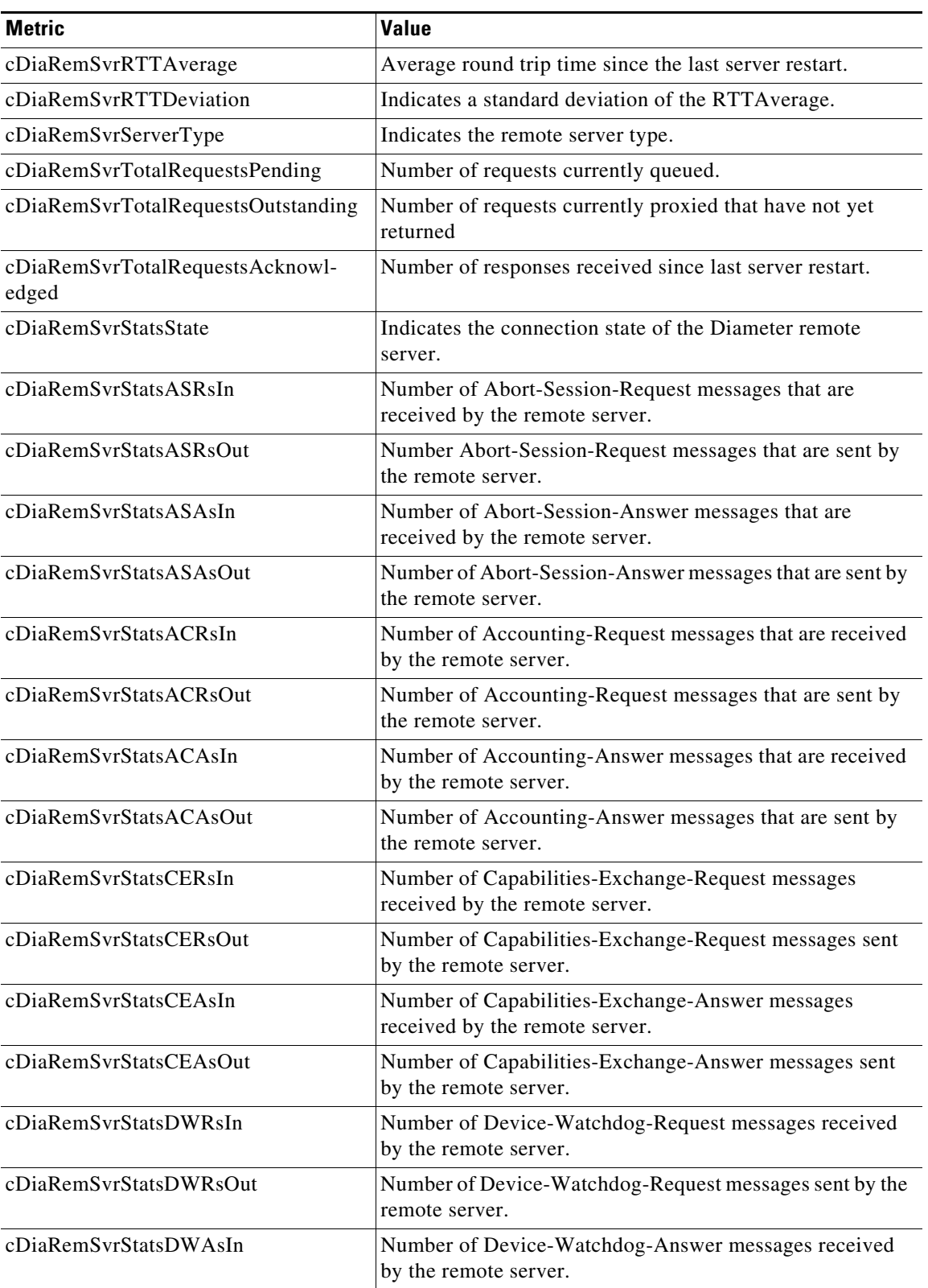

#### *Table 2-76 Diameter Remote Server Stats Information (continued)*

П

| <b>Metric</b>                    | <b>Value</b>                                                                                                    |
|----------------------------------|----------------------------------------------------------------------------------------------------|
| cDiaRemSvrStatsDWAsOut           | Number of Device-Watchdog-Answer messages sent by the<br>remote server.                                                                                                 |
| cDiaRemSvrStatsDPRsIn            | Number of Disconnect-Peer-Request messages received by<br>the remote server.                                                                                            |
| cDiaRemSvrStatsDPRsOut           | Number of Disconnect-Peer-Request messages sent by the<br>remote server.                                                                                                |
| cDiaRemSvrStatsDPAsIn            | Number of Disconnect-Peer-Answer messages received by<br>the remote server.                                                                                             |
| cDiaRemSvrStatsDPAsOut           | Number of Disconnect-Peer-Answer messages sent by the<br>remote server.                                                                                                 |
| cDiaRemSvrStatsRARsIn            | Number of Re-Auth-Request messages that are received by<br>the remote server.                                                                                           |
| cDiaRemSvrStatsRARsOut           | Number of Re-Auth-Request messages that are sent by the<br>remote server.                                                                                               |
| cDiaRemSvrStatsRAAsIn            | Number of Re-Auth-Answer messages that are received by<br>the remote server.                                                                                            |
| cDiaRemSvrStatsRAAsOut           | Number of Re-Auth-Answer messages that are sent by the<br>remote server.                                                                                                |
| cDiaRemSvrStatsSTRsIn            | Number of Session-Termination-Request messages that are<br>received by the remote server.                                                                               |
| cDiaRemSvrStatsSTRsOut           | Number of Session-Termination-Request messages that are<br>sent by the remote server.                                                                                   |
| cDiaRemSvrStatsSTAsIn            | Number of Session-Termination-Answer messages that are<br>received by the remote server.                                                                                |
| cDiaRemSvrStatsSTAsOut           | Number of Session-Termination-Answer messages that are<br>sent by the remote server.                                                                                    |
| cDiaRemSvrStatsRedirectEvents    | Number of redirects that are sent from the remote server.                                                                                                    |
| cDiaRemSvrStatsAccDupRequests    | Number of duplicate Diameter Accounting-Request<br>packets.                                                                                                    |
| cDiaRemSvrStatsMalformedRequests | Number of malformed Diameter packets that are received.                                                                                                    |
| cDiaRemSvrStatsAccsNotRecorded   | Number of Diameter Accounting-Request packets that are<br>received and responded but not recorded.                                                                      |
| cDiaRemSvrStatsWhoInitDisconnect | Indicates whether the host or remote server initiated the dis-<br>connect.                                                                                              |
| cDiaRemSvrStatsAccRetrans        | Number of Diameter Accounting-Request packets that are<br>retransmitted by the Diameter remote server.                                                                  |
| cDiaRemSvrStatsTotalRetrans      | Number of Diameter packets that are retransmitted by the<br>Diameter server. This does not include the Diameter Ac-<br>counting-Request packets that are retransmitted. |

*Table 2-76 Diameter Remote Server Stats Information (continued)*

 $\blacksquare$ 

| <b>Metric</b>                     | <b>Value</b>                                                                                                    |
|-----------------------------------|----------------------------------------------------------------------------------------------------|
| cDiaRemSvrStatsAccPendRequestsOut | Number of Diameter Accounting-Request packets that are<br>sent by the remote server which have not yet timed out or<br>received a response. This variable is incremented when an<br>Accounting-Request is sent by the server and decremented<br>due to receipt of an Accounting-Response, a timeout or a re-<br>transmission. |
| cDiaRemSvrStatsAccReqstsDropped   | Number of Accounting-Requests that are dropped.                                                                                                    |
| cDiaRemSvrStatsHByHDropMessages   | An answer message that is received with an unknown<br>hop-by-hop identifier. This does not include the accounting<br>requests that are dropped.                                                                                                    |
| cDiaRemSvrStatsEToEDupMessages    | The duplicate answer messages that are locally consumed.<br>This does not include duplicate accounting requests that are<br>received.                                                                                                    |
| cDiaRemSvrStatsUnknownTypes       | Number of Diameter packets of unknown type that are<br>received by the remote server.                                                                                                    |
| cDiaRemSvrStatsProtocolErrors     | Number of protocol errors that are returned by the remote<br>server, but not including the redirects.                                                                                                    |
| cDiaRemSvrStatsTransientFailures  | Indicates the transient failure count.                                                                                                    |
| cDiaRemSvrStatsPermanentFailures  | Indicates the permanent failure count.                                                                                                    |
| cDiaRemSvrStatsDWCurrentStatus    | Indicates the connection status of the remote server.                                                                                                    |
| cDiaRemSvrStatsTransportDown      | Number of unexpected transport failures.                                                                                                    |
| cDiaRemSvrStatsTimeoutConnAtmpts  | Number of times the remote server attempts to reconnect<br>when there is no transport connection. This is reset on dis-<br>connection.                                                                                                    |
| cDiaRemSvrStatsMARsIn             | Number of Multimedia-Authentication-Request messages<br>that are received by the remote server.                                                                                                    |
| cDiaRemSvrStatsMARsOut            | Number of Multimedia-Authentication-Request messages<br>that are sent by the remote server.                                                                                                    |
| cDiaRemSvrStatsMAAsIn             | Number of Mutlimedia-Authentication-Answer messages<br>that are received by the remote server.                                                                                                    |
| cDiaRemSvrStatsMAAsOut            | Number of Mutlimedia-Authentication-Answer messages<br>that are sent by the remote server.                                                                                                    |
| cDiaRemSvrStatsSARsIn             | Number of Server-Assignment-Request (SAR) messages<br>that are received by the remote server.                                                                                                    |
| cDiaRemSvrStatsSARsOut            | Number of SAR messages that are sent by the remote server.                                                                                                    |
| cDiaRemSvrStatsSAAsIn             | Number of Server-Assignment-Answer (SAA) messages<br>that are received by the remote server.                                                                                                    |
| cDiaRemSvrStatsSAAsOut            | Number of SAA messages that are sent by the remote<br>server.                                                                                                    |

*Table 2-76 Diameter Remote Server Stats Information (continued)*

П

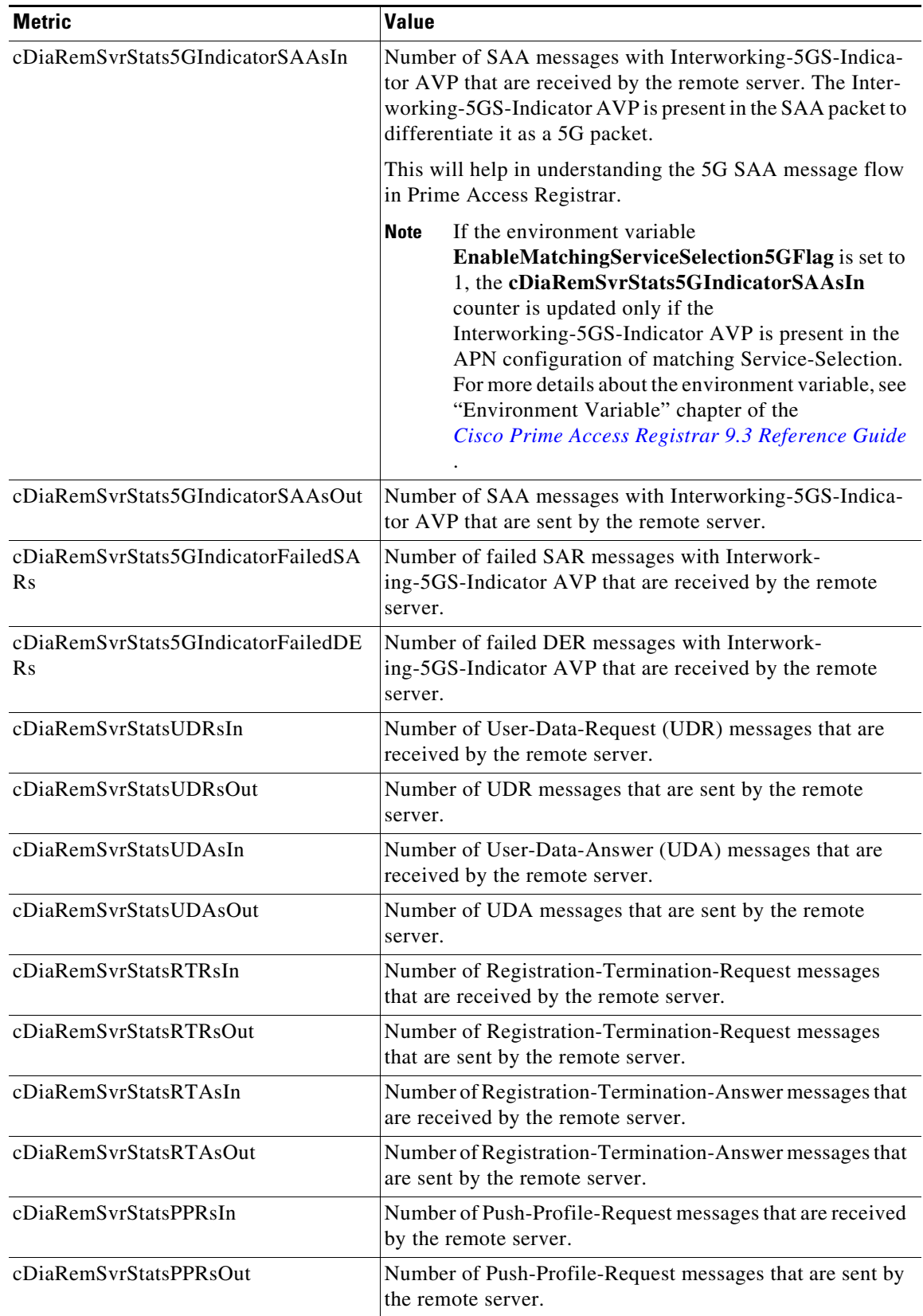

#### *Table 2-76 Diameter Remote Server Stats Information (continued)*

 $\blacksquare$ 

 $\mathbf I$ 

| <b>Metric</b>                                    | Value                                                                                                    |
|--------------------------------------------------|----------------------------------------------------------------------------------------------------|
| cDiaRemSvrStatsPPAsIn                            | Number of Push-Profile-Answer messages that are received<br>by the remote server.                                                                                                    |
| cDiaRemSvrStatsPPAsOut                           | Number of Push-Profile-Answer messages that are sent by<br>the remote server.                                                                                                    |
| cDiaRemSvrStatsDERsIn                            | Number of Diameter-EAP-Request messages that are<br>received by the remote server.                                                                                                    |
| cDiaRemSvrStatsDERsOut                           | Number of Diameter-EAP-Request messages that are sent<br>by the remote server.                                                                                                    |
| cDiaRemSvrStatsDEAsIn                            | Number of Diameter-EAP-Answer messages that are<br>received by the remote server.                                                                                                    |
| cDiaRemSvrStatsDEAsOut                           | Number of Diameter-EAP-Answer messages that are sent<br>by the remote server.                                                                                                    |
| cDiaRemSvrStatsAARsIn                            | Number of AA-Request messages that are received by the<br>remote server.                                                                                                    |
| cDiaRemSvrStatsAARsOut                           | Number of AA-Request messages that are sent by the<br>remote server.                                                                                                    |
| cDiaRemSvrStatsAAAsIn                            | Number of AA-Answer messages that are received by the<br>remote server.                                                                                                    |
| cDiaRemSvrStatsAAAsOut                           | Number of AA-Answer messages that are sent by the<br>remote server.                                                                                                    |
| cDiaRemSvrStatsCoreNetRestriction-<br>SAAsIn     | Number of SAA messages with Core-Network-Restrictions<br>AVP that are received by the remote server.                                                                                              |
|                                                  | The Core-Network-Restrictions AVP is present in the<br>Non-3GPP-User-Data of SAA packet and contains a<br>bitmask indicating the types of core networks that are not<br>allowed for a given user. |
| cDiaRemSvrStatsCoreNetRestriction-<br>SAAsOut    | Number of SAA messages with Core-Network-Restrictions<br>AVP that are sent by the remote server.                                                                                                  |
| cDiaRemSvrStatsCoreNetRestriction-<br>FailedSARs | Number of failed SAR messages with Core-Network-Re-<br>strictions AVP that are received by the remote server.                                                                                     |
| cDiaRemSvrStatsCoreNetRestriction-<br>FailedDERs | Number of failed DER messages with Core-Network-Re-<br>strictions AVP that are received by the remote server.                                                                                     |

*Table 2-76 Diameter Remote Server Stats Information (continued)*

Prime Access Registrar allows you to view the Diameter peer statistics at the interface level. Applicable statistics will be listed for interfaces such as SWm, S6b, STa, SWx, NASREQ, and so on. For more details on interface-level KPI counters, refer to the *[Cisco Prime Access Registrar 9.3 Reference Guide](https://www.cisco.com/c/en/us/support/cloud-systems-management/prime-access-registrar/products-user-guide-list.html)*.

# **TACACSStatistics**

Prime Access Registrar supports CISCO-AAA-SERVER-MIB to describe the statistics of TACACS+ protocol. This is supported through CLI/GUI and SNMP.

[Table 2-77](#page-196-0) lists the statistics information and the meaning of the values.

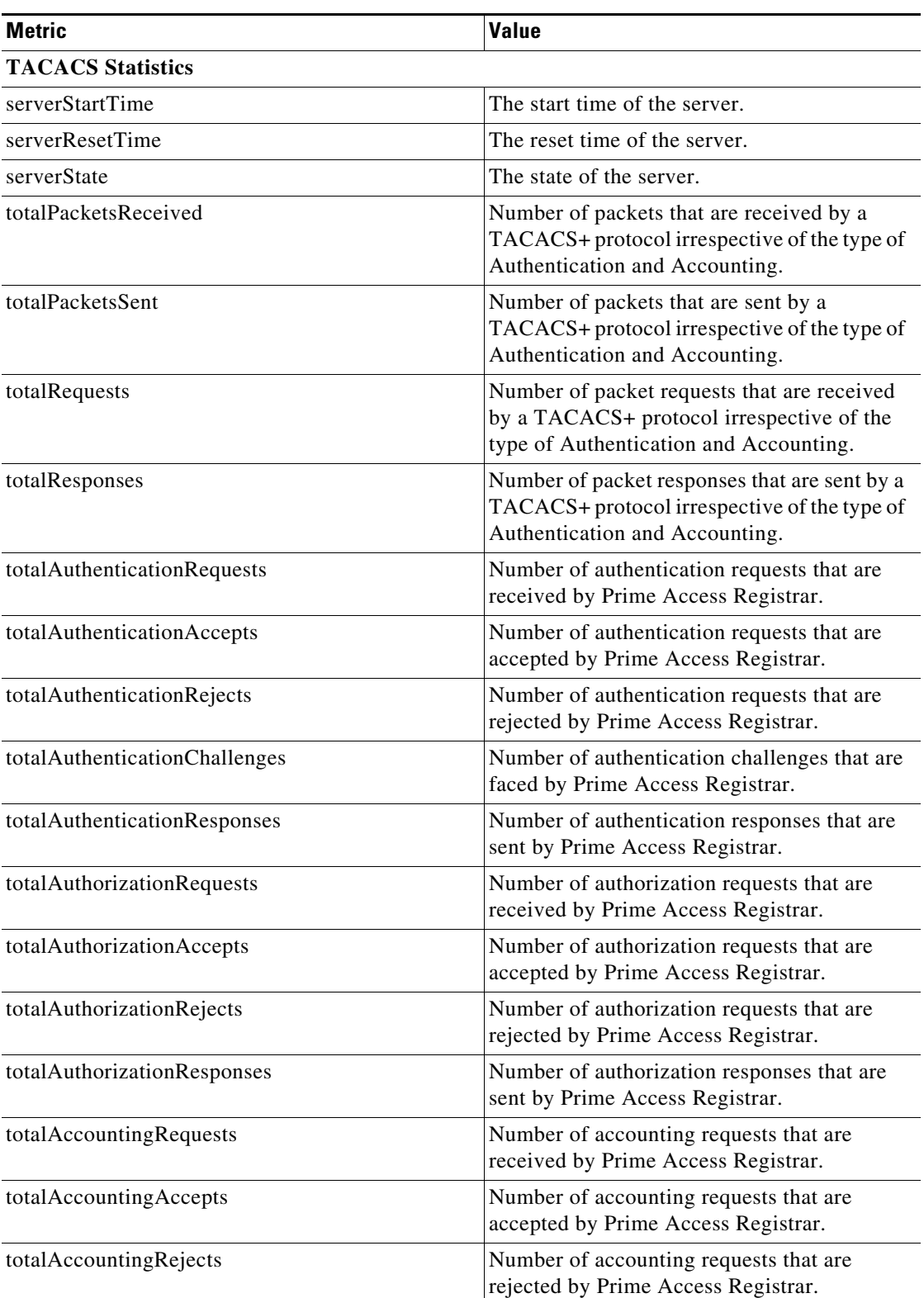

#### <span id="page-196-0"></span>*Table 2-77 TACACS Stats Information*

 $\blacksquare$ 

ן

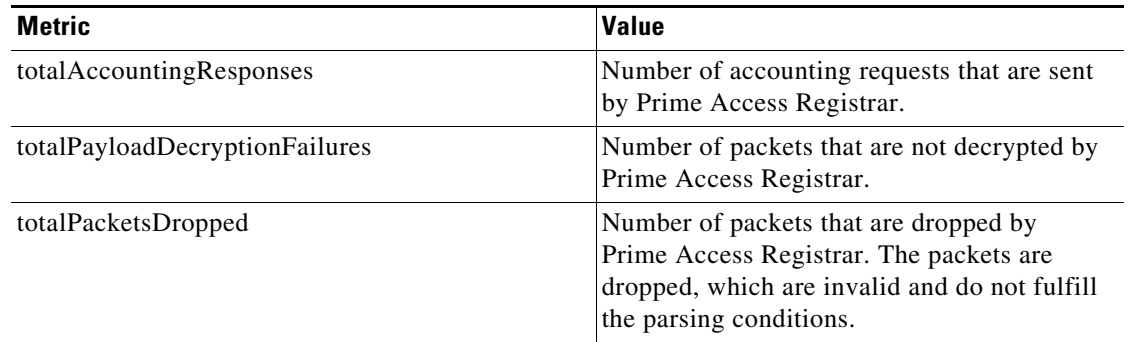

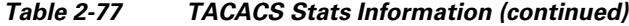

## <span id="page-197-0"></span>**Back Up and Restore**

To back up and restore the server details, Choose **Administration** > **Backup&Restore**. The Backup page is displayed with the list of recently backed up details of the server with the date and time. This option allows you to take a backup of the database, sessions, and scripts, and stores it in **/cisco-ar/backup** directory.

#### **Backup Server Details**

To back up the server details:

- **Step 1** Choose **Administration** > **Backup & Restore**. The Backup page is displayed.
- **Step 2** Click **Backup** to take a backup of the database, sessions, and scripts, and stores it in /cisco-ar/backup directory. The details will be backed up and appended to the backup list and displayed in the Backup page.

#### **Restoring Server Details**

To restore the backed-up server details:

- **Step 1** Choose **Administration** > **Backup & Restore**. The Backup page is displayed.
- **Step 2** Choose the record from the backup list.
- **Step 3** Click **Restore**. The details of the selected back up file will be restored successfully.

## <span id="page-197-1"></span>**LicenseUpload**

Prime Access Registrar license information are uploaded using the Upload feature. To upload the license file:

#### **Uploading License File**

To upload the Prime Access Registrar license file:

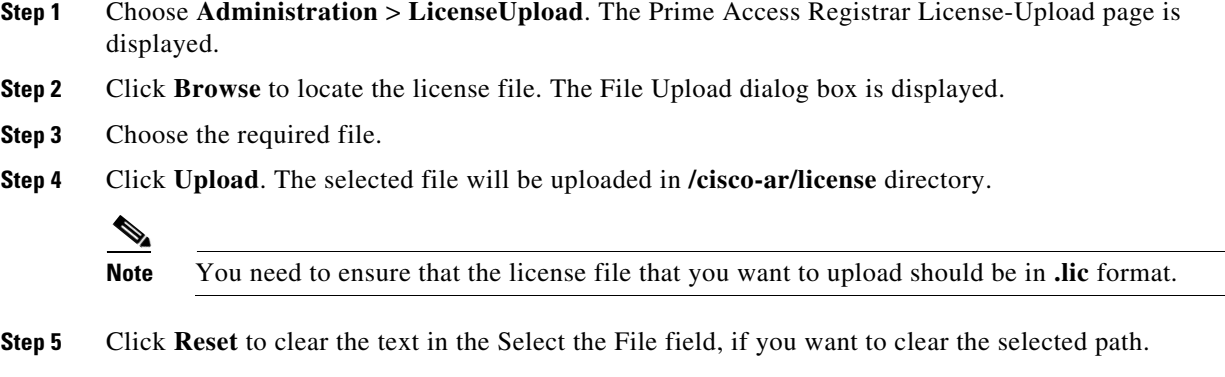

# <span id="page-198-0"></span>**HealthMonitor**

The Health Monitor statistics displays the health condition of the monitoring parameters based on the warning and threshold values set up earlier. For more details, see [Health Monitor, page 2-107.](#page-132-0)

The status of the health monitoring parameters are displayed as one of the following:

- **•** GOOD—If the parameter is within the limits.
- **•** REDUCING—If the parameter is hitting the warning threshold value.
- **•** CRITICAL—If the parameter is dropping below the error threshold value.
- **•** UNMONITORED—If the parameter is unmonitored (no threshold values are set for the parameter).

[Table 2-77](#page-196-0) lists RADIUS and Diameter health detailed report.

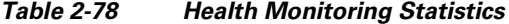

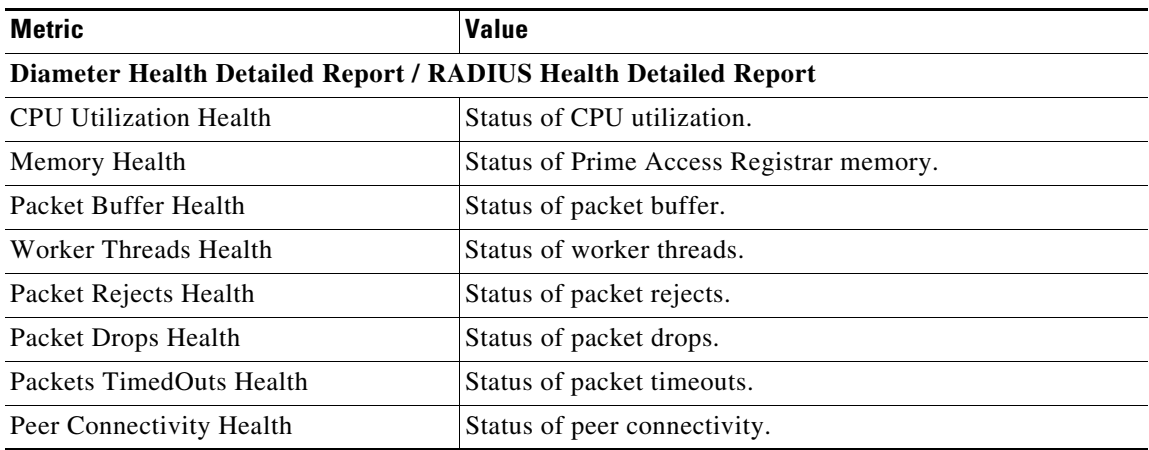

# **Read-Only GUI**

 $\Gamma$ 

Prime Access Registrar provides a read-only GUI that enables an administrator to observe the system but prevents that administrator from making changes.

When you configure a user to be an administrator, check the View-Only check box to limit the administrator to view-only operation. You can also use the CLI by setting the View-Only property to TRUE under /Administrator/admin\_name.

When using the Read-Only GUI, the Configuration, Network Resources and Administration sections are displayed as same as a fully-enabled administrator. The details of these sections are displayed in text format and cannot be edited.

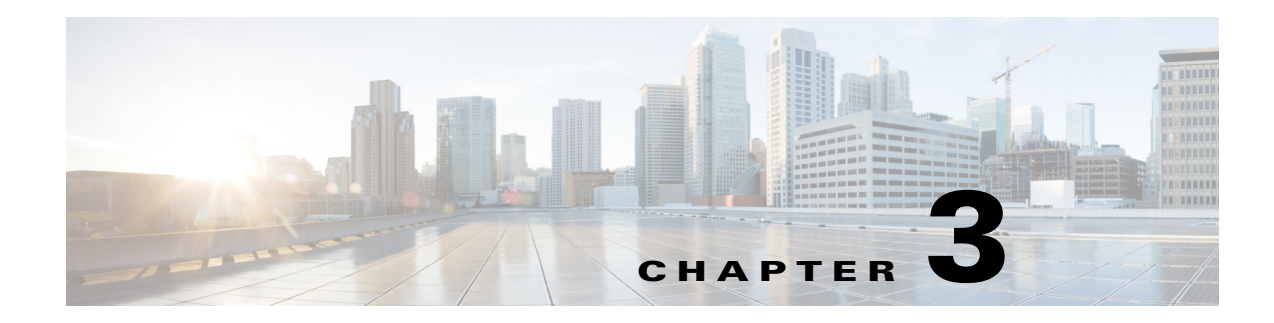

# **RADIUS Accounting**

This chapter describes RADIUS Accounting in Cisco Prime Access Registrar (Prime Access Registrar) as defined in Internet RFC 2866.

This chapter contains the following sections:

- **•** [Understanding RADIUS Accounting](#page-200-0)
- **•** [Setting Up Accounting](#page-201-0)
- **•** [Oracle Accounting](#page-205-0)
- **•** [LDAP Accounting](#page-211-0)
- **•** [MySQL Support](#page-219-0)
- **•** [Proxying Accounting Records](#page-220-0)

# <span id="page-200-0"></span>**Understanding RADIUS Accounting**

RADIUS accounting is the process of collecting and storing the information contained in

- **•** Accounting-Start and
- **•** Accounting-Stop messages.

Internet RFC 2866 describes the protocol for sending accounting information between a Network Access Server (NAS) and a RADIUS server (or shared accounting server).

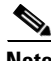

 $\mathbf I$ 

**Note** Prime Access Registrar uses UDP port number 1813 as its default port for RADIUS accounting messages. RFC 2866 defines UDP port number 1813 as the accounting port number.

When a NAS that uses accounting begins a session, it sends an Accounting-Start packet describing the type of service and the user being connected to the Prime Access Registrar server. When the session ends, the NAS sends the RADIUS server an Accounting Stop packet describing the type of service that was delivered. The Accounting Stop packet might also contain statistics such as elapsed time, input and output octets, or input and output packets.

Ι

# <span id="page-201-0"></span>**Setting Up Accounting**

To configure Prime Access Registrar to perform accounting, you must do the following:

- **1.** Create a service
- **2.** Set the service type to file
- **3.** Set the DefaultAccountingService field in **/Radius** to the name of the service you created

After you **save** and **reload** the Prime Access Registrar server configuration, the Prime Access Registrar server writes accounting messages to the **accounting.log** file in the **/opt/CSCOar/logs** directory. The Prime Access Registrar server stores information in the **accounting.log** file until a rollover event occurs. A rollover event is caused by the **accounting.log** file exceeding a pre-set size, a period of time transpiring, or on a scheduled date.

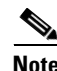

**Note** You can also choose to export the accounting messages to a .csv file by providing the appropriate file type in the accounting service.

When the rollover event occurs, the data in **accounting.log** is stored in a file named by the prefix *accounting*, a date stamp (*yyyymmdd*), and the number of rollovers for that day. For example, **accounting-20131107-14** would be the 14th rollover on November 07, 2013.

The following shows the properties for a service called CiscoAccounting:

```
[ //localhost/Radius/Services/acc ]
    Name = acc
    Description =
    Type = file
     IncomingScript~ =
     OutgoingScript~ =
    OutagePolicy~ = RejectAll
    OutageScript~ =
    FilenamePrefix = accounting
    FileType~ = log
    EnableRollOverIntelligence = TRUE
    MaxFileSize = "10 Megabytes"
    MaxFileAge = "1 Day"
    RolloverSchedule =
    UseLocalTimeZone = FALSE
    AttributesToBeLogged/
         1. Acct-Session-Id
```
## **Accounting Log File Rollover**

The Prime Access Registrar accounting functionality provides flexibility in managing the accounting log. You can configure the Prime Access Registrar server to rollover the accounting log using any combination of the following Prime Access Registrar accounting service properties:

- MaxFileSize—Indicates the maximum size of the accounting log file in KB, MB, or GB
- **•** MaxFileAge—Indicates the maximum age of the log file in minutes, hours, days, or weeks
- **•** RolloverSchedule—Indicates the exact time including the day of the month or day of the week, hour and minute to roll over the accounting log file

You can configure an accounting service using any combination of MaxFileSize, MaxFileAge, and RolloverSchedule. For example, you might configure RolloverSchedule and MaxFileAge at the same time. This would be useful if you wanted to have an age-based rollover, but also synchronize to an absolute clock at specified times. The following would set a rollover every twelve hours at 11:59 and 12:59.

**set MaxFileAge "12 H"**

```
set RolloverSchedule "59 11,12 * * *"
```
You might also consider scheduling MaxFileAge to be six minutes and set RolloverSchedule to the top of the hour. The following would create ten six-minute long files starting anew every hour.

```
set MaxFileAge "6 Minutes"
```

```
set RolloverSchedule "0 * * * *"
```
Although you specify an exact time with the RolloverSchedule property, the Prime Access Registrar server only checks the rollover schedule when an accounting event occurs. If your Prime Access Registrar server receives a steady flow of packets (at least one per minute), the times you specify are accurate. However, if the Prime Access Registrar server does not receive any packets for a period of time, no rollovers will occur until the next packet is received. The same is true for MaxFileAge

Based on the maximum file size and the age specified, Prime Access Registrar closes the accounting file, moves it to a new name, and reopens the file as a new file. The name given to this accounting file depends on its creation and modification dates.

For example, if the file was created and modified on the same date, the filename will be of the format *FileNamePrefix-<yyyymmdd>-<n>.log*, and the suffix will have year, month, day, and number. If the file was created on some day and modified on another, the filename will be of the format *FileNamePrefix-<yyyymmdd>-<yyyymmdd>-<n>.log*, and the suffix will have creation date, modification date, and number.

This section contains the following topics:

- **•** [FilenamePrefix](#page-202-0)
- **•** [MaxFileSize](#page-203-0)

and MaxFileSize.

- **•** [MaxFileAge](#page-203-1)
- **•** [RolloverSchedule](#page-204-0)
- **•** [UseLocalTimeZone](#page-204-1)
- **•** [FileType](#page-204-2)
- **•** [EnableRolloverIntelligence](#page-204-3)
- **•** [AttributesToBeLogged](#page-205-1)

## <span id="page-202-0"></span>**FilenamePrefix**

The FileNamePrefix property enables you to specify a path to the file system in which you store the log files. If you do not manage your log files regularly, they might use the system resources, which will affect the performance of the Prime Access Registrar server.

Ι

We recommend that you store the log files in a file system different from the file system where you installed the Prime Access Registrar software by specifying the path in the FilenamePrefix property. By doing so the Prime Access Registrar server continues to run, even if the accounting logs fill the file system.

The following example specifies the **/usr/arlogs/accounting** as the FilenamePrefix:

#### **set /Radius/Services/CiscoAccounting/FilenamePrefix /usr/arlogs/accounting**

You can also set up a *cron job* to check the size of the log files and mail the administrator if the file system is full.

## <span id="page-203-0"></span>**MaxFileSize**

Use MaxFileSize to indicate the maximum size of the **accounting.log** file in minutes, hours, days, or weeks. MaxFileAge measures the age of the **accounting.log** file from the time the previous file rollover occurred.

You can specify the following (case insensitive) file sizes:

- **•** K, Kilobytes, Kilobytes
- **•** M, Megabyte, Megabytes
- **•** G, Gigabyte, Gigabytes

The following are examples of valid commands to set MaxFileSize:

#### **set MaxFileSize "500 kilobytes"**

The example above sets a MaxFileSize of 500 kilobytes

**set maxfilesize "1 G"**

The example above sets a MaxFileSize of one gigabyte

**set maxfilesize "200 megabyte"**

The example above sets a MaxFileSize of 200 megabytes

### <span id="page-203-1"></span>**MaxFileAge**

Use MaxFileAge to indicate the maximum age of the log file in minutes, hours, days, or weeks. MaxFileAge measures the age of the **accounting.log** file from the time the previous file rollover occurred.

You can specify the following (case insensitive) periods of time:

- **•** M, Minute, or Minutes preceded by a number from 0 to 59
- **•** H, Hour, or Hours preceded by a number from 0 to 12
- **•** D, Day, or Days preceded by a number from 1 to 31
- **•** W, Week, or Weeks preceded by a number from 1 to 52

The following are examples of valid commands to set MaxFileAge:

#### **set MaxFileAge "6 Minutes"**

The example above sets a MaxFileAge of 6 minutes.

#### **set maxfileage "2 d"**

The example above sets a MaxFileAge of two days.

**set maxfileage "1 H"**

The example above sets a MaxFileAge of one hour.

## <span id="page-204-0"></span>**RolloverSchedule**

You set RolloverSchedule using the following crontab-style time format:

minute hour "day of month" "month of year" "day of week"

Where:

- Minute is a value from 0-59
- Hour is a value from 0-12
- **•** Day (of the month) is a value from 1-31
- Month is a value from 1-12
- **•** Day (of the week) is a value from 0-6, where 0 is Sunday

## <span id="page-204-1"></span>**UseLocalTimeZone**

When set to TRUE, the Prime Access Registrar server stores the accounting records in the log using the local system time. When set to FALSE (the default), Prime Access Registrar stores the accounting records in the log using Greenwich Mean Time (GMT).

### <span id="page-204-2"></span>**FileType**

Use **FileType** to indicate the type of the file to export the accounting messages to. FileType could be one of the following:

- **log** Prime Access Registrar server writes accounting messages to the accounting.log file in the /opt/CSCOar/logs directory.
- **• csv**—Prime Access Registrar server writes accounting messages to the accounting.csv file in the /opt/CSCOar/logs directory. You must set up a delimiter for this file type, which could be '**;**', '**,**', and '**:**'.

#### <span id="page-204-3"></span>**EnableRolloverIntelligence**

When set to **TRUE**, rollover intelligence will be enabled for the accounting records based on the accounting service properties. For example, if a log file is deleted, this parameter will indicate whether to create a log with the deleted index before continuing with new indexes or to ignore the deleted index and create log files from the last index available for that date.

For example, if:

- **•** there are log files such as **acct-1-1209-2015.log**, **acct-2-1209-2015.log**, through **acct-10-1209-2015.log** for that date
- **• EnableRolloverIntelligence** is set to **TRUE**
- **• acct-2-1209-2015.log** is deleted

Ι

The service creates a log file **acct-2-1209-2015.log** before continuing with **acct-11-1209-2015.log**.

If **EnableRolloverIntelligence** is set to **FALSE**, the service ignores **acct-2-1209-2015.log** and continues creating log files from **acct-11-1209-2015.log.**

#### <span id="page-205-1"></span>**AttributesToBeLogged**

The **AttributesToBeLogged** parameter allows you to configure the set of attributes that must be logged by the accounting file service for a particular packet. If this list is empty, the accounting file service logs all the attributes available for that particular packet.

# <span id="page-205-0"></span>**Oracle Accounting**

Previous releases of Prime Access Registrar supported accessing user data from an Oracle database using Open Database Connectivity (ODBC), but this feature was limited to performing authentication and authorization (AA). You could only write the accounting records to local file or proxy to another RADIUS server.

Prime Access Registrar supports writing accounting records into Oracle database enabling integration between billing systems and Oracle.

- **•** Prime Access Registrar adds a new type of service and remote server called *odbc-accounting* that enables inserting accounting records into Oracle.
- **•** You can write accounting records into Oracle by referring this service in **/Radius/DefaultAccountingService** or in the Accounting-Service environment variable.

There is no specified schema structure to use the Oracle accounting feature. You can use your own table design and configure insert statements using standard SQL in the Prime Access Registrar configuration. The Prime Access Registrar server executes the insert statements to write the accounting record into Oracle. This feature is similar to the existing ODBC feature which performs authentication and authorization.

To improve latency for writing accounting records into database, packet buffering can be used. This option is enabled using the *BufferAccountingPackets* property under the odbc-accounting remote server definition.

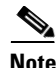

**Note** Prime Access Registrar is qualified with the latest Oracle servers 18c and 19c. This requires a compatible client to be installed or placed as per Oracle recommendations. All Oracle client library files must be placed under \$ORACLE\_HOME/lib.

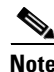

**Note** For more information about dynamic SQL feature, see [Dynamic SQL Feature, page 3-11](#page-210-0).

This section contains the following topics:

- **•** [Configuring Oracle Accounting](#page-206-0)
- **•** [Packet Buffering](#page-209-0)
- **•** [Dynamic SQL Feature](#page-210-0)

# <span id="page-206-0"></span>**Configuring Oracle Accounting**

To use the Oracle accounting feature,

- **•** you must configure a service of type *odbc-accounting* under **/Radius/Services**.
- **•** you must also configure at least one remote servers of type *odbc-accounting* under **/Radius/RemoteServers**.

This section contains the following topics:

- **•** [ODBC-Accounting Service](#page-206-1)
- **•** [Configuring Oracle Accounting](#page-206-0)
- **•** [ODBC RemoteServers](#page-206-2)
- **•** [Configuration Examples](#page-208-0)
- **•** [Packet Buffering](#page-209-0)
- **•** [Dynamic SQL Feature](#page-210-0)

### <span id="page-206-1"></span>**ODBC-Accounting Service**

The following is an example of an ODBC-Accounting service:

```
[ //localhost/Radius/Services/oracle_accounting ]
   Name = oracle accounting
   Description = 
   Type = odbc-accounting
   IncomingScript~ = 
   OutgoingScript~ = 
   OutagePolicy~ = RejectAll
   OutageScript~ = 
   MultipleServersPolicy = Failover
   RemoteServers/
       1. accounting_server
```
## <span id="page-206-2"></span>**ODBC RemoteServers**

I

Create a remote server under **/Radius/RemoteServers**, and set its protocol to odbc-accounting. The following is an example of an ODBC-Accounting RemoteServer's configuration:

```
[ //localhost/Radius/RemoteServers/accounting_server ]
   Name = accounting server
   Description = 
   Protocol = odbc-accounting
   ReactivateTimerInterval = 300000
   Timeout = 15
   DataSourceConnections = 8
   ODBCDataSource = 
   KeepAliveTimerInterval = 0
   BufferAccountingPackets = TRUE
   MaximumBufferFileSize = "10 Megabytes"
   NumberOfRetriesForBufferedPacket = 3
   BackingStoreEnvironmentVariables = 
   UseLocalTimeZone = FALSE
   AttributeList = 
   Delimiter = 
   SQLDefinition/
```
 $\mathbf I$ 

[Table 3-1](#page-207-0) describes the ODBC RemoteServer properties.

<span id="page-207-0"></span>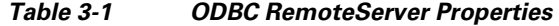

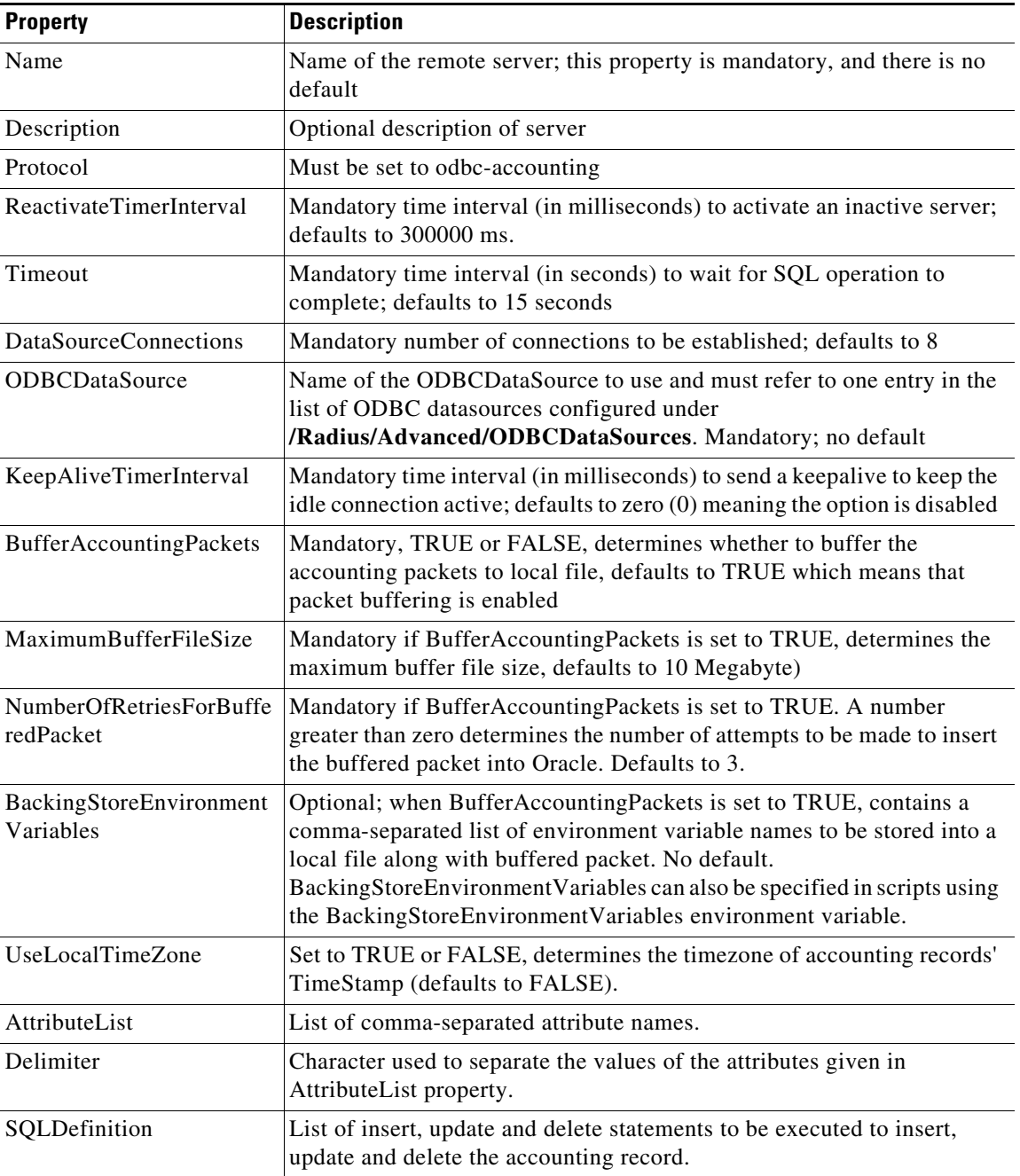

It is mandatory to set MaximumBufferFileSize property if BufferAccountingPackets property is set to TRUE. MaximumBufferFileSize can be specified in Kilobytes, Megabytes and Gigabytes. All values "512 kilobytes", "512 k", "512 KB" are valid for specifying 512 kilobytes.

If buffering is enabled, incoming packets will be accepted and logged to local file until the configured buffer file size is reached even if the database is offline. Attempts to insert them into Oracle will be made when database becomes available. This remote server will be marked as down only when the buffer gets full. So, having two odbc-accounting remote servers in the service, first one with buffering enabled and multiple server policy of FailOver will make the other remote servers to receive packets only when the first remote server's buffer gets full.

AttributeList is to specify the list of attribute names separated with comma. When this 'AttributeList' is given in the MarkerList, these attributes' values will be appended together with delimiter specified in 'Delimiter' property and will be supplied as input to that marker.

Attributes from the Prime Access Registrar environment and request dictionaries can be specified in the MarkerList. Request dictionary will be looked up first for the attributes. Other than the standard attributes in the Prime Access Registrar dictionaries, two new marker variables are supported inside the marker list. They are,

**• TimeStamp**—Used to insert the timestamp into Oracle from Prime Access Registrar. Specifying this will supply the timestamp of that accounting record as a value to the insert statement. Time zone of this timestamp will be local if UseLocalTimeZone property is set to TRUE, otherwise GMT. This functionality could also be achieved by employing a trigger on the accounting table in the database. However, using this marker variable is recommended because the use of triggers negatively affects performance.

The format of the timestamp marker variable supplied by Prime Access Registrar is *YYYYMMDDHH24MMSS*. For example, a timestamp of 20131107211050 represents 21:10:50, November 07, 2013.

**• RawAcctRecord**—Used to insert the entire accounting record into the database as a single text field. Contents of this will be whatever is sent by the NAS in the accounting packet and the format is *name=value* pairs delimited with the string specified in Delimiter property. If the delimiter property is not set, the default delimiter is a new line character. RawAcctRecord can be used with the other marker variables.

If multivalued attributes are specified in the marker list, the multiple values are concatenated together with delimiters, and the resulting value will be passed to the insert statement. This delimiter can be specified using the ODBCEnvironmentMultiValueDelimiter property under **/Radius/Advanced**.

## <span id="page-208-0"></span>**Configuration Examples**

This section provides common Oracle accounting configuration examples most likely to be used. This section contains the following topics:

- **•** [Inserting Selected Attributes into Separate Columns](#page-208-1)
- **•** [Inserting Complete Accounting Packets into One Column](#page-209-1)
- **•** [Inserting Selected Attributes into One Column](#page-209-2)
- **•** [Updating Selected Attributes](#page-209-3)
- **•** [Deleting Selected Attributes](#page-209-4)

#### <span id="page-208-1"></span>**Inserting Selected Attributes into Separate Columns**

Use the following SQL and MarkerList properties statement to insert selected attributes into separate Oracle columns. The Oracle table definition will have separate columns for each attribute.

SQL: "insert into ar acct (username,nasinfo,packet type,timestamp) values (?,?,?,?)" MarkerList: "UserName/SQL\_CHAR NAS-Identifier/SQL\_CHAR Acct-Status-Type/SQL\_CHAR TimeStamp/SQL\_TIMESTAMP"

In this example, all the column data types are CHAR/VARCHAR except the timestamp which is DATE. If packet buffering option is disabled, instead of TimeStamp marker, you can also use Oracle's **sysdate** as a value for the timestamp column. The insert statement will look like the following:

"insert into ar\_acct (username,nasinfo,packet\_type,timestamp) values (?,?,?,sysdate)"

#### <span id="page-209-1"></span>**Inserting Complete Accounting Packets into One Column**

Use SQL and MarkerList properties in the SQLStatement like the following to insert the complete accounting packet into one Oracle column.

```
SQL: "insert into ar acct (timestamp, raw packet) values (?,?)"
MarkerList: "TimeStamp/SQL_TIMESTAMP RawAcctRecord/SQL_VARCHAR"
```
#### <span id="page-209-2"></span>**Inserting Selected Attributes into One Column**

To insert selected attribute values into one Oracle column delimited by a comma (,), you must configure the AttributeList and Delimiter properties of the odbc-accounting RemoteServer object like the following:

AttributeList = "NAS-Identifier,NAS-Port,Acct-Status-Type,Acct-Session-Id" Delimiter =

The SQL and MarkerList properties in the SQLStatement will look like the following:

SQL: "insert into ar acct (username,timestamp,attributes) values (?,?,?)" MarkerList: "UserName/SQL\_CHAR TimeStamp/SQL\_TIMESTAMP AttributeList/SQL\_VARCHAR"

#### <span id="page-209-3"></span>**Updating Selected Attributes**

Use the following SQL and MarkerList properties statement to update the selected attributes: SQL: "update arusers\_acct set acct\_status\_type='stop' where username=? and acct\_status\_type=?" MarkerList: "UserName/SQL\_CHAR Acct-Status-Type/SQL\_CHAR"

#### <span id="page-209-4"></span>**Deleting Selected Attributes**

Use the following SQL and MarkerList properties statement to delete the selected attributes: SQL = "delete from arusers acct where username=?" MarkerList = UserName/SQL\_CHAR

## <span id="page-209-0"></span>**Packet Buffering**

You can optionally use packet buffering to improve latency when writing accounting records into the database. To enable packet buffering,

• set the BufferAccountingPackets property in the odbc-accounting remote server to TRUE.

This section contains the following topics:

- **•** [When Using Packet Buffering](#page-210-1)
- **•** [With Packet Buffering Disabled](#page-210-2)

#### <span id="page-210-1"></span>**When Using Packet Buffering**

When BufferAccountingPackets is set to TRUE, the Prime Access Registrar server's Accounting-Response is returned as soon as the accounting record is successfully written to the local file. To accomplish the queuing of accounting records to a local file, a variant of the existing session backing store is used.

- **• Buffered packets** will be inserted into Oracle by a set of background worker threads. The Prime Access Registrar server tries to insert the buffered packet into Oracle for the number of retries configured in the NumberOfRetriesForBufferedPacket property (remote odbc accounting server definition). After the configured number of retries, the buffered packets are discarded from the local file.
- **• Incoming packets** will be buffered to local file until the configured MaximumBufferFileSize is reached. After this limit is reached, no more packets will be addressed. When the database is offline, this remote server will continue to take incoming packets until MaximumBufferFileSize reaches. Prime Access Registrar tries to insert these buffered packets when database becomes available.

When using packet buffering, the Prime Access Registrar server can process more incoming packets and can reduce the bottleneck that could occur if the number of simultaneous incoming packets is large and the number of connections to the database is less.

### <span id="page-210-2"></span>**With Packet Buffering Disabled**

When BufferAccountingPackets is set to FALSE, Accounting-Response is returned after writing the accounting record into Oracle. Oracle write timing is immediate.

- Incoming packets are acknowledged by the remote server only after completing the write into Oracle.
- When the database is offline, no incoming packets are addressed. A slow database server impacts the packet processing rate.

## <span id="page-210-0"></span>**Dynamic SQL Feature**

Using this feature, you can choose the list of SQL statements and the sequence in which the SQL statements need to be executed during run time. This is done through the usage of scripting points.

The SQL-Sequence variable is provided in the Environment Dictionary and it takes the list of SQL statement names and separates each statement name by a semicolon (;). For example, the SQL statement names 'sql3', 'sql4', and 'sql5' are denoted as sql3;sql4;sql5;.

While being processed, the packet will be checked for the status of the SQL-Sequence variable. If the variable is set, the list of SQL statements will be executed in the order specified. Even if one of the SQL statements is not found in the configured list of SQL statements, the packet processing fails.

When configured for packet buffering, the BackingStore variable in the Environment Dictionary should have the SQL-Sequence variable in order to buffer the SQL-Sequence variable along with the packet information.

Ι

# <span id="page-211-0"></span>**LDAP Accounting**

Previous releases of Prime Access Registrar, supported accessing user data from an LDAP server, but this feature was limited to performing authentication and authorization (AA). You can only write the accounting records to local file or Oracle database or proxy to another RADIUS server.

Prime Access Registrar supports writing accounting records into LDAP server enabling integration between billing systems and LDAP.

- **•** Prime Access Registrar adds a new type of service and remote server called ldap-accounting that enables inserting accounting records into LDAP.
- **•** You can write accounting records into LDAP by referring this service in **/Radius/DefaultAccountingService** or in the Accounting-Service environment variable.

There is no specified schema structure to use the LDAP accounting feature. You can use your own object class design and configure, insert data using AttributesToWrite object in the Prime Access Registrar configuration. The Prime Access Registrar server inserts all configured attributes to write the accounting record into LDAP server. This feature is similar to the existing LDAP feature which performs authentication and authorization.

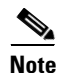

**Note** Prime Access Registrar supports LDAP version 3 client and LDAP version 3 server.

## **Configuring LDAP Accounting**

To use the ldap accounting feature,

- **•** you must configure a service of type *ldap-accounting* under **/Radius/Services**.
- **•** You must also configure at least one remote servers of type *ldap-accounting* under **/Radius/RemoteServers**.

This section contains the following topics:

- **•** [LDAP-Accounting Service](#page-211-1)
- **•** [LDAP RemoteServers](#page-212-0)
- **•** [Configuration Examples](#page-214-0)
- **•** [Configuring the LDAP Service for Accounting](#page-215-0)
- **•** [Configuring an LDAP-Accounting RemoteServer](#page-216-0)
- **•** [Setting LDAP-Accounting As Accounting Service](#page-218-0)

### <span id="page-211-1"></span>**LDAP-Accounting Service**

The following is an example of the LDAP-Accounting service:

```
[ //localhost/Radius/Services/ldap accounting ]
   Name = ldap_accounting
   Description = 
   Type = ldap-accounting
   IncomingScript~ = 
   OutgoingScript~ = 
   OutagePolicy~ = RejectAll
```

```
OutageScript~ = 
MultipleServersPolicy = Failover
RemoteServers/
   1. accounting_server
```
## <span id="page-212-0"></span>**LDAP RemoteServers**

 $\mathbf I$ 

Create a remote server under **/Radius/RemoteServers**, and set its protocol to ldap-accounting. The following is an example of an LDAP-Accounting RemoteServer's configuration:

```
[ //localhost/Radius/RemoteServers/accounting_server ]
   Name = accounting_server
   Description =
   Protocol = ldap-accounting
   Port = 389
   ReactivateTimerInterval = 300000
   Timeout = 15
   HostName = 
   BindName = 
   BindPassword = 
   UseSSL = FALSE
   EnableKeepAlive = FALSE
   DnPath~ =Entropy = (uid = s)ObjectClass =
   AttributeList =
   Delimiter = 
   LDAPEnvironmentMultiValueDelimiter = 
   LimitOutstandingRequests = FALSE
   MaxOutstandingRequests = 0
   EscapeSpecialCharInUserName = FALSE
   DNSLookupAndLDAPRebindInterval =
   DataSourceConnections = 1
   UseLocalTimeZone = FALSE
   AttributesToWrite/
```
[Table 3-2](#page-212-1) lists the properties of LDAP-Accounting RemoteServer.

| <b>Fields</b>           | <b>Description</b>                                                                                            |
|-------------------------|----------------------------------------------------------------------------------------------------|
| Name                    | Name of the remote server; this property is mandatory and there is<br>no default.                             |
| Description             | Optional description of server.                                                                               |
| Protocol                | Must be set to Idap-accounting.                                                                               |
| ReactivateTimerInterval | Mandatory time interval (in milliseconds) to activate an inactive<br>server; defaults to 300000 ms.           |
| Timeout                 | Mandatory time interval (in seconds) to wait for LADP-write<br>operation to complete; defaults to 15 seconds. |
| DataSourceConnections   | Mandatory number of connections to be established; defaults to 8.                                             |
| EnableKeepAlive         | Required; default is FALSE. This is enabled to send a TCP<br>keepalive to keep the idle connection active.    |
| HostName                | Required; the LDAP server's hostname or IP address.                                                           |

<span id="page-212-1"></span>*Table 3-2 LDAP-Accounting RemoteServer Properties*

H

| <b>Fields</b>                          | <b>Description</b>                                                                                                    |
|----------------------------------------|----------------------------------------------------------------------------------------------------|
| BindName                               | Optional; the distinguished name (dn) to use when establishing a<br>connection between the LDAP and RADIUS servers.                                                                                                    |
| BindPassword                           | Optional; the password associated with the BindName.                                                                                                    |
| DnPath                                 | Required; the path that indicates where in the LDAP database to<br>start the write for user information.                                                                                                    |
| EntryName                              | Required; this specifies the write entry name<br>Prime Access Registrar uses when insetting the LDAP server for<br>user information. When you configure this property, use the<br>notation "%s" to indicate where the user ID should be inserted. For<br>example, a typical value for this property is "( $uid = \%s$ )," which<br>means that when insetting for information about user joe, use the<br>fentry name uid=joe. |
| UseLocalTimeZone                       | Optional; the default is FALSE. It determines the timezone of<br>accounting records TimeStamp.                                                                                                    |
| AttributeList                          | List of comma-separated attribute names.                                                                                                    |
| Delimiter                              | Character used to separate the values of the attributes given in<br>AttributeList property.                                                                                                    |
| AttributesToWrite                      | List of inserts to be executed to insert the accounting record.                                                                                                    |
| ObjectClass                            | Required; list of object classes which are all schemas defined in<br>LDAP server. These schemas define required attributes and allowed<br>attributes for an entry which is inserted from<br>Prime Access Registrar.                                                                                                    |
| LDAPEnvironmentMultiValueD<br>elimiter | Optional; allows you to specify a character that separates<br>multi-valued attribute lists when using Idap-accounting.                                                                                                    |
| LimitOutstandingRequests               | Required; the default is FALSE. Prime Access Registrar uses this<br>property in conjunction with the MaxOutstandingRequests<br>property to tune the RADIUS server's use of the LDAP server.                                                                                                    |
|                                        | When you set this property to TRUE, the number of outstanding<br>requests for this RemoteServer is limited to the value you specified<br>in MaxOutstandingRequests. When the number of requests<br>exceeds this number, Prime Access Registrar queues the remaining<br>requests, and sends them as soon as the number of outstanding<br>requests drops to this number.                                                       |
| MaxOutstandingRequests                 | Required when you have set the LimitOutstanding Requests to<br>TRUE. The number you specify, which must be greater than zero,<br>determines the maximum number of outstanding requests allowed<br>for this remote server.                                                                                                    |
| EscapeSpecialCharInUserName            | FALSE by default.                                                                                                    |
| UseSSL                                 | A boolean field indicating whether you want<br>Prime Access Registrar to use SSL (Secure Socket Layer) when<br>communicating with this RemoteServer. When you set it to TRUE,<br>be sure to specify the CertificateDBPath field in the Advanced<br>section, and be sure the port you specified for this RemoteServer is<br>the SSL port used by the LDAP server.                                                             |

*Table 3-2 LDAP-Accounting RemoteServer Properties (continued)*

AttributeList is to specify the list of attribute names separated with comma. When this 'AttributeList' is given in the 'AttributesToWrite' object, these attribute values will be appended together with delimiter specified in 'Delimiter' property and will be supplied as input to that ldap field name.

Attributes from the Prime Access Registrar environment and request dictionaries can be specified in the 'AttributesToWrite' object. Request dictionary will be looked up first for the attributes. Other than the standard attributes in the Prime Access Registrar dictionaries, two new variables are supported inside the 'AttributesToWrite' object.

They are:

**• TimeStamp**—Used to insert the timestamp into LDAP server from Prime Access Registrar. Specifying this will supply the timestamp of that accounting record as a value to the insert. Time zone of this timestamp will be local if UseLocalTimeZone property is set to TRUE, otherwise GMT. This functionality could also be achieved by employing a trigger on the accounting object class in the server.

The format of the timestamp variable supplied by Prime Access Registrar is *YYYYMMDDHH24MMSS*. For example, a timestamp of 20131107211050 represents 21:10:50, November 07, 2013.

**• RawAcctRecord**—Used to insert the entire accounting record into the database as a single text field. Contents of this will be whatever is sent by the NAS in the accounting packet and the format is name=value pairs delimited with the string specified in Delimiter property. If the delimiter property is not set, the default delimiter is a ',' character. RawAcctRecord can be used with the other variables.

If multivalued attributes are specified in the attribute list, the multiple values are concatenated together with delimiters, and the resulting value will be passed to the insert statement. This delimiter can be specified using the LDAPEnvironmentMultiValueDelimiter property.

### <span id="page-214-0"></span>**Configuration Examples**

This section provides common LDAP accounting configuration examples most likely to be used.

This section contains the following topics:

- **•** [Inserting Selected Attributes into Separate LDAP Field](#page-214-1)
- **•** [Inserting Complete Accounting Packets into One Field](#page-214-2)
- **•** [Inserting Selected Attributes into One Field](#page-215-1)

#### <span id="page-214-1"></span>**Inserting Selected Attributes into Separate LDAP Field**

Use the following ObjectClass property and 'AttribtuesToWrite' object properties statement to insert selected attributes into separate LDAP schema. The LDAP schema definition will have separate fields for each attribute.

[//localhost/Radius/RemoteServers/accounting-server/AttributesToWrite ] sn = timestamp uid = username

#### <span id="page-214-2"></span>**Inserting Complete Accounting Packets into One Field**

Use ObjectClass and 'AttributesToWrite' object properties in the ldap-accounting remote server like the following to insert the complete accounting packet into one LDAP field.

[ //localhost/Radius/RemoteServers/accounting-server/AttributeWrites ] seealso = rawacctrecord

ן

```
uid = username
```
#### <span id="page-215-1"></span>**Inserting Selected Attributes into One Field**

To insert selected attribute values into one LDAP field delimited by a comma (,), you must configure the AttributeList and Delimiter properties of the ldap-accounting RemoteServer object like the following:

```
AttributeList = User-Name,NAS-Port,Acct-Session-Id
Delimiter = ,
AttributeWrites/
telephonenumber = attributelist
uid = username
```
## <span id="page-215-0"></span>**Configuring the LDAP Service for Accounting**

You configure an LDAP-Accounting service under /Radius/Services. When you define an LDAP-Accounting service under /Radius/Services, you must set its type to ldap-accounting.

```
[ //localhost/Radius/Services/AR-LDAP-ACCT ]
   Name = AR-LDAP-ACCT
   Description = 
   Type = ldap-accounting
   IncomingScript~ = 
   OutgoingScript~ = 
   OutagePolicy~ = RejectAll
   OutageScript~ = 
   MultipleServersPolicy = Failover
   Remoteservers/
```

| <b>Fields</b>         | <b>Description</b>                                                                                                    |
|-----------------------|----------------------------------------------------------------------------------------------------|
| Name                  | Required; inherited from the upper directory.                                                                                                    |
| Description           | An optional description of the service.                                                                                                    |
| Type                  | Must be set to LDAP for LDAP service.                                                                                                    |
| IncomingScript        | Optional.                                                                                                    |
| OutgoingScript        | Optional.                                                                                                    |
| <b>OutagePolicy</b>   | Required; must be set to AcceptAll, DropPacket, or RejectAll.<br>Default is DropPacket.                                                                                                    |
| OutageScript          | Optional. if you set this property to the name of a script,<br>Prime Access Registrar runs it when an outage occurs. This<br>property allows you to create a script that notifies you when the<br>RADIUS server detects a failure. |
| MultipleServersPolicy | Required; must be set to RoundRobin or defaults to Failover.                                                                                                    |
| <b>RemoteServers</b>  | Required; list of one or more remote servers defined under<br>/Radius/Services/LDAP/RemoteServers. These servers must be<br>listed in.                                                                                             |

*Table 3-3 LDAP-Accounting Service Properties*

This section contains the following topics:

- **•** [MultipleServersPolicy](#page-216-1)
- **•** [RemoteServers](#page-216-2)
#### **MultipleServersPolicy**

Use the MultipleServersPolicy property to configure the LDAP remote servers in RoundRobin mode, or the default Failover mode applies. When set to Failover, Prime Access Registrar directs requests to the first server in the **/Radius/Services/LDAP/RemoteServers** list. If that server should fail or go offline, Prime Access Registrar redirects all requests to the next server in the list. The process continues until Prime Access Registrar locates an online server.

When set to RoundRobin, Prime Access Registrar directs each request to the next server in the RemoteServers list to share the resource load across all listed servers.

#### **RemoteServers**

I

Use the RemoteServers directory to list one or more remote servers to process access requests. The servers must also be listed in order under **/Radius/RemoteServers**.

The order of the RemoteServers list determines the sequence for directing access requests when MultipleServersPolicy is set to RoundRobin mode. The first server in the list receives all access requests when MultipleServersPolicy is set to Failover mode.

### **Configuring an LDAP-Accounting RemoteServer**

Use the **aregcmd** command **add** to add LDAP servers under **/Radius/RemoteServers**. You must configure an LDAP RemoteServer object for each RemoteServer object you list under **/Radius/Services/LDAP/RemoteServers**.

The Name, Protocol, Port, HostName, BindName, BindPassword, DnPath, and EntryName properties must be configured to use an LDAP remote server.

| <b>Fields</b>           | <b>Description</b>                                                                                                    |
|-------------------------|----------------------------------------------------------------------------------------------------|
| Name                    | Name of the remote server; this property is mandatory and there is<br>no default.                                                                    |
| Description             | Optional description of server.                                                                                                    |
| Protocol                | Must be set to Idap-accounting.                                                                                                    |
| ReactivateTimerInterval | Mandatory time interval (in milliseconds) to activate an inactive<br>server; defaults to 300000 ms.                                                  |
| Timeout                 | Mandatory time interval (in seconds) to wait for LADP-write<br>operation to complete; defaults to 15 seconds                                         |
| DataSourceConnections   | Mandatory number of connections to be established; defaults to 8.                                                                                    |
| EnableKeepAlive         | Mandatory field which is enabled to send a TCP keepalive to keep<br>the idle connection active; defaults to FALSE meaning the option is<br>disabled. |
| HostName                | Required; the LDAP server's hostname or IP address.                                                                                                  |
| BindName                | Optional; the distinguished name (dn) to use when establishing a<br>connection between the LDAP and RADIUS servers.                                  |
| BindPassword            | Optional; the password associated with the <b>BindName</b> .                                                                                         |
| DnPath                  | Required; the path that indicates where in the LDAP database to<br>start the write for user information.                                             |

*Table 3-4 LDAP Remote Server Properties*

 $\mathsf I$ 

| <b>Fields</b>                          | <b>Description</b>                                                                                                    |
|----------------------------------------|----------------------------------------------------------------------------------------------------|
| EntryName                              | Required; this specifies the write entry name<br>Prime Access Registrar uses when insetting the LDAP server for<br>user information. When you configure this property, use the<br>notation "%s" to indicate where the user ID should be inserted. For<br>example, a typical value for this property is "( $uid = \%s$ )," which<br>means that when insetting for information about user joe, use the<br>fentry name uid=joe. |
| UseLocalTimeZone                       | Set to TRUE or FALSE, determines the timezone of accounting<br>records' TimeStamp (defaults to FALSE).                                                                                                    |
| AttributeList                          | List of comma-separated attribute names.                                                                                                    |
| Delimiter                              | Character used to separate the values of the attributes given in<br>AttributeList property.                                                                                                    |
| AttributesToWrite                      | List of inserts to be executed to insert the accounting record.                                                                                                    |
| ObjectClass                            | Required; list of object classes which are all schemas defined in<br>LDAP server. These schemas define required attributes and allowed<br>attributes for an entry which is inserted from<br>Prime Access Registrar.                                                                                                    |
| LDAPEnvironmentMultiValueD<br>elimiter | Optional; allows you to specify a character that separates<br>multi-valued attribute lists when using ldap-accounting.                                                                                                    |
| LimitOutstandingRequests               | Required; the default is FALSE. Prime Access Registrar uses this<br>property in conjunction with the MaxOutstandingRequests<br>property to tune the RADIUS server's use of the LDAP server.                                                                                                    |
|                                        | When you set this property to TRUE, the number of outstanding<br>requests for this RemoteServer is limited to the value you specified<br>in MaxOutstandingRequests. When the number of requests<br>exceeds this number, Prime Access Registrar queues the remaining<br>requests, and sends them as soon as the number of outstanding<br>requests drops to this number.                                                       |
| MaxOutstandingRequests                 | Required when you have set the LimitOutstandingRequests to<br>TRUE. The number you specify, which must be greater than zero,<br>determines the maximum number of outstanding requests allowed<br>for this remote server.                                                                                                    |
| EscapeSpecialCharInUserName            | FALSE by default.                                                                                                    |
| UseSSL                                 | A boolean field indicating whether you want<br>Prime Access Registrar to use SSL (Secure Socket Layer) when<br>communicating with this RemoteServer. When you set it to TRUE,<br>be sure to specify the CertificateDBPath field in the Advanced<br>section, and be sure the port you specified for this RemoteServer is<br>the SSL port used by the LDAP server.                                                             |

*Table 3-4 LDAP Remote Server Properties (continued)*

#### **DNS Look Up and LDAP Rebind Interval**

Prime Access Registrar provides a DNS Look-up and LDAP Rebind feature that enables you to use a smart DNS server for LDAP hostname resolution, allows you to query a DNS server at set intervals to resolve the LDAP hostname, and optionally rebind to the LDAP server, if necessary.

When you configure Prime Access Registrar to use an LDAP directory server, you can specify the hostname of the LDAP directory server. The hostname can be a qualified or an unqualified name. You can also specify a timeout period after which Prime Access Registrar will again resolve the hostname. If the IP address returned is different from the previous, Prime Access Registrar establishes a new LDAP bind connection.

The DNSLookupAndLDAPRebindInterval property specifies the timeout period after which the Prime Access Registrar server will attempt to resolve the LDAP hostname to IP address (DNS resolution). When you do not modify DNSLookupAndLDAPRebindInterval, the default value zero indicates the server will perform normal connection and binding only at start-up time or during a reload. Unless you change the default to a value greater than zero, the server will not perform periodic DNS lookups.

Prime Access Registrar maintains and uses the existing bind connection until a new one is established to minimize any performance impact during the transfer. Prime Access Registrar ensures that no requests are dropped or lost during the transfer to a new LDAP binding.

Set the DNSLookupAndLDAPRebindInterval using a numerical value and the letter H for hours or M for minutes, such as in the following examples:

**set DNSLookupAndLDAPRebindInterval 15M**—performs DNS resolution every 15 minutes

**Note** We recommend that you do not set DNSLookupAndLDAPRebindInterval to a value less than 15 minutes to minimize its effect on server performance.

**set DNSLookupAndLDAPRebindInterval 1h—**performs DNS resolution every hour

#### **Configuring the DNS Look-up and LDAP Rebind**

To configure the DNS Look-up and LDAP Rebind:

**Step 1** Log into the Prime Access Registrar server, and use **aregcmd** to navigate to **//localhost/Radius/Remoteservers**. If necessary, add the LDAP server, or change directory to it.

#### **cd /Radius/RemoteServers/ldap-serv1/**

**Step 2** Set the DNSLookupAndLDAPRebindInterval property to the interval time desired.

#### **set DNSLookupAndLDAPRebindInterval 30 M**

#### **LDAP Rebind Failures**

Prime Access Registrar records any name resolution failures, bind successes and failures, and the destination hostname and IP address in the log file. At trace level 3, Prime Access Registrar also logs the time of any new bind connections and the closing of any old bind connections.

If either the name resolution or bind attempt fail, Prime Access Registrar continues using the existing bind connection until the timeout has expired again. If there is no existing bind connection, Prime Access Registrar marks the remote server object as *down*.

### **Setting LDAP-Accounting As Accounting Service**

Use **aregcmd** to configure the LDAP-accounting Service as the default accounting service under /**Radius** as in the following:

ן

**set DefaultAccountingService AR-LDAP-ACCT**

# **MySQL Support**

Prime Access Registrar provides support for MySQL to query user records from a MySQL database using odbc interface and enables you to write accounting records into MySQL database using odbc-accounting. Prime Access Registrar is qualified with the latest MySQL versions 8.0.19, 8.0.23, and 8.0.24. This requires compatible mysql-connector-odbc and mysql-community-client-plugins to be installed or placed as per MySQL recommendations. Supported mysql-connector-odbc versions are 8.0.19, 8.0.22, and 8.0.23.

For the Prime Access Registrar server to use MySQL, you must create and configure an ODBCDataSource object of type myodbc and a RemoteServer object set to protocol odbc.

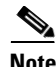

Note For more information about dynamic SQL feature, see [Dynamic SQL Feature, page 3-11](#page-210-0).

This section contains the following topics:

- **•** [Configuring MySQL](#page-219-0)
- **•** [Example Configuration](#page-220-0)

## <span id="page-219-0"></span>**Configuring MySQL**

To configure the Prime Access Registrar server to query records form a MySQL database:

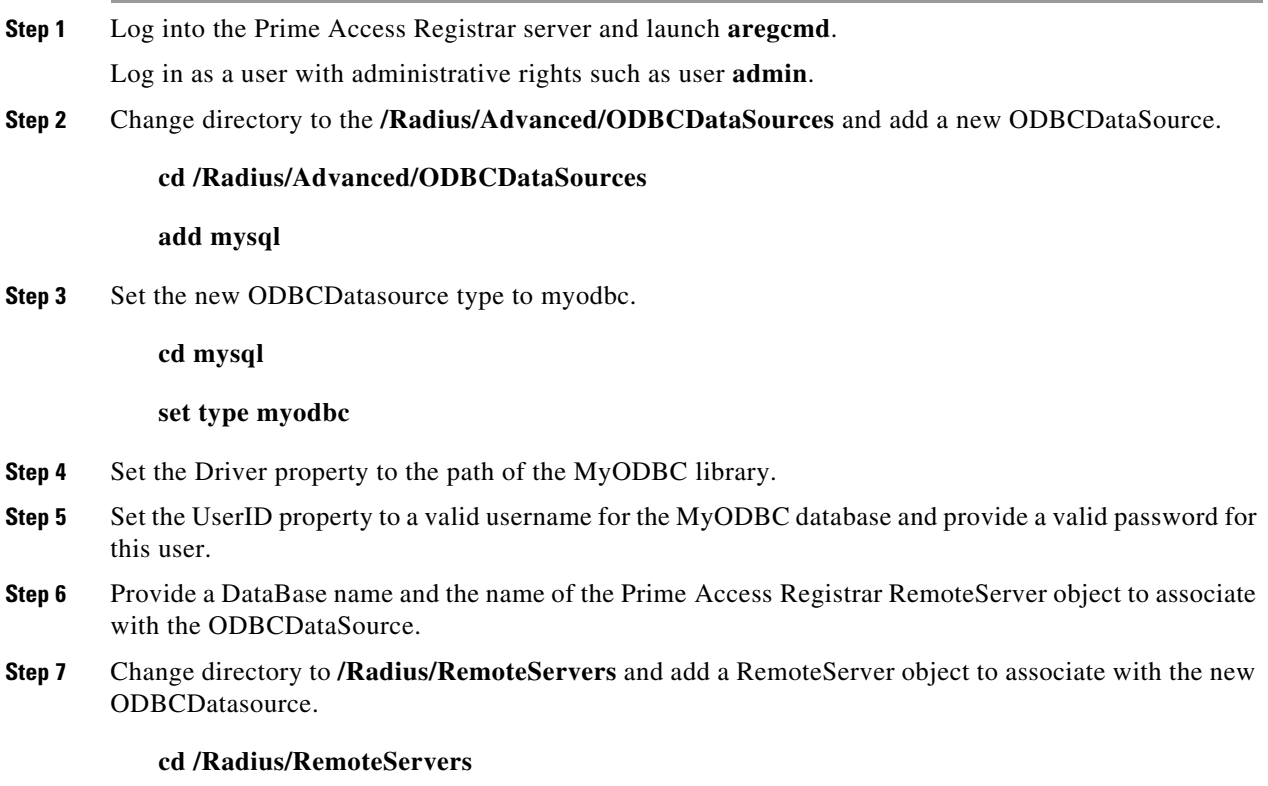

#### **add mysql**

**Step 8** Change directory to the new RemoteServer and set its protocol to odbc-accounting.

**cd mysql**

#### **set protocol odbc-accounting**

**Step 9** Set the ODBCDataSource property to the name of the ODBCDataSource to associate with this RemoteServer object.

#### **set ODBCDataSource mysql**

## <span id="page-220-0"></span>**Example Configuration**

The following shows an example configuration for a MySQL ODBC data source.

```
[ //localhost/Radius/Advanced/ODBCDataSources/mysql ]
   Name = mysql
   Type = myodbc
   Driver = /tmp/libmyodbc8w.so
   UserID = mysql
   Password = <encrypted>
   DataBase = test
   Server = mysql-a
   Port = 3306
```
The following shows an example configuration for a RemoteServer

```
Name = odbc-accounting
Description =
Protocol = odbc-accounting
ReactivateTimerInterval = 300000
Timeout = 15
DataSourceConnections = 8
ODBCDataSource =
KeepAliveTimerInterval = 0
BufferAccountingPackets = TRUE
MaximumBufferFileSize = "10 Megabytes"
NumberOfRetriesForBufferedPacket = 3
BackingStoreEnvironmentVariables =
UseLocalTimeZone = FALSE
AttributeList =
Delimiter =
SQLDefinition/
ODBCToRadiusMappings/
ODBCToEnvironmentMappings/
ODBCToCheckItemMappings/
```
# **Proxying Accounting Records**

 $\mathbf I$ 

You can configure Prime Access Registrar to store accounting records locally and to proxy the accounting records to a remote RADIUS server thereby maintaining multiple accounting logs.

This section contains the following topics:

- **•** [Configuring the Local Cisco Prime Access Registrar Server](#page-221-0)
- **•** [Configuring the RemoteServer Object](#page-222-0)

### <span id="page-221-0"></span>**Configuring the Local Cisco Prime Access Registrar Server**

This type of setup requires you to configure the following on the local Prime Access Registrar server:

- **•** A local accounting service of type file
- **•** A remote accounting service of type radius
- **•** An accounting service of type group
- **•** A RemoteServer object

This section contains the following topics:

- **•** [Configuring the Local Accounting Service](#page-221-1)
- **•** [Configuring the Remote Accounting Service](#page-221-2)
- **•** [Configuring the Group Accounting Service](#page-222-1)

### <span id="page-221-1"></span>**Configuring the Local Accounting Service**

The following example shows the configuration required for a local accounting service. This service must be of type file.

```
[//localhost/Radius/Services/accserv1/ ]
   Name = accserv1
   Description =
   Type = file
   IncomingScript~ =
   OutgoingScript~ =
   OutagePolicy~ = RejectAll
   OutageScript~ =
   FilenamePrefix = accounting
   MaxFileSize = "10 Megabytes"
   MaxFileAge = "1 Day"
   RolloverSchedule =
   UseLocalTimeZone = FALSE
```
#### <span id="page-221-2"></span>**Configuring the Remote Accounting Service**

The following example shows the configuration required for a remote accounting service. This service must be of type *radius*, and the name of the remote server must be listed under the RemoteServers subdirectory.

```
[//localhost/Radius/Services/accserv2/
   Name = accserv2
   Description =
   Type = radius
   IncomingScript~ =
   OutgoingScript~ =
   OutagePolicy~ = RejectAll
   OutageScript~ =
   MultipleServersPolicy = Failover
   RemoteServers/
       1. RemoteRADIUS
```
### <span id="page-222-1"></span>**Configuring the Group Accounting Service**

The following example shows the configuration required for a grouping accounting service. This service must be of type group and the local and remote accounting services, accserv1 and accserv2 in the previous examples, should be added under the GroupServices subdirectory.

The CiscoAccounting service groups these two services. The type property should be set to group. The services *accserv1* and *accserv2* should be added under GroupServices subdirectory of CiscoAccounting service.

```
[//localhost/Radius/Services/GroupAccounting/
   Name = GroupAccounting
   Description =
   Type = group
   IncomingScript~ =
   OutgoingScript~ =
   RolloverSchedule =
   ResultRule = AND
   GroupServices/
      1. accserv1
       2. accserv2
```
Refer to [Service Grouping Feature, page 9-14,](#page-383-0) for more information about the Prime Access Registrar Service Grouping feature.

## <span id="page-222-0"></span>**Configuring the RemoteServer Object**

I

The following example shows the configuration required for the RemoteServer object in the local Prime Access Registrar server.

```
[ //localhost/Radius/RemoteServers ]
   Entries 1 to 1 from 1 total entries
   Current filter: <all>
   RemoteRADIUS/
      Name = RemoteRADIUS
       Description =
       Protocol = radius
       IPAddress = aa.bb.cc.dd
       Port = 1812
       ReactivateTimerInterval = 300000
       SharedSecret = secret
       Vendor =
       IncomingScript~ =
       OutgoingScript~ =
       MaxTries = 3
       InitialTimeout = 2000
       AccountingPort = 1813
       ACKAccounting = TRUE
```
If the ACKAccounting property is set to FALSE, Prime Access Registrar disregards the accounting acknowledgment and continues with the packet processing rather than waiting for the accounting acknowledgment from the Remote server.

If the ACKAccounting property is set to FALSE, Prime Access Registrar provides the SendandForget option. You can set this option to TRUE, to delete the original and proxy requests from the buffer that Prime Access Registrar maintains after sending an accounting response to the client.

 $\mathsf I$ 

The group service, CiscoAccounting in this example, should be defined as the default accounting service for any accounting packets received by the local Prime Access Registrar server, as in the following:

**set /Radius/DefaultAccountingService CiscoAccounting**

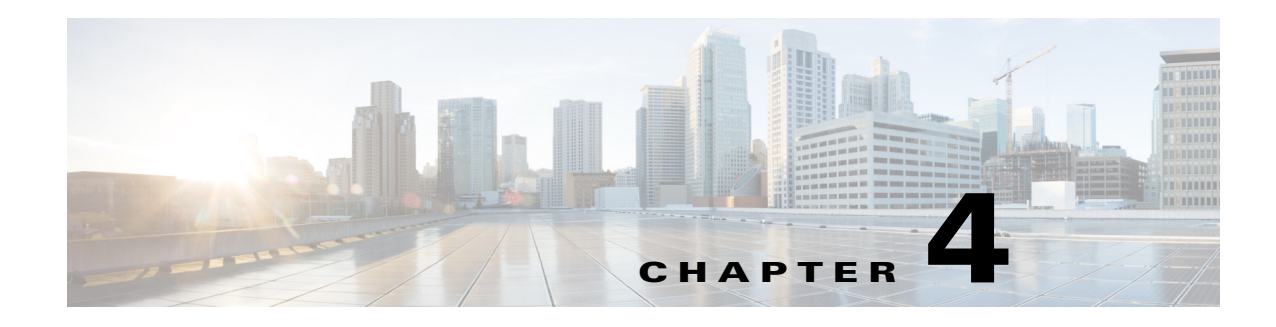

# **Diameter**

Diameter is a networking protocol which is derived from RADIUS protocol. It is considered to be the next generation Authentication, Authorization, and Accounting (AAA) protocol. This is the other core protocol used in the IP Multimedia Subsystem (IMS) architecture for IMS Entities to exchange AAA related information. Cisco Prime Access Registrar (Prime Access Registrar) supports Diameter Applications based on the Diameter Base Protocol defined in RFC 6733.

Diameter is composed of a base protocol and a set of applications which allows it to extend its services to new access technologies. The base protocol provides basic mechanisms for reliable transport, message delivery, and error handling. Each application is defined by an application identifier and associated with commands. Each command is defined with mandatory Attribute Value Pairs (AVPs) and non-mandatory AVPs including vendor-specific AVPs.

The base protocol must be used in conjunction with a Diameter application. Each application relies on the services of the base protocol to support a specific type of network access.

The following is the list of applications supported by Prime Access Registrar:

- **•** Diameter Network Access Server Application (NASREQ, RFC 4005)
- Diameter Base Accounting (RFC 6733)
- **•** Diameter Extensible Authentication Protocol (EAP) Application (RFC 4072)

This chapter contains the following sections:

- **•** [Diameter with EAP Support, page 4-2](#page-225-0)
- **•** [Diameter Server Startup Log, page 4-3](#page-226-0)
- **•** [Diameter Stack Level Messages, page 4-4](#page-227-0)
- **•** [Configuring Authentication and Authorization for Diameter, page 4-6](#page-229-0)
- **•** [Configuring the Diameter Application in Prime Access Registrar, page 4-8](#page-231-0)
- **•** [Writing Diameter Application in Prime Access Registrar, page 4-18](#page-241-0)
- **•** [Translation Framework for Diameter, page 4-22](#page-245-0)
- **•** [TLS Support for Diameter, page 4-24](#page-247-0)

 $\mathbf I$ 

- **•** [Managing Diameter Sessions, page 4-25](#page-248-0)
- **•** [Block Listing Support for Diameter Remote Server, page 4-25](#page-248-1)
- **•** [SCTP Multihoming Support for Diameter Client and Remote Server, page 4-25](#page-248-2)
- **•** [Diameter Multiple Proxy Support, page 4-27](#page-250-0)
- **•** [Diameter Overload Indication Conveyance Support for Diameter, page 4-28](#page-251-0)

- **•** [Support for Duplicate Authentication Request Detection, page 4-30](#page-253-0)
- **•** [Queue-Based Throttling Support, page 4-32](#page-255-0)
- [Support for Preallocation of Memory, page 4-32](#page-255-1)

# <span id="page-225-0"></span>**Diameter with EAP Support**

The Extensible Authentication Protocol (EAP), is an authentication framework which supports multiple authentication mechanisms. EAP may be used on dedicated links, switched circuits, and wired as well as wireless links. For more information on EAP support in Prime Access Registrar, see [Chapter 5,](#page-256-0)  ["Extensible Authentication Protocols."](#page-256-0)

Prime Access Registrar supports Diameter EAP application that carries EAP packets between a Network Access Server (NAS) working as an EAP Authenticator and a back-end authentication server. The Diameter EAP application is based on the Diameter Network Access Server Application [NASREQ] and is intended for environments similar to NASREQ.

In the Diameter EAP application, authentication occurs between the EAP client and its home Diameter server. This end-to-end authentication reduces the possibility for fraudulent authentication, such as replay and man-in-the-middle attacks. End-to-end authentication also provides a possibility for mutual authentication, which is not possible with PAP and CHAP in a roaming PPP environment.

This topic contains the following sections:

- **•** [Advertising Application Support, page 4-2](#page-225-1)
- **•** [Diameter EAP Conversation Flow, page 4-2](#page-225-2)

## <span id="page-225-1"></span>**Advertising Application Support**

Diameter nodes conforming to this specification must advertise support by including the Diameter EAP Application ID value of 5 in the Auth-Application-Id AVP of the Capabilities-Exchange-Request and Capabilities-Exchange-Answer command [BASE].

If the NAS receives a response with the Result-Code set to

DIAMETER\_APPLICATION\_UNSUPPORTED [BASE], it indicates that the Diameter server in the home realm does not support EAP. If possible, the access device may attempt to negotiate another authentication protocol, such as PAP or CHAP. An access device must be cautious when determining whether a less secure authentication protocol will be used, since this could result from a downgrade attack.

## <span id="page-225-2"></span>**Diameter EAP Conversation Flow**

The EAP conversation between the authenticating peer and the access device begins with the initiation of EAP within a link layer, such as PPP [RFC1661] or IEEE 802.11i [IEEE-802.11i]. Once EAP has been initiated, the access device will typically send a Diameter-EAP- Request message with an empty EAP-Payload AVP to the Diameter server, signifying an EAP-Start. Prime Access Registrar routes the message to the Diameter EAP service through the rules and policy engine (and/or client, server and vendor scripting point) through which the packet is processed. The Diameter EAP Service forms a Diameter-EAP-Answer message containing an EAP-Payload AVP that includes an encapsulated EAP packet. The Result-Code AVP in the message will be set to DIAMETER\_MULTI\_ROUND\_AUTH, signifying that a subsequent request is expected.

[Figure 4-1](#page-226-1) describes the Diameter EAP request flow.

#### <span id="page-226-1"></span>*Figure 4-1 Diameter EAP Request Flow*

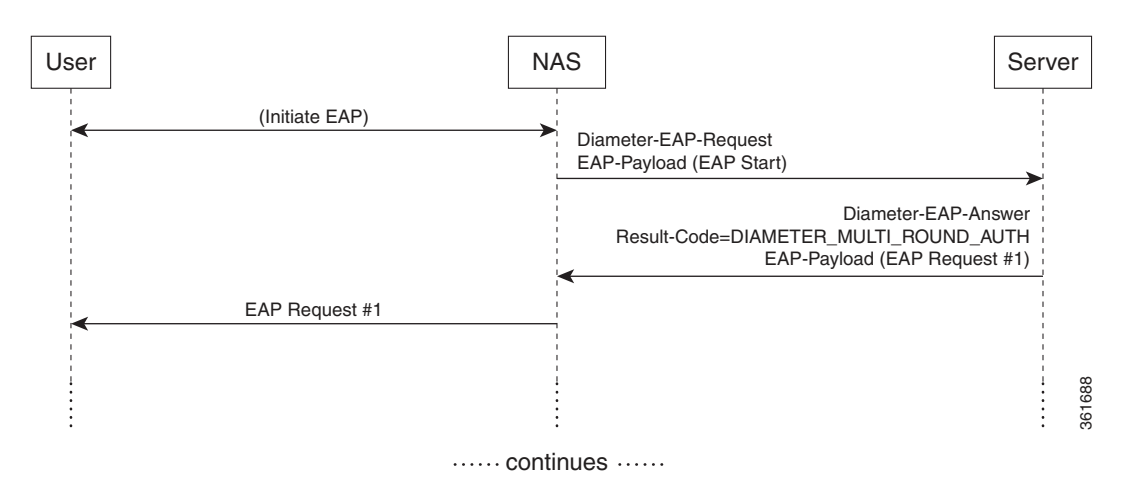

The access device issues the EAP-Request/Identity message to the EAP client, and forwards the EAP-Response/Identity packet, encapsulated within the EAP-Payload AVP, as a Diameter-EAP-Request to Prime Access Registrar as shown in [Figure 4-2](#page-226-2). This reduces the number of Diameter message round trips.

<span id="page-226-2"></span>*Figure 4-2 Diameter EAP Response Flow*

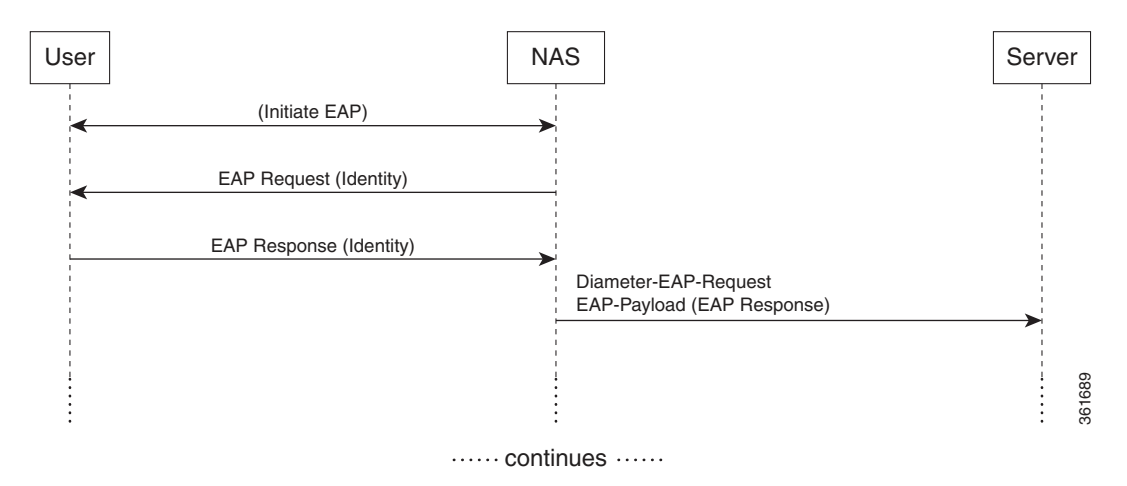

The conversation continues until the Diameter server sends a Diameter-EAP-Answer with a Result-Code AVP indicating success or failure, and an optional EAP-Payload. The Result-Code AVP is used by the access device to determine whether service is to be provided to the EAP client or not. The access device must not rely on the contents of the optional EAP-Payload to determine whether service is to be provided or not.

# <span id="page-226-0"></span>**Diameter Server Startup Log**

When Prime Access Registrar starts, Diameter server also starts.

The log file shows the following:

09/30/2013 6:38:47.419 name/radius/1 Info Server 0 Diameter Server Started 09/30/2013 6:38:47.437 name/radius/1 Info Protocol 0 Starting diameter core 09/30/2013 6:38:47.447 name/radius/1 Info Protocol 0 Product : Cisco Prime Access Registrar 09/30/2013 6:38:47.447 name/radius/1 Info Protocol 0 Version : 6 09/30/2013 6:38:47.447 name/radius/1 Info Protocol 0 Vendor Id : 0 09/30/2013 6:38:47.447 name/radius/1 Info Protocol 0 Auth Application : 0 09/30/2013 6:38:47.447 name/radius/1 Info Protocol 0 Auth Application : 1 09/30/2013 6:38:47.447 name/radius/1 Info Protocol 0 Acct Application : 3 09/30/2013 6:38:47.447 name/radius/1 Info Protocol 0 Dictionary : /cisco-ar/conf/diadictionary.xml 09/30/2013 6:38:47.447 name/radius/1 Info Protocol 0 Identity : 10.81.79.43 09/30/2013 6:38:47.447 name/radius/1 Info Protocol 0 Realm : abc.com 09/30/2013 6:38:47.447 name/radius/1 Info Protocol 0 TCP Listen : 3868 09/30/2013 6:38:47.447 name/radius/1 Info Protocol 0 SCTP Listen : 3868 09/30/2013 6:38:47.447 name/radius/1 Info Protocol 0 Watch-Dog timeout : 500 09/30/2013 6:38:47.447 name/radius/1 Info Protocol 0 Use IPv6 : 0 09/30/2013 6:38:47.447 name/radius/1 Info Protocol 0 Re-transmission Int : 8 09/30/2013 6:38:47.447 name/radius/1 Info Protocol 0 Max Re-trans Int : 3 09/30/2013 6:38:47.447 name/radius/1 Info Protocol 0 Recv Buffer Size : 20480 09/30/2013 6:38:47.448 name/radius/1 Info Protocol 0 Hostnames Used : 10.81.79.43 09/30/2013 6:38:47.448 name/radius/1 Info Protocol 0 Dumping Peer Table 09/30/2013 6:38:47.448 name/radius/1 Info Protocol 0 Expire Time 1 09/30/2013 6:38:47.448 name/radius/1 Info Protocol 0 Peer : Host = 10.77.240.54, Port = 3868, AdvertiseHostName = , AdvertisedRealm = , TLS = 0 09/30/2013 6:38:47.448 name/radius/1 Info Protocol 0 Peer : Host = 10.77.240.53, Port = 3868, AdvertiseHostName = , AdvertisedRealm= , TLS = 0 09/30/2013 6:38:47.448 name/radius/1 Info Protocol 0 Dumping Route Table 09/30/2013 6:38:47.448 name/radius/1 Info Protocol 0 Exp Time : 0 09/30/2013 6:38:47.448 name/radius/1 Info Protocol 0 Route : Realm = dia.com, Action = 2, Redirect-Usage = 0 09/30/2013 6:38:47.448 name/radius/1 Info Protocol 0 Application Id=1, Vendor=0 09/30/2013 6:38:47.449 name/radius/1 Info Protocol 0 Server  $= 10.77.240.53$ , metric  $= 2$ 09/30/2013 6:38:47.449 name/radius/1 Info Protocol 0 Auth Stateful Auth : stateful 09/30/2013 6:38:47.449 name/radius/1 Info Protocol 0 Auth Session(T) : 30 09/30/2013 6:38:47.449 name/radius/1 Info Protocol 0 Auth Lifetime(T) : 360 09/30/2013 6:38:47.449 name/radius/1 Info Protocol 0 Auth Grace(T) : 30 09/30/2013 6:38:47.450 name/radius/1 Info Protocol 0 Auth Abort(T) : 20 09/30/2013 6:38:47.450 name/radius/1 Info Protocol 0 Acct Session(T) : 30 09/30/2013 6:38:47.450 name/radius/1 Info Protocol 0 Acct Interim Int : 5 09/30/2013 6:38:47.450 name/radius/1 Info Protocol 0 Acct Real-Time : 0 09/30/2013 6:38:47.450 name/radius/1 Info Protocol 0 Debug Log : enabled 09/30/2013 6:38:47.450 name/radius/1 Info Protocol 0 Trace Log : enabled 09/30/2013 6:38:47.450 name/radius/1 Info Protocol 0 Info Log : enabled 09/30/2013 6:38:47.450 name/radius/1 Info Protocol 0 Console Log : enabled 09/30/2013 6:38:47.450 name/radius/1 Info Protocol 0 Syslog Log : disabled

## <span id="page-227-0"></span>**Diameter Stack Level Messages**

The following are the stack level messages that are exchanged between the diameter peers:

- **•** [Capabilities Exchange Message](#page-228-0)
- **•** [Watchdog Message](#page-229-1)
- **•** [Disconnect Message](#page-229-2)

 $\mathbf I$ 

## <span id="page-228-0"></span>**Capabilities Exchange Message**

When Diameter peers establish a transport connection to Prime Access Registrar, they will exchange the Capabilities Exchange messages. This message allows the discovery of a peer's identity and its capabilities (protocol version number, supported Diameter applications, security mechanisms, etc.)

The log file shows the following:

05/14/2015 5:36:19.646 name/radius/1 Info Server 0 Starting Server 05/14/2015 5:36:19.707 name/radius/1 Info Server 0 RollingEncryption using new key 17 and aging key 18 05/14/2015 5:36:19.732 name/radius/1 Info Server 0 RollingEncryption using new key 17 and aging key 18 05/14/2015 5:36:19.852 name/radius/1 Info Server 0 Device-Watchdog-Request thread activated for peer 10.81.79.60 05/14/2015 5:36:19.852 name/radius/1 Info System 0 Connecting to 10.81.79.60:4000 ... 05/14/2015 5:36:19.852 name/radius/1 Info System 0 Local socket bind on 10.81.79.81:0 05/14/2015 5:36:20.852 name/radius/1 Info Protocol 0 Connected to RemoteServer b2 05/14/2015 5:36:20.853 name/radius/1 Info Server 0 Initiating CER to 10.81.79.60... 05/14/2015 5:36:20.853 name/radius/1 Info Server 0 Received CEA from the peer(10.81.79.60), IP: 10.77.240.41 05/14/2015 5:36:20.854 name/radius/1 Info Server 0 Capabilities are successfully exchanged with 10.81.79.60 05/14/2015 5:36:21.053 name/radius/1 Info Server 0 Sticky Sessions BGwrite thread activated 05/14/2015 5:36:21.053 name/radius/1 Info Server 0 Sticky Session Count BG thread activated. 05/14/2015 5:36:21.058 name/radius/1 Info Server 0 Starting Interface 127.0.0.1, port 1812 (RADIUS Access) 05/14/2015 5:36:21.058 name/radius/1 Info Server 0 Starting Interface 127.0.0.1, port 1813 (RADIUS Accounting) 05/14/2015 5:36:21.058 name/radius/1 Info Server 0 Starting Interface 127.0.0.1, port 49 (TACACS+) 05/14/2015 5:36:21.059 name/radius/1 Info Server 0 Starting Interface 127.0.0.1, port 3868 (Diameter-TCP) 05/14/2015 5:36:21.059 name/radius/1 Info Server 0 Starting Interface 127.0.0.1, port 3868 (Diameter-SCTP) 05/14/2015 5:36:21.059 name/radius/1 Info Server 0 Starting Interface 10.81.79.81, port 1812 (RADIUS Access) 05/14/2015 5:36:21.059 name/radius/1 Info Server 0 Starting Interface 10.81.79.81, port 1813 (RADIUS Accounting) 05/14/2015 5:36:21.059 name/radius/1 Info Server 0 Starting Interface 10.81.79.81, port 49 (TACACS+) 05/14/2015 5:36:21.059 name/radius/1 Info Server 0 Starting Interface 10.81.79.81, port 3868 (Diameter-TCP) 05/14/2015 5:36:21.059 name/radius/1 Info Server 0 Starting Interface 10.81.79.81, port 3868 (Diameter-SCTP) 05/14/2015 5:36:21.060 name/radius/1 Info Server 0 Starting IPv6 Interface 2001:420:27c1:421:250:56ff:fe99:9e20, port 1812 (RADIUS Access) 05/14/2015 5:36:21.060 name/radius/1 Info Server 0 Starting IPv6 Interface 2001:420:27c1:421:250:56ff:fe99:9e20, port 1813 (RADIUS Accounting) 05/14/2015 5:36:21.060 name/radius/1 Info Server 0 Starting IPv6 Interface 2001:420:27c1:421:250:56ff:fe99:9e20, port 49 (TACACS+) 05/14/2015 5:36:21.060 name/radius/1 Info Server 0 Starting IPv6 Interface 2001:420:27c1:421:250:56ff:fe99:9e20, port 3868 (Diameter-TCP) 05/14/2015 5:36:21.060 name/radius/1 Info Server 0 Starting IPv6 Interface 2001:420:27c1:421:250:56ff:fe99:9e20, port 3868 (Diameter-SCTP) 05/14/2015 5:36:21.060 name/radius/1 Error Configuration 0 Interface fe80::250:56ff:fe99:9e20: af\_bind() to port 1812 failed with -2147418090 05/14/2015 5:36:21.060 name/radius/1 Error Server 0 Failed to start IPv6 Interface fe80::250:56ff:fe99:9e20, port 1812 (RADIUS Access) 05/14/2015 5:36:21.060 name/radius/1 Info Server 0 Starting Replication Manager

I

```
05/14/2015 5:36:21.060 name/radius/1 Info Server 0 Replication Disabled
05/14/2015 5:36:21.060 name/radius/1 Info Server 0 SNMP is disabled
05/14/2015 5:36:21.061 name/radius/1 Info Server 0 Memory limit for Radius process is 
activated
05/14/2015 5:36:21.061 name/radius/1 Info Server 0 Server Started Successfully (pid: 
728)
```
### <span id="page-229-1"></span>**Watchdog Message**

The Device-Watchdog-Request and Device-Watchdog-Answer messages are used to proactively detect transport failures. Device Watchdog message time interval is configurable in Prime Access Registrar.

## <span id="page-229-2"></span>**Disconnect Message**

Disconnect messages are initiated when Diameter peers lose transport connection to Prime Access Registrar.

# <span id="page-229-0"></span>**Configuring Authentication and Authorization for Diameter**

This section describes how to configure Prime Access Registrar to perform authentication and authorization and how to configure a local service and userlist.

This section contains the following topic:

**•** [Configuring Local Authentication and Authorization](#page-229-3)

## <span id="page-229-3"></span>**Configuring Local Authentication and Authorization**

In Diameter, an AA-Request packet is a request for authentication and authorization. Authentication checks username and password credentials, while authorization typically involves returning the correct information to allow the service a user is authorized to have. Prime Access Registrar performs AA and returns the appropriate Diameter attributes in an AA-Answer packet.

For adding a Diameter peer in Prime Access Registrar, configure a new entry in the clients (including Policy and Charging Rules Functions (PCRF), Home Subscriber Servers (HSS), Mobility Management Entities (MME), Online Charging Systems (OCS), and others) and remote server object.

The following shows an example configuration for adding a Diameter peer (NAS/Client) in Prime Access Registrar.

```
[ //localhost/Radius/Clients/70dia ]
    Name = 70dia
    Description =
    Protocol = diameter
    HostName = 10.81.79.241
   PerPort = 3868 Vendor =
    IncomingScript~ =
    OutgoingScript~ =
    AdvertisedHostName =
    AdvertisedRealm =
    InitialTimeout = 1000
   MaxIncomingRequestRate = 0
    WatchDogTimeout = 500
```

```
 TLS-Enabled = FALSE
[ //localhost/Radius/Services/diaservice ]
    Name = diaservice
    Description =
    Type = diameter
     IncomingScript~ =
     OutgoingScript~ =
    EnableSticky = FALSE
    MultiplePeersPolicy = Failover
    PeerTimeOutPolicy = FailOver
    DiaRemoteServers/
         Entries 1 to 1 from 1 total entries
         Current filter: <all>
         65/
            Name = 65Metric = 2Weight = 0 IsActive = TRUE
```
SCTP-Enabled = FALSE

 $\mathbf I$ 

**Note** You should restart the Prime Access Registrar server if you change any Diameter specific configuration.

### **Configuring a Local Service and UserList**

The following messages are logged in the trace file at the time of authenticating a valid user:

```
05/14/2015 5:41:47.574: P734: Packet received from 10.81.79.81
05/14/2015 5:41:47.574: P734: Application id: 1, Cmd code: 265, Flag: 0x80
05/14/2015 5:41:47.574: P734: Using Client: vm050
05/14/2015 5:41:47.574: P734: Packet successfully added
05/14/2015 5:41:47.574: P734: Trace of Diameter Packet
05/14/2015 5:41:47.574: P734: Destination-Realm = cisco.com
05/14/2015 5:41:47.574: P734: User-Name = bob
05/14/2015 5:41:47.574: P734: User-Password = <encrypted>
05/14/2015 5:41:47.574: P734: Auth-Request-Type = AUTHORIZE_ONLY
05/14/2015 5:41:47.574: P734: Origin-Host = ar-lnx-vm050.cisco.com
05/14/2015 5:41:47.574: P734: Session-Id = .;2096298391;2
05/14/2015 5:41:47.574: P734: Auth-Application-Id = 1
05/14/2015 5:41:47.574: P734: Origin-Realm = xyz.com
05/14/2015 5:41:47.574: P734: Tracing the packet after running the rules and policies
05/14/2015 5:41:47.574: P734: Using Client: vm050
05/14/2015 5:41:47.574: P734: FastRule Engine called for packet
05/14/2015 5:41:47.574: P734: Fastrule return = 0
05/14/2015 5:41:47.574: P734: Authorizing with Service local-users
05/14/2015 5:41:47.574: P734: Getting User bob's UserRecord from UserList Default
05/14/2015 5:41:47.575: P734: User bob is part of UserGroup PPP-users
05/14/2015 5:41:47.575: P734: Merging UserGroup PPP-users's BaseProfiles into 
response dictionary
05/14/2015 5:41:47.575: P734: Merging UserGroup PPP-users's Attributes into response 
Dictionary
05/14/2015 5:41:47.575: P734: Merging attributes into the Response Dictionary:
05/14/2015 5:41:47.575: P734: Trace of Diameter Packet
05/14/2015 5:41:47.575: P734: User-Name = bob
05/14/2015 5:41:47.575: P734: Result-Code = Diameter-Success
05/14/2015 5:41:47.575: P734: Auth-Request-Type = AUTHORIZE_ONLY
05/14/2015 5:41:47.575: P734: Origin-Host = 10.81.79.81
05/14/2015 5:41:47.575: P734: Session-Id = .;2096298391;2
```
05/14/2015 5:41:47.575: P734: Auth-Application-Id = 1 05/14/2015 5:41:47.575: P734: Origin-Realm = cisco.com 05/14/2015 5:41:47.575: P734: Sending response to ar-lnx-vm050.cisco.com 05/14/2015 5:41:47.575: P734: Packet successfully removed 05/14/2015 5:41:47.575: P734: Packet Deleted

The following messages are logged in the trace file at the time of authenticating an invalid user:

05/14/2015 5:45:29.478: P831: Packet received from 10.81.79.81 05/14/2015 5:45:29.478: P831: Application id: 1, Cmd code: 265, Flag: 0x80 05/14/2015 5:45:29.478: P831: Using Client: vm050 05/14/2015 5:45:29.478: P831: Packet successfully added 05/14/2015 5:45:29.478: P831: Trace of Diameter Packet 05/14/2015 5:45:29.478: P831: Destination-Realm = cisco.com 05/14/2015 5:45:29.478: P831: User-Name = user.1 05/14/2015 5:45:29.478: P831: User-Password = <encrypted> 05/14/2015 5:45:29.478: P831: Auth-Request-Type = AUTHORIZE\_ONLY 05/14/2015 5:45:29.479: P831: Origin-Host = ar-lnx-vm050.cisco.com 05/14/2015 5:45:29.479: P831: Session-Id = .;2096298391;3 05/14/2015 5:45:29.479: P831: Auth-Application-Id = 1 05/14/2015 5:45:29.479: P831: Origin-Realm = xyz.com 05/14/2015 5:45:29.479: P831: Tracing the packet after running the rules and policies 05/14/2015 5:45:29.479: P831: Using Client: vm050 05/14/2015 5:45:29.479: P831: FastRule Engine called for packet 05/14/2015 5:45:29.479: P831: Fastrule return = 0 05/14/2015 5:45:29.479: P831: Authorizing with Service local-users 05/14/2015 5:45:29.479: P831: Getting User user.1's UserRecord from UserList Default 05/14/2015 5:45:29.479: P831: No UserRecord found for User user.1 in UserList Default, but none required for Authorization. 05/14/2015 5:45:29.479: P831: Trace of Diameter Packet 05/14/2015 5:45:29.479: P831: User-Name = user.1 05/14/2015 5:45:29.479: P831: Result-Code = Diameter-Authentication-Rejected 05/14/2015 5:45:29.479: P831: Auth-Request-Type = AUTHORIZE\_ONLY 05/14/2015 5:45:29.479: P831: Origin-Host = 10.81.79.81 05/14/2015 5:45:29.479: P831: Session-Id = .;2096298391;3 05/14/2015 5:45:29.479: P831: Auth-Application-Id = 1 05/14/2015 5:45:29.479: P831: Origin-Realm = cisco.com 05/14/2015 5:45:29.479: P831: Sending response to ar-lnx-vm050.cisco.com 05/14/2015 5:45:29.479: P831: Packet successfully removed 05/14/2015 5:45:29.480: P831: Packet Deleted

## <span id="page-231-0"></span>**Configuring the Diameter Application in Prime Access Registrar**

For proxying a diameter application message in Prime Access Registrar, ensure that you do the following:

- **•** [Configuring the Transport Management Properties](#page-231-1)
- **•** [Registering Applications IDs](#page-233-0)
- **•** [Configuring the Diameter Peers](#page-233-1)
- **•** [Configure the Diameter Service](#page-236-0)

### <span id="page-231-1"></span>**Configuring the Transport Management Properties**

You need to log into the aregcmd using the CLI interface and configure the Transport Management properties in the **Radius/Advanced/Diameter/**.

 $\mathbf I$ 

```
[ //localhost/Radius/Advanced/Diameter ]
    IsDiameterEnabled = TRUE
    General/
        Product = CPAR
        Version = 9.3.0.0
        AuthApplicationIdList = 1
        AcctApplicationIdList = 3
    TransportManagement/
       Identity = abc.cisco.com
       BindingAddress = 10.197.66.126
       Realm = abc.comWatchdogTimeout = 500
       ValidateIncomingMessages = FALSE
       ValidateOutgoingMessages = TRUE
       MaximumNumberofDiameterPackets = 8192
       ReserveDiameterPacketPool = 0
       DiameterPacketSize = 2048
       SystemStatsLogFrequencyInSecs = 10
       EnablePreemptiveRecovery = true
       MinDEA1Threshold = 5000
       AdvertisedHostName/
       SCTPOptions/
            MaxInitRetry = 3
            MaxInboundStream = 4
            MaxOutboundstream = 5
             EnableHeartbeat = FALSE
            HeartbeatInterval = 500
```
You need to set the Identity and AdvertisedHostName properties to IP Address or hostname of the machine in which Prime Access Registrar is installed.

```
--> set Identity 10.77.240.69
Set Identity 10.77.240.69
--> cd AdvertisedHostName
set 1 10.77.240.69
Set the Realm in which Cisco Prime Access Registrar server is present.
--> set Realm cisco.com
Set Realm cisco.com
Save the configuration
--> save
Validating //localhost...
Saving //localhost...
ls 
[ //localhost/Radius/Advanced/Diameter/TransportManagement ]
   Identity = 10.77.240.69
   BindingAddress = 10.197.66.126
   Realm = cisco.com
     WatchdogTimeout = 500
     ValidateIncomingMessages = FALSE
     ValidateOutgoingMessages = TRUE
    MaximumNumberofDiameterPackets = 8192
    ReserveDiameterPacketPool = 0
    DiameterPacketSize = 2048
   SystemStatsLogFrequencyInSecs = 0
   ThrottlingMonitorFrequencyInSecs = 0
   EnablePreemptiveRecovery = true
   MinDEA1Threshold = 5000
    AdvertisedHostName/
         1. 10.77.240.69
```

```
 SCTPOptions/
    MaxInitRetry = 3
    MaxInboundStream = 4
    MaxOutboundstream = 5
     EnableHeartbeat = FALSE
     HeartbeatInterval = 500
```
For description of these properties, see [Network Resources, page 2-123](#page-148-0).

**Note** Prime Access Registrar can only listen to one port for diameter connections. In the above configuration, the port number is 3868. All of the diameter clients must use this port number to communicate with the Prime Access Registrar.

## <span id="page-233-0"></span>**Registering Applications IDs**

You need to register the applications IDs for which Prime Access Registrar needs to route the Diameter Messages.

#### **Registering the Gy application to a diameter stack**

To register the Gy application to a diameter stack,

```
Step 1 Move to the //localhost/Radius/Advanced/Diameter/General directory.
            [ //localhost/Radius/Advanced/Diameter ]
                 IsDiameterEnabled = TRUE
                 General/
                 TransportManagement/
            --> cd General/
            [ //localhost/Radius/Advanced/Diameter/General ]
            Product = Cisco Prime Access Registrar
            Version = 9.3.0.0
            AuthApplicationIdList = 1
            AcctApplicationIdList =
```
**Step 2** Set the AuthApplicationIdList to list of colon separated values of Application Ids.

```
--> set AuthApplicationIdList "4"
```

```
Set AuthApplicationIdList 4
```
## <span id="page-233-1"></span>**Configuring the Diameter Peers**

You need to configure the Diameter Peers such as clients and servers in the **/radius/clients** and **/radius/remoteservers** directories. The following is an example for configuring a Diameter client:

```
[ //localhost/Radius/Clients/70dia ]
    Name = 70dia
    Description =
    Protocol = diameter
```

```
 HostName = 10.81.79.241
PeerPort = 3868 Vendor =
 IncomingScript~ =
 OutgoingScript~ =
 AdvertisedHostName =
UserLogEnabled = FALSE
TCP-ReadBuffer = 0
TCP-WriteBuffer = 0
AdvertisedRealm =
 InitialTimeout = 1000
 MaxIncomingRequestRate = 0
 WatchDogTimeout = 500
 SCTP-Enabled = FALSE
 TLS-Enabled = FALSE
```
The following is an example for configuring a Diameter remote server:

```
[ //localhost/Radius/RemoteServers/lap ]
    Name = lap
    Description =
    Protocol = diameter
    HostName = 10.77.144.34
    Port = 3868
    DestinationRealm = cisco.com
    ReactivateTimerInterval = 300000
    Vendor =
    IncomingScript~ =
    OutgoingScript~ =
   UserLogEnabled = FALSE
   TCP-ReadBuffer = 0
   TCP-WriteBuffer = 0
   MaxTries = 3
    MaxTPSLimit = 0
    MaxSessionLimit = 0
    InitialTimeout = 2000
    LimitOutstandingRequests = FALSE
    MaxPendingPackets = 0
    MaxOutstandingRequests = 0
    DWatchDogTimeout = 2500
    SCTP-Enabled = FALSE
    TLS-Enabled = FALSE
    AdvertiseHostName =
    AdvertiseRealm =
```
For description of these properties, see [Network Resources, page 2-123.](#page-148-0)

 $\mathbf I$ 

**Note** In order to resolve the hostnames and get the IP addresses, the Prime Access Registrar should either be configured with a DNS server IP, or the client's hostnames and IP addresses should be included in the /etc/hosts file.

# Do not remove the following line, or various programs # that require network functionality will fail. 127.0.0.1 Prime Access Registrar localhost.localdomain localhost 172.16.29.7 GGSN-Gy ::1 localhost6.localdomain6 localhost6

 $\mathbf l$ 

### **Diameter - TCP Connection Handling**

Enhancements are made to server connection handling to ensure better response and reporting of issues, if any. As part of this enhancement, new TCP connection parameters (timeout and count) are introduced to control how long the server can wait to receive a Diameter message. If no data is received within the timeout period for the count attempts, it will consider the connection down. If you increase the time, this may reduce how quickly the server reacts to other connection issues (such as if closed because of a send failure). If you increase the count, the server can be more resilient to short- term network issues (such as link flaps).

Generally, it is recommended to adjust the count and leave the time at the default value.

The following parameters are introduced to Diameter-TCP connection parameters:

- **• ConnectionTimeout**—Indicates the time (in milliseconds) the server can wait to receive data. Setting this to a lower value can make the server more responsive to connection failures. Default value is 30,000 (milliseconds).
- **• MaxTimeoutCount**—Indicates the number of times in a row the server receive must timeout before the connection is closed. Increasing this value can reduce connection closes if there are frequent short connectivity outages. The default value is 3.

Following is a sample CLI for this feature:

```
[ //localhost/Radius/Clients/diaclient ]
    Name = diaclient
    Description =
    Protocol = diameter
    EnableMultiProxyMode = FALSE
    HostName = 10.197.66.126
    PeerPort = 3868
    Vendor =
    IncomingScript~ =
    OutgoingScript~ =
    AdvertisedHostName =
    UserLogEnabled = FALSE
    TCP-ReadBuffer = 0
   TCP-WriteButffer = 0 ConnectionTimeout = 30000
    MaxTimeoutCount = 3
    AdvertisedRealm =
    InitialTimeout = 1000
   MaxIncomingRequestRate = 0
    KeepAliveTime = 0
    AuthSessionStateInASR = State-Maintained
    SCTP-Enabled = FALSE
    TLS-Enabled = FALSE
```
In remote server configuration, existing parameters given below are used for managing the connection timeout:

- **• DWatchDogTimeout**—Indicates the time (in milliseconds) the server can wait to receive data. Setting this to a lower value can make the server more responsive to connection failures. Default value is 2,500 (milliseconds).
- **MaxTries**—Indicates the number of times in a row the server receive must timeout before the connection is closed. Increasing this value can reduce connection closes if there are frequent short connectivity outages. The default value is 3.

Following is a sample CLI of the Diameter remote server configuration:

```
[ //localhost/Radius/RemoteServers/diarm ]
    Name = diarm
```

```
 Description =
 Protocol = diameter
 HostName = 10.197.66.74
 DestinationPort = 3868
 DestinationRealm = cisco.com
 ReactivateTimerInterval = 20000
 Vendor =
 IncomingScript~ =
 OutgoingScript~ =
 UserLogEnabled = FALSE
 TCP-ReadBuffer = 0
 TCP-WriteBuffer = 0
 MaxTries = 3
 MaxTPSLimit = 0
 MaxSessionLimit = 0
 InitialTimeout = 2000
 DisconnectBasedOnThreshold = TRUE
 DisconnectThreshold = 1
 LimitOutstandingRequests = FALSE
 MaxPendingPackets = 0
 MaxOutstandingRequests = 0
 DWatchDogTimeout = 2500
 SCTP-Enabled = FALSE
 TLS-Enabled = FALSE
 AdvertiseHostName =
 AdvertiseRealm =
```
## <span id="page-236-0"></span>**Configure the Diameter Service**

 $\mathbf I$ 

To configure the Diameter Service to route the Diameter Messages,

```
Step 1 Add a Service of type diameter in /Radius/Services/.
            --> cd /Radius/Services/
            --> add dia-proxy
            Added dia-proxy
            --> cd dia-proxy
            [ //localhost/Radius/Services/dia-proxy ]
                 Name = dia-proxy
                 Description =
                 Type =
            --> set Type diameter
            Set Type diameter
Step 2 Configure the sticky properties.
            --> set EnableSticky TRUE
            Set EnableSticky TRUE
            --> ls
            [ //localhost/Radius/Services/dia-proxy ]
                 Name = dia-proxy
```

```
 Description =
    Type = diameter
     IncomingScript~ =
    OutgoingScript~ =
    EnableSticky = TRUE
     StickySessionKey = 
     StickyCreationCmdList = 
    StickyDeletionCmdList = 
    MultiplePeersPolicy = Failover
     PeerTimeOutPolicy = FailOver
    DiaRemoteServers/
--> set StickySessionKey Session-Id#1
Set StickySessionKey Session-Id#1
--> set StickyCreationCmdList 265
Set StickyCreationCmdList 265
--> set StickyDeletionCmdList 275
Set StickyDeletionCmdList 275
--> set MultiplePeersPolicy RoundRobin
Set MultiplePeersPolicy RoundRobin
--> ls
[ //localhost/Radius/Services/dia-proxy ]
    Name = dia-proxy
    Description =
    Type = diameter
    IncomingScript~ =
    OutgoingScript~ =
     EnableSticky = TRUE
     StickySessionKey = Session-Id#1
     StickyCreationCmdList = 265
    StickyDeletionCmdList = 275
    MultiplePeersPolicy = RoundRobin
     PeerTimeOutPolicy = FailOver
    DiaRemoteServers/
```
**Step 3** Add the peers to which Prime Access Registrar needs to load balance the diameter messages.

```
[ //localhost/Radius/RemoteServers/dia1 ]
    Name = dia1
    Description =
    Protocol = diameter
    HostName = 192.168.30.88
    Port = 3868
    DestinationRealm =
    ReactivateTimerInterval = 300000
    Vendor =
    IncomingScript~ =
    OutgoingScript~ =
    MaxTries = 3
    MaxTPSLimit = 0
    MaxSessionLimit = 0
     InitialTimeout = 2000
    LimitOutstandingRequests = FALSE
    MaxPendingPackets = 0
    MaxOutstandingRequests = 0
```
 $\mathbf I$ 

```
 DWatchDogTimeout = 2500
     SCTP-Enabled = FALSE
     TLS-Enabled = FALSE
     AdvertiseHostName =
     AdvertiseRealm =
[ //localhost/Radius/RemoteServers/dia2 ]
     Name = dia2
     Description =
     Protocol = diameter
     HostName =
    Port = 0 DestinationRealm =
     ReactivateTimerInterval = 300000
     Vendor =
     IncomingScript~ =
     OutgoingScript~ =
     MaxTries = 3
     MaxTPSLimit = 0
     MaxSessionLimit = 0
     InitialTimeout = 2000
     LimitOutstandingRequests = FALSE
     MaxPendingPackets = 0
     MaxOutstandingRequests = 0
     DWatchDogTimeout = 2500
     SCTP-Enabled = FALSE
     TLS-Enabled = FALSE
     AdvertiseHostName =
     AdvertiseRealm =
--> cd diaRemoteServers/
[ //localhost/Radius/Services/dia-proxy/DiaRemoteServers ]
     Entries 0 to 0 from 0 total entries
     Current filter: <all>
--> add dia1
Added dia1
-- cd dia1/
[ //localhost/Radius/Services/dia-proxy/DiaRemoteServers/dia1 ]
     Name = dia1
     Metric = 2
    Weight = 0 IsActive = TRUE
--> cd ..
[ //localhost/Radius/Services/dia-proxy/DiaRemoteServers ]
     Entries 1 to 1 from 1 total entries
     Current filter: <all>
     dia1/
--> add dia2
Added dia2
--> cd dia2
[ //localhost/Radius/Services/dia-proxy/DiaRemoteServers/dia2 ]
     Name = dia2
```

```
 Metric = 3
Weight = 0 IsActive = TRUE
```
**Step 4** Save the configuration details.

```
--> save
Validating //localhost...
Saving //localhost...
```
**Step 5** Set DefaultAuthenticationService and DefaultAuthorizationService in /Radius directory.

```
--> set DefaultAuthenticationService dia-proxy
```
Set DefaultAuthenticationService dia-proxy

--> set DefaultAuthorizationService dia-proxy

Set DefaultAuthorizationService dia-proxy

--> save Validating //localhost... Saving //localhost...

--> exit Logging out of localhost...

**Step 6** Restart the Prime Access Registrar server.

```
/cisco-ar/bin/arserver restart
```
The following illustrates the diameter proxy service configuration which load balances the diameter messages to the remote peers.

```
[ /Radius/Services/dia-proxy ]
    Name = dia-proxy
    Description =
    Type = diameter
    IncomingScript~ =
    OutgoingScript~ =
    EnableSticky = TRUE
    StickySessionKey = Session-Id#1
    StickyCreationCmdList = 265
    StickyDeletionCmdList = 275
    MultiplePeersPolicy = RoundRobin
    PeerTimeOutPolicy = FailOver
    DiaRemoteServers/
        Entries 1 to 2 from 2 total entries
        Current filter: <all>
         dia1/
             Name = dia1
             Metric = 2
            Weight = 0 IsActive = TRUE
         dia2/
             Name = dia2
             Metric = 3
            Weicht = 0 IsActive = TRUE
```
### **Group-Based Load Balancing in Diameter Proxy Server Configuration**

Prime Access Registrar allows you to create two or more groups of Diameter remote servers in a Diameter proxy service configuration. Each of these groups will have a unique set of remote servers, i.e. no two groups will share the same remote server.

The traffic between each of these groups is load-balanced in failover mode; while traffic between remote servers within the same group is load-balanced based on round-robin or failover mode depending on the existing Diameter configuration. The priority of each of the groups is set with the help of metrics.

The workflow for group-based load balancing is as given below:

- **1.** Traffic from Prime Access Registrar to remote server, via Diameter proxy service, is directed through the first group, till Prime Access Registrar has active communication channel with at least one remote server belonging to the first group.
- **2.** When Prime Access Registrar loses connectivity with all the remote servers in the first group, it directs the rest of the Diameter traffic towards remote servers belonging to the second group.
- **3.** Within a group, the load-balancing logic is chosen based on the configuration:
	- **a.** If the load-balancing logic is configured to be round-robin, the traffic is distributed across all the active remote servers.
	- **b.** If the load-balancing logic is configured to be failover, the traffic is directed towards first priority remote server. When Prime Access Registrar loses connectivity with the first priority remote server, it directs the subsequent traffic towards the second priority remote server. The priority of the Diameter remote servers, in case of failover logic, is set with the help of metrics.

For more information about Diameter server group parameters, see [GroupServers, page 2-23](#page-48-0).

Following is a sample configuration of the Diameter group server:

```
[ //localhost/Radius/GroupServers ]
    Entries 1 to 2 from 2 total entries
    Current filter: <all>
    Group1/
        Name = Group1
        Description =
        MultiplePeersPolicy = RoundRobin/Failover
         PeerTimeOutPolicy = FailOver/SendError/DropPacket
         DiaRemoteServers/
             Entries 1 to 2 from 2 total entries
             Current filter: <all>
             vm023/
               Name = vm023 Metric = 1
                Weight = 0 IsActive = TRUE
             vm045/
                Name = vm045 Metric = 2
                Weight = 0 IsActive = TRUE
    Group2/
       Name = Group2 Description =
         MultiplePeersPolicy = Failover/RoundRobin
         PeerTimeOutPolicy = FailOver/SendError/DropPacket
         DiaRemoteServers/
             Entries 1 to 2 from 2 total entries
             Current filter: <all>
```

```
 vm052/
                Name = vm052 Metric = 1
                 Weight = 0
                 IsActive = TRUE
             vm062/
                Name = vm062 Metric = 2
                Weight = 0 IsActive = TRUE
[ //localhost/Radius/Services/diapro ]
    Name = diapro
    Description =
    Type = diameter
    IncomingScript~ =
    OutgoingScript~ =
    MultiplePeersPolicy = GroupFailover(/Failover/RoundRobin/ImsiRangebased)
    ServerGroups/
        Entries 1 to 2 from 2 total entries
         Current filter: <all>
         Group1/
            Name = Group1
            Metric = 1
             IsActive = TRUE
         Group2/
            Name = Group2
             Metric = 2
             IsActive = TRUE
```
# <span id="page-241-0"></span>**Writing Diameter Application in Prime Access Registrar**

Prime Access Registrar supports extensibility by allowing users to create new:

- **•** authentication/authorization applications
- **•** accounting applications
- **•** command codes
- **•** AVP's

This section contains the following topics:

- **•** [Configuring rex script/service for Diameter](#page-241-1)
- **•** [Scripting in Diameter](#page-242-0)
- **•** [Diameter Environment Variables](#page-242-1)
- **•** [Sample rex script/service](#page-243-0)
- **•** [Traces/Logs](#page-244-0)

### <span id="page-241-1"></span>**Configuring rex script/service for Diameter**

To configure script/service for diameter using aregcmd:

**Step 1** Add diameter AVPs in //localhost/Radius/Advanced/DiameterDictionary/DiameterAttributes other than Base stack AVPs.

> [ //localhost/Radius/Advanced/DiameterDictionary/DiameterAttributes/test ] Name = test Description = Attribute = VendorID = 0 Mandatory = May May-Encrypt = No Protected = May

```
 Type =
```
**Step 2** Write a rex script (C/C++) and add it in the scripting point or rex service.

```
[ //localhost/Radius/Services/diaservice ]
   Name = diaservice
   Description =
   Type = rex
   IncomingScript~ =
   OutgoingScript~ =
   OutagePolicy~ = RejectAll
   OutageScript~ =
   Filename = librexscript.so
   EntryPoint = DiaService
   InitEntryPoint =
   InitEntryPointArgs =
```
Refer to [Sample rex script/service, page 4-20.](#page-243-0)

## <span id="page-242-0"></span>**Scripting in Diameter**

Prime Access Registrar supports 'rex' scripts for Diameter protocol. The script can be configured only as the server incoming script. The commands available for scripting are restricted to 'get' and 'put' on the dictionaries. While setting a value to an attribute, the following convention needs to be followed "<type number>,<value>". For example, if a 'Class' attribute needs to be added to the response dictionary with value as "classvalue", then set it as follows in the script:

**pResponse->put( pResponse, "Class", "1,classvalue", REX\_REPLACE );**

The following is the list of supported scripting types with the respective type numbers:

```
AVP STRING TYPE = 1
AVP_ADDRESS_TYPE = 2
AVP_INTEGER32_TYPE = 3
AVP_UINTEGER32_TYPE = 4
AVP UTF8 STRING TYPE = 6
AVP_ENUM_TYPE = 7
AVP_TIME_TYPE = 11
```
Setting response attributes via a script is the only mechanism to add authorization attributes for Diameter requests.

## <span id="page-242-1"></span>**Diameter Environment Variables**

I

This section lists the environment variables that you can use in scripts for Diameter messages.

[Table 4-1](#page-243-1) lists the Diameter Environment variables and descriptions.

| <b>Variable</b>             | <b>Description</b>                                                                                                    |
|-----------------------------|----------------------------------------------------------------------------------------------------|
| Request-Type                | String value.                                                                                                    |
| Response-Type               | Get/Set the request and response type for diameter packet.                                                                    |
|                             | <b>Sample Values</b>                                                                                                    |
|                             | Diameter-Access-Request                                                                                                    |
|                             | Diameter-Access-Accept                                                                                                    |
|                             | Diameter-Access-Reject                                                                                                    |
|                             | Diameter-Accounting-Request                                                                                                   |
|                             | Diameter-Accounting-Response                                                                                                  |
|                             | Diameter-Proxy-Request                                                                                                    |
|                             | Diameter-Proxy-Answer                                                                                                    |
| Diameter-Applicat<br>ion-Id | String value.                                                                                                    |
|                             | Get the application id for the packet. For setting in response, need to use<br>Auth-Application-id AVPs.                      |
|                             | <b>Sample Values</b>                                                                                                    |
|                             | 1 (NASREQ)                                                                                                    |
| Diameter-Comma<br>nd-Code   | String value.                                                                                                    |
|                             | Get command code for the diameter packet. It will work only for the<br>access-request packet, not for the accounting request. |
|                             | <b>Sample Values</b>                                                                                                    |
|                             | 265 (AA-Request)                                                                                                    |

<span id="page-243-1"></span>*Table 4-1 Diameter Environment Variables*

## <span id="page-243-0"></span>**Sample rex script/service**

```
int REXAPI DiaService( int iScriptingPoint,
                        rex_AttributeDictionary_t* pRequest,
                        rex_AttributeDictionary_t* pResponse,
                        rex_EnvironmentDictionary_t* pEnviron )
{
     if( iScriptingPoint == REX_START_SERVICE || iScriptingPoint == REX_STOP_SERVICE )
         return REX_OK;
     int iRetVal = REX_ERROR;
     const char* pszRequestType = pEnviron->get( pEnviron, "Request-Type");
     const char* pszAppId = pEnviron->get( pEnviron, "Diameter-Application-Id" );
     const char* pszCmdCode= pEnviron->get( pEnviron, "Diameter-Command-Code" );
     if(!( pszRequestType && pszAppId && pszCmdCode ))
         return iRetVal;
// check the request type, Application id and command code
/*
Request / Response types
Diameter-Access-Request
Diameter-Access-Accept
Diameter-Access-Reject
Diameter-Accounting-Request
```

```
Diameter-Accounting-Response
*/
     if( (strcmp( pszRequestType, "Diameter-Access-Request") == 0) && (strcmp( 
pszAppId, "1") == 0 ) && (strcmp( pszCmdCode, "265\" ) == 0 ) )
     {
// our application
// example how to get DiaAttrib from the packet.
         const char* pszSessionId = pRequest ->get( pRequest,"Session-Id",0,0 );
// print in trace
         if( pszSessionId )
             pEnviron->trace( pEnviron, 5, "Diameter Session Id: %s", pszSessionId );
// example: how to add dia attrib in response packet
         pResponse->put( pResponse, "Calling-Station-Id", "1,00-01-02-03-05", REX_APPEND );
         pEnviron->put( pEnviron, "Response-Type", "Diameter-Access-Accept");
        iRetVal = REX OK;
     }
     return iRetVal;
}
```
## <span id="page-244-0"></span>**Traces/Logs**

 $\mathbf I$ 

```
05/14/2015 6:11:05.796: P79: Packet received from 10.81.79.81
05/14/2015 6:11:05.796: P79: Application id: 1, Cmd code: 265, Flag: 0x80
05/14/2015 6:11:05.796: P79: Using Client: vm050
05/14/2015 6:11:05.796: P79: Packet successfully added
05/14/2015 6:11:05.796: P79: Trace of Diameter Packet
05/14/2015 6:11:05.796: P79: Destination-Realm = cisco.com
05/14/2015 6:11:05.796: P79: User-Name = bob
05/14/2015 6:11:05.796: P79: User-Password = <encrypted>
05/14/2015 6:11:05.796: P79: Auth-Request-Type = AUTHORIZE_ONLY
05/14/2015 6:11:05.796: P79: Origin-Host = ar-lnx-vm050.cisco.com
05/14/2015 6:11:05.796: P79: Session-Id = .;2096298391;2
05/14/2015 6:11:05.796: P79: Auth-Application-Id = 1
05/14/2015 6:11:05.796: P79: Origin-Realm = xyz.com
05/14/2015 6:11:05.796: P79: Tracing the packet after running the rules and policies
05/14/2015 6:11:05.796: P79: Using Client: vm050
05/14/2015 6:11:05.796: P79: FastRule Engine called for packet
05/14/2015 6:11:05.796: P79: Fastrule return = 0
05/14/2015 6:11:05.796: P79: Authorizing with Service DiaService
05/14/2015 6:11:05.796: P79: Rex: environ->get( "Request-Type" ) -> 
"Diameter-Access-Request"
05/14/2015 6:11:05.797: P79: Rex: environ->get( "Diameter-Application-Id" ) -> 
11.1105/14/2015 6:11:05.797: P79: Rex: environ->get( "Diameter-Command-Code" ) -> 
"265"
05/14/2015 6:11:05.797: P79: Rex: request->get( "Session-Id", 0 ) -> 
".;2096298391;2"
05/14/2015 6:11:05.797: P79: Diameter Session Id: .;2096298391;2
05/14/2015 6:11:05.797: P79: Rex: response->put( "Calling-Station-Id", 
"1,00-01-02-03-05", 0 ) -> TRUE
05/14/2015 6:11:05.797: P79: Rex: environ->put( "Response-Type", 
"Diameter-Access-Accept" ) -> TRUE
05/14/2015 6:11:05.797: P79: Trace of Diameter Packet
05/14/2015 6:11:05.797: P79: User-Name = bob
05/14/2015 6:11:05.797: P79: Result-Code = Diameter-Success
05/14/2015 6:11:05.797: P79: Auth-Request-Type = AUTHORIZE_ONLY
05/14/2015 6:11:05.797: P79: Origin-Host = 10.81.79.81
05/14/2015 6:11:05.797: P79: Session-Id = .;2096298391;2
05/14/2015 6:11:05.797: P79: Calling-Station-Id = 1,00-01-02-03-05
05/14/2015 6:11:05.797: P79: Auth-Application-Id = 1
05/14/2015 6:11:05.797: P79: Origin-Realm = cisco.com
```
 $\mathbf l$ 

```
05/14/2015 6:11:05.797: P79: Sending response to ar-lnx-vm050.cisco.com
05/14/2015 6:11:05.797: P79: Packet successfully removed
05/14/2015 6:11:05.797: P79: Packet Deleted
```
# <span id="page-245-0"></span>**Translation Framework for Diameter**

Prime Access Registrar supports translation of an incoming RADIUS request to a Diameter request and vice versa.

The following services are created to set up the translation framework:

- Radius-Diameter—For translation of incoming RADIUS request to Diameter equivalent and then the Diameter response to RADIUS equivalent.
- Diameter-Radius—For translation of incoming Diameter request to RADIUS equivalent and then the RADIUS response to Diameter equivalent.

For both the translation services, Prime Access Registrar uses the following scripting points to operate on the original packet and on the newly translated packet based on request and response mapping:

- **•** PreRequestTranslationScript—To add/modify/delete incoming RADIUS/Diameter attribute values in the request before translation
- PostRequestTranslationScript—To add/modify/delete translated Diameter/RADIUS attributes in the request after translation
- **•** PreResponseTranslationScript—To add/modify/delete Diameter/RADIUS attribute values in the response before translation
- **•** PostResponseTranslationScript—To add/modify/delete RADIUS/Diameter attributes in the response after translation

RADIUS to Diameter translation comes with the 3GPP reverse authorization, if the property is set as True. In that case, the request command mapping must not be defined because the new diameter request is created from the radius request by the 3GPP reverse authorization service. When the diameter response is received from the diameter proxy service, it translates the Diameter response to RADIUS response based on the response mapping configuration and sends radius response to the client.

Prime Access Registrar supports CoA and PoD translation to Re-Auth-Request (RAR) / Abort-Session-Request (ASR), which is triggered directly to Diameter Client without any DRA. Prime Access Registrar sends the translated RAR/ASR packets to client, by configuring a parameter **SendRAR-ASRToClient**. You must also configure the Diameter client to which the packet needs to be sent using the host name of the client in the translation service.

Both these translation services create and maintain appropriate states (with the necessary identifiers, packet pointers, etc) to correlate Request to Response. The states will be cleared if present beyond the 'Timeout' property value and all the retries have been exhausted. You can configure the number of retries under Diameter-RemoteServers.

For more information about the translation parameters, see [Simple Services, page 2-25](#page-50-0).

#### **CLI for RADIUS-Diameter Translation**

Following is the CLI for RADIUS to Diameter translation:

```
[ //localhost/Radius/Services/rad-dia-trans ]
    Name = rad-dia-trans 
    Description = 
    Type = radius-diameter 
     SendRAR-ASRToClient = true
```
I

```
 ClientHostName = 
 DiameterApplicationId = 5 
 ProxyServiceName = dia 
 EnableRequestCommandMappings = true 
 PreRequestTranslationScript~ = sm 
 PostRequestTranslationScript~ = 
 PreResponseTranslationScript~ = env 
 PostResponseTranslationScript~ = 
 RequestMapping/ 
     CommandMappings/ 
         Radius-CoA-Request = Re-Auth 
         Radius-PoD-Request = Abort-Session 
     AVPMappings/ 
         Calling-Station-Id = Session-Id 
     AVPsToBeAdded/ 
         Re-Auth-Request-Type = AUTHORIZE_AUTHENTICATE 
     EnvironmentMappings/ 
 ResponseMapping/ 
     ResultCodeMappings/ 
         Diameter-Success = Radius-PoD-ACK 
         Diameter-Unable-To-Deliver = Radius-PoD-Nak 
     AVPMappings/ 
     AVPsToBeAdded/ 
     EnvironmentMappings/
```
#### **CLI for Diameter-RADIUS Translation**

Following is the CLI for Diameter to RADIUS translation:

```
[ /Radius/Services/dia-rad ]
    Name = dia-rad
    Description =
    Type = diameter-radius
     ProxyServiceName = rad-proxy
    PreRequestTranslationScript~ =
    PostRequestTranslationScript~ = dia-rad-addpassword
    PreResponseTranslationScript~ =
    PostResponseTranslationScript~ = diareadwritetest
    RequestMapping/
         CommandMappings/
             AA = Radius-Access-Request
         AVPMappings/
             Origin-Host = NAS-Identifier
             User-Name = User-Name
         AVPsToBeAdded/
             NAS-Port = 1
        EnvironmentMappings/
    ResponseMapping/
         ResultCodeMappings/
             Radius-Access-Accept = Diameter-Success
             Radius-Access-Reject = Diameter-Unable-To-Deliver
        AVPMappings/
         AVPsToBeAdded/
         EnvironmentMappings/
```
# <span id="page-247-0"></span>**TLS Support for Diameter**

Prime Access Registrar supports Transport Level Security (TLS) mechanism for Diameter stack. The system provides an option to enable TLS for Diameter client and Diameter remote server. When the TLS option is disabled, communication is established directly using the transport layer without applying any encryption. The Diameter TLS feature uses the CiscoSSL libraries, which are available as part of the Prime Access Registrar package.

Following is the CLI configuration of a Diameter client with TLS support:

```
[ /Radius/Clients/vm31 ]
   Name = v m31 Description =
    Protocol = diameter
    HostName = ar-lnx-vm031.cisco.com
   PeerPort = 3868 Vendor =
    IncomingScript~ =
    OutgoingScript~ =
    AdvertisedHostName =
    AdvertisedRealm =
    MaxIncomingRequestRate = 0
    WatchDogTimeout = 500
    SCTP-Enabled = FALSE
    TLS-Enabled = TRUE
    TLSOptions/
        PrivateKeyPassword = cisco
        ServerCertificateFile = /opt/CSCOar/pki/cert.pem
        ServerKeyFile = /opt/CSCOar/pki/key.pem
        CACertificateFile = /opt/CSCOar/pki/root-cert.pem
         CACertificatePath =
         PeerVerificationMode = None/Optional/RequireCertificate
         VerificationDepth = 4
        EnableAutoChaining = True
```
Following is the CLI configuration of a Diameter remote server with TLS support:

```
[ /Radius/RemoteServers/vm58 ]
   Name = vm58 Description =
    Protocol = diameter
    HostName = ar-lnx-vm058.cisco.com
   Port = 4322 DestinationRealm = cisco.com
    ReactivateTimerInterval = 300000
    Vendor =
    IncomingScript~ =
    OutgoingScript~ =
    MaxTries = 3
    InitialTimeout = 2000
    LimitOutstandingRequests = FALSE
    MaxPendingPackets = 0
    MaxOutstandingRequests = 0
    DWatchDogTimeout = 2500
    SCTP-Enabled = FALSE
    TLS-Enabled = TRUE
    AdvertiseHostName =
    AdvertiseRealm =
    TLSOptions/
        PrivateKeyPassword = cisco
        ServerCertificateFile = /opt/CSCOar/pki/cert.pem
         ServerKeyFile = /opt/CSCOar/pki/key.pem
         CACertificateFile = /opt/CSCOar/pki/root-cert.pem
```
 $\mathbf I$ 

```
 CACertificatePath =
 PeerVerificationMode = None/Optional/RequireCertificate
 VerificationDepth = 4
 EnableAutoChaining = True
```
For descriptions of the TLS options, see the [Network Resources, page 2-123](#page-148-0) section of [Chapter 2,](#page-26-0)  ["Using the Graphical User Interface."](#page-26-0)

# <span id="page-248-0"></span>**Managing Diameter Sessions**

Diameter provides two kinds of services namely authentication/authorization and accounting only (optional). Diameter sessions can be created when an authentication/authorization request comes from an access point or when an accounting start comes from an access point. When a Diameter client issues an authentication request, Prime Access Registrar sends the packet with a Session-Id AVP, which can be used to correlate a Diameter message with a user-session. When a Session Termination Request (STR) message is received from the Diameter client, Prime Access Registrar releases the sessions. Also Re-authentication requests must be mapped to the corresponding user session. In case of accounting packets, the session is created when the accounting start is received from the Diameter client. The session is deleted when the accounting stop message is received.

Prime Access Registrar creates a new session when it receives an authentication or accounting request packet from a Diameter client and when a user session is not already present. It allocates the resources for the particular session from the resource manager and stores the session in a session backing store. This session backing store is a file where session information is written. When a session termination message or an accounting stop message comes from the Diameter client, the session data is deleted from the backing store. Apart from this, Prime Access Registrar maintains the session state for every session it creates. Session cache will be supported for grouped AVPs.

For more information on session manager and its support for Diameter client, see [SessionManagers,](#page-135-0)  [page 2-110.](#page-135-0)

# <span id="page-248-1"></span>**Block Listing Support for Diameter Remote Server**

Prime Access Registrar supports block listing of IMSI or IP address values for Diameter remote servers.

You can choose to configure block listing as part of the outgoing script of a Diameter remote server with EAP-SIM or EAP-AKA service. For more information about block listing, see the "Using Extension Points" chapter of the *[Cisco Prime Access Registrar 9.3 Administrator Guide](https://www.cisco.com/c/en/us/support/cloud-systems-management/prime-access-registrar/products-maintenance-guides-list.html)*.

# <span id="page-248-2"></span>**SCTP Multihoming Support for Diameter Client and Remote Server**

Stream Control Transmission Protocol (SCTP) is an IP transport protocol that supports data exchange between exactly two endpoints. Multihoming feature of SCTP provides the ability for a single SCTP endpoint to support multiple IP addresses. With this feature, each of the two endpoints during an SCTP association can specify multiple points of attachment. Each endpoint will be able to receive messages from any of the addresses associated with the other endpoint. With the use of multiple interfaces, data can be sent to alternate addresses when failures occur and thus Prime Access Registrar runs successfully even during network failures.

Prime Access Registrar provides SCTP multihoming support for Diameter client and remote server. With this feature, you can configure multiple source and destination addresses on the Diameter client and remote server.

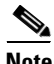

**Note** When you use Prime Access Registrar with CentOS, ensure that you configure the Diameter SCTP client and remote servers with different source ports in Prime Access Registrar.

The following shows an example configuration of Diameter remote server with multiple source and destination addresses:

```
[ //localhost/Radius/RemoteServers/Diameter-SCTP-Remote-Server ]
    Name = Diameter-SCTP-Remote-Server
    Description =
    Protocol = diameter
    HostName = 10.197.66.73
    DestinationPort = 3868
    DestinationRealm = cisco.com
     ReactivateTimerInterval = 2000
    Vendor =
    IncomingScript~ =
    OutgoingScript~ =
    MaxTries = 1
    MaxTPSLimit = 0
    MaxSessionLimit = 0
    InitialTimeout = 1500
    LimitOutstandingRequests = FALSE
    MaxPendingPackets = 0
    MaxOutstandingRequests = 0
    DWatchDogTimeout = 2000
    SCTP-Enabled = TRUE
    TLS-Enabled = FALSE
    AdvertiseHostName =
    AdvertiseRealm =
     SCTPParameters/
         SourcePort = 3868
         RTOInitial = 300
         RTOMin = 200
         RTOMax = 300
         MaxInitRetransmits = 8
         AssociationMaxRetrans = 10
         PathMaxRetrans = 10
         RTOCookieLife = 60000
        HBInterval = 50
         SACKTimeout = 400
         InitNumOstreams = 65535
         InitMaxInstreams = 65535
     SCTPAdvertisedHostName/
         Local/
             1. 10.197.66.80
             2. 10.197.66.146
         Remote/
             1. 10.197.66.73
             2. 10.197.66.144
```
The following shows an example configuration of Diameter client with multiple source and destination addresses:

```
[ //localhost/Radius/Clients/Diameter-SCTP-Client ]
   Name = Diameter-SCTP-Client
    Description =
    Protocol = diameter
```

```
 HostName = 10.197.66.72
PeerPort = 3868 Vendor =
 IncomingScript~ =
 OutgoingScript~ =
 AdvertisedHostName =
 UserLogEnabled = FALSE
 AdvertisedRealm =
 InitialTimeout = 1000
 MaxIncomingRequestRate = 0
 KeepAliveTime = 0
 SCTP-Enabled = TRUE
 TLS-Enabled = FALSE
 SCTPParameters/
     SourcePort = 3868
     RTOInitial = 100
     RTOMin = 100
    RTOMax = 100 MaxInitRetransmits = 8
     AssociationMaxRetrans = 10
     PathMaxRetrans = 5
     RTOCookieLife = 60000
     HBInterval = 50
     SACKTimeout = 200
     InitNumOstreams = 65535
     InitMaxInstreams = 65535
 SCTPAdvertisedHostName/
     Local/
         1. 10.197.66.146
         2. 10.197.66.80
     Remote/
         1. 10.197.66.72
         2. 10.197.66.145
```
For details of the SCTP parameters, see [SCTPParameters Section, page 2-125](#page-150-0).

# <span id="page-250-0"></span>**Diameter Multiple Proxy Support**

Prime Access Registrar supports Diameter client configurations in multiple proxy mode. As part of this functionality, client-based Diameter connections can be established from multiple peers with the same IP address but with different source ports and origin-hosts.

The Origin-Host AVP is of type Diameter Identity and must be present in all Diameter messages. This AVP is unique to a host and indicates the endpoint that originated the Diameter message.

When Prime Access Registrar gets a connection from any peer, initially Capabilities Exchange messages (CER-CEA) are exchanged with the client. These messages allow the discovery of peer's identity and its capabilities.

After successful Capabilities exchange with the client, Prime Access Registrar selects the exact client object from the CLI, based on the Origin-Host in CER packet.

A new attribute **EnableMultiProxyMode** is added to the Diameter client configuration to support this feature. To use this feature, you must configure at least two clients in multiple proxy mode, with the same source IP.

Note the following:

I

• For all the clients configured in multiple proxy mode, the host name must be some name and not an IP address.

- The current implementation of this feature supports only Diameter TCP and TLS connections. It does not support Diameter Routing Agent (DRA) and SCTP connections.
- **•** The maximum number of clients that can be configured in multiple proxy mode with the same IP is 15.
- All the clients configured in multiple proxy mode must have one and the same connection type; either TCP or TLS.

The following CLIs are sample configurations of two clients with same IP Address. **host-1** and **host-2** mentioned in the following samples are host names referring to the same IP address.

```
cli1/
Name = cli1
Description =
Protocol = diameter
EnableMultiProxyMode = TRUE
HostName = host-1
PeerPort = 3868
Vendor =
IncomingScript~ =
OutgoingScript~ =
AdvertisedHostName =
UserLogEnabled =
AdvertisedRealm =
InitialTimeout = 1000
MaxIncomingRequestRate = 0
KeepAliveTime = 0
AuthSessionStateInASR = State-Maintained
SCTP-Enabled = FALSE
TLS-Enabled = FALSE
cli2/Name = cli2
Description =
Protocol = diameter
EnableMultiProxyMode = TRUE
HostName = host-2PeerPort = 3868
Vendor =
IncomingScript~ =
OutgoingScript~ =
AdvertisedHostName =
UserLogEnabled = FALSE
AdvertisedRealm =
InitialTimeout = 1000
MaxIncomingRequestRate = 0
KeepAliveTime = 0
AuthSessionStateInASR = State-Maintained
SCTP-Enabled = FALSE
TLS-Enabled = FALSE
```
# <span id="page-251-0"></span>**Diameter Overload Indication Conveyance Support for Diameter**

Diameter Overload Indication Conveyance (DOIC) is a set of standards for supporting dynamic overload controls between Diameter servers and Diameter clients. This allows Diameter servers to send overload reports to Diameter clients requesting reduction in traffic (throttling) for any duration of time.
Currently Prime Access Registrar has an application-wide throttling mechanism, in which the application starts dropping packets when the incoming request rate is growing above the configured value. Here all the packets are given equal priority. It is not possible to throttle any specific packets.

With the DOIC feature, under active overload conditions, it is possible to throttle (forward, divert, or drop) the packets based on configured priority levels.

There are 2 perspectives when considering DOIC in Prime Access Registrar:

- Prime Access Registrar as reacting node (Client)—when there is a communication between Prime Access Registrar and remote server.
- **•** Prime Access Registrar as reporting node (Server)—When there is a communication between client and Prime Access Registrar.

#### **Prime Access Registrar as Reacting Node**

- When Prime Access Registrar pushes traffic to HSS, Prime Access Registrar acts as client and HSS as remote server.
- When both Prime Access Registrar and HSS support DOIC, they exchange capabilities in **OC-Supported-Features** AVP.
- **•** When HSS detects that it is overloaded, it starts sending OC-OLR (Overload Report) AVP in all the response messages; OC-OLR AVP contains the following information about the active overload condition:
	- **–** Overload Reduction Percentage—Indicates the percentage of traffic that the reacting node should throttle.
	- **–** Validity Duration—Indicates the time of expiry of the overload report.
	- **–** Report Type—Indicates the type of overload report, which is **Host\_Type**.
	- **–** Sequence Number—Indicates a number, which is incremented every time when any of the sub-AVPs in OC-OLR grouped AVP is modified.
- When Prime Access Registrar receives OC-OLR AVP, it understands that the HSS is overloaded and starts throttling the packets till the specified validity duration. Throttling includes forwarding, diverting, or dropping packets based on configured priority levels.
- Along with throttling, Prime Access Registrar also checks if the outgoing traffic to HSS is reduced by the overload reduction percentage value received in the OC-OLR. After reaching the percentage indicated, further incoming packets will be processed as usual.

#### **Prime Access Registrar as Reporting Node**

- When both Prime Access Registrar and the Diameter client support DOIC, they exchange capabilities in **OC-Supported-Features** AVP.
- **•** When Prime Access Registrar reaches 75% of the configured value of **MaxinumNumberOfDiameterPackets**, it becomes overloaded.
- When Prime Access Registrar detects that it is overloaded, it starts sending OC-OLR grouped AVP in all the response messages. This OC-OLR AVP contains information about the active overload condition such as overload reduction percentage, validity duration, report type, and sequence number.

#### **Sample CLI for the DOIC feature**

```
A new subfolder DOICPriorities added under /Radius/Advanced
```

```
/Radius/Advanced/DOICPriorities
```

```
Priority0/
      Application1/ 
            ApplicationId =
             CommandCodeList = 
Priority1/
       Application1/ 
            ApplicationId = 
             CommandCodeList = 
Priority2/
       Application1/ 
            ApplicationId = 16777245
             CommandCodeList = 303,305
      Application 2/ 
            ApplicationId = 
             CommandCodeList = 
Priority3/
       Application1/ 
            ApplicationId = 
             CommandCodeList = 
Priority4/
       Application1/ 
            ApplicationId =
             CommandCodeList =
```
The Priority directories are static. The sub directories in it are added dynamically.

```
[ //localhost/Radius/RemoteServers/dia ]
    Name = dia
    Description =
    Protocol = diameter
 :
    DOIC-Enabled = TRUE (can take TRUE/FALSE)
              ForwardAbatement/
          DOICPriorityList = Priority0, Priority1
              DivertAbatement/
          DOICPriorityList = 
          HostName =
```
Other than forward and divert, the remaining requests that contribute to overload percentage reduction are dropped.

```
[ //localhost/Radius/Clients/diaclient ]
    Name = diaclient
    Description =
    Protocol = diameter
 :
    DOIC-Enabled =TRUE (can take TRUE/FALSE)
    OverloadReductionPercentage = (value between 0 and 100)
    OLRValidityInSeconds = (value between 1 and 86, 400)
```
# **Support for Duplicate Authentication Request Detection**

Prime Access Registrar can detect duplicate authentication requests based on UE session ID. If any diameter request packet has a Session ID same as that of a packet that is already being processed, the new request is silently dropped/ignored from processing.

A new parameter **EnableDuplicateSessionIdDetection** is introduced under */Radius/Advanced/* to support this functionality. By default, this parameter is enabled.

 $\mathbf I$ 

This enhancement is primarily provided so that the server does not respond with a 3004 (Diameter Too Busy) status for a request that is already in progress; instead drop the duplicate request packet silently.

```
[ //localhost/Radius/Advanced ]
    LogServerActivity = FALSE
    TLSv1Enabled = TRUE
    MaximumNumberOfRadiusPackets = 8192
    UDPPacketSize = 4096
    SocketWaitTime = 3
    NumberOfRemoteUDPServerSockets = 4
    NumberOfRadiusIdentifiersPerSocket = 256
    PerPacketHeapSize = 6500
    RequireNASsBehindProxyBeInClientList = FALSE
    AAAFileServiceSyncInterval = 75
    SessionBackingStoreSyncInterval = 100
    BackingStoreDiscThreshold = "5 Gigabyte"
    SessionBackingStorePruneInterval = "2 Hours"
    PacketBackingStorePruneInterval = "6 Hours"
    RemoteLDAPServerThreadTimerInterval = 10
    RemoteSigtranServerThreadTimerInterval = 10
    InitialBackgroundTimerSleepTime = 5
    MinimumSocketBufferSize = 65536
    CertificateDBPath =
    LogFileSize = "1 Gigabyte"
    LogFileCount = 20
    TraceFileSize = "1 Gigabyte"
    TraceFileCount = 2
    MemoryLimitForRadiusProcess = "10000 Megabyte"
    UseAdvancedDuplicateDetection = FALSE
    AdvancedDuplicateDetectionMemoryInterval = 10000
    InitialSessionBufferSize = 0
    DetectOutOfOrderAccountingPackets = FALSE
    DefaultReturnedSubnetSizeIfNoMatch = BIGGER
    ClasspathForJavaExtensions =
    JavaVMOptions =
    MaximumODBCResultSize = 256
    ARIsCaseInsensitive = TRUE
    RemoteRadiusServerInterface =
    ODBCEnvironmentMultiValueDelimiter =
    PacketBackingStoreSyncInterval = 75
    ListenForDynamicAuthorizationRequests = truE
    MaximumNumberOfXMLPackets = 1024
    XMLUDPPacketSize = 4096
    RollingEncryptionKeyChangePeriod = "1 week"
    SessionPurgeInterval = "6 Hours"
    EapBadMessagePolicy = SilentDiscard
    StaleSessionTimeout = "1 Hour"
   MaximumOutstandingRequests = 0
    MaximumIncomingRequestRate = 0
    HideSharedSecretAndPrivateKeys = falSE
    DefaultRadiusSharedSecret =
    ServerStatusSharedSecret = Hardlyasecret
    EnableLocationCapability = FALSE
    LogTPSActivity = TRUE
    TPSLogFileCount = 15
    TPSLogFilenamePrefix = tps
    TPSSamplingPeriodInSecs = 5
    LogSessionActivity = TRUE
    EnableLengthFlag = FALSE
    SessionLogFileCount = 15
    SessionLogFilenamePrefix = sm
    SessionSamplingPeriodInSecs = 30
    FlushDiskInBackground = TRUE
    AdditionalNativeOracleErrors =
```
I

```
 SendOpCodeInISDResponse = FALSE
 EnableRoutingContextInM3UA = FALSE
 EnableStickySessionCount = TRUE
 ServerMonitorAltApproach = FALSE
 EnableSIGTRANStackLogs = TRUE
 SIGTRANStackLogFileSize = "100 Megabyte"
 SIGTRANLogFileCount = 10
 StickySessionCountInterval = 60000
 StickySessionSyncInterval = 500
 ReserveRADIUSPacketPool = 0
 UserLogDelimiter = ,
 DiameterStaleSessionPurgeTime = 00:00:00
 UISessionTimeoutInMins = 0
 DiameterStaleConnectionDeletionTimeOut = 300000
 DiameterSessionRestorationPurgeTime = 01:30:00
 DisplayUserForFailedLogin = TRUE
 EnableDuplicateSessionIdDetection = TRUE
 Ports/
 Interfaces/
 ReplyMessages/
 Attribute Dictionary/
 SNMP/
 ServerMonitor/
 RemoteSessionServer/
 RFCCompliance/
 DDNS/
 ODBCDataSources/
 AttributeGroups/
 KeyStores/
 Diameter/
 DiameterDictionary/
```
# **Queue-Based Throttling Support**

Prime Access Registrar supports queue-based throttling for Diameter transactions. Using this feature, Prime Access Registrar utilizes one-third of its input queue exclusively for incoming requests. The input queue is determined by the parameter **MaximumNumberofDiameterPackets** configured under */Radius/Advanced/Diameter/TransportManagement*.

Rest of the queue is utilized for other outgoing call flows and incoming responses from and to Prime Access Registrar.

If the number of requests flowing into Prime Access Registrar goes beyond one third of the configured parameter value, Cisco Prime Access Registrar responds with a server busy error (Diameter error code: 3004).

# **Support for Preallocation of Memory**

This feature allows initializing Prime Access Registrar processing queue proportional to the input queue, which is the **MaximumNumberofDiameterPackets** value configured under */Radius/Advanced/Diameter/TransportManagement*. This enables better traffic handling for Prime Access Registrar soon after startup.

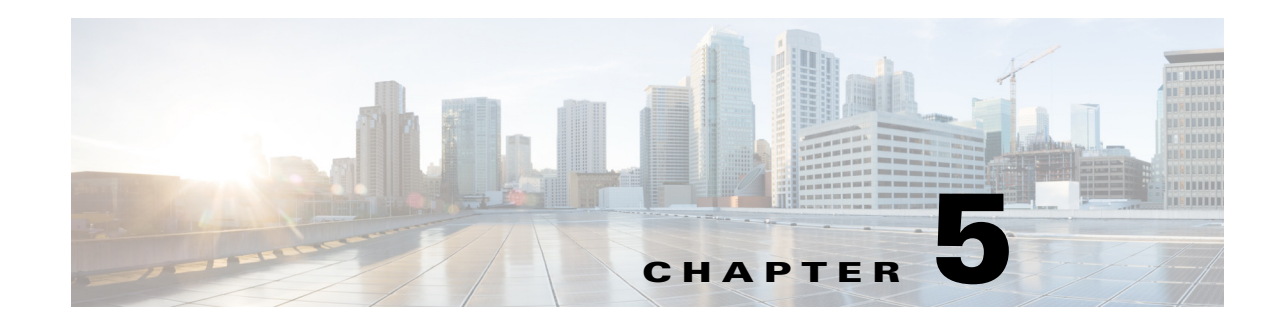

# **Extensible Authentication Protocols**

Cisco Prime Access Registrar (Prime Access Registrar) supports the Extensible Authentication Protocol (EAP) to provide a common protocol for differing authentication mechanisms. EAP enables the dynamic selection of the authentication mechanism at authentication time based on information transmitted in the Access-Request. (This type of EAP authentication mechanism is called an authentication exchange.)

Extensible Authentication Protocols (EAP) provide for support of multiple authentication methods. Cisco Prime Access Registrar supports the following EAP authentication methods:

- **•** [EAP-AKA](#page-257-0)
- **•** [EAP-AKA-Prime \(EAP-AKA'\), page 5-6](#page-261-0)
- **•** [EAP-GTC](#page-263-0)
- **•** [EAP-LEAP](#page-265-0)
- **•** [EAP-MD5](#page-266-0)
- **•** [EAP-Negotiate](#page-267-0)
- **•** [EAP-MSChapV2](#page-268-0)
- **•** [EAP-SIM](#page-270-0)
- **•** [EAP-Transport Level Security \(TLS\)](#page-275-0)
- **•** [EAP-TTLS](#page-279-0)
- **•** [Protected EAP](#page-290-0)
	- **–** [PEAP Version 0](#page-290-1) (Microsoft PEAP)
	- **–** [PEAP Version 1](#page-295-0) (Cisco PEAP)

 $\mathbf I$ 

**Note** Support for EAP-FAST has been deprecated from Prime Access Registrar release 9.2 onwards.

In general, you enable each EAP method by creating and configuring a service of the desired type. Use the **radclient** test tool to confirm that the EAP service has been properly configured and is operational.

Both versions of Protected EAP (PEAP) are able to use other EAP methods as the authentication mechanism that is protected by PEAP encryption. For PEAP Version 0, the supported authentication methods are EAP-MSChapV2, EAP-SIM, EAP-TLS and EAP-Negotiate. For PEAP Version 1, the supported authentication methods are EAP-GTC, EAP-SIM, EAP-TLS and EAP-Negotiate.

The PEAP protocol consists of two phases: an authentication handshake phase and a tunnel phase where another complete EAP authentication exchange takes place protected by the session keys negotiated by phase one. Cisco Prime Access Registrar supports the tunneling of other EAP methods within the PEAP phase two exchange.

Prime Access Registrar supports rolling encryption, which involves generating rolling pseudonym secrets for EAP-SIM, EAP-AKA, and EAP-AKA' services. For more details, see [Rolling Encryption](#page-305-0)  [Support for Pseudonym Generation in EAP-SIM, EAP-AKA, and EAP-AKA' Services, page 5-50](#page-305-0).

Prime Access Registrar also supports decryption of encrypted IMSI from the incoming EAP response. For more details, see [Support for Decrypting Encrypted-IMSI for EAP-SIM, EAP-AKA, and EAP-AKA'](#page-308-0)  [Services, page 5-53.](#page-308-0)

# <span id="page-257-0"></span>**EAP-AKA**

Authentication and Key Agreement (AKA) is an EAP mechanism for authentication and session key distribution. It is used in the 3rd generation mobile networks Universal Mobile Telecommunications System (UMTS) and CDMA2000. AKA is based on symmetric keys, and typically runs in a UMTS Subscriber Identity Module (USIM), or a (Removable) User Identity Module ((R) UIM), similar to a smart card. EAP-AKA (Extensible Authentication Protocol Method for UMTS Authentication and Key Agreement) includes optional identity privacy support, optional result indications, and an optional fast reauthentication procedure.

In support of EAP-AKA, the following features are supported:

- **•** support of MAP protocol over SIGTRAN
- **•** support of HLR and/or HSS (3GPP compliant)
- **•** Wx interface
- **•** Support M3UA-SIGTRAN over IP

For more information on Wx Interface Support, see the Wx Interface Support for SubscriberDB Lookup, [page 9-58](#page-427-0).

Prime Access Registrar server supports migration to a converged IP Next Generation Networks (IP NGN) by supporting SS7 and SIGTRAN (SS7 over IP) for HLR communication to enable the seamlessly transition to next-generation IP-based signaling networks.

Prime Access Registrar supports M3UA-SIGTRAN to fetch the authentication vectors from HLR for EAP-AKA authentication, See [SIGTRAN-M3UA](#page-506-0) for more information.

EAP-AKA is based on rfc-4187 (**http://www.ietf.org/rfc/rfc4187.txt**). This document specifies the details of the algorithms and messages.

This section contains the following topics:

- **•** [Configuring EAP-AKA, page 5-2](#page-257-1)
- [Testing EAP-AKA with radclient, page 5-6](#page-261-1)

### <span id="page-257-1"></span>**Configuring EAP-AKA**

You can use aregcmd to create and configure a service of type eap-aka.

[Table 5-1](#page-258-0) lists and describes the EAP-AKA service properties.

 $\mathbf{I}$ 

<span id="page-258-0"></span>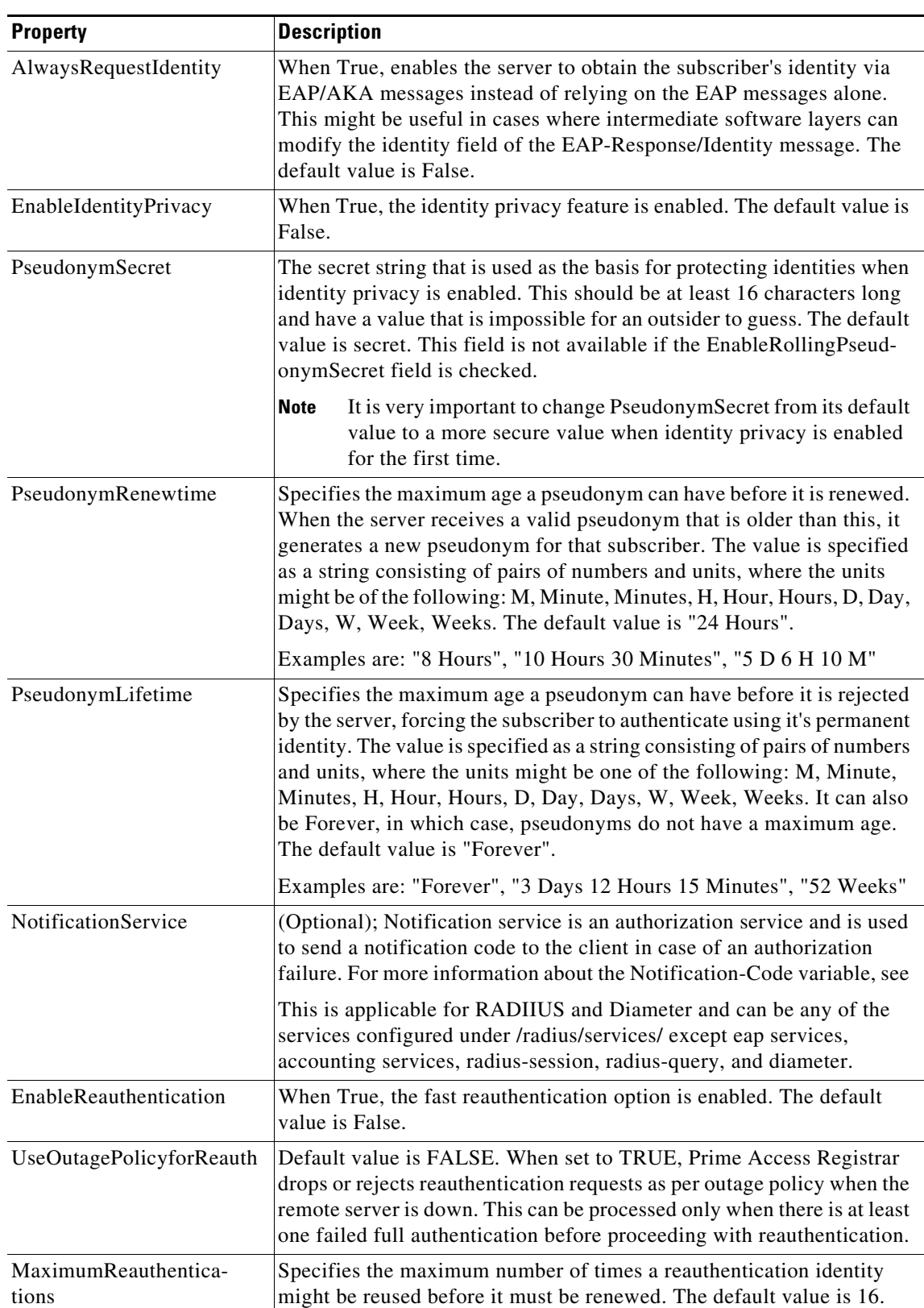

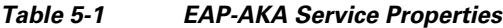

 $\blacksquare$ 

 $\mathsf I$ 

| <b>Property</b>                    | <b>Description</b>                                                                                                    |
|------------------------------------|----------------------------------------------------------------------------------------------------|
| ReauthenticationTimeout            | Specifies the time in seconds that reauthentication identities are cached<br>by the server. Subscribers that attempt to reauthenticate using identities<br>that are older than this value will be forced to use full authentication<br>instead. The default value is 3600 (one hour).                                     |
| ReauthenticationRealm              | Optional. If you configure the realm, this value is appended to the Fas-<br>tReauthenticationUserId.                                                                                                    |
| AuthenticationTimeout              | Time in seconds to wait for authentication to complete. The default is 2<br>minutes; range is 10 seconds to 10 minutes.                                                                                                    |
| QuintetGenerationScript~           | Optional. If the script is set, the custom scripting point can be used to<br>read the quintets from a flat file or generate quintets instead of fetching<br>the quintets from HLR. If the script is not set, the<br>Prime Access Registrar sends the request to HLR configured in remote<br>server to fetch the quintets. |
| <b>UseProtectedResults</b>         | Enables or disables the use of protected results messages. Results<br>messages indicate the state of the authentication but are cryptographi-<br>cally protected.                                                                                                    |
| Subscriber_DBLookup                | Required. Must be set to either DIAMETER or SIGTRAN-M3UA.                                                                                                    |
|                                    | When set to DIAMETER, the HSS lookup happens using the Diameter<br>Wx Interface. You need to configure the DestinationRealm to send the<br>Diameter packets to the RemoteServer.                                                                                                    |
|                                    | When set to SIGTRAN-M3UA, the HLR/HSS lookup happens using<br>the SIGTRAN protocol. You need to configure the SIGTRAN remote<br>server.                                                                                                    |
| FetchAuthorizationInfo             | Required. When set True, it fetches MSISDN from HLR.                                                                                                    |
|                                    | This field is displayed when you set Subscriber_DBLookup as SIG-<br>TRAN-M3UA.                                                                                                    |
| IncomingScript~                    | Optional script Prime Access Registrar server runs when it receives a<br>request from a client for an EAP-AKA/EAP-SIM service.                                                                                                    |
| OutgoingScript~                    | Optional script Prime Access Registrar server runs before it sends a<br>response to a client using an EAP-AKA/EAP-SIM service.                                                                                                    |
| OutageScript~                      | Optional. If set to the name of a script, Prime Access Registrar runs the<br>script when an outage occurs. This property allows you to create a script<br>that notifies you when the server detects a failure.                                                                                                    |
| RemoteServers                      | Remote server which can provide the service.                                                                                                    |
| EnableRollingPseudonymS<br>ecret   | Check this box to activate rolling encryption process that involves gen-<br>erating rolling pseudonym secrets for the service.                                                                                                    |
|                                    | For more information about rolling encryption support, see Rolling En-<br>cryption Support for Pseudonym Generation in EAP-SIM, EAP-AKA,<br>and EAP-AKA' Services, page 5-50.                                                                                                    |
| Generate3GPPCompliantPs<br>eudonym | Optional; the value is set to False by default. If set to TRUE then Prime<br>Access Registrar generates a 12 octet 3GPP compliant pseudonym<br>identity. The Pseudonym username identities are used to protect the<br>privacy of subscriber identities.                                                                   |

*Table 5-1 EAP-AKA Service Properties (continued)*

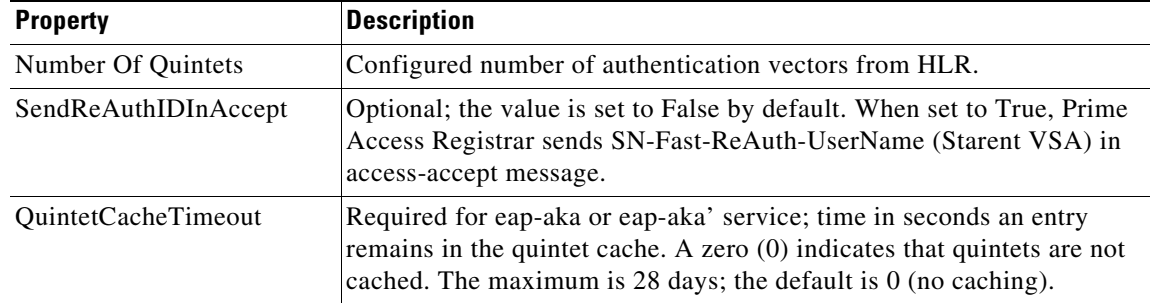

#### *Table 5-1 EAP-AKA Service Properties (continued)*

To enable EAP-AKA authentication:

**Step 1** Launch **aregcmd** and create an EAP-AKA service.

**cd /Radius/Services**

**add eap-aka-service**

**Step 2** Change directory to the service and set its type to eap-aka.

**cd eap-aka-service**

**set Type eap-aka**

I

The following example shows the default configuration for an EAP-AKA service:

```
[ //localhost/Radius/Services/test ]
    Name = test
    Description =
    Type = eap-aka
    AlwaysRequestIdentity = False
    EnableIdentityPrivacy = False
   EnableRollingPseudonymSecret = false
   PseudonymSecret = <encrypted>
    PseudonymRenewtime = "24 Hours"
    PseudonymLifetime = Forever
   NotificationService = local-users
    Generate3GPPCompliantPseudonym = False
   UseOutagePolicyForReauth = False
    EnableReauthentication = False
    MaximumReauthentications = 16
    ReauthenticationTimeout = 3600
    ReauthenticationRealm =
    AuthenticationTimeout = 120
    QuintetGenerationScript~ =
    UseProtectedResults = False
    SendReAuthIDInAccept = False
    SubscriberDBLookup = SIGTRAN-M3UA
    FetchAuthorizationInfo = FALSE
    MultipleServersPolicy = Failover
    IncomingScript~ =
    OutgoingScript~ =
    OutageScript~ =
    RemoteServers/
```
The following example shows the default configuration for an EAP-AKA Wx service:

```
[ //localhost/Radius/Services/eap-aka-wx ]
Name = eap-aka-wx
Description =
Type = eap-aka
AlwaysRequestIdentity = False
EnableIdentityPrivacy = False
PseudonymSecret = <encrypted>
PseudonymRenewtime = "24 Hours"
PseudonymLifetime = Forever
Generate3GPPCompliantPseudonym = False
EnableReauthentication = False
MaximumReauthentications = 16
ReaulthenticationTimeout = <math>3600</math>ReauthenticationRealm =
AuthenticationTimeout = 120
QuintetGenerationScript~ =
UseProtectedResults = False
SendReAuthIDInAccept = False
SubscriberDBLookup = Diameter
DestinationRealm = mpc.com
PreRequestTranslationScript~ =
PostRequestTranslationScript~ =
PreResponseTranslationScript~ =
PostResponseTranslationScript~ =
```
### <span id="page-261-1"></span>**Testing EAP-AKA with radclient**

To test the EAP-AKA service, launch **radclient** and use the **simple\_eap\_aka\_test** command. The **simple\_eap\_aka\_test** command sends an Access-Request for the designated user with the user's secret key and sequence number.

The response packet should indicate an Access-Accept if authentication was successful. View the response packet to ensure the authentication was successful.

```
simple_eap_aka_test bob secret 2
```
To test from radclient, you have to configure **/cisco-ar/conf/imsi.conf** file on radius server and reload the server. This file content should have imsi users in the format below:

<username>:<secret>:<sequence number>

For example:

bob:bob:1

# <span id="page-261-0"></span>**EAP-AKA-Prime (EAP-AKA')**

EAP-AKA-Prime (EAP-AKA') is a new EAP authentication method, with a small revision to the existing EAP-AKA method. EAP- AKA' has a new key derivation function, which binds the keys derived within the method to the name of the access network. This limits the effects of compromised access network nodes and keys.

EAP- AKA' is similar to EAP-AKA in all aspects except the following:

- **•** Key derivation involves an AT\_KDF\_INPUT attribute, which is mapped to the NetworkName attribute, and an AT\_KDF attribute, which takes the key derivation function in the configuration, to ensure that the peer and the server know the name of the access network.
- **•** EAP-AKA' employs SHA-256 (Secure Hash Algorithm) instead of SHA-1 as used in EAP-AKA, to ensure more security.

EAP-AKA' is based on rfc-5448 (**http://www.ietf.org/rfc/rfc5448.txt**). This document specifies the details of the algorithms and messages.

This section contains the following topics:

- **•** [Configuring EAP-AKA', page 5-7](#page-262-0)
- **•** [Testing EAP-AKA' with radclient, page 5-8](#page-263-1)

### <span id="page-262-0"></span>**Configuring EAP-AKA'**

I

You can use aregcmd to create and configure a service of type eap-aka-prime. EAP-AKA' service has the following attribute in addition to the service properties listed in [Table 5-1.](#page-258-0)

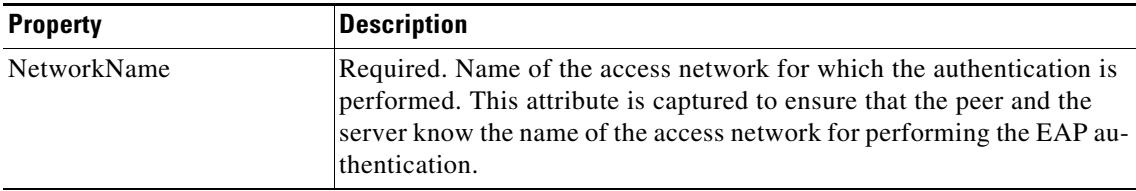

To enable EAP-AKA' authentication:

**Step 1** Launch **aregcmd** and create an EAP-AKA' service.

#### **cd /Radius/Services**

#### **add eap-aka-prime-service**

**Step 2** Change directory to the service and set its type to eap-aka-prime.

#### **cd eap-aka-prime-service**

#### **set Type eap-aka-prime**

The following example shows the default configuration for an EAP-AKA' service:

```
//localhost/Radius/Services/eap-aka-prime ]
    Name = eap-aka-prime
    Description =
    Type = eap-aka-prime
    AlwaysRequestIdentity = False
    EnableIdentityPrivacy = FALSE
   EnableRollingPseudonymSecret = false
   PseudonymSecret = <encrypted>
    PseudonymRenewtime = "24 Hours"
    PseudonymLifetime = Forever
   NotificationService = local-users
```

```
 Generate3GPPCompliantPseudonym = False
 EnableReauthentication = FALSE
UseOutagePolicyForReauth = False
 MaximumReauthentications = 16
 ReauthenticationTimeout = 3600
 ReauthenticationRealm =
 NetworkName = WAN
 AuthenticationTimeout = 120
 QuintetGenerationScript~ = aka
 UseProtectedResults = TRUE
 SendReAuthIDInAccept = False
 Subscriber_DBLookup = sigtran
 MultipleServersPolicy = Failover
 IncomingScript~ =
 OutgoingScript~ =
 OutageScript~ =
 RemoteServers/
     1. sigtran
```
### <span id="page-263-1"></span>**Testing EAP-AKA' with radclient**

To test the EAP-AKA' service, launch **radclient** and use the **simple\_eap\_aka\_prime\_test** command. The **simple\_eap\_aka\_prime\_test** command sends an Access-Request for the designated user with the user's secret key and sequence number.

The response packet should indicate an Access-Accept if authentication was successful. View the response packet to ensure the authentication was successful.

#### **simple\_eap\_aka\_prime\_test bob secret 2**

To test from radclient, you have to configure **/cisco-ar/conf/imsi.conf** file on radius server and reload the server. This file content should have imsi users in the format below:

<username>:<secret>:<sequence number>

For example:

 $b \circ b \cdot b \circ b \cdot 1$ 

# <span id="page-263-0"></span>**EAP-GTC**

EAP-GTC, defined in RFC 2284, is a simple method for transmitting a user's name and password to an authentication server. EAP-GTC should not be used except as an authentication method for PEAP Version 1 because the password is not protected.

This section contains the following topics:

- **•** [Configuring EAP-GTC](#page-263-2)
- **•** [Testing EAP-GTC with radclient](#page-264-0)

### <span id="page-263-2"></span>**Configuring EAP-GTC**

[Table 5-2](#page-264-1) lists and describes the EAP-GTC specific properties for EAP-GTC authentication.

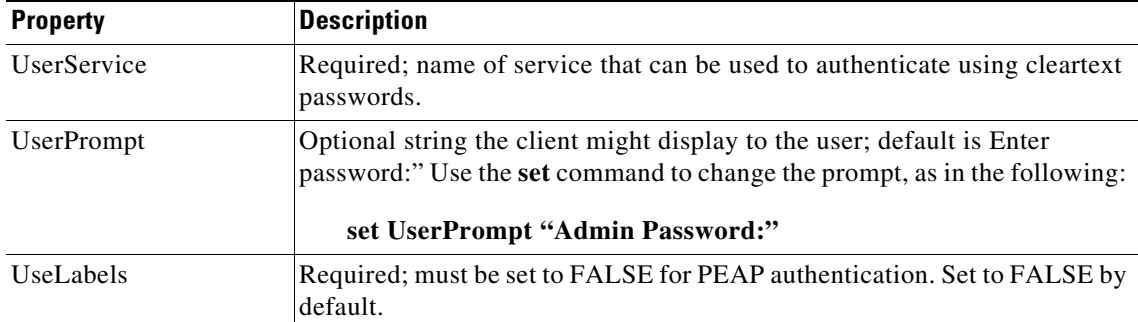

<span id="page-264-1"></span>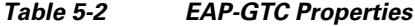

To enable EAP-GTC, use **aregcmd** to create and configure a service of type *eap-gtc*

**Step 1** Launch **aregcmd** and create an EAP-GTC service.

**cd /Radius/Services**

**add eap-gtc-service**

**Step 2** Change directory to the service and set its type to eap-gtc.

**cd eap-gtc-service**

#### **set type eap-gtc**

The follow example shows the default configuration for an EAP-GTC service:

```
[ //localhost/Radius/Services/eap-gtc-service ]
   Name = eap-gtc
   Description = 
   Type = eap-gtc
   IncomingScript~ = 
   OutgoingScript~ = 
   AuthenticationTimeout = 120
   UserService = 
   UserPrompt = "Enter password:"
   UseLabels = False
```
**Step 3** Set the service's UserService to local-users or another local authentication service that is able to authenticate using clear-text passwords.

**set UserService local-users** 

### <span id="page-264-0"></span>**Testing EAP-GTC with radclient**

 $\mathbf I$ 

To test the EAP-GTC service, launch **radclient** and use the **simple\_eap\_gtc\_test** command. The **simple\_eap\_gtc\_test** command sends an Access-Request for the designated user with the user's password.

The response packet should indicate an Access-Accept if authentication was successful. View the response packet to ensure the authentication was successful.

#### **simple\_eap\_gtc\_test bob bob**

```
Packet: code = Access-Accept, id = 2, length = 104, attributes =
         Service-Type = Framed
         Framed-Protocol = PPP
         Framed-IP-Address = 192.168.0.0
         Framed-IP-Netmask = 255.255.255.0
         Framed-Routing = None
         Framed-MTU = 1500
         Framed-Compression = VJ TCP/IP header compression
         Framed-IPX-Network = 1
        EAP-Message = 03:01:00:04 Ascend-Idle-Limit = 1800
         Message-Authenticator = d3:4e:b1:7e:2d:0a:ed:8f:5f:72:e0:01:b4:ba:c7:e0
```
## <span id="page-265-0"></span>**EAP-LEAP**

Prime Access Registrar supports the new AAA Cisco-proprietary protocol called Light Extensible Authentication Protocol (LEAP), a proprietary Cisco authentication protocol designed for use in IEEE 802.11 wireless local area network (WLAN) environments. Important features of LEAP include:

- **•** Mutual authentication between the network infrastructure and the user
- **•** Secure derivation of random, user-specific cryptographic session keys
- **•** Compatibility with existing and widespread network authentication mechanisms (e.g., RADIUS)
- **•** Computational speed

**Note** Prime Access Registrar supports a subset of EAP to support LEAP. This is not a general implementation of EAP for Prime Access Registrar.

The Cisco-Wireless or Lightweight Extensible Authentication Protocol is an EAP authentication mechanism where the user password is hashed based on an MD4 algorithm and verified by a challenge from both client and server.

### **Configuring EAP-LEAP**

You can use **aregcmd** to create and configure a service of type **eap-leap**. When you create an EAP-LEAP service type, you must also specify a UserService to perform AAA service. The UserService can be any configured authentication service.

To enable EAP-LEAP:

**Step 1** Launch **aregcmd** and create an EAP-LEAP service.

**cd /Radius/Services**

**add eap-leap-service**

**Step 2** Set the service type to **eap-leap**.

#### **cd eap-leap-service**

#### **set type eap-leap**

```
[ //localhost/Radius/Services/eap-leap-service ]
   Name = newone
   Description = 
   Type = 
   IncomingScript~ = 
   OutgoingScript~ = 
   AuthenticationTimeout = 120
   UserService =
```
**Step 3** Set the UserService property to a configured authentication service.

# <span id="page-266-0"></span>**EAP-MD5**

I

Cisco Prime Access Registrar supports EAP-MD5, or MD5-Challenge, another EAP authentication exchange. In EAP-MD5 there is a CHAP-like exchange and the password is hashed by a challenge from both client and server to verify the password is correct. After verified correct, the connection proceeds, although the connection is periodically re-challenged (per RFC 1994).

### **Configuring EAP-MD5**

Specify type **eap-md5** when you create an EAP-MD5 service. When you create an EAP-MD5 service type, you must also specify a UserService to perform AAA service. The UserService can be any configured authentication service.

You can use **aregcmd** to create and configure a service of type **eap-md5**. When you create an EAP-MD5 service type, you must also specify a UserService to perform AAA service. The UserService can be any configured authentication service.

To enable EAP-MD5:

**Step 1** Launch **aregcmd** and create an EAP-LEAP service.

**cd /Radius/Services**

**add eap-md5-service**

**Step 2** Set the service type to **eap-md5**.

**cd eap-md5-service**

**set type eap-md5**

```
[ //localhost/Radius/Services/eap-md5-service ]
   Name = newone
   Description = 
   Type = 
   IncomingScript~ =
```

```
OutgoingScript~ = 
AuthenticationTimeout = 120
UserService =
```
**Step 3** Set the UserService property to a configured authentication service.

# <span id="page-267-0"></span>**EAP-Negotiate**

EAP-Negotiate is a special service used to select at runtime the EAP service to be used to authenticate the client. EAP-Negotiate is configured with a list of candidate EAP services that represent the allowable authentication methods in preference order. When an EAP session begins, the EAP-Negotiate service tires the first service in the list. If the client does not support that method, it will respond with an EAP-Nak message which triggers EAP-Negotiate to try the next method on the list until a valid method is found or the list is exhausted in which case authentication fails.

EAP-Negotiate is useful when the client population has deployed a mix of different EAP methods that must be simultaneously supported by Prime Access Registrar. It can be difficult or impossible to reliably distinguish which clients require which methods simply by examining RADIUS attributes or other packet properties. EAP-Negotiate solves this problem by using the method negotiation feature of the EAP protocol. Negotiation can be used to select the primary EAP method used for authentication and also to select the inner method for PEAP.

This section contains the following topics:

- **•** [Configuring EAP-Negotiate](#page-267-1)
- **•** [Negotiating PEAP Tunnel Services](#page-268-1)
- **•** [Testing EAP-Negotiate with radclient](#page-268-2)

### <span id="page-267-1"></span>**Configuring EAP-Negotiate**

You may first use **aregcmd** to create and configure the EAP services that will be used for authentication, then create and configure a service of type eap-negotiate.

To enable EAP-Negotiate:

**Step 1** Launch **aregcmd** and create an EAP-LEAP service.

**cd /Radius/Services**

**add eap-negotiate-service**

**Step 2** Set the service type to **eap-negotiate**.

**cd eap-negotiate-service**

**set type eap-negotiate**

```
[ //localhost/Radius/Services/negotiate ]
    Name = negotiate
    Description = 
    Type = eap-negotiate
     IncomingScript~ =
```
 OutgoingScript~ = AuthenticationTimeout = 120 ServiceList =

**Step 3** Set the ServiceList property to a list of preconfigured EAP authentication services.

The ServiceList property lists the names of the EAP services that can be negotiated with this instance of EAP-Negotiate. The ServiceList property is a space-separated list and must consist of valid EAP service name, *not service types*, in preference order from left to right. Each service and type on the list must be unique; duplicates are not allowed.

**set ServiceList "eap-leap-service eap-md5-service peap-v1-service"**

### <span id="page-268-1"></span>**Negotiating PEAP Tunnel Services**

EAP-Negotiate can also be used to negotiate the inner tunnel service used for phase two of PEAP-V0 or PEAP-V1. To do this, create and configure a service of type eap-negotiate. The ServiceList can only contain services that are legal for the version of PEAP that it is used with. Set the PEAP service's TunnelService parameter to the name of the eap-negotiate service.

**Note** Not all supplicants support negotiation of the PEAP inner method. EAP-Negotiate can only be used with supplicants that can use EAP-Nak to reject an unsupported inner method.

### <span id="page-268-2"></span>**Testing EAP-Negotiate with radclient**

You can test EAP-Negotiate using the same **radclient** commands used to test the other EAP services. For example, you can use the commands for testing eap-leap and peap-v1.

# <span id="page-268-0"></span>**EAP-MSChapV2**

EAP-MSChapv2 is based on **draft-kamath-pppext-eap-mschapv2-00.txt**, an informational IETF draft document. EAP-MSChapv2 encapsulates the MSChapV2 protocol (specified by RFC 2759) and can be used either as an independent authentication mechanism or as an inner method for PEAP Version 0 (recommended).

This section contains the following topics:

- **•** [Configuring EAP-MSChapV2](#page-268-3)
- **•** [Testing EAP-MSChapV2 with radclient](#page-269-0)

### <span id="page-268-3"></span>**Configuring EAP-MSChapV2**

To enable EAP-MSChapv2, use **aregcmd** to create and configure a service of type *eap-mschapv2*

**Step 1** Launch **aregcmd** and create an EAP-MSChapV2 service.

#### **cd /Radius/Services**

**add eap-mschapv2**

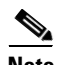

**Note** This example named the service eap-mschapv2, but you can use any valid name for your service.

**Step 2** Set the service's type to eap-mschapv2.

#### **cd eap-mschapv2**

#### **set Type eap-mschapv2**

```
[ //localhost/Radius/Services/eap-mschapv2 ]
   Name = eap-mschapv2
   Description = 
   Type = eap-mschapv2
   IncomingScript~ = 
   OutgoingScript~ = 
   AuthenticationTimeout = 120
   UserService = 
   SystemID =
```
**Step 3** Set the service's UserService to local-users or another local authentication service that is able to authenticate using MSChapV2.

#### **set UserService local-users**

**Step 4** You might (optionally) set a string for System ID that identifies the sender of the MSChapV2 challenge message, as in the following:

**set SystemID system\_ID\_string**

### <span id="page-269-0"></span>**Testing EAP-MSChapV2 with radclient**

To test the EAP-MSChapVersion 2 service using **radclient**:

**Step 1** Launch **radclient**.

**Step 2** Use the **simple\_eap\_mschapv2\_test** command to authenticate using EAP-MSChapV2, as in the following:

**simple\_eap\_mschapv2\_test bob bob**

p006

The **simple\_eap\_mschapv2\_test** command above sends an Access-Request for user bob with the user's password. The response packet should indicate an Access-Accept if authentication was successful.

**Step 3** View the response packet to ensure the authentication was successful.

**p006**

Packet: code = **Access-Accept**, id = 4, length = 104, attributes =

```
 Service-Type = Framed
 Framed-Protocol = PPP
 Framed-IP-Address = 192.168.0.0
 Framed-IP-Netmask = 255.255.255.0
 Framed-Routing = None
 Framed-MTU = 1500
 Framed-Compression = VJ TCP/IP header compression
 Framed-IPX-Network = 1
 EAP-Message = 03:01:00:04
 Ascend-Idle-Limit = 1800
 Message-Authenticator = 27:90:7e:20:78:34:43:2e:9d:cd:a8:75:82:53:03:65
```
# <span id="page-270-0"></span>**EAP-SIM**

Cisco Prime Access Registrar supports EAP-SIMv16. In a GSM network a subscriber is issued a *smart card* called the subscriber identity module (SIM) that contains a secret key (Ki) and an International Mobile Subscriber Identity (IMSI). The key (Ki) is also stored in the GSM authentication center located with the Home Location Registry (HLR).

An access point uses the Prime Access Registrar RADIUS server to perform EAP-SIM authentication of mobile clients. Prime Access Registrar must obtain authentication information from the HLR. Prime Access Registrar contacts the MAP gateway that performs the MAP protocol over SS7 to the HLR, see [SIGTRAN-M3UA](#page-506-0) for more information.

In support of EAP-SIM, the Wx Interface feature will be supported. For more information on Wx Interface Support, see the [Wx Interface Support for SubscriberDB Lookup, page 9-58](#page-427-0).

### <span id="page-270-1"></span>**Configuring EAP-SIM**

 $\mathbf I$ 

You can use **aregcmd** to create and configure a service of type *eap-sim*.

[Table 5-3](#page-270-1) lists and describes the EAP-SIM specific properties.

| <b>Property</b>       | <b>Description</b>                                                                                                    |
|-----------------------|----------------------------------------------------------------------------------------------------|
| AlwaysRequestIdentity | When True, enables the server to obtain the subscriber's identity via<br>EAP/AKA messages instead of relying on the EAP messages alone.<br>This might be useful in cases where intermediate software layers can<br>modify the identity field of the EAP-Response/Identity message. The<br>default value is False. |
| EnableIdentityPrivacy | When True, the identity privacy feature is enabled. The default value is<br>False.                                                                                                    |

*Table 5-3 EAP-SIM Service Properties*

 $\mathsf I$ 

**College** 

| <b>Property</b>               | <b>Description</b>                                                                                                    |
|-------------------------------|----------------------------------------------------------------------------------------------------|
| PseudonymSecret               | The secret string that is used as the basis for protecting identities when<br>identity privacy is enabled. This should be at least 16 characters long<br>and have a value that is impossible for an outsider to guess. The default<br>value is secret. This field is not available if the EnableRollingPseud-<br>onymSecret field is checked.                                                                                                    |
|                               | It is very important to change PseudonymSecret from its default<br><b>Note</b><br>value to a more secure value when identity privacy is enabled<br>for the first time.                                                                                                    |
| PseudonymRenewtime            | Specifies the maximum age a pseudonym can have before it is renewed.<br>When the server receives a valid pseudonym that is older than this, it<br>generates a new pseudonym for that subscriber. The value is specified<br>as a string consisting of pairs of numbers and units, where the units<br>might be of the following: M, Minute, Minutes, H, Hour, Hours, D, Day,<br>Days, W, Week, Weeks. The default value is "24 Hours".                                                   |
|                               | Examples are: "8 Hours", "10 Hours 30 Minutes", "5 D 6 H 10 M"                                                                                                    |
| PseudonymLifetime             | Specifies the maximum age a pseudonym can have before it is rejected<br>by the server, forcing the subscriber to authenticate using it's permanent<br>identity. The value is specified as a string consisting of pairs of numbers<br>and units, where the units might be one of the following: M, Minute,<br>Minutes, H, Hour, Hours, D, Day, Days, W, Week, Weeks. It can also<br>be Forever, in which case, pseudonyms do not have a maximum age.<br>The default value is "Forever". |
|                               | Examples are: "Forever", "3 Days 12 Hours 15 Minutes", "52 Weeks"                                                                                                    |
| NotificationService           | (Optional); Notification service is an authorization service and is used<br>to send a notification code to the client in case of an authorization<br>failure. For more information about the Notification-Code variable, see                                                                                                    |
|                               | This can be any of the services configured under /radius/services/<br>except eap services, accounting services, radius-session, radius-query,<br>and diameter.                                                                                                    |
| EnableReauthentication        | When True, the fast reauthentication option is enabled. The default<br>value is False.                                                                                                    |
| UseOutagePolicyforReauth      | Default value is FALSE. When set to TRUE, Prime Access Registrar<br>drops or rejects reauthentication requests as per outage policy when the<br>remote server is down. This can be processed only when there is at least<br>one failed full authentication before proceeding with reauthentication.                                                                                                    |
| MaximumReauthentica-<br>tions | Specifies the maximum number of times a reauthentication identity<br>might be reused before it must be renewed. The default value is 16.                                                                                                    |
| ReauthenticationTimeout       | Specifies the time in seconds that reauthentication identities are cached<br>by the server. Subscribers that attempt to reauthenticate using identities<br>that are older than this value will be forced to use full authentication<br>instead. The default value is 3600 (one hour).                                                                                                    |
| ReauthenticationRealm         | Optional. If you configure the realm, this value is appended to the Fas-<br>tReauthenticationUserId.                                                                                                    |

*Table 5-3 EAP-SIM Service Properties (continued)*

٧

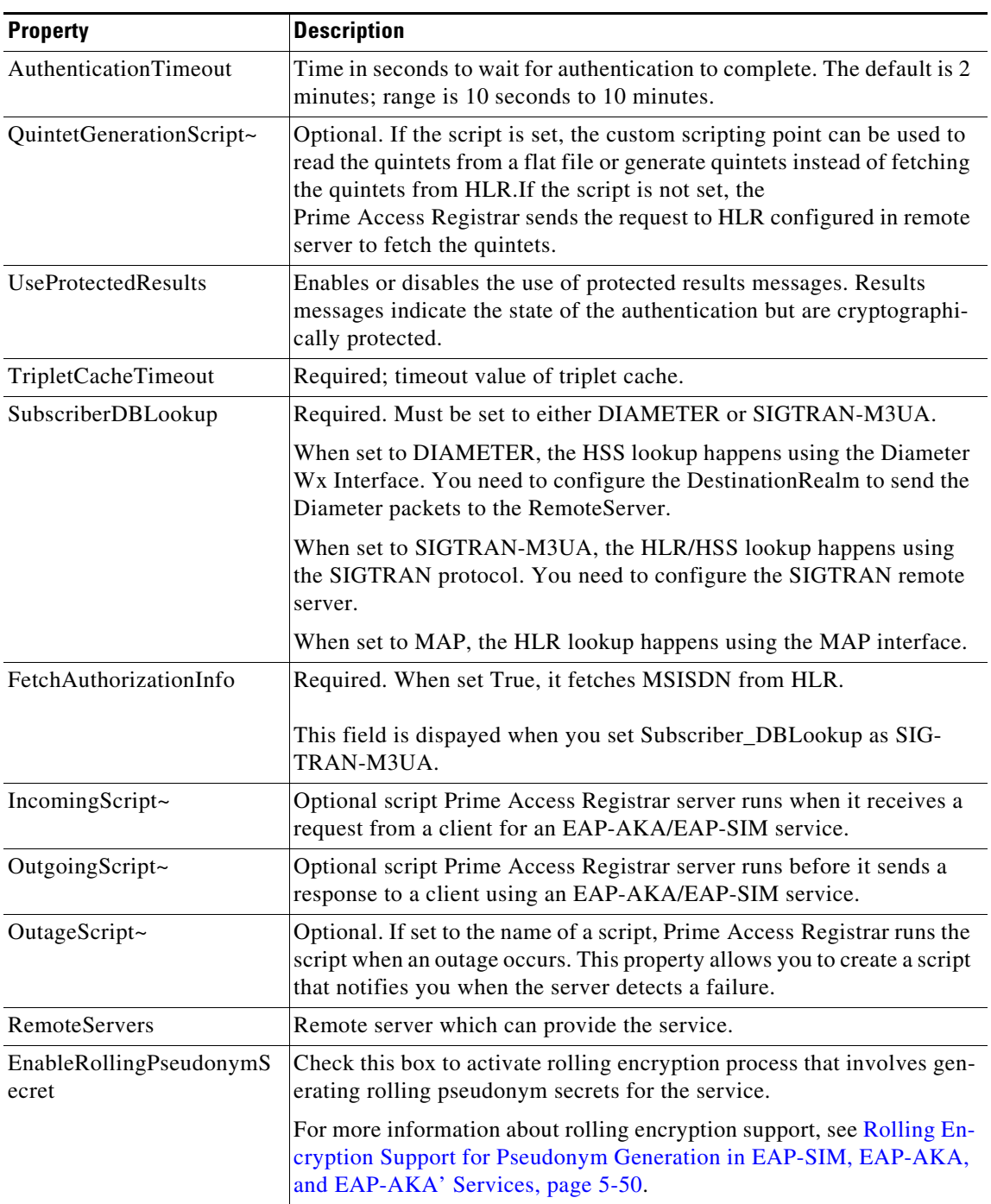

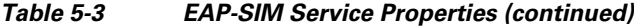

To enable EAP-SIM authentication using aregcmd:

**Step 1** Launch **aregcmd** and create an EAP-SIM service.

**cd /Radius/Services**

**add eap-sim-service**

 $\mathbf{I}$ 

 $\mathcal{L}_{\rm{max}}$ 

**Step 2** Change directory to the service and set its type to *eap-sim*.

#### **cd eap-sim-service**

#### **set Type eap-sim**

```
[ //localhost/Radius/Services/EAP-SIM ]
    Name = EAP-SIM
    Description =
    Type = eap-sim
    NumberOfTriplets = 2
    UseSimDemoTriplets = False
    AlwaysRequestIdentity = False
    EnableIdentityPrivacy = False
   EnableRollingPseudonymSecret = false
    PseudonymSecret = <encrypted>
    PseudonymRenewtime = "24 Hours"
    PseudonymLifetime = Forever
   NotificationService = local-users
    Generate3GPPCompliantPseudonym = False
    EnableReauthentication = False
   UseOutagePolicyForReauth = False
    MaximumReauthentications = 16
    ReauthenticationTimeout = 3600
    ReauthenticationRealm =
    TripletCacheTimeout = 120
    AuthenticationTimeout = 120
    UseProtectedResults = False
    SendReAuthIDInAccept = False
    SubscriberDBLookup = SIGTRAN-M3UA
    FetchAuthorizationInfo = FALSE
    MultipleServersPolicy = Failover
    IncomingScript~ =
    OutgoingScript~ =
    OutageScript~ =
    RemoteServers/
[ //localhost/Radius/Services/eap-sim-wx ]
```

```
Name = eap-sim-wxDescription =
Type = eap-sim
NumberOfTriplets = 2
UseSimDemoTriplets = False
AlwaysRequestIdentity = False
EnableIdentityPrivacy = False
PseudonymSecret = <encrypted>
PseudonymRenewtime = "24 Hours"
PseudonymLifetime = Forever
Generate3GPPCompliantPseudonym = False
EnableReauthentication = False
MaximumReauthentications = 16
ReauthenticationTimeout = 3600
ReauthenticationRealm =
TripletCacheTimeout = 120
AuthenticationTimeout = 120
UseProtectedResults = False
SendReAuthIDInAccept = False
SubscriberDBLookup = DIameter
DestinationRealm = hss.com
PreRequestTranslationScript~ =
PostRequestTranslationScript~ =
```
PreResponseTranslationScript~ = PostResponseTranslationScript~

**Note** The EAP-SIM property OutagePolicy present in earlier versions of Prime Access Registrar is no longer part of the EAP-SIM configuration.

To enable EAP-SIM authentication using **radclient**:

**Step 1** Create an EAP-SIM service.

- **Step 2** Change directory to the service and set its type to *eap-sim*.
- **Step 3** Execute the below command in radclient to set session keys in the server.

**simple\_eap\_sim\_test 987456321123654 secret**

$$
\underbrace{\blacklozenge}
$$

**Note** The IMSI number that is stored in HLR is used for EAP-SIM authentication.

**Step 4** Enter the server name in which the session key is created to view the *eap-sim* service details.

#### **p006**

```
Packet: code = Access-Accept, id = 3, length = 207, attributes =
User-Name = 987456321123654
MS-MPPE-Send-Key = 
9c:56:e5:36:9f:fe:84:a2:26:16:80:0a:13:74:fb:b7:87:30:00:5c:45:99:ea:78:af:7d:ae:37:0e
:b1:3a:2e:2b:b1:c8:4f:20:39:33:04:eb:dc:ba:27:e7:6f:56:08:21:56
EAP-Message = 03:02:00:04Cisco-AVPair = auth-algo-type=eap-sim
MS-MPPE-Recv-Key = 
8b:27:42:c5:47:79:ce:6a:41:ae:34:1f:15:2f:cf:b8:ee:18:e7:b5:1c:64:41:26:f7:4b:bc:53:bd
:54:57:70:a3:3b:df:78:9e:34:33:47:b3:a2:ff:4e:f1:fe:6f:8f:ee:aa
Message-Authenticator = 45:02:01:97:55:3d:bc:80:34:76:a4:5a:6b:29:ac:bc
```
### **Quintets to Triplets Conversion**

Prime Access Registrar provides a configuration option in EAP-SIM service, which allows conversion of quintets received from a Universal Mobile Telecommunications Service (UMTS) subscriber to triplets. This feature facilitates backward compatibility by allowing to perform EAP-SIM authentication from an EAP-AKA or EAP-AKA' source.

ן

# <span id="page-275-0"></span>**EAP-Transport Level Security (TLS)**

EAP-Transport Level Security (EAP-TLS), described in RFC 2716, is an authentication method designed to mitigate several weaknesses of EAP. EAP-TLS leverages TLS, described in RFC 2246, to achieve certificate-based authentication of the server and (optionally) the client. EAP-TLS provides many of the same benefits as PEAP but differs from it in the lack of support for legacy authentication methods.

This section contains the following topics:

- **•** [Configuring EAP-TLS](#page-275-1)
- **•** [Configuring EAP-TLS with OCSP Support](#page-278-0)
- **•** [Testing EAP-TLS with RSA or ECC Certificate using radclient](#page-279-1)
- **•** [Testing EAP-TLS with Client Certificates](#page-279-2)

### <span id="page-275-2"></span><span id="page-275-1"></span>**Configuring EAP-TLS**

You can use **aregcmd** to create and configure a service of type *eap-tls*. [Table 5-4](#page-275-2) describes the EAP-TLS configuration properties:

| <b>Property</b>       | <b>Description</b>                                                                                                    |
|-----------------------|----------------------------------------------------------------------------------------------------|
| IncomingScript        | Optional script Prime Access Registrar server runs when it receives a<br>request from a client for EAP-TLS service                                                                                                    |
| OutgoingScript        | Optional script Prime Access Registrar server runs before it sends a<br>response to a client using EAP-TLS                                                                                                    |
| MaximumMessageSize    | Indicates the maximum length in bytes that a PEAP or EAP-TLS message<br>can have before it is fragmented.                                                                                                    |
| PrivateKeyPassword    | The password used to protect the server's private key.                                                                                                    |
| ServerCertificateFile | The full pathname of the file containing the server's certificate or<br>certificate chain used during the TLS exchange. The pathname can be<br>optionally prefixed with a special string that indicates the type of<br>encoding used for the certificate. The two valid encoding prefixes are<br>PEM and DER. If an encoding prefix is not present, the file is assumed to<br>be in PEM format. |
| ServerKeyFile         | The full pathname of the file containing the server's RSA or ECC (remove<br>for Diameter) private key. The pathname can be optionally prefixed with<br>a special string that indicates the type of encoding used for the certificate.<br>The two valid encoding prefixes are "PEM" and "DER". If an encoding<br>prefix is not present, the file is assumed to be in PEM format.                 |
|                       | The following example assumes that the subdirectory pki under /cisco-ar<br>contains the server's certificate file. The file server-key.pem is assumed<br>to be in PEM format. The file extension .pem is not significant.                                                                                                    |
|                       | set ServerKeyFile PEM:/cisco-ar/pki/server-key.pem                                                                                                    |

*Table 5-4 EAP-TLS Service Properties*

 $\mathbf{I}$ 

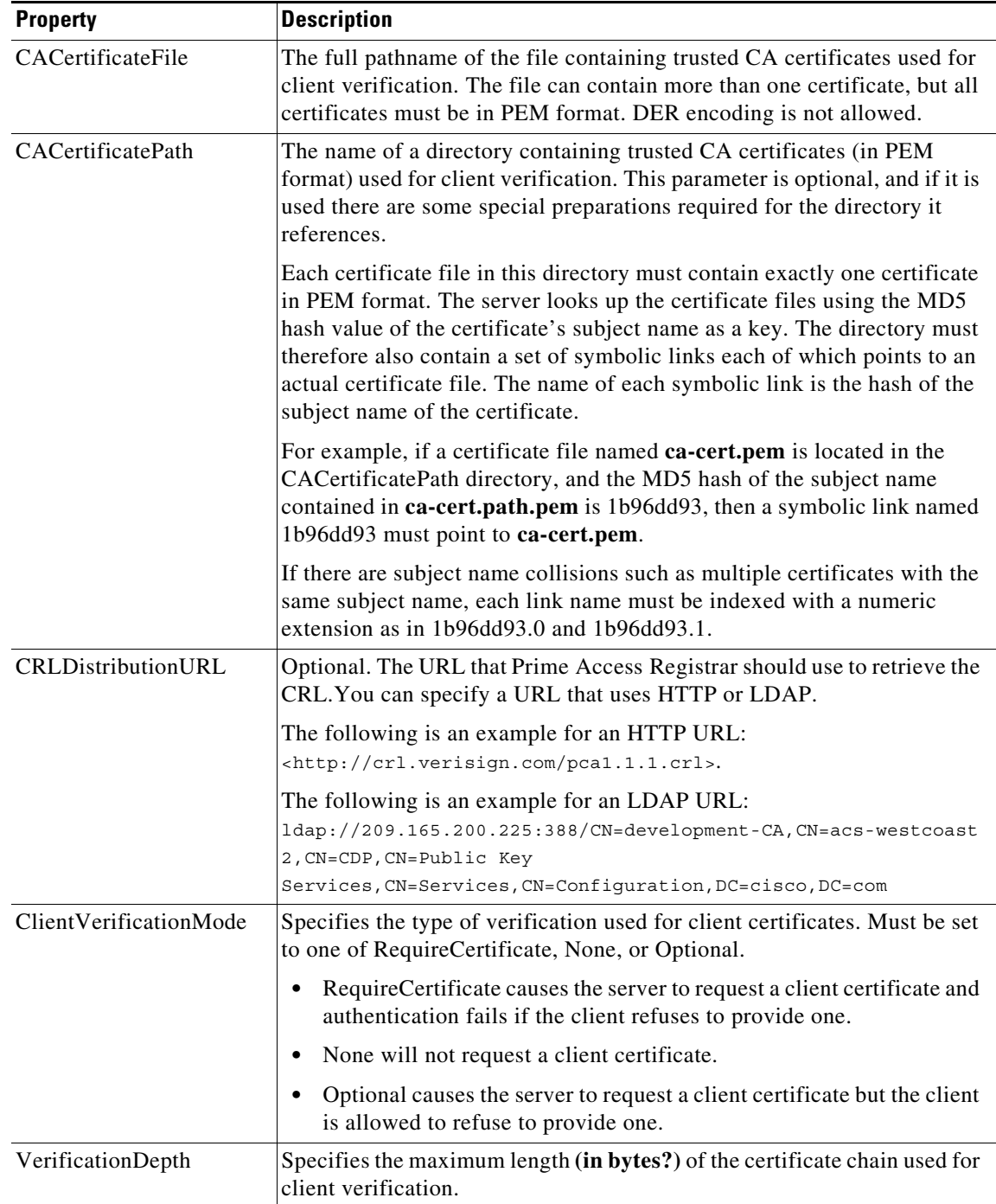

#### *Table 5-4 EAP-TLS Service Properties (continued)*

 $\blacksquare$ 

 $\mathbf I$ 

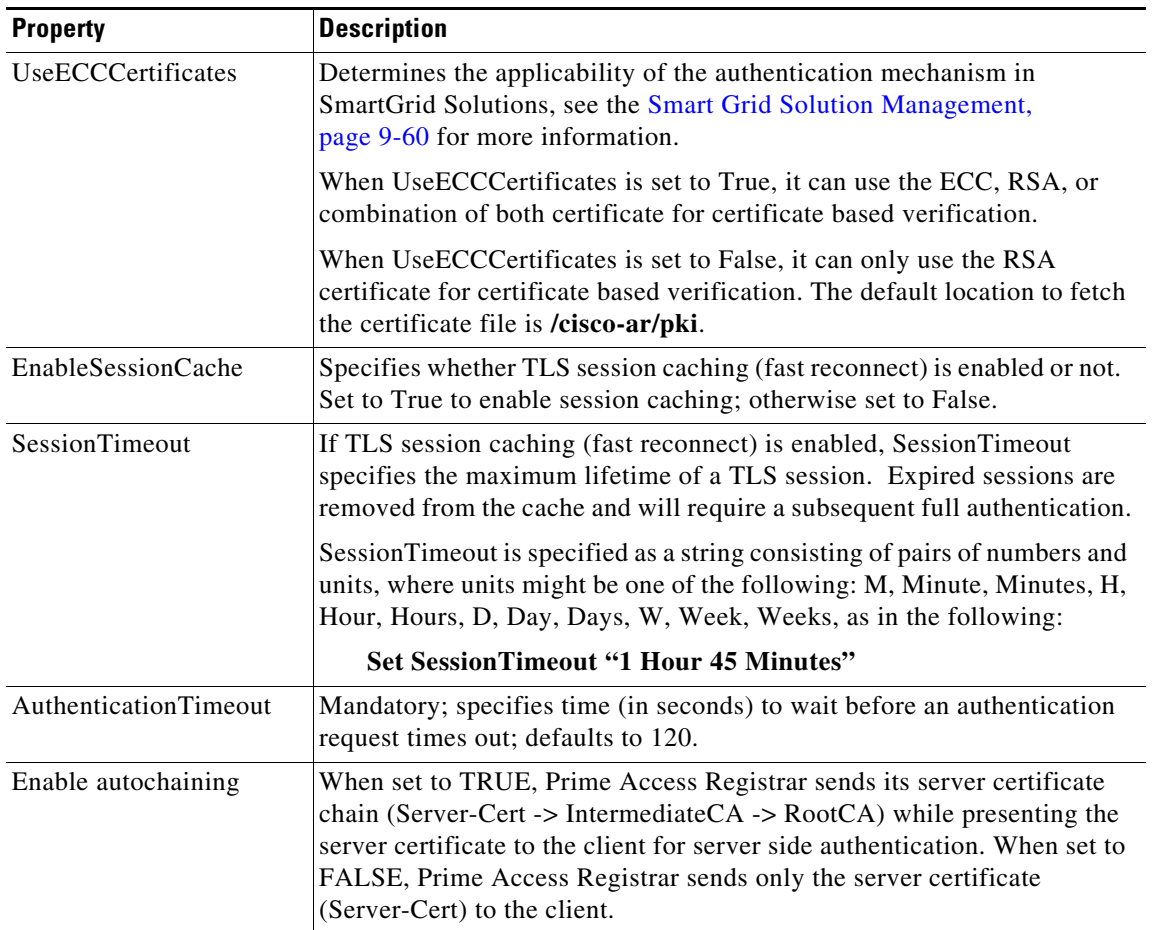

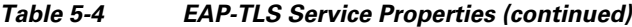

To enable EAP-TLS authentication:

**Step 1** Launch **aregcmd** and create an EAP-TLS service.

#### **cd /Radius/Services**

#### **add eap-tls-service**

**Step 2** Change directory to the service and set its type to eap-tls.

#### **cd eap-tls-service**

#### **set Type eap-tls**

```
[ //localhost/Radius/Services/eap-tls-service ]
   Name = eap-tls-service
   Description =
   Type = eap-tls
   IncomingScript~ =
   OutgoingScript~ =
   MaximumMessageSize = 1024
   PrivateKeyPassword = <encrypted>
   ServerCertificateFile = /opt/CSCOar/pki/server-cert.pem
```

```
 ServerKeyFile = /opt/CSCOar/pki/server-key.pem
 CACertificateFile = /opt/CSCOar/pki/root-cert.pem
 CACertificatePath = /opt/CSCOar/pki
 CRLDistributionURL =
 ClientVerificationMode = Optional
 VerificationDepth = 4
 EnableSessionCache = true
 UseECCCertificates = true
 SessionTimeout = "5 Minutes"
 AuthenticationTimeout = 120
```
 $\mathbf I$ 

**Note** Prime Access Registrar verifies the certificate during the TLS-based authentication. CRL validation is done before accepting a client certificate during the TLS authentication.

### <span id="page-278-0"></span>**Configuring EAP-TLS with OCSP Support**

You can configure an EAP-TLS service to support Online Certificate Status Protocol (OCSP), which is used to check the status of X.509 digital certificates. This protocol can be used as an alternate to the certificate revocation list (CRL). For more information on CRL, see [CRL Support for Cisco Prime](#page-302-0)  [Access Registrar, page 5-47.](#page-302-0)

Prime Access Registrar queries any number of OCSP servers to check the revocation status based on the URLs present in the incoming packet.

OCSP can return the following three values for a given certificate request:

- Good—The certificate is good for usage. This OCSP response is taken as a final response and Access-Accept will be sent to the client.
- **•** Revoked—The certificate is revoked. This OCSP response is taken as a final response and Access-Reject will be sent to the client.
- Unknown —If the certificate status is unknown or if none of the OCSP servers respond, failover to CRL happens. In that case, response from CRL is considered as final and an Access-Accept or Access-Reject is sent to the client accordingly.

[Table 5-5](#page-278-1) describes the EAP-TLS configuration property with OCSP support:

<span id="page-278-1"></span>

| <b>Property</b>        | <b>Description</b>                                                                                                    |
|------------------------|----------------------------------------------------------------------------------------------------|
| ClientVerificationMode | Specifies the type of verification used for client certificates. Must be set<br>to one of the following:                                            |
|                        | RequireCertificate—Causes the server to request a client certificate<br>$\bullet$<br>and authentication fails if the client refuses to provide one. |
|                        | • None—Server will not request a client certificate.                                                                                                |
|                        | Optional—Causes the server to request a client certificate but the<br>٠<br>client is allowed to refuse to provide one.                              |

*Table 5-5 EAP-TLS Service Property with OCSP Support*

### <span id="page-279-1"></span>**Testing EAP-TLS with RSA or ECC Certificate using radclient**

To test the EAP-TLS service, launch **radclient** and use the **simple\_eap\_tls\_test** command, as in the following:

**simple\_eap\_tls\_test arg1**

The argument is arbitrary for the **simple\_eap\_tls\_test** command and can be anything. You can either select RSA or ECC client certificates using this argument.

### <span id="page-279-2"></span>**Testing EAP-TLS with Client Certificates**

You can test EAP-TLS using client certificates verified by the server during the TLS exchange. The client certificate file and RSA or ECC key file must reside in **/cisco-ar/pki** and be named client-cert.pem and client-key.pem respectively. Both files must be in PEM format.

# <span id="page-279-0"></span>**EAP-TTLS**

Prime Access Registrar supports the Extensible Authentication Protocol Tunneled TLS (EAP-TTLS). EAP-TTLS is an EAP protocol that extends EAP-TLS. In EAP-TLS, a TLS handshake is used to mutually authenticate a client and server. EAP- TTLS extends this authentication negotiation by using the secure connection established by the TLS handshake to exchange additional information between client and server.

EAP-TTLS leverages TLS (RFC 2246) to achieve certificate-based authentication of the server (and optionally the client) and creation of a secure session that can then be used to authentication the client using a legacy mechanism. EAP-TTLS provides several benefits:

- Industry standard authentication of the server using certificates (TLS)
- **•** Standardized method for session key generation using TLS PRF
- **•** Strong mutual authentication
- **•** Identity privacy
- **•** Fast reconnect using TLS session caching
- **•** EAP message fragmentation
- **•** Secure support for legacy client authentication methods

EAP-TTLS is a two-phase protocol. Phase 1 conducts a complete TLS session and derives the session keys used in Phase 2 to securely tunnel attributes between the server and the client. The attributes tunneled during Phase 2 can be used to perform additional authentication(s) via a number of different mechanisms.

The authentication mechanisms that can be used during Phase 2 include PAP, CHAP, MS-CHAP, MS-CHAPv2, and EAP. If the mechanism is EAP, then several different EAP methods are possible.

The Phase 2 authentication can be performed by the local AAA Server (the same server running EAP-TTLS) or it can be forwarded to another server (known as the home AAA Server). In the latter case, the home server has no involvement in the EAP-TTLS protocol and can be any AAA service that understands the authentication mechanism in use and is able to authenticate the user. It is not necessary for the home server to understand EAP-TTLS.

This section contains the following topics:

- **•** [Configuring EAP-TTLS](#page-280-0)
- **•** [Testing EAP-TTLS with radclient](#page-286-0)

## <span id="page-280-0"></span>**Configuring EAP-TTLS**

Configuring EAP-TTLS involves two major tasks:

- **1.** Configuring the TLS parameters used for Phase 1
- **2.** Selecting the Phase 2 authentication methods and specifying whether authentication is performed locally or forwarded to the home server.

If authentication is forwarded, the configuration must include the identity of the remote home server and its shared secret.

You configure EAP-TTLS using the **aregcmd** CLI to create the appropriate services and specify their parameters. Use the **radclient** test tool to confirm that the services have been properly configured and are operational.

### <span id="page-280-1"></span>**Creating an EAP-TTLS Service**

 $\Gamma$ 

You can use **aregcmd** to create and configure a service of type *eap-ttls*. [Table 5-6](#page-280-1) describes the EAP-TTLS configuration properties:

| <b>Property</b>       | <b>Description</b>                                                                                                    |
|-----------------------|----------------------------------------------------------------------------------------------------|
| IncomingScript        | Optional script Prime Access Registrar server runs when it receives a<br>request from a client for EAP-TTLS service.                                                                                                    |
| OutgoingScript        | Optional script Prime Access Registrar server runs before it sends a<br>response to a client using EAP-TTLS.                                                                                                    |
| MaximumMessageSize    | Indicates the maximum length in bytes that a PEAP or EAP-TLS<br>message can have before it is fragmented.                                                                                                    |
| PrivateKeyPassword    | The password used to protect the server's private key.                                                                                                    |
| ServerCertificateFile | The full pathname of the file containing the server's certificate or<br>certificate chain used during the TLS exchange. The pathname can be<br>optionally prefixed with a special string that indicates the type of<br>encoding used for the certificate. The two valid encoding prefixes are<br>PEM and DER. If an encoding prefix is not present, the file is assumed<br>to be in PEM format. |
| ServerKeyFile         | The full pathname of the file containing the server's RSA or ECC private<br>key. The pathname can be optionally prefixed with a special string that<br>indicates the type of encoding used for the certificate. The two valid<br>encoding prefixes are "PEM" and "DER". If an encoding prefix is not<br>present, the file is assumed to be in PEM format.                                       |
|                       | The following example assumes that the subdirectory pki under/cisco-ar<br>contains the server's certificate file. The file server-key.pem is assumed<br>to be in PEM format. The file extension $,pem$ is not significant.                                                                                                    |
|                       | set ServerKeyFile PEM:/cisco-ar/pki/server-key.pem                                                                                                    |

*Table 5-6 EAP-TTLS Service Properties*

 $\mathsf I$ 

**The Co** 

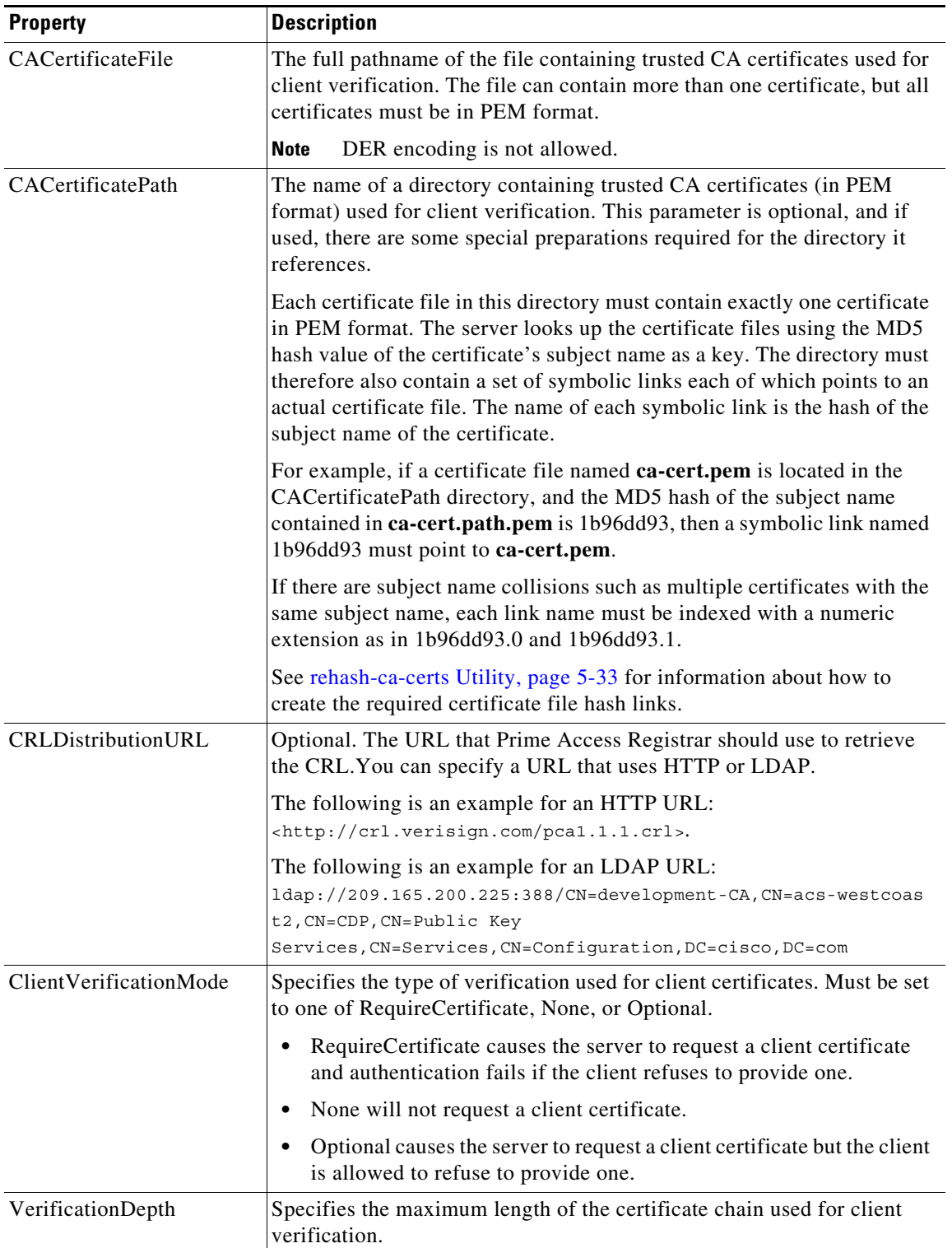

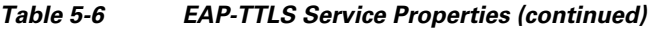

П

 $\mathbf{I}$ 

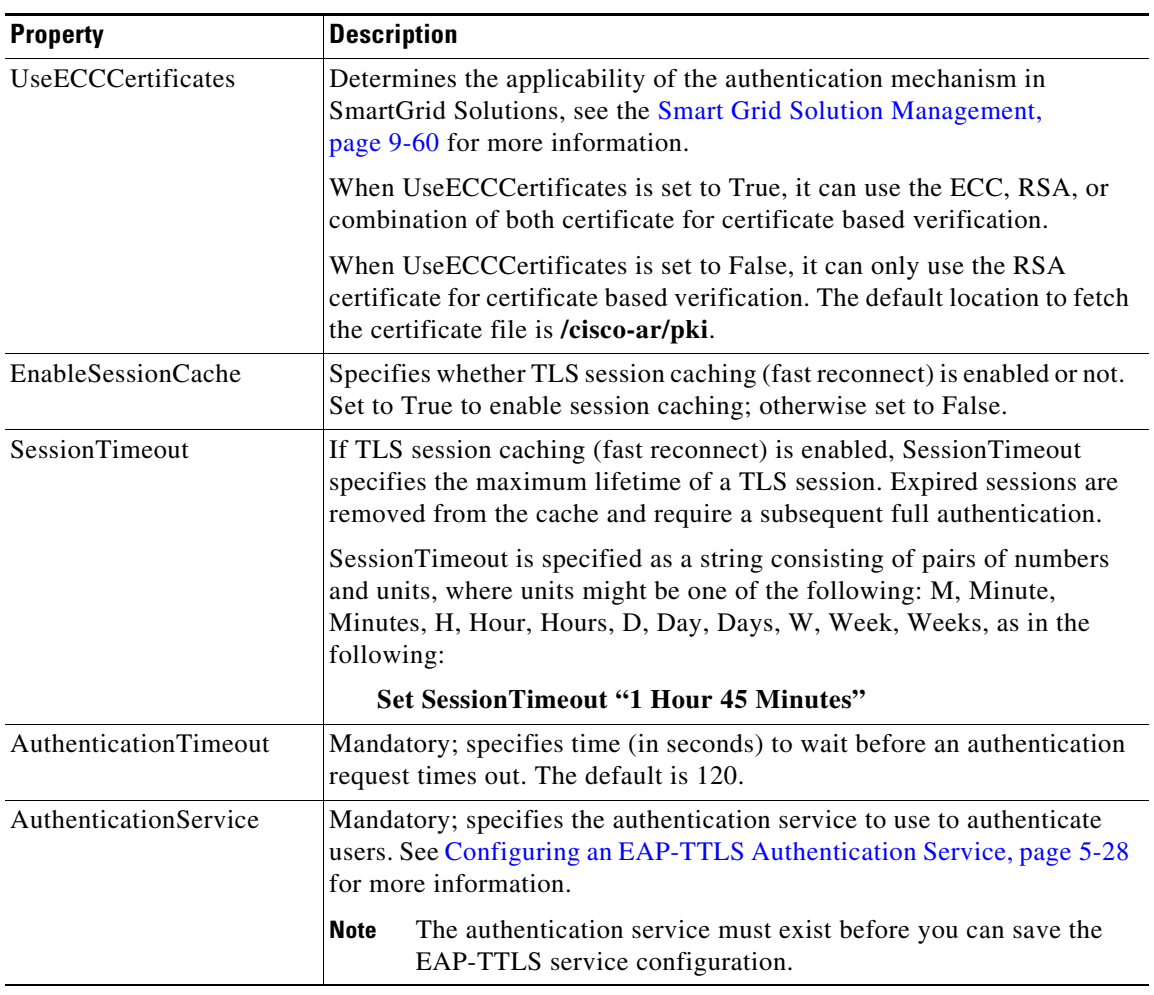

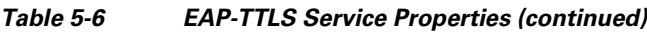

**Step 1** Launch **aregcmd** and create an EAP-TTLS service. **cd /Radius/Services add eap-ttls-service Step 2** Change directory to the service and set its type to eap-ttls. **cd eap-ttls-service set Type eap-ttls** [ //localhost/Radius/Services/eap-ttls-service ] Name = eap-ttls-service Description = Type = eap-ttls IncomingScript~ = OutgoingScript~ = MaximumMessageSize = 1024 PrivateKeyPassword = <encrypted> ServerCertificateFile = /opt/CSCOar/pki/server-cert.pem ServerKeyFile = /opt/CSCOar/pki/server-key.pem CACertificateFile = /opt/CSCOar/pki/root-cert.pem CACertificatePath = /opt/CSCOar/pki CRLDistributionURL = ClientVerificationMode = Optional VerificationDepth = 4 EnableSessionCache = true UseECCCertificates = true SessionTimeout = "5 Minutes" AuthenticationTimeout = 120

To enable EAP-TTLS authentication:

**Note** Prime Access Registrar verifies the certificate during the TLS-based authentication. CRL validation is done before accepting a client certificate during the TLS authentication.

### <span id="page-283-0"></span>**Configuring an EAP-TTLS Authentication Service**

The EAP-TTLS service can authenticate users with either a legacy method such as PAP, CHAP, MSCHAP, or MSCHAPv2 or with an EAP method such as EAP-MSCHAPv2 or EAP-GTC. The authentication can be performed by the local server (the same server running EAP-TTLS) or it can be forwarded to a remote AAA Server (the home server for the user's domain).

This section provides examples of several different ways to configure an EAP-TTLS authentication service. The following examples assume that you are using aregcmd and have already created the EAP-TTLS service.

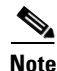

**Note** After you make a configuration change, you must save the configuration before it can be used.

#### **Authenticating Local Users with a Legacy Method**

You can use a service like the local-users service (created as part of the example configuration) to authenticate users in the local UserList.

#### **set AuthenticationService local-users**

This service can be used to authenticate using PAP, CHAP, MSCHAP, and MSCHAPv2.

#### **Authenticating Users with EAP-MSChapV2**

This example uses a service named eap-mschapv2 for authentication. Attempts to authenticate using any other method than EAP-MSChapV2 (assuming the service type is also eap-mschapv2) will fail.

#### **set AuthenticationService eap-mschapv2**

#### **Authenticating Users with EAP Negotiate**

You can use the EAP-negotiate method to authenticate using more than one EAP type. The following example defines an EAP service named eap-negotiate that can negotiate EAP-MSChapV2 or EAP-GTC then configures an EAP-TTLS service to authenticate using that service.

To configures an EAP-TTLS service to authenticate using eap-negotiate:

**Step 1** Create a service of type *eap-negotiate*.

**cd /Radius/Services add eap-nego cd eap-nego set Type eap-negotiate set ServiceList "eap-mschapv2 eap-gtc" Step 2** Configure the EAP-TTLS AuthenticationService. **cd /Radius/Services/eap-ttls**

**set AuthenticationService eap-nego**

#### **Authenticating Users with Legacy and EAP Methods**

You can configure EAP-TTLS to authenticate using both legacy and EAP methods with a Group service using an OR result rule. A configuration like that shown in the following example first attempts to authenticate with the eap-negotiate service. If that fails, the server attempts to authenticate with the local-users service.

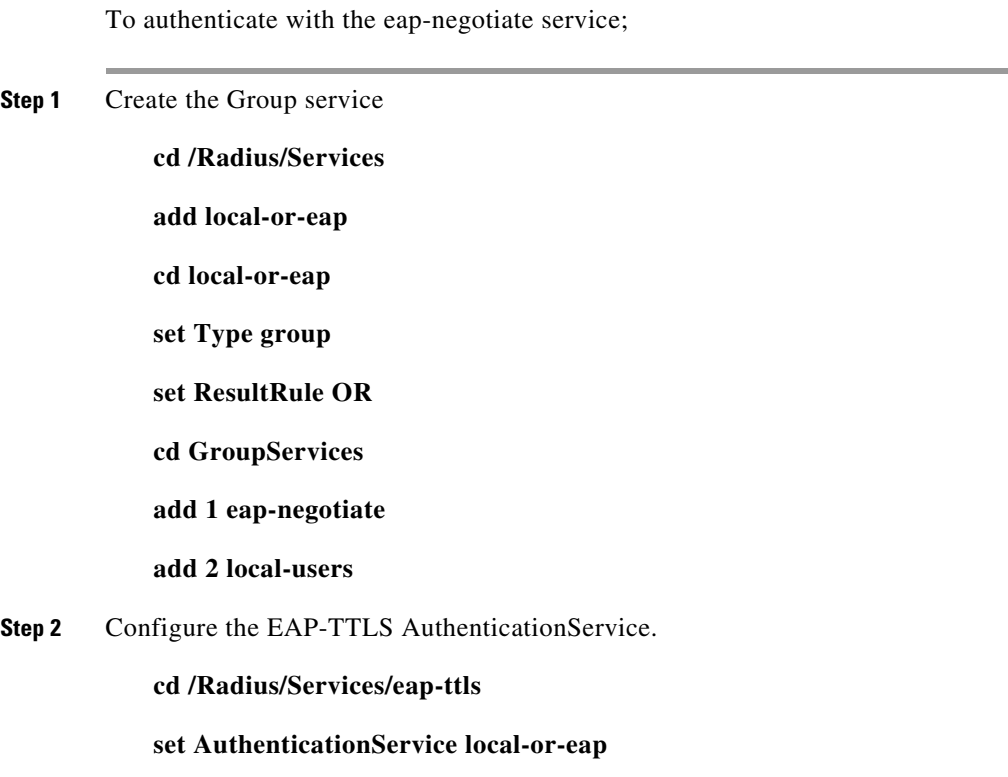

#### **Authenticating Using a Remote AAA Server**

You can configure an EAP-TTLS service to forward authentication to a remote AAA Server known (or the home server). The following configures a RADIUS service to use a remote server, then configures EAP-TTLS to use that service for authentication.

The first step in the following example configures a remote RADIUS server (aaa-remote) with its IP address and the shared secret that it shares with the local server. You might also specify other important parameters such as ports, timeouts, and maximum number of retries.

To configure a remote RADIUS server (aaa-remote) with its IP address and a shared secret:

**Step 1** Configure a remote AAA Server.

**cd /Radius/RemoteServers**

**add aaa-remote**

**cd aaa-remote**

**set Protocol Radius**

**set IPAddress 10.1.2.3**

**set SharedSecret secret**

The following step configures a RADIUS service to use the remote server created in the previous step. You might also configure other important parameters such as the failover strategy.

ן

**Step 2** Configure an AAA service.

**cd /Radius/Services**

**add home**

**cd home**

**set Type Radius**

**cd RemoteServers**

**add 1 aaa-remote**

**Step 3** Configure the EAP-TTLS AuthenticationService:

**cd /Radius/Services/eap-ttls**

**set AuthenticationService home**

Other configurations are also possible. For example, a group service can be used to perform some authentications locally and forward others to a remote server.

## <span id="page-286-0"></span>**Testing EAP-TTLS with radclient**

To test the EAP-TLS service, launch **radclient** and use the **simple\_eap\_ttls\_test** command. The **simple\_eap\_ttls\_test** command has the following syntax:

**simple\_eap\_ttls\_test** *identity password { method }*

Where:

*identity* is the user's name.

*password* is the user's password

*method* is one of: PAP, CHAP, MSChap, MSChapV2, or PEAP.

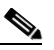

 $\mathbf I$ 

**Note** If the method parameter is EAP, the **tunnel** command must be used to specify the EAP method type.

#### **Testing EAP-TTLS Using Legacy Methods**

To authenticate a user using EAP-TTLS with PAP:

**Step 1** Launch **radclient**.

**cd /cisco-ar/usrbin**

**./radclient –s**

**Step 2** Authenticate using EAP-TTLS PAP.

**simple\_eap\_ttls\_test bob bob pap**

The following commands show how to test the other valid legacy methods.

**simple\_eap\_ttls\_test bob bob chap**

**simple\_eap\_ttls\_test bob bob mschap**

**simple\_eap\_ttls\_test bob bob mschapv2**

### **Testing EAP-TTLS Using EAP Methods**

The following example uses EAP-TTLS with EAP-MSChapV2 as the Phase 2 method to authenticate a user named bob whose password is bob (from the example configuration). Issue the **tunnel** command to specify the Phase 2 EAP method, then issue the **simple\_eap\_ttls\_test** command with eap as a method type.

To authenticate a user using EAP-TTLS with EAP-MSChapV2 as the Phase 2 method:

**Step 1** Launch **radclient**

**cd /cisco-ar/usrbin**

**./radclient –s**

**Step 2** Authenticate using EAP-TTLS and EAP-MSChapV2.

**tunnel eap-mschapv2**

**simple\_eap\_ttls\_test bob bob eap**

To test with a different EAP method, use the **tunnel** command to specify the method as shown in the following command to specify EAP-TLS.

**tunnel eap-tls**

**simple\_eap\_ttls\_test bob bob eap**
# **radclient Command Reference**

This section provides a summary of the **radclient** commands you can use to test PEAP and EAP-TLS. It contains the following topics:

- **•** [eap-trace](#page-289-0)
- **•** [tunnel](#page-289-1)

<span id="page-288-0"></span>The **rehash-ca-certs** utility works with the CACertificatePath property and enables you to create the required certificate file hash links (similar to those used with PEAP and EAP-TLS). The **rehash-ca-certs** utility is only used when the server is validating certificates from the client (which is optional and not a common case for EAP-TTLS).

The syntax for the **rehash-ca-certs** utility is:

**rehash-ca-certs** *{ -v } path1 { path2 … pathn }*

Each directory path specified on the command line is scanned by the **rehash-ca-certs** utility for filenames with the **pem** extension (such as **ca-cert.pem**) and the appropriate hash link is created as described above. Before creating links, **rehash-ca-certs** first removes all existing links in the directory, so each invocation creates fresh links. The *–v* option enables verbose output.

The following is an example of the **rehash-ca-certs** utility:

### **./rehash-ca-certs ../pki**

start rehashing ../pki client-key.pem does not contain a PEM certificate finished rehashing

The **rehash-ca-certs** utility warns about PEM files that do not contain certificates. On Cisco Prime Access Registrar, intermediate/chained certificates cannot be imported.

To run Prime Access Registrar with PEAP authentication:

- **Step 1** Add both root and intermediate CA in the directory **/opt/CSCOar/pki** (as configured for CACertificatePath in the service NYU-NetIDs-PEAPService).
- **Step 2** Change the directory to pki:

**cd /opt/CSCOar/pki**

- **Step 3** run **/opt/CSCOar/bin/rehash-ca-certs**
- **Step 4** Stop ARserver and restart.

 **radclient Command Reference**

## <span id="page-289-0"></span>**eap-trace**

Use the **eap-trace** command to display additional client protocol trace information for EAP methods. Set the level to a number from 1 to 5 inclusively. Level 5 shows detailed hexadecimal dumps of all messages. Level 4 shows a message trace without hexadecimal dumps. Levels 3 and below show status and error information. To turn off trace displays, set the level to 0.

Use **eap-trace level** to set the trace level for all EAP methods. The following example command sets the trace level to 4 for all EAP methods:

#### **eap-trace 4**

Use **eap-trace method level** to set the trace level for the specified EAP method. The following example command sets the trace level to 5 for PEAP Version0 only. The trace level for other EAP methods is not affected.

#### **eap-trace peap-v0 5**

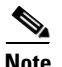

**Note** The **eap-trace** command is for client-side trace information only and is independent of the server trace level you set using **aregcmd**.

## <span id="page-289-1"></span>**tunnel**

Use the **tunnel** command to specify the inner authentication method for PEAP. The specified EAP method type must agree with the server's configured authentication method or authentication will fail.

#### **tunnel eap-method**

For PEAP Version 0, the allowable tunnel methods are EAP-MSCHAPV2 and EAP-SIM. For PEAP Version 1, the allowable tunnel methods are EAP-GTC and EAP-SIM.

**simple\_eap\_mschapv2\_test username password**

**simple\_eap\_gtc\_test username password**

**simple\_eap\_peapv0\_test arg1 arg2**

The arguments are passed to the inner authentication method as its authentication parameters. For EAP-MSChapv2 the arguments are username and password; for EAP-SIM they are IMSI and key.

**simple\_eap\_peapv1\_test arg1 arg2**

The arguments are passed to the inner authentication method as its authentication parameters. For EAP-GTC the arguments are username and password; for EAP-SIM they are IMSI and key.

**simple\_eap\_tls\_test arg1** 

# **Protected EAP**

Protected EAP (PEAP) is an authentication method designed to mitigate several weaknesses of EAP. PEAP leverages TLS (RFC 2246) to achieve certificate-based authentication of the server (and optionally the client) and creation of a secure session that can then be used to authenticate the client. PEAP provides several benefits:

- Industry standard authentication of the server using certificates (TLS)
- **•** Standardized method for session key generation using TLS PRF
- **•** Strong mutual authentication
- **•** Identity privacy
- **•** Fast reconnect using TLS session caching
- **•** EAP message fragmentation
- **•** Secure support for legacy client authentication methods

Cisco Prime Access Registrar supports the two major existing variants of PEAP, PEAP Version 0 (Microsoft PEAP) and PEAP Version 1 (Cisco PEAP). PEAP Version 0 is described in IETF drafts, **draft-kamath-pppext-peapv0-00.txt** and **draft-josefsson-pppext-eap-tls-eap-02.txt**. This version of PEAP can use either EAP-MSChapV2 or EAP-SIM as an authentication method. PEAP Version 1 is described by IETF draft **draft-zhou-pppext-peapv1-00.txt**. PEAP Version 1 can use either EAP-GTC or EAP-SIM as an authentication method.

This section contains the following topics:

- **•** [PEAP Version 0](#page-290-0)
- **•** [PEAP Version 1](#page-295-0)

# <span id="page-290-0"></span>**PEAP Version 0**

 $\mathbf I$ 

This section describes configuring PEAP Version 0 and testing it with **radclient**.

## <span id="page-290-1"></span>**Configuring PEAP Version 0**

You can use **aregcmd** to create and configure a service of type *peap-v0*. [Table 5-7](#page-290-1) describes the PEAP service properties for PEAP Version 0.

| <b>Property</b>    | <b>Description</b>                                                                                                  |
|--------------------|----------------------------------------------------------------------------------------------------|
| IncomingScript     | Optional script Prime Access Registrar server runs when it receives a<br>request from a client for PEAP-v0 service. |
| OutgoingScript     | Optional script Prime Access Registrar server runs before it sends a<br>response to a client using PEAP-v0          |
| MaximumMessageSize | Indicates the maximum length in bytes that a PEAP or EAP-TLS<br>message can have before it is fragmented.           |
| PrivateKeyPassword | The password used to protect the server's private key.                                                              |

*Table 5-7 PEAP Version 0 Service Properties*

 $\mathsf I$ 

| <b>Property</b>       | <b>Description</b>                                                                                                    |
|-----------------------|----------------------------------------------------------------------------------------------------|
| ServerCertificateFile | The full pathname of the file containing the server's certificate or<br>certificate chain used during the TLS exchange. The pathname can be<br>optionally prefixed with a special string that indicates the type of<br>encoding used for the certificate. The two valid encoding prefixes are<br>PEM and DER. If an encoding prefix is not present, the file is assumed<br>to be in PEM format.                                    |
|                       | The following example assumes that the subdirectory pki under<br>/cisco-ar contains the server's certificate file. The file server-cert.pem<br>is assumed to be in PEM format; note that the file extension <i>.pem</i> is not<br>significant.                                                                                                    |
|                       | set ServerCertificateFile PEM:/cisco-ar/pki/server-cert.pem                                                                                                    |
| CACertificateFile     | The full pathname of the file containing trusted CA certificates used for<br>client verification. The file can contain more than one certificate, but all<br>certificates must be in PEM format. DER encoding is not allowed.                                                                                                    |
| CACertificatePath     | The name of a directory containing trusted CA certificates (in PEM<br>format) used for client verification. This parameter is optional, and if it<br>is used there are some special preparations required for the directory it<br>references.                                                                                                    |
|                       | Each certificate file in this directory must contain exactly one certificate<br>in PEM format. The server looks up the certificate files using the MD5<br>hash value of the certificate's subject name as a key. The directory must<br>therefore also contain a set of symbolic links each of which points to an<br>actual certificate file. The name of each symbolic link is the hash of the<br>subject name of the certificate. |
|                       | For example, if a certificate file name ca-cert.pem is located in the<br>CACertificatePath directory, and the MD5 hash of the subject name<br>contained in ca-cert.path.pem is 1b96dd93, then a symbolic link named<br>1b96dd93 must point to the ca-cert.pem file.                                                                                                    |
|                       | If there are subject name collisions such as multiple certificates with the<br>same subject name, each link name must be indexed with a numeric<br>extension as in 1b96dd93.0 and 1b96dd93.1.                                                                                                    |
| CRLDistributionURL    | Optional. The URL that Prime Access Registrar should use to retrieve<br>the CRL. You can specify a URL that uses HTTP or LDAP.                                                                                                    |
|                       | The following is an example for an HTTP URL:<br><http: crl.verisign.com="" pcal.1.1.crl="">.</http:>                                                                                                    |
|                       | The following is an example for an LDAP URL:                                                                                                    |
|                       | ldap://209.165.200.225:388/CN=development-CA, CN=acs-westcoas<br>t2, CN=CDP, CN=Public Key                                                                                                    |
|                       | Services, CN=Services, CN=Configuration, DC=cisco, DC=com                                                                                                    |

*Table 5-7 PEAP Version 0 Service Properties (continued)*

 $\mathbf{r}$ 

 $\mathbf{I}$ 

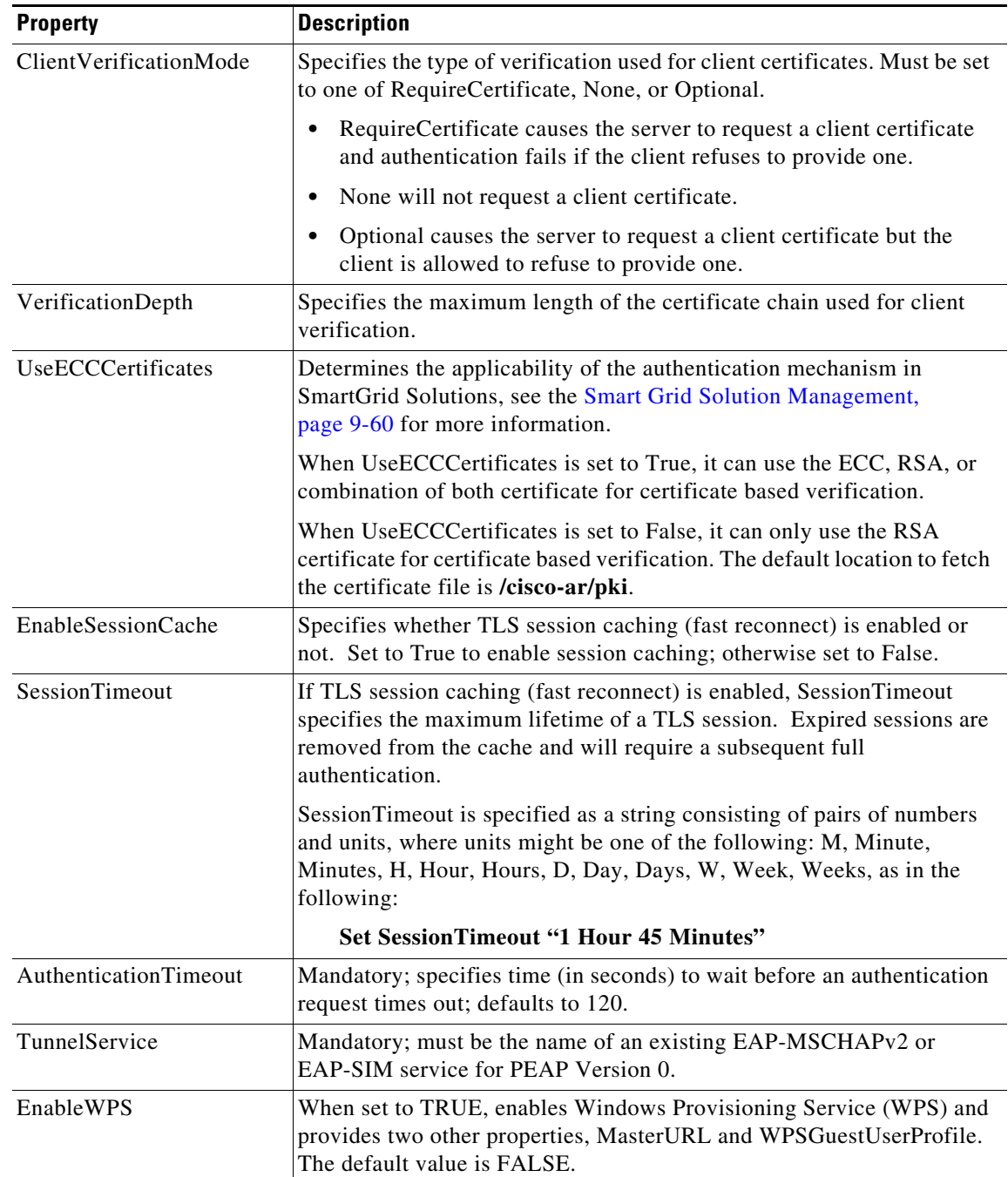

### *Table 5-7 PEAP Version 0 Service Properties (continued)*

ן

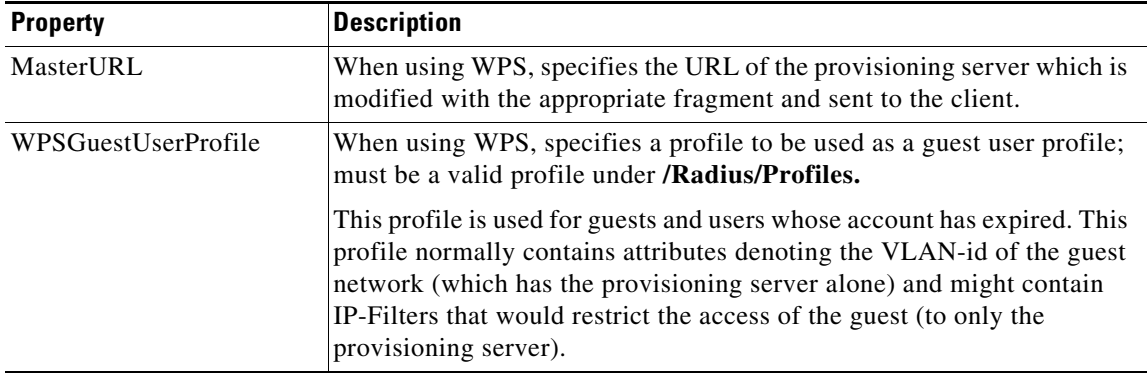

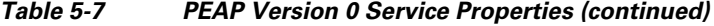

To enable PEAP Version 0:

**Step 1** Launch **aregcmd** and create a PEAP Version 0 service.

**cd /Radius/Services**

**add peap-v0-service**

**Step 2** Set the service's type to peap-v0.

**cd peap-v0-service**

### **set Type peap-v0**

```
//localhost/Radius/Services/peap-v0-service ]
   Name = peap-v0-service
   Description =
   Type = peap-v0
   IncomingScript~ =
   OutgoingScript~ =
   MaximumMessageSize = 1024
   PrivateKeyPassword = <encrypted>
   ServerCertificateFile = /opt/CSCOar/pki/server-cert.pem
   ServerKeyFile = /opt/CSCOar/pki/server-key.pem
   CACertificateFile = /opt/CSCOar/pki/root-cert.pem
   CACertificatePath = /opt/CSCOar/pki
   CRLDistributionURL =
   ClientVerificationMode = Optional
   VerificationDepth = 4
   EnableSessionCache = true
   UseECCCertificates = true
   SessionTimeout = "5 Minutes"
   AuthenticationTimeout = 120
   EnableWPS = FALSE
```
**Step 3** Set the service's TunnelService property to the name of an existing EAP-MSCHAPV2 or EAP-SIM service.

**set TunnelService name\_of\_EAP-MSCHAPv2\_service** 

*or* 

**set TunnelService name\_of\_EAP-SIM\_service** 

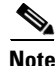

**Note** Prime Access Registrar verifies the certificate during the TLS-based authentication. CRL validation is done before accepting a client certificate during the TLS authentication.

### **Testing PEAP Version 0 with radclient**

To test the PEAP Version 0:

- **Step 1** Launch **radclient**.
- **Step 2** Specify the inner authentication method, eap-mschapv2 or eap-sim, as in the following.

#### **tunnel eap-mschapv2**

*or*

**tunnel eap-sim**

**Step 3** Use the **simple\_eap\_peapv0\_test** command to authenticate using PEAP Version 0, as in the following:

**simple\_eap\_peapv0\_test arg1 arg2**

The **simple\_eap\_peapv0\_test** command passes its arguments to the inner authentication mechanism which treats the arguments as either a username and a password (for eap-mschapv2) or as an IMSI and a key (for eap-sim).

The following example tests PEAP Version 0 with EAP-MSCHAPV2 as the inner authentication mechanism using username bob and password bob:

**tunnel eap-mschapv2**

**simple\_eap\_peapv0\_test bob bob**

The following example tests PEAP Version 0 with EAP-SIM as the inner authentication mechanism using IMSI 1124567891 and key 0112456789ABCDEF:

**tunnel eap-sim**

**simple\_eap\_peapv0\_test 1124567891 0112456789ABCDEF**

### **Testing PEAP Version 0 with Client Certificates**

You can test PEAP Version 0 using client certificates verified by the server during the TLS exchange. The client certificate file and RSA or ECC key file must reside in **/cisco-ar/pki** and be named **client-cert.pem** and **client-key.pem** respectively. Both files must be in PEM format.

 $\mathbf I$ 

# <span id="page-295-0"></span>**PEAP Version 1**

This section describes configuring PEAP Version 1 and testing it with **radclient**.

## <span id="page-295-1"></span>**Configuring PEAP Version 1**

You can use **aregcmd** to create and configure a service of type *peap-v1*. [Table 5-8](#page-295-1) describes the PEAP service properties for both PEAP Version 1.

| <b>Property</b>       | <b>Description</b>                                                                                                    |
|-----------------------|----------------------------------------------------------------------------------------------------|
| IncomingScript        | Optional script Prime Access Registrar server runs when it receives a<br>request from a client for PEAP-v1 service.                                                                                                    |
| OutgoingScript        | Optional script Prime Access Registrar server runs before it sends a<br>response to a client using PEAP-v1.                                                                                                    |
| MaximumMessageSize    | Indicates the maximum length in bytes that a PEAP or EAP-TLS message<br>can have before it is fragmented.                                                                                                    |
| PrivateKeyPassword    | The password used to protect the server's private key.                                                                                                    |
| ServerCertificateFile | The full pathname of the file containing the server's certificate or<br>certificate chain used during the TLS exchange. The pathname can be<br>optionally prefixed with a special string that indicates the type of<br>encoding used for the certificate. The two valid encoding prefixes are<br>PEM and DER. If an encoding prefix is not present, the file is assumed to<br>be in PEM format.                                    |
| CACertificateFile     | The full pathname of the file containing trusted CA certificates used for<br>client verification. The file can contain more than one certificate but all<br>certificates must be in PEM format. DER encoding is not allowed.                                                                                                    |
| CACertificatePath     | The name of a directory containing trusted CA certificates (in PEM<br>format) used for client verification. This parameter is optional, and if it<br>is used there are some special preparations required for the directory it<br>references.                                                                                                    |
|                       | Each certificate file in this directory must contain exactly one certificate<br>in PEM format. The server looks up the certificate files using the MD5<br>hash value of the certificate's subject name as a key. The directory must<br>therefore also contain a set of symbolic links each of which points to an<br>actual certificate file. The name of each symbolic link is the hash of the<br>subject name of the certificate. |
|                       | For example, if a certificate file named ca-cert.pem is located in the<br>CACertificatePath directory, and the MD5 hash of the subject name<br>contained in ca-cert.path.pem is 1b96dd93, then a symbolic link named<br>1b96dd93 must point to the ca-cert.pem file.                                                                                                    |
|                       | If there are subject name collisions such as multiple certificates with the<br>same subject name, each link name must be indexed with a numeric<br>extension as in 1b96dd93.0 and 1b96dd93.1.                                                                                                    |

*Table 5-8 PEAP Version 1 Service Properties*

 $\mathbf{I}$ 

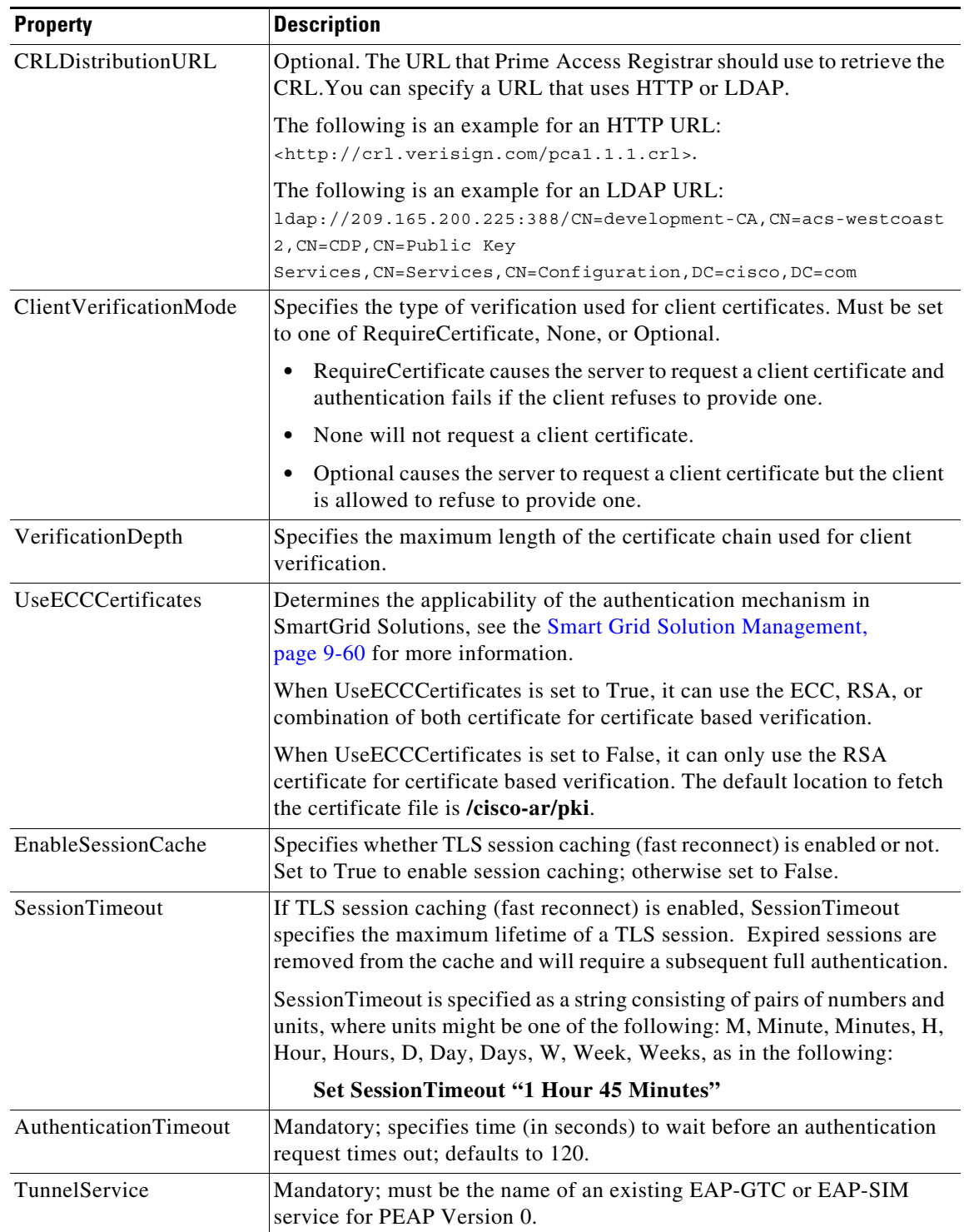

### *Table 5-8 PEAP Version 1 Service Properties (continued)*

 $\blacksquare$ 

To enable PEAP Version 1:

**Step 1** Launch **aregcmd** and create a PEAP Version 1 service.

**cd /Radius/Services**

**add peap-v1-service**

**Step 2** Set the service's type to peap-v1.

### **cd peap-v1-service**

### **set Type peap-v1**

```
//localhost/Radius/Services/eap-peap-v1-service ]
   Name = eap-peap-v1-service
   Description =
   Type = peap-v1
   IncomingScript~ =
   OutgoingScript~ =
   MaximumMessageSize = 1024
   PrivateKeyPassword = <encrypted>
   ServerCertificateFile = /opt/CSCOar/pki/server-cert.pem
   ServerKeyFile = /opt/CSCOar/pki/server-key.pem
   CACertificateFile = /opt/CSCOar/pki/root-cert.pem
   CACertificatePath = /opt/CSCOar/pki
   CRLDistributionURL =
   ClientVerificationMode = Optional
   VerificationDepth = 4
   EnableSessionCache = true
   UseECCCertificates = true
   SessionTimeout = "5 Minutes"
   AuthenticationTimeout = 120
```
**Step 3** Set the service's TunnelService property to the name of an existing EAP-GTC or EAP-SIM service.

#### **set TunnelService name\_of\_EAP-GTC\_service**

*or* 

**set TunnelService name\_of\_EAP-SIM\_service**

## **Testing PEAP Version 1 with radclient**

To test the PEAP Version 1:

**Step 1** Launch **radclient**.

**Step 2** Specify the inner authentication method, EAP-GTC or EAP-SIM, as in the following.

**tunnel eap-gtc**

*or*

**tunnel eap-sim**

**Step 3** Use the **simple eap peapv1 test** command to authenticate using PEAP Version 1, as in the following:

#### **simple\_eap\_peapv1\_test arg1 arg2**

The **simple\_eap\_peapv1\_test** command passes its arguments to the inner authentication mechanism which treats the arguments as either a username and a password (for EAP-GTC) or as an IMSI and a key (for EAP-SIM).

### **Testing PEAP Version 1 with Client Certificates**

You can test PEAP Version 1 using client certificates verified by the server during the TLS exchange. The client certificate file and RSA or ECC key file must reside in **/cisco-ar/pki** and be named **client-cert.pem** and **client-key.pem** respectively. Both files must be in PEM format.

# **How to Configure Oracle, Mysql Accounting with the Buffering Option Enabled**

Prime Access Registrar provides support for MySQL to query user records from Oracle database using sql interface and enables you to write accounting records into Oracle database. You can use insert, update, and delete queries to

- **•** add new details into database.
- **•** modify the existing details in the database.
- remove the outdated details from the database.

## **To Select the SQL Statement in Run Time Accounting**

Prime Access Registrar provides support to query user account details from SQL database and enables you to add, delete, and update accounting details into SQL when using Oracle accounting.

You can execute the following SQL statements to perform various actions:

- **•** [Query](#page-298-0)
- **•** [Insert](#page-299-0)
- **•** [Update](#page-299-1)
- **•** [Delete](#page-299-2)
- **•** [Configuring Oracle, Mysql Accounting](#page-300-0)

### <span id="page-298-0"></span>**Query**

I

You can query the accounting details from Oracle by referring this service in **/Radius/DefaultAuthenticationService** and in **/Radius/DefaultAuthorization**.

The following example is an SQL statement used for Authentication and Authorization of the subscribed users. You can use the SQL and MarkerList properties statement to query the selected attributes from Oracle.

```
sql1/
  Name = sql1
  Description =
  Type = query
  SQL = "select password , username from arusers where username = ?"
  ExecutionSequenceNumber = 1
  MarkerList = UserName/SQL_CHAR
```
### <span id="page-299-0"></span>**Insert**

You can insert user details into SQL database by Oracle accounting. This service is used by referring the **/Radius/DefaultAccountingService** or **Accounting-Service** environment variable.

For instance, you can use the following SQL and MarkerList properties statement to insert the selected attributes:

```
sql1/
        Name = \text{sgl1} Description =
         Type = insert
         SQL = "insert into sql_test (username,nas) values (?,?)"
         ExecutionSequenceNumber = 1
         MarkerList = "UserName/SQL_CHAR NAS-Identifier/SQL_CHAR"
```
## <span id="page-299-1"></span>**Update**

You can easily modify the details in an SQL table with the UPDATE statement.

For example, you can use the following SQL and MarkerList properties statement to update the selected attributes:

```
sql2/
         Name = sql2
         Description =
         Type = update
         SQL = "update sql_test set packet='stop' where username=?"
         ExecutionSequenceNumber = 2
         MarkerList = UserName/SQL_CHAR
```
## <span id="page-299-2"></span>**Delete**

You can remove the unnecessary records from SQL database using DELETE statement.

For example, you can use the following SQL and MarkerList properties statement to delete the selected attributes:

```
sql/
  Name = sql
  Description =
  Type =delete
 SQL = "delete from arusers acct where username=?"
  ExecutionSequenceNumber = 1
 MarkerList = UserName/SQL_CHAR
```
**5-45**

## <span id="page-300-0"></span>**Configuring Oracle, Mysql Accounting**

The following script describes you how to configure Oracle, Mysql accounting with the buffering option enabled:

```
[ //localhost/Radius/Services/oracle-acc ]
    Name = oracle-acc
    Description =
    Type = oci-accounting
    IncomingScript~ = sql
    OutgoingScript~ =
    OutagePolicy~ = RejectAll
    OutageScript~ =
    MultipleServersPolicy = Failover
    RemoteServers/
[ //localhost/Radius/Services/oracle-acc/RemoteServers ]
    1. oracle-acc
[ //localhost/Radius/RemoteServers/oracle-acc ]
    Name = oracle-acc
    Description =
    Protocol = oci-accounting
    ReactivateTimerInterval = 300000
    Timeout = 15
    DataSourceConnections = 8
    ODBCDataSource = oracle
    SNMPTrapIP =
    SNMPTrapPort = 1521
    KeepAliveTimerInterval = 0
    BufferAccountingPackets = TRUE
    MaximumBufferFileSize = "10 Megabytes"
    NumberOfRetriesForBufferedPacket = 3
    BackingStoreEnvironmentVariables =
    UseLocalTimeZone = FALSE
    AttributeList =
    Delimiter =
    SQLDefinition/
[ //localhost/Radius/Advanced/ODBCDataSources/oracle ]
    Name = oracle
    Description =
    Type = oracle_oci
    UserID = scott
    Password = <encrypted>
    DataBase = ORCL 
[ //localhost/Radius/Scripts/sql ]
    Name = sql
    Description =
    Language = tcl
    Filename = sql.tcl
    EntryPoint = sqltest
    InitEntryPoint =
    InitEntryPointArgs =
```
### **Script**

 $\mathbf I$ 

The script statements are executed based on the IP address that you specified in the query. Here is a sample script to select the SQL statements.

```
proc sqltest {request response environ} {
```
I

```
 set nas [ $request get NAS-Identifier ]
if \{ [ string compare $nas 1.1.1.1 ] == 0 \} {
        $environ put SQL-Sequence "sql1"
        $environ put BackingStore-Env-Vars "SQL-Sequence"
 }
if \{ [ string compare $nas 1.1.1.2 ] == 0 \} {
        $environ put SQL-Sequence "sql2"
        $environ put BackingStore-Env-Vars "SQL-Sequence"
 }
if \{ [ string compare $nas 1.1.1.3 ] == 0 \} {
        $environ put SQL-Sequence "sql3"
       $environ put BackingStore-Env-Vars "SQL-Sequence"
 }
if \{ [ string compare $nas 1.1.1.4 ] == 0 \} {
        $environ put SQL-Sequence "sql4"
        $environ put BackingStore-Env-Vars "SQL-Sequence"
}
}
```
# **How Suffix and Prefix Rules Work with Prime Access Registrar**

Prime Access Registrar includes several scripts that you can use with the rules. The following are the most commonly used rules:

- **•** Prefix Rule, See **[ExecPrefixRule, page 10-17](#page-458-0)** for more information
- **•** Suffix Rule, See **[ExecSuffixRule, page 10-18](#page-459-0)** for more information

### **Configuring Prefix and Suffix Policies**

To configure prefix and suffix policies in Prime Access Registrar in order to provide authentication and authorization services for the subscribed users:

**Step 1** Activate the Policy Engine by configuring **SelectPolicy**. This script explains you how to set a suffix and prefix policy in the grouping list.

```
--> cd selectPolicy/
```

```
[ //localhost/Radius/Policies/SelectPolicy ]
   Name = SelectPolicy
   Description =
   Grouping = suffixrule&prefixrule
```
- **Step 2** Run the configuration rules for Prefix and Suffix.
- **Step 3** Set Script = ExecSuffixRule in the prefix rule configuration.

```
[ //localhost/Radius/Rules ]
     Entries 1 to 2 from 2 total entries
    Current filter: <all>
    prefixrule/
        Name = prefixrule
        Description =
         Type = radius
         Script~ = ExecPrefixRule
         Attributes/
             Authentication-Service = local-users
             Authorization-Service = local-users
```

```
 Delimiters = @#%$/
                      Prefix = cisco
                      StripPrefix = no
Step 4 Specify Script = ExecRealmRule in the suffix configuration to scan.
             suffixrule/
                  Name = suffixrule
                  Description =
                  Type = radius
                  Script~ = ExecRealmRule
                  Attributes/
                      Realm = @cisco.com
```
# **CRL Support for Cisco Prime Access Registrar**

Prime Access Registrar checks for various certificates for validation purposes in its authentication services. The client sends a certificate along with the access-challenge to Prime Access Registrar. Prime Access Registrar verifies the validity of the certificate and approves the request if the certificate is valid. For certificate validation, Prime Access Registrar uses an advanced verification mechanism, which uses Certificate Revocation Lists (CRLs).

A CRL, which uses the X.509 certification format, is the signed data structure that the certificate authority (CA) issues periodically. It contains a list of the serial numbers and the timestamp of the revoked certificates. These revoked certificates are not valid and Prime Access Registrar rejects any request that comes with these certificates. The CRLs are available in a public repository in Prime Access Registrar.

A certificate can be revoked because of the following reasons:

- **•** Expiration of the validity period.
- **•** Change in the name of the user to whom the certificate is issued.
- **•** Change in the association between the CA and the user.
- **•** Loss of the private they that is associated with the certificate.

Prime Access Registrar uses the Lightweight Dynamic Authentication Protocol (LDAP) and HTTP for validating the certificates using CRL. The **CRLDistributionURL** in the TLS based EAP authentication services, is used for the CRL support in Prime Access Registrar. When you configure this property, Prime Access Registrar fetches the CRL from the specified URL, at the startup. A background thread in Prime Access Registrar keeps track of these CRLs. When any of the CRLs expires, Prime Access Registrar fetches the latest version of CRL using the specified URL. Each CRL contain the information related to its expiry.

Prime Access Registrar places all the CRLs in a CRL store. It uses these CRLs while it does a TLS authentication for certificate validation. During an authentication service, the certificate verifier in Prime Access Registrar checks for the validity of the certificate against the CRL issued by the CA that signed the certificate. It looks for the serial number of the certificate in the list of revoked certificates in the appropriate CRL. If it finds a match in the CRL, it compares the revocation time that is encoded in the CRL against the current time. If the current time is later than the revocation time, Prime Access Registrar considers the certificate invalid.

This section contains the following topics:

- **•** [Configuring Certificate Validation Using CRL](#page-303-0)
- **•** [Using Intermediate Certificates in Prime Access Registrar](#page-303-1)

 $\overline{\phantom{a}}$ 

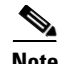

**Note** Prime Access Registrar uses the **CRLDistributionURL** property in the following services: **eap-tls eap-ttls peap-v0 peap-v1**

## <span id="page-303-0"></span>**Configuring Certificate Validation Using CRL**

Prime Access Registrar uses the **CRLDistributionURL** property for the certificate validation using CRLs. The following shows a sample configuration for the certificate verification using CRLs in Prime Access Registrar:

```
//localhost/Radius/Services/eap-ttls-service ]
   Name = eap-ttls-service
   Description =
   Type = eap-ttls
   IncomingScript~ =
   OutgoingScript~ =
   MaximumMessageSize = 1024
   PrivateKeyPassword = <encrypted>
   ServerCertificateFile = /opt/CSCOar/pki/server-cert.pem
   ServerKeyFile = /opt/CSCOar/pki/server-key.pem
   CACertificateFile = /opt/CSCOar/pki/root-cert.pem
   CACertificatePath = /opt/CSCOar/pki
   CRLDistributionURL =
   ClientVerificationMode = Optional
   VerificationDepth = 4
   EnableSessionCache = true
   UseECCCertificates = true
   SessionTimeout = "5 Minutes"
   AuthenticationTimeout = 120
```
[Table 5-6](#page-280-0) describes the properties in this sample configuration.

## <span id="page-303-1"></span>**Using Intermediate Certificates in Prime Access Registrar**

The rehash-ca-certs utility can be used to import intermediate certificates in Prime Access Registrar. See [rehash-ca-certs Utility, page 5-33](#page-288-0) for information about how to create the required certificate file hash links.

To import intermediate certificates in Prime Access Registrar:

- **Step 1** Copy the Root CA, Intermediate CA of the client to a directory.
- **Step 2** Run **/opt/CSCOar/bin/rehash-ca-certs –v <path of the client certificate store>**

The utility creates the required hash links to maintain the chain between the Root CA certificate and Intermediate CA certificates.

- **Step 3** Set the CACertificateFile property in EAP service to the path where Root CA Certificate of the client is stored.
- **Step 4** Restart the Prime Access Registrar server.

The following shows an example to import intermediate certificates in Prime Access Registrar:

**Step 1** Copy the Client Root CA and Intermediate CA Certificate in **/cisco-ar/certs/wimax/ directory**.

**cp /tmp/wimax\_device\_root.pem /cisco-ar/certs/wimax/**

**cp /tmp/wimax\_device\_root\_ca1.pem /cisco-ar/certs/wimax/**

**/opt/CSCOar/bin/rehash-ca-certs –v /cisco-ar/certs/wimax/**

**Step 2** Enter in to aregomd.

**/opt/CSCOar/bin/aregcmd –s**

**a.** Configure the eap service which uses these client certificates.

### **cd Radius/Services/eap-ttls**

```
//localhost/Radius/Services/eap-ttls-service ]
       Name = eap-ttls-service
       Description =
       Type = eap-ttls
       IncomingScript~ =
       OutgoingScript~ =
       MaximumMessageSize = 1024
       PrivateKeyPassword = <encrypted>
       ServerCertificateFile = /opt/CSCOar/pki/server-cert.pem
       ServerKeyFile = /opt/CSCOar/pki/server-key.pem
       CACertificateFile = /opt/CSCOar/pki/root-cert.pem
       CACertificatePath = /opt/CSCOar/pki
       CRLDistributionURL =
       ClientVerificationMode = Optional
       VerificationDepth = 4
       EnableSessionCache = true
       UseECCCertificates = true
       SessionTimeout = "5 Minutes"
       AuthenticationTimeout = 120
```
### **set CACertificateFile PEM:/opt/CSCOar/pki/wimax\_device\_root.pem**

Set CACertificateFile PEM:/opt/CSCOar/pki/wimax\_device\_root.pem

**Step 3** Save the configuration.

**save**

**Step 4** Restart the arserver.

I

 **/opt/CSCOar/bin/arserver restart**

# **Rolling Encryption Support for Pseudonym Generation in EAP-SIM, EAP-AKA, and EAP-AKA' Services**

Prime Access Registrar supports rolling encryption which involves generating rolling pseudonym secrets instead of a single pseudonym secret for EAP-SIM, EAP-AKA, and EAP-AKA' services. This feature involves the following objects:

- **•** [User-Defined Keys](#page-305-0)
- **•** [Key Store](#page-305-1)
- **•** [EAP Service](#page-306-0)

### <span id="page-305-0"></span>**User-Defined Keys**

Prime Access Registrar allows you to configure pseudonym encryption keys. There are two types of user-defined keys:

- **•** For generating 3GPP compliant pseudonym secrets—configured at /Radius/Advanced/KeyStores/3GPPKeys
- **•** For generating non-3GPP compliant pseudonym secrets—configured at /Radius/Advanced/KeyStores/non3GPPKeys

If user-defined keys are not configured, Prime Access Registrar uses system generated keys for rolling encryption.

#### <span id="page-305-1"></span>**Key Store**

The Key Store maintains a set of keys that are user-defined and/or auto-generated. There is only one active key at any point in time that is used for generating the pseudonym secret. Rest of the keys are inactive and are used for decryption of old pseudonyms if used for pseudonym generation. After a rollover period, another key is selected as an active key and is used for pseudonym generation. Expiry of a pseudonym depends on the PseudonymLifetime property set for the corresponding EAP service.

For each key store, you can configure the number of keys and rollover period for each key, which is one week by default. For each type of EAP service, there are two key stores:

- **•** For generating 3GPP compliant pseudonym secrets—number of keys is limited to 15. Default is 15. Each key should be 16 digits in length.
- **•** For generating non-3GPP compliant pseudonym secrets—number of keys is limited to 1024. Default is 256. Each key should be 29 digits in length.

Following is the CLI configuration of a key store:

```
[ //localhost/Radius/Advanced/KeyStores ]
   EAP-SIM/
        NumberOfKeys = 256
        RolloverPeriod = "1 Week"
    EAP-SIM-3GPP/
        NumberOfKeys = 15
        RolloverPeriod = "1 Week"
    EAP-AKA/
        NumberOfKeys = 256
        RolloverPeriod = "1 Week"
    EAP-AKA-3GPP/
        NumberOfKeys = 15
        RolloverPeriod = "1 Week"
    EAP-AKAPRIME/
        NumberOfKeys = 256
        RolloverPeriod = "1 Week"
```

```
 EAP-AKAPRIME-3GPP/
    NumberOfKeys = 15
     RolloverPeriod = "1 Week"
 3GPPKeys/
 Non3GPPKeys/
```
#### CLI to configure 3GPP keys:

- --> cd 3GPPKeys/
- [ //localhost/Radius/Advanced/KeyStores/3GPPKeys ]
- --> set 1 erafgageasgaafde
- Set 1 erafgageasgaafde
- --> set 2 tttttttadfadfaff
- Set 2 tttttttadfadfaff

#### CLI to configure non-3GPP keys:

```
--> cd ../Non3GPPKeys/
```
- [ //localhost/Radius/Advanced/KeyStores/Non3GPPKeys ]
- --> set 1 sfsgsghsr Set 1 sfsgsghsr --> set 2 304 Too few arguments --> set 2 afgfsfgsfgsf Set 2 afgfsfgsfgsf

### <span id="page-306-0"></span>**EAP Service**

Rolling encryption is applicable for an EAP-SIM, EAP-AKA, or EAP-AKA' service. This feature is applicable only when the parameter EnableRollingPseudonymSecret is set to TRUE for the service. Each service uses either the 3GPP compliant or non-3GPP compliant pseudonym key store based on the Generate3GPPCompliantPseudonym option set for the service.

The EAP service uses the current active key of the corresponding key store to generate the pseudonym. After rollover period of the current active key, the next active key is selected and used for pseudonym generation. When Prime Access Registrar receives the pseudonym back from the client, it decrypts the pseudonym using the same key that was used to generate the pseudonym. Based on the PseudonymRenewtime and PseudonymLifetime set for the service, if the pseudonym received from the client is expired or to be renewed, Prime Access Registrar uses the current active key from the corresponding key store,

#### **Rolling Encryption Example**

 $\mathbf I$ 

[Table 5-9](#page-307-0) provides an example of the rolling encryption process.

 $\mathsf I$ 

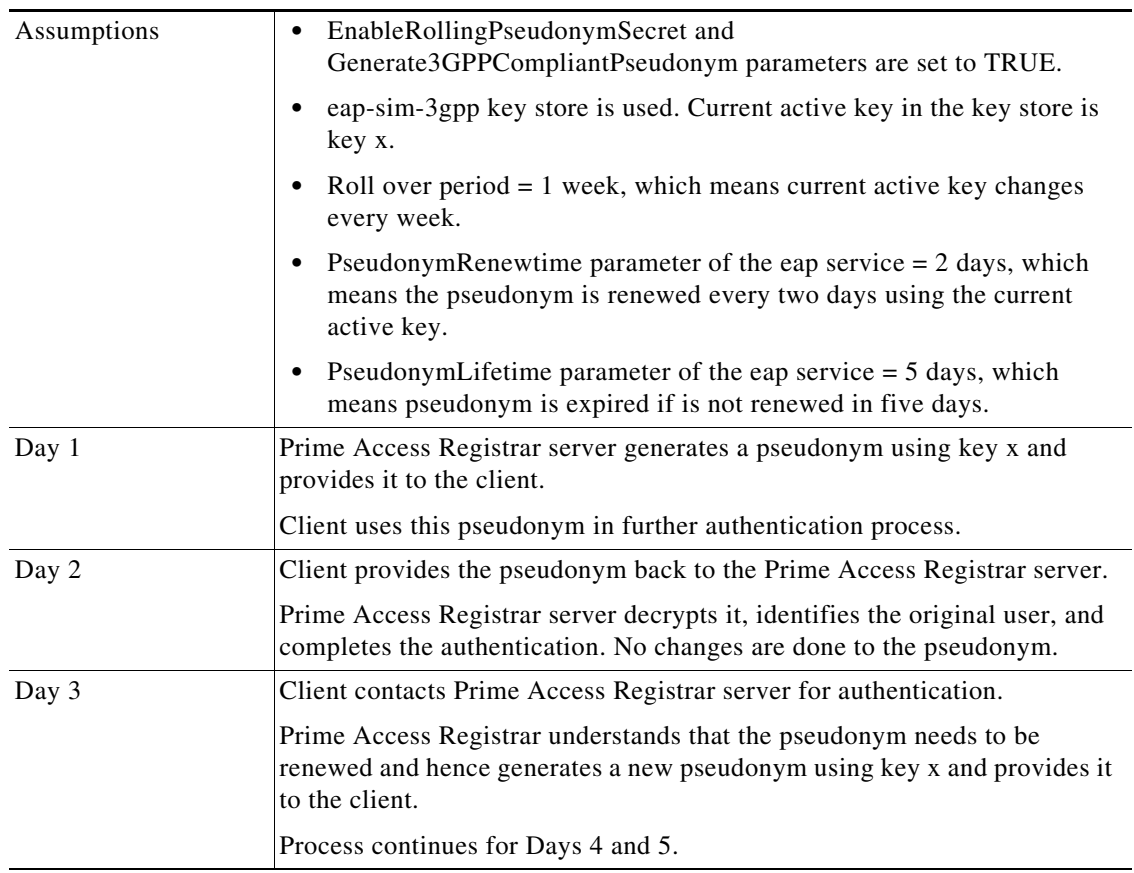

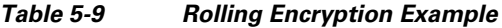

٧

<span id="page-307-0"></span>H

 $\mathbf I$ 

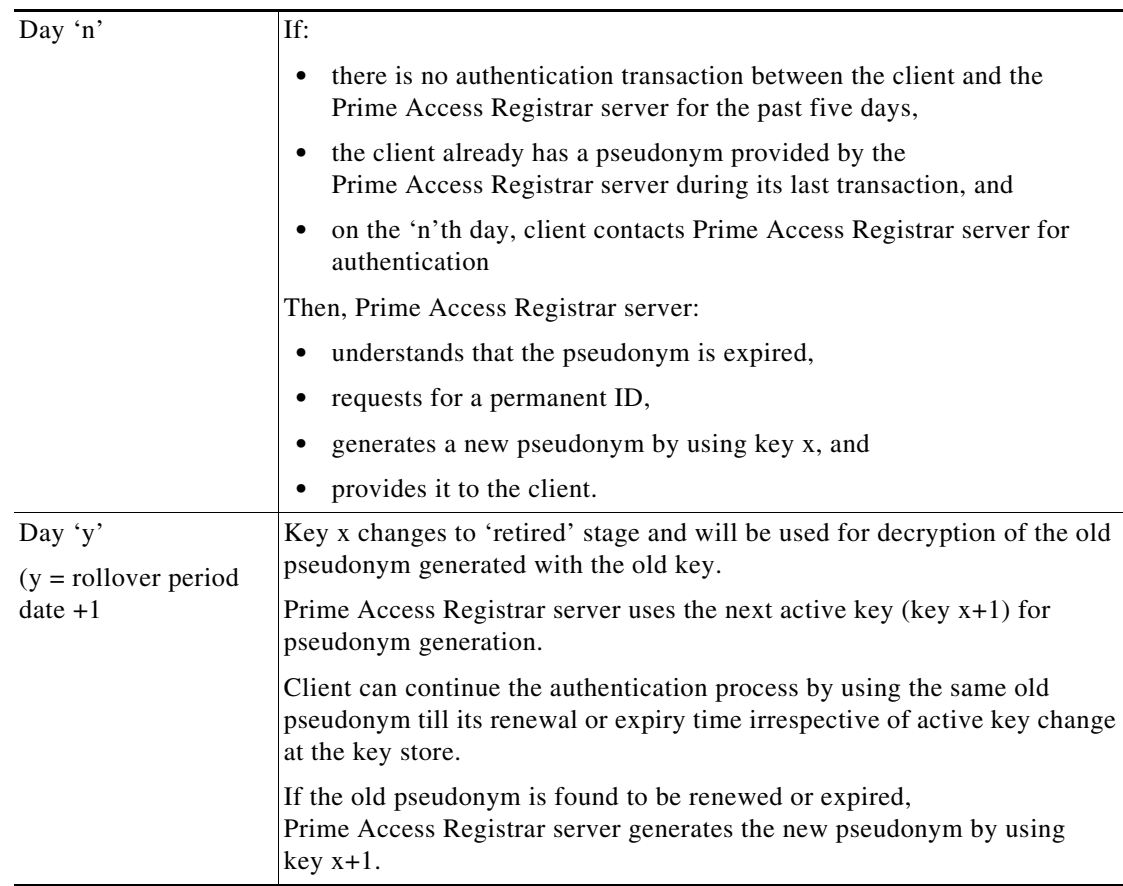

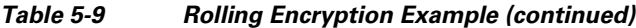

# **Support for Decrypting Encrypted-IMSI for EAP-SIM, EAP-AKA, and EAP-AKA' Services**

Prime Access Registrar supports configuring private keys for decrypting the encrypted-IMSI received from the EAP-client.

An incoming EAP response contains the following components:

- Delimiter—Indicates whether the incoming message is encrypted or not. Default value is '\0' (NULL), which indicates that the incoming message contains encrypted IMSI.
- Permanent Identity—If the delimiter value is '\0', then the permanent identity in the incoming message is an encrypted IMSI.
- **•** Key ID Delimiter—Configured delimiter value, example ',' (comma), that points to a key identifier.
- **•** Key Identifier—Helps the server to locate a private key for decryption of the incoming encrypted IMSI.

You can configure the private keys under /Radius/Advanced/Keystores/ EncryptedIMSI-PrivateKeys/keys for EAP-AKA, EAP-AKA', and EAP-SIM service.

 $\mathsf{l}$ 

**Note** The private keys must contain the base64encode padding characters i.e. the final two double equals "==". Decryption will fail for the keys without "==".

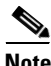

**Note** While configuring the private key in Prime Access Registrar, remove the "==" because Prime Access Registrar will add those "==" while processing the request.

A sample configuration of an EAP-AKA service with encrypted IMSI parameters is given below:

```
[ //localhost/Radius/Services/eap-aka ]
    Name = eap-aka
    Description =
    Type = eap-aka
    NumberOfQuintets = 1
    AlwaysRequestIdentity = False
    EnableIdentityPrivacy = False
    EnableRollingPseudonymSecret = False
    PseudonymSecret = <encrypted>
    PseudonymRenewtime = "24 Hours"
    PseudonymLifetime = Forever
   NotificationService =
    Generate3GPPCompliantPseudonym = False
    EnableReauthentication = False
    UseOutagePolicyForReauth = False
    MaximumReauthentications = 16
    ReauthenticationTimeout = 3600
    ReauthenticationRealm =
    EnableEncryptedIMSI = tRUE
    EncryptedIMSIDelimiter = NULL
    EncryptedIMSIKeyIdDelimiter = ,
    DefaultPrivateKey =
    QuintetCacheTimeout = 120
    AuthenticationTimeout = 120
    QuintetGenerationScript~ =
    UseProtectedResults = False
    SendReAuthIDInAccept = False
   Subscriber DBLookup =
```
You can configure the private keys under /Radius/Advanced/Keystores/ EncryptedIMSI-PrivateKeys/keys. Sample private key configuration is provided below.

```
--> cd keyStores/
```

```
[ //localhost/Radius/Advanced/KeyStores ]
    EAP-SIM/
    EAP-SIM-3GPP/
    EAP-AKA/
    EAP-AKA-3GPP/
    EAP-AKAPRIME/
    EAP-AKAPRIME-3GPP/
    EncryptedIMSI-PrivateKeys/
    3GPPKeys/
    Non3GPPKeys/
```

```
--> cd encryptedIMSI-PrivateKeys/
```

```
[ //localhost/Radius/Advanced/KeyStores/EncryptedIMSI-PrivateKeys ]
    AllowedKeyIdentifiers = CertificateSerialNumber
    keys/
```

```
--> cd keys/
[ //localhost/Radius/Advanced/KeyStores/EncryptedIMSI-PrivateKeys/keys ]
    Entries 1 to 1 from 1 total entries
     Current filter: <all>
    keys1/
--> cd keys1/
[ //localhost/Radius/Advanced/KeyStores/EncryptedIMSI-PrivateKeys/keys/keys1 ]
    Name = keys1
     Identifier = CertificateSerialNumber
     Privatekey =
--> set privatekey "ajdosadoiusadosa"
Set Privatekey ajdosadoiusadosa
```
**Note** You must save and reload the server after configuring the private keys for the changes to take effect.

# **Extended-EAP Support in Prime Access Registrar**

Extended-EAP is used as an authorization service to retrieve authorization information from a remote web server using the REST interface. Prime Access Registrar processes all EAP requests, and extends the process through extended EAP service. Extended-EAP service is supported for the following EAP protocols:

- **•** EAP-AKA
- **•** EAP-AKA-Prime

 $Timeout = 1000$ 

**•** EAP-SIM

You can configure an extended-EAP service under /Radius/Services. When you define an extended-EAP service under /Radius/Services, you must set the service type to **extended-eap**. Refer to the sample configuration given below:

```
[ //localhost/Radius/Services/extended-EAP ] 
    Name = extended-EAP 
    Description = 
    Type = extended-eap
```

```
 IncomingScript~ = 
 OutgoingScript~ = 
 OutagePolicy~ = AcceptAll 
 OutageScript~ = NASLIST 
 NasIDList = NasList 
 MultipleServersPolicy = Failover 
 RemoteServers/
```
You must also configure a REST remote server for the extended-EAP service. The following is a sample CLI configuration of REST remote server for extended-EAP service:

```
[ //localhost/Radius/RemoteServers/REST-VM035 ] 
    Name = REST-VM035 
    Description = 
    Protocol = rest 
    ReactivateTimerInterval = 30000
```

```
 MaxTimeOuts = 1 
 RESTSourceConnections = 1 
 RequestURL = https://10.81.79.32:8443/eapauth/IMSI/getdetails 
 UserName = eapAuth32TMUS 
 Password = <encrypted> 
 KeepAliveTimerInterval = 1000 
 RequestToJSONRequestMappings/ 
     IpAddress = Calling-Station-Id 
     nasIdentifier = NAS-Identifier
```
Refer to [REST, page 2-148](#page-173-0) for details about the REST remote server configuration parameters.

# **Emergency Services Support for Diameter-EAP Requests**

Emergency Services support is applicable for packets containing Emergency-Services AVP in the incoming Diameter-EAP-request.

**Note** Emergency Services support is available only for EAP-AKA and EAP-AKA-PRIME services and not for EAP-SIM service.

A new parameter **EmergencyServicesPolicy** is added to support this feature and can have the following values:

- All—For all users. Prime Access Registrar skips authorization and authentication and generates EAP-Master-Session-Key using IMEI from user in Terminal-Information AVP.
- UnauthenticatedIMSI—When Authentication is failed, EAP-Notification is skipped. It returns unknown user error and the next request comes with IMEI from the user.
- **•** AuthenticatedIMSI—When Authorization is failed, it returns Diameter-Success with the emergency information acquired from HSS.
- **•** Authenticated-AuthorizedIMSI—When both are successful, only APN-Configuration is removed and emergency information from HSS is sent.

A sample CLI configuration is given below:

```
--> cd /r/advanced/diameter/general/
[ //localhost/Radius/Advanced/Diameter/General ]
Product = CPAR
Version = 9.3
AuthApplicationIdList = 1:5:16777265:16777250:1:5:16777265:16777272:16777264
AcctApplicationIdList = 3
EmergencyServicesPolicy = All
```
# **TLS1.2 Support for Certificate-Based EAP Authentication Methods**

Prime Access Registrar supports TLS1.2 for certificate-based EAP authentication methods.To provide backward compatibility with TLS1.0 and TLS1.1, the variable **TLSv1Enabled** is available under **/r/advanced** in aregcmd CLI.

The variable **TLSv1Enabled** is applicable for the certificate-based EAP authentication methods listed below:

- **•** EAP-TLS
- **•** EAP-TTLS
- **•** PEAP-v0
- **•** PEAP-v1

If this variable is set to TRUE, TLS1.0 and above can be used. If this is set to FALSE, TLS1.1 and above can be used. Default value is TRUE.

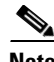

 $\overline{\phantom{a}}$ 

**Note** If the value of the attribute is changed, you must restart Prime Access Registrar after saving the configuration.

H

 $\mathsf I$ 

П

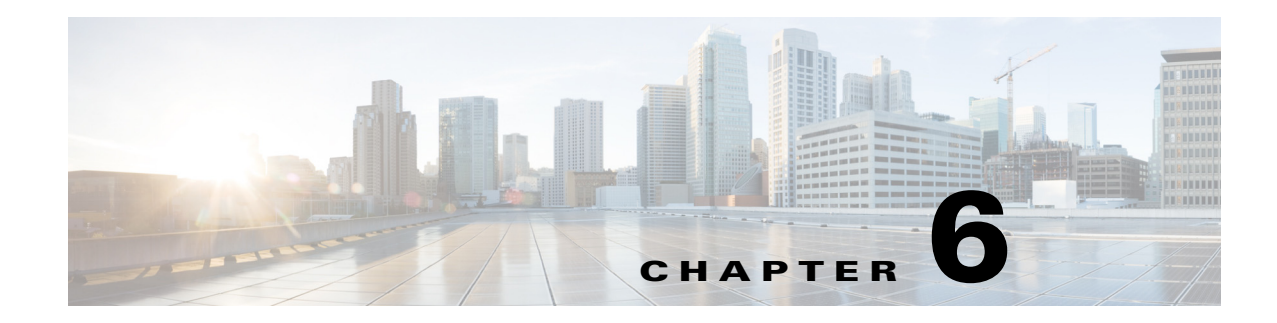

# **Using Replication**

This chapter provides information about how to use the replication feature in Cisco Prime Access Registrar (Prime Access Registrar).

This chapter contains the following sections:

- **•** [Replication Overview](#page-314-0)
- **•** [How Replication Works](#page-315-0)
- **•** [Replication Configuration Settings](#page-319-0)
- **•** [Setting Up Replication](#page-323-0)
- **•** [Replication Example](#page-326-0)
- **•** [Full Resynchronization](#page-330-0)
- **•** [Replication Setup with More Than One Slave](#page-332-0)

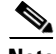

**Note** When using replication, use the **aregcmd** command-line interface to make configuration changes to the Prime Access Registrar server. Replication is not supported when using the GUI.

# <span id="page-314-0"></span>**Replication Overview**

Prime Access Registrar replication feature can maintain identical configurations on multiple machines simultaneously. When replication is properly configured, changes an administrator makes on the primary or *master* machine are propagated by Prime Access Registrar to a secondary or *slave* machine.

Replication eliminates the need to have administrators with multiple Prime Access Registrar installations make the same configuration changes at each of their installations. Instead, only the master's configuration need be changed and the slave is automatically configured eliminating the need to make repetitive, error-prone configuration changes for each individual installation. In addition to enhancing server configuration management, using replication eliminates the need for a hot-standby machine.

Using a hot-standby machine is a common practice to provide more fault-tolerance where a fully-installed and configured system stands ready to takeover should the primary machine fail. However, a system setup for hot-standby is essentially an idle machine only used when the primary system fails. Hot-standby or secondary servers are expensive resources. Employing Prime Access Registrar's replication feature, both servers can perform RADIUS request processing simultaneously, eliminating wasted resources.

The replication feature focuses on configuration maintenance only, not session information or installation-specific information such as Administrator, Interface, Replication or Advanced machine-specific configuration changes. These configuration items are not replicated because they are specific to each installation and are not likely to be identical between master and slave. While changes to Session Managers, Resource Manager, and Remote Servers are replicated to the slave and stored in the slave's configuration database, they are not hot-configured on the slave (see Hot Configuration Detailed below for more information)

Changes should be made only on the master server. Making changes on a slave server will not be replicated and might result in an unstable configuration on the slave. Any changes made using replication will not be reflected in existing **aregcmd** sessions. **aregcmd** only loads its configuration at start up; it is not dynamically updated. For example, if **aregcmd** is running on the slave, and on the master **aregemd** is used to add a client, the new client, while correctly replicated and hot-configured, will not be visible in the slave's **aregcmd** until **aregcmd** is exited and restarted.

When there is a configuration change, the master server propagates the change set to all member servers over the network. All member servers have to update their configuration after receiving the change set notifications from master server. Propagating the change set to a member serve involves multiple packet transfer from the master server to the member because the master serve has to convey all the configuration changes to the member. The number of packets to be transferred depends on the size of the change set.

After receiving a change set notification, the member server will go offline before applying the change set received from master server. This state is indicated by the log message Radius Server is offline in **name\_radius\_1\_log** file. When the change set is successfully applied, the member server goes up automatically. This is indicated by the log message Radius Server is online in **name\_radius\_1\_log** file. When the member server goes offline to apply the change set, no incoming packets are processed.

Due to the number of packets to be transferred in the change set and the amount of time the member server will be offline updating its databasepoints, we recommend that you use multiple **save** commands rather than a large configuration change with one **save** command. You can also minimize the number of changes that occur in a replication interval by modifying either the RepTransactionArchiveLimit or the RepTransactionSyncInterval, or both of these properties. For example, instead of using the default value of 100 for the RepTransactionArchiveLimit, you might change it to 20.

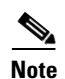

**Note** The IP address format is enhanced to support both IPv4 and IPv6.

# <span id="page-315-0"></span>**How Replication Works**

The following sections describe the flow of a simple replication as it occurs under normal conditions:

- **•** [Replication Data Flow](#page-316-0)
- **•** [Security](#page-317-0)
- **•** [Replication Archive](#page-317-1)
- **•** [Ensuring Data Integrity](#page-317-2)
- **•** [Full Resynchronization](#page-318-0)
- **•** [Understanding Hot-Configuration](#page-319-1)
- **•** [Replication's Impact on Request Processing](#page-319-2)

## <span id="page-316-0"></span>**Replication Data Flow**

The following sections describe data flow on the master server and the slave server:

- **•** [Master Server](#page-316-1)
- **•** [Slave Server](#page-316-2)

### <span id="page-316-1"></span>**Master Server**

The master server or primary server is the fully configured machine that is used to archive all the transactions that taken place in Prime Access Registrar.

#### **Performing the Data Flow for the Master Server**

To perform data flow for the master server:

- **Step 1** The administrator makes a change to the master server's configuration using the **aregcmd** command line interface (CLI) and issues a **save** command.
- **Step 2** After the changes are successfully validated, the changes are stored in the Prime Access Registrar database.
- **Step 3 aregcmd** then notifies the Prime Access Registrar server executing on the master of the configuration change.
- **Step 4** The Prime Access Registrar server then updates its version of the configuration stored in memory. (This is called *hot-config* because it happens while the server is running and processing requests.)
- **Step 5** The Prime Access Registrar server first copies the changes pertaining to the **aregcmd save**, also known as a transaction to its replication archive, then transmits the transaction to the slave server for processing.
- **Step 6** In **aregcmd**, the prompt returns indicating that the **save** has completed successfully, the transaction has been archived, and the transaction has been transmitted to the slaves.

## <span id="page-316-2"></span>**Slave Server**

The slave server or secondary server is a fully-installed and configured system stands ready to takeover when the primary machine fails.

#### **Performing Data Flow for the Slave Server**

To perform data flow for the slave server:

- **Step 1** When the slave server receives the transaction, its contents are verified.
- **Step 2** After verification, the changes are applied to the slave server's database.
- **Step 3** The changes are then applied (hot-configured) in the slave server's in-memory configuration.
- **Step 4** The transaction is written to the slave server's replication archive.

ן

# <span id="page-317-0"></span>**Security**

Replication has two primary security concerns:

- **1.** Security of the transactions transmitted to the slave server
- **2.** Storage of transactions in the replication archive

Both of these concerns use shared secret (MD5) encryption via the shared secret specified in the replication configuration on both master and slave servers. Replication data transmitted between master and slave is encrypted at the source and decrypted at the destination the same way as standard RADIUS packets between Prime Access Registrar's clients and the Prime Access Registrar server. Transactions written to the replication archive are also encrypted in the same manner and decrypted when read from the replication archive.

## <span id="page-317-1"></span>**Replication Archive**

The replication archive serves two primary purposes:

- **•** To provide persistent, or saved, information regarding the last successful transaction
- To persist transactions in case the slave server requires re synchronization (see Ensuring Data Integrity below for more information on re synchronization).

The replication archive is simply a directory located in **../CSCOar/data/archive**. Each transaction replicated by the master is written to this directory as a single file. The name of each transaction file is of the form txn########## where ########## is the unique transaction number assigned by the master server. The replication archive size, that is the number of transaction files it might contain, is configured in the Replication configuration setting of TransactionArchiveLimit. When the TransactionArchive limit is exceeded, the oldest transaction file is deleted.

## <span id="page-317-2"></span>**Ensuring Data Integrity**

Prime Access Registrar's configuration replication feature ensures data integrity through transaction data verification, transaction ordering, automatic resynchronization and manual full-resynchronization. With the single exception of a manual full-resynchronization, each of the following techniques help to automatically ensure that master and slave servers contain identical configurations. A detailed description of each technique follows. This section contains the following topics:

- **•** [Transaction Data Verification](#page-317-3)
- **•** [Transaction Order](#page-318-1)
- **•** [Automatic Resynchronization](#page-318-2)

### <span id="page-317-3"></span>**Transaction Data Verification**

When the master prepares a transaction for replication to a slave, the master calculates a 2's complement Cyclic Redundancy Check (CRC) for each element (individual configuration change) in the transaction and for the entire transaction and includes these CRC values in the transmitted transaction. When the slave receives the transaction, the slave calculates a CRC for each transaction element and for the entire transaction and compares its own calculated values with those sent with the message. If a discrepancy occurs from these comparisons, the transaction element or the entire transaction is discarded and a re-transmission of that particular transaction element or the entire transaction is requested by the slave from the master. This process is called automatic resynchronization. (described in more detail below)

## <span id="page-318-1"></span>**Transaction Order**

When the master prepares a transaction for replication, it assigns the transaction a unique transaction number. This number is used to ensure the transactions are processed by the slave in exactly the same order as they were processed on the master. Transactions are order dependent. Since the functionality of Prime Access Registrar's configuration replication feature is to maintain identical configurations between master and slave, if transaction order were not retained, master and slave would not contain identical configurations. Consider where two transactions modify the same thing (a defined client's IP address for example). If the first transaction was a mistake and the second was the desired result, the client configuration on the master would contain the second setting; however, if the transactions were processed in the reverse order on the slave, the client configuration on the slave would contain the mistaken IP Address. This example illustrates the critical need for transaction ordering to ensure data integrity.

### <span id="page-318-2"></span>**Automatic Resynchronization**

Automatic Resynchronization is the most significant feature with respect to data integrity. This feature ensures the configurations on both the master and slave are identical. If they are not, this feature automatically corrects the problem.

When the master and slave start-up, they determine the transaction number of the last replication transaction from their respective replication archives. The master immediately begins periodic transmission of a TransactionSync message to the slave. This message informs the slave of the transaction number of the transaction that the master last replicated.

If the transaction number in the TransactionSync message does not match the transaction number of the last received transaction in the slave's archive, then the slave will request resynchronization from the master. The resynchronization request sent by the slave will include the slave's last received transaction number.

The master will respond by retransmitting each transaction since the last transaction number indicated by the slave in the resynchronization request. The master obtains these transactions from its replication archive.

Should the slave's last received transaction number be less than the lowest transaction number in the master's replication archive, then automatic resynchronization cannot occur as the master's replication archive does not contain enough history to synchronize the slave. In this case, the slave must be resynchronized with a full-resynchronization.

## <span id="page-318-0"></span>**Full Resynchronization**

Full Resynchronization means that the slave has missed more transactions than are stored in the master's replication archive and cannot be resynchronized automatically. There is no automatic full-resynchronization mechanism in Prime Access Registrar's configuration replication feature. To perform a full resynchronization, see [Full Resynchronization](#page-330-0).

# <span id="page-319-1"></span>**Understanding Hot-Configuration**

Hot-Configuration is the process of reflecting configuration changes made to Prime Access Registrar's internal configuration database in the in-memory configuration of the executing Prime Access Registrar server. Hot-Configuration is accomplished without interruption of RADIUS request processing. For example, if an administrator uses **aregcmd** to configure a new client and issues a **save** command, when the prompt returns, the newly configured client can send requests to Prime Access Registrar.

Hot-Configuration minimizes the down-time associated with having to restart an Prime Access Registrar server to put configuration changes into effect. With the Hot-Configuration feature, a restart is only necessary when a Session Manager, Resource Manager or Remote Server configuration is modified. These configuration elements might not be hot-configured because they maintain state (an active session, for example) and cannot be modified without losing the state information they maintain. Changes to these configuration elements require a restart of Prime Access Registrar to put them into effect.

Hot-Configuration's only connection to the replication feature is that when a change is replicated to the slave, the slave is hot-configured to reflect the replicated change as if an administrator had used **aregcmd** to make the changes directly on the slave server.

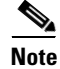

**Note** Any misconfiguration of replication will impact the performance of Prime Access Registrar. Hence manual resync is required to rectify the misconfiguration.

# <span id="page-319-2"></span>**Replication's Impact on Request Processing**

The replication feature was designed to perform replication of transactions with minimal impact on RADIUS request processing. When a transaction is received by a slave, RADIUS requests are queued while the transaction is applied to the slave. After the transaction is complete, RADIUS request processing resumes.

The impact on RADIUS request processing is a direct result of the size of a transaction. The smaller the transaction the lesser the impact, and the larger the transaction, the greater the impact. In other words, when making changes to the master, frequent saves are better than making lots of changes and then saving. Each change is one transaction element and all changes involved in a **save** comprise a single transaction with one element per change. Since the replication feature only impacts RADIUS request processing when changes are made, the impact under normal operation (when changes are not being made) is virtually unmeasurable.

# <span id="page-319-0"></span>**Replication Configuration Settings**

This section describes each replication configuration setting. In **aregcmd**, replication settings are found in **//localhost/Radius/Replication**. This section contains the following topics:

- **•** [RepType](#page-320-0)
- **•** [RepTransactionSyncInterval](#page-320-1)
- **•** [RepTransactionArchiveLimit](#page-321-0)
- **•** [RepIPAddress](#page-321-1)
- **•** [RepPort](#page-321-2)
- **•** [RepSecret](#page-321-3)
- **•** [RepIsMaster](#page-322-0)
- **•** [RepMasterIPAddress](#page-322-1)
- **•** [RepMasterPort](#page-322-2)
- **•** [Rep Members Subdirectory](#page-322-3)
- **•** [Rep Members/Slave1](#page-322-4)
- **•** [Name](#page-322-5)
- **•** [IPAddress](#page-322-6)
- **•** [Port](#page-323-1)

# <span id="page-320-0"></span>**RepType**

RepType indicates the type of replication. The choices available are SMDBR and NONE.

When RepType is set to NONE, replication is disabled. To enable replication, set RepType to SMDBR for Single Master DataBase Replication. RepType must be set to SMDBR on both the master and slave servers.

# <span id="page-320-1"></span>**RepTransactionSyncInterval**

### **Master**

On the master server, RepTransactionSyncInterval is the duration between periodic transmission of the TransactionSync message expressed in milliseconds. The default is 60000 or 1 minute.

The purpose of RepTransactionSyncInterval is to indicate how frequently to check for an out-of -sync condition between the master and slave servers. When the slave received the TransactionSync message, it uses its contents to determine if it needs to resynchronize with the master.

The larger the setting for RepTransactionSyncInterval, the longer the period of time between out-of-sync detection. However, if RepTransactionSyncInterval is set too small, the slave can frequently request resynchronization when it is not really out of sync. If the duration is too small, the slave cannot completely receive a transaction before it receives the TransactionSync message. In this case, the servers will remain synchronized, but there will be unnecessary excess traffic that could affect performance.

**Note** We recommend that you use smaller values for the RepTransactionSyncInterval to limit the time a slave server is offline applying change sets during automatic resynchronization.

### **Slave**

On the slave, RepTransactionSyncInterval is used to determine if the slave has lost contact with the master and to alert administrators of a possible loss of connectivity between the master an slave. If the elapsed time since the last received TransactionSync message exceeds the setting of RepTransactionSyncInterval, the slave writes a log message indicating that it might have lost contact with the master. This log message is repeated each TransactionSyncInterval until a TransactionSync message is received.

# <span id="page-321-0"></span>**RepTransactionArchiveLimit**

On both master and slave, the RepTransactionArchiveLimit setting determines how many transactions can be stored in the archive. The default setting is 100. When the limit is exceeded, the oldest transaction file is deleted. If a slave requires resynchronization and the last transaction it received is no longer in the archive, a full resynchronization will be necessary to bring the slave back in sync with the master.

**Note** The value set for RepTransactionArchiveLimit should be the same on the master and the slave.

An appropriate value for RepTransactionArchiveLimit depends upon how much hard disk space an administrator can provide for resynchronization. If this value is large, say 10,000, then the last 10,000 transactions will be stored in the archive. This is like saying the last 10,000 saves from **aregcmd** will be stored in the archive. Large values are best. The size of each transaction depends upon how many configuration changes were included in the transaction, so hard disk space usage is difficult to estimate.

**Note** We recommend that you use smaller values for the RepTransactionArchiveLimit to limit the time a slave server is offline applying change sets during automatic resynchronization.

If the slave should go down or otherwise be taken off line, the value of RepTransactionArchiveLimit and the frequency of **aregcmd** saves will determine how long the slave can be offline before a full-resynchronization will be required.

There are two reasons why a slave server should have an archive:

- **1.** The slave must save the last received transaction for resynchronization purposes (at a minimum).
- **2.** Should the master go down, the slave can then be configured as the master and provide resynchronization services to other slaves.

## <span id="page-321-1"></span>**RepIPAddress**

The RepIPAddress value is set to the IP Address of the machine containing the Prime Access Registrar installation.

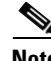

**Note** The IP address format is enhanced to support both IPv4 and IPv6.

## <span id="page-321-2"></span>**RepPort**

The RepPort is the port used to receive of replication messages. In most cases, the default value (1812) is sufficient. If another port is to be used, the interfaces must exist in the machine.

## <span id="page-321-3"></span>**RepSecret**

RepSecret is the replication secret shared between the master and slave. The value of this setting must be identical on both the master and the slave.

## <span id="page-322-0"></span>**RepIsMaster**

The RepIsMaster setting indicates whether the machine is a master or a slave. On the master, set RepIsMaster to TRUE. On the slave set it to FALSE. Only the master can have this value set to TRUE and there can be only one master.

# <span id="page-322-1"></span>**RepMasterIPAddress**

RepMasterIPAddress specifies the IP Address of the master. On the master, set RepMasterIPAddress to the same value used in RepIPAddress above. On the slave, RepMasterIPAddress must be set to the IP Address of the master.

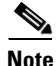

**Note** The IP address format is enhanced to support both IPv4 and IPv6.

## <span id="page-322-2"></span>**RepMasterPort**

RepMasterPort is the port to use to send replication messages to the master. In most cases, the default value (1812) is sufficient; however, if another is to be used, the interfaces must exist in the machine.

## <span id="page-322-3"></span>**Rep Members Subdirectory**

The Rep **Members\** subdirectory contains the list of slaves to which the master will replicate transactions.

## <span id="page-322-4"></span>**Rep Members/Slave1**

Each slave is added much like a client is added. Each slave must have a configuration in the Rep Members directory to be considered part of the *replication network* by the master. The master will not transmit any messages or replications to servers not in this list, and any communication received by a server not in this list will be ignored.

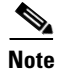

**Note** Although it is possible to configure multiple slaves with the same master, we have only considered a single-master/single-slave configuration. This is the recommended configuration.

## <span id="page-322-5"></span>**Name**

I

This is the name of the slave. The name must be unique.

# <span id="page-322-6"></span>**IPAddress**

This is the IP Address of the slave.

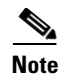

**Note** The IP address format is enhanced to support both IPv4 and IPv6.

# <span id="page-323-1"></span>**Port**

This is the port upon which the master will send replication messages to the slave.

# <span id="page-323-0"></span>**Setting Up Replication**

This section provides step-by-step instructions about how to configure replication on both the master and member servers. The ["Replication Example" section on page 6-13](#page-326-0), shows an example of replication configuration.

If possible, open an **xterm** window on both the master and member. In each of these windows, change directory to **\$INSTALL/logs** and run **xtail** to watch the logs. This allows you to watch replication log messages as they occur. If you are using a system which had a previous installation of Prime Access Registrar, delete all files located in the **\$INSTALL/data/archive** directory if it is present on either the master or member systems. This section contains the following topics:

- **•** [Configuring The Master](#page-323-2)
- **•** [Configuring The Member](#page-324-0)
- **•** [Verifying the Configuration](#page-325-0)

## <span id="page-323-2"></span>**Configuring The Master**

On the master server, RepTransactionSyncInterval is the duration between periodic transmission of the TransactionSync message expressed in milliseconds. The default is 60000 or 1 minute.

### **Configuring the Master Server for Replication**

To configure the master server for replication:

- **Step 1** On the machine which is to be the master, using **aregcmd**, navigate to **//localhost/Radius/Replication**
- **Step 2** Set the RepType to SMDBR:

### **set RepType SMDBR**

**Step 3** Set the RepIPAddress to the IP address of the master:

#### **set RepIPAddress 192.168.1.1**

**Step 4** Set the RepSecret to MySecret:

**set RepSecret MySecret** 

**Step 5** Set RepIsMaster to TRUE:

#### **set RepIsMaster TRUE**
**Step 6** Set RepMasterIPAddress to the same value used in step 3:

#### **set RepMasterIPAddress 192.168.1.1**

**Step 7** Change directory to **/Radius/Advanced** and set the **MaximumNumberOfRadiusPackets** property to 8192:

**cd /Radius/Advanced**

**set MaximumNumberOfRadiusPackets 8192**

**Step 8** Change directory to **Rep Members:** 

**cd "rep members"**

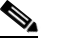

**Note** You must enclose Rep Members in quotes due to the space in the name.

**Step 9** Add **member1**:

**add member1**

**Step 10** Change directory to **member1**:

**cd member1**

**Step 11** Set the IPAddress to the IP Address of the machine to be the member:

#### **set IPAddress 192.168.1.2**

- **Note** The RepPort and RepMasterPort properties on the Master must correspond to one of the ports configured in **/Radius/Advanced/Ports**, if one is configured. Otherwise, the default values for the RepPort and RepMasterPort properties are sufficient.
- **Step 12** Save the configuration:

**save**

**Step 13** Reload the configuration:

**reload**

## **Configuring The Member**

 $\mathbf I$ 

On the slave, RepTransactionSyncInterval is used to determine if the slave has lost contact with the master and to alert administrators of a possible loss of connectivity between the master an slave.

#### **Configuring the Member Server for Replication**

To configure the member server for replication:

- **Step 1** On the machine which is to be the member, using **aregcmd**, navigate to **//localhost/Radius/Replicatio**n.
- **Step 2** Set the RepType to SMDBR.

#### **set RepType SMDBR**

**Step 3** Set the RepIPAddress to the IP address of the member.

#### **set RepIPAddress 192.168.1.2**

**Step 4** Set the RepSecret to MySecret.

#### **set RepSecret MySecret**

**Step 5** Set RepMasterIPAddress to IP Address of the master (the same value used in Step 3 on page 8-1).

#### **set RepMasterIPAddress 192.168.1.1**

**Step 6** Change directory to **/Radius/Advanced** and set the **MaximumNumberOfRadiusPackets** property to 8192.

#### **cd /Radius/Advanced**

#### **set MaximumNumberOfRadiusPackets 8192**

**Step 7** If the Master has been configured to use a port other than the well-known (and default) RADIUS ports, configure each Member to use the same port.

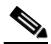

- **Note** The RepPort and RepMasterPort properties on the Master must correspond to one of the ports configured in **/Radius/Advanced/Ports**, if one is configured. Otherwise, the default values for the RepPort and RepMasterPort properties are sufficient.
- **Step 8** Save the configuration:

**save**

**Step 9** Reload the configuration:

**reload**

# **Verifying the Configuration**

After both servers have successfully started, use **aregcmd** to make a small change to be replicated to the member server which you can easily verify. We recommend setting the description in **//localhost/Radius** to something like *Test1*. After you issue an **aregcmd save** and the prompt returns, run **aregcmd** on the member server and change directory to **//localhost/Radius**. Ensure that the description is set to Test1. If this was successful, then replication is properly configured and functional.

# **Replication Example**

This section provides an example of replication and shows the actions that occur.

# **Adding a User**

The **Users** object contains all of the information necessary to authenticate a user or authorize a user. Users in local UserLists can have multiple profiles. On the master server, use **aregcmd** to add a new user to the default user list.

#### **Adding a New User**

To add a new user:

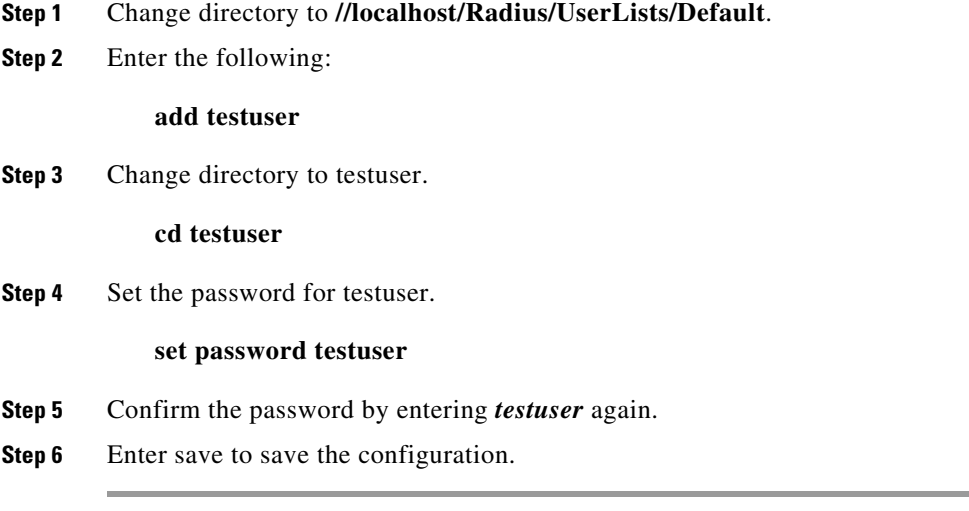

## **Master Server's Log**

The log on the master shows the following:

```
*** ./name_radius_1_log ***
10/23/2013 23:17:07 name/radius/1 Info Server 0 Initiating Replication of Transaction 
1 with 2 Elements.
10/23/2013 23:17:07 name/radius/1 Info Server 0 Replication Transaction #1 With 2 
Elements Initiated
```
## **Member Server's Log**

 $\mathbf I$ 

The log on the member shows the following:

```
*** ./name_radius_1_log ***
10/23/2013 23:15:18 name/radius/1 Info Server 0 Radius Server is On-Line
10/23/2013 23:17:12 name/radius/1 Info Server 0 Committing Replication of Transaction 
1 with 2 Elements.
10/23/2013 23:17:16 name/radius/1 Info Server 0 Replication Transaction #1 With 2 
Elements Committed.
```
I

# **Verifying Replication**

You can use one of two methods to verify that the new user testuser was properly replicated to the member:

- **•** Run **aregcmd** on the member and look at the default userlist to see if it is there.
- **•** Run **radclient** on the member and enter **simple testuser testuser** to create a simple access request packet (p001).

Enter **p001 send** to send it. When it returns with p002, enter **p002** to see if it is an Access Accept packet or an Access Reject packet. If it is an Access Accept, the user was properly replicated to the member. Using **radclient** is the recommended method to validate that a user was properly replicated.

On the Master, use **aregcmd** to delete the user from the default user list and save the user list.

## **Master Server's Log**

The log on the master shows the following:

```
*** ./name_radius_1_log ***
10/23/2013 23:20:48 name/radius/1 Info Server 0 Initiating Replication of Transaction 
2 with 1 Elements.
10/23/2013 23:20:48 name/radius/1 Info Server 0 Replication Transaction #2 With 1 
Elements Initiated
```
### **Member Server's Log**

The log on the member shows the following:

```
*** ./name_radius_1_log ***
10/23/2013 23:20:53 name/radius/1 Info Server 0 Committing Replication of Transaction 
2 with 1 Elements.
10/23/2013 23:20:57 name/radius/1 Info Server 0 Replication Transaction #2 With 1 
Elements Committed.
```
Repeat the validation procedure above to ensure the user *testuser* is no longer present on the member.

# **Using aregcmd -pf Option**

Prime Access Registrar's replication feature works well using **aregcmd** input files. An **aregcmd** input file contains a list of **aregcmd** commands. For example, if the initial configuration of Prime Access Registrar were constructed in an input file, the master and member could be configured for replication first, then the input file applied to the master will be automatically replicated to the member.

#### **Using aregcmd -pf Option**

To illustrate replication using an **aregcmd** input file:

**Step 1** Create a text file called **add5users** with the following commands:

**add /Radius/UserLists/Default/testuser1**

**cd /Radius/UserLists/Default/testuser1**

**set password testuser1**

**add /Radius/UserLists/Default/testuser2**

**cd /Radius/UserLists/Default/testuser2**

**set password testuser2**

**add /Radius/UserLists/Default/testuser3**

**cd /Radius/UserLists/Default/testuser3**

**set password testuser3**

**add /Radius/UserLists/Default/testuser4**

**cd /Radius/UserLists/Default/testuser4**

**set password testuser4**

**add /Radius/UserLists/Default/testuser5**

**cd /Radius/UserLists/Default/testuser5**

**set password testuser5**

**save**

**Step 2** On the master server, run the following command:

**aregcmd -pf add5users**

### **Master Server's Log**

The log on the master shows the following:

```
*** ./name_radius_1_log ***
10/23/2013 23:27:08 name/radius/1 Info Server 0 Initiating Replication of Transaction 
3 with 10 Elements.
10/23/2013 23:27:08 name/radius/1 Info Server 0 Replication Transaction #3 With 10 
Elements Initiated
```
### **Member Server's Log**

 $\mathbf I$ 

The log on the member shows the following:

```
*** ./name_radius_1_log ***
10/23/2013 23:27:12 name/radius/1 Info Server 0 Committing Replication of Transaction 
3 with 10 Elements.
10/23/2013 23:27:17 name/radius/1 Info Server 0 Replication Transaction #3 With 10 
Elements Committed.
```
When the prompt returns, go to the member and use **aregcmd** to view the **/radius/defaults/userlis**t. There should be five users there named *testuser1* through *testuser5*.

# **An Automatic Resynchronization Example**

This example will illustrate resynchronization of the member. This will be accomplished by stopping the member, making changes on the master, then restarting the member forcing a resynchronization.

**Performing Resynchronization of the Member**

To perform resynchronization of the member:

**Step 1** At the member, stop the Prime Access Registrar server:

#### **/etc/init.d/arservagt stop**

At the master, run **aregcmd** and change directory to **/radius/userlist/default**.

#### **cd /radius/userlist/default**

**Step 2** Enter the following:

**add foouser**

**Step 3** Change directory to **foouser**.

**cd foouser**

**Step 4** Set the password for **foouser**.

**set password foouser**

- **Step 5** Confirm the password by entering *foouser* again.
- **Step 6** Save the configuration:

**save**

### **Master Server's Log**

The log on the master shows the following:

```
*** ./name radius 1 log ***
10/23/2013 23:31:02 name/radius/1 Info Server 0 Initiating Replication of Transaction 
5 with 2 Elements.
10/23/2013 23:31:02 name/radius/1 Info Server 0 Replication Transaction #5 With2 
Elements Initiated
```
On the member, run **/etc/init.d/arservagt start**. Notice the following log messages in the Master's log:

```
*** ./name_radius_1_log ***
10/23/2013 23:33:19 name/radius/1 Info Server 0 Resynchronizing member1.
```
### **Member Server's Log**

The log on the member shows the following:

```
*** ./name_radius_1_log ***
11/07/2013 23:33:14 name/radius/1 Info Server 0 Radius Server is Off-Line
11/07/2013 23:33:14 name/radius/1 Info Server 0 Starting Replication Manager
11/07/2013 23:33:24 name/radius/1 Info Server 0 Master Selected As Partner (DEFAULT)
11/07/2013 23:33:24 name/radius/1 Info Server 0 Radius Server is Off-Line
11/07/2013 23:33:24 name/radius/1 Warning Server 0 Requesting resynchronization from 
Master: Last Txn#3
11/07/2013 23:33:24 name/radius/1 Info Server 0 Resynchronization from Master in 
progress.
11/07/2013 23:33:24 name/radius/1 Info Server 0 Committing Replication of Transaction 
4 with 2 Elements.
11/07/2013 23:33:28 name/radius/1 Info Server 0 Replication Transaction #4 With 2 
Elements Committed.
11/07/2013 23:33:28 name/radius/1 Info Server 0 Radius Server is On-Line
```
As the log above shows, when the member started up, it validated its last received transaction number (#3) with the master's last replicated transaction number (#4). They did not match because a replication was initiated by the master which was not received by the member (because the member was stopped). When the member detected this discrepancy, the member made a resynchronization request to the master. The master responded by transmitting the missed transaction (#4) to the member. After it received and processed the retransmitted transaction, the member determined that it was then synchronized with the master and placed itself in an online status.

# **Full Resynchronization**

Full Resynchronization means that the member has missed more transactions than are stored in the master's replication archive and can not be resynchronized automatically. There is no automatic full-resynchronization mechanism in Prime Access Registrar's configuration replication feature. If a full resynchronization is required, you must export the master server's database and update the member configuration.

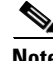

**Note** Before beginning, ensure there are no **aregcmd** sessions logged into the master server.

#### **Performing a Manual Full-resynchronization**

To perform a manual full-resynchronization:

**Step 1** On the master server, stop the Prime Access Registrar server agent using the following command:

#### **/etc/init.d/arserver stop**

- **Step 2** On the master server, change directory to **\$INSTALL/data/db**.
- **Step 3** Create a tarfile made up of the three database files, **mcddb.d01**, **mcddb.d02**, and **mcddb.d03**. **tar cvf /tmp/db.tar mcddb.d0\***
- **Step 4** Create a tarfile of the archive.

#### **tar cvf /tmp/archive.tar \$INSTALL/data/archive**

**Step 5** On the master server, start the Prime Access Registrar server agent using the following command:

#### **/etc/init.d/arserver start**

**Step 6** On each member server requiring resynchronization, perform the following:

**a.** On the member server, stop the Prime Access Registrar server agent using the following command:

#### **/etc/init.d/arserver stop**

- **b.** Copy the tarfiles (**db.tar** and **archive.tar**) to **/tmp**.
- **c.** Change directory to **\$INSTALL/data/db**, then untar the compressed database files. **cd \$INSTALL/data/db tar xvf /tmp/db.tar**
- **d.** Rebuild the key files using the following command:

#### **\$INSTALL/bin/keybuild mcddb**

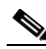

**Note** This step might take several minutes.

**e.** Untar the archive.

#### **cd \$INSTALL/data/archive**

#### **tar xvf /tmp/archive.tar**

**f.** As a safety check, run the following UNIX command to verify the integrity of the database.

#### **\$INSTALL/bin/dbcheck mcddb**

**Note** You must be user **root** to run **dbcheck**.

No errors should be detected.

**g.** Start the Prime Access Registrar server agent using the following command:

#### **/etc/init.d/arserver start**

**Note** After you start the member server with the master server's database, you will probably see messages such as the following:

```
11/07/2013 23:21:23 name/radius/1 Error Server 0 TXN_SYNC: Failed to get master's 
socket handle.
11/07/2013 23:21:49 name/radius/1 Warning Server 0 TXN_SYNC Received by Master from 
unknown member 10.1.9.74. Validation Failed
```
These messages will likely continue until you complete steps **h** and **i**.

- **h.** Change directory to **//radius/replication** and change the following attributes:
- **•** Change the RepIPAddress to that of the member.
- **•** Change RepIsMaster to FALSE.

I

- **•** Remove any entries under Rep Members.
- **i.** Save and reload the configuration.

s**ave**

```
Validating //localhost...
Saving //localhost...
```
#### **reload**

The member will start up and show online status in the log after it has verified it is synchronized with the master.

# **Replication Setup with More Than One Slave**

When replication is set up with more than one slave, Prime Access Registrar's replication feature ensures that all the servers maintain identical configuration. This is done by forming a communication mesh. This mesh is formed by every server choosing two partners for itself from the replication setup. The servers tend to receive/send configuration updates from/to its partners. This ensures that all the servers maintain identical configuration inspite of minimal communication failures.

When bringing up a replication setup, Prime Access Registrar server comes up first and then initiates a partner sync request to all its replication members as visible from the configuration. So, a slave server will initiate partner sync to its master only. This is because master server is the only server visible to the slave server from the configuration. The master server will then broadcast the partner syncs that it has received, to all its replication members (slaves). Based on the sync messages sent by the master to this server, the evaluation of workload happens. The partner selection is based on the workload evaluation. Choosing the partners based on workload, ensures that the workload is equally distributed across the partner network.

The partners are selected based on the count of partner syncs received from the master:

- **•** If partner syncs that have been received is one, choose the master as a partner.
- **•** If partner syncs that have been received is two, choose the master and the other replication server as partners.
- **•** If partner syncs that have been received is greater than two, perform a workload evaluation on the partners. Identify two servers that do not have two partners and choose them as partners.

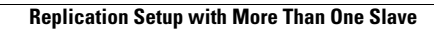

H

 $\mathsf I$ 

П

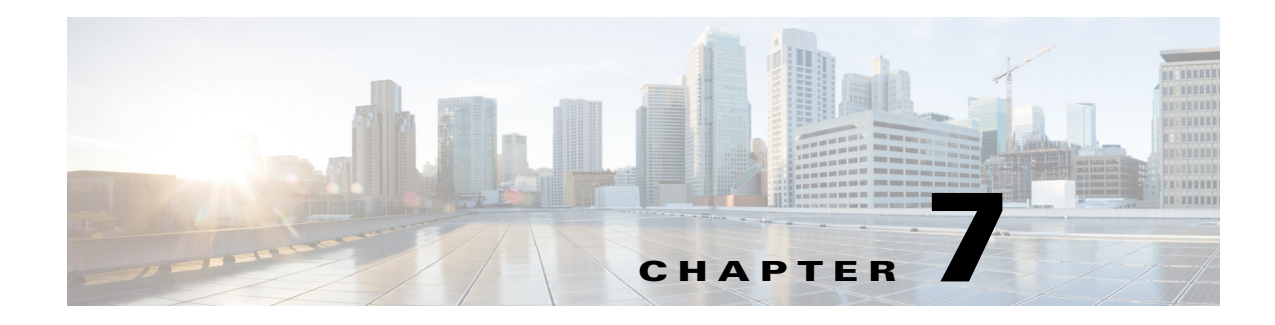

# **Using Identity Caching**

Cisco Prime Access Registrar (Prime Access Registrar) software includes the identity caching feature. Prime Access Registrar runs as application layer software and can be used standalone or in conjunction with other workstations running Prime Access Registrar.

**Note** The identity caching feature is available on Prime Access Registrar releases 3.5.2 and above.

Identity caching provides subscriber identity resolution services with fast access to associated subscriber identity data for service providers, enabling them to offer new services to their customers based on identity caching and context information management.

This chapter contains the following sections:

- **•** [Overview](#page-334-0)
- **•** [Identity Caching Features](#page-335-0)
- **•** [Configuring Cisco Prime Access Registrar for Identity Caching](#page-336-0)
- **•** [Starting Identity Caching](#page-339-0)

# <span id="page-334-0"></span>**Overview**

Identity caching enables Cisco equipment to gain context information about the operator's subscribers to support network functions or to enhance subscriber's experience on the operator's network. [Figure 7-1](#page-335-1)  [on page 7-2](#page-335-1), Prime Access Registrar System Overview, shows the network environment where Prime Access Registrar identity caching might be used.

For example, Client Services Gateway (CSG) uses IP mapping information provided by identity caching to support post-paid content billing. Identity caching acquires subscriber information from other devices and information sources in the operator's network. The type of information provided is limited by the available information sources and is configurable by the operator, but might include information such as IP address, MSISDN, and IMSI. Identity caching does not duplicate the operator's persistent data stores. Identity caching provides a protocol-based interface through which Cisco network elements (Prime Access Registrar identity caching clients) can access subscriber information.

The Prime Access Registrar servers receive RADIUS flows from the Gateway GPRS support Node (GGSN) which acts as a type of network access station (NAS). These flows perform full AAA (authentication, authorization, and accounting). You can configure the Prime Access Registrar servers to redirect the accounting information (only) to an identity caching server to be cached. The GGSN can also be configured to direct only the RADIUS accounting information directly to the Prime Access Registrar server.

ן

Prime Access Registrar also receives XML identity query flows from the CSM which acts as a NAS. In the event that a CSM should fail or lose its information, the information can be refreshed from the information cached in the Prime Access Registrar server.

Prime Access Registrar acquires subscriber information such as the IP address, the mobile Subscriber ISDN number (MSISDN), and the International Mobile System Identifier (IMSI) from AAA requests the Prime Access Registrar server receives, typically from the GGSN. The types of information provided is limited by the available information sources and is configurable by the operator.

Prime Access Registrar includes an XML Query Identity enhancement. Prime Access Registrar previously supported User-Name lookup based on the Framed IP address of an existing session. The XML Query Identity enhancement enables Framed IP address lookup based on the User-Name in an existing session.

<span id="page-335-1"></span>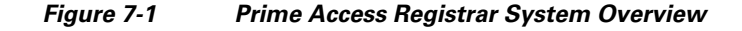

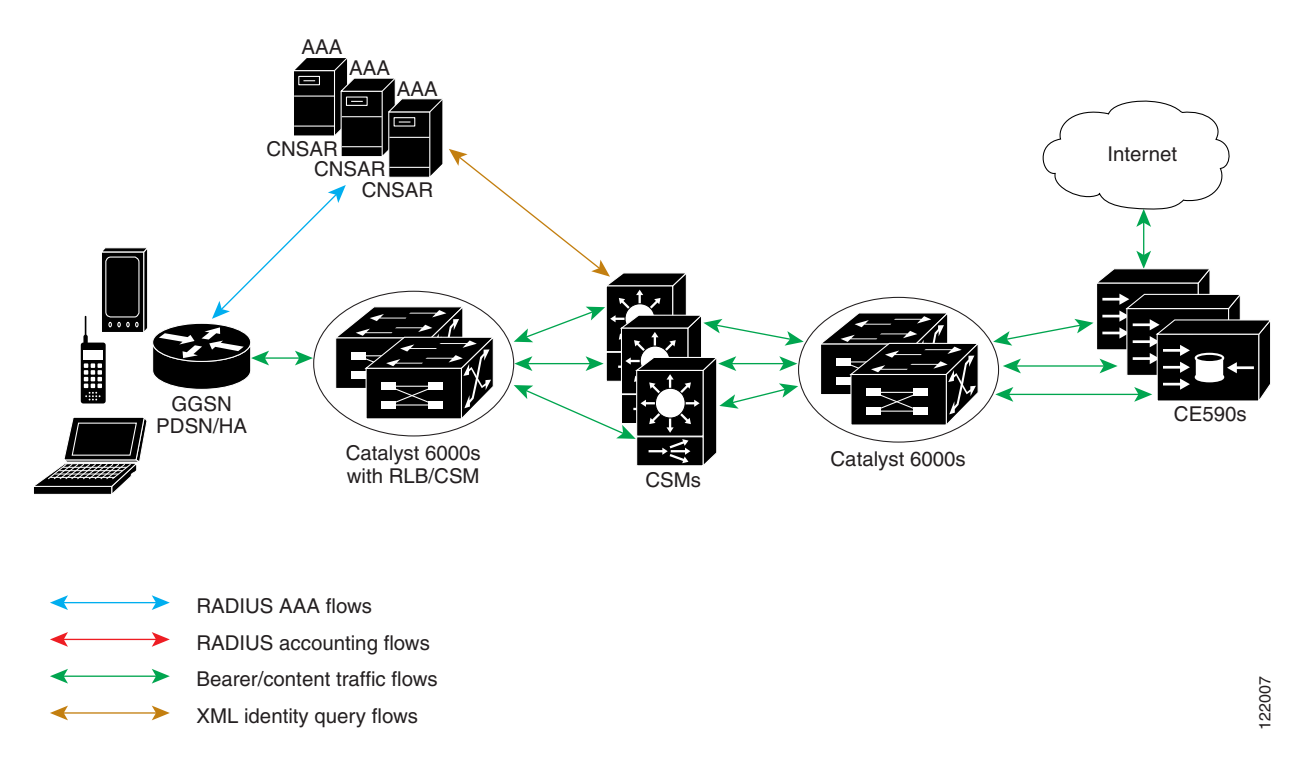

# <span id="page-335-0"></span>**Identity Caching Features**

Prime Access Registrar identity caching provides the following features:

- **•** Supports GGSN subscriber data attributes from RADIUS authentication sequences
- Provides basic identity mapping services from IP address or username/APN to Mobile DN for one network presence at a time.
- **•** Provide session management support for Content Switch Module (CSM)

Prime Access Registrar enables the CSM to keep the data session and content correlated to the same subscriber reconnecting, perhaps after an attach/detach sequence for a GPRS subscriber connecting again. This is done through the MSISDN identity to IP mapping in the identity caching function.

- Enhance redundancy with stateful fail-over support for applications by finding the right connection between subscriber identity and IP address using the Identity Cache function.
- **•** Uses an XML interface to make it easier for any network function or application to use without having to have detailed internal knowledge about the execution environment or programming methods.
- **•** Provides user identity resolution with fast access to associated subscriber data
- **•** Establishes an identity and Access Management solution that can be used in and across multiple network domains
- Provides a way to use identity resolution to manage the growth of 2.5G mobile data access services (GSM/GPRS) and to provide always-on mobile data access including the following:
	- **–** Ties various IP addresses to a unique subscriber identifier
	- **–** Dynamically assigning and reusing IP addresses and controlling services with consistent identification
	- **–** Correlates previous content activity when a mobile subscriber reconnects
	- **–** Correlates IP addresses, mobile numbers, username, and identifiers to support customer billing
	- **–** Correlates and identifies subscribers using both 2.5G and WLAN services and provides a way to control and manage operator network services
	- **–** Provides subscriber privacy control
	- **–** Provides a way to cache content with various customers and their networks

# <span id="page-336-0"></span>**Configuring Cisco Prime Access Registrar for Identity Caching**

Use the command line interface **aregcmd** to configure Prime Access Registrar to perform identity caching.

#### **Configuring the Identity Caching**

To configure identity caching:

#### **Step 1** Launch **aregcmd**.

**Step 2** Define a client object for each client that will send either RADIUS or XML packets to the Prime Access Registrar server performing identity caching.

There should be one client object for each GGSN, one for each CSM and one for each packet simulator (if used in a test environment).

For example, if a packet simulator will be used on the same server where you perform identity caching, add a client object as in the following:

**cd /Radius/Clients**

**add xml-client**

**cd xml-client**

```
[ //localhost/Radius/Clients/xml-client ]
   Name = xml-client
   Description =
   IPAddress =
   SharedSecret =
   Type = NAS
   Vendor =
   IncomingScript~ =
   OutgoingScript~ =
   EnablePOD = FALSE
```
This client object is very similar to the localhost object defined in the example configuration. The **SharedSecret** property will be ignored if the client is an XML client, but still must be set to a non-null value. The **Type** property is also ignored for XML clients.

**Step 3** Define a port object for each RADIUS port and each XML port to be used. Two RADIUS ports, the second immediately following the first in numeric value, must be defined even if only one is needed. A typical identity caching installation requires the following port configuration:

> **cd /Radius/Advanced/Ports add 1812 add 1813 add 8080**

**Note** Although ports 1812 and 1813 are the default ports for Prime Access Registrar, you must add them to **/Radius/Advanced/Ports** to also add port 8080.

**Step 4** Change directory to the 1812 port and set its type to Radius-Access.

**cd /Radius/Advanced/Ports/1812**

#### **set Type Radius-Access**

**Step 5** Change directory to the 1813 port and set its type to Radius-Accounting.

**cd /Radius/Advanced/Ports/1813**

#### **set Type Radius-Accounting**

**Step 6** Change directory to the 8080 port and set its type to XML.

#### **-cd /Radius/Advanced/Ports/8080**

#### **set Type XML**

**Step 7** Define and configure an accounting service of type file and set it as the DefaultAccountingService.

An accounting service is required for Prime Access Registrar to cache identity information, even if no accounting service is needed otherwise. If you added the example configuration during installation, a local-file accounting service is already configured.

If you did not add the example configuration during software installation, see the [Setting Up Accounting](#page-201-0) section in [Chapter 3, "RADIUS Accounting."](#page-200-0)

a ka

**Step 8** Define and configure a ResourceManager for identity caching.

#### **cd /Radius/ResourceManagers**

**add cache**

**Step 9** Set the ResourceManager to type session-cache for identity caching.

#### **cd cache**

#### **set type session-cache**

The following shows the default properties of a session-cache ResourceManager:

```
[ //localhost/Radius/ResourceManagers/cache ]
   Name = cache
   Description =
   Type = session-cache
   OverwriteAttributes = FALSE
   QueryKey =
   PendingRemovalDelay = 10
   AttributesToBeCached/
   QueryMappings/
```
**Step 10** Set the QueryKey to a RADIUS attribute you want to key on.

For example, use the following command to set the QueryKey to User-Name:

#### **set QueryKey User-Name**

The QueryKey must match the string on the right-hand side of one of the pairs you list in QueryMappings. It is not necessary for the QueryKey to be configured under **AttributesToBeCached** because the QueryKey will always be cached by default.

**Note** The QueryKey property must always be a RADIUS attribute. The Prime Access Registrar server forces a NULL IP address (0.0.0.0) if it detects an incorrectly configured QueryKey.

**Step 11** Change directory to **AttributesToBeCached** and use the **set** command to provide a list of RADIUS attributes you want to store in cache.

#### **cd AttributesToBeCached**

**set 1 Calling-Station-ID**

**Set 2 User-Name**

#### **Set 3 Framed-IP-Address**

The attributes a session-cache resource manager caches can be queried through both RADIUS Query and XML Query packets. When you cache attributes Framed-IP-Address or User-Name, or when you use XML-Address-format-IPv4 or XML-UserId-id\_type-subscriber\_id as the QueryKey, you must map the XML attributes to RADIUS attributes in the **QueryMappings** subdirectory.

**Step 12** Change directory to **QueryMappings** and use the **set** command to list the attribute pairs, mapping the XML attributes on the left-hand side to the RADIUS attribute on the right-hand side.

#### **set XML-Address-format-IPv4 Framed-IP-Address**

#### **set XML-UserId-id\_type-subscriber\_id User-Name**

**Step 13** Change directory to **/Radius/SessionManagers** and add a SessionManager for identity caching.

#### **cd /Radius/SessionManagers**

#### **add IDcache**

**Step 14** Change directory to the new identity caching SessionManager, then change directory to the **ResourceManager** list.

#### **cd IDcache/ResourceManagers**

**Step 15** Use the **set** command to associate the identity caching ResourceManager with this SessionManager.

#### **set 1 cache**

**Step 16** Change directory to **/Radius** and set the DefaultSessionManager to the identity caching SessionManager.

**cd /Radius**

#### **set DefaultSessionManager IDcache**

**Step 17** Run the **save**, **reload**, and **exit** commands:

**save reload**

**exit**

# <span id="page-339-0"></span>**Starting Identity Caching**

To start identity caching, you must send an Accounting-Request to the specified accounting port (The default accounting port is 1813.) A minimal Accounting-Request will contain the following attributes:

- **•** NAS-Identifier or NAS-IP-Address
- **•** NAS-Port
- **•** Framed-IP-Address
- **•** User-Name
- **•** Acct-Status-Type
- **•** Acct-Session-Id

**The State** 

#### **Starting Identity Caching**

To start identity caching:

**Step 1** Launch **radclient**:

**cd /opt/CSCOar/bin**

**radclient -C localhost -N admin -P aicuser**

**Step 2** Enter the following **radclient** commands:

**set p [ acct\_request Start joeuser@cisco.com ]**

**\$p set attrib [ attrib Framed-IP-Address 123.123.123.123 ]**

#### **\$p send**

This assumes that you are running **radclient** on the same server and using 1813 as the accounting port.

**Step 3** Send XML requests to the specified XML port (Cisco suggests port 8080 as shown above). A typical XML packet will look like the following:

```
<?xml version="1.0"?>
<Request>
   <UserIdRequest>
       <UserId id_type="subscriber_id">bob</UserId>
   </UserIdRequest>
</Request>
```
To do this using **xmlclient**, put the XML text into a file, then enter the following command:

#### **cd /opt/CSCOar/bin**

**./xmlclient -srd <file>**

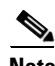

**Note** This assumes that xmlclient is running on the same server as identity caching and that 8080 is the XML port. Use the command **xmlclient -H** for information about how to use a different port or how to run **xmlclient** from a different server.

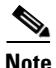

 $\mathbf I$ 

**Note** For a successful query, xml response will have the IPAddress associated with the requested user-name and for failure query it returns 0.0.0.0 as the IPAddress.

1

# **XML Interface**

The XML interface is used for subscriber context information queries and responses to those queries. The XML interface is on a UDP port (8080) and is configurable. Identity caching supports the XML data-type definition (DTD) supported by the CSG.

The mapping from queries to replies can be one to many. For example, a UDP datagram might contain several queries but each reply will be returned in a separate datagram. No single query or reply can exceed the configured MTU of a datagram. Any that does results in an error.

If a query result is negative, the reply will consist of a null subscriber ID. All other error conditions cause Prime Access Registrar to drop the request. Errors are logged locally using the Prime Access Registrar logging mechanism.

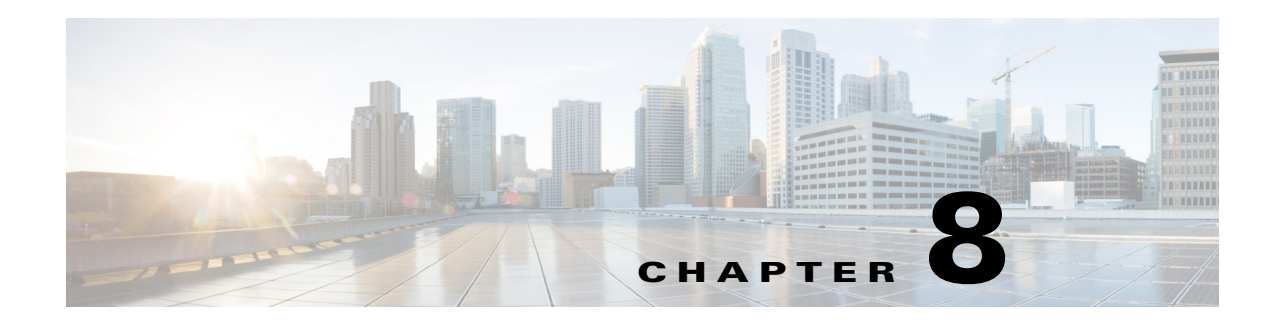

# **Using Prepaid Billing**

Cisco Prime Access Registrar (Prime Access Registrar) supports two types of prepaid billing, IS835C and Cisco Real-time Billing (CRB), a Cisco proprietary solution. The IS835C version adheres to industry standards and is the preferred version.

Three components are required to support a prepaid billing service, such as the following:

- **•** AAA client
- **•** Prime Access Registrar server
- **•** External prepaid billing server

The most important factor for an effective prepaid billing service is in developing a shared library to be configured under the prepaid RemoteServer object. The shared library should be developed to implement all specified API functions. You will have to provide a shared library that meets the needs of your environment. The shared library must implement the API functions to perform the various tasks required for your specific implementation of the prepaid billing service.

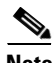

 $\mathbf I$ 

**Note** Cisco works with you to develop the prepaid billing service and implement the API. For more information, contact your Cisco systems engineer.

The chapter contains the following sections:

- **•** [Overview](#page-343-0)
- **•** [IS835C Prepaid Billing](#page-343-1)
- **•** [CRB Prepaid Billing](#page-348-0)
- **•** [Implementing the Prepaid Billing API](#page-368-0)

# <span id="page-343-0"></span>**Overview**

When a subscriber uses a prepaid billing service, each call requires a set of data about the subscriber. However, the AAA network has no previous knowledge of the subscriber's usage behavior. Prime Access Registrar uses an iterative authorization paradigm over multiple sessions to support the prepaid billing solution.

Each time an authorization request is made, the billing server apportions a fraction of the subscriber's balance into a quota. When a subscriber uses multiple sessions, each session must obtain its own quota. When a previously allocated quota is depleted, a session must be reauthorized to obtain a new quota.

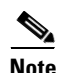

**Note** The granularity and the magnitude of the quota is in the design and implementation of the prepaid billing server and is beyond the scope of this document. In general, a smaller quota generates more network traffic, but allows more sessions per subscriber. When the quota is equal to a subscriber's total account balance, there is minimal network traffic, but only one session can be supported.

When a subscriber's current quota is depleted, the AAA client initiates a reauthorization request sending Access-Request packets. After the Prime Access Registrar server receives the request, it forwards the request to the billing server. The billing server then returns the next quota to use. The new quota might not be the same as the previous, and the billing server might adjust the quota dynamically.

# <span id="page-343-1"></span>**IS835C Prepaid Billing**

Prime Access Registrar acts as a RADIUS protocol head for all the requirements specified in the *cdma2000 Wireless IP Network Standard: PrePaid Packet Data Service* specification:

[https://www.3gpp2.org/Public\\_html/Specs/X.S0011-006-C\\_v3.0\\_061030.pdf](https://www.3gpp2.org/Public_html/Specs/X.S0011-006-C_v3.0_061030.pdf)

As long as the prepaid client understands or accepts what the external billing server sends, the service should work. The Prime Access Registrar server neither imposes nor is affected by the values of attributes returned from the external billing server.

For additional information, see *cdma2000 Wireless IP Network Standard: Accounting Services and 3GPP2 RADIUS VSAs* at the following URL:

[https://www.3gpp2.org/Public\\_html/Specs/X.S0011-005-C\\_v3.0\\_061030.pdf](https://www.3gpp2.org/Public_html/Specs/X.S0011-005-C_v3.0_061030.pdf)

The IS835C specification requires that the Prime Access Registrar server be able to determine that a particular user is a prepaid billing user. A user is accepted as a valid prepaid user when the response dictionary of the incoming packet contains the Prime Access Registrar internal subattribute named *prepaid*.

The IS835C specification requires prepaid users to first be authenticated by the RADIUS server. This requires the configuration of a group service with an authentication service first, followed by the prepaid service that adds prepaid attributes as shown in [Setting Up an Authentication Group Service, page 8-5](#page-346-0). The group service configuration enables the AA service to add the prepaid subattribute to the response dictionary upon successful authentication, before the prepaid service is invoked.

a ka

# **Configuring IS835C Prepaid Billing**

To configure an IS835C prepaid billing service, use the following sections to configure the required Prime Access Registrar objects:

- **•** [Setting Up a Prepaid Billing RemoteServer](#page-344-0)
- **•** [Setting Up an IS835C Prepaid Service](#page-345-0)
- **•** [Setting Up Local Authentication](#page-346-1)
- **•** [Setting Up an Authentication Group Service](#page-346-0)

### <span id="page-344-1"></span><span id="page-344-0"></span>**Setting Up a Prepaid Billing RemoteServer**

Prime Access Registrar loads the library dynamically and registers the API functions, then calls out the library initialization API once at startup. The call to initialize functions initializes various data structures and connections with the billing server, as required.

[Table 8-1](#page-344-1) lists and describes the properties required for an IS835C RemoteServer object.

#### *Table 8-1 Prepaid-IS835C RemoteServer Properties*

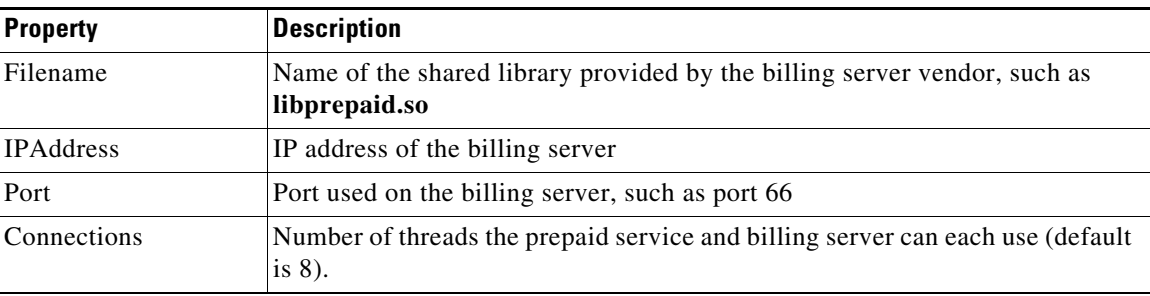

#### **Setting Up a Prepaid Billing Remote Server**

To set up a prepaid billing remote server:

**Step 1** Use **aregcmd** to add a RemoteServer under **/Radius/RemoteServers**.

#### **cd /radius/remoteserver**

#### **add prepaid-is835c**

**Step 2** Set remoteserver protocol to prepaid-is 835c.

#### **cd prepaid-is835c**

I

#### **set protocol prepaid-is835c**

Set Protocol prepaid-is835c

The following is the default configuration of a prepaid-is835c RemoteServer.

```
[ //localhost/Radius/RemoteServers/prepaid-is835c ]
   Name = prepaid-is835c
   Description = 
   Protocol = 
   IPAddress =
```
ן

Port  $= 0$ Filename = Connections = 8

## <span id="page-345-0"></span>**Setting Up an IS835C Prepaid Service**

Prime Access Registrar uses a service type **prepaid** to support the prepaid billing solution. The prepaid service mediates between the client NAS and the external prepaid billing server.

#### **Setting Up an IS835C Prepaid Service**

To set up an IS835C prepaid service:

**Step 1** Use **aregcmd** to add a prepaid service under **/Radius/Services**:

#### **cd /radius/services**

#### **add prepaid**

Added prepaid

**Step 2** Set the service type to prepaid.

#### **cd prepaid**

#### **set type prepaid**

Set Type prepaid

A prepaid service has the following default properties:

```
[ //localhost/Radius/Services/prepaid ]
   Name = prepaid
   Description = 
   Type = prepaid
   IncomingScript~ = 
   OutgoingScript~ = 
   OutagePolicy~ = RejectAll
   OutageScript~ = 
   MultipleServersPolicy = Failover
   RemoteServers/
```
**Step 3** Add a reference to the is835c-prepaid RemoteServer.

#### **cd RemoteServer**

#### **add 1 prepaid-is835c**

Added 1

### <span id="page-346-1"></span>**Setting Up Local Authentication**

If you use the Prime Access Registrar server for authentication and authorization in your prepaid billing solution, you should configure an AA service. For example, you might configure a service similar to **local-users** (in the example configuration) for authentication and authorization of local users.

If some of the users are non-prepaid users or if the prepaid users need to have RADIUS authorization attributes returned, you should configure an AA service to perform that authentication and authorization.

#### **Setting Up a Local Authentication**

To set up a local authentication:

**Step 1** Use **aregond** to set up a local authentication service.

**cd /radius/services**

#### **add Prepaid-LocalAuthentication**

Added prepaid-LocalAuthentication

#### **cd prepaid-LocalAuthentication**

```
[ //localhost/Radius/Services/prepaid-LocalAuthentication ]
   Name = prepaid-LocalAuthentication
   Description = 
   Type =
```
**Step 2** Set the service type to local.

#### **set type local**

Set Type local

**Step 3** Set the UserList property to the userlist that contains IS835C prepaid users.

#### **set UserList** *userlist\_name*

Set UserList *userlist\_name*

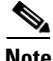

**Note** You can use an LDAP or ODBC service in place of the local authentication service.

The authentication service must add the Prime Access Registrar internal attribute *prepaid* (subattribute 22) to the response upon successful authentication.

### <span id="page-346-0"></span>**Setting Up an Authentication Group Service**

Your prepaid billing solution usually requires a group service to tie together an AA service with a prepaid service, a group service to tie together an accounting service with a prepaid service, or both.

If you are using an AA service with your prepaid billing solution, you must configure a group service, for example **prepaid-users**, that ties the requests to the AA service (**local-users** in our example) with the prepaid service.

If you are using Prime Access Registrar for an accounting service with your prepaid billing solution, you must configure a group service, for example **prepaid-file**, that ties accounting requests to both the regular accounting service (**local-file** in our example) and the prepaid service.

#### **Setting Up an Authentication Group Service**

To set up an authentication group service:

**Step 1** Use **aregcmd** to add a prepaid authentication group service under **/Radius/Services**.

#### **cd /radius/services**

#### **add prepaid-groupAuthentication**

Added prepaid-groupAuthentication

#### **cd prepaid-groupAuthentication**

```
[ //localhost/Radius/Services/prepaid-groupAuthentication ]
   Name = group-prepaidAuthentication
   Description = 
   Type =
```
**Step 2** Set the service type to group.

#### **set type group**

Set Type group

The group service requires the ResultRule to be set to AND, the default setting for a group service.

#### **ls**

```
[ //localhost/Radius/Services/group-prepaidAuthentication ]
    Name = group-prepaidAuthentication
    Description = 
    Type = group
    IncomingScript~ = 
    OutgoingScript~ = 
    ResultRule = AND
    GroupServices/
```
**Step 3** Change directory to GroupServices and add references to the prepaid service and the authentication service.

#### **cd GroupServices**

[ //localhost/Radius/Services/group-prepaidAuthentication/GroupServices ]

### **add 1 Prepaid-LocalAuthentication**

Added 1

#### **add 2 prepaid**

Added 2

 $\Gamma$ 

# <span id="page-348-0"></span>**CRB Prepaid Billing**

Cisco Real-Time Billing (CRB) is a Cisco proprietary method of providing prepaid billing service. Prime Access Registrar uses vendor-specific attributes (VSA) to extend the standard RADIUS protocol to carry information not usually present in the standard RADIUS packet. Prime Access Registrar uses a set of VSAs allocated to the Cisco VSA pool [26,9].

Prime Access Registrar required several different types of measurements to support a prepaid billing solution. These measurements require the use of metering variables to perform usage accounting. [Table 8-2](#page-348-1) lists the different measurements and what the AAA client, Prime Access Registrar server, and billing server do with them.

| <b>Measurement Type</b> | <b>Billing Server Action</b> | <b>AAA Server Action</b>                         | <b>AAA Client Action</b>                                                                        |
|-------------------------|------------------------------|--------------------------------------------------|-------------------------------------------------------------------------------------------------|
| Duration                | Return duration quota        | Convert duration quota<br>to VSAs and pass along | Compare running<br>duration quota with<br>quota returned by<br>Prime Access Registrar<br>server |
| Total volume            | Return volume quota          | Convert volume quota<br>to VSAs and pass along   | Compare running<br>volume quota with<br>quota returned by<br>Prime Access Registrar<br>server   |
| Uplink volume           | Return volume quota          | Convert volume quota<br>to VSAs and pass along   | Compare running<br>volume quota with<br>quota returned by<br>Prime Access Registrar<br>server   |
| Downlink volume         | Return volume quota          | Convert volume quota<br>to VSAs and pass along   | Compare running<br>volume quota with<br>quota returned by<br>Prime Access Registrar<br>server   |
| Total packets           | Return packet quota          | Convert packet quota to<br>VSAs and pass along   | Compare running<br>packet quota with quota<br>returned by<br>Prime Access Registrar<br>server   |
| Uplink packets          | Return packet quota          | Convert packet quota to<br>VSAs and pass along   | Compare running<br>packet quota with quota<br>returned by<br>Prime Access Registrar<br>server   |

<span id="page-348-1"></span>*Table 8-2 Measurements and Component Actions* 

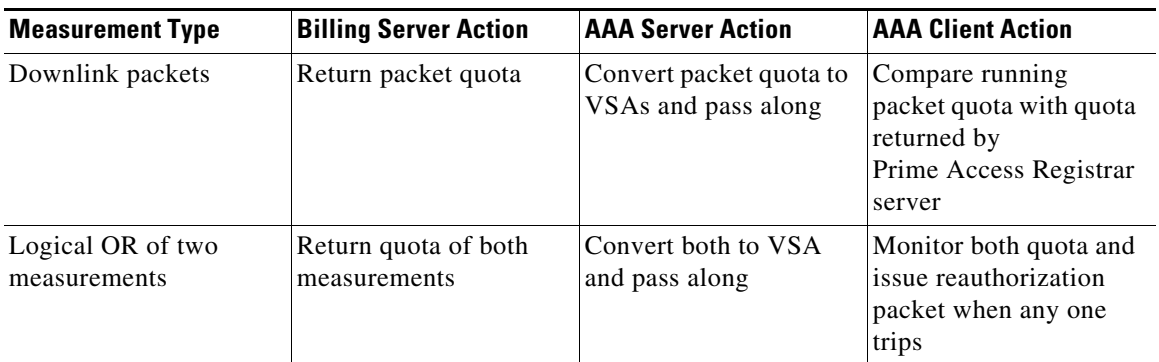

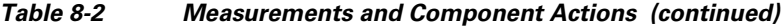

Prime Access Registrar provides maximum flexibility to billing servers by allowing the metering variable to be modified as the service is used. This requires network nodes to measure all parameters all the time, but to report values only after receiving a reauthorization request.

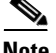

**Note** If you have been using an earlier implementation of CRB prepaid billing (Cisco Access Registrar 3.5.2 or earlier), you must recompile the API implementation with the newer API due to the addition of the parameter ebs context as the first parameter to all API methods. Contact your Cisco systems engineer for assistance with the new API.

This section contains the following topics:

- **•** [Configuring CRB Prepaid Billing](#page-349-0)
- **•** [Configuring CRB Prepaid Billing for SSG](#page-356-0)
- **•** [Generic Call Flow](#page-359-0)
- **•** [Vendor-Specific Attributes](#page-366-0)

# <span id="page-349-0"></span>**Configuring CRB Prepaid Billing**

To configure an CRB prepaid billing service, use the following sections to configure the required Prime Access Registrar objects:

- **•** [Setting Up a Prepaid Billing RemoteServer](#page-349-1)
- **•** [Setting Up a CRB Prepaid Service](#page-350-0)
- **•** [Setting Up a Local Accounting Service](#page-352-0)
- **•** [Setting Up a Local Authentication Service](#page-353-0)
- **•** [Setting Up a Prepaid Accounting Group Service](#page-354-0)
- **•** [Setting Up an Authentication Group Service](#page-355-0)

If you are using CRB prepaid billing with Service Selection Gateway (SSG), you must also configure extension point scripts and prepaid clients. See [Configuring CRB Prepaid Billing for SSG, page 8-15.](#page-356-0)

### <span id="page-349-1"></span>**Setting Up a Prepaid Billing RemoteServer**

[Table 8-3](#page-350-1) lists and describes the properties required for an CRB RemoteServer object.

a ka

<span id="page-350-1"></span>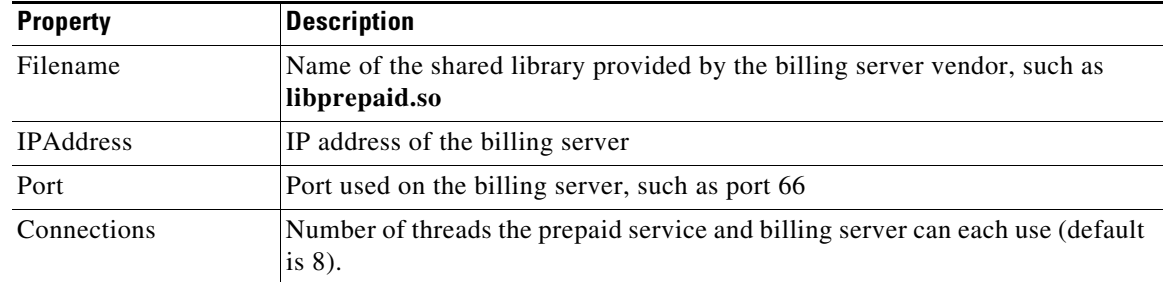

#### *Table 8-3 Prepaid-CRB RemoteServer Properties*

#### **Setting Up a Prepaid Billing Remote Server**

To set up a prepaid billing remote server:

**Step 1** Use **aregcmd** to add a RemoteServer under **/Radius/RemoteServers**.

#### **cd /radius/remoteservers**

#### **add prepaid-crb**

Added prepaid-crb

**Step 2** Set the RemoteServer protocol to prepaid-crb.

#### **cd prepaid-crb**

#### **set protocol prepaid-crb**

Set Protocol prepaid-crb

The following is the default configuration of a prepaid-crb RemoteServer.

```
[ //localhost/Radius/RemoteServers/prepaid-crb ]
```

```
Name = prepaid-crb
Description = 
Protocol = 
IPAddress = 
Port = 0Filename = 
Connections = 8
```
### <span id="page-350-0"></span>**Setting Up a CRB Prepaid Service**

 $\mathbf I$ 

Prime Access Registrar uses a service type **prepaid** to support the prepaid billing solution. The prepaid service mediates between the client NAS and the external prepaid billing server.

The prepaid service must receive accounting requests to accurately charge the prepaid billing user. You can also set the prepaid service in a group service to log accounting requests locally or to proxy the accounting requests to another service or to both locations.

#### **Setting Up a CRB Prepaid Service**

To set up a CRB prepaid service:

**Step 1** Use **aregcmd** to add a prepaid service under **/Radius/Services**:

#### **cd /radius/services**

#### **add prepaid**

Added prepaid

**Step 2** Set the service type to prepaid.

#### **cd prepaid**

#### **set type prepaid**

Set Type prepaid

A prepaid service has the following default properties:

```
[ //localhost/Radius/Services/prepaid ]
   Name = prepaid
   Description = 
   Type = prepaid
   IncomingScript~ = 
   OutgoingScript~ = 
   OutagePolicy~ = RejectAll
   OutageScript~ = 
   MultipleServersPolicy = Failover
   RemoteServers/
```
**Step 3** Add a reference to the prepaid-crb RemoteServer.

#### **cd RemoteServers**

#### **add 1 prepaid-crb**

Added 1

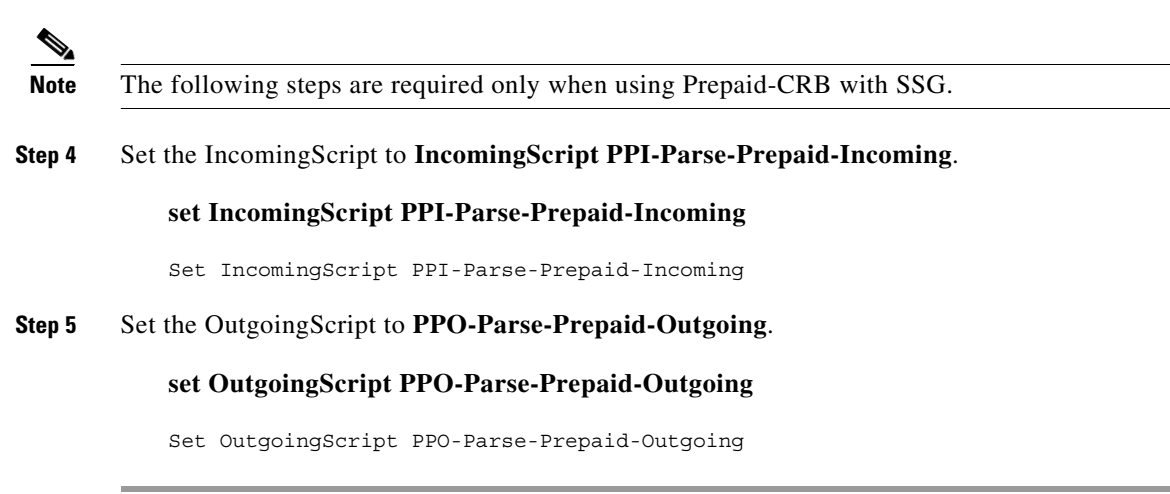

 $\sim$ 

## <span id="page-352-0"></span>**Setting Up a Local Accounting Service**

If you want to use the Prime Access Registrar server to record the accounting records locally or to forward the accounting records to another RADIUS server, you must configure an accounting service. You might configure a service similar to **local-file** (in the example configuration) for accounting requests. Accounting requests can be logged locally (with an accounting service) or remotely (with a RADIUS service).

If you use the prepaid billing server to generate the accounting records, an accounting service is not necessary.

#### **Setting Up a Local Accounting Service**

To set up a local accounting service:

**Step 1** Use **aregcmd** to add a local accounting service under **/Radius/Services**.

#### **cd /radius/services**

#### **add prepaid-LocalFileAccounting**

add prepaid-LocalFileAccounting

**Step 2** Set the service type to file.

#### **cd prepaid-LocalFileAccounting**

#### **set type file**

Set Type file

The file type service has the following properties:

```
[ //localhost/Radius/Services/prepaid-LocalFileAccounting ]
    Name = prepaid-LocalFileAccounting
    Description = 
    Type = file
    IncomingScript~ = 
    OutgoingScript~ = 
    OutagePolicy~ = RejectAll
    OutageScript~ = 
    FilenamePrefix = accounting
    MaxFileSize = "10 Megabytes"
    MaxFileAge = "1 Day"
    RolloverSchedule = 
    UseLocalTimeZone = FALSE
```
**Step 3** Set the FilenamePrefix to Prepaid-Accounting.

#### **set FilenamePrefix Prepaid-Accounting**

Set FilenamePrefix Prepaid-Accounting

**Step 4** Set the MaxFileAge to one hour.

#### **set MaxFileAge "1 Hour"**

Set MaxFileAge "1 Hour"

The MaxFileSize should remain at the default value of 10 megabytes.

**Step 5** Set UseLocalTimeZone to TRUE.

#### **set UseLocalTimeZone TRUE**

Set UseLocalTimeZone TRUE

## <span id="page-353-0"></span>**Setting Up a Local Authentication Service**

If you use the Prime Access Registrar server for authentication and authorization in your prepaid billing solution, you should configure an AA service. For example, you might configure a service similar to **local-users** (in the example configuration) for authentication and authorization of local users.

If some of the users are non-prepaid users or if the prepaid users need to have RADIUS authorization attributes returned, you should configure an AA service to perform that authentication and authorization.

If all of the users in a realm are prepaid users and the prepaid billing client does not require normal RADIUS authorization attributes, an AA service is not necessary.

#### **Setting Up a Local Authentication Service**

To set up a local authentication service:

**Step 1** Use **aregcmd** to set up a local authentication service.

**cd /radius/services**

#### **add Prepaid-LocalAuthentication**

Added prepaid-LocalAuthentication

#### **cd prepaid-LocalAuthentication**

```
[ //localhost/Radius/Services/prepaid-LocalAuthentication ]
   Name = prepaid-LocalAuthentication
   Description = 
   Type =
```
**Step 2** Set the service type to local.

#### **set type local**

Set Type local

**Step 3** Set the UserList property to the userlist that contains IS835C prepaid users.

#### **set UserList** *userlist\_name*

Set UserList *userlist\_name*

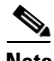

**Note** You can use an LDAP or ODBC service in place of the local authentication service.

## <span id="page-354-0"></span>**Setting Up a Prepaid Accounting Group Service**

A prepaid billing solution usually requires a group service to tie together an AA service with a prepaid service, a group service to tie together an accounting service with a prepaid service, or both.

If you are using an AA service with your prepaid billing solution, you must configure a group service, for example **prepaid-users**, that ties the requests to the AA service (**local-users** in our example) with the prepaid service.

If you are using Prime Access Registrar for an accounting service with your prepaid billing solution, you must configure a group service, for example **prepaid-file**, that ties accounting requests to both the regular accounting service (**local-file** in our example) and the prepaid service.

#### **Setting Up a Prepaid Accounting Group Service**

To set up a prepaid accounting group service:

**Step 1** Use aregcmd to create an accounting group service under **/Radius/Services**.

#### **cd /radius/services**

#### **add Prepaid-Accounting**

Added prepaid-accounting

**Step 2** Set the service type to group.

#### **cd prepaid-accounting**

```
[ //localhost/Radius/Services/prepaid-accounting ]
    Name = prepaid-accounting
    Description = 
    Type =
```
#### **set type group**

Set Type group

The group service has the following properties:

```
[ //localhost/Radius/Services/prepaid-accounting ]
    Name = prepaid-accounting
    Description = 
    Type = group
     IncomingScript~ = 
    OutgoingScript~ = 
    ResultRule = AND
    GroupServices/
```
**Step 3** Reference the Prepaid and Prepaid-LocalAccounting services under GroupServices.

#### **cd GroupServices**

[ //localhost/Radius/Services/prepaid-accounting/GroupServices ]

#### **add 1 prepaid**

Added 1

#### **add 2 prepaid-LocalFileAccounting**

Added 2

### <span id="page-355-0"></span>**Setting Up an Authentication Group Service**

A prepaid billing solution usually requires a group service to tie together an AA service with a prepaid service, a group service to tie together an accounting service with a prepaid service, or both.

If you are using an AA service with your prepaid billing solution, you must configure a group service, for example **prepaid-users**, that ties the requests to the AA service with the prepaid service.

If you are using Prime Access Registrar for an accounting service with your prepaid billing solution, you must configure a group service, for example **prepaid-file**, that ties accounting requests to both the regular accounting service and the prepaid service.

#### **Setting Up an Authentication Group Service**

To set up an authentication group service:

**Step 1** Use **aregcmd** to add a prepaid authentication group service under **/Radius/Services**.

**cd /radius/services**

#### **add prepaid-groupAuthentication**

Added group-prepaidAuthentication

#### **cd group-prepaidAuthentication**

```
[ //localhost/Radius/Services/group-prepaidAuthentication ]
   Name = group-prepaidAuthentication
   Description = 
   Type =
```
**Step 2** Set the service type to group.

#### **set type group**

Set Type group

The group service requires the ResultRule to be set to AND, the default setting for a group service.

#### **ls**

```
[ //localhost/Radius/Services/group-prepaidAuthentication ]
    Name = group-prepaidAuthentication
    Description = 
    Type = group
    IncomingScript~ = 
    OutgoingScript~ = 
    ResultRule = AND
    GroupServices/
```
**Step 3** Change directory to GroupServices and add references to the prepaid service and the authentication service.

#### **cd GroupServices**

[ //localhost/Radius/Services/group-prepaidAuthentication/GroupServices ]

#### **add 1 Prepaid-LocalAuthentication**

Added 1

**add 2 prepaid**

Added 2

# <span id="page-356-0"></span>**Configuring CRB Prepaid Billing for SSG**

In addition to the configuration described in [CRB Prepaid Billing, page 8-7](#page-348-0), when using CRB-Prepaid billing with SSG, you must also perform the following:

- **•** [Setting Up an Outgoing Script](#page-356-1)
- **•** [Setting Up an Incoming Script](#page-357-0)
- **•** [Setting Up a Prepaid Outgoing Script](#page-357-1)
- **•** [Adding Prepaid Clients](#page-358-0)

#### <span id="page-356-1"></span>**Setting Up an Outgoing Script**

To set up an outgoing script:

#### **Step 1** Use **aregcmd** to add the **PCO-Parse-Client-Outgoing** outgoing script under **/Radius/Scripts:**

#### **cd /radius/scripts**

#### **add PCO-Parse-Client-Outgoing**

Added PCO-Parse-Client-Outgoing

#### **cd PCO-Parse-Client-Outgoing**

```
[ //localhost/Radius/Scripts/PCO-Parse-Client-Outgoing ]
    Name = PCO-Parse-Client-Outgoing
    Description = 
    Language =
```
**Step 2** Set the language to tcl.

I

#### **set language tcl**

Set Language tcl

**Step 3** Set the filename to **PCO-parse.client-outgoing.tcl**.

**set filename PCO-parse.client-outgoing.tcl**

Set Filename PCO-parse.client-outgoing.tcl

**Step 4** Set the EntryPoint to PCO-parse-client-outgoing.

#### **set EntryPoint PCO-parse-client-outgoing**

Set EntryPoint PCO-parse-client-outgoing

#### <span id="page-357-0"></span>**Setting Up an Incoming Script**

To set up an incoming script:

**Step 1** Use **aregcmd** to add the **PPI-Parse-Prepaid-Incoming** script under **/Radius/Scripts**.

**cd /radius/scripts**

**add PPI-Parse-Prepaid-Incoming**

**Step 2** Set the language to tcl.

#### **cd PPI-Parse-Prepaid-Incoming**

**set language tcl**

Set Language tcl

**Step 3** Set the filename to **PPI-Parse-Prepaid-Incoming.tcl**.

#### **set filename PPI-Parse-Prepaid-Incoming.tcl**

Set Filename PPI-Parse-Prepaid-Incoming.tcl

**Step 4** Set the EntryPoint to PPO-Parse-Prepaid-Outgoing.

#### **set EntryPoint PPO-Parse-Prepaid-Outgoing**

Set EntryPoint PPO-Parse-Prepaid-Outgoing

#### <span id="page-357-1"></span>**Setting Up a Prepaid Outgoing Script**

To set up a prepaid outgoing script:

**Step 1** Use **aregcmd** to add the **PPO-Parse-Prepaid-Outgoing** outgoing script under **/Radius/Scripts:** 

#### **cd /radius/scripts**

**Step 2** Add the **PPO-Parse-Prepaid-Outgoing** outgoing script under **/Radius/Scripts**.

**cd /radius/scripts**

#### **add PPO-Parse-Prepaid-Outgoing**

Added PPO-Parse-Prepaid-Outgoing

**Step 3** Set the language to tcl.

#### **cd PPO-Parse-Prepaid-Outgoing**

#### **set language tcl**

Set Language tcl

#### **Step 4** Set the filename to **PPO-Parse-Prepaid-Outgoing.tcl**.

#### **set filename PPO-Parse-Prepaid-Outgoing.tcl**

Set Filename PPO-Parse-Prepaid-Outgoing.tcl

**Step 5** Set the EntryPoint to PPO-Parse-Prepaid-Outgoing.

#### **set EntryPoint PPO-Parse-Prepaid-Outgoing**

Set EntryPoint PPO-Parse-Prepaid-Outgoing

#### <span id="page-358-0"></span>**Adding Prepaid Clients**

To add prepaid clients:

**Step 1** Use **aregcmd** to add the prepaid clients under **/Radius/Clients**.

#### **cd /radius/clients**

#### **add SSG**

#### A RADIUS client has the following properties:

```
[ //localhost/Radius/Clients/ssg ]
   Name = ssg
   Description = 
   IPAddress = 
   SharedSecret = 
   Type = NAS
   Vendor = 
   IncomingScript~ = 
   OutgoingScript~ = 
   EnableDynamicAuthorization = FALSE
   NetMask =
```
**Step 2** Set the IPAddress property to the client IP address.

#### **set IPAddress** *aaa.bbb.ccc.ddd*

Set IPAddress *aaa.bbb.ccc.ddd*

**Step 3** Set the SharedSecret.

 $\mathbf I$ 

#### **set sharedsecret cisco**

Set SharedSecret cisco

**Step 4** Set the to **PCO-Parse-Client-Outgoing**.

I

**set out PCO-Parse-Client-Outgoing**

Set PCO-Parse-Client-Outgoing

# <span id="page-359-0"></span>**Generic Call Flow**

This section describes the generic call flow for the Prime Access Registrar CRB prepaid billing. The call flow is controlled by the AAA client. The Prime Access Registrar server converts VSAs into calls to the billing server. For information about call flows and attributes for IS835C, see [IS835C Prepaid Billing,](#page-343-1)  [page 8-2.](#page-343-1)

The packet flows presented in [Figure 8-1](#page-359-1) are specific to the Prime Access Registrar CRB prepaid billing only. The headlines in the packet flows are general and do represent all data transferred. The letters **c**, **s**, and **b** in [Figure 8-1](#page-359-1) designate the packet's source of **client**, **server**, or **billing server,** respectively.

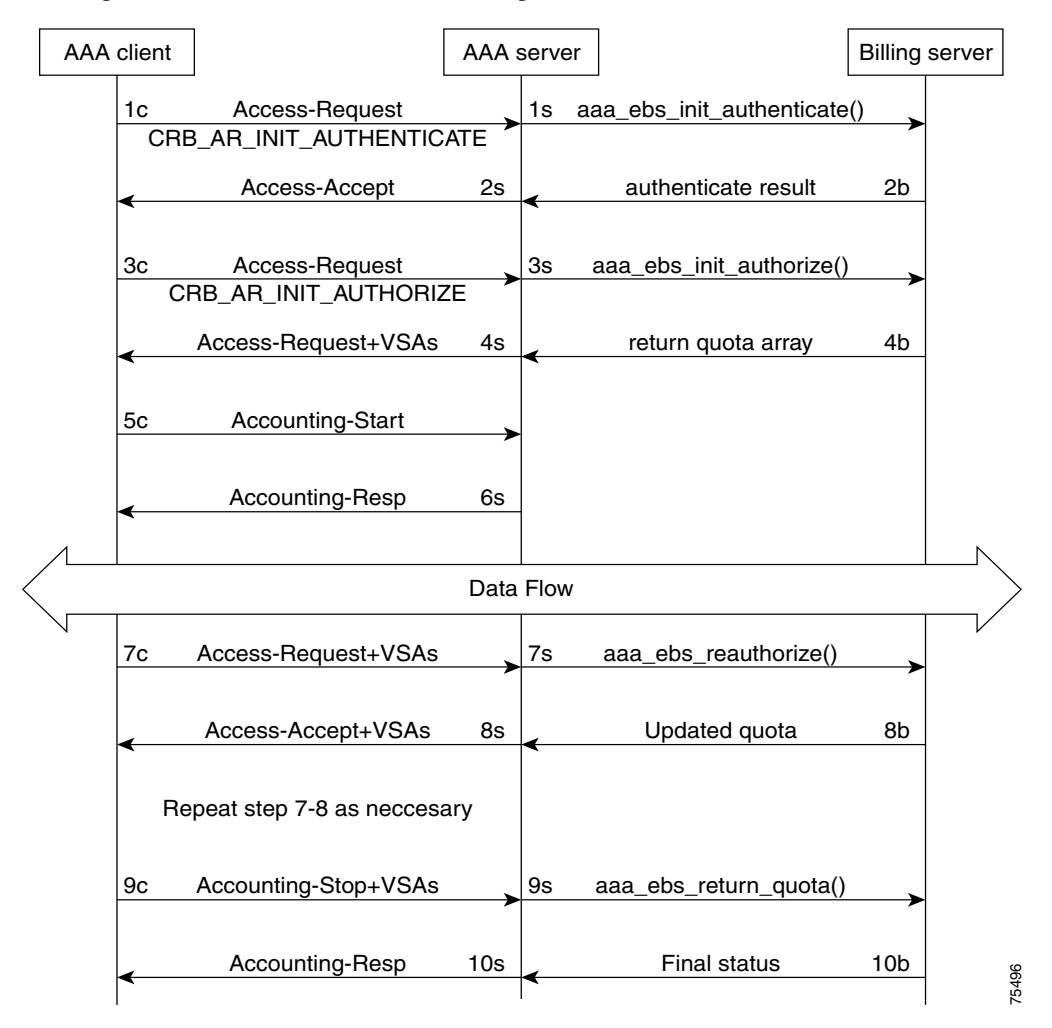

<span id="page-359-1"></span>*Figure 8-1 Generic Call Flow Diagram*
a ka

This section contains the following topics:

- **•** [Access-Request \(Authentication\)](#page-360-0)
- **•** [Access-Accept \(Authentication\)](#page-361-0)
- **•** [Access-Request \(Authorization\)](#page-361-1)
- **•** [Access-Accept \(Authorization\)](#page-362-0)
- **•** [Accounting-Start](#page-363-0)
- **•** [Data Flow](#page-363-1)
- **•** [Access-Request \(Quota Depleted\)](#page-363-2)
- **•** [Accept-Accept \(Quota Depleted\)](#page-364-0)
- **•** [Accounting Stop \(Session End\)](#page-364-1)
- **•** [Accounting Response \(Final Status\)](#page-364-2)

### <span id="page-360-0"></span>**Access-Request (Authentication)**

 $\mathbf I$ 

**Flow 1c** shows the client sending the Access-Request to AAA Server, part of a normal authentication request. The exact nature of the message contents is dictated by the access technology, be it be CDMA1X-RTT, GPRS, or another. The Access-Request might involve other messages such as PAP/CHAP or another form of authentication.

The **Flow 1c** Access-Request might contain a prepaid specific VSA, CRB\_AUTH\_REASON. [Table 8-4](#page-360-1) lists the attributes included in the authentication Access-Request. This tells the Prime Access Registrar server to authenticate the subscriber with the Prepaid server as well. If the value is CRB\_AR\_INIT\_AUTHENTICATE, the initial quota must be obtained for a single service prepaid solution. If this VSA is not present, the Prime Access Registrar server will not authenticate with the Prepaid billing server.

| <b>Attribute</b><br><b>Number</b>                    | <b>Attribute Name</b> | <b>Description</b>                  | <b>Notes</b>                           |
|------------------------------------------------------|-----------------------|-------------------------------------|----------------------------------------|
| $\mathbf{1}$                                         | User-Name             | APPL: Mobile Node<br>Username       | Required                               |
| $\mathfrak{D}$                                       | <b>NAS IP Address</b> | Accounting Node IP<br>Address       | APPL: Required, POA                    |
| 31                                                   | Calling-station-ID    | APPL:MSISDN or IMSI                 | APPL: Conditional                      |
| 26, 9<br>CRB_AUTH_REASON<br>CRB AR INIT AUTHENTICATE |                       | See VSA section                     | Required                               |
| 26.9                                                 | CRB USER ID           | APPL:PDSN address or<br>SSG address | APPL: Required,<br>Address of the PDSN |

<span id="page-360-1"></span>*Table 8-4 Attributes Sent During Subscriber Authentication*

Ι

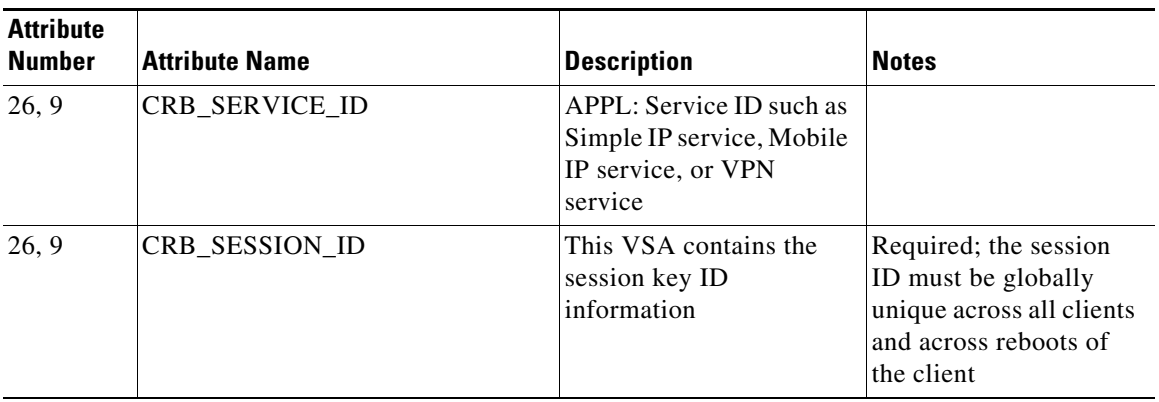

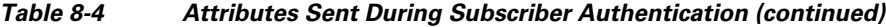

In **Flow 1s**, the Prime Access Registrar server sends a call to the billing server to authenticate the prepaid user and possibly determine more information about the subscriber's account. The

Prime Access Registrar server can be configured to generate this packet flow, using a subscriber profile parameter, if the request is from a prepaid subscriber.

### <span id="page-361-0"></span>**Access-Accept (Authentication)**

**Flow 2b** shows the billing server returning the authentication result. The billing server returns a failure if the prepaid subscriber has an inadequate balance.

**Flow 2s** shows the Prime Access Registrar server sending the Access-Accept to the AAA client. This message flow contains at least one prepaid billing-specific VSA (listed in [Table 8-5](#page-361-2)) and might contain other access technology-specific attributes.

<span id="page-361-2"></span>*Table 8-5 Attributes Sent to AAA client in Access-Accept (Authentication)*

| <b>Attribute</b><br><b>Number</b> | <b>Attribute Name</b>    | Description           | <b>Notes</b> |
|-----------------------------------|--------------------------|-----------------------|--------------|
| 26, 9                             | CRB USER TYPE            | See Vendor-Specific   | Optional     |
|                                   | CRB_AR_INIT_AUTHENTICATE | Attributes, page 8-25 |              |

### <span id="page-361-3"></span><span id="page-361-1"></span>**Access-Request (Authorization)**

In **Flow 3c**, the AAA client sends another Access-Request, this time to authorize the subscriber. [Table 8-6](#page-361-3) lists the attributes required by the Prime Access Registrar server to authorize the subscriber. The session key ID used must be specified using a prepaid VSA pointing to the RADIUS attribute (standard or VSA).

*Table 8-6 Attributes Sent During Subscriber Authorization*

| <b>Attribute</b><br><b>Number</b> | Attribute Name        | <b>Description</b>                               | <b>Notes</b> |
|-----------------------------------|-----------------------|--------------------------------------------------|--------------|
|                                   | User-Name             | APPL: Mobile Node<br>Username                    | Required     |
|                                   | <b>NAS IP Address</b> | Accounting Node IP Address   APPL: Required, POA |              |

| <b>Attribute</b><br><b>Number</b> | <b>Attribute Name</b>                           | <b>Description</b>                                                                  | <b>Notes</b>                                                                                                    |
|-----------------------------------|-------------------------------------------------|-------------------------------------------------------------------------------------|----------------------------------------------------------------------------------------------------|
| 31                                | Calling-station-ID                              | APPL:MSISDN or IMSI                                                                 | APPL: Conditional                                                                                                |
| 26, 9                             | <b>CRB AUTH REASON</b><br>CRB_AR_INIT_AUTHORIZE | See Vendor-Specific<br>Attributes, page 8-25                                        | Required                                                                                                    |
| 26, 9                             | CRB USER ID                                     | APPL:PDSN address or SSG<br>address                                                 | APPL: Required,<br>Address of the PDSN                                                                           |
| 26, 9                             | CRB SERVICE ID                                  | APPL: Service ID such as<br>Simple IP service, Mobile IP<br>service, or VPN service |                                                                                                    |
| 26, 9                             | CRB SESSION ID                                  | This VSA contains the<br>session key ID information                                 | Required; the session<br>ID must be globally<br>unique across all clients<br>and across reboots of<br>the client |

*Table 8-6 Attributes Sent During Subscriber Authorization (continued)*

.In **Flow 3s**, the Prime Access Registrar server sends the Prepaid billing server to obtain a quota. The quota might contain several values depending on the number of measurement parameters chosen.

### <span id="page-362-0"></span>**Access-Accept (Authorization)**

 $\mathbf I$ 

**Flow 4b** shows the billing server returning the quota array for the subscriber.

In **Flow 4s**, the Prime Access Registrar server converts the quota array received into VSAs and sends an Access-Accept with the assembled VSAs to the AAA client. [Table 8-7](#page-362-1) lists the prepaid-specific VSAs that might be included in the Access-Accept response message sent to the AAA client. For more detailed information about the VSAs, see [Vendor-Specific Attributes, page 8-25](#page-366-0).

<span id="page-362-1"></span>

| <b>Attribute</b><br><b>Number</b> | <b>Attribute Name</b>       |
|-----------------------------------|-----------------------------|
| 26, 9                             | <b>CRB DURATION</b>         |
| 26, 9                             | <b>CRB TOTAL VOLUME</b>     |
| 26, 9                             | <b>CRB UPLINK VOLUME</b>    |
| 26, 9                             | <b>CRB DOWNLINK VOLUME</b>  |
| 26, 9                             | <b>CRB TOTAL PACKETS</b>    |
| 26, 9                             | <b>CRB UPLINK PACKETS</b>   |
| 26, 9                             | <b>CRB DOWNLINK PACKETS</b> |

*Table 8-7 Attributes Sent to AAA client in Access-Accept (Authorization)*

**Flows 3c** through **4s** are repeated for every service started or restarted by the AAA client.

However, if the return parameters indicate that the authorization is rejected, an Access-Accept message is generated and sent to the client as shown in [Table 8-8](#page-363-3). When this type of error condition occurs, no other VSA is included in the Access-Accept message.

ן

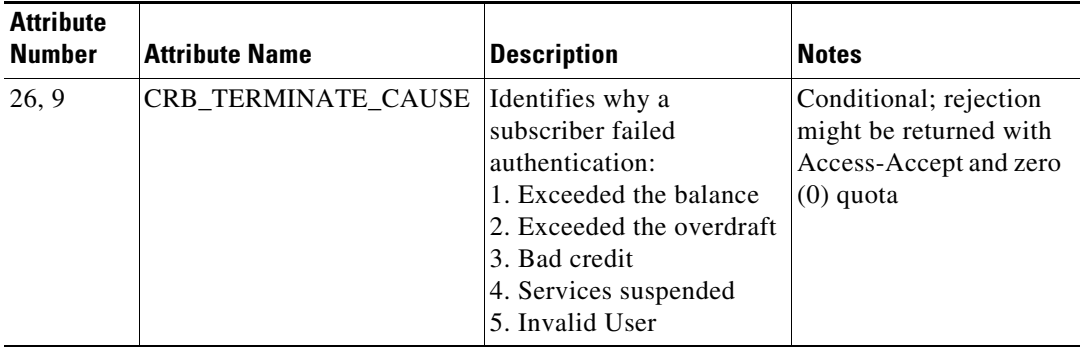

<span id="page-363-3"></span>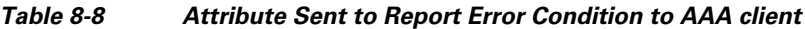

## <span id="page-363-0"></span>**Accounting-Start**

In **Flow 5c**, the AAA client sends the Accounting-Start. In **Flow 6s**, the Prime Access Registrar server replies with the Accounting-Response.

## <span id="page-363-1"></span>**Data Flow**

At this point, the data transfer begins. The AAA client monitors the subscriber's allocated quotas for metering parameters. A subscriber's Reauthorization request is generated when a quota for at least one of the metering parameters, is depleted.

## <span id="page-363-2"></span>**Access-Request (Quota Depleted)**

**Flow 7c** shows the client sending an Access-Request to the Prime Access Registrar server because at least one quota has been depleted. The Access-Request includes different measurements of how much of the quotas were used in VSA format. This enables the billing server to account for the usage and manage the subscriber's balance before assigning a new quota. [Table 8-9](#page-363-4) lists the attributes returned to the Prime Access Registrar server:

<span id="page-363-4"></span>*Table 8-9 Attributes Sent by NAS When Quota Depleted*

| <b>Attribute</b><br><b>Number</b> | <b>Attribute Name</b>                      | <b>Description</b>                   | <b>Notes</b>                                            |  |
|-----------------------------------|--------------------------------------------|--------------------------------------|---------------------------------------------------------|--|
| $\overline{1}$                    | APPL: Mobile Node<br>User-Name<br>Username |                                      | Conditional                                             |  |
| $\mathcal{D}_{\mathcal{L}}$       | <b>NAS IP Address</b>                      | Accounting Node IP<br>Address        | APPL: Required, POA<br>address, or Home Node<br>address |  |
| 31                                | Calling-station-ID                         | APPL:MSISDN or IMSI                  | APPL: Conditional                                       |  |
| 26, 9                             | CRB_AUTH_REASON                            | See VSA                              | Required                                                |  |
| 26, 9                             | CRB USER ID                                | APPL: PDSN address or<br>SSG address | APPL: Required,<br>address of SGSN                      |  |

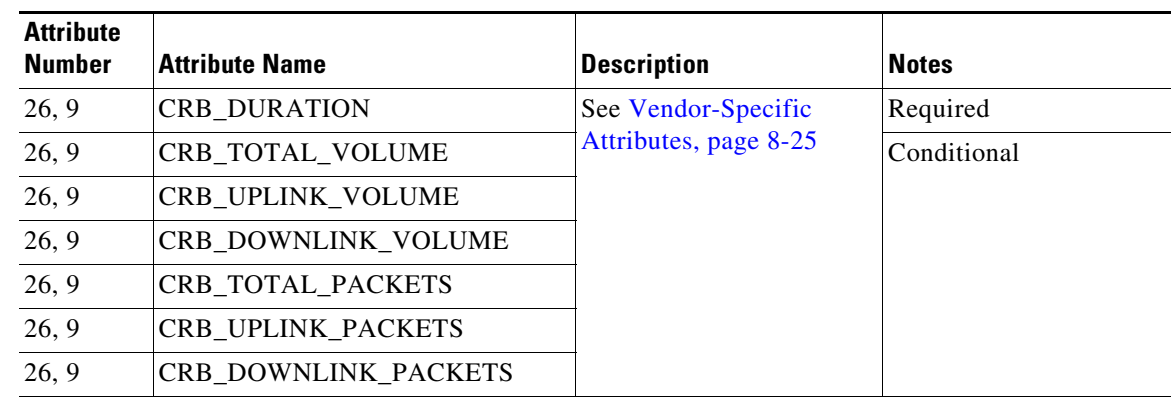

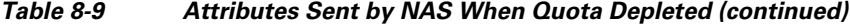

## <span id="page-364-0"></span>**Accept-Accept (Quota Depleted)**

**Flow 7s** shows the Prime Access Registrar server returning the used quota array to the billing server. The call includes **aaa\_ebs\_reauthoriz().** The billing server sends an updated quota array for the next period to the Prime Access Registrar server.

In **Flow 8s**, the Prime Access Registrar server converts the quota array into VSAs and sends them to the AAA client.

| <b>Attribute</b><br><b>Number</b> | <b>Attribute Name</b>       |
|-----------------------------------|-----------------------------|
| 26, 9                             | <b>CRB USER TYPE</b>        |
| 26, 9                             | <b>CRB DURATION</b>         |
| 26, 9                             | CRB_TOTAL_VOLUME            |
| 26, 9                             | CRB UPLINK VOLUME           |
| 26, 9                             | <b>CRB DOWNLINK VOLUME</b>  |
| 26, 9                             | <b>CRB TOTAL PACKETS</b>    |
| 26, 9                             | <b>CRB UPLINK PACKETS</b>   |
| 26.9                              | <b>CRB DOWNLINK PACKETS</b> |

*Table 8-10 Attributes Sent to AAA Client in Access-Accept (Reauthorization)*

### <span id="page-364-1"></span>**Accounting Stop (Session End)**

In **Flow 9c**, the client sends an Accounting-Stop to the Prime Access Registrar server to end the session. The Accounting-Stop message includes an updated quota array with the usage adjustments since the previous authorization in the VSA form.

[Table 8-11](#page-365-0) lists the attributes included in the Accounting-Stop message set to the Prime Access Registrar server and forwarded to the billing server.

## <span id="page-364-2"></span>**Accounting Response (Final Status)**

 $\mathbf I$ 

In **Flow 9s**, the Prime Access Registrar server sends the used quota array to the billing server in an Accounting-Stop message. Any values returned by the billing server in **Flow 10b** are discarded.

 $\mathsf I$ 

**Flow 10s** shows the Prime Access Registrar server sending final Accounting-Response message to the AAA client.

| <b>Attribute</b><br><b>Number</b> | <b>Attribute Name</b>           | <b>Description</b>                                                                                                  | <b>Notes</b>                                                                   |
|-----------------------------------|---------------------------------|----------------------------------------------------------------------------------------------------|--------------------------------------------------------------------------------|
| $\mathbf{1}$                      | User-Name                       | APPL: Mobile Node Username                                                                                          | Conditional                                                                    |
| 2                                 | <b>NAS IP Address</b>           | <b>Accounting Node IP Address</b>                                                                                   | APPL: Required, POA                                                            |
| 31                                | Calling-station-ID              | APPL:MSISDN or IMSI                                                                                                 | <b>APPL: Conditional</b>                                                       |
| 40, 2                             | Acct_status_type                | Indicates the accounting "Stop" for<br>the service                                                                  | Required; this value (2)<br>indicates an<br>Accounting-Stop request<br>message |
| 42                                | Acct-Input-Octets               | The number of octets sent by the<br>subscriber; uplink                                                              | Required                                                                       |
| 43                                | Acc_Output_Octets               | The number of octets received by<br>the subscriber; downlink                                                        |                                                                                |
| 46                                | <b>Acct-Session-Time</b>        | Duration of the session                                                                                             |                                                                                |
| 47                                | Acct-Input-Packets              | Number of packets sent by the<br>subscriber                                                                         |                                                                                |
| 48                                | Acct-Output-Packets             | Number of packets received by the<br>subscriber                                                                     |                                                                                |
| 49                                | Acct-Terminate-Cause            | This parameter, used for tracking,<br>should remain the same for all<br>accounting requests for a given<br>service. |                                                                                |
| 26, 9                             | <b>CRB_DURATION</b>             | See Vendor-Specific Attributes,                                                                                     | Conditional                                                                    |
| 26, 9                             | CRB_TOTAL_VOLUM<br>E            | page 8-25                                                                                                    |                                                                                |
| 26, 9                             | CRB_UPLINK_VOLU<br>MЕ           |                                                                                                    |                                                                                |
| 26, 9                             | CRB_DOWNLINK_VO<br><b>LUME</b>  |                                                                                                    |                                                                                |
| 26, 9                             | CRB_TOTAL_PACKE<br>TS           |                                                                                                    |                                                                                |
| 26, 9                             | CRB_UPLINK_PACKE<br>TS          |                                                                                                    |                                                                                |
| 26, 9                             | CRB_DOWNLINK_PA<br><b>CKETS</b> |                                                                                                    |                                                                                |
| 26, 9                             | CRB_SESSION_ID                  | Specifies the RADIUS attribute<br>carrying the session ID information                                               | Optional                                                                       |

<span id="page-365-0"></span>*Table 8-11 Attributes Sent in Accounting-Stop Message* 

# <span id="page-366-0"></span>**Vendor-Specific Attributes**

Vendor-specific attributes are included in specific RADIUS packets to communicate prepaid user balance information from the Prime Access Registrar server to the AAA client, and actual usage, either interim or total, between the NAS and the Prime Access Registrar Server.

[Table 8-12](#page-366-1) lists the VSAs that will be defined in the API. [Table 8-12](#page-366-1) also lists the string to be used with Cisco-AVPair below the VSA.

 $\mathscr{P}$ 

 $\Gamma$ 

<span id="page-366-1"></span>**Note** VSAs that start with CRB are used for Cisco Radius Billing prepaid service.

| <b>VSA Name</b>                    | <b>Type</b>      | <b>Source</b><br>(Call Flow) | <b>Description</b>                                                                                                    |
|------------------------------------|------------------|------------------------------|----------------------------------------------------------------------------------------------------|
| CRB_AUTH_REASON<br>crb-auth-reason | Int <sub>8</sub> | 1c, 7c, 7'c                  | Passed with re-authorization:<br>1. Initial Authentication<br>2. Initial Authorization<br>3. Re-authorization<br>4. Return Quota<br>5. Query to EBS                                                                               |
| CRB_USER_ID<br>crb-user-id         | String           | 1c, 7c, $7c$                 | APPL: In PDSN this can be<br>Address of the PDSN.                                                                                                    |
| CRB_SERVICE_ID<br>crb-service-id   | String           | 1c, 7c                       | Identifies the subscriber's<br>service                                                                                                    |
| CRB_USER_TYPE<br>crb-entity-type   | Int <sub>8</sub> | 4s                           | Type of user:<br>1. Prepaid user<br>2. Post-paid with no credit limit<br>3. Post-paid with credit limit<br>4. Invalid user<br>The source for this VSA value<br>could be from the Subscriber<br>profile or from the billing server |

*Table 8-12 Vendor-Specific Attributes for the Cisco Prepaid Billing Solution*

 $\mathsf I$ 

H.

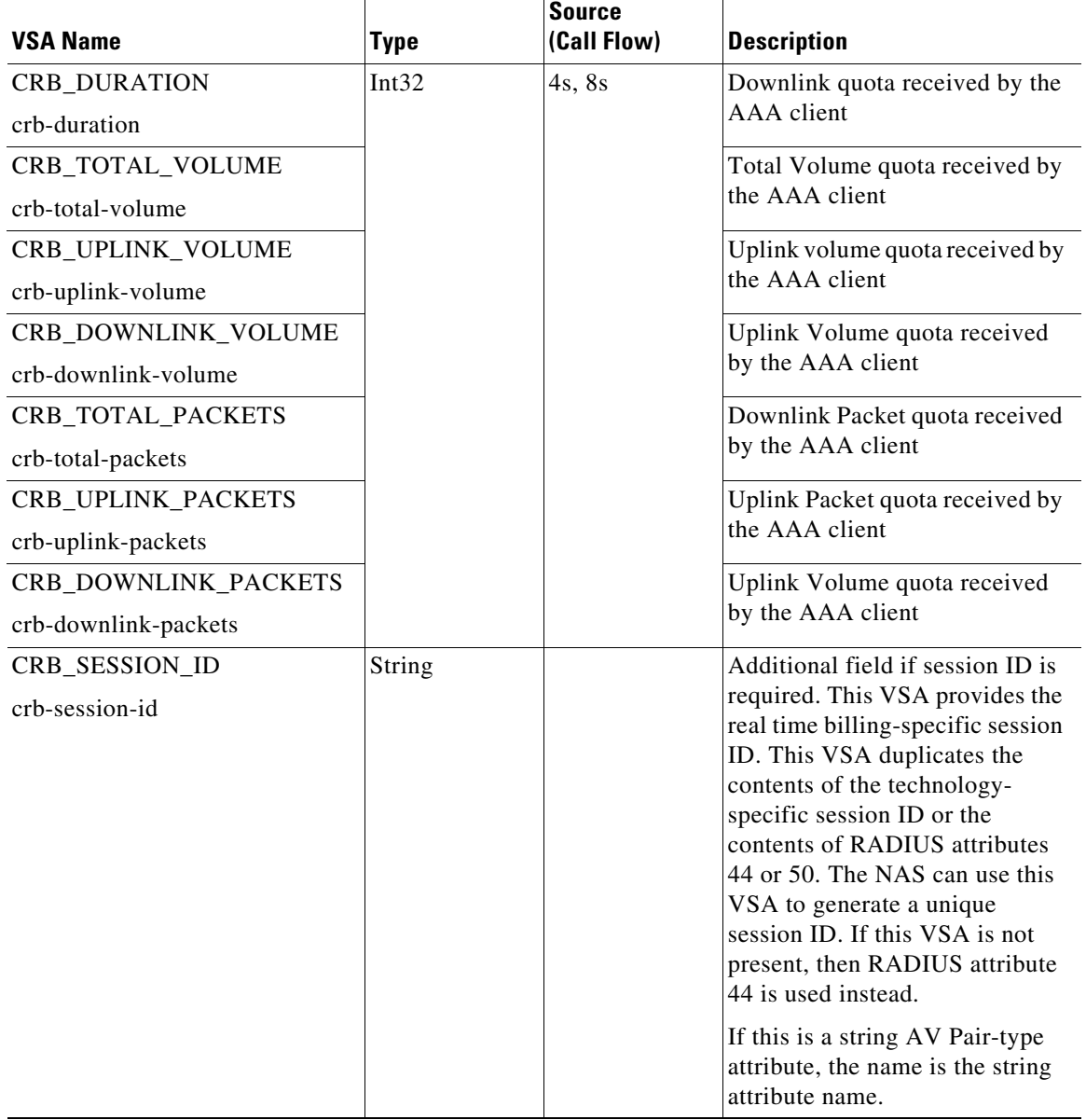

### *Table 8-12 Vendor-Specific Attributes for the Cisco Prepaid Billing Solution (continued)*

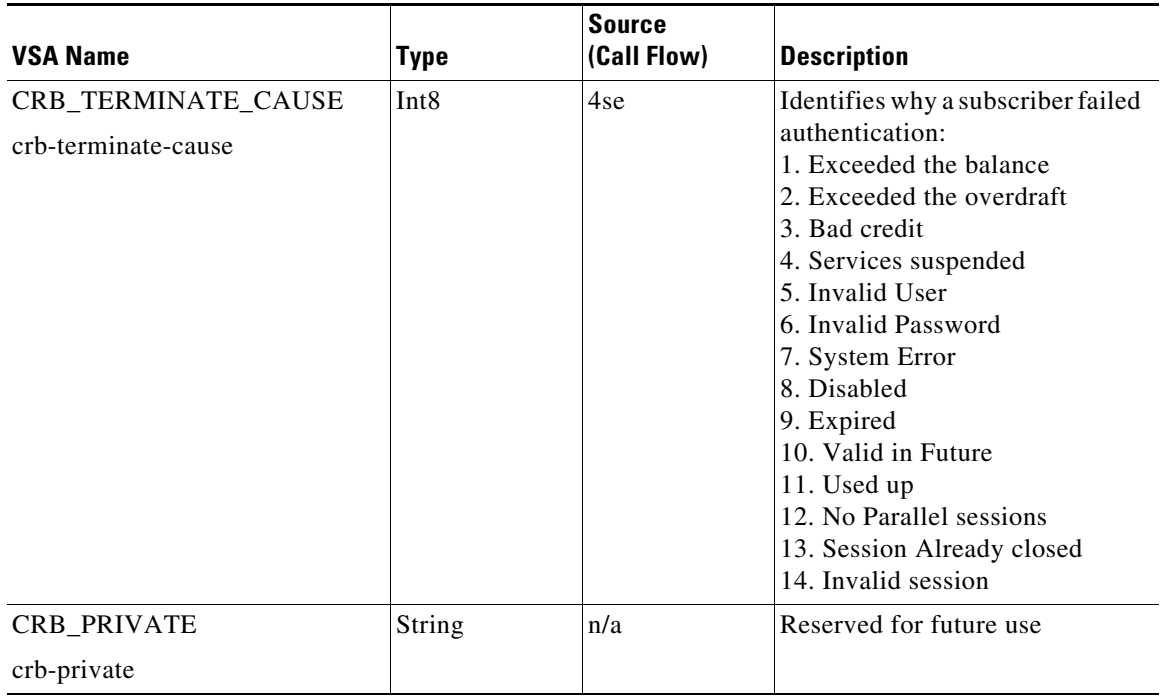

#### *Table 8-12 Vendor-Specific Attributes for the Cisco Prepaid Billing Solution (continued)*

# **Implementing the Prepaid Billing API**

A shared library must implement the API functions to perform the various tasks given in the description of each of the function. This needs to be compiled as a shared library and then specified as part of the remote server configuration at the Filename property. See [Setting Up a Prepaid Billing RemoteServer,](#page-344-0)  [page 8-3](#page-344-0) or [Setting Up a Prepaid Billing RemoteServer, page 8-8](#page-349-0).

At startup, Prime Access Registrar loads the library dynamically and registers the API functions, then calls out the library initialization API once at startup. The call to initialize functions initializes various data structures and connections with the billing server, as required.

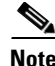

**Note** Cisco works with you to develop the prepaid billing service and implement the API. For more information, contact your Cisco systems engineer.

At various times, according to the call flow described in the Prepaid Call Flow Specification (CRB or IS835C), Prime Access Registrar calls out appropriate API functions present in the shared library. The values for the arguments passed to these API calls are purely derived from the incoming RADIUS packet and Prime Access Registrar does not maintain any dynamic information related to the call flow. It is up to the API function to make use of the information passed to it as C structures to contact the Billing server, get appropriate data, and return the same to Prime Access Registrar using the designated arguments.

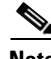

I

**Note** See the API specifications for more details pertaining to the arguments and return values of the API.

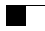

 $\mathsf I$ 

٠

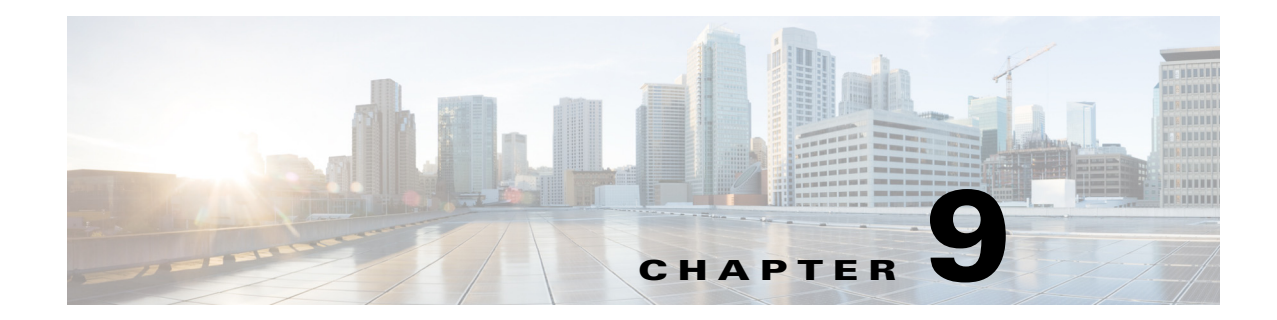

# **Using Cisco Prime Access Registrar Server Features**

This chapter provides information about how to use the Cisco Prime Access Registrar (Prime Access Registrar) server features.

This chapter contains the following sections:

- **•** [Incoming Traffic Throttling](#page-371-0)
- **•** [Backing Store Parsing Tool](#page-372-0)
- **•** [Configurable Worker Threads Enhancement](#page-373-0)
- **•** [Session-Key Lookup](#page-374-0)
- **•** [Query-Notify](#page-375-0)
- **•** [Support for Windows Provisioning Service](#page-378-0)
- **•** [Command Completion](#page-382-0)
- **•** [Service Grouping Feature](#page-383-0)
- **•** [SHA-1 Support for LDAP-Based Authentication](#page-390-0)
- **•** [Dynamic Attributes](#page-392-0)
- **•** [Tunneling Support Feature](#page-394-0)
- **•** [xDSL VPI/VCI Support for Cisco 6400](#page-396-0)
- **•** [Apply Profile in Cisco Prime Access Registrar Database to Directory Users](#page-397-0)
- **•** [Directory Multi-Value Attributes Support](#page-399-0)
- **•** [MultiLink-PPP \(ML-PPP\)](#page-399-1)
- **•** [Dynamic Updates Feature](#page-400-0)
- **•** [NAS Monitor](#page-402-0)
- **•** [Automatic Information Collection \(arbug\)](#page-402-1)
- **•** [Simultaneous Terminals for Remote Demonstration](#page-403-0)
- **•** [Support for RADIUS Check Item Attributes](#page-403-1)
- **•** [User-Specific Attributes](#page-405-0)
- **•** [Configuring Unique TAG number for Vendor-Specific Sub Attributes](#page-405-1)
- **•** [Packet of Disconnect](#page-406-0)

 $\mathbf I$ 

**•** [Configuring Change of Authorization \(CoA\) Requests](#page-409-0)

- **•** [Dynamic DNS](#page-420-0)
- **•** [Dynamic Service Authorization Feature](#page-423-0)
- **•** [Remote Session Management](#page-426-0)
- **•** [Wx Interface Support for SubscriberDB Lookup](#page-427-0)
- **•** [Smart Grid Solution Management](#page-429-0)
- **•** [Lawful Interception \(LI\) Support in Prime Access Registrar](#page-429-1)
- **•** [TACACS+ Support for AAA](#page-435-0)
- **•** [Support for Packet Tracing per User, page 9-71](#page-440-0)
- **•** [User Data Caching Option in Resource Manager, page 9-72](#page-441-0)

# <span id="page-371-0"></span>**Incoming Traffic Throttling**

Prime Access Registrar offers two options to tackle traffic bursts by limiting incoming traffic. You will find two properties, MaximumIncomingRequestRate and MaximumOutstandingRequests, under **/Radius/Advanced** to limit the incoming traffic.

This contains the following sections:

- **•** [MaximumIncomingRequestRate](#page-371-1)
- **•** [MaximumOutstandingRequests](#page-371-2)

# <span id="page-371-1"></span>**MaximumIncomingRequestRate**

You can use the MaximumIncomingRequestRate property to limit incoming traffic in terms of "allowed requests per second".

For example, if you set the MaximumIncomingRequestRate to *n*, then at any given second, only *n*  requests are accepted for processing. In the next second, another *n* requests are accepted regardless of whether the requests accepted earlier are processed or not. This condition serves as a soft limit.

The MaximumIncomingRequestRate property by default is zero (disabled).

# <span id="page-371-2"></span>**MaximumOutstandingRequests**

You can use the MaximumOutstandingRequests property to limit incoming traffic in terms of "requests processed".

For example, if you set the MaximumOutstandingRequests to *n*, *n* requests are accepted for processing. Further requests are accepted only after processing some of these requests and sending the replies back. This condition serves as a hard limit.

The MaximumOutstandingRequests property by default is zero (disabled).

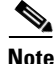

**Note** You can enable either of these properties independent of the other.

#### **Configuring the MaximumOutstandingRequests**

To configure the MaximumIncomingRequestRate or MaximumOutstandingRequests property:

Ι

 $\mathbf I$ 

 $\Gamma$ 

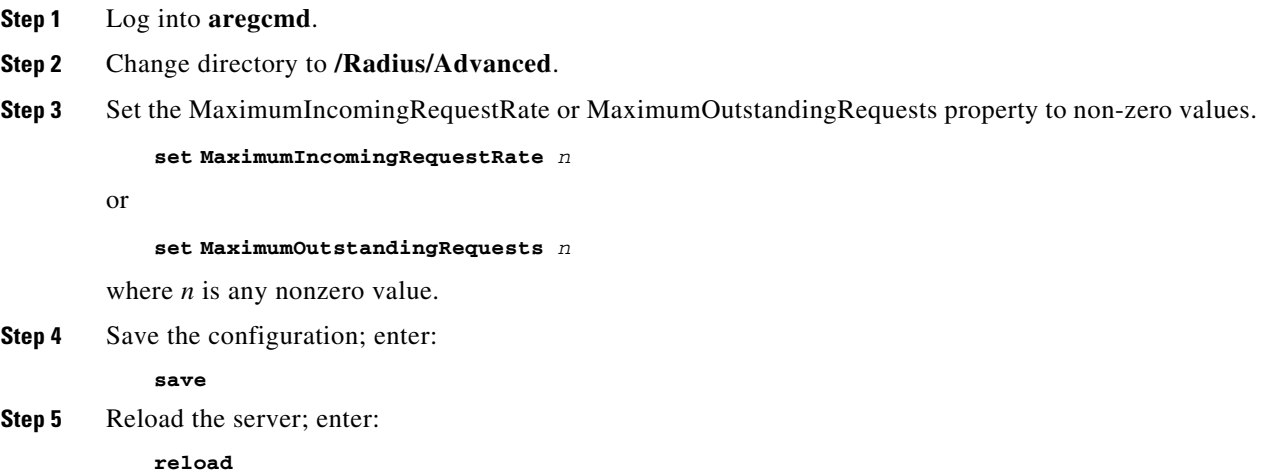

# <span id="page-372-0"></span>**Backing Store Parsing Tool**

Prime Access Registrar tool, **carbs.pl**, helps to analyze the session backing store files. You will find this tool under **/cisco-ar/bin** directory.

Using carbs.pl, you can:

- **•** Get information about the active, stopped, and stale RADIUS sessions.
- **•** Clear phantom sessions manually.
- **•** Process the binary log files and get information in a user-readable format.

The syntax is:

#### **carbs.pl [-a] [-d <dir>] [-f <logfile>] [-v] [p] [-o <output>] [-h]**

- -a—All session statistics (active, stale, stopped)
- -d—<Directory> Default: .
- -f—<Filename> Default: 00\*.log
- -v—verbose Default: off
- -p—Clear phantom sessions
- -o—<Filename> Output log to TEXT
- -h—Help, usage

[Table 9-1](#page-373-1) lists the options available with carbs.pl and their description.

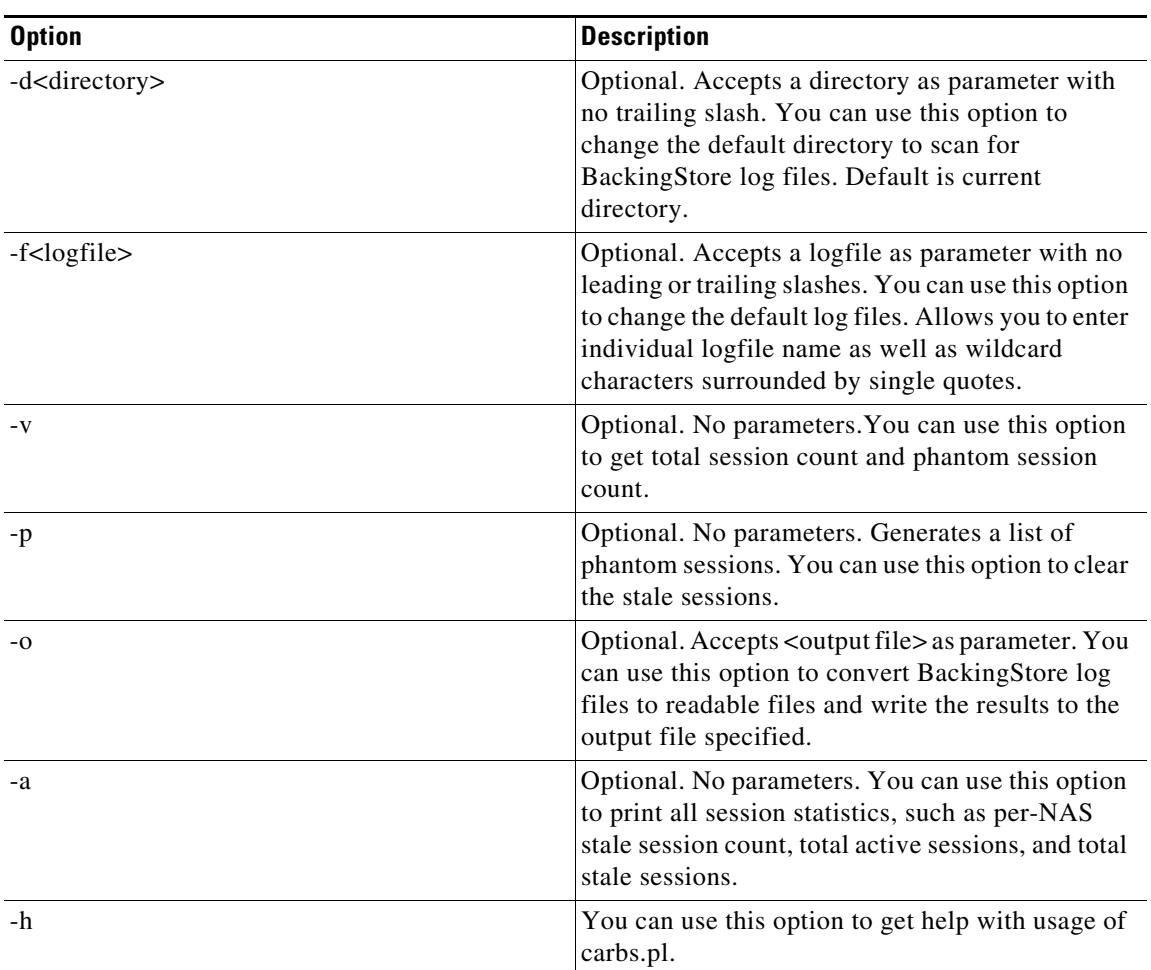

<span id="page-373-1"></span>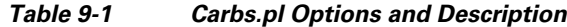

# <span id="page-373-0"></span>**Configurable Worker Threads Enhancement**

Prime Access Registrar provides a configurable variable you can use to increase the number of worker threads to handle a greater number of RADIUS packets during peak operating periods. This variable controls the processing of greater number of RADIUS packets than expected during peak operating periods.

The variable, RADIUS\_WORKER\_THREAD\_COUNT, is found in the **arserver** file under **/cisco-ar/bin/arserver** and controls the number of worker threads the Prime Access Registrar server creates. You can increase the number of worker threads to help make more efficient use of the server's CPU.

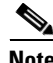

**Note** Before you increase the setting for RADIUS\_WORKER\_THREAD\_COUNT , you should be certain that you are running into a worker thread starvation issue. If you use scripts that consume a lot of processing and memory, you might run out of memory if you create too many worker threads.

ו

Increasing the number of worker threads also increases memory utilization.

The purpose of this enhancement is to take advantage of spare CPU bandwidth which was not being used in earlier releases of Prime Access Registrar due to a lower number of worker threads. At times, the worker threads would be stuck doing work that took a long time to complete, like running a script. Having more threads will help mitigate these situations and will help improve on the latency created due to lack of free worker threads.

```
Note Before modifying the RADIUS_WORKER_THREAD_COUNT variable, consult with a TAC 
      representative to ensure that modifying the RADIUS_WORKER_THREAD_COUNT is warranted.
```
### **Modifying the RADIUS WORKER THREAD COUNT**

To modify the RADIUS\_WORKER\_THREAD\_COUNT variable:

- **Step 1** Log into the Prime Access Registrar server as a root user and change directory to **/cisco-ar/bin**.
- **Step 2** Use a text editor and open the **arserver** file.
- **Step 3** Locate the line with the RADIUS\_WORKER\_THREAD\_COUNT variable.

#change this to configure number of worker threads RADIUS\_WORKER\_THREAD\_COUNT=256

**Step 4** Modify the number of RADIUS worker threads to the number you choose.

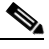

**Note** There is no upper limit to the number of RADIUS worker threads you can enable in your Prime Access Registrar server, but you should take care not to exceed your server's memory capacity.

**Step 5** Save the file and restart the Prime Access Registrar server.

# <span id="page-374-0"></span>**Session-Key Lookup**

The Session-Key Lookup feature enables you to identify the Session Manager and Session Key of an existing session based on certain attributes associated with that session, such as the Mobile Station Integrated Services Digital Network (MSISDN) number.

The Session-Key Lookup feature requires the following enhancements to Prime Access Registrar software:

- **•** Enabling a query service to be invoked for Ascend-IP-Allocate packets
- Enabling the setting of the Session-Key and Session-Manager environment variables by a query operation
- **•** Performing session management after the query operation
- **•** A new environment variable, Set-Session-Mgr-And-Key-Upon-Lookup, which when set to TRUE causes a session-cache Resource Manager to set the Session-Manager and Session-Key environment variables during the query lookup.

The Session-Key Lookup feature is useful in a scenario where an existing session requires an update from an incoming Ascend-IPA-Allocate packet (from a different NAS or device) with modified authorization attributes. Note that this Ascend-IPA-Packet might not have the exact set of attributes as

the original packet that created the session. However, the Ascend-IPA-Allocate packet must contain at least one attribute that can uniquely identify the session (such as the MSISDN number) and should contain the same UserName of the original session.

The Session-Key Lookup feature works in tandem with the RADIUS Query feature, where a RADIUS Query service is defined with the unique attribute (such as the MSISDN number) as the query-key and is configured to query all session managers. The Query-Service environment variable is set to the defined RADIUS Query service and the new environment variable (Set-Session-Mgr-And-Key-Upon-Lookup) is set to TRUE for this Ascend-IPA-Allocate packet. This triggers a query operation on all the live sessions. If there is a match, the Session-Manager and Session-Key of that session is used for subsequent session management. During session management, the session cache is updated with the modified authorization attributes.

The Session-Manager (or any outgoing script that executes after the Session-Manager Outgoing Script) should not reject the packet when doing a Session-Key lookup. Doing so causes the session to be deleted.

# <span id="page-375-0"></span>**Query-Notify**

The Query-Notify feature enables you to store information about Wireless Application Protocol (WAP) gateways that have queried for User Identity-IP Address mapping and send appropriate messages to the WAP gateway when the subscriber logs out of the network.

Prime Access Registrar has been enhanced to update the session cache with the attribute-value pairs of an interim accounting update packet. This ensures the Prime Access Registrar server provides updated or current information to the WAP gateway during the proxy of interim records or query of the session cache.

Prime Access Registrar has been enhanced to also notify the WAP gateways that have queried a session with interim accounting update packets. If a WAP gateway does not respond to the Interim accounting update packets, the Prime Access Registrar server times out and retries by notifying the WAP gateways again. If there is no response after all the retries, the proxy packet is deleted and no change is made to the session or the WAP gateway's state in the Prime Access Registrar server. You can configure the number of retries under **/Radius/Clients/notificationproperties**.

The accounting response packet from the Prime Access Registrar server to the GPRS Gateway Support Node (GGSN) is independent of the proxy operation to the WAP gateways. The accounting response packet is sent back immediately without waiting for responses from the WAP gateways.

The Query-Notify feature also enables you to quarantine IP addresses for a configurable amount of time if a WAP gateway does not respond to Accounting-Stop packets sent by the Prime Access Registrar server.

The Prime Access Registrar server stores information about clients (usually the IP address) that queried for particular user information and sends RADIUS Accounting-Stop packets to those clients when the Prime Access Registrar server receives the Accounting-Stop packet. There is no intermediate proxy server between the Prime Access Registrar server and the WAP gateway.

To support the Query-Notify feature, the Prime Access Registrar server's *radius-query* service has been modified to also store information like the IP address about the clients queried for cached information. The information is stored in the user session record along with the cached information so it is available after a server reload.

Ι

#### **Configuring the Query-Notify feature**

To configure the Query-Notify feature:

- **Step 1** Configure the Clients object under **/Radius/Clients**.
- **Step 2** Set the EnableNotifications property to TRUE.

The EnableNotifications property indicates that a client can receive Accounting-Stop notifications from the Prime Access Registrar server. When EnableNotifications is set to TRUE, a sub-directory named NotificationProperties appears in client object configuration.

- **Step 3** Configure the properties under the client's NotificationProperties subdirectory.
- **Step 4** Configure a list of attributes to store under **/Radius/Advanced/Attribute Groups/<Notification Group>** where *<notification group>* is the name of an Attribute Group containing a list of attributes to be stored.

This section contains the following topics:

- **•** [Call Flow](#page-376-0)
- **•** [Configuration Examples](#page-377-0)
- **•** [Memory and Performance Impact](#page-378-1)

## <span id="page-376-0"></span>**Call Flow**

This section describes the call flow of the Query-Notify feature.

**1.** The Prime Access Registrar server caches information from an from Accounting-Start.

This information is usually from a GGSN when a subscriber enters into the network.

- **2.** When a WAP gateway receives a request to authenticate a subscriber, it queries the Prime Access Registrar server using an Access-Request packet to retrieve the cached information for that subscriber.
- **3.** The Prime Access Registrar server responds with Access-Accept if an entry is found for the subscriber in its cache; otherwise the server returns an Access-Reject.

The Prime Access Registrar server sends an Access-Accept packet to the WAP gateway. The list of attributes sent in this Access-Accept will depends on radius-query service configuration.

**Note** You use **aregcmd** to configure the attributes for the Access-Accept packet in the AttributesToBeReturned subdirectory under a radius-query service type.

- **4.** If the Prime Access Registrar server finds a cache entry for the subscriber and if the EnableNotifications property is set to TRUE, the Prime Access Registrar server stores the client IP address in the subscriber's cache.
- **5.** If the Prime Access Registrar server receives an Accounting-Interim-Update packet from the GGSN, it responds by sending an Accounting-Response packet then sends the Accounting-Interim-Update packets to all the queried clients of the WAP Gateways.

Ι

If the WAP gateway queried clients do not respond to the Accounting-Interim-Update packets, the Prime Access Registrar server times out and retries by notifying the WAP gateways again. If there is no response after all the retries, the proxy packet is deleted and no change is made to the session or the WAP gateway's state in the Prime Access Registrar server. The StaleSessionTimeout property under **/Radius/Advanced** is not applicable for Accounting-Interim-Update packets.

**6.** When the subscriber logs out of the network, the Prime Access Registrar server receives an Accounting-Stop packet and responds by sending an Accounting-Response back to the client.

Before releasing the subscriber's session, the Prime Access Registrar server looks for any client IP addresses in the subscriber's cache. If it finds any, the Prime Access Registrar server sends Accounting-Stop packets to those clients with the attributes configured in the NotificationAttributeGroup subdirectory for each client.

The Prime Access Registrar server forms the attributes with those attributes in the session cache and from the Accounting-Stop packet. The Prime Access Registrar server uses the value configured for the Port property in the NotificationProperties subdirectory as the destination port for the Accounting-Stop packet and uses the client's shared secret.

The Prime Access Registrar server then waits for Accounting-Response packets from each client to which it has sent Accounting-Stop packets. The Prime Access Registrar server waits for the time interval configured in the InitialTimeout property configured in the NotificationProperties subdirectory before sending another Accounting-Stop packet. If it does not receive an Accounting-Response packet, the Prime Access Registrar server sends additional Accounting-Stop packets until the number of attempts reaches the value configured in the MaxTries property in the NotificationProperties subdirectory.

**7.** When the Prime Access Registrar server receives an Accounting-Response packet from each client, the server releases the subscriber session.

If the Prime Access Registrar server does not receive Accounting-Response packets from all clients after the configured time and attempts, the server maintains the subscriber session for the time interval configured in the StaleSessionTimeout property in **/Radius/Advanced** then releases the subscriber session.

The Prime Access Registrar server maintains the subscriber session to address the quarantine IP address requirement. The Prime Access Registrar server must quarantine IP addresses if a WAP gateway does not respond to Accounting-Stop sent by the Prime Access Registrar server. The length of time an IP address is quarantined depends on the value of the InitialTimeOut property under the **NotificationProperties** subdirectory of **/Radius/Clients/***wap\_gateway*.

**8.** If the StaleSessionTimeout property is TRUE for a subscriber session, the Prime Access Registrar server rejects any query requests from clients for this session cache. After the StaleSessionTimeout expires, the Prime Access Registrar server will again send Accounting-Stop to all the clients listed in the session and proceeds to delete this subscriber session regardless of the status of the Accounting-Stop.

# <span id="page-377-0"></span>**Configuration Examples**

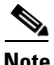

**Note** In addition to the following configuration, the StaleSessionTimeout property must be set in **/Radius/Advanced**. This property has a default value of 1 hour.

The following shows an example configuration for a Query-Notify client:

```
[ //localhost/Radius/Clients/wap-gateway1 ]
   Name = wap-gateway1
   Description = 
   IPAddress = 10.100.10.1
   SharedSecret = secret
   Type = NAS
   Vendor = 
   IncomingScript~ = 
   OutgoingScript~ = 
   EnableDynamicAuthorization = FALSE
   NetMask =
   EnableNotifications = TRUE
   NotificationProperties/
      Port = 1813InitialTimeout = 5000
      MaxTries = 3
       NotificationAttributeGroup = notifyGroup
```
The following shows an example configuration for a Query-Notify AttributeGroup:

```
[ //localhost/Radius/Advanced/AttributeGroups/notifyGroup ]
   Name = notifyGroup
   Description = 
   Attributes/
       1. User-Name
       2. Acct-Session-Id
       3. NAS-Identifier
       4. NAS-Port
```
## <span id="page-378-1"></span>**Memory and Performance Impact**

Using the Query-Notify feature will have the following effects:

- **•** There will be a memory impact because the Prime Access Registrar server caches IP addresses of clients queried in the session record.
- **•** There will be an impact on performance because the Prime Access Registrar server has to persist the cached IP address information before responding to **radius-query** requests.

# <span id="page-378-0"></span>**Support for Windows Provisioning Service**

Prime Access Registrar supports Microsoft's Windows Provisioning Service (WPS). WPS provides hotspot users with seamless service to public WLAN hotspots by using Microsoft Windows-based clients. The Microsoft WPS solution requires Microsoft-based software in the data center for the RADIUS server and the provisioning server.

This section contains the following topics:

**•** [Call Flow](#page-379-0)

I

- **•** [Example Configuration](#page-379-1)
- **•** [Unsupported Features](#page-381-0)

I

## <span id="page-379-0"></span>**Call Flow**

The following is the WPS process and Wireless Internet Service Provider (WISP) packet sequence for a new wireless client login at a Wi-Fi hotspot location:

- **1.** The client discovers the WISP network at a Wi-Fi hotspot.
- **2.** The client authenticates as guest (with null username and credentials) to the Prime Access Registrar server .
- **3.** The client is provisioned and a new account is created.
- **4.** The client is authenticated using the new account credentials and accesses the Internet.

The Prime Access Registrar server performs the following functions during WPS:

- **1.** Detects the guest subscriber login from the null username and null credentials during PEAPv0 (MS-PEAP) authentication.
- **2.** Grants a successful login and returns a *sign-up* URL of the provisioning server as a PEAP-Type-Length-Value (TLV) in the next Access-Challenge Packet.

The following is an example value for the URL PEAP-TLV:

http://www.example.com/provisioning/master.xml#sign up

Where *#sign up* is the parameter for this action and is a required element of the value.

The sign-up URL value is passed when the user authenticates as guest. The sign-up URL is a fragment within the Master URL. You can also configure other fragments to be returned in the Master URL. See [Master URL Fragments, page 9-11](#page-380-0) for more information about the different fragments.

- **3.** Sends a VLAN-ID or IP filter (or both) in the final Access-Accept packet to restrict the guest user's accessibility to only the Provisioning server.
- **4.** Authenticates using the user configuration in the user database after the client is provisioned and a new account is created.

## <span id="page-379-1"></span>**Example Configuration**

The following shows an example configuration for the WPS feature:

```
[ //localhost/Radius/Services/peapv0 ]
   Name = peapv0
   Description =
   Type = peap-v0IncomingScript~ =
   OutgoingScript~ =
   MaximumMessageSize = 1024
   PrivateKeyPassword = <password>
   ServerCertificateFile = <path to ServerCertificateFile>
   ServerRSAKeyFile = <path to ServerRSAKeyFile>
   CACertificateFile = <path_to_CACertificateFile>
   CACertificatePath =<path_to_CACertificatePath>
   ClientVerificationMode = Optional
   VerificationDepth = 4
   EnableSessionCache = True
   SessionTimeout = "5 Minutes"
   AuthenticationTimeout = 120
   TunnelService = eap-mschapv2
   EnableWPS = True
   MasterURL = http://www.example.com/provisioning/master.xml
```
WPSGuestUserProfile = WPS-Guest-User-Profile

When you set the EnableWPS property to TRUE, you must provide values for the properties MasterURL and WPSGuestUserProfile. See [Environment Variables, page 9-11](#page-380-1) for more information.

### <span id="page-380-1"></span>**Environment Variables**

The following two environment variables are used to support WPS:

- **•** [Send-PEAP-URI-TLV](#page-380-2)
- **•** [Master-URL-Fragment](#page-380-3)

### <span id="page-380-2"></span>**Send-PEAP-URI-TLV**

Send-PEAP-URI-TLV property is a Boolean value used by the authenticating user service to make the PEAP-V0 service include the URI PEAP-TLV in the protected success message. Under different circumstances Prime Access Registrar might send back different fragments within the MasterURL to the client, as described above.

The conditions under which this has to be sent is best known to the user authentication service (the service that is specified within the eap-mschapv2 service, which in turn is the tunnel service for PEAP-V0 service). So when it decides that it needs to send back the URL it can set this variable to TRUE. The default value for this is FALSE.

### <span id="page-380-3"></span>**Master-URL-Fragment**

The Prime Access Registrar authenticating user service uses Master-URL-Fragment to set the fragment within the Master URL that needs to be sent back. The Prime Access Registrar user authentication service sets the fragment to different values under different circumstances. While the Send-PEAP-URL-TLV indicates whether to send the URL or not, Master-URL-Fragment is used to intimate which fragment within the URL needs to be sent. If this variable is not set and if it is required to send the URL, '#signup' will be sent by default.

### <span id="page-380-0"></span>**Master URL Fragments**

The following sections describe the different fragments the RADIUS server might send to the AP in the Master URL:

- **•** [Sign up](#page-380-4)
- **•** [Renewal](#page-381-1)
- **•** [Password change](#page-381-2)
- **•** [Force update](#page-381-3)

### <span id="page-380-4"></span>**Sign up**

 $\mathbf I$ 

This value is passed when the user authenticates as guest. The following is an example value for the URL PEAP-TLV:

http://www.example.com/provisioning/master.xml#sign up

where #sign up is the parameter for this action and a required element of the value.

#### <span id="page-381-1"></span>**Renewal**

<span id="page-381-2"></span>This value is passed when the user's account is expired and needs renewal before network access can be granted. The following is an example value for the URL PEAP-TLV: http://www.example.com/provisioning/master.xml#renewal where #renewal is the parameter for this action and a required element of the value. **Password change** This value is passed when the user is required to change the account password. An example value for the URL PEAP-TLV is: http://www.example.com/provisioning/master.xml#passwordchange where #passwordchange is the parameter for this action and a required element of the value. **Force update** This value is passed when the WISP requires the Wireless Provisioning Services on the client to download an updated XML master file. This method of updating the XML master file on the client should be used only to correct errors; otherwise, the TTL expiry time in the XML master file is used to provide background updates. The following is an example value for the URL PEAP-TLV: http://www.example.com/provisioning/master.xml#forceupdate

where #forceupdate is the parameter for this action and a required element of the value.

## <span id="page-381-3"></span><span id="page-381-0"></span>**Unsupported Features**

The following features are part of the Microsoft WPS functionality, but are not supported in the Prime Access Registrar:

- **•** [Account Expiration and Renewal](#page-381-4)
- **•** [Password Changing and Force Update](#page-382-1)

### <span id="page-381-4"></span>**Account Expiration and Renewal**

When the user creates an account and logs in with that account, the RADIUS server authenticates and authorizes the request and sends back an Access-Accept with a Session-Timeout attribute. The Access Point (AP) then forces the wireless client to reauthenticate for every timeout value. When there is one timeout duration left in the user account, the RADIUS server needs to send back a *renewal* URL (a URL fragment within the master URL) to the client for the user to renew the account.

Prime Access Registrar does not support this feature because the interface the Prime Access Registrar server has with the CiscoSecure Remote Agent does not have provisions to get the expiration information of user account. However, this release does provide an environment variable to copy the URL fragment and to control whether or not to send the URL using another environment variable. This can be used to send the renewal URL. There are some limitations, however.

Ι

### <span id="page-382-1"></span>**Password Changing and Force Update**

The Password Changing option is passed when the user is required to change the account password. Force Update option is passed when the WISP requires the Wireless Provisioning Services on the client to download an updated XML master file.

These functions are not possible in this release for the same reason mentioned above, the loose coupling between Prime Access Registrar and the CiscoSecure Remote Agent. Additionally, there is no known use case for this. As mentioned above, you can use the newly added environment variables to trigger these options.

# <span id="page-382-0"></span>**Command Completion**

Prime Access Registrar's command completion feature provides online help by listing possible entries to the current command line when you press the Tab key after entering a partial command. The Prime Access Registrar server responds based on:

- **•** The location of the cursor including the current directory
- **•** Any data you have entered on the command line prior to pressing the Tab key

The command completion feature emulates the behavior of Cisco IOS and Kermit. When you press the Tab key after entering part of a command, the Prime Access Registrar server provides any identifiable object and property names. For example, after you first issue **aregcmd** and log into Prime Access Registrar, enter the following:

#### **cd** *<Tab>*

Administrators/ Radius/

Pressing the Tab key consecutively displays possible context-sensitive choices.

In the following example, after changing directory to **/Radius/services/local-file** an administrator wants to see the possible types of authentication services that can set.

#### **cd /Radius/services/local-file**

```
//localhost/Radius/Services/local-file ]
   Name = local-file
   Description = 
   Type = file
   IncomingScript~ = 
   OutgoingScript~ = 
   OutagePolicy~ = RejectAll
   OutageScript~ = 
   FilenamePrefix = accounting
   MaxFileSize = "10 Megabytes"
   MaxFileAge = "1 Day"
   RolloverSchedule =
```
#### **set type** *<Tab>*

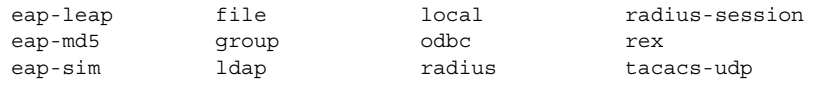

Values can also be tab-completed. For example, if you decide to set the local-file service's type to file, you can do the following:

#### **set type f***<Tab>*

and the command line completes to:

**set type file**

# <span id="page-383-0"></span>**Service Grouping Feature**

The Service Grouping feature enables you to specify multiple services (called *subservices*) to be used with authentication, authorization, or accounting requests. The general purpose is to enable multiple Remote Servers to process requests.

Perhaps the most common use of this feature will be to send accounting requests to multiple Remote Servers thus creating multiple accounting logs. Another common use might be to authenticate from more than one Remote Server where, perhaps the first attempt is rejected, other Remote Servers can be attempted and an Access-Accept obtained.

Clearly, in the accounting request example, each request must be successfully processed by each subservice in order for the originator of the accounting request to receive a response. This is known as a *logical AND* of each of the subservice results. In the authenticate example, the first subservice which responds with an accept is returned to the client or if all subservices respond with *reject*, then a reject is returned to the client. This is known as a *logical OR* of each of the subservice results.

A Service is specified as a Group Service by setting its type to *group*, specifying the ResultRule (AND or OR) and specifying one or more subservices in the GroupServices subdirectory. The subservices are called in numbered order and as such are in an indexed list similar to Remote Server specification in a radius Service. Incoming and outgoing scripts for the Group Service can be optionally specified.

A subservice is any configured non-Group Service. When a Group Service is used, each subservice is called in exactly the same manner as when used alone (such as if specified as the DefaultAuthenticationService). Incoming and Outgoing scripts are executed if configured and Outage Policies are honored.

This section contains the following topics:

- **•** [Configuration Example AccountingGroupService](#page-383-1)
- **•** [Configuration Example 2 AuthenticationGroupService](#page-386-0)

## <span id="page-383-1"></span>**Configuration Example - AccountingGroupService**

To configure an accounting Group Service to deliver accounting requests to multiple Remote Servers:

**Step 1** The first task is to set up the subservices which are to be part of the AccountingGroupService. Since subservices are merely configured Services which have been included in a service group, you need only define two new Services.

For this example, we will define two new radius Services called *OurAccountingService* and *TheirAccountingService*. A provider might want to maintain duplicate accounting logs in parallel with their bulk customer's accounting logs.

Ι

**Step 2** Change directory to **/radius/services.** At the command line, enter the following:

#### **cd /radius/services**

```
[ //localhost/Radius/Services ]
   Entries 1 to 2 from 2 total entries
   Current filter: <all>
   local-file/
   local-users/
```
**Step 3** At the command line, enter the following:

#### **add OurAccountingService**

#### **add TheirAccountingService**

The configuration of these Services is very similar to standalone Radius accounting service. Step-by-step configuration instructions are not provided, but the complete configuration is shown below:

```
[ //localhost/Radius/Services/OurAccountingService ]
   Name = OurAccountingService
   Description =
   Type = radius
   IncomingScript = OurAccountingInScript
   OutgoingScript = OurAccountingOutScript
   OutagePolicy = RejectAll
   OutageScript =
   MultipleServersPolicy = Failover
   RemoteServers/
       1. OurPrimaryServer
       2. OurSecondaryServer
[ //localhost/Radius/Services/TheirAccountingService ]
   Name = TheirAccountingService
   Description =
   Type = radius
   IncomingScript = TheirAccountingInScript
   OutgoingScript = TheirAccountingOutScript
   OutagePolicy = RejectAll
   OutageScript =
   MultipleServersPolicy = Failover
   RemoteServers/
```
The next step is to create the new **AccountingGroupService**. The purpose of this Service is to process Accounting requests through both OurAccountingService and TheirAccountingService.

**Step 4** At the command line, enter the following:

#### **add AccountingGroupService**

1. TheirPrimaryServer 2. TheirSecondaryServer

Added AccountingGroupService

I

#### **cd AccountingGroupService**

```
[ //localhost/Radius/Services/AccountingGroupService ]
   Name = AccountingGroupService
   Description =
   Type =
   IncomingScript =
   OutgoingScript =
```
Ι

#### **set type group**

Set Type group

**Step 5** Set the ResultRule to *AND* to ensure that both services process the accounting request successfully.

#### **set ResultRule AND**

Set ResultRule AND

**ls**

```
[ //localhost/Radius/Services/AccountingGroupService ]
   Name = AccountingGroupService
   Description = 
   Type = group
   IncomingScript =
   OutgoingScript =
   ResultRule = AND
   GroupServices/
```
#### **set IncomingScript AcctGroupSvcInScript**

#### **set OutgoingScript AcctGroupSvcOutScript**

Add OurAccountingService and TheirAccountingService as subservices of the Group Service.

**Step 6** At the command line, enter the following:

#### **cd GroupServices**

[ //localhost/Radius/Services/AccountingGroupService/GroupServices ]

#### **set 1 OurAccountingService**

Set 1 OurAccountingService

#### **Set 2 TheirAccountingService**

Set 2 TheirAccountingService

### **ls**

```
[ //localhost/Radius/Services/AccountingGroupService ]
   Name = AccountingGroupService
   Description = 
   Type = group
   IncomingScript = AcctGroupSvcInScript
   OutgoingScript = AcctGroupSvcOutScript
   ResultRule = AND
   GroupServices/
       1. OurAccountingService
       2. TheirAccountingService
```
This completes the setup of the AccountingGroupService. To use this Service simply set it as the DefaultAccountingService and/or configure a policy/rule set which will select this Service. Essentially, this can be used in the same manner as any other standalone service.

### **Summary of Events**

The following describes the flow of what happens when a client sends an accounting request which is processed by the AccountingGroupService:

- **1.** ActGroupSvcInScript is executed.
- **2.** OurAccountingService is called.
- **3.** OurAccountingService's Incoming Script, OurAccountingInScript is called.
- **4.** The request is sent to the Remote Server OurPrimaryServer and/or OurSecondaryServer, if necessary.
- **5.** If a response is not received, because we used the **AND** ResultRule, the request failed and no response is sent to the client and the request is dropped. If a response is received, then the process continues.
- **6.** OurAccountingService's Outgoing Script, OurAccountingOutScript is called.
- **7.** TheirAccountingService is called.
- **8.** TheirAccountingService's Incoming Script, TheirAccountingInScript is called.
- **9.** The request is sent to the Remote Server TheirPrimaryServer and/or TheirSecondaryServer, if necessary.
- **10.** If a response is not received, because we used the **AND** ResultRule, the request failed and no response is sent to the client and the request is dropped. If a response is received, then the process continues.
- **11.** TheirAccountingService's Outgoing Script, TheirAccountingOutScript is called.
- **12.** AcctGroupSvcOutScript is executed.
- **13.** Standard processing continues.

## <span id="page-386-0"></span>**Configuration Example 2 - AuthenticationGroupService**

To configure a Group Service for the purposes of providing alternate Remote Servers for a single authentication:

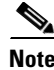

**Note** If Service A rejects the request, try Service B.

**Step 1** The first task is to set up the subservices which are to be part of the AuthenticationGroupService. Since subservices are merely configured Services which have been included in a service group, we will simply define two new Services. For simplicity, we will define two new radius Services called AuthenticationServiceA and AuthenticationServiceB.

**Step 2** At the command line, enter the following:

#### **cd /radius/services**

[ //localhost/Radius/Services ]

```
 Entries 1 to 2 from 2 total entries
 Current filter: <all>
 local-file/
 local-users/
```
#### **add AuthenticationServiceA**

#### **add AuthenticationServiceB**

**Step 3** The configuration of these Services is very similar to standalone Radius authentication service. Step-by-step configuration instructions are not provided, but the complete configuration is shown below:

```
[ //localhost/Radius/Services/AuthenticationServiceA ]
```

```
 Name = AuthentictionServiceA
 Description =
 Type = radius
 IncomingScript = AuthAInScript
 OutgoingScript = AuthAOutScript
 OutagePolicy = RejectAll
 OutageScript = AuthAOutageScript
 MultipleServersPolicy = Failover
 RemoteServers/
   1. PrimaryServerA
   2. SecondaryServerA
```
[ //localhost/Radius/Services/AuthenticationServiceB ]

```
 Name = AuthentictionServiceB
 Description =
 Type = radius
 IncomingScript = AuthBInScript
 OutgoingScript = AuthBOutScript
 OutagePolicy = RejectAll
 OutageScript = AuthBOutageScript
 MultipleServersPolicy = Failover
 RemoteServers/
   1. PrimaryServerB
```
2. SecondaryServerB

The next step is to create the new "AuthenticationGroupService". The purpose of this Service is to process authentication requests through both AuthenticationServiceA and AuthenticationServiceB if AuthenticationServiceA rejects the request.

Ι

**Step 4** At the command line, enter the following:

#### **add AuthenticationGroupService**

Added AuthenticationGroupService

#### **cd AuthenticationGroupService**

```
[ //localhost/Radius/Services/AuthenticationGroupService ]
```

```
 Name = AuthenticationGroupService
 Description =
 Type =
 IncomingScript =
 OutgoingScript =
```
#### **set type group**

Set Type group

Next set the ResultRule to OR because we want to ensure that if the first subservice rejects the request, we then try the second subservice. If the second subservice rejects the request, then the response to the client is a reject.

```
Step 5 At the command line, enter the following:
```
#### **set ResultRule OR**

Set ResultRule OR

#### **Set IncomingScript AuthGroupSvcInScript**

Set OutgoingScript AuthGroupSvcOutScript

#### **Set IncomingScript AuthGroupSvcInScript**

Set OutgoingScript AuthGroupSvcOutScript

### **ls**

```
[ //localhost/Radius/Services/AuthenticationGroupService ]
```

```
 Name = AuthenticationGroupService
 Description = 
 Type = group
 IncomingScript = AuthGroupSvcInScript
 OutgoingScript = AuthGroupSvcOutScript
 ResultRule = OR
 GroupServices/
```
Now we must add the services we created "AuthenticationServiceA" and "AuthenticationServiceB" as subservices of the Group Service.

**Step 6** At the command line, enter the following:

#### **cd GroupServices**

[ //localhost/Radius/Services/AuthenticationGroupService/GroupServices ]

Ι

#### **set 1 AuthenticationServiceA**

Set 1 AuthenticationServiceA

#### **Set 2 AuthenticationServiceB**

```
Set 2 AuthenticationServiceB
```
#### **ls**

```
[ //localhost/Radius/Services/AuthenticationGroupService ]
    Name = AuthenticationGroupService
    Description = 
    Type = group
    IncomingScript = AuthGroupSvcInScript
    OutgoingScript = AuthGroupSvcOutScript
    ResultRule = OR
    GroupServices/
       1. AuthenticationServiceA 
        2. AuthenticationServiceB
```
This completes the setup of the AuthenticationGroupService. To use this Service simply set it as the DefaultAuthenticationService and/or configure a policy/rule set which will select this Service. Essentially, this can be used in the same manner as any other standalone Service.

### **Summary of Events**

The following describes the flow of what happens when a client sends an Authentication request which is processed by the AuthenticationGroupService:

- **1.** AuthGroupSvcInScript is executed.
- **2.** AuthenticationServiceA is called.
- **3.** AuthenticationServiceA's Incoming Script, AuthAInScript is called.
- **4.** If the response is a reject or the request is dropped (due to an Outage Policy):
	- **a.** AuthenticationServiceA's Outgoing Script, AuthAOutScript is called.
	- **b.** Processing continues with the next service.
- **5.** If the response is an Accept:
	- **a.** AuthenticationServiceA's Outgoing Script, AuthAOutScript is called.
	- **b.** Skip to step 9.
- **6.** AuthenticationServiceB is called.
- **7.** AuthenticationServiceB's Incoming Script, AuthBInScript is called.
- **8.** Since this is the last subservice in our Group Service:
	- **a.** AuthenticationServiceB's Outgoing Script, AuthBOutScript is called.
- **b.** Regardless of whether the request is Accepted or Rejected, processing will continue at step 9.
- **9.** AuthGroupSvcOutScript is executed.
- **10.** Standard processing continues.

# <span id="page-390-0"></span>**SHA-1 Support for LDAP-Based Authentication**

The Prime Access Registrar server supports secure hash algorithm (SHA-1) for LDAP-based authentication. This feature enables the Prime Access Registrar server to authenticate users whose passwords are stored in LDAP servers and hashed using the SHA-1 encoding scheme.

SHA-1 support actually adds functionality for the following three features to Prime Access Registrar:

- Authentication of PAP access requests against an LDAP user entry that uses the SHA-algorithm to the hash password attribute
- Authentication of PAP access requests against an LDAP user entry that uses the SSHA algorithm to hash the password attribute
- Configuration of the Prime Access Registrar server to dynamically determine how password attributes retrieved from LDAP are encrypted and process them accordingly

This enhancement is 100% backwards compatible. All previously supported values for the PasswordEncryptionStyle property are still supported and still provide the same behavior. The only noticeable change is that **dynamic** is now the default value for the PasswordEncryptionStyle property.

This section contains the following topics:

- **•** [Remote LDAP Server Password Encryption](#page-390-1)
- **•** [Dynamic Password Encryption](#page-391-0)
- **•** [Logs](#page-392-1)

I

# <span id="page-390-2"></span><span id="page-390-1"></span>**Remote LDAP Server Password Encryption**

Apart from the two values, none and crypt, of the **PasswordEncryptionStyle** property on a Remote LDAP Server, SHA-1 supports adds three additional values for the PasswordEncryptionStyle property. [Table 9-2](#page-390-2) lists the valid values for this property and describes the corresponding behavior.

| <b>PasswordEncryptionStyle</b> | <b>Cisco Prime Access Registrar Behavior</b>                                                                                                    |
|--------------------------------|----------------------------------------------------------------------------------------------------|
| none                           | All passwords retrieved from this LDAP server are assumed to be<br>returned to Prime Access Registrar as clear text. (There is no change in<br>this functionality.)                                                                                                    |
| crypt                          | All passwords retrieved from this LDAP server are assumed to be<br>returned to Prime Access Registrar as passwords encrypted using the<br>UNIX crypt algorithm. (There is no change in this functionality.)<br>Passwords can be preceded by the {crypt} prefix, which is stripped<br>before comparing passwords. |

*Table 9-2 Remote LDAP Server Password Encryption Style Values*

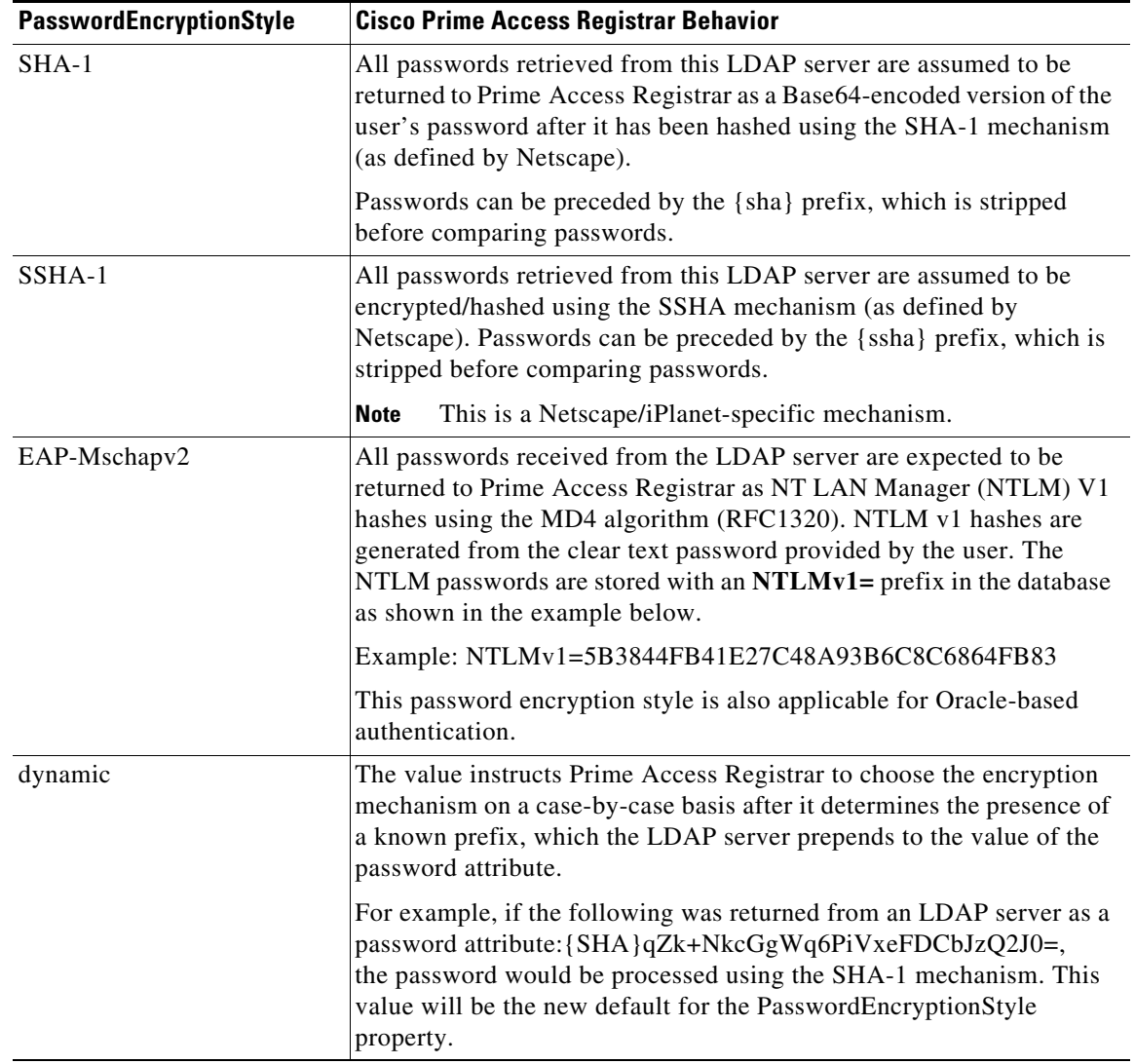

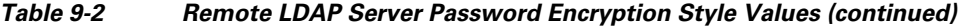

# <span id="page-391-0"></span>**Dynamic Password Encryption**

When using the dynamic setting for the PasswordEncryptionStyle property on a Remote LDAP Server, the Prime Access Registrar server looks for the prefixes listed in [Table 9-3](#page-392-2) to determine if encryption or a hash algorithm should be used during password comparison.

 $\mathbf I$ 

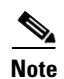

**Note** Password prefixes are not case-sensitive.

<span id="page-392-2"></span>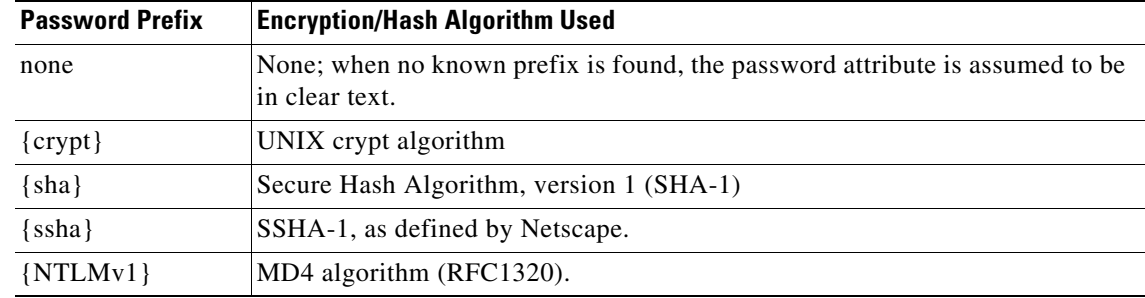

#### *Table 9-3 Remote LDAP Server Password Prefix Values*

The default value for the PasswordEncryptionStyle property on a Remote LDAP Server is **dynamic**.

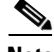

**Note** Using the *dynamic* setting for the PasswordEncryptionStyle property will require a bit more processing for each password comparison. When using dynamic, the Prime Access Registrar server must examine each password for a known prefix. This should have no visible impact on performance.

## <span id="page-392-1"></span>**Logs**

I

Turn on trace to level 4 to indicate (via the trace log) which password comparison method is being used.

# <span id="page-392-0"></span>**Dynamic Attributes**

Prime Access Registrar supports dynamic values for the configuration object properties listed below. Dynamic attributes are similar to UNIX shell variables. With dynamic attributes, the value is evaluated at run time. All of the objects that support dynamic attributes will have validation turned off in **aregcmd**.

This section contains the following topics:

- **•** [Object Properties with Dynamic Support](#page-392-3)
- **•** [Dynamic Attribute Format](#page-394-1)
- **•** [Configuration](#page-395-0)
- **•** [Example](#page-395-1)
- **•** [Notes](#page-396-1)
- **•** [Validation](#page-396-2)

# <span id="page-392-3"></span>**Object Properties with Dynamic Support**

The following object properties support dynamic values:

Radius

DefaultAuthenticationService

DefaultAuthorizationService

DefaultAccountingService

ו

DefaultSessionManager IncomingScript OutgoingScript

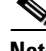

**Note** Do not use the following environment variables:

Accounting-Service for the **/Radius/DefaultAccountingService**, Authentication-Service for the **/Radius/DefaultAuthenticationService**, or Authorization-Service for the **/Radius/DefaultAuthorizationService** User-Profile for the **BaseProfile**, User-Group for the **Group**, User-Authorization for the

**AuthorizationScript**, Session-Manager for the **DefaultSessionManager**, or Session-Service for the **DefaultSessionService**.

/Radius/Clients

client1/

IncomingScript

OutgoingScript

/Radius/Userlist/Default

user1/

Group

BaseProfile

AuthenticationScript

AuthorizationScript

/Radius/UserGroup

Group1/

BaseProfile

AuthenticationScript

AuthorizationScript

/Radius/Vendor

Vendor1/

IncomingScript

OutgoingScript

/Radius/Service

Service1/

IncomingScript

OutgoingScript

OutageScript

**OutagePolicy** 

/Radius/RemoteServers

remoteserver1/

IncomingScript

OutgoingScript Remoteldapserver1/ Searchpath Filter

**Note** To differentiate the properties that support dynamic attributes, we place a tilde (~) after each property, as in IncomingScript~. However, when the Prime Access Registrar administrator is required to set values for those properties, continue to use the original property name, such as set IncomingScript  ${\{\text{Fest}\}}$ . The tilde is only for visual effect, and including the tilde will generate an error ("310 command Failed.")

## <span id="page-394-1"></span>**Dynamic Attribute Format**

The format of the dynamic attribute is:

\${eqp|attribute-name}{default-name}

where **e** stands for environment dictionary, **q** stands for request dictionary, and **p** stands for response dictionary. You can use e, q, and p in any order. The attribute name is the name for the attribute from environment dictionary, request dictionary, or response dictionary.

For example,

```
/Radius
DefaultAuthenticationService = \frac{1}{2} {eq | realm } {local-users}
```
The default Authentication Service is determined at run time. Prime Access Registrar first checks to see if there is one value of *realm* in the environment dictionary. If there is, it becomes the value of DefaultAuthenticationService. If there is not, check the value of realm in the request dictionary. If there is one value, it becomes the value of DefaultAuthenticationService. Otherwise, local-users is the DefaultAuthenticationService. If we do not set local-users as the default value, the DefaultAuthenticationService is *null*. The same concept applies to all other attribute properties.

The validation for the dynamic values of the object property will only validate the default value. In the above example, Prime Access Registrar will do validation to check whether local-users is one of services defined in the service subdirectory.

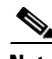

**Note** When setting specific property values, do not use the tilde (~) in the property name. Doing so generates a *310 Command Failed* error.

# <span id="page-394-0"></span>**Tunneling Support Feature**

Tunneling support is strictly based upon the IETF RFC: "RADIUS Attributes for Tunnel Protocol Support" (**http://www.ietf.org/rfc/rfc2868.txt**).

[Table 9-4](#page-395-2) lists the tunneling attributes supported in this Prime Access Registrar release.

1

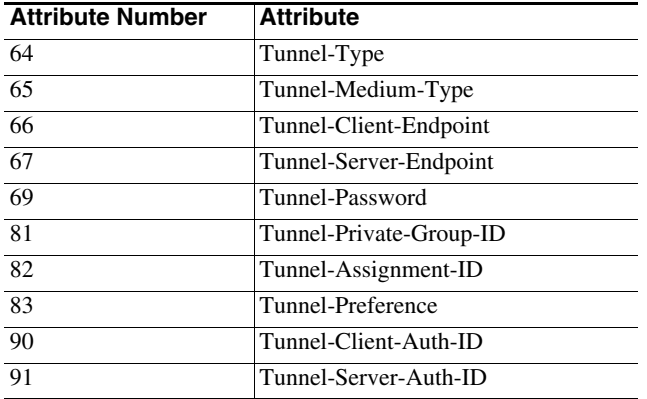

#### <span id="page-395-2"></span>*Table 9-4 Tunneling Attributes Supported by Prime Access Registrar*

The tunneling attribute has the following format:

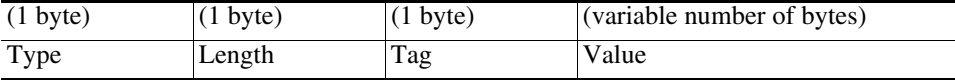

This section contains the following topics:

- **•** [Configuration](#page-395-0)
- **•** [Example](#page-395-1)
- **•** [Notes](#page-396-1)
- **•** [Validation](#page-396-2)

# <span id="page-395-0"></span>**Configuration**

- **1.** Configure the tag attributes as untagged attributes under the **/Radius/Advanced/Attribute Dictionary** directory (for example, **Tunnel-Type**).
- **2.** Attach the "**\_tag**" tag to these attributes when configuring the attributes under all of the other directories as tagged attributes (for example, **Tunnel-Type\_tag10** under the **/Radius/Profiles/test** directory). Without the tag number, the default value is (**\_tag = \_tag0**).

# <span id="page-395-1"></span>**Example**

```
/Radius/Advanced/Attribute Dictionary
     /Tunnel-Client-ID
           Name = Tunnel-Client-Endpoint
           Description =
           Attribute = 66
           Type = STRING
              Min = 0Max = 253/Radius/Profiles/test
```
```
Name = test
Description =
/Attributes
     Tunnel-Client-Endpoint_tag3 = "129.56.112.1"
```
### **Notes**

- **1.** "**\_tag**" is reserved for the tunneling attributes. No other attributes should include this suffix.
- **2.** The tag number value can range from 0 through 31.

### **Validation**

I

The Prime Access Registrar server checks whether the tag attributes are defined under the **/Radius/Advanced/Attribute Dictionary** directory. The server also checks whether the tag number falls within the range  $(0-31)$ .

## **xDSL VPI/VCI Support for Cisco 6400**

To provide this support, a distinction must be made between device authentication packets and regular user authentication packets. This section contains the following topics:

- **•** [Using User-Name/User-Password for Each Cisco 6400 Device](#page-396-0)
- **•** [Format of the New User-Name Attribute](#page-397-0)

### <span id="page-396-0"></span>**Using User-Name/User-Password for Each Cisco 6400 Device**

This approach assumes that for every 6400 NAS, a device-name/device-password is created for each. Following are the required changes:

For each NAS in Prime Access Registrar:

```
Name = test6400-1Description = 
     IPAddress = 209.165.200.224
     SharedSecret = secret
    Type = NAS
     Vendor = 
     IncomingScript = 
     OutgoingScript = 
     Device-Name = theDevice
     Device-Password = thePassword
```
When the 6400 sends out the device authentication packet, it might have different **User-Name**/**User-Password** attributes for each 6400 NAS. When Prime Access Registrar receives the packet, it tries to obtain the **Device-Name**/**Device-Password** attributes from the NAS entry in the Prime Access Registrar configuration database. When the **User-Name**/**User-Password** in the packet match the configured **Device-Name**/**Device-Password** attribute values, Prime Access Registrar assumes that it must get the device. The next step is to replace the **User-Name** attribute with the concatenated *<module>*/*<slot>*/*<port>* string. From this point, the packet is treated as a regular packet.

Ι

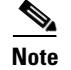

**Note** A user record with the name of the concatenated string must be created.

### <span id="page-397-0"></span>**Format of the New User-Name Attribute**

After the device is identified, the **User-Name** attribute is replaced with the new value. This new value is the concatenation of 6400 *<module>/<slot>/<port>* information from the NAS-Port attribute and the packet is treated as a regular user authentication from this point on.

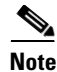

**Note** This format only supports NAS Port Format D. See Cisco IOS documentation for more information about NAS port formats.

The format of the new **User-Name** attribute is the **printf** of "%s-%d-%d-%d-%d-%d" for the following values:

NAS-IP—in dot format of the **NAS-Ip-Address** attribute. For example, 10.10.10.10.

slot—apply mask 0xF0000000 on **NAS-Port** attribute and shift right 28 bits. For example, **NAS-Port** is 0x10000000, the slot value is 1.

module—apply mask 0x08000000 on **NAS-Port** attribute and shift right 27 bits. For example, **NAS-Port** is 0x08000000, the module value is 1.

port—apply mask 0x07000000 on **NAS-Port** attribute and shift right 24 bits. For example, **NAS-Port** is 0x06000000, the port value is 6.

VPI—apply mask 0x00FF0000 on **NAS-Port** attribute and shift right 16 bits. For example, **NAS-Port** is 0x00110000, the VPI value is 3.

VCI—apply mask 0x0000FFFF on **NAS-Port** attribute. For example, **NAS-Port** is 0x00001001, the VCI value is 9.

## **Apply Profile in Cisco Prime Access Registrar Database to Directory Users**

You can define the **User-Profile** and **User-Group** environment variables in the directory mapping and Prime Access Registrar will apply the profiles defined in the Prime Access Registrar database to each directory user having any of these two variables set.

This section contains the following topics:

- **•** [User-Profile](#page-397-1)
- **•** [User-Group](#page-398-0)
- **•** [Example User-Profile and User-Group Attributes in Directory User Record](#page-399-0)

### <span id="page-397-1"></span>**User-Profile**

This attribute is of type string with the format: *<Value1>*::*<Value2>* …

The **User-Profile** attribute is intended to hold a list of profile names. *<Value1>* and *<Value2>* represent the names of the profiles. They are separated by the "::" character, therefore, the "::" can not be part of the profile name. The order of values in the string has significance, as the profiles are evaluated from left to right. In this example, profile *<Value2>* is applied after profile *<Value1>*.

Assume the user record has a field called UserProfile that holds the name of the profile that applies to this user. This field is mapped to the environment attribute **User-Profile**. Following is how the mapping is done with **aregcmd**:

```
QuickExample/
    Name = QuickExample
     Description = 
    Protocol = ldap
     IPAddress = 209.165.200.224
     Port = 389ReactivateTimerInterval = 300000
     Timeout = 15
    HostName = QuickExample.company.com
    BindName =BindPassword = 
    UseSSL = FALSE
    SearchPath = "o=Ace Industry, c=US"
    Filter = (uid=%s)
    UserPasswordAttribute = password
    LimitOutstandingRequests = FALSE
    MaxOutstandingRequests = 0
     MaxReferrals = 0
    ReferralAttribute = 
      ReferralFilter = 
      PasswordEncryptionStyle = None
      LDAPToEnvironmentMappings/
          UserProfile = User-Profile
      LDAPToRadiusMappings/
```
After Prime Access Registrar authenticates the user, it checks whether **User-Profile** exists in the environment dictionary. If it finds **User-Profile**, for each value in **User-Profile**, Prime Access Registrar looks up the profile object defined in the configuration database and adds all of the attributes in the profile object to the response dictionary. If any attribute is included in more than one profile, the newly applied profile overrides the attribute in the previous profile.

### <span id="page-398-0"></span>**User-Group**

You can use the **User-Group** environment variable to apply the user profile as well. In Prime Access Registrar, a user can belong to a user group, and that user group can have a pointer to a user profile. When Prime Access Registrar finds that a packet has **User-Group** set, it obtains the value of the **User-Profile** within the user group, and if the **User-Profile** exists, it applies the attributes defined in the user profile to that user.

Note that in Prime Access Registrar, every user can also directly have a pointer to a user profile. Prime Access Registrar applies profiles in the following order:

- **1.** If the user profile defined in the user group exists, apply it.
- **2.** If the user profile defined in the user record exists, apply it.

The profile in **User-Group** is more generic than in **User-Profile**. Therefore, Prime Access Registrar applies the profile from generic to more specific.

### <span id="page-399-0"></span>**Example User-Profile and User-Group Attributes in Directory User Record**

You can use an existing user attribute in the user record to store profile info. When this is a new attribute, we suggest you create a new auxiliary class **AR\_UserRecord** for whichever user class is used. **AR\_User\_Profile** and **AR\_User\_Group** are two optional members in this class. They are of type string. The mapping is as follows:

```
LDAPToEnvironmentMappings/
      AR User Profile = User-Profile
      AR_User_Group = User-Group
```
## **Directory Multi-Value Attributes Support**

If any attributes mapped from the LDAP directory to the Prime Access Registrar response dictionary are multivalued, the attributes are mapped to multiple RADIUS attributes in the packet.

## **MultiLink-PPP (ML-PPP)**

Prime Access Registrar supports MultiLink-PPP (ML-PPP). ML-PPP is an IETF standard, specified by RFC 1717. It describes a Layer 2 software implementation that opens multiple, simultaneous channels between systems, providing additional bandwidth-on-demand, for additional cost. The ML-PPP standard describes how to split, recombine, and sequence datagrams across multiple B channels to create a single logical connection. The multiple channels are the ports being used by the Network Access Server (NAS).

During the AA process, Prime Access Registrar authenticates the user connection for each of its channels, even though they belong to the same logical connection. The Authentication process treats the multilink connection as if it is multiple, single link connections. For each connection, Prime Access Registrar creates a session dedicated for management purposes. The session stays active until you logout, which subsequently frees up all of the ports in the NAS assigned to each individual session, or until the traffic is lower than a certain threshold so that the secondary B channels are destroyed thereafter. Prime Access Registrar has the responsibility of maintaining the active session list and discards any session that is no longer valid in the system, by using the accounting stop packet issued from NAS. The multiple sessions that were established for a single logical connection must be destroyed upon the user logging out.

In addition, the accounting information that was gathered for the sessions must be aggregated for the corresponding logical connection by the accounting software. Prime Access Registrar is only responsible for logging the accounting start and accounting stop times for each session. As those sessions belong to the same bundle, IETF provides two standard RADIUS attributes to identify the related multilink sessions. The attributes are **Acct-Multi-Session-Id** (attribute **50**) and **Acct-Link-Count** (attribute **51**), where **Acct-Multi-Session-Id** is a unique Accounting identifier used to link multiple related sessions in a log file, and **Acct-Link-Count** provides the number of links known to have existed in a given multilink session at the time the Accounting record was generated. The Accounting software is responsible for calculating the amount of the secondary B channel's connection time.

The secondary B channel can go up and down frequently, based upon traffic. The Ascend NAS supports the **Target-Util** attribute, which sets up the threshold for the secondary channel. When the traffic is above that threshold the secondary channel is up, and when the traffic is below that threshold, the secondary B channel is brought down by issuing an Accounting stop packet to Prime Access Registrar. On the other hand, if you bring down the primary channel (that is, log out), the secondary B channel is also destroyed by issuing another Accounting stop packet to Prime Access Registrar.

Ι

```
Table 9-5 lists ML-PPP related attributes.
```
<span id="page-400-0"></span>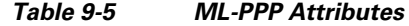

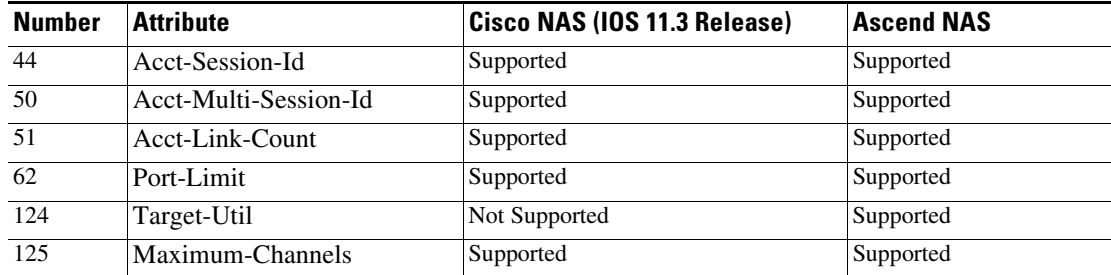

Following are sample configurations for ML-PPP:

```
/Radius
     /Profile
          /Default-ISDN-Users
               Name = Default-ISDN-Users
               Description =
               Attributes/
                    Port-Limit = 2
                    Target-Util = 70
                    Session-Timeout = 70
/Radius
     /UserGroups
          /ISDN-Users
               Name = ISDN-Users
               Description = " Users who always use ISDN"
               BaseProfile = Default-ISDN-Users
               Authentication-Script = 
               Authorization-Script =
```
The **Port-Limit** attribute controls the number of concurrent sessions a user can have. The **Target-Util** attribute controls the threshold level at which the second B channel should be brought up.

## **Dynamic Updates Feature**

I

The Dynamic Updates feature enables changes to server configurations made using **aregcmd** to take effect in the Prime Access Registrar server after issuing the **save** command, eliminating the need for a server **reload** after making changes.

[Table 9-6](#page-401-0) lists the RADIUS object and its child objects. For each object listed, the **Add** and **Modify or Delete** columns indicate whether a dynamic update occurs after adding, modifying, or deleting an object or attribute. Entries in the **Add** and **Modify or Delete** columns also apply to child objects and child attributes of the objects listed, unless the child object is explicitly listed below the object, such as **/Radius/Advanced/Ports** or **/Radius/Advanced/Interfaces**.

<span id="page-401-0"></span>

| <b>Object</b>        | Add | <b>Modify or</b><br><b>Delete</b> |
|----------------------|-----|-----------------------------------|
|                      |     |                                   |
| Radius               | Yes | Yes                               |
| UserLists            | Yes | Yes                               |
| <b>UserGroups</b>    | Yes | Yes                               |
| Policies             | Yes | Yes                               |
| Clients              | Yes | Yes                               |
| Vendors              | Yes | Yes                               |
| Scripts              | Yes | Yes                               |
| Services             | Yes | Yes                               |
| SessionManagers      | Yes | No                                |
| ResourceManagers     | Yes | No                                |
| Profiles             | Yes | Yes                               |
| Rules                | Yes | Yes                               |
| Translations         | Yes | Yes                               |
| TranslationGroups    | Yes | Yes                               |
| <b>RemoteServers</b> | Yes | N <sub>o</sub>                    |
| Replication          | No  | No                                |
| Advanced             | Yes | Yes                               |
| <b>SNMP</b>          | No  | No                                |
| Ports                | No  | No                                |
| Interfaces           | No  | No                                |

*Table 9-6 Dynamic Updates Effect on Radius Server Objects*

The Dynamic Updates feature is subject to the following limitations:

- **•** Changes to the Ports or Interfaces objects are not dynamically updated. An **aregcmd reload** command must be issued for these changes to be propagated to the Prime Access Registrar server.
- **•** Changes (modifications and deletions) to existing Session Manager and Resource Manager objects are not dynamically updated. An **aregcmd reload** command must be issued for these changes to be propagated to the Prime Access Registrar server. However, additions of new Session Manager and Resource Manager objects are dynamically updated. Active sessions and allocated resources are preserved in this case.
- Changes to the Prime Access Registrar configuration might not be immediately propagated to the server. Dynamic updates are only carried out in a *safe* environment (that is, when packets are not being processed and when packet processing can be delayed until the changes can be made on the server safely). Dynamic updates will yield to packet processing when appropriate, thus not significantly impacting server performance.

ו

**•** Changes to SNMP require the Prime Access Registrar server to be restarted (**/etc/init.d/arservagt restart)**

 **NAS Monitor**

## **NAS Monitor**

The ability to monitor when a NAS is *down* (really only unreachable from Prime Access Registrar) is provided by **nasmonitor**. This program will repeatedly query a TCP port at the specified IP address until the device (NAS) is reachable. If the NAS is not reachable after a period of time, a warning e-mail is sent; if the NAS is still not reachable after another period of time, a message is sent to Prime Access Registrar to release all sessions associated with that NAS. The port to query, the query frequency, the first time interval, the back-off time interval, and the E-mail address to send to are all configurable (with defaults); the only required parameter is the NAS IP address. This program will work for any device that has a TCP port open; it can either be run by hand, when desired, or put in a **cron** job. See **nasmonitor -h** for details.

**Note** You must have **tclsh** installed in **/usr/local/bin** to use **nasmonitor**. **tclsh** is part of the standard Tcl installation that can be downloaded from **http://www.scriptics.com**.

# **Automatic Information Collection (arbug)**

You can use the script **arbug** to collect information about your Prime Access Registrar server. The results are collected into a tarball that can be e-mailed or **ftp**ed to Cisco as requested.

**arbug** collects all the relevant information needed to report a problem to Prime Access Registrar support. The goal of the **arbug** script is to make sure all the necessary information is collected.

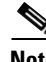

**Note** The **arbug** script neither updates nor replaces any system or Prime Access Registrar-related configuration.

This section contains the following topics:

- **•** [Running arbug](#page-402-0)
- **•** [Files Generated](#page-403-0)

### <span id="page-402-0"></span>**Running arbug**

I

To run the **arbug** script, change directory to **/cisco-ar/bin** and enter the following:

**./arbug**

The following is a typical sequence.

```
Looking around...
Cluster: 
User: admin
Password: 
The report /tmp/arbug.10085/arbug.tar is ready to send; you
may want to compress it first using gzip or compress.
hostname user name bin>
```
### <span id="page-403-1"></span><span id="page-403-0"></span>**Files Generated**

The **arbug** script generates five files that are compressed into a tarball. [Table 9-7](#page-403-1) provides a summary of the information found in each of the files.

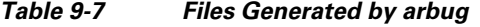

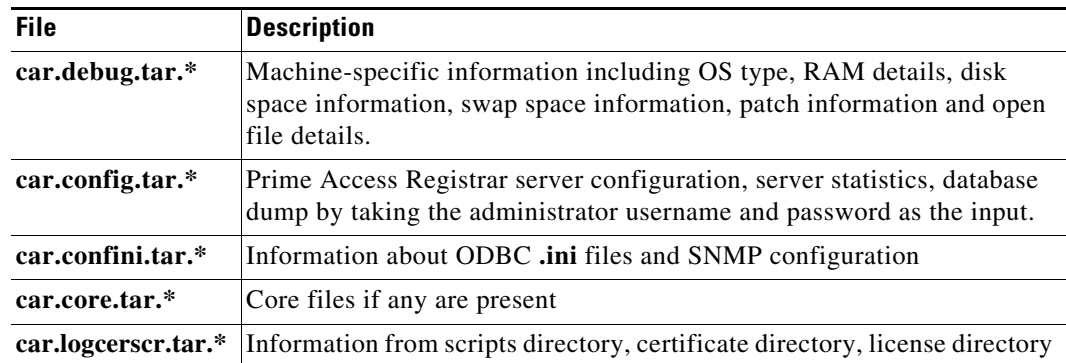

## **Simultaneous Terminals for Remote Demonstration**

Multiple people can view and interact in a single demonstration by using the *share-access* program, a standard GNU release with a special configuration for use with Prime Access Registrar. To run **screen**, a technical support specialist (CSE or DE) will **telnet** to your server and log in as *cisco.* While you run /**opt/CSCOar/bin/share-access** (assuming **/opt/CSCOar** is the Prime Access Registrar path) as *root*, the CSE or DE runs **/opt/CSCOar/bin/share-access -r root**. Now both people (or more) can see what the other types, as well as the results of the commands entered. The special Prime Access Registrar configuration only allows *root* and *cisco* to run screen. To end a **share-access** session, type Control-D.

## **Support for RADIUS Check Item Attributes**

Prime Access Registrar supports RADIUS check item attributes configuration at the user and group levels. You can configure the Prime Access Registrar server to check for attributes that must be present or attributes that must not be present in the Access-Request packet for successful authentication.

When using check item attributes, the Prime Access Registrar server will reject Access-Requests if:

- **•** Any of the configured check item attributes are not present in the Access-Request packet
- **•** Any of the Access-Request packet's check item attribute values do not match with those configured check item attribute values

For remote servers using either LDAP or ODBC, Prime Access Registrar allows for mapping of certain LDAP or ODBC fields to check item attributes. The mapped attributes can be used as check item attributes while processing the Access-Request packets.

When you configure check item attributes at both the user and group levels, the Prime Access Registrar server first checks the attributes of the user level before those of the group level. The Prime Access Registrar server must first authenticate the user's password in the Access-Request before validating the check item attributes.

The Prime Access Registrar server logs details about any rejected Access-Requests as a result of check items processing.

Ι

### **Configuring Check Items**

You use **aregcmd** to configure check item attributes.

#### **Configuring User Check Items**

To configure UserList check item attributes:

**Step 1** Log into the Prime Access Registrar server, and use **aregcmd** to navigate to **//localhost/Radius/UserLists/default/bob**.

```
[ //localhost/Radius/UserLists/Default/bob ]
   Name = bob
   Description = 
   Password = <encrypted>
   AllowNullPassword = FALSE
   Enabled = TRUE
   Group~ = PPP-users
   BaseProfile~ = 
   AuthenticationScript~ = 
   AuthorizationScript~ = 
   UserDefined1 = 
   Attributes/
   CheckItems/
```
**Step 2** Change directory to CheckItems.

#### **cd CheckItems**

[ //localhost/Radius/UserLists/Default/bob/CheckItems ]

**Step 3** Use set to add any attributes to be used as check items.

#### **set calling-Station-Id 4085551212**

**save**

#### **Configuring Usergroup Check Items**

To configure UserGroups check item attributes:

**Step 1** Log into the Prime Access Registrar server, and use **aregcmd** to navigate to **//localhost/Radius/UserGroups/Default**.

#### **cd /Radius/UserGroups/Default**

```
[ //localhost/Radius/UserGroups/Default ]
   Name = Default
   Description = "Users who sometimes connect using PPP and sometimes connect "
   BaseProfile~ =
   AuthenticationScript~ = 
   AuthorizationScript~ = AuthorizeService
   Attributes/
   CheckItems/
```
**Step 2** Change directory to CheckItems.

I

#### **cd CheckItems**

[ //localhost/Radius/UserGroups/Default/CheckItems ]

```
Step 3 Use set to add any attributes to be used as check items.
```
#### **set NAS-IP-Address 10.10.10.10**

**save**

## **User-Specific Attributes**

The Prime Access Registrar server supports user-specific attributes which enables the Prime Access Registrar server to return attributes on a per-user or per-group basis without having to use profiles.

The Prime Access Registrar server includes a property called HiddenAttributes to the User and UserGroup object. The HiddenAttributes property contains a concatenation of all user-level reply attributes. The HiddenAttributes property is not displayed, nor can the value be set or unset using the command-line interface.

The order of application of attributes is as follows:

- **1.** UserGroup Base Profile
- **2.** UserGroup Attributes
- **3.** User Base Profile
- **4.** User Attributes

The value of the HiddenAttributes property is used dynamically to construct and populate a virtual *attributes* directory in the User object. All values from the Attributes directory will go into the HiddenAttributes property. This occurs transparently when the administrator issues a save command.

## **Configuring Unique TAG number for Vendor-Specific Sub Attributes**

Prime Access Registrar allows you to configure a unique tag number for each of the multiple vendor-specific sub-attributes available for a user profile. This enhancement is applicable for multi-tag valued vendor-specific attributes with type as TAG\_STRING and TAG\_INT.

Ι

A sample configuration is shown below:

```
[ //localhost/Radius/Profiles/base-avp/Attributes ]
    unisphere-activate = HQOS-RES
    unisphere-activate-2 = DHCP-IPOE-DATA-PROFILE
    unisphere-activate-3 = DHCP-IPOE-VIDEO-PROFILE
[ //localhost/Radius/UserLists/Default/jane ]
    Name = jane
    Description =
    Password = <encrypted>
    Enabled = TRUE
    Group~ = Telnet-users
```

```
 BaseProfile~ = base-avp
 AuthenticationScript~ =
 AuthorizationScript~ =
 UserDefined1 =
 AllowNullPassword = FALSE
 Attributes/
 CheckItems/
```
## **Packet of Disconnect**

Prime Access Registrar supports the Packet of Disconnect (POD) feature that enables the Prime Access Registrar server to send disconnect requests (PODs) to a NAS so that all the session information and the resources associated with the user sessions can be released. Prime Access Registrar can also determine when to trigger and send the POD.

For example, when a PDSN handoff occurs during a mobile session, the new PDSN sends out a new access-request packet to Prime Access Registrar for the same user. Prime Access Registrar should detect this handoff by the change in NAS-Identifier in the new request and trigger sending a POD to the old PDSN if it supports POD. Prime Access Registrar also provides an option for administrator to initiate sending POD requests through the command-line interface (CLI) for any user session. Prime Access Registrar forwards POD requests from external servers to the destination NAS.

This section contains the following topics:

- **•** [Configuring Packet of Disconnect](#page-406-0)
- **•** [Proxying POD Requests from External Servers](#page-408-0)
- **•** [CLI Options for POD](#page-408-1)

### <span id="page-406-0"></span>**Configuring Packet of Disconnect**

This section describes how to configure the POD feature in the following:

- [Configuring the Client Object](#page-406-1)
- **•** [Configuring a Resource Manager for POD](#page-407-0)

#### <span id="page-406-1"></span>**Configuring the Client Object**

I

You should enable POD for each client object that might want to send disconnect requests to those clients. You enable POD in a client object using the EnableDynamicAuthorization property. This property is set to FALSE by default when you create a client object. The following example shows the default configuration for a new client object, NAS1.

```
[ //localhost/Radius/Clients/NAS1 ]
   Name = nas1
   Description = 
   IPAddress = 
   SharedSecret = 
   Type = NAS
   Vendor = 
   IncomingScript~ = 
   OutgoingScript~ = 
   EnableDynamicAuthorization = FALSE
```
If the Prime Access Registrar server might send a POD to this client, set the EnableDynamicAuthorization property to TRUE. When you set this property to TRUE, the Prime Access Registrar server creates a DynamicAuthorizationServer subdirectory under the client object. The following example shows a newly created DynamicAuthorizationServer subdirectory:

```
[ //localhost/Radius/Clients/NAS1/DyanamicAuthorizationServer ]
   Port = 3799DynamicAuthSharedSecret = 
   InitialTimeout = 5000
   MaxTries = 3
   PODAttributeGroup = 
   COAAttributeGroup =
```
The default port is 3799. You can change the port, if desired.

The property DynamicAuthSharedSecret is initially set to the same as value as the client's SharedSecret property when you set EnableDynamicAuthorization to TRUE. You can chose to configure a different secret for POD in this subdirectory.

The InitialTimeout property represents the number of milliseconds used as a timeout for the first attempt to send a POD packet to a remote server. For each successive retry on the same packet, the previous timeout value used is doubled. You must specify a number greater than zero, and the default value is 5000 (or 5 seconds).

The MaxTries property represents the number of times to send a proxy request to a remote server before deciding the server is offline. You must specify a number greater than zero, and the default is 3.

The PODAttributeGroup property points to a group of attributes to be included in a disconnect-request packet sent to this client.

You can create and configure the PODAttributeGroup in the **/Radius/Advanced/AttributeGroups/** directory. The default group contains commonly used POD attributes NAS-Port and Acct-Session-Id.

The COAAttributeGroup property is used with the Change of Authorization (CoA) feature, also known as hot-lining.

#### <span id="page-407-0"></span>**Configuring a Resource Manager for POD**

Prime Access Registrar provides a resource manager type called *session-cache*. When you set a resource manager to session-cache, the resource manager's configuration contains a subdirectory called *AttributesToBeCached*. The following is an example Resource Manager set to type session-cache:

```
[ //localhost/Radius/ResourceManagers/PODresourceMgr ]
   Name = PODresourceMgr
   Description = 
   Type = session-cache
   OverwriteAttributes = FALSE
   AttributesToBeCached/
   QueryMappings/
```
The attributes you configure under the **AttributesToBeCached** directory are cached in the session record during session management. The cached attributes are then sent in the disconnect-request for this session.

The OverwriteAttributes property indicates whether to overwrite the existing attributes if there are any in the session record. Since this resource manager can be invoked during Access-Request as well as Accounting-Start processing, the OverwriteAttributes can be used to control if the attributes cached during Access-Request processing can be overwritten with the attributes available during Accounting-Start processing.

I

The following is an example of a typical session-cache resource manager:

```
[ //localhost/Radius/ResourceManagers/RM-New ] 
   Name = RM-New 
   Description = 
   Type = session-cache 
   OverwriteAttributes = TRUE 
   AttributesToBeCached/ 
       1. Framed-IP-Address 
       2. CDMA-Correlation-ID 
   QueryMappings/
```
The attributes used in the example can be added as an indexed list using **add** or **set** commands (in any order).

### <span id="page-408-0"></span>**Proxying POD Requests from External Servers**

Prime Access Registrar can also proxy the disconnect requests received from external servers. To make Prime Access Registrar listen for external POD requests, the ListenForDynamicAuthorizationRequests property under **/Radius/Advanced** should be set to TRUE. The default value for this is FALSE. The default POD listening port is 3799. However this can be changed by configuring a new port of type *pod* under **/Radius/Advanced/Ports** and setting the new port number accordingly.

For security reasons, the source of a POD request should be configured as a remote server in Prime Access Registrar and the remote server should be configured to accept PODs. Set the property AcceptDynamicAuthorizationRequests to TRUE to do this. The default for this is FALSE. POD requests from unauthorized sources are silently discarded.

### <span id="page-408-1"></span>**CLI Options for POD**

Prime Access Registrar has options for the **query-sessions** and **release-sessions** CLI commands that enable querying or releasing sessions based on the session's age. Another option enables querying or releasing sessions based on any valid RADIUS attribute available in the user's session record. This section contains the following topics:

- **•** [query-sessions](#page-408-2)
- **•** [release-sessions](#page-409-0)

#### <span id="page-408-2"></span>**query-sessions**

The syntax for using **query-sessions** *with-Age* option is the following:

#### **query-sessions <path> with-Age <value>**

Where  $\epsilon$  path is the path to the server, session-manager or resource manager and  $\epsilon$ value is the minimum age of the session specified in minutes or hours with options M, Minutes, H or Hours. This command returns all sessions that are older than the given age value.

The syntax for using **query-sessions** *with-Attribute* option is the following:

**query-sessions <path> with-Attribute <name> <value>** 

Where  $\langle$ name $\rangle$  is the RADIUS attribute name and  $\langle$ value $\rangle$  is the value of the attribute to be matched. This command returns the sessions where a session record contains and matches the attribute value specified in <value> field.

### <span id="page-409-0"></span>**release-sessions**

The syntax for using **release-sessions** *with-Age* option is:

#### **release-sessions <path> with-Age <value>**

Where,  $\langle$  path is the path to the server, session-manager or resource manager and  $\langle$ value is the minimum age of the session specified in minutes or hours with options M for Minutes, H for Hours. This command returns all sessions that are older than the given age value.

The syntax for using **release-sessions** *with-Attribute* option is:

#### **release-sessions <path> with-Attribute <name> <value>**

Where,  $\langle$  name> is the RADIUS attribute name and  $\langle$  value> is the value of the attribute to be matched. This command returns the sessions where a session record contains and matches the attribute value specified in <value> field.

A new option is also available for **release-sessions** command to enable an administrator to trigger sending a POD for a user after the session is released.

#### **release-sessions <path> with-<type> <value> [send-pod]**

Where,  $\epsilon$  path is the path to the server, Session Manager, or Resource Manager and  $\epsilon$ type is one of the following: NAS, User, IP-Address ID, or Age. The **release-sessions** command with an optional [send-pod] at the end results in Prime Access Registrar sending a POD request. The PoD requests are directed to port number configured in /radius/clients/<client name>/DynamicAuthorizationServer/port. By default it is set to 3799. To configure udp xxx, set the port value as:

**/radius/clients/<client name>/DynamicAuthorizationServer/port = xxx**

## **Configuring Change of Authorization (CoA) Requests**

Prime Access Registrar supports Change of Authorization (CoA) requests as defined in Internet RFC 3576 that provides a way to change authorization status of users already logged on to the network. The CoA feature, also known as hot-lining, provides a wireless operator the ability to efficiently address issues with users that might otherwise be unauthorized to access packet data services. When a problem occurs that causes a user to be unauthorized to use the packet data service, a wireless operator can use the CoA feature to resolve the problem and return the user's packet data services.

When a user is hot-lined, their packet data service is redirected to a hot-line application that notifies the user of issues that might be blocking their access to normal packet data services. Hot-lining provides users with a way to address the issues blocking their access, such as billing issues, a prepaid account that has been depleted, or an expired credit card.

The CoA feature provides an option to the wireless operator administrator to send CoA packets to the client device when a user needs to be hot-lined. When to send a CoA request to a user depends on the wireless operator's site-specific policies.

Ι

### **Configuring the Client Object**

You should enable CoA for each client object that might want to send CoA requests to those clients. You enable CoA in a client object using the EnableDynamicAuthorization property. This property is set to FALSE by default when you create a client object. The following example shows the default configuration for a new client object, NAS1.

```
[ //localhost/Radius/Clients/NAS1 ]
   Name = nas1
   Description = 
   IPAddress = 
   SharedSecret = 
   Type = NAS
   Vendor = 
   IncomingScript~ = 
   OutgoingScript~ = 
   EnableDynamicAuthorization = FALSE
```
If the Prime Access Registrar server might send a CoA request to this client, set the EnableDynamicAuthorization property to TRUE. When you set this property to TRUE, the Prime Access Registrar server creates a DynamicAuthorizationServer subdirectory under the client object. The following example shows a newly created DynamicAuthorizationServer subdirectory:

```
[ //localhost/Radius/Clients/NAS1/COA ]
   Port = 3799DynamicAuthSharedSecret = 
   InitialTimeout = 5000
   MaxTries = 3
   PODAttributeGroup = 
   COAAttributeGroup =
```
The default port is 3799. You can change the port, if desired.

The property DynamicAuthSharedSecret is initially set to the same as value as the client's SharedSecret property when you set EnableDynamicAuthorization to TRUE. You can chose to configure a different secret for CoA in this subdirectory.

The InitialTimeout property represents the number of milliseconds used as a timeout for the first attempt to send a CoA packet to a remote server. For each successive retry on the same packet, the previous timeout value used is doubled. You must specify a number greater than zero, and the default value is 5000 (or 5 seconds).

The MaxTries property represents the number of times to send a proxy request to a remote server before deciding the server is offline. You must specify a number greater than zero, and the default is 3.

The COAAttributeGroup property points to a group of attributes to be included in a CoA request packet sent to this client.

You can create and configure the COAAttributeGroup in the **/Radius/Advanced/AttributeGroups/** directory. The default group is not set to any value by default. When an attribute group is configured, the Prime Access Registrar server includes the attributes in this group in a CoA request. The values for these attributes are fetched from the user's session record. A sample CLI is provided below:

```
[ //localhost/Radius/Advanced/AttributeGroups ]
    Entries 1 to 2 from 2 total entries
    Current filter: <all>
    coagroup/
        Name = coagroup
        Description =
        Attributes/
             1. Framed-MTU
```
Sample profile:

```
[ //localhost/Radius/Profiles/cap ]
   Name = cap
    Description =
    Attributes/
         Framed-MTU = 120
```
The CoA attribute group configuration can be used with a session-cache Resource Manager. For example, any new attributes that are to be sent in a CoA request can be configured for caching by the session-cache Resource Manager so they will be available in the session record when it is to be sent in the CoA request. A sample CLI is provided below:

```
[ //localhost/Radius/SessionManagers/session-mgr-1 ]
    Name = session-mgr-1
    Description =
    Type = local
    EnableDiameter = FALSE
    IncomingScript =
    OutgoingScript =
    AllowAccountingStartToCreateSession = TRUE
    SessionTimeOut =
    PhantomSessionTimeOut =
   SessionKev = ResourceManagers/
       1. Per-User
       2. cache
[ //localhost/Radius/ResourceManagers/cache ]
    Name = cache
    Description =
    Type = session-cache
    OverwriteAttributes = FALSE
    EnableNon3GPPUserDataCaching = TRUE
    QueryKey =
    PendingRemovalDelay = 10
    AttributesToBeCached/
        1. Framed-MTU
    QueryMappings/
```
The CoA request might also contain AV pairs from the optional profile name in the **query-session** CLI command used to send the CoA request. In a 3GPP2 scenario, a profile containing the Filter-Id attribute set to a value "Hot-Line Active" can be included when a user is to be hot-lined. This can be used as a hot-line profile possibly containing other attributes as desired by the wireless operator. Another profile might be defined containing the Filter-Id attribute with the value "Hot-Line Normal." This profile can be used with the **query-session** CLI command to bring the user back to normal.

Prime Access Registrar supports **send-CoA** using CLI and REST API interfaces. For configuring **send-CoA** using CLI , see the "query-sessions" section in the "Setting the Cisco Prime Access Registrar Configurable Option" chapter of the *[Cisco Prime Access Registrar 9.3 Administrator Guide](https://www.cisco.com/c/en/us/support/cloud-systems-management/prime-access-registrar/products-maintenance-guides-list.html)*. For configuring **send-CoA** using REST API, see the "CoA and PoD REST APIs" section in the "Support for REST API in Cisco Prime Access Registrar" chapter of the *[Cisco Prime Access Registrar 9.3 Reference Guide](https://www.cisco.com/c/en/us/support/cloud-systems-management/prime-access-registrar/products-user-guide-list.html)*.

The CoA request packet sent by the Prime Access Registrar server conforms to internet RFC 3756. In response to a CoA request initiated by the Prime Access Registrar server, the client should respond with a COA-ACK if it is able to hot-line the user based on credentials available in the CoA request. If the client is unable to hot-line the user for any reason, the client can include an error-cause attribute with the appropriate reason in a COA-NAK packet.

Ι

The Prime Access Registrar server logs all CoA responses. If the Prime Access Registrar server does not receive a response to a CoA request within the timeout period, it will retransmit for the configured number of retries, then logs an error if no response is received.

The Prime Access Registrar server forwards proxied CoA requests sent by external servers to the destination NAS. The CoA requests are proxied based on the NAS-IP-Address in the incoming request. The proxied CoA requests from external servers are forwarded to the destination NAS only if the source IP address is configured to accept dynamic authorization requests. The responses received from the NAS (either COA-ACK or COA-NAK) are forwarded back to the source where the Prime Access Registrar server received the original proxy request.

## **Support for Session Query, POD, CoA over XML Interface**

With this feature, the existing XML interface on UDP port (8080) is enhanced to handle session query, Change Of Authorization (CoA), and Packet of Disconnect (PoD) requests over REST/CLI.

A new XML tag attribute **Action** is introduced to handle the three types of requests. The Action tag value can be **Query**, **CoA**, or **PoD**. If a request does not contain the **Action** XML tag, Prime Access Registrar treats it as a session cache request and sends the response accordingly.

Based on the incoming request, Prime Access Registrar returns attributes which are configured in the session cache resource manager along with the attributes that are cached by default e.g. User-Name, Nas-Identifier, and so on.

If the Action XML tag in the request contains a value other than **Query**, **CoA**, or **PoD**, Prime Access Registrar drops the request.

#### **Configuration Details**

For XML Client, you need to configure the port in */Radius/Advanced/Ports/*. This is the port that the client uses to send the XML Packet.

Configure the default port as 1812 for RADIUS client.

```
--> cd advanced/ports/
[ //localhost/Radius/Advanced/Ports ]
Entries 1 to 2 from 2 total entries
Current filter: all
1812/
8080/
--> ls -R[ //localhost/Radius/Advanced/Ports ]
Entries 1 to 2 from 2 total entries
Current filter: all
1812/
Port = 1812Description =
Type = Radius
8080/
Port = 8080Description =
Type = XML
```
Ι

Configure the xmlclient in */localhost/Radius/Client*.

```
[ //localhost/Radius/Clients ]
Entries 1 to 2 from 2 total entries
Current filter: all
localhost/
xml-client/
--> cd xml-client/
[ //localhost/Radius/Clients/xml-client ]
Name = xml-client
Description =
Protocol = radius
IPAddress = 10.126.246.117
SharedSecret =
Type = NAS
Vendor =
IncomingScript~ =
OutgoingScript~ =
3GPP-Teardown-Indicator = 0
EnableDynamicAuthorization = FALSE
NetMask =
EnableNotifications = FALSE
EnforceTrafficThrottling = TRUE
--> cd ..
[ //localhost/Radius/Clients ]
Entries 1 to 2 from 2 total entries
Current filter: all
localhost/
xml-client/
--> cd localhost/
[ //localhost/Radius/Clients/localhost ]
Name = localhost
Description =
Protocol = radius
IPAddress = 127.0.0.1
SharedSecret =
Type = NAS+Proxy
Vendor =
IncomingScript~ = ParseServiceHints
OutgoingScript~ =
3GPP-Teardown-Indicator = 0
EnableDynamicAuthorization = true
NetMask =
EnableNotifications = FALSE
EnforceTrafficThrottling = TRUE
DynamicAuthorizationServer/
--> cd dynamicAuthorizationServer/
[ //localhost/Radius/Clients/localhost/DynamicAuthorizationServer ]
Port = 3799
DynamicAuthSharedSecret =
InitialTimeout = 5000
MaxTries = 3
PODAttributeGroup =
COAAttributeGroup =
```
You need to configure the attributes which Prime Access Registrar needs to cache and return in response for each of the query requests as shown below:

```
//localhost/Radius/SessionManagers/sm1 ]
    Name = sm1
    Description =
    Type = local
    EnableDiameter = trUE
    IncomingScript =
    OutgoingScript =
    AllowAccountingStartToCreateSession = FALSE
    SessionTimeOut = 24H
    PhantomSessionTimeOut =
    SessionKey = User-Name:Session-Id
    SessionCreationCmdList = 268||305
    SessionDeletionCmdList = 275
```
SessionRestorationTimeOut = 24h

```
 ResourceManagers/
--> cd resourceManagers/
```

```
[ //localhost/Radius/SessionManagers/sm1/ResourceManagers ]
```
- 1. 3gpp
- 2. sessioncache
- 3. per-user

//localhost/Radius/ResourceManagers/sessioncache]

```
Name = sessioncache
        Description =
Type = session-cache
        OverwriteAttributes = FALSE
        EnableNon3GPPUserDataCaching = TRUE
        QueryKey =
        PendingRemovalDelay = 10
        AttributesToBeCached/
        QueryMappings/
        --> cd attributesToBeCached/
```
[ //localhost/Radius/ResourceManagers/SessionCache/AttributesToBeCached ]

```
 1. Acct-Session-Id
```
- 2. Framed-IP-Address
- 3. Calling-Station-Id
- 4. Cisco-SSG-Service-Info
- 5. Cisco-SSG-Account-Info

Following examples show the request and response samples for Query, CoA, and PoD:

#### **Query Request and Response**

**1.** If Input Attribute is **User-Name**:

Request

 $\mathbf I$ 

```
<?xml version="1.0"?>
<Request>
   <Action>query</Action>
   <UserIdRequest>
       <UserId id_type="subscriber_id">bob</UserId>
   </UserIdRequest>
</Request>
```
#### Success Response

Ι

```
<?xml version="1.0"?>
<Response>
   <Association>
       <UserId id_type="subscriber_id">bob</UserId>
       <Action>query</Action>
       <status>Completed</status>
       <User-Name>bob</User-Name>
       <NAS-IP-Address>192.168.0.0</NAS-IP-Address>
       <NAS-Port>1</NAS-Port>
       <Framed-IP-Address>192.168.0.0</Framed-IP-Address>
       <NAS-Identifier>localhost</NAS-Identifier>
       <Acct-Session-Id>123</Acct-Session-Id>
       <Cisco-SSG-Service-Info>wifi</Cisco-SSG-Service-Info>
       <Cisco-SSG-Account-Info>credit</Cisco-SSG-Account-Info>
   </Association>
```
</Response>

#### Failure Response

```
<?xml version="1.0"?>
<Response>
   <Association>
     <UserId id_type="subscriber_id">bob</UserId>
      <Action>query</Action>
      <status>Failed</status>
   </Association>
</Response>
```
#### **2.** If Input Attribute is **Framed-IP-Address**:

#### **Request**

```
<?xml version="1.0"?>
<Request>
   <Action>query</Action>
   <UserIdRequest>
       <Address format="IPv4">192.168.0.4</Address>
   </UserIdRequest>
</Request>
```
#### Success Response

```
<?xml version="1.0"?>
<Response>
  <Association>
     <Address format="IPv4">192.168.0.4</Address>
     <Action>query</Action>
     <status>Completed</status>
     <User-Name>bob</User-Name>
      <NAS-IP-Address>192.168.0.0</NAS-IP-Address>
      <NAS-Port>1</NAS-Port>
      <Framed-IP-Address>192.168.0.0</Framed-IP-Address>
      <NAS-Identifier>localhost</NAS-Identifier>
      <Acct-Session-Id>123</Acct-Session-Id>
      <Cisco-SSG-Service-Info>wifi</Cisco-SSG-Service-Info>
      <Cisco-SSG-Account-Info>credit</Cisco-SSG-Account-Info>
  </Association>
</Response>
```
#### Failure Response

```
<?xml version="1.0"?>
<Response>
   <Association>
     <Address format="IPv4">192.168.0.4</Address>
```

```
 <Action>query</Action>
      <status>Failed</status>
   </Association>
</Response>
```
#### **3.** If Input Attribute is **Framed-IPv6-Address**:

#### **Request**

```
<?xml version="1.0"?>
<Request>
   <Action>query</Action>
   <UserIdRequest>
       <Address format="IPv4">2001:420:c0e0:1008::7e2</Address>
   </UserIdRequest>
</Request>
```
#### Success Response

```
<?xml version="1.0"?>
<Response>
   <Association>
       <Address format="IPv6">2001:420:c0e0:1008::7e2</Address>
       <Action>query</Action>
       <status>Completed</status>
       <User-Name>bob</User-Name>
       <NAS-IP-Address>192.168.0.0</NAS-IP-Address>
       <NAS-Port>1</NAS-Port>
       <Framed-IPv6-Address>2001:420:c0e0:1008::7e2</Framed-IPv6-Address>
       <NAS-Identifier>localhost</NAS-Identifier>
       <Acct-Session-Id>123</Acct-Session-Id>
       <Cisco-SSG-Service-Info>wifi</Cisco-SSG-Service-Info>
       <Cisco-SSG-Account-Info>credit</Cisco-SSG-Account-Info>
   </Association>
</Response>
```
#### Failure Response

```
<?xml version="1.0"?>
<Response>
   <Association>
       <Address format="IPv6">2001:420:c0e0:1008::7e2</Address>
       <Action>query</Action>
       <status>Failed</status>
   </Association>
</Response>
```
#### **PoD Request and Response**

#### **1.** If Input Attribute is **User-Name**:

#### **Request**

 $\mathbf I$ 

```
<?xml version="1.0"?>
   <Request>
       <Action>pod</Action>
       <UserIdRequest>
           <UserId id_type="subscriber_id">bob</UserId>
       </UserIdRequest>
</Request>
```
#### Success Response

```
<?xml version="1.0"?>
<Response>
```
Ι

```
<Association>
       <UserId id_type="subscriber_id">bob</UserId>
       <Action>pod</Action>
       <status>Completed</status>
   </Association>
</Response>
```
#### Failure Response

```
<?xml version="1.0"?>
<Response>
    <Association>
       <UserId id_type="subscriber_id">bob</UserId>
       <Action>pod</Action>
       <status>Failed</status>
    </Association>
</Response>
```
#### **2.** If Input Attribute is **Framed-IP-Address**:

#### Request

```
<?xml version="1.0"?>
<Request>
   <Action>pod</Action>
   <UserIdRequest>
       <Address format="IPv4">192.168.0.4</Address>
   </UserIdRequest>
</Request>
```
#### Success Response

```
<?xml version="1.0"?>
<Response>
   <Association>
     <Address format="IPv4">192.168.0.4</Address>
      <Action>pod</Action>
     <status>Completed</status>
   </Association>
</Response>
```
#### Failure Response

```
<?xml version="1.0"?>
<Response>
  <Association>
     <Address format="IPv4">192.168.0.4</Address>
      <Action>pod</Action>
      <status>Failed</status>
   </Association>
</Response>
```
#### **3.** If Input Attribute is **Framed-IPv6-Address**:

#### **Request**

```
<?xml version="1.0"?>
<Request>
   <Action>pod</Action>
   <UserIdRequest>
   <Address format="IPv6">2001:420:c0e0:1008::7e2</Address>
   </UserIdRequest>
</Request>
```
#### Success Response

```
<?xml version="1.0"?>
<Response>
   <Association>
     <Address format="IPv6">2001:420:c0e0:1008::7e2</Address>
     <Action>pod</Action>
     <status>Completed</status>
   </Association>
</Response>
```
#### Failure Response

```
<?xml version="1.0"?>
<Response>
   <Association>
       <Address format="IPv6">2001:420:c0e0:1008::7e2</Address>
       <Action>pod</Action>
       <status>Failed</status>
   </Association>
</Response>
```
#### **CoA Request and Response**

**1.** If Input Attribute is **User-Name**:

#### **Request**

```
<?xml version="1.0"?>
<Request>
   <Action>coa</Action>
   <UserIdRequest>
       <UserId id_type="subscriber_id">bob</UserId>
   </UserIdRequest>
</Request>
```
#### Success Response

```
<?xml version="1.0"?>
<Response>
   <Association>
       <UserId id_type="subscriber_id">bob</UserId>
       <Action>coa</Action>
       <status>Completed</status>
   </Association>
</Response>
```
#### Failure Response

```
<?xml version="1.0"?>
<Response>
   <Association>
       <UserId id_type="subscriber_id">bob</UserId>
       <Action>coa</Action>
       <status>Failed</status>
   </Association>
</Response>
```
#### **2.** If Input Attribute is **Framed-IP-Address**:

#### **Request**

 $\mathbf I$ 

```
<?xml version="1.0"?>
<Request>
   <Action>coa</Action>
   <UserIdRequest>
```
ן

<Address format="IPv4">192.168.0.4</Address> </UserIdRequest> </Request>

#### Success Response

```
<?xml version="1.0"?>
<Response>
   <Association>
     <Address format="IPv4">192.168.0.4</Address>
      <Action>coa</Action>
     <status>Completed</status>
   </Association>
</Response>
```
#### Failure Response

```
<?xml version="1.0"?>
<Response>
   <Association>
     <Address format="IPv4">192.168.0.4</Address>
     <Action>coa</Action>
      <status>Failed</status>
   </Association>
</Response>
```
#### **3.** If Input Attribute is **Framed-IPv6-Address**:

#### **Request**

```
<?xml version="1.0"?>
<Request>
    <Action>coa</Action>
    <UserIdRequest>
       <Address format="IPv6">2001:420:c0e0:1008::7e2</Address>
    </UserIdRequest>
</Request>
```
#### Success Response

```
<?xml version="1.0"?>
<Response>
   <Association>
       <Address format="IPv6">2001:420:c0e0:1008::7e2</Address>
       <Action>coa</Action>
       <status>Completed</status>
   </Association>
</Response>
```
#### Failure Response

```
<?xml version="1.0"?>
<Response>
   <Association>
       <Address format="IPv6">2001:420:c0e0:1008::7e2</Address>
       <Action>coa</Action>
       <status>Failed</status>
   </Association>
</Response>
```
## **Dynamic DNS**

Prime Access Registrar supports the Dynamic DNS protocol providing the ability to update DNS servers. The dynamic DNS updates contain the hostname/IP Address mapping for sessions managed by Prime Access Registrar.

You enable dynamic DNS updates by creating and configuring new Resource Managers and new Remote Servers, both of type *dynamic-dns*. The dynamic-dns Resource Managers specify which zones to use for the forward and reverse zones and which Remote Servers to use for those zones. The dynamic-dns Remote Servers specify how to access the DNS Servers.

This section contains the following topics:

- **•** [Configuring Dynamic DNS](#page-420-0)
- **•** [Testing Dynamic DNS with radclient](#page-422-0)

## <span id="page-420-0"></span>**Configuring Dynamic DNS**

Before you configure Prime Access Registrar you need to gather information about your DNS environment. For a given Resource Manager you must decide which forward zone you will be updating for sessions the resource manager will manage. Given that forward zone, you must determine the IP address of the primary DNS server for that zone. If the dynamic DNS updates will be protected with TSIG keys, you must find out the name and the base64 encoded value of the secret for the TSIG key. If the resource manager should also update the reverse zone (ip address to host mapping) for sessions, you will also need to determine the same information about the primary DNS server for the reverse zone (IP address and TSIG key).

If using TSIG keys, use **aregcmd** to create and configure the keys. You should set the key in the Remote Server or the Resource Manager, but not both. Set the key on the Remote Server if you want to use the same key for all of the zones accessed through that Remote Server. Otherwise, set the key on the Resource Manager. That key will be used only for the zone specified in the Resource Manager.

#### **Configuring the Dynamic DNS**

To configure the dynamic-dns remote server:

- **Step 1** Launch **aregcmd**.
- **Step 2** Create the dynamic-dns TSIG Keys:

#### **cd /Radius/Advanced/DDNS/TSIGKeys**

#### **add foo.com**

This example named the TSIG Key, **foo.com**, which is related to name of the example DNS server we use. You should choose a name for TSIG keys that reflects the DDNS client-server pair (for example, **foo.bar** if the client is **foo** and the server is **bar**), but you should use the name of the TSIG Key as defined in the DNS server.

**Step 3** Configure the TSIG Key:

**cd foo.com**

**set Secret <base64-encoded string>**

The Secret should be set to the same base64-encoded string as defined in the DNS server. If there is a second TSIG Key for the primary server of the reverse zone, follow these steps to add it, too.

- **Step 4** Use **aregcmd** to create and configure one or more dynamic-dns Remote Servers.
- **Step 5** Create the dynamic-dns remote server for the forward zone:

#### **cd /Radius/RemoteServers**

#### **add ddns**

This example named the remote server *ddns* which is the related to the remote server type. You can use any valid name for your remote server.

**Step 6** Configure the dynamic-dns remote server:

#### **cd ddns**

**set Protocol dynamic-dns**

#### **set IPAddress 10.10.10.1 (ip address of primary dns server for zone)**

#### **set ForwardZoneTSIGKey foo.com**

#### **set ReverseZoneTSIGKey foo.com**

If the reverse zone will be updated and if the primary server for the reverse zone is different than the primary server for the forward zone, you will need to add another Remote Server. Follow the previous two steps to do so. Note that the IP Address and the TSIG Key will be different.

You can now use **aregcmd** to create and configure a resource manager of type dynamic-dns.

**Step 7** Create the dynamic-dns resource manager:

#### **cd /Radius/ResourceManagers**

#### **add ddns**

This example named the service ddns which is the related to the resource manager type but you can use any valid name for your resource manager.

**Step 8** Configure the dynamic-dns resource manager.

**cd ddns**

**set Type dynamic-dns**

**set ForwardZone foo.com**

#### **set ForwardZoneServer DDNS**

Finally, reference the new resource manager from a session manager. Assuming that the example configuration was installed, the following step will accomplish this. If you have a different session manager defined you can add it there if that is appropriate.

Ι

**Step 9** Reference the resource manager from a session manager:

#### **cd /Radius/SessionManagers/session-mgr-1/ResourceManagers**

**set 5 DDNS**

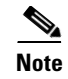

 $\overline{\phantom{a}}$ 

**Note** The Property AllowAccountingStartToCreateSession must be set to TRUE for dynamic DNS to work.

**Step 10** Save the changes you have made.

## <span id="page-422-0"></span>**Testing Dynamic DNS with radclient**

After the Resource Manager has been defined it must be referenced from the appropriate Session Manager. You can use **radclient** to confirm that dynamic DNS has been properly configured and is operational.

#### **Testing the Dynamic DNS using Radclient**

To test Dynamic DNS using radclient:

**Step 1** Launch **aregond** and set the trace to level 4.

#### **aregcmd**

Login to the Prime Access Registrar server as an administrative user.

**trace 4**

**Step 2** Launch **radclient.** 

**cd /opt/CSCOar/bin**

**radclient**

**Step 3** Create an Accounting-Start packet

#### **acct\_request Start username**

Example:

#### **set p [ acct\_request Start bob ]**

- **Step 4** Add a Framed-IP-Address attribute to the Accounting-Start packet
- **Step 5** Send the Accounting-Start packet

#### **\$p send**

**Step 6** Check the **aregcmd** trace log and the dns server to verify that the host entry was updated in both the forward and reverse zones.

## **Dynamic Service Authorization Feature**

Typically, Prime Access Registrar does not allow sending another Access-Request to the remote server after the user is connected to the LDAP servers for user authentication. The Dynamic Service Authorization feature allows you to access external databases such as LDAP and Oracle first to know which remote servers authenticated services need to be relayed. This feature enables Prime Access Registrar to determine whether to send access-accept back to the client or to send another access-request to the remote server such as LDAP and Oracle. Prime Access Registrar is able to perform this activity multiple times in a single access-request.

Ι

### **Configuring Dynamic Service Authorization Feature**

Configuring the dynamic service authorization involves:

- **•** [Setting Up the Environment Variable](#page-424-0)
- **•** [Configuring the Script for the Dynamic Service Authorization](#page-424-1)

#### <span id="page-424-0"></span>**Setting Up the Environment Variable**

Before configuring the dynamic service authorization feature, you must set the following three environment variables in Prime Access Registrar:

**• Re-Authentication-Service**

When the Re-Authentication-Service is set, the server directs the request to the specified reauthentication service for processing.

**• Re-Authorization-Service**

When the Re-Authorization-Service is set, the server directs the request to the specified reauthorization service for processing.

**• Re-Accounting-Service**

When the Re-Accounting-Service is set, the server directs the request to the specified reaccounting service for processing.

You can set the environmental variable by using scripts.

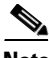

**Note** When using the same service for reauthentication and reauthorization, a loop can occur in these services. The loop count, by default is 10. You can change the loop count using the **Dynamic-Service-Loop-Limit**  environment variable.

Following is a sample procedure for setting the environment variable:

```
proc dynamicservice { request response environ } {
$environ put Re-Authentication-Service "local-users"
$environ put Re-Authorization-Service "local-users"
}
```
You can append this procedure by copying it into **tclscript.tcl** that is located in **/opt/CSCOar/scripts/radius/tcl directory**, or to the location that you chose when you installed Prime Access Registrar. You can also use this procedure as a separate script file and configure the script accordingly.

#### <span id="page-424-1"></span>**Configuring the Script for the Dynamic Service Authorization**

To configure the script for the dynamic service authorization:

**Step 1** Launch **aregcmd**.

#### **aregcmd**

**Step 2** Change directory to /Radius/Scripts.

**cd /Radius/Scripts**

- **Step 3** Enter **dynamicservice**.
- **Step 4** Change the directory to **dynamicservice**.

#### **cd dynamicservice**

You get the following output:

```
[ //localhost/Radius/Scripts/dynamicservice ]
Name = dynamicservice
Description = 
Language =
```
**Step 5** Set the Language property to TCL.

Ι

#### **Set Language TCL**

**Step 6** Set the filename property to **tclscript.tcl**.

#### **Set Filename tclscript.tcl**

**Step 7** Set the EntryPoint property to **dynamicservice**.

#### **Set EntryPoint dynamicservice**

The following is an example of the script configuration:

```
cd /Radius
set IncomingScript dynamicservice
[ //localhost/Radius ]
     IncomingScript~ = dynamicservice
     DefaultAuthenticationService~ = local-users
     DefaultAuthorizationService~ = local-users
```
**Step 8** Enter **Save** to save the configuration.

The following shows a sample trace:

```
10/30/2013 12:32:02.258: P577: Packet received from 127.0.0.1
10/30/2013 12:32:02.259: P577: Packet successfully added
10/30/2013 12:32:02.259: P577: Trace of Access-Request packet
10/30/2013 12:32:02.259: P577: identifier = 9
10/30/2013 12:32:02.259: P577: length = 61
10/30/2013 12:32:02.259: P577: reqauth =
b6:89:41:52:6e:d4:86:37:4a:aa:9b:27:1f:74:ff:05
10/30/2013 12:32:02.259: P577: User-Name = bob
10/30/2013 12:32:02.259: P577: User-Password = 
2b:4a:f0:c8:95:f1:ad:e5:52:d4:83:0f:45:2b:2b:70
10/30/2013 12:32:02.259: P577: NAS-Port = 2
10/30/2013 12:32:02.260: P577: NAS-Identifier = localhost
10/30/2013 12:32:02.260: P577: Running Server's IncomingScript: dynamicservice
10/30/2013 12:32:02.261: P577: Tcl: environ put Re-Authentication-Service local-users 
- > OK
10/30/2013 12:32:02.261: P577: Tcl: environ put Re-Authorization-Service local-users 
- \triangleright \bigcirc \mathcal{K}10/30/2013 12:32:02.261: P577: Using Client: localhost
10/30/2013 12:32:02.262: P577: Using NAS: localhost (127.0.0.1)
10/30/2013 12:32:02.262: P577: Request is directly from a NAS: TRUE
10/30/2013 12:32:02.262: P577: Authenticating and Authorizing with Service local-users
10/30/2013 12:32:02.262: P577: Getting User bob's UserRecord from UserList Default
10/30/2013 12:32:02.263: P577: user list user bob's password matches
10/30/2013 12:32:02.263: P577: Processing UserGroup PPP-users's check items
10/30/2013 12:32:02.263: P577: User bob is part of UserGroup PPP-users
10/30/2013 12:32:02.263: P577: Merging UserGroup PPP-users's BaseProfiles into response 
dictionary
10/30/2013 12:32:02.264: P577: Merging BaseProfile default-PPP-users into response 
dictionary
10/30/2013 12:32:02.264: P577: Merging attributes into the Response Dictionary:
10/30/2013 12:32:02.264: P577: Adding attribute Service-Type, value = Framed
10/30/2013 12:32:02.264: P577: Adding attribute Framed-Protocol, value = PPP
10/30/2013 12:32:02.264: P577: Adding attribute Framed-Routing, value = None
10/30/2013 12:32:02.264: P577: Adding attribute Framed-MTU, value = 1500
10/30/2013 12:32:02.264: P577: Adding attribute Framed-Compression, value = VJ TCP/IP 
header compression
10/30/2013 12:32:02.264: P577: Adding attribute Ascend-Idle-Limit, value = 1800
10/30/2013 12:32:02.265: P577: Merging UserGroup PPP-users's Attributes into response 
Dictionary
10/30/2013 12:32:02.265: P577: Merging attributes into the Response Dictionary:
10/30/2013 12:32:02.265: P577: Authenticating and Authorizing with Service local-users
10/30/2013 12:32:02.265: P577: Getting User bob's UserRecord from UserList Default
10/30/2013 12:32:02.266: P577: user list user bob's password matches
```
10/30/2013 12:32:02.266: P577: Processing UserGroup PPP-users's check items 10/30/2013 12:32:02.266: P577: User bob is part of UserGroup PPP-users 10/30/2013 12:32:02.266: P577: Merging UserGroup PPP-users's BaseProfiles into response dictionary 10/30/2013 12:32:02.266: P577: Merging BaseProfile default-PPP-users into response dictionary 10/30/2013 12:32:02.266: P577: Merging attributes into the Response Dictionary: 10/30/2013 12:32:02.266: P577: Replacing attribute Service-Type, new value = Framed 10/30/2013 12:32:02.267: P577: Replacing attribute Framed-Protocol, new value = PPP 10/30/2013 12:32:02.267: P577: Replacing attribute Framed-Routing, new value = None 10/30/2013 12:32:02.267: P577: Replacing attribute Framed-MTU, new value = 1500

## **Remote Session Management**

Prime Access Registrar sessions can also be stored on a remote database. This improves the overall scalability of the number of sessions that Prime Access Registrar can simultaneously handle. The remote session manager internally uses two ODBC remote servers, Internal-ODBC-Read-Server and Internal-ODBC-Write-Server. Configurations pertaining to these internal remoteservers can be done under **/Radius/Advanced/RemoteODBCSessionServer**

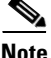

 $\mathbf I$ 

<span id="page-426-0"></span>**Note** Ensure that the length of fields such as Username, Session/Resource Manager name Session-Key, Query-Key and so on are limited to the value specified in the [Table 9-8](#page-426-0) while it is configured. Although the field length of entire session record is 3KB it is limited to 2KB. This is practically sufficient to hold all the session parameters as well as the cached attributes (if any).

| <b>Field</b>           | <b>Type</b>    |  |  |
|------------------------|----------------|--|--|
| ID                     | NUMBER(10)     |  |  |
| <b>SESSION_KEY</b>     | VARCHAR2(20)   |  |  |
| <b>NAME</b>            | VARCHAR2(20)   |  |  |
| PER_USER_RM            | VARCHAR2(20)   |  |  |
| PER_GROUP_RM           | VARCHAR2(20)   |  |  |
| IP_RM                  | VARCHAR2(20)   |  |  |
| IP                     | VARCHAR2(20)   |  |  |
| <b>SESSION_MANAGER</b> | VARCHAR2(20)   |  |  |
| AC                     | NUMBER(10)     |  |  |
| <b>NAS</b>             | VARCHAR2(20)   |  |  |
| <b>CACHE_RM</b>        | VARCHAR2(20)   |  |  |
| Q_VALUE                | VARCHAR2(20)   |  |  |
| <b>TS</b>              | NUMBER(15)     |  |  |
| <b>SESSION_RECORD</b>  | VARCHAR2(3072) |  |  |

*Table 9-8 Schema Details*

 $\mathbf l$ 

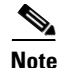

**Note** Remote session manager will work only with Oracle database.

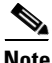

**Note** In remote-session-manager, query-session with the 'with-age' option will not work.

## **Wx Interface Support for SubscriberDB Lookup**

Prime Access Registrar supports Diameter Wx interface to fetch the authentication vectors from HSS required for EAP-SIM/EAP-AKA authentication.

The EAP-SIM and EAP-AKA authentication service is extended to generate a Diameter message Multimedia-Authentication-Request (MAR), with the subscriber identity (IMSI), to the HSS when it requires the authentication vectors. The HSS sends a Diameter Mutlimedia-Authentication-Answer (MAA) back containing the number of triplets/quintuplets.

The PreRequestTranslationScript, PostRequestTranslationScript, PreResponseTranslationScript, and PostResponseTranslationScript are the available scripting points to modify the RADIUS and Diameter packets while sending and receiving the packets to or from the HSS. For more information, see [Table 5-1](#page-258-0) for EAP-AKA and for EAP-SIM details.

#### *Figure 9-1 Wx Interface Support for SubscriberDB lookup*

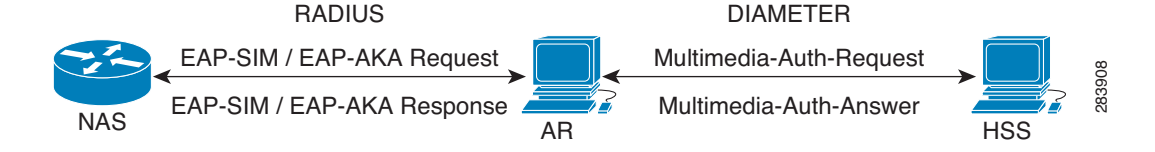

For more information on Wx interface, see the [3GPP TS 29.124](http://www.3gpp.org/ftp/Specs/html-info/29234.htm) and [TS 29.229](http://www.3gpp.org/ftp/Specs/html-info/29229.htm) specifications.

### **Configuration Examples**

The following shows an example configuration for EAP-AKA:

```
[ //localhost/Radius/Services/eap-aka-wx ]
         Name = eap-aka-wx
          Description = 
          Type = eap-aka
          AlwaysRequestIdentity = False
          EnableIdentityPrivacy = False
          PseudonymSecret = <encrypted>
          PseudonymRenewtime = "24 Hours"
          PseudonymLifetime = Forever
          Generate3GPPCompliantPseudonym = False
          EnableReauthentication = False
          MaximumReauthentications = 16
          ReauthenticationTimeout = 3600
```
a ka

 $\mathbf I$ 

 ReauthenticationRealm = AuthenticationTimeout = 120 QuintetGenerationScript~ = UseProtectedResults = False SendReAuthIDInAccept = False SubscriberDBLookup = Diameter DestinationRealm = mpc.com PreRequestTranslationScript~ = PostRequestTranslationScript~ = PreResponseTranslationScript~ = PostResponseTranslationScript~ =

#### The following shows an example configuration for EAP-SIM:

[ //localhost/Radius/Services/eap-sim-wx ] Name =  $eap-sim-wx$  Description = Type = eap-sim NumberOfTriplets = 2 UseSimDemoTriplets = False AlwaysRequestIdentity = False EnableIdentityPrivacy = False PseudonymSecret = <encrypted> PseudonymRenewtime = "24 Hours" PseudonymLifetime = Forever Generate3GPPCompliantPseudonym = False EnableReauthentication = False MaximumReauthentications = 16 ReauthenticationTimeout = 3600 ReauthenticationRealm = TripletCacheTimeout = 120 AuthenticationTimeout = 120 UseProtectedResults = False SendReAuthIDInAccept = False SubscriberDBLookup = DIameter DestinationRealm = hss.com PreRequestTranslationScript~ = PostRequestTranslationScript~ = PreResponseTranslationScript~ = PostResponseTranslationScript~ =

## **Smart Grid Solution Management**

Prime Access Registrar provides identity and access management for the smart grid solutions on IPv6 (and IPv4) networks. This is achieved using the Elliptic Curve Crytographic (ECC) based certificate validation and SNMP support for TACACS+.

For EAP services, in addition to RSA certificates, Prime Access Registrar supports verification of ECC certificates. ECC uses elliptic curves to encrypt data when creating keys which enables you to create shorter and stronger keys for better efficiency. This is achieved using the Cisco SSL library APIs.

TACACS+ supports ASCII,PAP, and CHAP Authentication type, login and enable services, and LDAP, OCI, and ODBC services in addition to Local service.

The client certificate files and RSA or ECC key file are available in **/cisco-ar/pki** as **client-cert.pem** and **client-key.pem** respectively. Both the files must be in ".PEM" format, since the certificate validation is done based on the extension of the files.

ECC certificate validation is used in the following authentication methods:

- **•** [EAP-GTC](#page-263-0)
- **•** [EAP-Transport Level Security \(TLS\)](#page-275-0)
- **•** [EAP-TTLS](#page-279-0)
- **•** [Protected EAP](#page-290-0)

## **Lawful Interception (LI) Support in Prime Access Registrar**

Lawful Interception (LI) is a requirement placed upon service providers to provide legally sanctioned official access to private communications. With the existing Public Switched Telephone Network (PSTN), LI is performed by applying a physical tap on the telephone line of the target in response to a warrant from a Law Enforcement Agency (LEA). However, Voice over IP (VoIP) technology has enabled the mobility of the end-user, so it is no longer possible to guarantee the interception of calls based on tapping a physical line.

When a Law Interception Server (LIS) of the LEA requests the LI server to start monitoring a particular target, LI server sends the corresponding request to the Prime Access Registrar server. XML schema definition files are shared between Prime Access Registrar and Mediation Partner device for request and response messages. A local web service, which runs on the Prime Access Registrar server listens to the messages from the LI server.

Prime Access Registrar provides support for Intercept Access Point (IAP) for receiving the intercept/monitoring request for the subscriber whose "Access Associated" Communications Identifying Information (AA CmII) is to be intercepted and delivered to the LIS.

[Table 9-9](#page-429-0) provides the list of supported RADIUS and Diameter intercept requests from the LIS.

<span id="page-429-0"></span>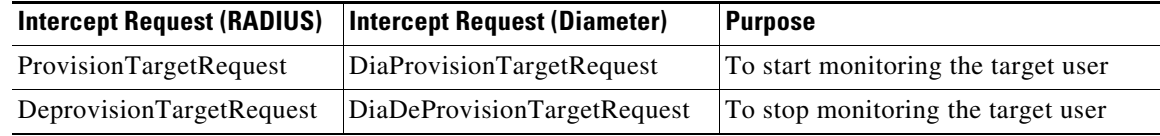

Ι

*Table 9-9 Intercept Requests Supported*

 $\overline{\phantom{a}}$ 

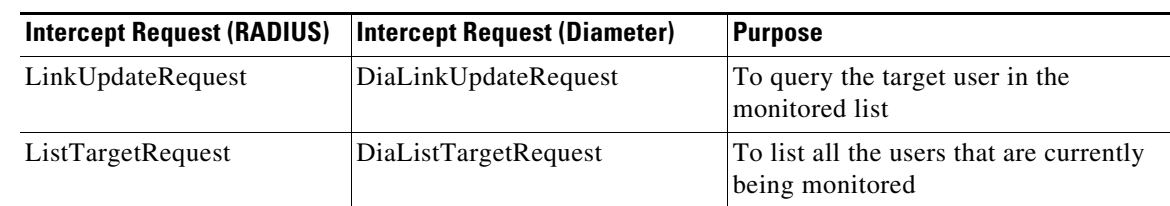

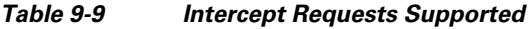

#### **Initiating Monitoring Process**

When the ProvisionTarget/DiaProvisionTarget request is received from the LIS, Prime Access Registrar adds the respective user in the monitoring list and starts monitoring the user events.

[Table 9-10](#page-430-0) lists the events of the target user that are reported to LIS:

<span id="page-430-0"></span>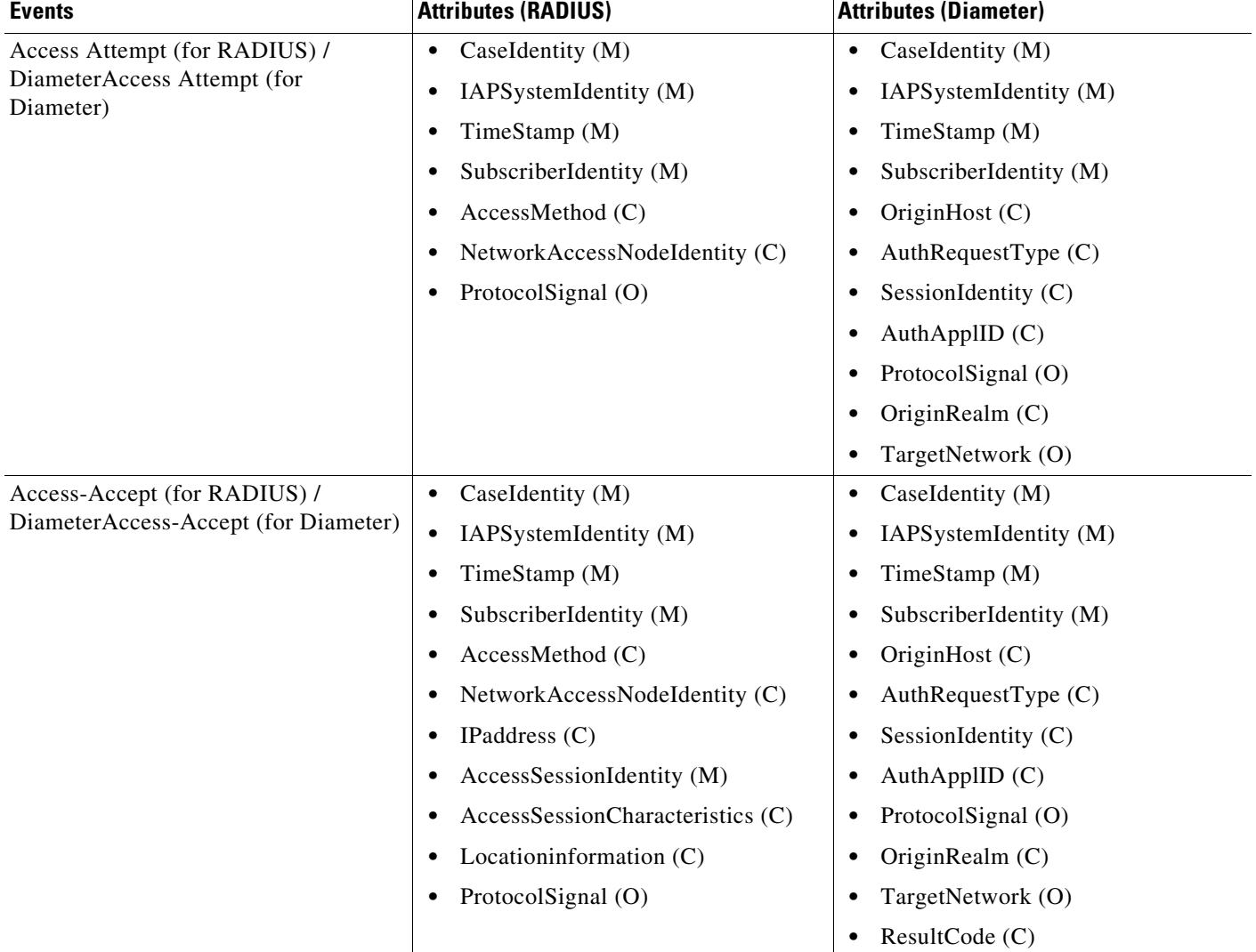

### *Table 9-10 Targeted User Events*

H

 $\mathsf I$ 

| <b>Events</b>                                                                         | <b>Attributes (RADIUS)</b>             | <b>Attributes (Diameter)</b>        |
|---------------------------------------------------------------------------------------|----------------------------------------|-------------------------------------|
| Access-Failed (for RADIUS) /<br>DiameterAccess-Failed (for Diameter)                  | CaseIdentity (M)<br>$\bullet$          | CaseIdentity (M)<br>$\bullet$       |
|                                                                                       | IAPSystemIdentity (M)<br>$\bullet$     | IAPSystemIdentity (M)<br>٠          |
|                                                                                       | TimeStamp (M)<br>$\bullet$             | TimeStamp (M)<br>$\bullet$          |
|                                                                                       | SubscriberIdentity (M)<br>$\bullet$    | SubscriberIdentity (M)<br>$\bullet$ |
|                                                                                       | IPAddress $(C)$<br>$\bullet$           | OriginHost (C)<br>$\bullet$         |
|                                                                                       | ReasonForTermination (C)<br>٠          | AuthRequestType $(C)$<br>٠          |
|                                                                                       | ProtocolSignal (O)<br>٠                | SessionIdentity (C)<br>٠            |
|                                                                                       |                                        | AuthApplID (C)<br>$\bullet$         |
|                                                                                       |                                        | ProtocolSignal (O)                  |
|                                                                                       |                                        | OriginRealm (C)                     |
|                                                                                       |                                        | TargetNetwork (O)                   |
|                                                                                       |                                        | ResultCode (C)<br>٠                 |
|                                                                                       |                                        | ReasonForTermination (C)            |
| Access-Session-Start (for RADIUS) /<br>DiameterAccess-Session-Start (for<br>Diameter) | CaseIdentity (M)<br>$\bullet$          | CaseIdentity (M)<br>$\bullet$       |
|                                                                                       | IAPSystemIdentity (M)<br>$\bullet$     | IAPSystemIdentity (M)<br>$\bullet$  |
|                                                                                       | TimeStamp (M)<br>$\bullet$             | TimeStamp (M)<br>$\bullet$          |
|                                                                                       | SubscriberIdentity (M)<br>$\bullet$    | SubscriberIdentity (M)<br>$\bullet$ |
|                                                                                       | AccessSessionIdentity (M)<br>$\bullet$ | OriginHost $(C)$<br>$\bullet$       |
|                                                                                       | IPAddress $(C)$<br>٠                   | AuthApplID (C)<br>٠                 |
|                                                                                       | ProtocolSignal (O)<br>$\bullet$        | SessionIdentity (M)<br>$\bullet$    |
|                                                                                       |                                        | AuthRecNo $(C)$<br>$\bullet$        |
|                                                                                       |                                        | ProtocolSignal (O)                  |
|                                                                                       |                                        | OriginRealm (C)                     |
|                                                                                       |                                        | TargetNetwork (O)                   |

*Table 9-10 Targeted User Events (continued)*

a l
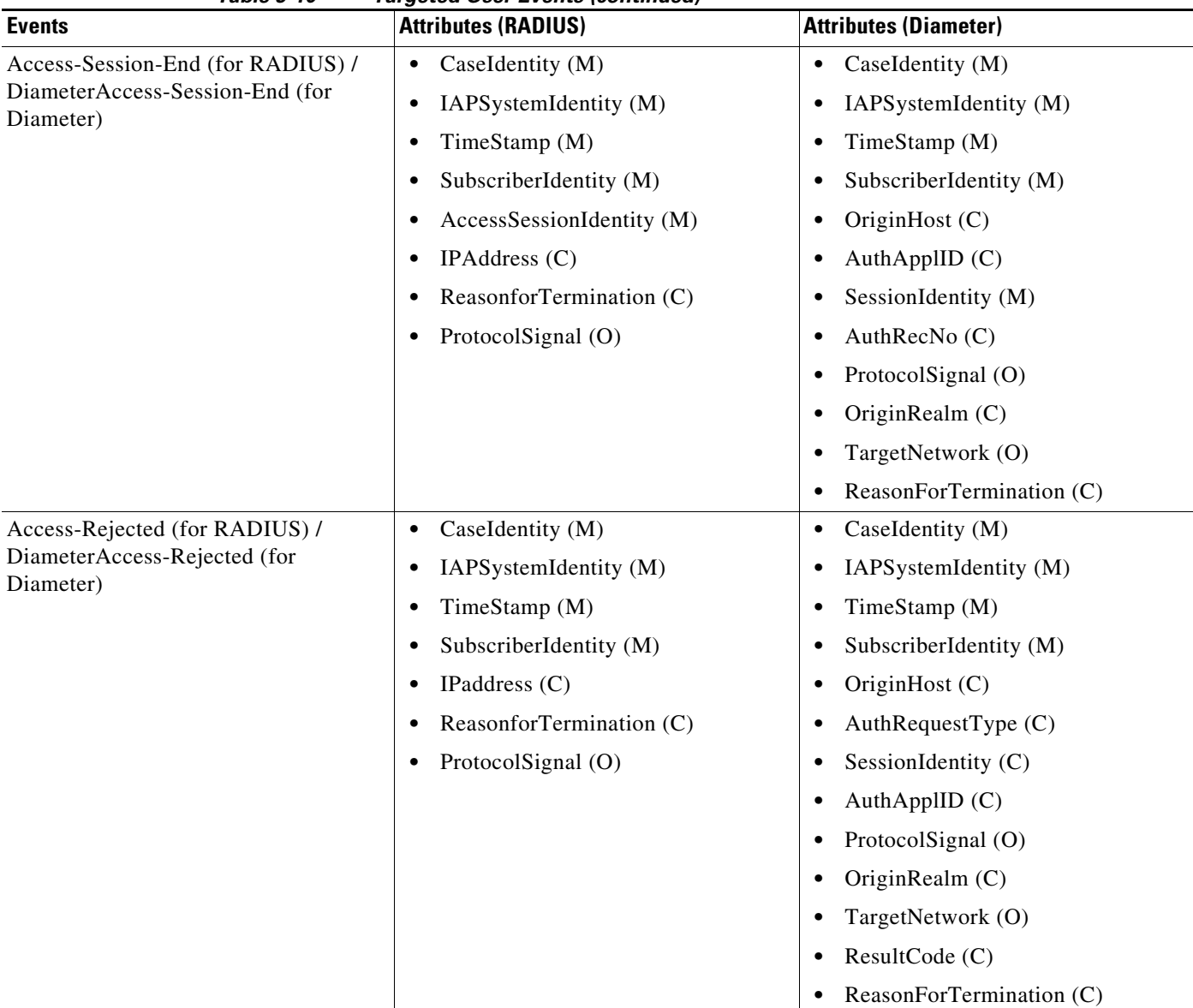

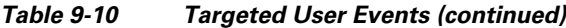

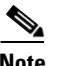

 $\overline{\phantom{a}}$ 

**Note** The attribute with (M) represents mandatory, (O) represents optional, (C) represents conditionally available.

If 3GPP-IMSI is present in the incoming request packet, the following 3GPP-related attributes are also reported to the LI server:

- **•** 3GPP-IMSI
- **•** Called-Station-Id
- **•** Calling-Station-Id
- **•** 3GPP-PDP-Type
- **•** SGSN-Address
- **•** GGSN-Address
- **•** 3GPP-IMSI-MCC-MNC
- **•** 3GPP-NSAPI
- **•** 3GPP-SGSN-MCC-MNC
- **•** 3GPP-IMEISV

### <span id="page-433-2"></span>**Stopping Monitoring Process**

On receiving the DeprovisionTarget request from LIS, the target user is removed from the monitoring list.

### <span id="page-433-0"></span>**Querying Target User Events**

On receiving the LinkUpdate request on target user from LIS, the target user details are checked in the monitoring list and message is sent to LIS as listed below:

- If the specified user is not currently being monitored, a reply with reason-code indicating that the user is currently not targeted is sent.
- If the specified user is currently being targeted and is not logged into the network, a reply with status stating that the user is "inactive" in the network is sent.
- If the specified user is currently being targeted and is logged into the network, a reply with the following attributes is sent:
	- **–** Case Identity (M)
	- **–** IAP System Identity (M)
	- **–** Time Stamp (M)
	- **–** Subscriber Identity (M)
	- **–** Access Method (C)
	- **–** Network Access Node Identity (C)
	- **–** IP address (C)
	- **–** Access Session Identity (M)
	- **–** Access Session Characteristics (C)
	- **–** Location information (C)
	- **–** Protocol Signal (O)

#### <span id="page-433-1"></span>**Viewing Monitored Users**

On receiving the ListTarget request from LIS, a list of users that are currently being monitored are sent to LIS. The reply will contain a surveillance-target-count attribute indicating the count of the number of users being targeted and multiple instances of surveillance-target-identifier attribute having the real identifiers.

#### **Intercept Response**

Each request from the LIS contains a transaction-id which is copied on to the reply from Prime Access Registrar. For each request type there is an appropriate response type with appropriate return data.

Ι

[Table 9-9](#page-429-0) provides the list of Intercept results for RADIUS and Diameter.

a ka

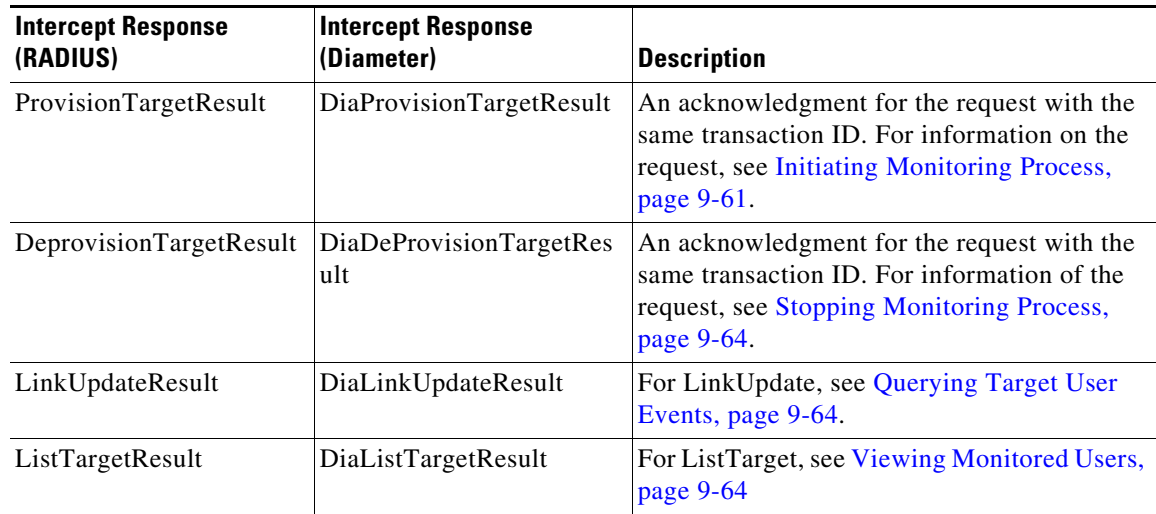

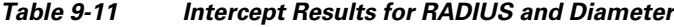

### **Configuring Lawful Intercept**

 $\mathbf I$ 

Two scripts which are LawfulIntercept and RexLiScript are to be configured to run LawfulIntercept service in Prime Access Registrar. LawfulIntercept script should be configured in the server's incoming scripting point which is used to check the provisioned status of the user in the incoming access request. If the user is provisioned in the data store, Virtual-Server-Outgoing-Script will be executed after the server's ing point.

InitEntryPoint of LawfulIntercept script writes the targeted list of users to a file while the server is stopping and reads the targeted users back to data store while the server is starting.

RexLiScript is configured in Virtual-Server-Outgoing-Script that sends events of the provisioned users to the LI service client.

#### **Configuring the Lawful Intercept**

To configure Lawful Intercept:

**Step 1** Create the RexLiScript script object that will be set in Virtual-Server-Outgoing-Script point.

```
[ //localhost/Radius/Scripts/virtual ]
   Name = virtual
   Description =
   Language = rex
   Filename = libLiScript.so
   EntryPoint = RexLiScript
   InitEntryPoint = InitRexLiScript
   InitEntryPointArgs =
```
**Step 2** Create the LawfulIntercept script object.

```
[ //localhost/Radius/Scripts/LiScript ]
   Name = LiScript
   Description =
   Language = Rex
   Filename = libLiScript.so
   EntryPoint = LawfulIntercept
   InitEntryPoint = RexInitialize
   InitEntryPointArgs = virtual
```
**Step 3** set LawfulIntercept script object to ServerIncoming scripting point; [ //localhost/Radius ] IncomingScript~ = LiScript **Note** The file 'libLiScript.so' comes up with Prime Access Registrar kit. You have to copy it into /cisco-ar/scripts/radius/rex/ path. **Step 4** Save the configuration: **save Step 5** Reload the configuration: **reload**

# **TACACS+ Support for AAA**

TACACS+ (Terminal Access Controller Access-Control System Plus) is a terminal access control protocol for routers, switches, network access servers and other networked computing devices. The main goal of TACACS+ is to provide separate authentication, authorization and accounting services.

In Prime Access Registrar, TACACS+ supports authentication, command authorization, and accounting. The authentication support is available for login services with PAP, CHAP, and ASCII authentication types. It also tracks and maintains the executed command details in the command accounting database. Configuration is supported through the CLI/GUI and statistics are provided through CLI, GUI, and SNMP. TACACS+ supports the following Prime Access Registrar services:

- **•** Local-users and Local-file service
- **•** OCI
- **•** ODBC
- **•** LDAP

The following shows an example configuration for TACACS+:

```
[ /Radius/Clients/mytac ]
   Name = mytac
   Description =
   Protocol = tacacs-and-radius
   IPAddress = 10.77.123.57
   SharedSecret = <encrypted>
   Type = NAS
   Vendor =
   IncomingScript~ =
   OutgoingScript~ =
   EnableDynamicAuthorization = FALSE
   NetMask =
   EnableNotifications = FALSE
   EnforceTrafficThrottling = TRUE
```
I

Prime Access Registrar provides command authorization support to authorize the cmd mode commands. Command authorization is based on device access rules and the decision to authorize is based on command sets and conditions or expressions defined for the access rules. They determine whether to authorize a set of commands for the user or not.

If you enable TACACS+ command authorization for a service, you must define the following:

- Command sets—You must configure the list of commands with the arguments and the action to perform: permit or deny.
- Device access rules—You must configure the conditions or expressions and the command sets that are applicable to the access rule if the conditions are met.
- Service—You must enable the device access and associate the device access rules for the service.

When a packet enters the service, it selects the first device access rule and evaluates the condition. If the condition is met, then the service applies the device access rule for the request. If the command that is processed matches a command listed in the command set, the service decides on whether to permit the command for the user or not based on the permissions set up. See the example below.

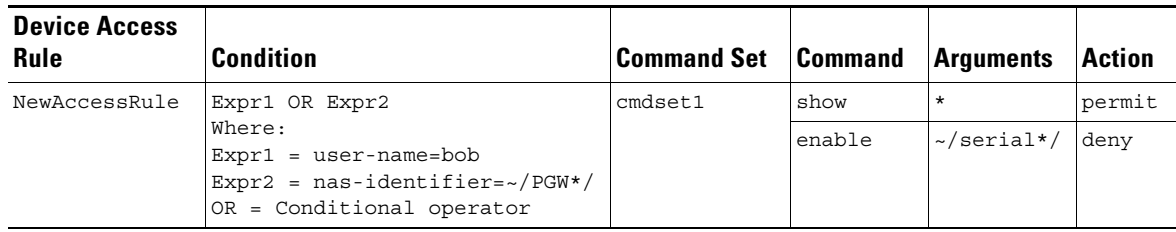

In the above example, if one of the conditions user-name = bob or nas-identifier =  $\sim$ /PGW\*/ is met, then the service applies the device access rule. If the processed command with its arguments matches one of the commands listed above, then the service permits or denies the command according to the setup.

**Note** Prime Access Registrar supports POSIX Extended Regular Expression (ERE) for command arguments and condition expressions value property.

[Figure 9-2](#page-437-0) shows the transaction flow for TACACS+ command authorization.

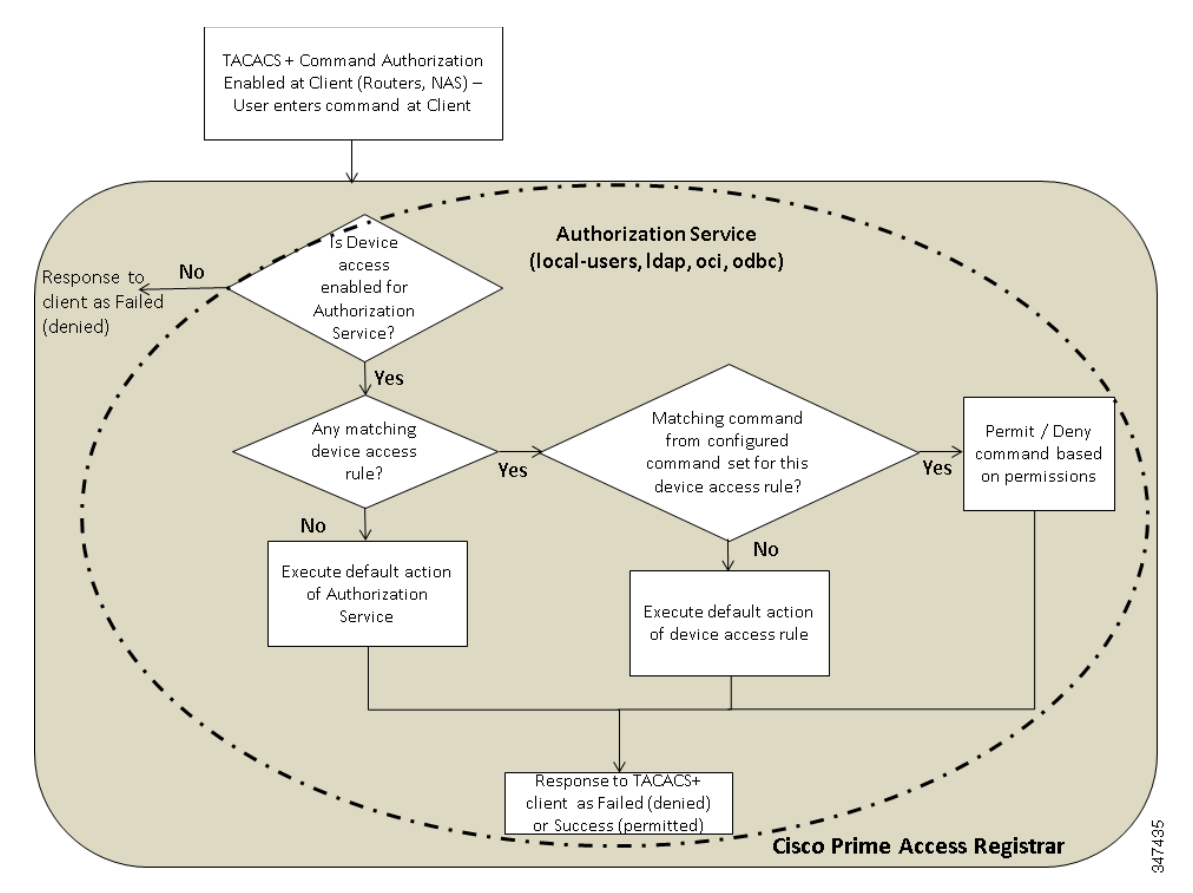

#### <span id="page-437-0"></span>*Figure 9-2 TACACS+ Command Authorization Flow*

The following is an example configuration of device access rules and command sets configured for a local-users service:

```
[ //localhost/Radius ]
    Name = Radius
     Description =
    Version = 9.3.0.0
     IncomingScript~ =
     OutgoingScript~ =
     DefaultAuthenticationService~ = local-users
     DefaultAuthorizationService~ = local-users
    DefaultAccountingService~ = local-file
    DefaultSessionService~ =
    DefaultSessionManager~ = session-mgr-1
    UserLists/
    UserGroups/
     Policies/
     Clients/
     Vendors/
     Scripts/
     Services/
     SessionManagers/
     ResourceManagers/
    Profiles/
    Rules/
     Translations/
     TranslationGroups/
     RemoteServers/
     CommandSets/
```
 $\Gamma$ 

```
 DeviceAccessRules/
   FastRules/
     Advanced/
     Replication/
--> cd /r/DeviceAccessRules/
[ //localhost/Radius/DeviceAccessRules ]
     Entries 0 to 0 from 0 total entries
     Current filter: <all>
--> add d2
Added d2
--> cd d2
[ //localhost/Radius/DeviceAccessRules/d2 ]
    Name = d2
     Description =
     CommandSetNames =
     Conditions =
     DefaultDeviceAction = PermitAll
     ConditionExpressions/
--> set Conditions "A1 and A2"
Set Conditions "A1 and A2"
--> SET CommandSetNames "cm1, CM2"
Set CommandSetNames "cm1, CM2"
--> CD ConditionExpressions/
[ //localhost/Radius/DeviceAccessRules/d2/ConditionExpressions ]
     Entries 0 to 0 from 0 total entries
     Current filter: <all>
--> add a1
Added a1
--> add a2
Added a2
--> cd a1
[ //localhost/Radius/DeviceAccessRules/d2/ConditionExpressions/a1 ]
    Name = a1
     Description =
     Attribute =
     Value =
--> Set Attribute user-name
Set Attribute user-name
--> Set Value user*
Set Value user*
```
ן

```
--> cd ..
[ //localhost/Radius/DeviceAccessRules/d2/ConditionExpressions ]
     Entries 1 to 2 from 2 total entries
     Current filter: <all>
     a1/
     a2/
--> cd a2
[ //localhost/Radius/DeviceAccessRules/d2/ConditionExpressions/a2 ]
    Name = a2 Description =
     Attribute =
     Value =
--> Set Attribute user-group
Set Attribute user-group
--> Set Value ABC
Set Value ABC
--> cd /r/CommandSets/
[ //localhost/Radius/CommandSets ]
     Entries 0 to 0 from 0 total entries
     Current filter: <all>
--> add cm1
Added cm1
--> cd cm1
[ //localhost/Radius/CommandSets/cm1 ]
     Name = cm1
     Description =
     Commands/
--> cd Commands/
[ //localhost/Radius/CommandSets/cm1/Commands ]
--> Set 1 "permit show *"
Set 1 "permit show *"
--> cd ..
[ //localhost/Radius/CommandSets/cm1 ]
     Name = cm1
     Description =
     Commands/
\leftarrow \rightarrow cd \cdot.
[ //localhost/Radius/CommandSets ]
     Entries 1 to 1 from 1 total entries
     Current filter: <all>
```
 $\mathbf I$ 

 $\mathbf I$ 

```
 cm1/
--> add cm2
Added cm2
--> cd cm2
[ //localhost/Radius/CommandSets/cm2 ]
    Name = cm2 Description =
     Commands/
--> cd commands/
[ //localhost/Radius/CommandSets/cm2/Commands ]
--> Set 1 "deny show all"
Set 1 "deny show all"
--> sav
Validating //localhost...
Saving //localhost...
```
For more information on configuring the command sets and device access rules in the GUI, see the [CommandSets, page 2-56](#page-81-0) and [DeviceAccessRules, page 2-57](#page-82-0) sections in [Chapter 2, "Using the](#page-26-0)  [Graphical User Interface."](#page-26-0)

# **Support for Packet Tracing per User**

Prime Access Registrar enables tracing packet flow for a single user or a particular set of users. You can also trace packet flow for an AVP. This feature is applicable for both RADIUS and Diameter packets and supports packet flows to remote servers as well.

[Table 9-12](#page-440-0) lists the CLI configuration options to support this feature.

<span id="page-440-0"></span>

| <b>Action</b>                            | <b>Command</b>                                                                                                    | <b>Example</b>                                                                                                    |
|------------------------------------------|----------------------------------------------------------------------------------------------------|----------------------------------------------------------------------------------------------------|
| To enable tracing for<br>particular user | perusertracing <level> User-Name=<value><br/>Where, trace level ranges from 1 to 5</value></level>                                                                   | perusertracing 5 User-Name=bob                                                                                                |
| To enable tracing for<br>an AVP          | perusertracing <level> AVP-Name= <value><br/>perusertracing <level> ~AVP-Name= <pattern><br/>Where, trace level ranges from 1 to 5</pattern></level></value></level> | perusertracing 5<br>Origin-Host="epgchi01.03.epdg.epc.mnc300.<br>mcc310.3gppnetwork.org"<br>perusertracing 5 ~User-Name=Jane* |
| To remove tracing for<br>particular user | perusertracing 0 User-Name= <value></value>                                                                                                    | perusertracing 0 User-Name=bob                                                                                                |
| To remove tracing for<br>any AVP         | perusertracing 0 AVP-Name= <value></value>                                                                                                    | perusertracing 0<br>Origin-Host="epgchi01.03.epdg.epc.mnc300.<br>mcc310.3gppnetwork.org"                                      |
| To remove all the<br>traces              | perusertracing 0                                                                                                    | perusertracing 0                                                                                                    |

*Table 9-12 Configuration Options for Per-User Tracing*

# **User Data Caching Option in Resource Manager**

During 3GPP call flows, Prime Access Registrar provides an option of caching all Access Point Names (APNs) or only a specific APN based on the CLI configuration in the resource manager.

The following CLIs show sample configurations of 3GPP and Session Cache resource managers with the new parameter:

```
[ //localhost/Radius/ResourceManagers/3ggp ]
Name = 3ggp
Description =
Type = 3gpp
EnableRegistrationFlow = TRUE
EnableNon3GPPUserDataCaching = TRUE
EnableSessionTermination = TRUE
ReuseExistingSession = FALSE
HSSProxyService = dia-proxy
[ //localhost/Radius/ResourceManagers/caching ]
```

```
Name = caching
Description =
Type = session-cache
OverwriteAttributes = FALSE
EnableNon3GPPUserDataCaching = TRUE
QueryKey = User-Name
PendingRemovalDelay = 10
AttributesToBeCached/
QueryMappings/
```
By default, the **EnableNon3GPPUserDataCaching** option is TRUE, which indicates that all APNs are cached. Set this option to FALSE, to cache only specific APN(s) based on the requirement.

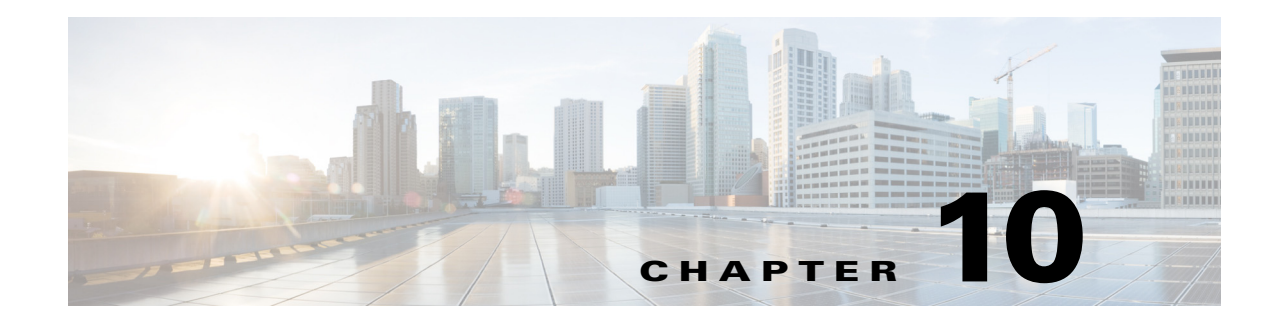

# **Directing RADIUS Requests**

You can use the policy engine to determine the AAA services for processing a request packet based on the User-Name suffix, User-Name prefix, Calling-Station-ID, Called-Station-ID and Nas-IP-Address. You configure the policy Engine through policies and rules.

This chapter contains the following sections:

- **•** [Configuring Policies and Rules](#page-442-0)
- **•** [Routing Requests](#page-445-0)
- **•** [Standard Scripts Used with Rules](#page-456-0)

# <span id="page-442-0"></span>**Configuring Policies and Rules**

A policy is a group of rules. Each rule consists of a set of conditions and corresponding services. A rule succeeds if all the conditions specified in the rule are satisfied. If a rule succeeds, the services indicated by its service attributes are used to process the packet. However, Prime Access Registrar defers packet processing until the policy succeeds.

This section contains the following topics:

- **•** [Configuring Policies](#page-442-1)
- **•** [Configuring Rules](#page-443-0)
- **•** [Wildcard Support](#page-443-1)
- **•** [Script and Attribute Requirements](#page-444-0)
- **•** [Validation](#page-445-1)
- **•** [Known Anomalies](#page-445-2)

# <span id="page-442-1"></span>**Configuring Policies**

 $\mathbf I$ 

You configure policies under **/Radius/Policies**. To enable the Prime Access Registrar server to use policies, you must first configure policy named SelectPolicy.

```
[ //localhost/Radius/Policies/SelectPolicy ]
   Name = SelectPolicy
   Description = 
   Grouping = rule1 | rule2
```
The Grouping property of a policy determines which rules are to be evaluated and in which order. Rules are evaluated from left to right. Use the pipe ( $\vert$ ) or ampersand  $(\&)$  character to group rules.

**Note** Before you can provide rules in the Grouping property, the rules must first be added to the configuration under **/Radius/Rules**.

The following are the Grouping property rules:

- If rules are grouped with the pipe character (rule1|rule2), all rules in the group are evaluated in sequential order until one of the rules succeeds. If any one of the rules in the policy succeeds, the policy succeeds.
- If rules are grouped with the ampersand character (rule1&rule2&tule3), all the rules listed are evaluated until one of the rules fails. For the policy to succeed, all the rules in the policy must succeed.

# <span id="page-443-0"></span>**Configuring Rules**

You configure rules under **/Radius/Rules**. When you add a rule, provide the script that should be executed for the rule and the attributes to use if the rule succeeds. The script you specify must be defined under **/Radius/Scripts**, as shown in the following:

```
[ //localhost/Radius/Rules/rule1 ]
       Name = rule1
       Description = 
       Type = radius
       Script\approx =
       Attributes/
           Authentication-service = local-users
           Authorization-service = local-users
           Realm = @cisco.com
[ //localhost/Radius/Scripts/ExecRealmRule ]
   Name = ExecRealmRule
   Description = 
   Language = Rex
   Filename = librexscript.so
   EntryPoint = ExecRealmRule
   InitEntryPoint = 
   InitEntryPointArgs =
```
# <span id="page-443-1"></span>**Wildcard Support**

Prime Access Registrar supports limited wildcard functionality in rules for Realm, DNIS, and CLID attributes, specifically the asterisk  $(*)$  and question mark  $(?)$  characters. The asterisk matches any number of characters, including the null character. The question mark matches any single character, not including the null character. Prime Access Registrar also supports both wildcard characters in one pattern, as in CLID = 180098?87\*.

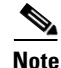

**Note** The realms should start with either the @ or # character. For example, Realm=@cisco.com.

**•** For an exact matching of the realm, you should configure the rule with the exact realm. For example, for an exact match to abc@cisco.com, you should use Realm=@cisco.com.

• If you use Realm=cisco.com (without any valid character), values such as  $xyz@$ us.cisco.com, xyz@uk.cisco.com, abc#cisco.com, and so on can also match and return a success.

The following is an example using the asterisk wildcard character used in a Rule named *rule1*:

```
[ //localhost/Radius/Rules/rule1 ]
   Name=rule1
   Description =
   ScriptName = ExecRealmRule
   Attributes/
       Authentication-Service = Local-Users
       Authorization-Service = Local-Users
        Realm = \sim/\text{@} * \text{cisco.com/}
```
Rule *rule1* succeeds when the domain of the username in an access request matches the *@\*cisco.com* pattern. Each of the following is a good match: *@us.cisco.com*, *@eng.cisco.com*, and *@cisco.com*. With a match, the **ExecRealmRule** script sets Authentication-Service and Authorization-Service to Local-Users in the environment dictionary.

The following is an example using the "?" wildcard character in a Rule named *rule2*:

```
[ //localhost/Radius/Rules/rule2 ]
   Name = rule2
   Description = 
   ScriptName = ExecDNISRule
   Attributes/
       Authentication-Service = Translation-Service
       Authorization-Service = Translation-Service
       DNIS = 1800345987?
```
Rule *rule2* succeeds if the Called-Station-Id attribute (DNIS) in the packet matches 1800345987?. Each of the following is a good match: 18003459876 and 18003459870, while 1800345987 is not. With a match, the **ExecDNISRule** script sets Authentication-Service and Authorization-Service to Translation-Service in the environment dictionary.

## <span id="page-444-0"></span>**Script and Attribute Requirements**

The following script and attribute requirements exist:

- **• /Radius/Policies/SelectPolicy** is the first policy Prime Access Registrar applies.
- The characters "I" and "&" are reserved as logical operands in a Grouping definition; they cannot be included in a **/Radius/Rules** name.
- **•** A space is not permitted between the logical operands and the rules in a Grouping definition.
- **•** The scripts included in the rules must be defined under the **/Radius/Scripts** directory.
- **•** The attributes included in the rules must be defined under the **/Radius/Advanced/Attribute** Dictionary directory.
- **•** The rules included in the policies must be defined under the **/Radius/Rules** directory.

# <span id="page-445-1"></span>**Validation**

When policies are configured, Prime Access Registrar performs the following validations:

- **•** Ensures the scripts included in the rules are defined under the **/Radius/Scripts** directory.
- **•** Ensures the attributes included in the rules are defined under the **/Radius/Advanced/Attribute Dictionary** directory.
- **•** Ensures the rules included in the policies are defined under the **/Radius/Rule** directory.

## <span id="page-445-2"></span>**Known Anomalies**

The following anomalies currently exist:

- **•** Grouping expressions are not checked for validity.
- **•** The use of parentheses to denote precedence is not supported in a Grouping definition.
- **•** A check is not performed to determine whether a policy that is included within another policy is defined under the /Radius/Policies directory.

# <span id="page-445-0"></span>**Routing Requests**

Using the policy engine, Prime Access Registrar enables you to route requests based on attributes in access request packets. The following sections describe how to route requests based on different attributes:

- **•** [Routing Requests Based on Realm](#page-445-3)
- **•** [Routing Requests Based on DNIS](#page-446-0)
- **•** [Routing Requests Based on CLID](#page-447-0)
- **•** [Routing Requests Based on NASIP](#page-448-0)
- **•** [Routing Requests Based on User-Name Prefix](#page-449-0)
- **•** [Attribute Translation](#page-450-0)
- **•** [Time of Day Access Restrictions](#page-452-0)

# <span id="page-445-3"></span>**Routing Requests Based on Realm**

The Prime Access Registrar policy engine can process request packets based on the realm in the User-Name attribute.

In the following example, request packets with the User-Name attribute containing *@abc.com* as the suffix should be processed locally and the request packets with User-Name attribute containing *@xyz.com* should be proxied to a remote AAA Server.

```
[ //localhost/Radius/Policies ]
   SelectPolicy/
       Name = SelectPolicy
       Description = 
       Grouping = abcrule|xyzrule
```
The following SelectPolicy refers to two rules *abcrule* and *xyzrule*:

- **1.** When a request packet arrives, Prime Access Registrar executes SelectPolicy beginning with abcrule to determine if the User-Name attribute contains @abc.com as the realm. If so, the abcrule is successful as is SelectPolicy, therefore the packet is processed locally.
- **2.** If the User-Name attribute does not contain @abc.com as the realm,Prime Access Registrar executes xyzrule to determine if the User-Name attribute contains @xyz.com. If so, xyzrule is successful as is SelectPolicy. Hence the request is proxied to the remote server specified in xyz-service.

In this example, the rules are grouped using the  $\mid$  (or) operator. So all the rules specified in the grouping parameter will be executed until one of them succeeds.

```
[ //localhost/Radius/Rules ]
   abcrule/
      Name = abcrule
       Description = 
       Script~ = ExecRealmRule
       Attributes/
           Authentication-Service = local-users
           Authorization-Service = local-users
           Realm = @abc.com
   xyzrule/
       Name = xyzrule
       Description = 
       Script~ = ExecRealmRule
       Attributes/
           Authentication-Service = xyz-service
           Authorization-Service = xyz-service
           Realm = @xyz.com
```
The ExecRealmRule script matches the realm with the suffix in the User-Name attribute and sets the appropriate service for processing the packet. This is a standard script available with

Prime Access Registrar. Prime Access Registrar can also be configured to set a particular kind of service for multiple realms. For example, the following configuration can be used if packets with *@pqr.com* or *@klm.com* should be processed using the same service klm-service.

```
[ //localhost/Radius/Rules ]
   rulex/
       Name = rulex
       Description = 
       Script~ = ExecRealmRule
       Attributes/
             Authentication-Service = klm-service
             Authorization-Service = klm-service
             Realm = "@pqr.com" "@klm.com"
```
## <span id="page-446-0"></span>**Routing Requests Based on DNIS**

The Prime Access Registrar policy engine can process request packets differently based on the DNIS (Called-Station-Id) attribute in the request packet.

In the following example, request packets with the Calling-Station-Id attribute that contain 1111111 should be processed by abc-service, while request packets with the Called-Station-Id attribute that contain 2222222 or 3333333 should be processed using xyz-service.

```
[ //localhost/Radius/Policies ]
   SelectPolicy/
```

```
Name = SelectPolicy
Description = 
Grouping = abcrule|xyzrule
```
The following SelectPolicy refers to two rules, *abcrule* and *xyzrule*:

- **1.** When a request packet arrives, Prime Access Registrar executes SelectPolicy beginning with abcrule to determine if the DNIS attribute contains 1111111. If so, the abcrule is successful as is SelectPolicy, and the packet is processed using abc-service.
- **2.** If the Called-Station-Id attribute does not contain 1111111, Prime Access Registrar executes the xyzrule to determine if the Called-Station-Id attribute contains 2222222 or 3333333. If so, xyzrule is successful as is SelectPolicy, and the packet is processed using xyz-service.

```
[ //localhost/Radius/Rules ]
```

```
abcrule/
   Name = abcrule
   Description = 
   Script~ = ExecDNISRule
   Attributes/
       Authentication-Service = abc-service
       Authorization-Service = abc-service
       DNIS = 1111111
xyzrule/
   Name = xyzrule
   Description = 
   Script~ = ExecDNISRule
   Attributes/
       Authentication-Service = xyz-service
       Authorization-Service = xyz-service
       DNIS = "2222222" "3333333"
```
The **ExecDNISRule** script matches the DNIS value configured in Prime Access Registrar with the value in the Called-Station-Id attribute of the request packet and sets the appropriate service for processing the packet. **ExecDNISRule** is a standard script available with Prime Access Registrar.

## <span id="page-447-0"></span>**Routing Requests Based on CLID**

The Prime Access Registrar policy engine can process request packets differently based on the CLID value in arriving request packets.

In the following example, the request packets with a Calling-Station-Id (CLID) attribute value of 1111111 should be processed by abc-service and the request packets with the CLID attribute value of 2222222 or 3333333 should be processed using xyz-service.

```
[ //localhost/Radius/Policies ]
   SelectPolicy/
       Name = SelectPolicy
       Description = 
       Grouping = abcrule|xyzrule
```
The following SelectPolicy refers to two rules, *abcrule* and *xyzrule*:

- **1.** When a request packet arrives, Prime Access Registrar executes SelectPolicy beginning with abcrule to determine if the CLID attribute contains 1111111. If so, the abcrule is successful as is SelectPolicy, and the packet is processed using abc-service.
- **2.** If the CLID attribute does not contain 1111111, Prime Access Registrar executes xyzrule to determine if the CLID attribute contains 2222222 or 3333333. If so, xyzrule is successful and hence SelectPolicy becomes successful and the packet is processed using xyz-service.

```
[ //localhost/Radius/Rules ]
   abcrule/
      Name = abcrule
       Description = 
       Script~ = ExecCLIDRule
       Attributes/
           Authentication-Service = abc-service
           Authorization-Service = abc-service
           CLID = 11111111xyzrule/
       Name = xyzrule
       Description = 
       Script~ = ExecCLIDRule
       Attributes/
           Authentication-Service = xyz-service
           Authorization-Service = xyz-service
           CLID = "2222222" "3333333"
```
The **ExecCLIDRule** script matches the CLID value configured in Prime Access Registrar with the value in the CLID attribute of the request packet and sets the appropriate service for processing the packet. **ExecCLIDRule** is a standard script available with Prime Access Registrar.

## <span id="page-448-0"></span>**Routing Requests Based on NASIP**

The Prime Access Registrar policy engine can process request packets differently based on the client IP address value in arriving request packets.

In the following example, arriving request packets with the NAS-IP-Address attribute value 1.1.1.1 should be processed by abc-service and arriving request packets with the NAS-IP-Address attribute value 2.2.2.2 should be processed using xyz-service.

```
[ //localhost/Radius/Policies ]
   SelectPolicy/
      Name = SelectPolicy
       Description = 
       Grouping = abcrule|xyzrule
```
The following SelectPolicy refers to two rules, *abcrule* and *xyzrule*:

- **1.** When a request packet arrives, Prime Access Registrar executes SelectPolicy beginning with abcrule to determine if the NAS-IP-Address attribute contains an IP address from the subnet 1.1.1.0/24. If so, the abcrule is successful as is SelectPolicy, and the packet is processed using abc-service.
- **2.** If the NAS-IP-Address attribute does not contain an IP address from the subnet 1.1.1.0/24, Prime Access Registrar executes xyzrule to determine if the NAS-IP-Address attribute contains 2.2.2.2. If so, xyzrule is successful as is SelectPolicy, and the packet is processed using xyz-service.

```
[ //localhost/Radius/Rules ]s
```

```
abcrule/
   Name = abcrule
   Description = 
   Script~ = ExecNASIPRule
   Attributes/
       Authentication-Service = abc-service
       Authorization-Service = abc-service
       Client-IP-Address = 1.1.1.0
       Subnet-mask = 255.255.255.0
xyzrule/
```

```
Name = xyzrule
Description = 
Script~ = ExecNASIPRule
Attributes/
   Authentication-Service = xyz-service
    Authorization-Service = xyz-service
    Client-IP-Address = 2.2.2.2
```
The **ExecNASIPRule** script matches the Client IP address configured in Prime Access Registrar with the value in the NAS-IP-Address attribute of the request packet and sets the appropriate service for processing the packet. **ExecNASIPRule** is a standard script available with Prime Access Registrar.

# <span id="page-449-0"></span>**Routing Requests Based on User-Name Prefix**

You can use the Prime Access Registrar policy engine to select a service based on the prefix in the User-Name attribute.

In the following example, request packets with a User-Name attribute that contains @abc.com as the suffix and cisco as the prefix should be processed using the service abc-service. A request packet with User-Name attribute containing cisco/bob@abc.com will be processed using abc-service.

```
[ //localhost/Radius/Policies ]
   SelectPolicy/
      Name = SelectPolicy
       Description = 
       Grouping = suffixrule & prefixrule
```
The following SelectPolicy refers to two rules, *suffixrule* and *prefixrule*:

- **1.** When a request packet arrives, Prime Access Registrar executes SelectPolicy beginning with suffixrule to determine if the realm in the User-Name attribute contains @abc.com. If so, the suffixrule is successful. Since there is an "&" operator between the rules, the prefixrule must also succeed for the SelectPolicy to be successful.
- **2.** The prefixrule is now processed to determine if the prefix in the User-Name attribute contains cisco. If so, the prefixrule is successful which makes SelectPolicy successful, and the AA service is set to the service specified in the prefixrule.

```
[ //localhost/Radius/Rules ]
   abcrule/
       Name = suffixrule
       Description = 
       Script~ = ExecRealmRule
       Attributes/
           Realm = @abc.com
   prefixrule/
       Name = prefixrule
       Description = 
       Script~ = ExecPrefixRule
       Attributes/
           Authentication-Service = abc-service
           Authorization-Service = abc-service
           Delimiters = @#%&/
           Prefix = cisco
           StripPrefix = No
```
**ExecPrefixRule** script matches the prefix configured in Prime Access Registrar with the prefix in the User-Name attribute of the request packet and sets the appropriate service for processing the packet. **ExecPrefixRule** is a standard script available with Prime Access Registrar. See [ExecPrefixRule](#page-458-0) for more information.

# <span id="page-450-0"></span>**Attribute Translation**

The attribute translation feature supports the RADIUS proxy enabling you to customize attribute filters so that RADIUS attribute value (AV) pairs can be inserted, deleted, or substituted.

For example, when a request is proxied from AAA Server on ISP A to AAA Server on ISP B, some AV pairs might be substituted (such as IP address) because they might not be valid on the ISP B network. Additionally, ISP B might return some vendor-specific attributes (VSAs) that are not applicable to ISP A's network. Therefore, ISP A will substitute ISP B's VSA value pairs for ISP A's VSAs.

Two configuration points under the **/Radius** directory support this feature,

- **•** [Translations](#page-450-1)
- **•** [TranslationGroups](#page-450-2)
- **•** [Parsing Translation Groups](#page-451-0)

## <span id="page-450-1"></span>**Translations**

Under the **/Radius/Translations** directory, any translation to insert, substitute, or translate attributes can be added. The following is a sample configuration under the **/Radius/Translations** directory:

```
[ //localhost/Radius/Translations/T1 ]
   Name = T1
   Description = 
   DeleteAttrs = Session-Timeout,Called-station-id
   Attributes/
       Calling-Station-id = 1232909
```
DeleteAttrs is the set of attributes to be deleted from the packet. Each attribute is comma separated and no spaces are allowed between attributes.

Under the **/Radius/Translations/T1/Attributes** directory, the attributes that should be inserted and the attributes that should be substituted are specified. These AV pairs are either added to the packet if not present already or replaced with the configured value.

### <span id="page-450-2"></span>**TranslationGroups**

Under the **/Radius/TranslationGroups** directory, translations can be grouped and applied to certain sets of packets, which are referred to in a rule.

The following is a sample configuration under the **/Radius/TranslationGroups** directory:

```
[ //localhost/Radius/TranslationGroups/CiscoIncoming ]
        Name = CiscoIncoming
        Description = 
        Translations/
       1. T1
```
The translation group is referenced through the Prime Access Registrar policy engine in the **/Radius/Rules/<RuleName>/Attributes** directory.

• Incoming-Translation-Groups are set to a translation group (for example CiscoIncoming).

I

• Outgoing-Translation-Groups are to set to another translation group (for example CiscoOutgoing).

The following is an example of setting up a rule for a translation group.

```
[ //localhost/Radius/Rules/ciscotranslationrule ]
   Name = ciscotranslationrule
   Description = 
   Script~ = ParseTranslationGroupsByRealm
   Attributes/
       Incoming-Translation-Groups = CiscoIncoming
       Outgoing-Translation-Groups = CiscoOutgoing
       Realm = @cisco.com
```
The ciscoTranslationRule rule must be referred to in the **/Radius/Policies** directory, so the Prime Access Registrar policy engine can invoke this rule. If the pattern of Realm, DNIS, or CLID matches the one defined in the rule, Prime Access Registrar sets the environment variable Incoming-Translation-Groups to CiscoIncoming. By looking up the definition of CiscoIncoming, Prime Access Registrar applies all of the translations to the incoming packet (before it is proxied to the other server).

When the proxied packet comes back to the RADIUS server, Prime Access Registrar sets the environment variable, Outgoing-Translation-Groups to CiscoOutgoing.

DNIS, CLID, and Realm are supported for filtering packets. Prime Access Registrar provides the following scripts to facilitate filtering based on DNIS, CLID and Realm.

### <span id="page-451-0"></span>**Parsing Translation Groups**

Prime Access Registrar provides three scripts that enable you to parse translation groups based on the DNIS, CLID or Realm attribute in an incoming packet. These scripts are:

- **•** ParseTranslationGroupsByDNIS
- **•** ParseTranslationGroupsByCLID
- **•** ParseTranslationGroupsByRealm

In the following example, request packets containing @abc.com as the realm should be proxied to the remote server defined under abc-service. Before redirecting the request packet to the remote server, the Calling-Station-Id of the packet should be changed to 111.

```
[ //localhost/Radius/Policies ]
   SelectPolicy/
       Name = SelectPolicy
       Description = 
       Grouping = realmrule & translaterule
```
The following SelectPolicy refers to two rules, *realmrule* and *translaterule*:

- **1.** When a request packet arrives, Prime Access Registrar executes SelectPolicy beginning with "realmrule" to determine if the realm in the User-Name attribute contains 1.1.1.1. If so, the realmrule is successful and the AA service is set to abc-service.
- **2.** Next Prime Access Registrar executes the translaterule to change the CLID of the packet to 111.

```
[ //localhost/Radius/Rules/ciscotranslationrule ]
   Name = ciscotranslationrule
   Description = 
   Script~ = ParseTranslationGroupsByRealm
   Attributes/
       Incoming-Translation-Groups = CiscoIncoming
       Realm = @cisco.com
```

```
[ //localhost/Radius/Translations ]
   Entries 1 to 1 from 1 total entries
   Current filter: <all>
   T1/
       Name = T1
       Description = 
       Attributes/
           calling-station-id = 111
[ //localhost/Radius/TranslationGroups ]
   Entries 1 to 1 from 1 total entries
   Current filter: <all>
   CiscoIncoming/
       Name = CiscoIncoming
       Description = 
       Translations/
           1. T1
```
# <span id="page-452-0"></span>**Time of Day Access Restrictions**

You can use the Prime Access Registrar policy engine to implement access restriction on users based on the time of day. The following are **ExecTimeRule** script that implements this functionality:

- **• ExecTimeRule** can be used to check the time at which the request packet arrives and determine if access should be granted based on the authorization parameters for the user.
- **•** If the rule succeeds, **ExecTimeRule** sets the Acceptedprofiles Environment dictionary variable to a profile or a set of profiles, as in the following:

Acceptedprofiles=Regularaccess::Highprivilegeaccess

**Note** If more than one profile is to be added to the Acceptedprofiles variable, use two colons to separate them  $(::).$ 

If the user is authenticated, the Baseprofile of the user is compared with the Acceptedprofiles. All the profiles that are in the Baseprofile and in Acceptedprofiles will be used as profiles while sending the response for the user.

For example, consider the following user configuration of user1:

```
[ //localhost/Radius/UserLists/new/user1 ]
   Name = user1
   Description = 
   Password = <encrypted>
   AllowNullPassword = FALSE
   Enabled = TRUE
   Group~ = regularusers
   BaseProfile~ =highprivilegeaccess::readonlyaccess::regularaccess
   AuthenticationScript~ = 
   AuthorizationScript~ = 
   UserDefined1 = 
   Attributes/
   CheckItems/
```
The Baseprofile of the user1 has highprivilegeaccess, readonlyaccess and regularaccess. If the Acceptedprofiles of the user has regularaccess and highprivilegeaccess, the profiles regularaccess and highprivilegeaccess will be used while sending the response packet.

This section contains the following topics:

- **•** [Setting Time Ranges in ExecTimeRule](#page-453-0)
- **•** [ExecTimeRule Example Configuration](#page-453-1)
- **•** [Reducing Overhead Using Policies to Group Rules](#page-454-0)
- **•** [ParseTranslationGroupsByDNIS](#page-462-0)

## <span id="page-453-0"></span>**Setting Time Ranges in ExecTimeRule**

ExecTimeRule accepts time range in the following format.

**Set timerange "\* \* \* \* \*"** 

The first star indicates minutes and can be a value from 0-59. The second star indicates hours and can be a value from 0-23. The third star indicates day of the month and can be a value from 1-31. The fourth star indicates month and can be a value from 1-12. The fifth star indicates day of the week and can be a value from 0-6 where 0 indicates Sunday, 1 indicates Monday, and so on.

For example, to schedule a particular action to occur every Sunday during the month of December, use a command line like this:

**Set timerange "\* \* \* 12 0"**

### <span id="page-453-1"></span>**ExecTimeRule Example Configuration**

This section provides a configuration example where a user, user1, is only authorized for PPP service between 10 AM and 6 PM. If a login occurs at any other time, user1 will be authorized only for telnet service.

#### **Policies**

```
[ //localhost/Radius/Policies ]
   Entries 1 to 1 from 1 total entries
   Current filter: <all>
   SelectPolicy/
      Name = SelectPolicy
       Description = 
       Grouping = ppprule|telnetrule
```
### **Rules**

```
[ //localhost/Radius/Rules ]
   Entries 1 to 2 from 2 total entries
   Current filter: <all>
   ppprule/
      Name = ppprule
       Description = 
       Script~ = ExecTimeRule
       Attributes/
             acceptedprofiles = default-ppp-users
            timerange = " * 10-18 * * * "telnetrule/
       Name = telnetrule
       Description = 
       Script~ = ExecTimeRule
       Attributes/
             acceptedprofiles = default-telnet-users
```
**Profiles**

**User**

 $\mathbf I$ 

```
 timerange = "* 0-10,18-23 * * * "
[ //localhost/Radius/Profiles ]
   Entries 1 to 5 from 5 total entries
   Current filter: <all>
   default-PPP-users/
      Name = default-PPP-users
       Description = 
      Attributes/
           Ascend-Idle-Limit = 1800
           Framed-Compression = "VJ TCP/IP header compression"
           Framed-MTU = 1500
           Framed-Protocol = PPP
           Framed-Routing = None
           Service-Type = Framed
   default-Telnet-users/
       Name = default-Telnet-users
       Description = 
       Attributes/
           Login-IP-Host = 204.253.96.3
             Login-Service = Telnet
             Login-TCP-Port = 541
[ //localhost/Radius/UserLists/new/user1 ]
   Name = user1
   Description = 
   Password = <encrypted>
   AllowNullPassword = FALSE
   Enabled = TRUE
   Group~ = regularusers
   BaseProfile~ = default-telnet-users::default-ppp-users
   AuthenticationScript~ = 
   AuthorizationScript~ = 
   UserDefined1 = 
   Attributes/
```
### <span id="page-454-0"></span>**Reducing Overhead Using Policies to Group Rules**

CheckItems/

When you configure a large number of rules, the processing of request packets can be slow. For example, if you have 50 rules and only the last rule succeeds, the Prime Access Registrar server will have to check the preceding 49 rules before executing the rule that succeeds. You can reduce this overhead by using policies to group rules.

The following sample configuration, Prime Access Registrar must choose the AA service to be used for two domains, abc.com and xyz.com, based on the DNIS. You can do this by configuring different policies for different domains.

#### **Policies**

In the following configuration, SelectPolicy selects the policy to process packets with realm abc.com or xyz.com. Based on the realm that arrives in the request packet, abcrealmrule and xyzrealmrule decide whether to use abc-policy or xyz-policy to process the packets. abc-policy and xyz-policy are configured with rules to check for DNIS numbers in the respective domains and set the AA services appropriately.

```
[ //localhost/Radius/Policies ]
   Entries 1 to 3 from 3 total entries
   Current filter: <all>
   SelectPolicy/
      Name = selectpolicy
       Description = 
      Grouping = abcrealmrule|xyzrealmrule
   abc-policy/
      Name = abc-policy
       Description = 
       Grouping = abcDNISrule1|abcDNISrule2
   xyz-policy/
      Name = xyz-policy
      Description = 
       Grouping = xyzDNISrule1|xyzDNISrule2
```
#### **Rules**

```
[ //localhost/Radius/Rules ]
   Entries 1 to 6 from 6 total entries
   Current filter: <all>
   abcrealmrule/
      Name = abcrealmrule
       Description = 
       Script~ = ExecRealmRule
       Attributes/
          policy = abc-policy
           realm = @abc.com
   xyzrealmrule/
      Name = xyzrealmrule
      Description = 
       Script~ = ExecRealmRule
       Attributes/
          policy = xyz-policy
           realm = @xyz.com
   abcDNISrule1/
       Name = abcDNISrule1
       Description = 
       Script - = ExceptNISRuleAttributes/
           Authentication-Service = abc1-service
           Authorization-Service = abc1-service
           DNIS = 1111111
   abcDNISrule2/
      Name = abcDNISrule2
       Description = 
       Script~ = ExecRealmRule
       Attributes/
           Authentication-Service = abc2-service
           Authorization-Service = abc2-service
           DNIS = 2222222
   xyzDNISrule1/
       Name = xyzDNISrule1
       Description =
```

```
Script~ = ExecRealmRule
   Attributes/
       Authentication-Service = xyz1-service
       Authorization-Service = xyz2-service
       DNIS = 6666666
xyzDNISrule2/
   Name = xyzDNISrule2
   Description = 
   Script~ = ExecRealmRule
   Attributes/
       Authentication-Service = xyz2-service
          Authorization-Service = xyz2-service
       DNIS = 7777777
```
# <span id="page-456-0"></span>**Standard Scripts Used with Rules**

Prime Access Registrar software includes the following scripts that you can use with the rules:

- **•** [ExecRealmRule](#page-456-1)
- **•** [ExecDNISRule](#page-457-0)
- **•** [ExecCLIDRule](#page-457-1)
- **•** [ExecNASIPRule](#page-458-1)
- **•** [ExecPrefixRule](#page-458-0)
- **•** [ExecSuffixRule](#page-459-0)
- **•** [ExecTimeRule](#page-461-0)
- **•** [ParseTranslationGroupsByRealm](#page-461-1)
- **•** [ParseTranslationGroupsByDNIS](#page-461-2)
- **•** [ParseTranslationGroupsByCLID](#page-462-1)

# <span id="page-456-1"></span>**ExecRealmRule**

Use the **ExecRealmRule** script to determine the Authentication service and Authorization service to be used to process the request packet based on the suffix (Realm) in the User-Name attribute. You configure the Realm for which the packet should be checked and the service to use in the Attributes subdirectory of a rule. The **ExecRealmRule** script supports multivalued attributes with which you can configure to check for multiple Realms.

For example, the following statement checks the request packet for three realms. If one of these three realms is found in the request packet, the **ExecRealmRule** script sets the attributes to the values listed in the Attributes subdirectory of the rule that references the **ExecRealmRule** script.

**set Realm "@cisco.com" "@foo.com" "#bar.com"**

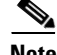

I

**Note** Only the characters @ and # can be used as delimiters in ExecRealmRule.

Prior to Cisco Prime Access Registrar (Prime Access Registrar), ExecRealmRule was interpreted as a regular expression pattern and was evaluated accordingly. ExecRealmRule now does a simple case insensitive comparison by default of the value specified for the realm attribute for the realm of a username and optionally performs regular expression matching.

You can now specify a pattern using the following notation:

~/*pattern*/

Where pattern is a string of alpha-numeric characters that might include wild card characters, as in "@\*cisco.com" to match patterns (realms) that end in *cisco.com*.

**Note** The question mark (?) should not be used without a character pattern preceding it. Specifying ? as the first character might have undesirable results. (For regexp terminology, the question mark should be preceded by an *atom*.)

The **ExecRealmRule** script checks the request packet for the Realm and applies the values set for the following attributes:

- **•** Authentication-Service
- **•** Authorization-Service
- **•** Policy

# <span id="page-457-0"></span>**ExecDNISRule**

Use the **ExecDNISRule** script to determine the Authentication service and Authorization service to be used to process the request packet based on the Called-Station-Id (DNIS) attribute. The DNIS for which the packet should be checked and the services can be configured through the Policy Engine. The **ExecDNISRule** script supports multivalued attributes, by which you can configure multiple DNIS for checking.

For example, the following statement checks for a Calling-Station-Id of 1111111, 22222222, or 3333333. If one of the DNIS values is true, the script applies the values set for the Authentication-Service, Authorization-Service, and Policy attributes.

**set DNIS "1111111" "2222222" "3333333"**

# <span id="page-457-1"></span>**ExecCLIDRule**

Use the **ExecCLIDRule** script with the Policy Engine to determine the Authentication service and Authorization service to be used to process the request packet based on the Calling-Station-Id (CLID) attribute. The CLID for which the packet should be checked and the services can be configured through the Policy Engine. **ExecCLIDRule** supports multivalued attributes by which you can configure multiple CLID for checking.

For example, the following statement checks for Calling-Station-ID and applies Authentication-Service, Authorization-Service, and Policy.

### **set CLID "1111111" "2222222" "3333333"**

The **ExecCLIDRule** script checks the request packet for the Calling-Station-Id and applies the values set for the following attributes:

- **•** Authentication-Service
- **•** Authorization-Service
- **•** Policy

# <span id="page-458-1"></span>**ExecNASIPRule**

The Policy Engine references the **ExecNASIPRule** script to determine the AAA Services, Policy and Session Manager based on the Client-IP-Address and Subnet-Mask set in the Policy Engine. The **ExecNASIPRule** script supports multi-value attributes by which multiple you can configure the Client-IP-Address and Subnet-Mask in **aregcmd** for checking.

For example, the following statements check for Client-IP-Address and Subnet-Mask and applies Authentication-Service, Authorization-Service, Accounting-Service, Policy, and Session-Manager.

```
set Client-IP-Address "1.1.1.1" "2.2.2.2" "3.3.3.3"
```
**set Subnet-Mask "255.255.255.0" "255.255.0.0" "255.0.0.0"**

The **ExecNASIPRule** script checks the request packet for the Client-IP-Address and Subnet-Mask and applies the values set for the following attributes:

- **•** Authentication-Service
- **•** Authorization-Service
- **•** Accounting-Service
- **•** Policy
- **•** Session Manager

# <span id="page-458-2"></span><span id="page-458-0"></span>**ExecPrefixRule**

 $\mathbf I$ 

The Policy Engine references the **ExecPrefixRule** to determine the authentication and authorization services based on the prefix in the User-Name attribute of the request packet and assigns the appropriate service for processing the packet.

[Table 10-1](#page-458-2) lists the **ExecPrefixRule** script attributes.

| <b>Attribute</b>   | <b>Description</b>                                                                                                    |
|--------------------|----------------------------------------------------------------------------------------------------|
| Delimiters         | A list of valid delimiters; you can use any<br>character as a delimiter, such as $@#$ -/.                                                                                                    |
| Prefix             | List of valid prefixes.                                                                                                    |
| <b>StripPrefix</b> | Option to strip or not to strip the prefix from the<br>User-Name. If you configure this attribute to<br>YES, the ExecPrefixRule strips the prefix from<br>the User-Name. If you configure this attribute to<br>NO, the ExecPrefixRule does not strip the prefix<br>from the User-Name. By default, this attribute is<br>set to YES. |

*Table 10-1 ExecPrefixRule Attributes*

I

For example, if cisco/bob@abc.com is the User-Name attribute, the **ExecPrefixRule** script sets the Authentication-Service to abc-service and User-Name to:

- bob@abc.com when the StripPrefix attribute is set to YES.
- **•** cisco/bob@abc.com when the StripPrefix attribute is set to NO.

You can configure the Prefix attribute in Prime Access Registrar using the aregcmd as follows:

### **set Prefix "cisco"**

The Prime Access Registrar server does a case-insensitive comparison of the value specified for the prefix attribute of a username.

You can configure the Prefix by specifying a pattern using the following notation:

```
~/pattern/
```

```
[ //localhost/Radius/Rules/prefix/Attributes ]
   Delimiters = #@-/
```

```
Prefix = \sim/cis*/
```
Where a pattern is a string of alpha-numeric characters that can include wild card characters, as in "cis\*" to match patterns (realms) that start with "cis".

**Note** If you specify **/** as the delimiter while configuring ExecPrefix Rule, you must configure the prefix as **Prefix =~/pattern//**.

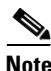

**Note** The question mark (?) should not be used without a character pattern preceding it. Specifying ? as the first character might have undesirable results. (For regexp terminology, the question mark should be preceded by an atom.)

# <span id="page-459-0"></span>**ExecSuffixRule**

The Policy Engine references **ExecSuffixRule** to determine the AAA services, policy and session managers based on the suffix (or *realm*) set in the Policy Engine. You can use **aregcmd** to configure **ExecSuffixRule** to support multivalued attributes, as in the following:

```
set Suffix "cisco.com" "abc.com" "domain.com"
```
In the User-Name *bob@abc.com*, **ExecSuffixRule** first checks for any of the configured delimiters in the User-Name. If there is a match, **ExecSuffixRule** checks for the configured suffix in the User-Name. If the suffix matches, **ExecSuffixRule** checks for the value of the StripSuffix variable. If StripSuffix is set to Yes, the suffix (including the delimiter) is stripped from the User-Name attribute of the Access Request.

[Table 10-2](#page-459-1) lists the **ExecSuffixRule** script attributes.

*Table 10-2 ExecSuffixRule Attributes*

<span id="page-459-1"></span>

| <b>Attribute</b>  | <b>Description</b>                                                                           |  |
|-------------------|----------------------------------------------------------------------------------------------|--|
| <b>Delimiters</b> | A list of valid delimiters; you can use any character as a<br>delimiter such as these: $@#/$ |  |

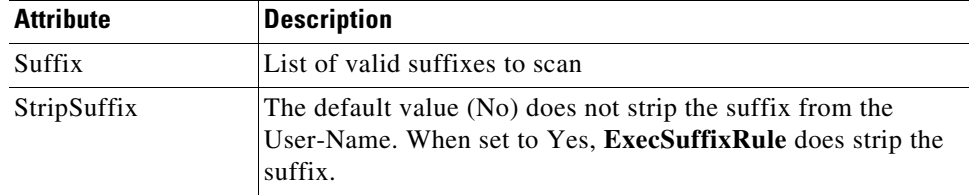

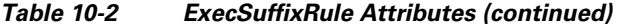

The Prime Access Registrar server does a case-insensitive comparison of the value specified for the suffix attribute for the suffix of a username.

You can also specify a pattern using the following notation:

~/*pattern*/

Where pattern is a string of alpha-numeric characters that might include wild card characters, as in "@\*cisco.com" to match patterns (realms) that end in *cisco.com*.

**Note** The question mark (?) should not be used without a character pattern preceding it. Specifying ? as the first character might have undesirable results. (For regexp terminology, the question mark should be preceded by an *atom*.)

### **Configuring Suffix and Prefix Policies**

```
Step 1 Activate the Policy Engine by configuring SelectPolicy.
```
For example, the following script explains you how to set a suffix and prefix policy in the Grouping list.

```
--> cd selectPolicy/
```

```
[ //localhost/Radius/Policies/SelectPolicy ]
   Name = SelectPolicy
   Description =
   Grouping = suffixrule&prefixrule
```
**Step 2** Run the configuration rules for Prefix and Suffix.

For example, the suffix and prefix rule configuration do the following:

- **•** points to the **ExecSuffixRule** script
- **•** specifies the delimiters for which to scan
- **•** specifies the suffixes for which to scan
- **•** indicates whether to strip the suffix from the User-Name

```
[ //localhost/Radius/Rules ]
    Entries 1 to 2 from 2 total entries
    Current filter: <all>
     prefixrule/
         Name = prefixrule
         Description =
         Type = radius
         Script~ = ExecPrefixRule
         Attributes/
             Authentication-Service = local-users
```

```
 Authorization-Service = local-users
         Delimiters = @#%$/
         Prefix = cisco
         StripPrefix = no
 suffixrule/
    Name = suffixrule
     Description =
     Type = radius
     Script~ = ExecRealmRule
     Attributes/
         Realm = @cisco.com
```
In this example, if *bob@abc.com* is the User-Name attribute, **ExecSuffixRule** strips the User-Name bob@abc.com and sets the User-Name environment variable to bob because StripSuffix is configured as *yes*.

# <span id="page-461-0"></span>**ExecTimeRule**

Use the **ExecTimeRule** script to implement access restriction on users based on time. The **ExecTimeRule** script checks the time at which the request packet arrives and based on that the authorization parameters for the user can be decided. Based on the time of the request packet if the rule succeeds then **ExecTimeRule** sets the environment variable, Acceptedprofiles to a profile or a set of profiles.

For example, the following statement checks for Timerange and applies AcceptedProfiles.

**Acceptedprofiles=Regularaccess::Highprivilegeaccess**

## <span id="page-461-1"></span>**ParseTranslationGroupsByRealm**

The Policy Engine references the ParseTranslationGroupsByReal script to determine the incoming and outgoing translation groups based on realm set in the Policy Engine. Use the ParseTranslationGroupsByReal script to add or filter attributes in request and response packets. The ParseTranslationGroupsByReal script supports multi-value attributes enabling you to configure to check for multiple Realms.

For instance, the following statement checks for three Realms. If True, the Policy Engine applies the values set for the Incoming-Translation-Group and Outgoing-Translation-Groups attributes.

```
set Realm "@cisco.com" "@foo.com" "@bar.com"
```
## <span id="page-461-2"></span>**ParseTranslationGroupsByDNIS**

This script is referenced from the Policy Engine to determine the incoming and outgoing translation groups based on DNIS set in the Policy Engine. This script can be used to add/filter attributes in request/response packets. This script supports multi-value attributes, by which multiple DNIS can be configured for checking.

For example, the following statement checks for Calling-Station-ID and applies Incoming-Translation-Groups and Outgoing-Translation-Groups.

```
set DNIS "1111111" "2222222" "3333333"
```
# <span id="page-462-1"></span>**ParseTranslationGroupsByCLID**

The Policy Engine references the ParseTranslationGroupsByCLID script to determine the incoming and outgoing translation groups based on CLID set in the Policy Engine. You can use the ParseTranslationGroupsByCLID script to add and filter attributes in request and response packets. The ParseTranslationGroupsByCLID script supports multi-value attributes, by which you can configure multiple CLIDs for checking.

For example, the following statement checks for the Calling-Station-ID and applies Incoming-Translation-Groups and Outgoing-Translation-Groups.

**set CLID "1111111" "2222222" "3333333"**

## <span id="page-462-0"></span>**ParseTranslationGroupsByDNIS**

 $\mathbf I$ 

The **ParseTranslationGroupsByDNIS** script is referenced from the policy engine to determine the incoming and outgoing translation groups based on DNIS set in the policy engine. The **ParseTranslationGroupsByDNIS** script can be used to add and/or filter attributes in request and response packets. The **ParseTranslationGroupsByDNIS** script supports multi-value attributes, by which multiple DNIS can be configured for checking.

For example, the following statement checks for the Calling-Station-ID and applies Incoming-Translation-Groups and Outgoing-Translation-Groups.

```
set DNIS "1111111" "2222222" "3333333"
```
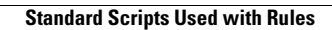

**The State** 

 $\mathsf I$ 

П

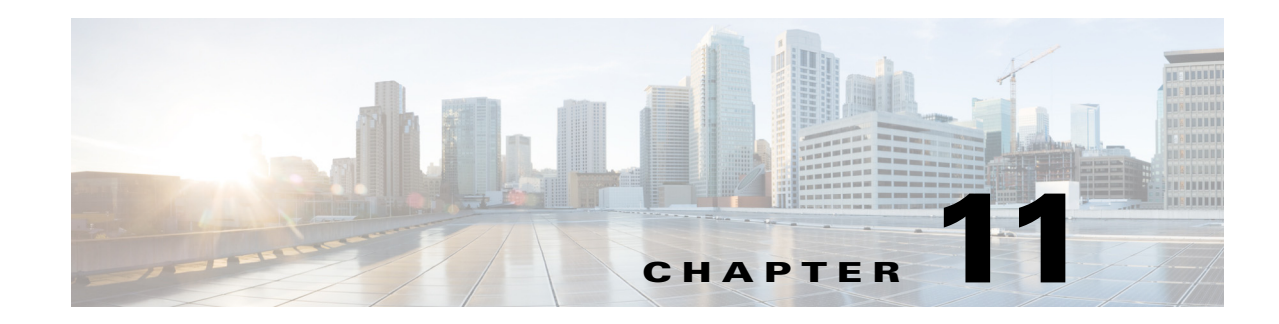

# **Using FastRules to Process Packet Flow**

While using rule policy engine and scripting points to process packet flow, you need to be familiar with programming languages, and create scripts to attach them to the Prime Access Registrar configuration. FastRules concept is an easier and efficient alternative to rule policy engine and scripting points.

FastRules provides a mechanism to easily choose the right authentication, authorization, accounting, and query service(s), drop, reject, or break flows, run a script, choose a session manager and/or a chain of fast rules required for processing a packet.

FastRules has the following capabilities:

- **•** Provides maximum flexibility and ease in matching information in the incoming packets for choosing the appropriate service to apply
- Provides an option to match values in AVPs based on value ranges, exact match, and simple string comparisons using regex
- Provides easy and efficient alternative to rule/policy engine and scripting points for most common use cases—reduces the use of external scripts to choose an appropriate service

[Figure 11-1](#page-465-0) describes the workflow for FastRules.

 $\mathbf I$ 

FastRules also provides an option to use Internal Scripts as part of the workflow. Internal scripts allow you to add, modify, or delete attributes in the request, response, and environment dictionaries for RADIUS, Diameter, and TACACS+.

<span id="page-465-0"></span>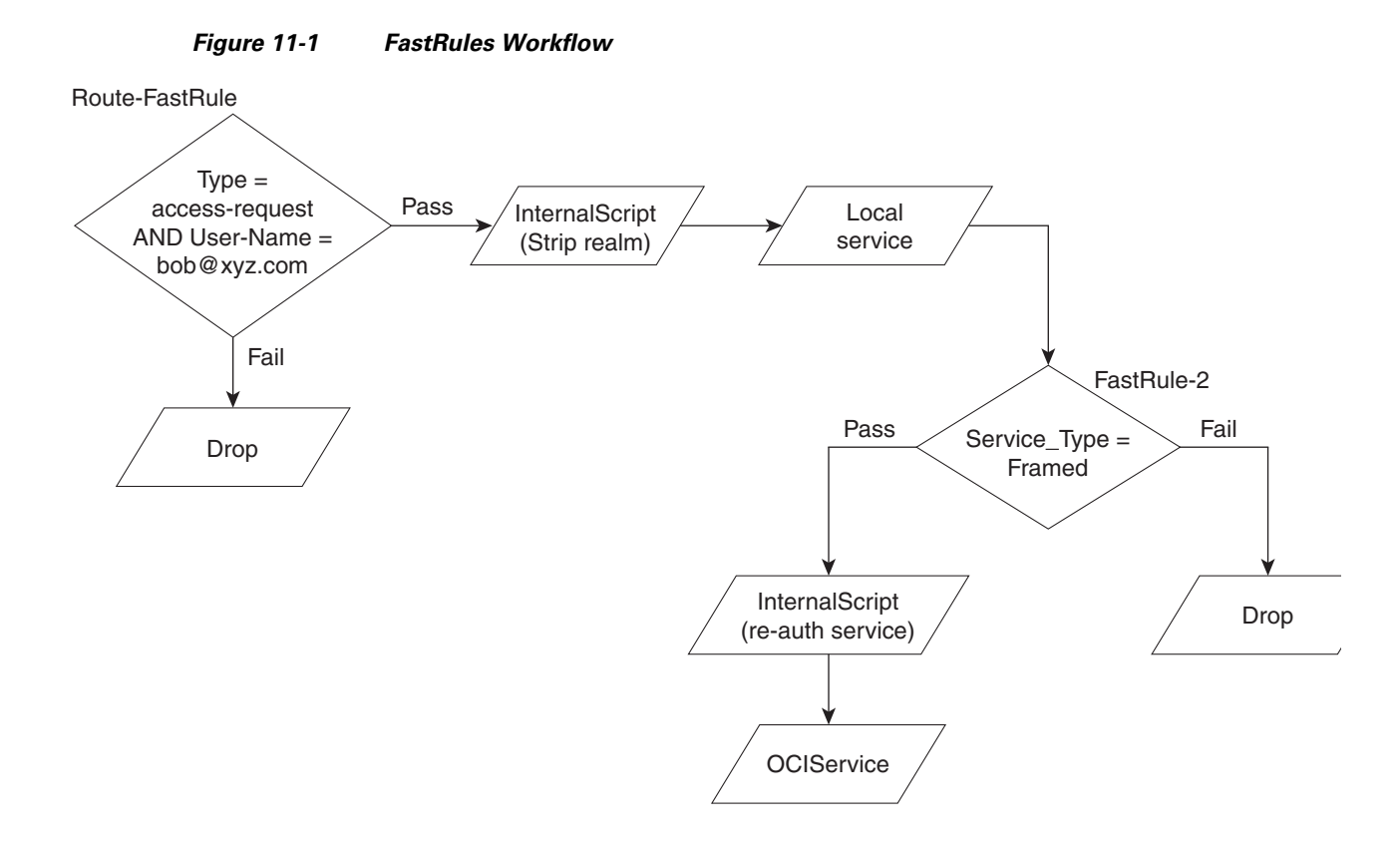

# **Configuring FastRules**

FastRules can be configured either through the GUI or through a CLI.

A sample CLI for configuring fast rules is given below:

```
[ //localhost/Radius/Fastrules]
     Ruledefintions\
   radroot\
        Name = radroot
        Desc =
         Protocol = Radius
         Condition = A1 AND (A2 OR A3)
         Success = Authen(mod1)-->fr2-->Author(oci)
         Failure = 
        Attributes\
        A1\setminus Name = A1
             Attribute = Calling-station-id
             Value = 1.2.3.4
        A2\Name = A2 Attribute = User-name
             Value = bob
        A3\setminusName = A3 Attribute = User-name
             Value = BEGINS_WITH(jane)
   fr1\
         Name = fr1
         Desc =
```
 $\overline{\phantom{a}}$ 

```
 Protocol = Radius
        Condition = Attri1
        Success = Authen(proxy)
        Failure = DROP
        Attributes\
        Attri1\
             Name = Attr1
             Attribute = Calling-station-id
             Value = 2.3.4.5
   fr2\
       Name = fr2 Desc =
        Protocol = Radius
        Condition = Attribute1
        Success = Authen(local)
        Failure = 
        Attributes\
             Attribute1\
                 Name = Attribute1
                 Attribute = Status
                 Value = Failure
.
    Order\
         Radius\
             1. radroot
             2. fr1
         Diameter\
             1.
         Tacacs\
             1.
 Services\
     mod1\
     Name = mod1
     Desc = 
     Type = mod
     Service = ldap
     Dictionary\
          +env:Calling = req:Calling-Station-Id
          -req:Calling-Station-Id = ""
          +req:Calling-Station-Id = "5.6.7.8"
          +res:Calling-Station-Id = env:Calling
       #res:Called-Station-Id = "123456789"
```
 **Configuring FastRules**

H

 $\mathsf I$ 

П
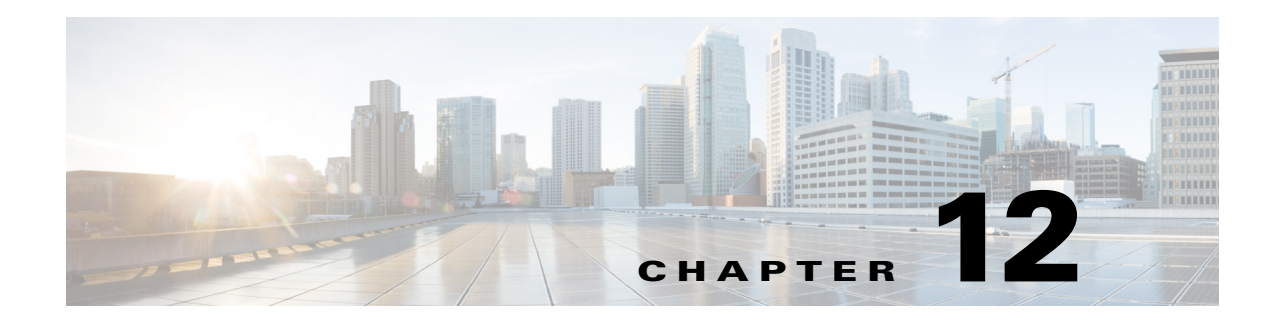

# **Using LDAP**

This chapter provides information about using Lightweight Directory Access Protocol (LDAP) with Cisco Prime Access Registrar (Prime Access Registrar) to access information directories. You can use Prime Access Registrar to authenticate and authorize access requests by querying user information through LDAP.

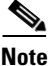

**Note** Prime Access Registrar supports LDAP version 3 and LDAP version 2 directory servers.

This chapter contains the following sections:

- **•** [Configuring LDAP](#page-468-0)
- **•** [Analyzing LDAP Trace Logs](#page-479-0)
- **•** [Bind-Based Authentication for LDAP](#page-482-0)

# <span id="page-468-0"></span>**Configuring LDAP**

 $\mathbf I$ 

To use LDAP in Prime Access Registrar, use **aregcmd** to do the following:

- **1.** [Configuring the LDAP Service](#page-469-0).
- **2.** [Configuring an LDAP RemoteServer](#page-470-0).
- **3.** [Setting LDAP As Authentication and Authorization Service](#page-478-0).
- **4.** [Saving Your Configuration](#page-478-1).

After you issue the **save** command, Prime Access Registrar attempts to validate the configuration, checks for all required properties, and ensures there is no logic error. If the validation is successful, Prime Access Registrar saves the configuration to the MCD database. When Prime Access Registrar is reloaded, it shuts down any current LDAP connections and builds new connections for the configured LDAP remote servers.

# <span id="page-469-0"></span>**Configuring the LDAP Service**

You configure an LDAP service under **/Radius/Services**. When you define an LDAP service under **/Radius/Services**, you must set its type to LDAP.

```
[ //localhost/Radius/Services/AR-LDAP ] 
   Name = AR-LDAP
   Description = 
   Type = ldap
   IncomingScript~ = 
   OutgoingScript~ = 
   OutagePolicy~ = RejectAll
   OutageScript~ =MultipleServersPolicy = Failover
   RemoteServers/
```
[Table 12-1](#page-469-1) describes the LDAP service properties.

| <b>Parameter</b>      | <b>Description</b>                                                                                                    |
|-----------------------|----------------------------------------------------------------------------------------------------|
| Name                  | Required; inherited from the upper directory                                                                                                    |
| Description           | An optional description of the service                                                                                                    |
| Type                  | Must be set to LDAP for LDAP service                                                                                                    |
| IncomingScript        | Optional                                                                                                    |
| OutgoingScript        | Optional                                                                                                    |
| <b>OutagePolicy</b>   | Required; must be set to AcceptAll or Drop Packet, or defaults to RejectAll                                                                                                    |
| <b>OutageScript</b>   | Optional                                                                                                    |
| MultipleServersPolicy | Required; must be set to RoundRobin or defaults to Failover.                                                                                                    |
| <b>RemoteServers</b>  | Required; list of one or more remote servers defined under<br><b>/Radius/Services/LDAP/RemoteServers.</b> These servers must be listed in<br>order under /Radius/RemoteServers. |

<span id="page-469-1"></span>*Table 12-1 LDAP Service Properties*

This section contains the following topics:

- **•** [MultipleServersPolicy](#page-469-2)
- **•** [RemoteServers](#page-470-1)

#### <span id="page-469-2"></span>**MultipleServersPolicy**

Use the MultipleServersPolicy property to configure the LDAP remote servers in RoundRobin mode, or the default Failover mode applies. When set to Failover, Prime Access Registrar directs requests to the first server in the **/Radius/Services/LDAP/RemoteServers** list. If that server should fail or go offline, Prime Access Registrar redirects all requests to the next server in the list. The process continues until Prime Access Registrar locates an online server.

When set to RoundRobin, Prime Access Registrar directs each request to the next server in the RemoteServers list to share the resource load across all listed servers.

### <span id="page-470-1"></span>**RemoteServers**

Use the RemoteServers directory to list one or more remote servers to process access requests. The servers must also be listed in order under **/Radius/RemoteServers.** 

The order of the RemoteServers list determines the sequence for directing access requests when MultipleServersPolicy is set to RoundRobin mode. The first server in the list receives all access requests when MultipleServersPolicy is set to Failover mode.

# <span id="page-470-0"></span>**Configuring an LDAP RemoteServer**

Use the **aregcmd** command **add** to add LDAP servers under **/Radius/RemoteServers**. You must configure an LDAP RemoteServer object for each RemoteServer object you list under **/Radius/Services/LDAP/RemoteServers**.

The *Name, Protocol, Port, HostName, BindName, BindPassword, SearchPath*, and *Filter* properties must be configured to use an LDAP remote server.

The *Name, Protocol, Port, HostName, SearchPath*, and *Filter* properties must be configured to enable Bind-Based Authentication.

 $\mathbf I$ 

**Note** You can leave the BindName, BindPassword, UserPasswordAttribute, PasswordEncryptionStyle and DNSLookupAndLDAPRebindInterval properties blank when you configure the Bind-Based Authentication feature in Prime Access Registrar.

[Table 12-2](#page-470-2) describes the LDAP Remote Server properties.

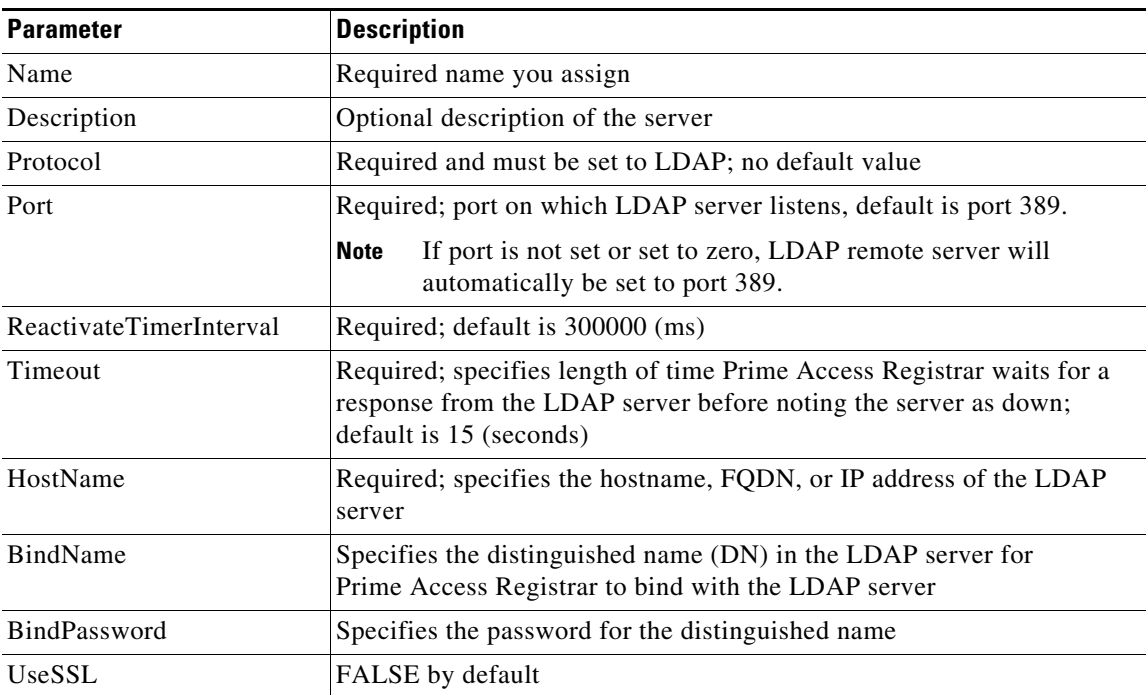

#### <span id="page-470-2"></span>*Table 12-2 LDAP Remote Server Properties*

 $\mathsf I$ 

| <b>Parameter</b>                   | <b>Description</b>                                                                                                    |
|------------------------------------|----------------------------------------------------------------------------------------------------|
| SearchPath~                        | Specifies search base to the organization and domain; for example:<br>o=cisco.com                                                                                                    |
| Filter~                            | $uid=%s)$ by default                                                                                                    |
| UserPasswordAttribute              | Should be set to the attribute in the directory server which stores users'<br>passwords; default is userpassword                                                                                                  |
| LimitOutstandingRequests           | FALSE by default                                                                                                    |
| MaxOutstandingRequests             | Limits the number of requests to the LDAP server; used to throttle the<br>request load when the LDAP server does not function well under high<br>TPS rates (default is 0)                                         |
| MaxReferrals                       | Limits the number of referrals Prime Access Registrar allows when<br>working with LDAPv2 (default is 0)                                                                                                    |
| ReferralAttribute                  | LDAP attribute that contains a referral for LDAPv2                                                                                                    |
| ReferralFilter                     | Filter used when following a referral for LDAPv2                                                                                                    |
| PasswordEncryptionStyle            | Dynamic by default; must be set to one of the following depending on<br>the algorithm used by the LDAP server to encrypt passwords:                                                                               |
|                                    | Dynamic<br>Crypt<br>None<br>$SHA-1$<br>SSHA-1                                                                                                    |
|                                    | When set to Dynamic, Prime Access Registrar analyzes the password<br>and detects the encryption algorithm used.                                                                                                   |
|                                    | None indicates that the LDAP server stores clear text passwords.                                                                                                    |
|                                    | <b>Note</b><br>If CHAP authentication is used with LDAP backing store,<br>passwords in LDAP must be stored as clear text.                                                                                         |
| EscapeSpecialCharInUser<br>Name    | FALSE by default                                                                                                    |
| DNSLookupAndLDAPReb<br>indInterval | Specifies the timeout period after which the Prime Access Registrar<br>server will attempt to resolve the LDAP hostname to IP address (DNS<br>resolution); 0 by default                                           |
| <b>DataSourceConnections</b>       | Specifies the number of concurrent connections to the LDAP server. The<br>default value is 8.                                                                                                    |
| SearchScope                        | Specifies how deep to search within a search path; default is SubTree<br>which indicates a search of the base object and the entire subtree of<br>which the base object distinguished name is the highest object. |
|                                    | Base indicates a search of the base object only.                                                                                                    |
|                                    | OneLevel indicates a search of objects immediately subordinate to the<br>base object, but does not include the base object.                                                                                       |

*Table 12-2 LDAP Remote Server Properties (continued)*

×

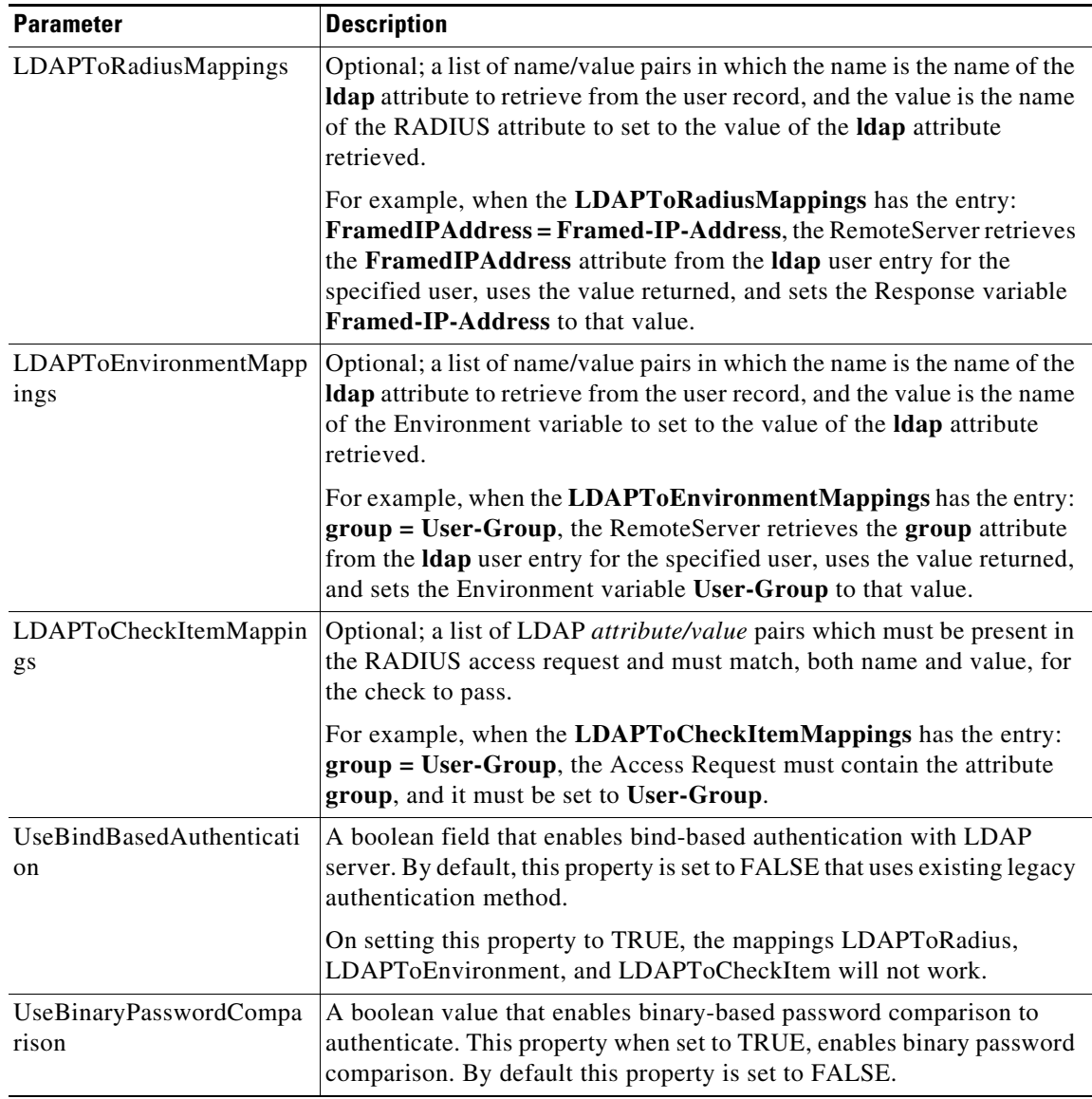

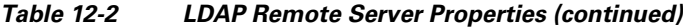

This section contains the following topics:

- **•** [DNS Look Up and LDAP Rebind Interval](#page-473-0)
- **•** [LDAPToRadiusMappings](#page-474-0)

 $\mathbf{I}$ 

- **•** [LDAPToEnvironmentMappings](#page-474-1)
- **•** [LDAPToCheckItemMappings](#page-477-0)
- **•** [Configuring LDAP Remote Server over SSL](#page-477-1)

#### <span id="page-473-0"></span>**DNS Look Up and LDAP Rebind Interval**

Prime Access Registrar provides a DNS Look-up and LDAP Rebind feature that enables you to use a smart DNS server for LDAP hostname resolution, allows you to query a DNS server at set intervals to resolve the LDAP hostname, and optionally rebind to the LDAP server, if necessary.

When you configure Prime Access Registrar to use an LDAP directory server, you can specify the hostname of the LDAP directory server. The hostname can be a qualified or an unqualified name. You can also specify a timeout period after which Prime Access Registrar will again resolve the hostname. If the IP address returned is different from the previous, Prime Access Registrar establishes a new LDAP bind connection.

The DNSLookupAndLDAPRebindInterval property specifies the timeout period after which the Prime Access Registrar server will attempt to resolve the LDAP hostname to IP address (DNS resolution). When you do not modify DNSLookupAndLDAPRebindInterval, the default value zero indicates the server will perform normal connection and binding only at start-up time or during a reload. Unless you change the default to a value greater than zero, the server will not perform periodic DNS lookups.

Prime Access Registrar maintains and uses the existing bind connection until a new one is established to minimize any performance impact during the transfer. Prime Access Registrar ensures that no requests are dropped or lost during the transfer to a new LDAP binding.

Set the DNSLookupAndLDAPRebindInterval using a numerical value and the letter H for hours or M for minutes, such as in the following examples:

**set DNSLookupAndLDAPRebindInterval 15M—**performs DNS resolution every 15 minutes

**Note** We recommend that you do not set DNSLookupAndLDAPRebindInterval to a value less than 15 minutes to minimize its effect on server performance.

**set DNSLookupAndLDAPRebindInterval 1h**—performs DNS resolution every hour

#### **Configure the DNS Look-up and LDAP Rebind**

To configure the DNS Look-up and LDAP Rebind,

**Step 1** Log into the Prime Access Registrar server, and use **aregcmd** to navigate to **//localhost/Radius/Remoteservers**. If necessary, add the LDAP server, or change directory to it.

#### **cd /Radius/RemoteServers/ldap-serv1/**

**Step 2** Set the DNSLookupAndLDAPRebindInterval property to the interval time desired.

#### **set DNSLookupAndLDAPRebindInterval 30 M**

#### **LDAP Rebind Failures**

Prime Access Registrar records any name resolution failures, bind successes and failures, and the destination hostname and IP address in the log file. At trace level 3, Prime Access Registrar also logs the time of any new bind connections and the closing of any old bind connections.

If either the name resolution or bind attempt fail, Prime Access Registrar continues using the existing bind connection until the timeout has expired again. If there is no existing bind connection, Prime Access Registrar marks the remote server object as *down*.

#### <span id="page-474-0"></span>**LDAPToRadiusMappings**

Configure LDAPToRadiusMappings with a list of *name/value* pairs where name is the name of the data store attribute to retrieve from the user record and the value is the name of the RADIUS attribute to set to the value of the data store attribute retrieved.

Values stored in a multivalued field in the LDAP directory are mapped to multiple RADIUS attributes, For example, if the LDAPToRadiusMappings has the following entry:

```
tunnel-info = Cisco-AVPair
```
The following LDAP fields in the user's record will create four Cisco-AVPair attributes in the user's Access-Accept RADIUS packet:

tunnel-info: vpdn:tunnel-id=ssg001 tunnel-info: vpdn:tunnel-type=12tp tunnel-info: vpdn:ip-addresses=10.2.2.2 tunnel-info: vpdn:12tp-tunnel-password=secret

#### <span id="page-474-1"></span>**LDAPToEnvironmentMappings**

LDAPToEnvironmentMappings comprises a list of attribute name/value pairs or AV pairs where the name is the name of the data store attribute to retrieve from the user record, and the value is the name of the Environment variable to set to the value of the LDAP attribute retrieved.

For example, when the LDAPToEnvironmentMappings has the entry: group =User-Group, the RemoteServer retrieves the attribute from the LDAP user entry for the specified user, uses the value returned, and sets the Environment variable User-Group to that value.

#### **Support for LDAP Multi-Value Attributes Mapping**

LDAP attributes mapping support has been enhanced to accommodate multiple values to get mapped with the information fetched from LDAP. The LDAP query returns multi-value attributes in LDAP Authentication services. These will get mapped to corresponding attributes based on the LDAPToEnvironmentMappings. E.g. the parameter **Data** under LDAPToEnvironmentMappings is mapped to two values **NAS-Identifier** and **Reply-Message** using a supported delimiter configured using the **LDAPMultiValDelimiter** parameter under */Radius/Advanced*. The default delimiter is comma (,).

Following example shows a sample CLI of the LDAP configuration:

```
[ //localhost/Radius/RemoteServers/ldap ]
    Name = ldap
    Description =
    Protocol = ldap
   Port = 389 ReactivateTimerInterval = 300000
    Timeout = 15
    HostName = 10.197.95.182
    BindName = "cn=Directory Manager"
    BindPassword = <encrypted>
    UseSSL = FALSE
    UseBinaryPasswordComparison = FALSE
    EnableKeepAlive = FALSE
   SearchPath~ = dc = examplear, dc = comFilter~ = (uid = *s)
```

```
 UserPasswordAttribute = employeeNumber
 LimitOutstandingRequests = FALSE
MaxOutstandingRequests = 0
 MaxReferrals = 0
 ReferralAttribute =
 ReferralFilter =
 PasswordEncryptionStyle = Dynamic
 EscapeSpecialCharInUserName = FALSE
 DNSLookupAndLDAPRebindInterval =
 DataSourceConnections = 8
 SearchScope = SubTree
 UseBindBasedAuthentication = FALSE
 LDAPToRadiusMappings/
 LDAPToEnvironmentMappings/
     employeeNumber = eno
     Data = NAS-Identifier, Reply-Message
 LDAPToCheckItemMappings/
```
The LDAP data is mapped to environment dictionary variables and we need to put them in the response dictionary if they are required to be sent in the response packet.

A sample script is shown below:

```
proc Map {request response environ} {
              $response put "NAS-Identifier" [ $environ get "NAS-Identifier" ]
              $response put "Reply-Message" [ $environ get "Reply-Message" ]
}
```
Following is a sample CLI with the **LDAPMultiValDelimiter** parameter configuration:

```
[ //localhost/Radius/Advanced ]
    LogServerActivity = FALSE
    TLSv1Enabled = TRUE
    MaximumNumberOfRadiusPackets = 8192
    UDPPacketSize = 4096
    SocketWaitTime = 3
    NumberOfRemoteUDPServerSockets = 4
    NumberOfRadiusIdentifiersPerSocket = 256
    PerPacketHeapSize = 6500
    RequireNASsBehindProxyBeInClientList = FALSE
    AAAFileServiceSyncInterval = 75
    SessionBackingStoreSyncInterval = 100
    BackingStoreDiscThreshold = "5 Gigabyte"
    SessionBackingStorePruneInterval = "6 Hours"
    PacketBackingStorePruneInterval = "6 Hours"
    RemoteLDAPServerThreadTimerInterval = 10
    RemoteSigtranServerThreadTimerInterval = 10
    InitialBackgroundTimerSleepTime = 5
    MinimumSocketBufferSize = 65536
    CertificateDBPath = /opt/sslv3_certs
    LDAPTLSVersion = TLSv1.3
    LogFileSize = "1 Megabyte"
    LogFileCount = 2
    TraceFileSize = "1 Gigabyte"
    TraceFileCount = 2
    MemoryLimitForRadiusProcess = "3584 Megabyte"
    UseAdvancedDuplicateDetection = FALSE
    EnableDNAAA = FALSE
    AdvancedDuplicateDetectionMemoryInterval = 10000
    InitialSessionBufferSize = 0
    DetectOutOfOrderAccountingPackets = FALSE
    DefaultReturnedSubnetSizeIfNoMatch = BIGGER
    ClasspathForJavaExtensions =
    JavaVMOptions =
```
 $\mathbf I$ 

```
 MaximumODBCResultSize = 256
 ARIsCaseInsensitive = TRUE
 RemoteRadiusServerInterface =
 ODBCEnvironmentMultiValueDelimiter =
 PacketBackingStoreSyncInterval = 75
 ListenForDynamicAuthorizationRequests = FALSE
 MaximumNumberOfXMLPackets = 1024
 XMLUDPPacketSize = 4096
 RollingEncryptionKeyChangePeriod = "1 week"
 SessionPurgeInterval =
 StaleOCSRemovalTimerForDOIC =
 EapBadMessagePolicy = SilentDiscard
 StaleSessionTimeout = "1 Hour"
 MaximumOutstandingRequests = 0
 MaximumIncomingRequestRate = 0
 HideSharedSecretAndPrivateKeys = TRUE
 DefaultRadiusSharedSecret =
 ServerStatusSharedSecret = <encrypted>
 EnableLocationCapability = FALSE
 LogTPSActivity = TRUE
 TPSLogFileCount = 15
 TPSLogFilenamePrefix = tps
 TPSSamplingPeriodInSecs = 15
 LogSessionActivity = TRUE
 EnableLengthFlag = FALSE
 SessionLogFileCount = 15
 SessionLogFilenamePrefix = sm
 SessionSamplingPeriodInSecs = 30
 LogIPActivity = FALSE
 IPLogFileCount = 15
 IPLogFilenamePrefix = ip
 IPSamplingPeriodInSecs = 30
 FlushDiskInBackground = FALSE
 AdditionalNativeOracleErrors =
 SendOpCodeInISDResponse = FALSE
 EnableRoutingContextInM3UA = FALSE
 EnableStickySessionCount = TRUE
 ServerMonitorAltApproach = FALSE
 EnableSIGTRANStackLogs = TRUE
 SIGTRANStackLogFileSize = "100 Megabyte"
 SIGTRANLogFileCount = 10
 StickySessionCountInterval = 60000
 StickySessionSyncInterval = 500
 ReserveRADIUSPacketPool = 0
 UserLogDelimiter = |
 LDAPMultiValDelimiter = ,
 DiameterStaleSessionPurgeTime = 00:00:00
 DiameterStaleSessionPurgeFrequency =
 UISessionTimeoutInMins = 0
 DiameterStaleConnectionDeletionTimeOut = 300000
 DiameterSessionRestorationPurgeTime = 02:00:00
 IsMaster = FALSE
 DisplayUserForFailedLogin = FALSE
 EnableDuplicateSessionIdDetection = TRUE
 ReservationFailed = FALSE
 IPDataBackingStoreSyncInterval = 75
 IPDataBackingStorePruneInterval = "30 minutes"
 IPDataBackingStoreDiscThreshold = "1 Gigabyte"
 IPDataPurgeInterval = "30 Minutes"
 IPDocumentTimeOut = "2 Minutes"
 Ports/
 Interfaces/
 ReplyMessages/
 Attribute Dictionary/
```
I

```
 SNMP/
     ServerMonitor/
     RemoteSessionServer/
     HealthMonitor/
     RFCCompliance/
     DDNS/
     DOICPriorities/
     ODBCDataSources/
     AttributeGroups/
     KeyStores/
     Diameter/
     DiameterDictionary/
--> set LDAPMultiValDelimiter ,
Set LDAPMultiValDelimiter ,
```
#### <span id="page-477-0"></span>**LDAPToCheckItemMappings**

LDAPToCheckItemMappings comprises a list of LDAP AV pairs which must be present in the RADIUS access request and must match, both name and value, for the check to pass. Prime Access Registrar will first authenticate the user's password in the Access-Request before validating the check item attributes.

#### <span id="page-477-1"></span>**Configuring LDAP Remote Server over SSL**

Prime Access Registrar allows you to configure LDAP remote server over Secure Sockets Layer (SSL) protocol. For this, you must do the following under */Radius/RemoteServers/LDAP*:

- **•** Set the **UseSSL** parameter to **TRUE.**
- **•** Configure the port value accordingly. Default SSL port value is 636.

Till release 9.1.x, Prime Access Registrar supports LDAP configuration with Transport Layer Security (TLS) protocol up to TLSv1.0. From release 9.2 onwards, Prime Access Registrar supports TLSv1.1, TLSv1.2, and TLSv1.3 (Support for SSL3 and TLSv1.0 versions is deprecated).

The following parameters are added under */Radius/Advanced/* to support this feature:

- **•** CertificateDBPath—Path that contains valid client certificates for the LDAP server. Any changes to this parameter requires a restart of Prime Access Registrar.
- **•** LDAPTLSVersion—Supported TLS versions for the LDAP server, which could be TLSv1.1, TLSv1.2, or TLSv1.3. Default is TLSv1.2. Any changes to this parameter requires at least a reload of Prime Access Registrar.

The following is a sample CLI of the LDAP remote server configuration over SSL:

```
[ /Radius/RemoteServers/ldap ]
    Name = ldap
    Description =
    Protocol = ldap
    Port = 636
    ReactivateTimerInterval = 5000
   Timeout = 15
    HostName = 10.197.66.84
    BindName = "cn=Directory Manager"
    BindPassword = <encrypted>
    UseSSL = TRUE
    UseBinaryPasswordComparison = FALSE
    EnableKeepAlive = FALSE
    SearchPath~ = dc=example,dc=com
```

```
Filter~ = (uid = $s) UserPasswordAttribute = employeeNumber
 LimitOutstandingRequests = FALSE
 MaxOutstandingRequests = 0
 MaxReferrals = 0
 ReferralAttribute =
 ReferralFilter =
 PasswordEncryptionStyle = Dynamic
 EscapeSpecialCharInUserName = FALSE
 DNSLookupAndLDAPRebindInterval =
 DataSourceConnections = 1
 SearchScope = SubTree
 UseBindBasedAuthentication = FALSE
 LDAPToRadiusMappings/
 LDAPToEnvironmentMappings/
 LDAPToCheckItemMappings/
```
# <span id="page-478-0"></span>**Setting LDAP As Authentication and Authorization Service**

Use **aregcmd** to configure the LDAP Service as the default authentication and authorization service under **/Radius** as in the following:

**set DefaultAuthenticationService** *AR-LDAP*

**set DefaultAuthorizationService** *AR-LDAP*

# <span id="page-478-1"></span>**Saving Your Configuration**

When you use **aregcmd** to **save** your configuration, Prime Access Registrar does the following:

- **•** Attempts to validate the configuration
- **•** Checks for all required parameters
- Ensures there are no logic errors

If the validation is successful, Prime Access Registrar saves the configuration to the MCD database. When you **reload**, Prime Access Registrar shuts down any current LDAP connections and builds new connections for the configured LDAP servers.

This section contains the following topics:

- **•** [CHAP Interoperability with LDAP](#page-478-2)
- **•** [Allowing Special Characters in LDAP Usernames](#page-479-1)
- **•** [Dynamic LDAP Search Base](#page-479-2)

#### <span id="page-478-2"></span>**CHAP Interoperability with LDAP**

 $\mathbf I$ 

If the you plan to use CHAP authentication with an LDAP backing store, the password in LDAP must be stored as clear text. This is due to the one-way hash used by the CHAP, crypt, SHA-1, and SSHA encryption algorithms.

#### <span id="page-479-1"></span>**Allowing Special Characters in LDAP Usernames**

This feature allows you to use special characters in LDAP usernames. The allowable special characters are **\***, **(**,**)**, and **\**. These special characters can be included in the string passed to LDAP as the LDAP username value (usually the RADIUS username attribute).

The default of EscapeSpecialCharInUserName is FALSE. To enable this feature, use **aregcmd** to set the EscapeSpecialCharInUserName attribute in **/Radius/RemoteServers/ldap-server** to TRUE, as shown in the following example.

#### **cd /Radius/RemoteServers/ldap-server**

#### **set EscapeSpecialCharInUserName TRUE**

/Radius/RemoteServers/Ldap-Server EscapeSpecialCharinUserName = TRUE

**Note** This feature supports the LDAP V3 library.

#### <span id="page-479-2"></span>**Dynamic LDAP Search Base**

A new environment variable, Dynamic-Search-Path (see **rex.h**), can be used to set the dynamic LDAP search base. If this environment variable is defined for an LDAP service, it will override the default LDAP search base defined in the LDAP Remote Server configuration. This allows the LDAP search base to be configured on a per-user basis.

For example, you could match the search base to the organization and domain (in a Tcl script called from **/Radius/IncomingScript**):

```
set user [ $request get User-Name ]
if { [ regexp \{^{\wedge}[\uparrow\omega]+\omega([^{\wedge}\backslash.]+\backslash\backslash.(+)}\ $user m org domain ] } {
$environ put Dynamic-Search-Path "ou=$org,ou=people,o=$domain"
```
# <span id="page-479-0"></span>**Analyzing LDAP Trace Logs**

Prime Access Registrar records in the log files any name resolution failures, bind successes and failures, and the destination hostname and IP address. At trace level 3, Prime Access Registrar logs the time of any new bind connections and the closure of any old bind connections and also information about user login requests and reply messages.

This section contains the following topics:

- **•** [Successful Bind Message](#page-480-0)
- **•** [Bind Failure Messages](#page-480-1)
- **•** [Login Failure Messages](#page-480-2)

# <span id="page-480-0"></span>**Successful Bind Message**

The following message is logged in the **name\_radius\_1\_trace** file, when the Prime Access Registrar server successfully binds to the LDAP server. In this case, spatula-u5 is the LDAP server listening on port number 389.

10/12/2013 11:02:57: Log: Successfully bind to LDAP Server ldapserver (spatula-u5:389)

# <span id="page-480-1"></span>**Bind Failure Messages**

The following messages are logged in the **name\_radius\_1\_trace** file, when Prime Access Registrar server fails to bind to the LDAP server.

10/12/2013 11:10:50: Log: Write in LDAPClient returned an error (32)

10/12/2013 11:10:50: Log: Remote LDAP Server ldapserver (spatula-u5:387): Unable to bind to LDAP Server: Can't contact LDAP server

10/12/2013 11:10:50: Log: Remote LDAP Server ldapserver (spatula-u5:387): Failed to open the connection to the LDAP server

Messages like those above could indicate that the hostname specified does not resolve to the correct IP address of the LDAP server or the configured port number might not be the port on which the LDAP server listens.

The following messages are logged in the **name\_radius\_1\_trace** file, when Prime Access Registrar server fails to bind to the LDAP server.

10/12/2013 11:45:14: Log: Remote LDAP Server ldapserver (spatula-u5:389): Unable to bind to LDAP Server: No such object ()

10/12/2013 11:45:14: Log: Remote LDAP Server ldapserver (spatula-u5:389): Failed to open the connection to the LDAP server

The Distinguished Name (DN) provided in the BindName property was invalid. The DN provided in the BindName property should contain the exact string used in the directory server to define the object.

The following messages are logged in the **name\_radius\_1\_trace** file, when Prime Access Registrar server fails to bind to the LDAP server.

10/12/2013 11:51:55: Log: Remote LDAP Server ldapserver (spatula-u5:389): Unable to bind to LDAP Server: Invalid credentials 10/12/2013 11:51:55: Log: Remote LDAP Server ldapserver (spatula-u5:389): Failed to open the connection to the LDAP server

The messages above indicate that the password provided in the BindPassword property was incorrect.

# <span id="page-480-2"></span>**Login Failure Messages**

The following messages are logged in the **name\_radius\_1\_trace** file, when user *jane* tries to login. These messages indicate that user *jane* does not have a record in the directory server or the SearchPath property has an incorrect value. The SearchPath property should have the directory where the user record is stored in the directory server.

Notice how the messages specify the service, remote LDAP server, username, and contents of the Access-Reject packet.

```
10/12/2013 11:24:17: P8457: Authenticating and Authorizing with Service AR-LDAP
10/12/2013 11:24:17: id = 5
10/12/2013 11:24:17: P8457: Remote LDAP Server ldapserver (spatula-u5: 389): Querying 
LDAP server, id = 5.
10/12/2013 11:24:17: P8457: Remote LDAP Server ldapserver (spatula-u5: 389): GotLDAP 
response, id = 5.
10/12/2013 11:24:17: P8457: Remote LDAP Server ldapserver (spatula-u5: 389): No 
matching entries returned from LDAP query.
10/12/2013 11:24:17: P8457: User jane was not found in the LDAP store
10/12/2013 11:24:17: P8457: Rejecting request
10/12/2013 11:24:17: P8457: Rejecting request
10/12/2013 11:24:17: P8457: Trace of Access-Reject packet
10/12/2013 11:24:17: P8457: identifier = 4
10/12/2013 11:24:17: P8457: length = 35
10/12/2013 11:24:17: P8457: reqauth = 01:ad:cf:c7:4f:8e:a4:38:b0:d8:0a:e5:3d:9f:64:16
10/12/2013 11:24:17: P8457: Reply-Message = Access Denied
```
The following messages are logged in the **name\_radius\_1\_trace** file, when user *bob* tries to login. These messages indicate that user *bob* tried to login with an incorrect password.

```
10/12/2013 11:36:59: P8461: Authenticating and Authorizing with Service AR-LDAP
10/12/2013 11:36:59: id = 7
10/12/2013 11:36:59: P8461: Remote LDAP Server ldapserver (spatula-u5: 389): Querying 
LDAP server, id = 7.
10/12/2013 11:36:59: P8461: Remote LDAP Server ldapserver (spatula-u5: 389): Got LDAP 
response, id = 7.
10/12/2013 11:36:59: P8461: Remote Server ldapserver (spatula-u5:389): User bob's 
password does not match
10/12/2013 11:36:59: P8461: User bob's password does not match
10/12/2013 11:36:59: P8461: Rejecting request
10/12/2013 11:36:59: P8461: Rejecting request
10/12/2013 11:36:59: P8461: Trace of Access-Reject packet
10/12/2013 11:36:59: P8461: identifier = 6
10/12/2013 11:36:59: P8461: length = 35
10/12/2013 11:36:59: P8461: reqauth = de:8d:4b:c4:f9:c0:06:a6:98:2d:8c:e9:f3:a9:a3:c2
10/12/2013 11:36:59: P8461: Reply-Message = Access Denied
```
The following messages are logged in the **name radius 1 trace** file, when user *bob* tries to login. These messages indicate the user record for user *bob* does not contain an attribute called pass. The UserPasswordAttribute property has an incorrect value called *pass*. The UserPasswordAttribute property should have the attribute name in the directory records where the user password is stored.

```
10/12/2013 12:02:09: P9865: Authenticating and Authorizing with Service AR-LDAP
10/12/2013 12:02:09: id = 2
10/12/2013 12:02:09: P9865: Remote LDAP Server ldapserver (spatula-u5: 389): Querying 
LDAP server, id = 2.
10/12/2013 12:02:09: P9865: Remote LDAP Server ldapserver (spatula-u5: 389): Got LDAP 
response, id = 2.
10/12/2013 12:02:09: P9865: Remote LDAP Server ldapserver (spatula-u5: 389): LDAP 
entry for user bob did not have a password (" pass") attribute
10/12/2013 12:02:09: P9865: User bob's password does not match
10/12/2013 12:02:09: P9865: Rejecting request
10/12/2013 12:02:09: P9865: Rejecting request
10/12/2013 12:02:09: P9865: Trace of Access-Reject packet
10/12/2013 12:02:09: P9865: identifier = 10
10/12/2013 12:02:09: P9865: length = 35
10/12/2013 12:02:09: P9865: reqauth = 0d:b6:83:f9:e8:3d:a4:ad:f1:c9:33:72:91:0b:29:1c
10/12/2013 12:02:09: P9865: Reply-Message = Access Denied
```
**Note** Remember to **reload** the Prime Access Registrar server after any changes to the LDAP server configuration.

# <span id="page-482-0"></span>**Bind-Based Authentication for LDAP**

Prime Access Registrar supports most of the LDAP servers. But, a few of the LDAP servers do not support the functionality of Prime Access Registrar, which gets the passwords from the LDAP and matches them in Prime Access Registrar.

The bind-based authentication feature in Prime Access Registrar allows you to use any LDAP server; it verifies the password in the LDAP database instead of the Prime Access Registrar database. When Prime Access Registrar receives a request, it sends the username and password to the LDAP server. The LDAP server searches for a match, and approves the request if it finds a matching user credential in its database. It rejects the request if it does not find any matching credentials.

#### **Configuring Bind-Based Authentication for LDAP**

To configure the bind-based authentication for LDAP,

- **Step 1** Launch **aregcmd**.
- **Step 2** Create an **LDAP** service.

**[ //localhost/Radius ]**

**cd Services/**

**add ldap**

**cd ldap**

**set Type ldap**

**[ //localhost/Radius/Services/ldap ]**

```
 Name = ldap
 Description =
 Type = ldap
 IncomingScript~ =
 OutgoingScript~ =
 OutagePolicy~ = RejectAll
 OutageScript~ =
 MultipleServersPolicy = Failover
 RemoteServers/
```
**cd RemoteServers**

**add 1 ldapserver**

- **Step 3** Create the **LDAP Remote Server Object**.
	- **[ //localhost/Radius ]**
		- **cd RemoteServers**

**add ldapserver**

**cd ldapserver**

 $\mathbf I$ 

#### **[ //localhost/Radius/RemoteServers/ldap ]**

**set Port** <*remote ldap server prt numer*>

**set HostName** <*remote ldap server name/ipaddress*>

- **set SearchPath** <*configured in ldap server*>
- **set UseBindBasedAuthentication TRUE**

 $\mathsf I$ 

**cd /Radius**

**set DefaultAuthenticationServic**e <*ldap service name*>

**set DefaultAuthorizationService** <*ldap service name*>

**Step 4** Save the configuration.

**save**

**Step 5** Restart the application.

**reload**

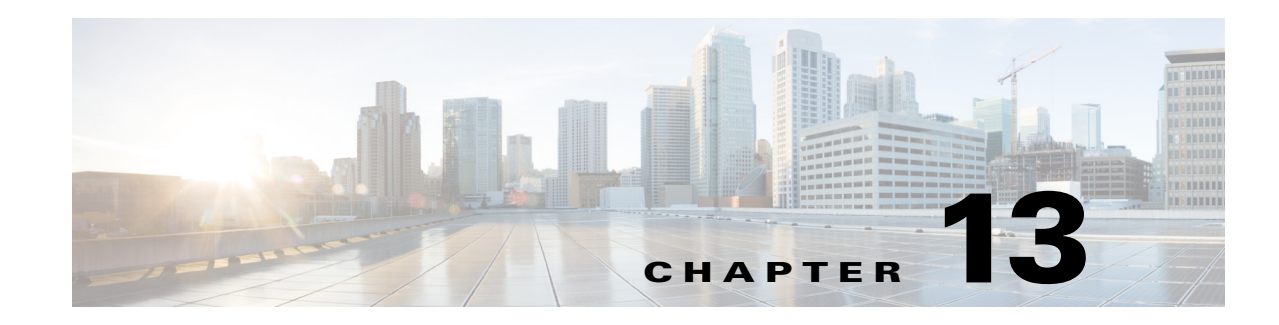

# **Using Open Database Connectivity**

Cisco Prime Access Registrar (Prime Access Registrar) supports Open Database Connectivity (ODBC) and Oracle Call Interface (OCI), open specifications that provide application developers a vendor-independent API with which to access data sources. For ODBC, Prime Access Registrar supports MySQL database connectivity and for OCI, it supports Oracle database connectivity. It provides RemoteServer objects and services to support ODBC or OCI. You can use Prime Access Registrar to authenticate and authorize access requests by querying user information through ODBC or OCI.

ODBC or OCI is an application program interface (API). Real data exchange between an application and data store is still carried out by SQL through ODBC or OCI. To achieve the most flexibility, you are required to define your own SQL using **aregcmd**. Prime Access Registrar will register the SQL statements and send them to the data store through ODBC or OCI when required. Because you can define your own SQL, Prime Access Registrar supports sites that have their own data stores.

ODBC is configured using **.ini** files, specifically **odbc.ini** and **odbcinst.ini**. However, you cannot create or modify these files directly. Prime Access Registrar creates the **.ini** files after you use **aregcmd** to configure the ODBC connection. The SQL is stored in the local database (MCD). During execution, the Prime Access Registrar server reads the local database, prepares the SQL statements, and sends the SQL to the data source.

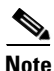

**Note** For OCI, the **.ini** files are not needed to connect to the database.

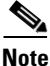

 $\mathbf I$ 

**Note** Prime Access Registrar uses its own ODBC driver manager and does not share existing ODBC drivers (if you already have ODBC installed). If you are already using ODBC, you will have to maintain two separate ODBC installations.

The ODBC or OCI memory requirement depends on your configuration. The more datasources you configure, the more memory is required. Packet processing time might increase if you configure a large number of SQL statements under SQLDefinition.

The Prime Access Registrar package includes some ODBC and OCIlib Drivers, and you should use the included driver whenever possible. If a data store's ODBC driver is not included with Prime Access Registrar, you are required to install it. You configure the driver library using **aregcmd** to modify the associated **ini** file.

This chapter contains the following sections:

- **•** [Oracle Software Requirements](#page-485-0)
- **•** [Configuring ODBC/OCI](#page-485-1)
- **•** [MySQL Support](#page-500-0)

# <span id="page-485-0"></span>**Oracle Software Requirements**

Prime Access Registrar is qualified with the latest oracle servers 18c and 19c. This requires a compatible client to be installed or placed as per oracle recommendations. All oracle client library files must be placed under **\$ORACLE\_HOME/lib**.

When you install Prime Access Registrar software, the installation process prompts you for ORACLE\_HOME variable and sets it in the Prime Access Registrar start-up script, **/etc/init.d/arserver**. Two other environment variables (ODBCINI and ODBCSYSINI) are also set in the **arserver** script. To change any of these variables, modify the **/etc/init.d/arserver** script and restart the Prime Access Registrar server.

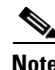

**Note** For OCI services, ensure that you have installed the Oracle client properly by using tnsping or sqlplus utilities. Oracle Instant Client libraries are not supported by OCI services.

# <span id="page-485-1"></span>**Configuring ODBC/OCI**

You use **aregcmd** to define your ODBC configuration and SQL statements. The Prime Access Registrar server automatically creates the **ODBC.ini** file for your driver manager and driver based on how you configure ODBC.

#### **Configuring the ODBC and ODBC-Accounting Remote Servers**

To use ODBC in Prime Access Registrar for AA:

- **Step 1** Configure an ODBC DataSource.
- **Step 2** Configure an ODBC RemoteServer object with protocol type as 'odbc'.
- **Step 3** Configure an ODBC Service with service type as 'odbc'.
- **Step 4** Set ODBC service as the DefaultAuthenticationService and DefaultAuthorizationService.
- **Step 5** Save your configuration.

To use ODBC in Prime Access Registrar for Accounting:

- **Step 1** Configure an ODBC DataSource.
- **Step 2** Configure an ODBC RemoteServer object with protocol type as 'odbc-account'.
- **Step 3** Configure an ODBC Service with service type as 'odbc-accounting'.
- **Step 4** Set ODBC service as the DefaultAccountingService.

#### **Step 5** Save your configuration.

After you **save** and validate your configuration, it is saved in the MCD database. If you have configured an ODBC service, Prime Access Registrar will query the MCD database and create or modify the **odbc.ini** file before it builds a connection to the database. When you reload your configuration, Prime Access Registrar shuts down any existing ODBC connections, then queries the MCD database to create or modify the **odbc.ini** file and build a new connection for any configured ODBC Data Sources.

The following shows an example configuration for AA remote server:

```
[ //localhost/Radius/RemoteServers/oracle-access ]
   Name = oracle-access
   Description =
   Protocol = odbc
   ReactivateTimerInterval = 300000
   Timeout = 15
   DataSourceConnections = 8
   ODBCDataSource = gordon
   SNMPTrapIP =
   SNMPTrapPort = 1521
   KeepAliveTimerInterval = 0
   SQLDefinition/
   UserPasswordAttribute = password
   SQLStatements/
   Entries 1 to 1 from 1 total entries
   Current filter: <all>
   sql1/
       Name = sql1
       Description =
       Type = query
       SQL = "select password , username from arusers where username = ?"
       ExecutionSequenceNumber = 1
       MarkerList = UserName/SQL CHAR
   ODBCToRadiusMappings/
   ODBCToEnvironmentMappings/
   ODBCToCheckItemMappings/
```
The following shows an example configuration for AAA remote server:

```
[ //localhost/Radius/RemoteServers/ora_acc ]
   Name = ora_acc
   Description =
   Protocol = odbc-accounting
   ReactivateTimerInterval = 1000
   Timeout = 15
   DataSourceConnections = 8
   ODBCDataSource = gordon
   SNMPTrapIP =
   SNMPTrapPort = 1521
   KeepAliveTimerInterval = 1000
   BufferAccountingPackets = TRUE
   MaximumBufferFileSize = "10 Megabytes"
   NumberOfRetriesForBufferedPacket = 3
   BackingStoreEnvironmentVariables =
   UseLocalTimeZone = FALSE
   AttributeList =
   Delimiter =
   SQLDefinition/
   SQLStatements/
   Entries 1 to 1 from 1 total entries
   Current filter: <all>
   sql/
```

```
Name = sql
Description =
Type = insert
SQL = "insert into accounting(username, acct status type) values (? , ?)"ExecutionSequenceNumber = 1
MarkerList = "UserName/SQL_CHAR Acct-Status-Type/SQL_CHAR "
```
You use **aregcmd** to define your OCI configuration and SQL statements.

#### **Configuring an OCI and OCI-Accounting Remote Servers**

To use OCI in Prime Access Registrar for AA:

- **Step 1** Configure the DataSource type as oracle\_oci.
- **Step 2** Configure an OCI RemoteServer object protocol type as 'oci'.
- **Step 3** Configure an OCI Service with type as 'oci'.
- **Step 4** Set OCI service as the DefaultAuthenticationService and DefaultAuthorizationService.
- **Step 5** Save your configuration.

To use OCI in Prime Access Registrar for Accounting:

- **Step 1** Configure the DataSource type as oracle\_oci.
- **Step 2** Configure an OCI RemoteServer object protocol type as 'oci-accounting'.
- **Step 3** Configure an OCI Service with type as 'oci-accounting'.
- **Step 4** Set OCI service as the DefaultAccountingService.
- **Step 5** Save your configuration.

After you **save** and validate your configuration, it is saved in the MCD database.

The following shows an example configuration for OCI AA remote server:

[ //localhost/Radius/RemoteServers/AA\_OCI]

```
 Name = AA_OCI
 Description =
 Protocol = oci
 ReactivateTimerInterval = 60000
 Timeout = 1
 OCITimeOutCount = 2
 OCIActiveConnectionThresholdCount = 2
 OCIConnectionReactivationInterval = 30000
 DataSourceConnections = 4
 ODBCDataSource = VM011DB
 SNMPTrapIP =
 SNMPTrapPort = 1521
 KeepAliveTimerInterval = 3000
 SQLDefinition/
     UserPasswordAttribute = password
     SQLStatements/
         Entries 1 to 1 from 1 total entries
         Current filter: <all>
```

```
 sql1/
             Name = sql1
             Description =
             Type = procedure
             SQL = "call Access_Request(?,?)"
             ExecutionSequenceNumber = 1
             MarkerList = "UserName/SQL_CHAR password/SQL_OUT"
 OCIToRadiusMappings/
 OCIToEnvironmentMappings/
 OCIToCheckItemMappings/
```
#### The following shows an example configuration for OCI AAA remote server:

[ //localhost/Radius/RemoteServers/oracle-accounting ]

```
 Name = accounting
 Description =
 Protocol = oci-accounting
 ReactivateTimerInterval = 6000
 Timeout = 3
 OCITimeOutCount = 2
 OCIActiveConnectionThresholdCount = 2
 OCIConnectionReactivationInterval = 3000
 DataSourceConnections = 4
 ODBCDataSource = VM011DB
 SNMPTrapIP =
 SNMPTrapPort = 1521
 KeepAliveTimerInterval = 0
 BufferAccountingPackets = FALSE
 MaximumBufferFileSize = "10 Megabytes"
 NumberOfRetriesForBufferedPacket = 3
 BackingStoreEnvironmentVariables =
 UseLocalTimeZone = FALSE
 OCIAutoCommit = TRUE
 OCITransactionCount = 0
 AttributeList =
 Delimiter =
 SQLDefinition/
     SQLStatements/
         Entries 1 to 1 from 1 total entries
         Current filter: <all>
         sql/
             Name = sql
             Description =
             Type = procedure
            SQL = "call Accounting Request(?,?)" ExecutionSequenceNumber = 1
             MarkerList = "UserName/SQL_CHAR Acct-Status-Type/SQL_CHAR"
```
This section contains the following topics:

- **•** [Configuring an ODBC/OCI Service](#page-489-0)
- **•** [Configuring an ODBC/OCI RemoteServer](#page-490-0)
- **•** [Configuring an ODBC DataSource](#page-496-0)
- **•** [Setting ODBC/OCI As Authentication and Authorization Service](#page-496-1)
- **•** [Setting ODBC/OCI As Accounting Service](#page-497-0)
- **•** [Saving Your Configuration](#page-497-1)
- **•** [Oracle Stored Procedures](#page-497-2)

 $\mathbf I$ 

ו

**•** [Support for Secure ODBC Connection](#page-499-0)

# <span id="page-489-0"></span>**Configuring an ODBC/OCI Service**

You configure an ODBC or OCI service under **/Radius/Services**. When you define an ODBC or OCI service under **/Radius/Services**, you must set its type to ODBC or OCI and provide the following configuration options:

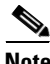

**Note** We will use ODBC or OCI as the ODBC or OCI service name in the following examples.

Example configuration for ODBC

```
[ //localhost/Radius/Services/ODBC ]
         Name = ODBC
         Description = 
         Type = odbc
         IncomingScript~ = 
         OutgoingScript~ = 
         OutagePolicy~ = RejectAll
         OutageScript~ = 
         MultipleServersPolicy = Failover
         RemoteServers/
```
Example configuration for OCI

```
[ //localhost/Radius/Services/OCI ]
         Name = OCI
         Description = 
         Type = oci
         IncomingScript~ = 
         OutgoingScript~ = 
         OutagePolicy~ = RejectAll
         OutageScript~ = 
         MultipleServersPolicy = Failover
         RemoteServers/
```
[Table 13-1](#page-489-1) describes the ODBC or OCI service parameters.

<span id="page-489-1"></span>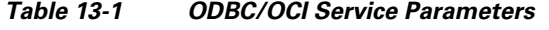

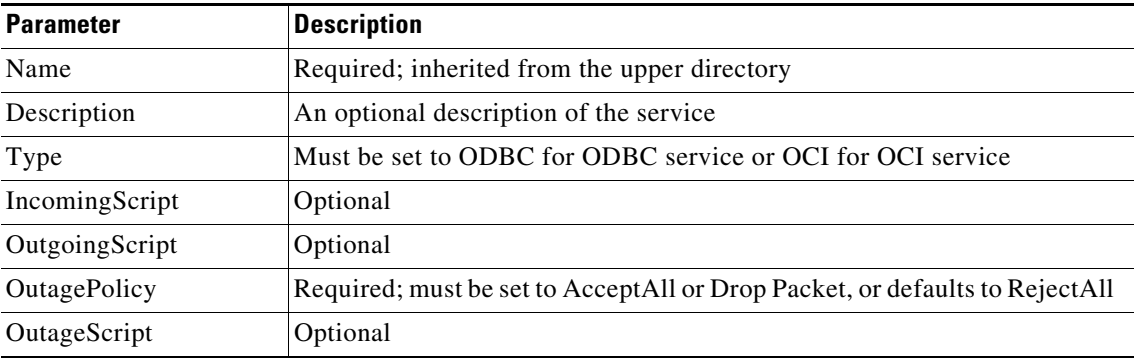

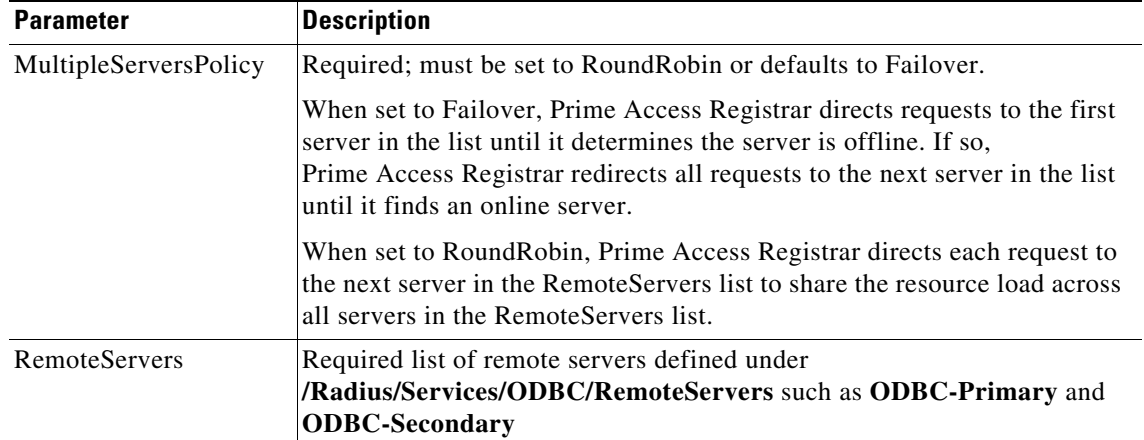

![](_page_490_Picture_180.jpeg)

# <span id="page-490-0"></span>**Configuring an ODBC/OCI RemoteServer**

 $\Gamma$ 

#### **Configuring an ODBC Remote Server**

You must configure an ODBC RemoteServer object for each RemoteServer object you list under **/Radius/Services/ODBC/RemoteServers**. Use the **aregcmd** command **add** to add ODBC servers under **/Radius/RemoteServers**.

#### **Configuring an OCI Remote Server**

You must configure an OCI RemoteServer object for each RemoteServer object you list under **/Radius/Services/OCI/RemoteServers**. Use the **aregcmd** command **add** to add OCI servers under **/Radius/RemoteServers**.

[Table 13-2](#page-490-1) describes the ODBC or OCI service parameters. The fields that are displayed in the table changes based on the protocol type selected.

| Parameter                                    | <b>Description</b>                                                                                                    |
|----------------------------------------------|----------------------------------------------------------------------------------------------------|
| Name                                         | Required; inherited from the upper directory                                                                                                    |
| Description                                  | An optional description of the server                                                                                                    |
| Protocol                                     | Required and must be set to ODBC or OCI for ODBC or OCI<br>service respectively; no default value                                                                      |
| ReactivateTimerInterval                      | Required; default is 300000 (ms)                                                                                                    |
| Timeout                                      | Required; default is 15 (seconds)                                                                                                    |
| OCITimeOutCount                              | Required; continuous timeout count to disconnect the selected<br>connection. Default is 10.                                                                            |
| OCIActiveConnectionThreshold<br>Count        | Required; threshold count of disconnections after which Prime<br>Access Registrar will mark the remote server as down and try to<br>reactivate it. Default value is 4. |
| <b>OCIConnectionReactivationInte</b><br>rval | Required; time interval for attempting to reconnect the<br>disconnected OCI remote server session. Default value is 3000<br>ms.                                        |

<span id="page-490-1"></span>*Table 13-2 ODBC/OCI Remote Server Parameters*

 $\mathsf I$ 

H

![](_page_491_Picture_117.jpeg)

![](_page_491_Picture_118.jpeg)

٠

![](_page_492_Picture_205.jpeg)

#### *Table 13-2 ODBC/OCI Remote Server Parameters (continued)*

#### **OCI Connection Timeout and Disconnection**

Any single connection from Prime Access Registrar to Oracle server will be disconnected when one of the following is observed:

- Occurrence of native Oracle errors that are configured under AdditionalNativeOracleErrors.
- **•** Continuous query timeouts (configured). This is configured using the **OCITimeOutCount**  parameter.

This single connection disconnect will not impact the other active connections to that remote server. Hence, this will hold the state of the remote server in Prime Access Registrar as active.

Once a connection disconnects, it will attempt to reconnect after a reactivation time interval. You can configure this interval with the **OCIConnectionReactivationInterval** parameter.

Any Oracle server that Prime Access Registrar connects to will be marked as down during one of the following circumstances:

- Total number of disconnections reaches a threshold value. You can configure this threshold value using the **OCIActiveConnectionThresholdCount** parameter.
- Configured application times out—timeout in server/queue reaches the configured timeout (timeout count X number of connections).
- When the remote server starts or reactivates, no active connections are available even after waiting for the configured initial timeout.

In all the above cases, the Prime Access Registrar will attempt to re-establish the remote server connection after reactivation timer expires.

#### **ODBC Data Source**

ODBCDataSource is the name of the datasource to be used by the remote server. An ODBCDataSource name can be reused by multiple remote servers. You configure ODBCDataSources under **/Radius/Advanced/ODBCDataSources**. See [Configuring an ODBC DataSource, page 13-13,](#page-496-0) for more information.

#### **Tuning Parameters**

**1.** SQLNET.ORA timeout configuration

Tuning \$ORACLE\_HOME/network/admin/sqlnet.ora file on the Oracle Client

For proper function of the reactivate timer interval, one or more of the following parameters in sqlnet.ora file needs to be tuned:

- **–** SQLNET.INBOUND\_CONNECT\_TIMEOUT
- **–** SQLNET.OUTBOUND\_CONNECT\_TIMEOUT
- **–** SQLNET.SEND\_TIMEOUT
- **–** SQLNET.RECV\_TIMEOUT

Ensure that the ReactivateTimerInterval of ODBC/ODBC-Accounting remoteservers is greater than the timeout values configured in sqlnet.ora.

**2.** AdditionalNativeOracleErrors connection lost error configuration

Whenever OCI remote server oracle connection encounters configured ORA error, Prime Access Registrar will disconnect the remote server and reactivate it after the ReactivateTimerInterval

#### Example

```
set /Radius/Advanced/AdditionalNativeOracleErrors 
"3113,3114,12543,25408,25402,600,12502,12170,3135, 12518, 12526, 12528, 1089, 12547, 
1041, 1092, 12537, 12514"
```
#### **SQL Definitions**

SQLDefinitions lists the UserPasswordAttribute and one or more SQL statements, listed numerically in the order to be run. The UserPasswordAttribute represents a column in the database that contains users' password information. Individual SQLStatements are numbered SQL1 through SQL*n* under SQLStatements, as shown in the following example:

```
SQLDefinition/ 
   UserPasswordAttribute = asdfjkl
    SQLStatements/ 
       SQL1/
       SQL2/
       SQL3/
        ...
```
The following example is an SQL statement used for Authentication and Authorization:

```
SQLStatements/ 
      SOL<sub>1</sub>
```

```
Name = SQL1
Type = query (mandatory, no default; must be query/procedure)
SQL = SQL statement (mandatory, no default)
ExecutionSequenceNumber = Sequence number for SQLStatement execution.(mandatory, 
no default and must be greater than zero).
MarkerList = UserName/SQL DATA TYPE ...... (mandatory, UserName must be defined)
```
For more information on stored procedures and stored functions, refer to [Oracle Stored Procedures,](#page-497-2)  [page 13-14.](#page-497-2)

[Table 13-3](#page-494-0) describes the SQL Statement parameters.

<span id="page-494-0"></span>*Table 13-3 SQL Statement Parameters*

| <b>Parameter</b>               | <b>Description</b>                                                                                |
|--------------------------------|---------------------------------------------------------------------------------------------------|
| Name                           | Name/number of SOL statement                                                                      |
| Type                           | Query (mandatory, no default value)                                                               |
| SQL                            | SQL query statement                                                                               |
| <b>ExecutionSequenceNumber</b> | Sequence number for SQLStatement execution, must be.<br>greater than zero (mandatory, no default) |
| MarkerList                     | Defines all markers for the query. MarkerList uses the<br>format UserName/SQL_DATA_TYPE.          |

#### **SQL Syntax Restrictions**

You must observe the following SQL syntax restrictions in SQL queries for Prime Access Registrar.

**1.** The SQL statement must be in the format of SELECT ... FROM ... WHERE ..." (Statements might be in lowercase.)

![](_page_494_Picture_10.jpeg)

**Note** 'WHERE' is compulsory in the SQL statement.

- **2.** Stored procedures with return value must be in the "*begin ? := <Stored\_procedure\_name> ( <IN/OUT Parameters>); end*;" format.
- **3.** Stored procedures without return value can be in the " CALL <Stored\_procedure\_name> ( <IN/OUT Parameters>)" format.
- **4.** Any arguments to Oracle functions like *distinct, count* must be given within braces, as shown in the following example:

**select distinct(attribute),password from profiles where username=?** 

The resulted column from *distinct(attribute)* will be put into *attribute* which can be used for ODBC Mappings. The actual result set from Oracle for this column would be named *distinct(attribute)*.

**5.** The column list in the SQL statement must be delimited with a comma **(,)** and any extra spaces between statements are ignored. Aliasing for column names in SQL is not allowed. SQLDefinition properties define the SQL you want to execute, as shown in the following example.

#### **Specifying More Than One Search Key**

You can specify more than one search key for a table in the SQL SELECT. To do so, add another search criteria to the SQL statement and add the environment variable name to the MarkerList. For example, the following query and MarkerList can be used to look up a username and CLID match.

select password from user table where username =  $?$  and clid =  $?$ 

In this case, the marker list would look like this:

UserName/SQL\_CHAR clid/SQL\_CHAR

To configure the multiple entries in the MarkerList list, surround the entire string in double quotes like the following:

set MarkerList "UserName/SQL\_CHAR CLID/SQL\_CHAR"

To make this work, a variable called CLID must be in the environment dictionary. You can use a script to copy the appropriate value into the variable.

#### **ODBCToRadiusMappings/OCIToRadiusMappings**

You configure ODBCToRadiusMappings or OCIToRadiusMappings with a list of *name/value* pairs where name is the name of the data store attribute to retrieve from the user record and the value is the name of the RADIUS attribute to set to the value of the data store attribute retrieved.

For example, use the following **aregcmd** command to set a value for the variable *Framed-IP-Address*:

#### **set FramedIPAddress Framed-IP-Address**

When the ODBCToRadiusMappings or OCIToRadiusMappings has this entry, the RemoteServer retrieves the attribute from the data store user entry for the specified user, uses the value returned, and sets the response variable *Framed-IP-Address* to that value.

When an SQL select statement returns more than one row for a column mapped under ODBCToRadiusMappings or OCIToRadiusMappings, multiple Radius attributes are created.

For example, consider the following SQL *select* statement with ciscoavpair configured to Cisco-AVPair under ODBCToRadiusMappings. The table.column syntax requires an SQL alias for the mapping to work, as shown in the following example:

```
SQLStatements/
   SOL1/select table1.abc as t1abc, password from table2 where username = ?
       Mapping: t1abc = my_mapping
```
If two rows are returned for ciscoavpair column, two Cisco-AVPair attributes will be created.

#### **ODBCToEnvironmentMappings/OCIToEnvironmentMappings**

Under ODBCToEnvironmentMappings or OCIToEnvironmentMappings there is a list of name and value pairs in which the name is the name of the data store attribute to retrieve from the user record, and the value is the name of the Environment variable to set to the value of the ODBC or OCI attribute retrieved.

For example, when the ODBCToEnvironmentMappings has the entry: group =User-Group, the RemoteServer retrieves the attribute from the ODBC user entry for the specified user, uses the value returned, and sets the environment variable User-Group to that value. When an SQL select statement returns more than one row for a column mapped under ODBCToEnvironmentMappings, the value for all rows is concatenated and assigned to the environment variable.

### **ODBCToCheckItemMappings/OCIToCheckItemMappings**

A list of ODBC or OCI *attribute/value* pairs which must be present in the RADIUS access request and must match, both name and value, for the check to pass.

For example, when the **ODBCToCheckItemMappings** or **OCIToCheckItemMappings** has the entry: **group = User-Group**, the Access Request must contain the attribute **group**, and it must be set to **User-Group**.

# <span id="page-496-0"></span>**Configuring an ODBC DataSource**

I

ODBCDataSource is the name of the datasource to be used by the remote server. You configure ODBCDataSources under **/Radius/Advanced/ODBCDataSources**. Multiple remote servers can use the same ODBCDataSource.

Under the ODBCDataSource object definition, for ODBC a list defines **ODBC.ini** filename/value pairs for a connection. The list includes a Type field and a Driver field, different for each Driver and Data Source, to indicate its Driver and Data Source. Prime Access Registrar currently supports only the Easysoft Open Source Oracle Driver.

For OCI services, ODBCDataSource type should be 'oracle\_oci'. The following is an example configuration of ODBCDataSource for OCI services.

```
[ //localhost/Radius/Advanced/ODBCDataSources/gordon ]
Name = gordon
Description =
Type = oracle_oci
UserID = scott
Password = <encrypted>
DataBase = orcl.cisco.com
```
[Table 13-4](#page-496-2) describes the OCILib Open Source Oracle Driver options for OCI.

| <b>Parameter</b> | <b>Description</b>                                                     |
|------------------|------------------------------------------------------------------------|
| Name             | Name of the ODBCDataSource                                             |
| Type             | Required; must be Oracle_oci                                           |
| Database         | Required; Oracle Client configuration database name (no default value) |
| <b>UserID</b>    | Required; database username (no default value)                         |
| Password         | Optional user password; shown encrypted                                |

<span id="page-496-2"></span>*Table 13-4 OCILib Open Source Oracle Driver Options for OCI*

# <span id="page-496-1"></span>**Setting ODBC/OCI As Authentication and Authorization Service**

Use **aregcmd** to configure the ODBC Service as the default authentication and authorization service under **//localhost /Radius** as in the following:

**set DefaultAuthenticationService** *odbc-service*

**set DefaultAuthorizationService** *odbc-service*

Use **aregcmd** to configure the OCI Service as the default authentication and authorization service under **//localhost /Radius** as in the following:

**set DefaultAuthenticationService** *oci-service*

**set DefaultAuthorizationService** *oci-service*

![](_page_497_Picture_4.jpeg)

**Note** When you use an ODBC or OCI service, configure the BackingStoreDiscThreshold property under **/Radius/Advanced** to ensure that the data generated by log files do not exceed the size limit configured.

### <span id="page-497-0"></span>**Setting ODBC/OCI As Accounting Service**

Use **aregcmd** to configure the ODBC Service as the default accounting service under **//localhost /Radius** as in the following:

#### **set DefaultAccountingService** *odbc-service*

Use **aregcmd** to configure the OCI Service as the default authentication and authorization service under **//localhost /Radius** as in the following:

**set set DefaultAccountingService** *oci-service*

### <span id="page-497-1"></span>**Saving Your Configuration**

When you use **aregcmd** to **save** your configuration, Prime Access Registrar attempts to validate the configuration, checks for all required parameters, and ensures there is no logic error. If the validation is successful, the configuration is saved to the MCD database. When you **reload**, Prime Access Registrar shuts down any current ODBC/OCI connections and builds new connections for the configured ODBC Data Sources.

### <span id="page-497-2"></span>**Oracle Stored Procedures**

A stored procedure is a database procedure similar to other programming language procedures, which is contained within the database itself. A SQL Server stored procedure that contains one or more IN parameters are used to pass data into the stored procedure.Similarly, one or more OUT parameters in the stored procedure are used to return data back to the calling application. Prime Access Registrar supports Oracle stored procedures/functions with IN and OUT parameters only over the OCI interface.

For Authentication and Authorization, Prime Access Registrar supports both Stored Procedures and Stored Functions with the In/Out parameters and return value. In the configuration for the AA remote server, the UserPasswordAttribute value must be in the marker list for procedures.

For Accounting, Prime Access Registrar supports both Stored Procedures and Stored Functions with only the In parameters, and does not support return value and Out parameters.

The following are the examples for stored functions and procedures calling inside Prime Access Registrar:

Example format for stored functions with return value  $SQL = "begin ? := stress (?)$ ; end; "

```
Example for stored procedures
SQL = " CALL Accounting_Request( ?,?,?)"
```
**Note** Prime Access Registrar does not support, return value with the "call" format for the stored procedures.

The following shows an example configuration for OCI AA remote server:

```
[ //localhost/Radius/RemoteServers ]
Entries 1 to 2 from 2 total entries
Current filter: <all>
AA_OCI/
         Name = AA_OCI
         Description =
         Protocol = oci
         ReactivateTimerInterval = 60000
         Timeout = 1
         OCITimeOutCount = 2
         OCIActiveConnectionThresholdCount = 2
         OCIConnectionReactivationInterval = 30000
         DataSourceConnections = 4
         ODBCDataSource = VM011DB
         SNMPTrapIP =
         SNMPTrapPort = 1521
         KeepAliveTimerInterval = 3000
         SQLDefinition/
             UserPasswordAttribute = password
             SQLStatements/
                 Entries 1 to 1 from 1 total entries
                 Current filter: <all>
                  sql1/
                      Name = sql1
                      Description =
                      Type = procedure
                     SQL = "call Access Request(?,?)" ExecutionSequenceNumber = 1
                      MarkerList = "UserName/SQL_CHAR password/SQL_OUT"
         OCIToRadiusMappings/
         OCIToEnvironmentMappings/
         OCIToCheckItemMappings/
```
The following shows an example configuration for OCI AAA remote server:

accounting/

I

```
 Name = accounting
 Description =
 Protocol = oci-accounting
 ReactivateTimerInterval = 6000
 Timeout = 3
 OCITimeOutCount = 2
 OCIActiveConnectionThresholdCount = 2
 OCIConnectionReactivationInterval = 3000
 DataSourceConnections = 4
 ODBCDataSource = VM011DB
 SNMPTrapIP =
 SNMPTrapPort = 1521
 KeepAliveTimerInterval = 0
 BufferAccountingPackets = FALSE
 MaximumBufferFileSize = "10 Megabytes"
```

```
 NumberOfRetriesForBufferedPacket = 3
 BackingStoreEnvironmentVariables =
 UseLocalTimeZone = FALSE
 OCIAutoCommit = TRUE
 OCITransactionCount = 0
 AttributeList =
 Delimiter =
 SQLDefinition/
     SQLStatements/
         Entries 1 to 1 from 1 total entries
         Current filter: <all>
         sql/
             Name = sql
             Description =
             Type = procedure
             SQL = "call Accounting_Request(?,?)"
             ExecutionSequenceNumber = 1
             MarkerList = "UserName/SQL_CHAR Acct-Status-Type/SQL_CHAR"
```
**Note** Prime Access Registrar supports Oracle stored procedures for OCI AA and OCI AAA remote servers.

# <span id="page-499-0"></span>**Support for Secure ODBC Connection**

Prime Access Registrar is enhanced to support the secure ODBC connections with MySQL server using SSL. The following new attributes are added under */Radius/Advanced/ODBCDataSources* in aregcmd to support this feature:

- **• SSLSecureTransport**—Set this to TRUE to configure the MySQL server to connect over SSL.
- **• SSLCA**—Path to a local file that contains a list of trusted Certificate Authorities.
- **• SSLCERT**—Path to a local file that contains a list of trusted SSL client certificates.
- **• SSLKEY**—Path to a local file that contains a list of trusted SSL client keys.

Following is a sample CLI configuration with the new parameters added for ODBC data sources:

```
[ //localhost/Radius/Advanced/ODBCDataSources/mysql ]
```

```
 Name = mysql
 Description =
 Type = myodbc
 Driver = /usr/lib64/libmyodbc8w.so
UserID = root Password = <encrypted>
 DataBase = mysql
 Server = 10.197.95.182
 Port = 3306
 SSLSecureTransport = TRUE
 SSLCA = /etc/certs/ca.pem
 SSLCERT = /etc/certs/client-cert.pem
 SSLKEY = /etc/certs/client-key.pem
```
Following example shows a sample CLI configuration of the secure ODBC remote server:

```
[ /Radius/RemoteServers/mysql ]
    Name = mysql
    Description =
     Protocol = odbc
     ReactivateTimerInterval = 5000
    Timeout = 15
```

```
 DataSourceConnections = 8
 ODBCDataSource = mysql
SNNPTrapIP = SNMPTrapPort = 1521
 KeepAliveTimerInterval = 0
 SQLDefinition/
     UserPasswordAttribute = password
     SQLStatements/
         Entries 1 to 1 from 1 total entries
         Current filter: <all>
         sql/
             Name = sql
             Description =
             Type = query
             SQL = "select password from artest where username = ?"
             ExecutionSequenceNumber = 1
             MarkerList = UserName/SQL_CHAR
 ODBCToRadiusMappings/
 ODBCToEnvironmentMappings/
 ODBCToCheckItemMappings/
```
# <span id="page-500-0"></span>**MySQL Support**

Prime Access Registrar provides support for MySQL to query user records from a MySQL database and enables you to write accounting records into MySQL when using Oracle accounting.

Prime Access Registrar is qualified with the latest MySQL versions 8.0.19, 8.0.23, and 8.0.24. This requires compatible mysql-connector-odbc and mysql-community-client-plugins to be installed or placed as per MySQL recommendations. Supported mysql-connector-odbc versions are 8.0.19, 8.0.22, and 8.0.23.

This section contains the following topics:

- **•** [MySQL Driver](#page-500-1)
- **•** [Configuring a MySQL Datasource](#page-501-0)
- **•** [Example Configuration](#page-502-0)

## <span id="page-500-1"></span>**MySQL Driver**

I

You can download the MySQL driver from the MySQL website at **http://mysql.com**. You can go directly to the driver download page using the following URL:

<https://dev.mysql.com/downloads/connector/odbc/>

Save the downloaded file to a temporary location such as **/tmp**. Use commands to unzip and install the driver.

For better performance with mysql, add the following code to the odbcinst.ini file under the /cisco-ar/odbc/etc directory:

```
[mysql]
DRIVER=/usr/lib/libmyodbc8w.so
Threading = 1
```
libmyodbc8w.so is the driver location

 $\mathsf{l}$ 

# <span id="page-501-0"></span>**Configuring a MySQL Datasource**

You require the following to configure a MYSQL Datasource:

- **•** ODBCDataSource object
- **•** RemoteServer object
- **•** ODBC service
- **•** Default AA services

#### **Configuring a MYSQL datasource**

To configure the Prime Access Registrar server to query records form a MySQL database:

**Step 1** Log into the Prime Access Registrar server and launch **aregcmd**.

Log in as a user with administrative rights such as user **admin**.

**Step 2** Change directory to the **/Radius/Advanced/ODBCDataSources** and add a new ODBCDataSource.

#### **cd /Radius/Advanced/ODBCDataSources**

**add mysql**

**Step 3** Set the new ODBCDatasource type to myodbc.

#### **cd mysql**

```
[ //localhost/Radius/Advanced/ODBCDataSources/mysql ]
    Name = mysql
    Description = 
    Type =
```
#### **set type myodbc**

The following is the default configuration for an ODBCDataSource object of type myodbc:

```
[ //localhost/Radius/Advanced/ODBCDataSources/mysql ]
    Name = mysql
    Description =
    Type = myodbc
    Driver = /usr/lib64/libmyodbc8w.so
    UserID = root
    Password = <encrypted>
    DataBase = mysql
    Server = 10.197.95.182
    Port = 3306
    SSLSecureTransport = FALSE
[ //localhost/Radius/Advanced/ODBCDataSources/mysql ]
    Name = mysql
    Description =
    Type = myodbc
    Driver = /usr/lib64/libmyodbc8w.so
   UserID = root Password = <encrypted>
    DataBase = mysql
    Server = 10.197.95.182
    Port = 3306
    SSLSecureTransport = TRUE
```
 SSLCA =  $SSTCFRT =$  $SSI.KRY =$ TLSVersion = Default

**Step 4** Set the Driver property to the path of the MyODBC library. Use a command like the following:

#### **set driver /scratch/myodbc/libmyodbc8w.so**

**Step 5** Set the UserID property to a valid username for the MyODBC database and provide a valid password for this user.

#### **set userid ar-mysql-user**

**set password biscuit**

**Step 6** Provide a DataBase name and the name of the Prime Access Registrar RemoteServer object to associate with the ODBCDataSource.

**set database** *database\_name*

#### **set server** *remote\_server\_name*

**Step 7** Change directory to **/Radius/RemoteServers** and add a RemoteServer object to associate with the new ODBCDatasource.

#### **cd /Radius/RemoteServers**

#### **add mysql**

**Step 8** Change directory to the new RemoteServer and set its protocol to odbc.

**cd mysql**

#### **set protocol odbc**

**Step 9** Set the ODBCDataSource property to the name of the ODBCDataSource to associate with this RemoteServer object.

#### **set ODBCDataSource mysql**

- **Step 10** Change directory to **/Radius/Services** and add an ODBC service as described in [Configuring an](#page-489-0)  [ODBC/OCI Service, page 13-6](#page-489-0).
- **Step 11** Change directory to **/Radius** and set the DefaultAuthenticationService and DefaultAuthorizationService properties to the ODBC service added in the previous step.

# <span id="page-502-0"></span>**Example Configuration**

I

The following shows an example configuration for a MySQL ODBC data source. See [Configuring an](#page-496-0)  [ODBC DataSource, page 13-13](#page-496-0) for more information.

```
[ //localhost/Radius/Advanced/ODBCDataSources/mysql ]
    Name = mysql
    Description =
```

```
 Type = myodbc
    Driver = /usr/lib64/libmyodbc8w.so
    UserID = root
    Password = <encrypted>
    DataBase = mysql
    Server = 10.197.95.182
   Port = 3306 SSLSecureTransport = FALSE
[ //localhost/Radius/Advanced/ODBCDataSources/mysql ]
    Name = mysql
    Description =
    Type = myodbc
    Driver = /usr/lib64/libmyodbc8w.so
    UserID = root
    Password = <encrypted>
    DataBase = mysql
    Server = 10.197.95.182
    Port = 3306 SSLSecureTransport = TRUE
   SST<sub>0</sub>CA = SSLCERT =
    SSLKEY =
    TLSVersion = Default
```
The following shows an example configuration for a RemoteServer. See [Configuring an ODBC/OCI](#page-490-0)  [RemoteServer, page 13-7](#page-490-0) for more information.

```
[ //localhost/Radius/RemoteServers/mysql-a ]
   Name = mysql
   Description = 
   Protocol = odbc
   ReactivateTimerInterval = 300000
   Timeout = 15
   DataSourceConnections = 8
   ODBCDataSource = mysql
   KeepAliveTimerInterval = 0
   SQLDefinition/
   UserPasswordAttribute = asdfjkl
   SQLStatements/ 
       SQL1/
         Name = SOL1Type = query (mandatory, no default; must be query)
          SQL = SQL statement (mandatory, no default)
          ExecutionSequenceNumber = Sequence number for SQLStatement 
          execution.(mandatory, no default and must be greater than zero).
          MarkerList = UserName/SQL DATA TYPE ...... (mandatory, UserName must be defined)
       SOL2/SQL3/
   ODBCToRadiusMappings/
   ODBCToEnvironmentMappings/
   ODBCToCheckItemMappings/
```
The following shows an example configuration for an ODBC service. See [Configuring an ODBC/OCI](#page-489-0)  [Service, page 13-6](#page-489-0) for more information.

```
[ //localhost/Radius/Services/ODBC ]
   Name = ODBC
   Description = 
   Type = ODBC
   IncomingScript~ = 
   OutgoingScript~ = 
   OutagePolicy~ = RejectAll
   OutageScript~ =
```
$\overline{\phantom{a}}$ 

```
MultipleServersPolicy = Failover
   RemoteServers/
      1. mysql-a
```
The following shows an example configuration where the DefaultAuthenticationService and DefaultAuthorizationService properties have been set to the ODBC service.

```
[ //localhost/Radius ]
   Name = Radius
   Description = 
   Version = 9.3.0.0
   IncomingScript~ = 
   OutgoingScript~ = 
   DefaultAuthenticationService~ = ODBC
   DefaultAuthorizationService~ = ODBC
```
 $\mathsf I$ 

П

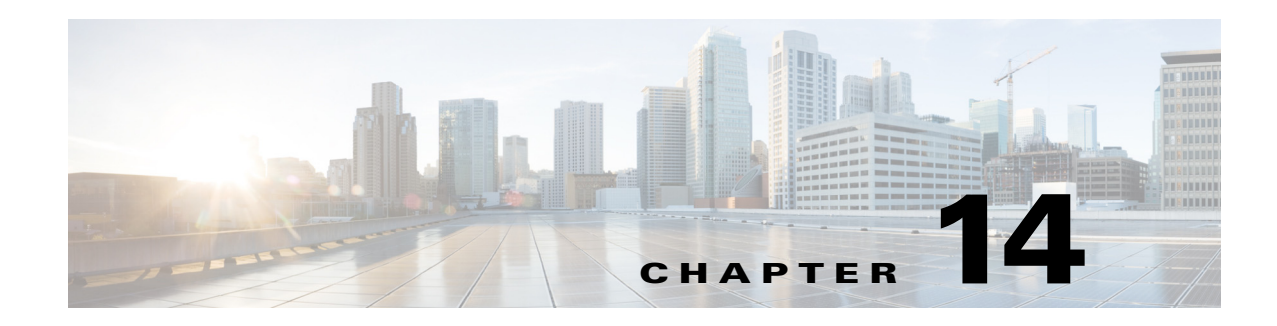

# **SIGTRAN-M3UA**

SIGTRAN, a working group of the Internet Engineering Task Force (IETF), has defined a protocol for the transport of real-time signaling data over IP networks. Cisco Prime Access Registrar (Prime Access Registrar) supports SS7 messaging over IP (SS7oIP) via SIGTRAN-M3UA, a new transport layer which leverages Stream Control Transmission Protocol (SCTP). Prime Access Registrar supports SIGTRAN-M3UA to fetch the authentication vectors from HLR, which is required for EAP-AKA/EAP-SIM authentication.

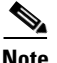

 $\mathbf I$ 

**Note** You have SIGTRAN-M3UA interface support in addition to the existing SUA interface support.

The EAP-AKA and EAP-SIM authentication service is extended to use M3UA. When using M3UA service for authentication, the subscriber identity (IMSI) is used to send a request to HLR and receives information from HLR containing the authentication information for authenticating an user. The authentication service initiates a request to the SIGTRAN server using IMSI, which retrieves the configured number of authentication vectors from HLR, i.e Triplets or Quintets.

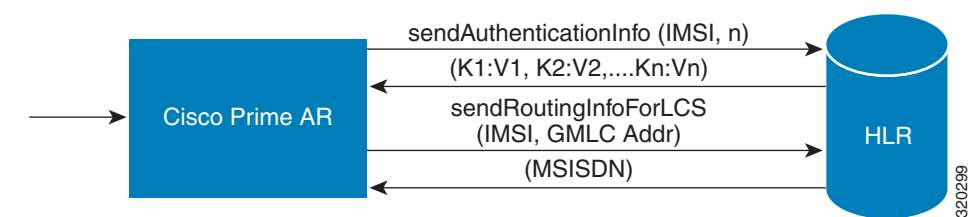

#### *Figure 14-1 MAP Service*

The Prime Access Registrar server initiates the MAP service. After enabling the MAP service, the Prime Access Registrar server sends a sendAuthenticationInfo request that contains IMSI and the number of requested authentication vectors to HLR. The HLR sends a response containing the requested vectors information to Prime Access Registrar. Next, the Prime Access Registrar server sends a sendRoutinginfoForLCS request that contains IMSI and the GMLC address to HLR. The HLR sends a response containing the MSISDN information for authenticating the mobile subscribers.

Prime Access Registrar provides map-restore-data authentication support for m3ua services.

Prime Access Registrar supports multiple remote servers with the protocol type, SIGTRAN-M3UA. However, Prime Access Registrar validates and ensures the following when multiple remote servers are available:

- The source port is different for all the remote servers.
- **•** If Origin Point Code (OPC) is different, the routing context is also different for all the remote servers.
- **•** The Destination Point Code (DPC) is different for all the remote servers.
- **•** The NetworkVariant, SubServiceField (SSF), TCAPVariant, NetworkAppearance, and NetworkIndicator values are the same for all the remote servers.

This section describes the following:

- **•** [Prerequisites to SIGTRAN-M3UA](#page-507-0)
- **•** [Configuring EAP-AKA/EAP-SIM with SIGTRAN-M3UA](#page-510-0)
- **•** [Configuring M3UA Service](#page-519-0)
- **•** [Block listing Support for SIGTRAN-M3UA Remote Server, page 14-22](#page-527-0)
- **•** [Support for SCTP Multihoming in SIGTRAN-M3UA, page 14-22](#page-527-1)
- **•** [Tuning Global SIGTRAN Parameters, page 14-23](#page-528-0)
- **•** [SIGTRAN-M3UA Logs, page 14-25](#page-530-0)

# <span id="page-507-0"></span>**Prerequisites to SIGTRAN-M3UA**

Before enabling the SIGTRAN-M3UA remote server, you must do the following:

- **•** ensure that LKSCTP is not available in the Prime Access Registrar server.
- **•** ensure to restart the Prime Access Registrar server whenever you make any configuration changes.
- **•** ensure that you have the 64-bit rpm files for the relevant RHEL and Cent OS versions while installing Prime Access Registrar. For the list of required rpms for the relevant OS versions, see [Required 64-bit](#page-508-0)  [rpms for Relevant RHEL OS Versions.](#page-508-0)

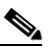

**Note** You must install the rpm verions relevant to the RHEL OS versions while installing the Prime Access Registrar.

- **•** ensure that the 'bc' command (which is an arbitrary precision calculator language) is present while installing Prime Access Registrar in a Linux machine. If the 'bc' command is not present, install the relevant rpm such as bc-1.06.95-1.el6.x86\_64 on that machine.
- **•** ensure that you have the following packages while installing the Prime Access Registrar:
	- **–** gcc version 4.7.0 for RHEL 7.x and gcc version 8.3.1 for RHEL 8.x
	- **–** gdome-config-0.8.1

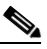

**Note** You need to build the gdome-config-0.8.1 package to make it available. For more information, see [Building gdome Package, page 14-4](#page-509-0)

**–** xml2-config-2.6.23

 $\mathbf{I}$ 

- **–** pkg-config-0.15.0
- **–** glib-2.30
- **–** gtk-2.41
- **–** libxml-2.2.6.20

### <span id="page-508-0"></span>**Required 64-bit rpms for Relevant RHEL OS Versions**

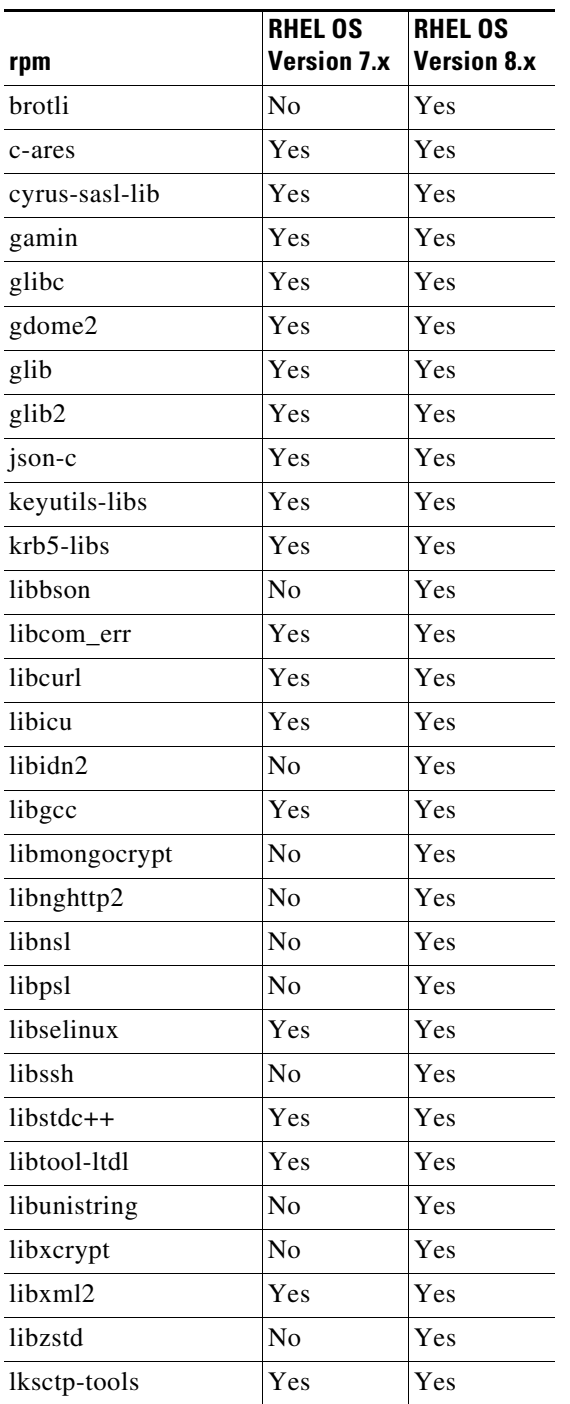

 $\blacksquare$ 

ן

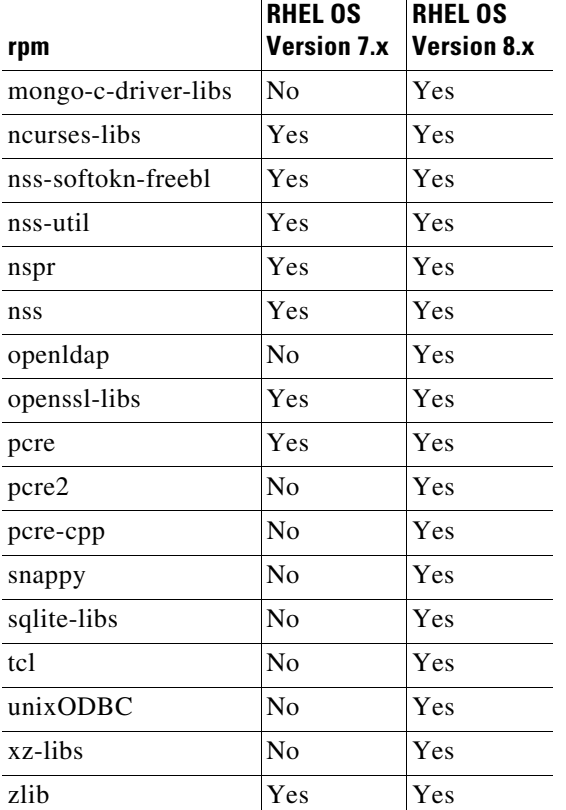

#### <span id="page-509-0"></span>**Building gdome Package**

To build gdome-config-0.8.1 package:

**Step 1** Download gdome2-0.8.1.tar.gz package from the location [http://gdome2.cs.unibo.it/#downloads.](http://gdome2.cs.unibo.it/#downloads)

**Step 2** Execute the following command:

**gunzip gdome2-0.8.1.tar.gz**

<span id="page-509-1"></span>**Step 3** Untar the package using the following command:

**tar –xvf gdome2-0.8.1.tar**

- **Step 4** Use the **cd** command to move into the package obtained from [Step 3.](#page-509-1)
- **Step 5** Execute the following commands:

```
./configure --prefix=<GdomeInstallPath> --with-glib-prefix=<GlibInstalledDirectory>
make
make install
```
Where,

- **•** GdomeInstallPath specifies where the Gdome libraries must be placed.
- **•** GlibInstalledDirectory specifies which directory the Glib libraries reside in the filesystem.
- **Step 6** Now gdome libraries will be available in the location *GdomeInstallPath*.

I

# <span id="page-510-0"></span>**Configuring EAP-AKA/EAP-SIM with SIGTRAN-M3UA**

You can use aregcmd to create and configure the service of type eap-aka or eap-sim, see [EAP-AKA](#page-257-0) or [EAP-SIM](#page-270-0) for more information.

To configure EAP-AKA service with SIGTRAN-M3UA remote server:

- **Step 1** Launch **aregcmd**.
- **Step 2** Create an EAP-AKA service.

**cd /Radius/Services**

**add eap-aka-service**

**Step 3** Set type as eap-aka.

**set eap-aka**

**Step 4** Add m3ua remote server in the remoteServers

**cd remoteServers/**

**Set 1 m3ua**

The following shows an example configuration for EAP-AKA service with SIGTRAN-M3UA remote server support, see [Table 5-1](#page-258-0) to know more about EAP-AKA service properties.

```
[ //localhost/Radius/Services ]
    Entries 1 to 2 from 2 total entries
    Current filter: <all>
    eap-aka/
        Name = eap-aka
        Description =
         Type = eap-aka
        AlwaysRequestIdentity = False
         EnableIdentityPrivacy = False
         PseudonymSecret = <encrypted>
         PseudonymRenewtime = "24 Hours"
         PseudonymLifetime = Forever
         Generate3GPPCompliantPseudonym = False
         EnableReauthentication = False
         MaximumReauthentications = 16
         ReauthenticationTimeout = 3600
         ReauthenticationRealm =
         AuthenticationTimeout = 120
         QuintetGenerationScript~ =
         UseProtectedResults = False
         SendReAuthIDInAccept = False
         Subscriber_DBLookup = SIGTRAN-M3UA
         FetchAuthorizationInfo = FALSE
         MultipleServersPolicy = Failover
         IncomingScript~ =
         OutgoingScript~ =
         OutageScript~ =
         RemoteServers/
```
To configure EAP-SIM service with SIGTRAN-M3UA remote server:

- **Step 1** Launch **aregcmd**.
- **Step 2** Create an EAP-SIM service.

**cd /Radius/Services**

#### **add eap-sim-service**

**Step 3** Set type as eap-sim.

**set eap-sim**

**Step 4** Add m3ua remote server in the remoteServers

**cd remoteServers**

**Set 1 m3ua**

The following shows an example configuration for EAP-SIM service with SIGTRAN-M3UA remote server support. See [Table 5-3](#page-270-1) to know more about EAP-SIM service properties.

```
 eap-sim/
    Name = eap-sim
     Description =
     Type = eap-sim
     NumberOfTriplets = 2
     UseSimDemoTriplets = False
     AlwaysRequestIdentity = False
     EnableIdentityPrivacy = False
     PseudonymSecret = <encrypted>
     PseudonymRenewtime = "24 Hours"
     PseudonymLifetime = Forever
     Generate3GPPCompliantPseudonym = False
     EnableReauthentication = False
     MaximumReauthentications = 16
    ReauthenticationTimeout = <math>3600</math> ReauthenticationRealm =
     TripletCacheTimeout = 0
     AuthenticationTimeout = 120
     UseProtectedResults = False
     SendReAuthIDInAccept = False
     SubscriberDBLookup = SIGTRAN-M3UA
     FetchAuthorizationInfo = FALSE
     MultipleServersPolicy = Failover
     IncomingScript~ =
     OutgoingScript~ =
     OutageScript~ =
     RemoteServers/
```
**Note** After enabling the SIGTRAN-M3UA remote server, you must ensure to restart the Prime Access Registrar server whenever you make any configuration changes.

 $\mathbf{I}$ 

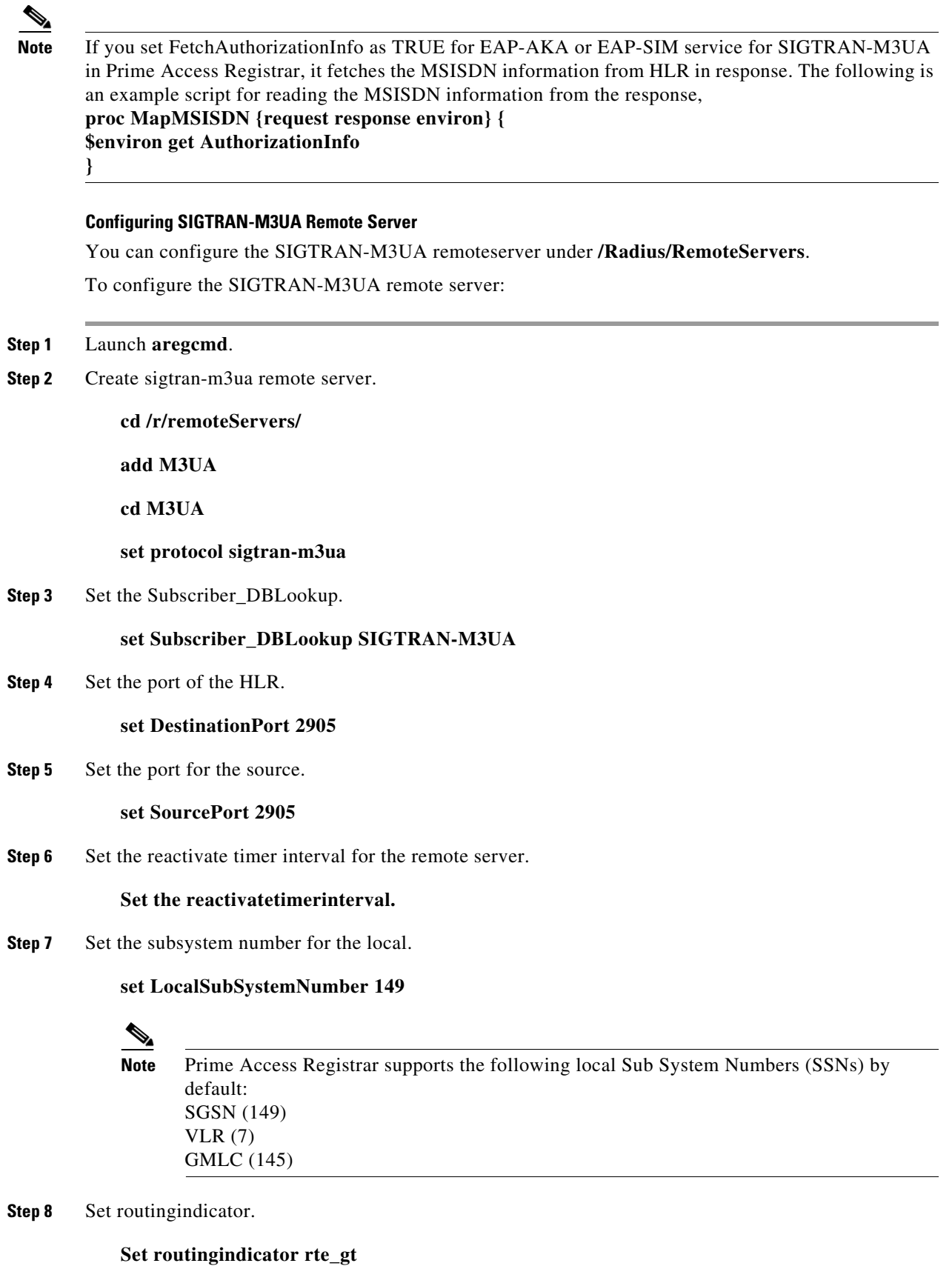

**Cisco Prime Access Registrar 9.3 User Guide**

 $\blacksquare$ 

**Step 9** Set mlcnumber.

**Set mlcnumber**

- **Step 10** Set routing parameters.
	- **cd routingparameters/**
	- **set OriginPointCode 2**
	- **set DestinationPointCode 4**
	- **set RemoteSubSystemNumber 6**
	- **set OPCMask 16383**

**set DPCMask 16383**

**set RoutingContext 11**

- **Step 11** Set the source and destination gt parameters.
- **Step 12** Set the numbering plan, encoding scheme, format, and digits for source.
- **Step 13** Set the numbering plan, encoding scheme, format, and digits for destination.

## **ANSI Support for SIGTRAN**

Prime Access Registrar provides ANSI variant support apart from ITU variants in SIGTRAN stack for EAP-SIM and EAP-AKA services to M3UA.

While using this service for authentication, the subscriber identity (IMSI) is obtained from the request. Using this IMSI, the authentication service initiates a request to the SIGTRAN server. This request is to retrieve the configured number of authentication vectors (triplets/quintets) for the IMSI.

The remote SIGTRAN server initiates the IS41 service primitive Authentication Data request with IMSI and number of requested authentication vectors. This will retrieve the authentication vectors from HLR which will be used by the authentication service for authenticating the mobile subscriber.

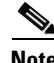

**Note** Prime Access Registrar supports either ITU or ANSI variant in one running instance. Both the variants are not supported simultaneously.

The following shows an example configuration of SIGTRAN-M3UA remote server with ITU variant:

```
[ //localhost/Radius/RemoteServers/m3ua ]
    Name = m3ua
    Description =
    Protocol = sigtran-m3ua)
   SourcePort = 2905
    LocalSubSystemNumber = 149
    DestinationPort = 2905
    IMSITranslationScript~ = 
    GlobalTitleTranslationScript~ = setGT
   Timeout = 15
    ReactivateTimerInterval = 2000
    LimitOutstandingRequests = FALSE
```
 $\Gamma$ 

```
 MaxOutstandingRequests = 0
 MaxRetries = 3
 MAPVersion = 2
 NetworkVariant = ITU
 SubServiceField = NAT
TCAPVariant = ITU96
 NetworkAppearance = 1
 NetworkIndicator = NAT
 MLCNumber = 123456789012345
 TrafficMode = LOADSHARE
 LoadShareMode = SLS
 RoutingIndicator = RTE_GT
 RoutingParameters/
     OriginPointCode = 2
     DestinationPointCode = 4
     RemoteSubSystemNumber = 6
    OPCMask = 16383DPCMask = 16383 ServiceIndicatorOctet = 0
     RoutingContext = 11
 SourceGTAddress/
     SourceGTDigits = 919845071842
    SourceGTFormat = GTFRMT 4
     SourceNatureofAddress = INTNUM
     SourceTranslationType = 0
     SourceNumberingPlan = ISDN
     SourceEncodingScheme = BCDEVEN
 DestinationGTAddress/
     DestGTDigits = 919845071842
     DestGTFormat = GTFRMT_4
     DestNatureofAddress = INTNUM
     DestTranslationType = 0
     DestNumberingPlan = ISDN
     DestEncodingScheme = BCDEVEN
```
[Table 14-1](#page-514-0) describes SIGTRAN-M3UA remote server properties.

#### <span id="page-514-0"></span>*Table 14-1 SIGTRAN-M3UA Stack Properties*

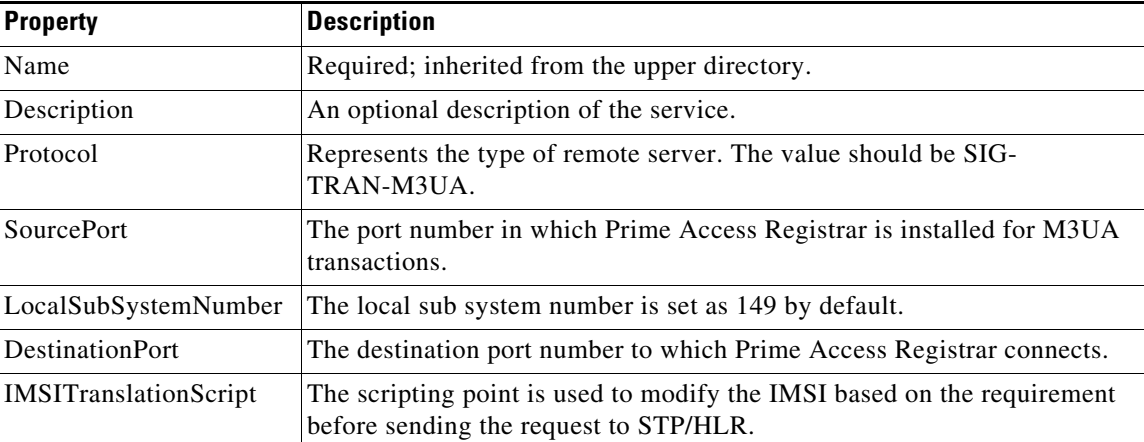

 $\mathsf I$ 

H

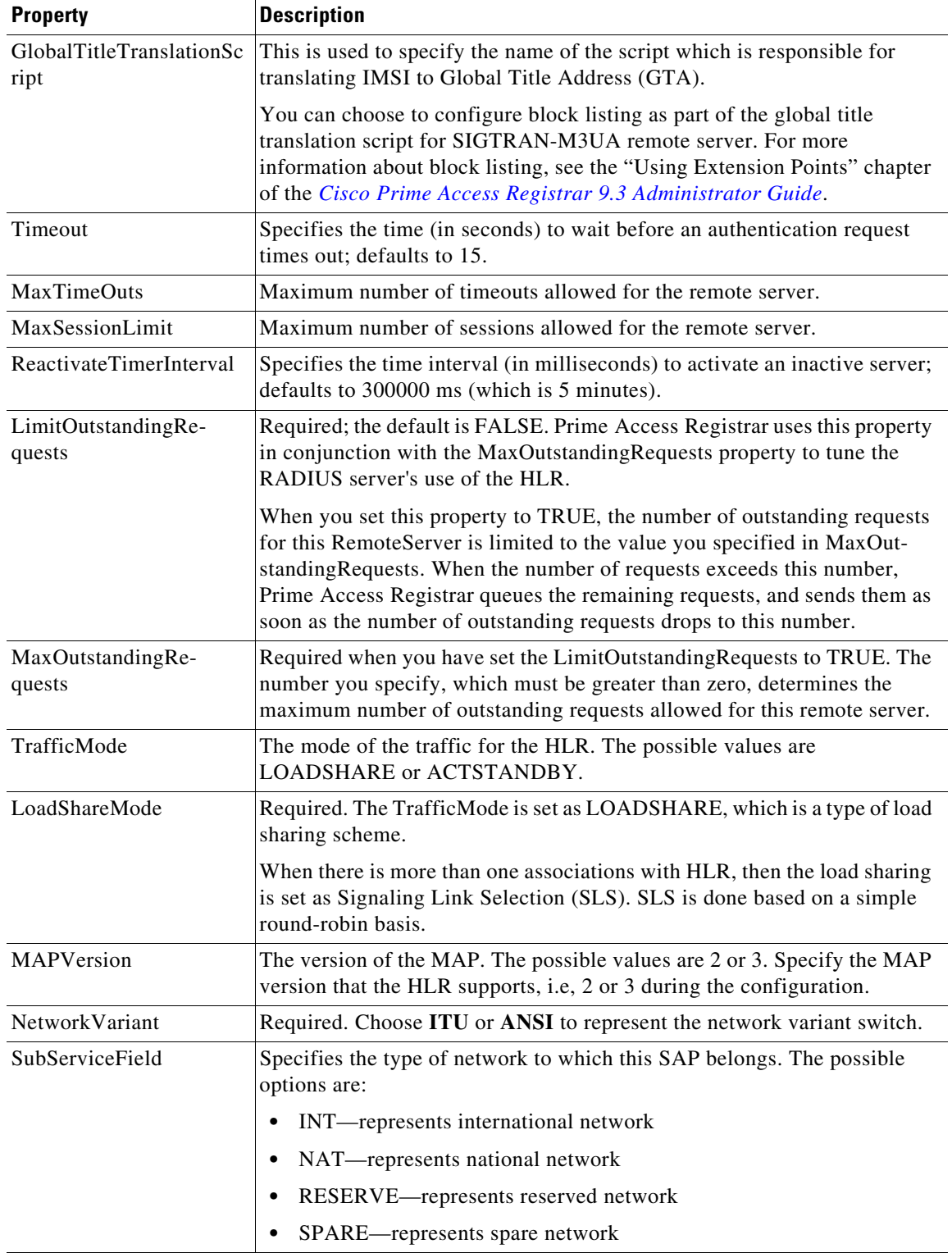

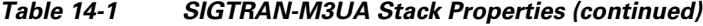

П

 $\mathbf{I}$ 

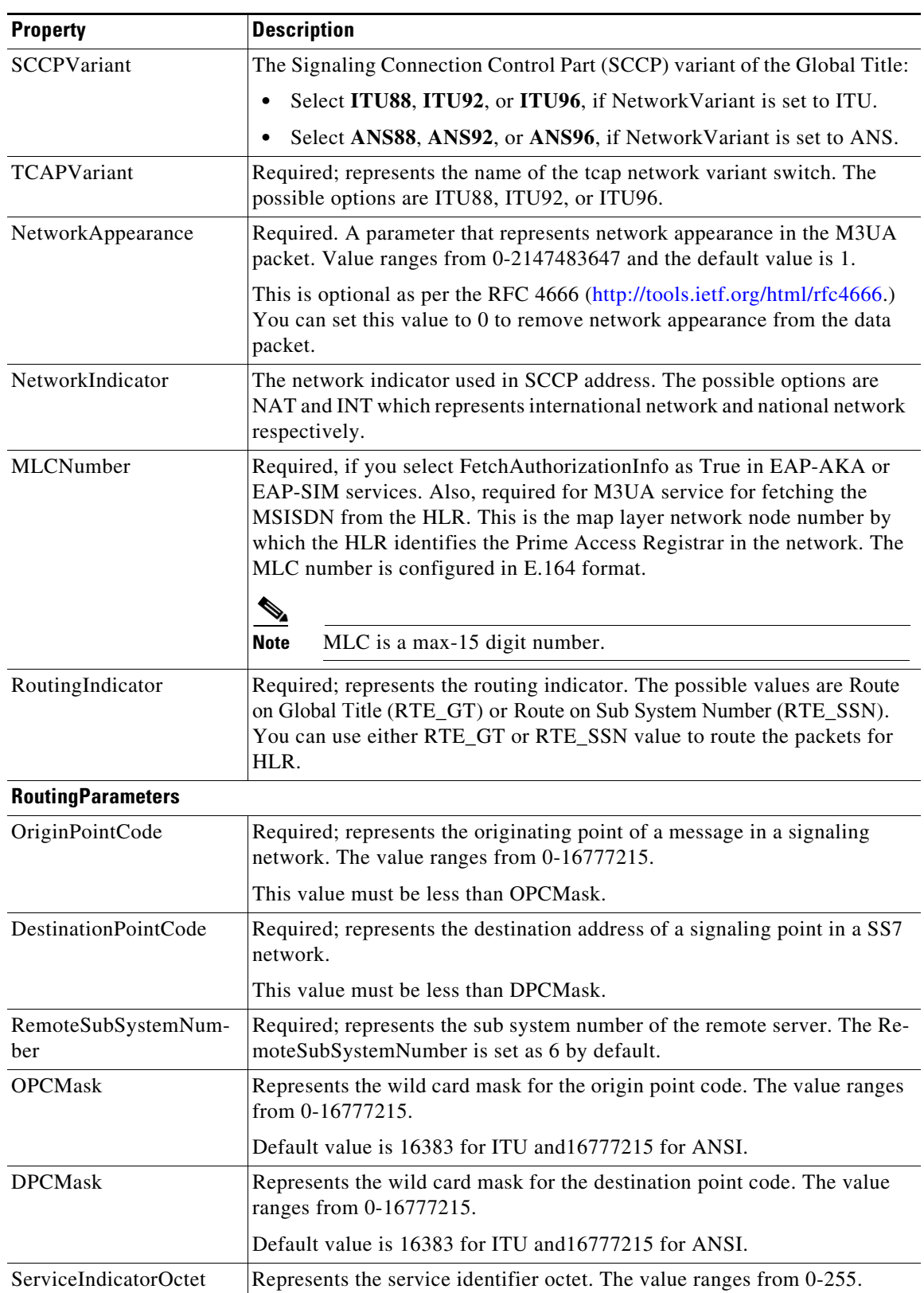

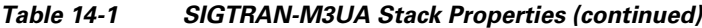

 $\blacksquare$ 

 $\mathsf I$ 

H

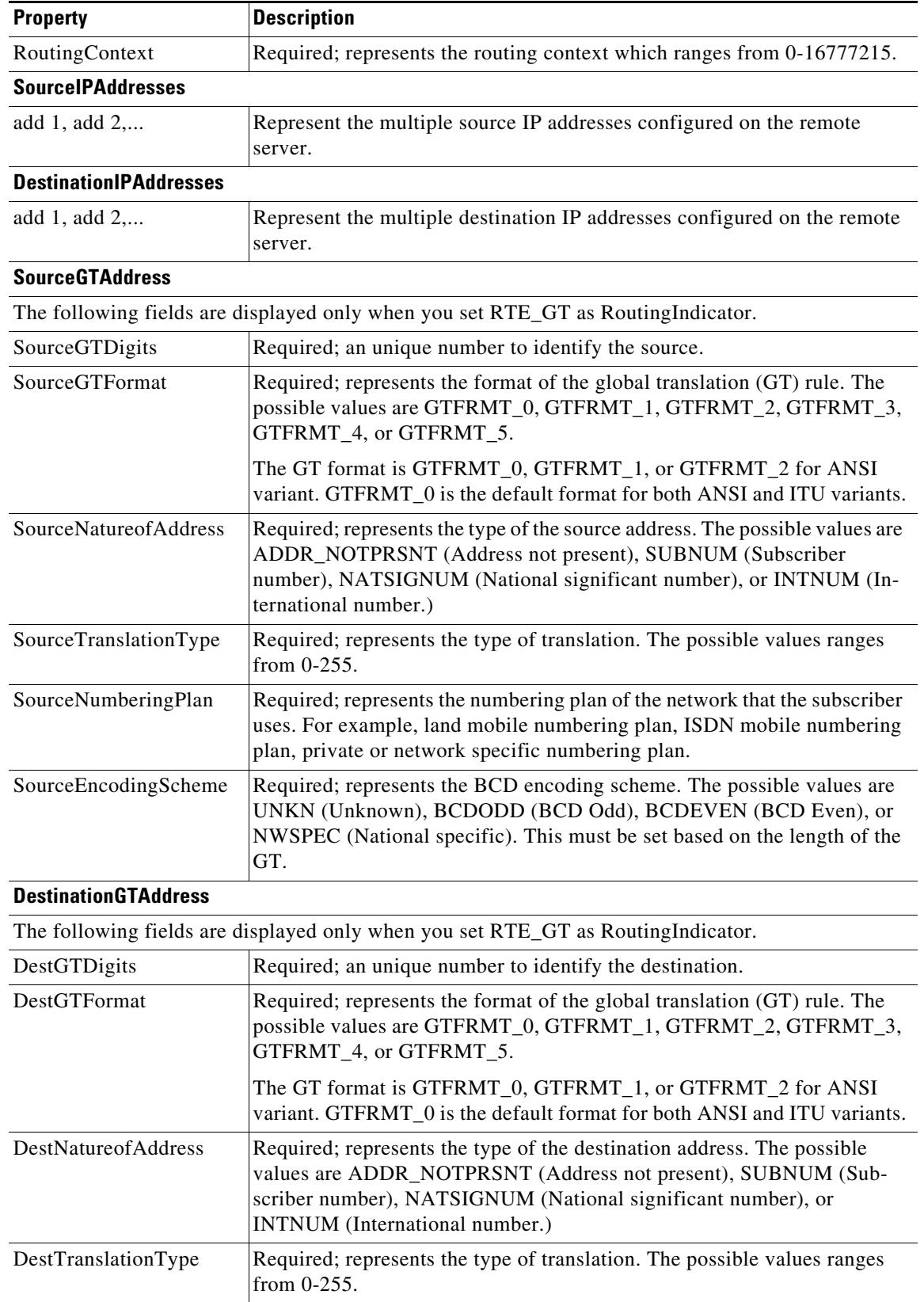

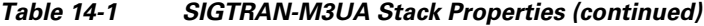

٧

 $\mathbf I$ 

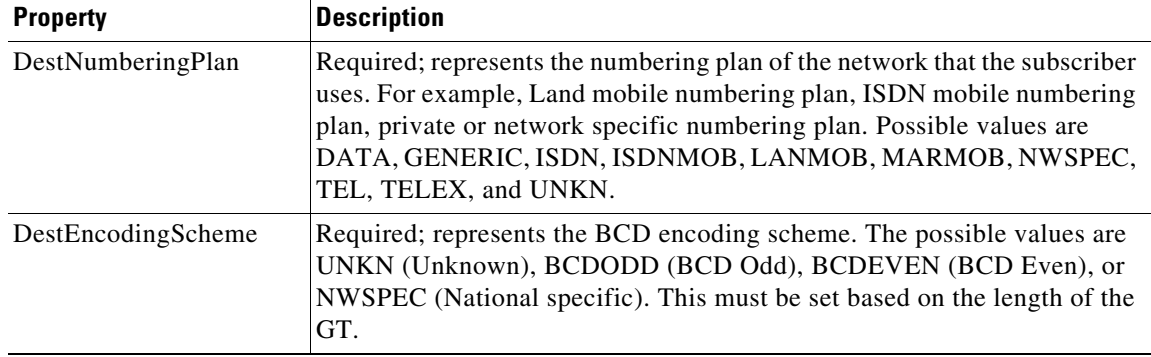

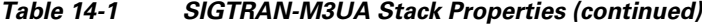

The following shows an example configuration of SIGTRAN-M3UA remote server with ANSI variant:

```
[ //localhost/Radius/RemoteServers ]
     Entries 1 to 1 from 1 total entries
    Current filter: <all>
     STP/
         Name =STP
        Description =
         Protocol = Sigtran-m3ua
         SourcePort = 2905
         LocalSubSystemNumber = 149
        DestinationPort = 2905
         IMSITranslationScript~ =
         Timeout = 15
         MaxTimeOuts = 200
         MaxSessionLimit = 0
         ReactivateTimerInterval = 2000
         LimitOutstandingRequests = FALSE
        MaxOutstandingRequests = 0
         MAPVersion = 2
        NetworkVariant = ANS
         SubServiceField = NAT
         SCCPVariant = ANS92
         TCAPVariant = ITU96
         NetworkAppearance = 1
         NetworkIndicator = NAT
         MLCNumber = 123456789012345
         TrafficMode = LOADSHARE
         LoadShareMode = SLS
         RoutingIndicator = RTE_GT
         GlobalTitleTranslationScript~ =
         MaskPointCode = FALSE
         RoutingParameters/
             OriginPointCode = 13967019
             DestinationPointCode = 13966849
             RemoteSubSystemNumber = 6
             OPCMask = 16777215
             DPCMask = 16777215
             ServiceIndicatorOctet = 3
             RoutingContext = 11
         SourceIPAddresses/
             1. 10.81.78.142
         DestinationIPAddresses/
             1. 10.81.78.145
         SourceGTAddress/
             SourceGTDigits = 919845071842
```

```
 SourceGTFormat = GTFRMT_2
     SourceTranslationType = 10
 DestinationGTAddress/
    DestGTDigits = 919845071842
     AdditionalDestGTDigits = 9198,2011
     DestGTFormat = GTFRMT_2
     DestTranslationType = 9
```
# <span id="page-519-0"></span>**Configuring M3UA Service**

Prime Access Registrar supports the M3UA service, which is used to fetch MSISDN from IMSI or vice versa through RADIUS packets.

To configure the M3UA service with SIGTRAN-M3UA remote server:

- **Step 1** Launch **aregcmd**.
- **Step 2** Create an M3UA service.

**cd /Radius/Services**

**add FetchAuthInfo**

**Step 3** Set the type as M3UA.

**set type M3UA**

- **Step 4** Set **AuthorizationInfoLookUp** to one of the following:
	- **•** MSISDN-IMSI—To fetch MSISDN in the request and send IMSI in the response to the HLR.
	- **•** IMSI-MSISDN—To fetch IMSI in the request and send MSISDN in the response to the HLR.

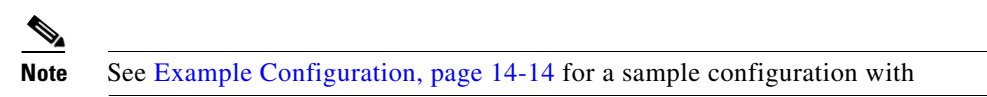

• Map-Restore—To fetch the profile information of a subscriber from the HLR. For more information on configuring the M3UA service with Map Restore Data authorization, see [Configuring M3UA](#page-520-0)  [Service with Map Restore Data Authorization, page 14-15.](#page-520-0)

#### **set AuthorizationInfoLookUp IMSI-MSISDN**

**Step 5** Add M3UA remote server in the remoteServers.

**cd remoteServers**

**Set 1 m3ua**

#### <span id="page-519-1"></span>**Example Configuration**

The following shows an example configuration of the M3UA service:

```
[ //localhost/Radius/Services/test ]
   Name = test
   Description = 
   Type = m3ua
   IncomingScript~ =
```

```
OutgoingScript~ = 
OutageScript~ = 
OutagePolicy~ = RejectAll
AuthorizationInfoLookUp = IMSI-MSISDN
RemoteServers/
```
## <span id="page-520-0"></span>**Configuring M3UA Service with Map Restore Data Authorization**

Prime Access Registrar provides the Map Restore Data functionality to fetch the profile information of a subscriber from the HLR.

This topic contains the following sections:

- [Map Restore Data Authorization Flow, page 14-15](#page-520-1)
- **•** [CS Insert Subscriber Data Structure, page 14-16](#page-521-0)
- **•** [CLI Configuration for Map-Restore-Data, page 14-17](#page-522-0)

### <span id="page-520-1"></span>**Map Restore Data Authorization Flow**

I

Prime Access Registrar sends a MAP\_SEND\_AUTH\_INFO request to HLR on receiving EAP-SIM / EAP-AKA authentication request and fetches the authentication vectors in MAP\_SEND\_AUTH\_INFO\_RES message. Prime Access Registrar checks the IMSI and if it is authentic, sends a MAP\_RESTORE\_DATA\_REQUEST to fetch the profile information from the HLR. HLR then responds with MAP\_INSERT\_SUBSCRIBER\_DATA request to Prime Access Registrar. The request contains the circuit switched (CS) profile information for a subscriber.

Prime Access Registrar server stores the profile information based on the ProfileInfo configuration and sends a MAP\_INSERT\_SUBSCRIBER\_DATA\_RESPONSE to HLR. HLR responds with MAP\_RESTORE\_DATA\_RESPONSE to Prime Access Registrar. After successful acknowledgment of MAP\_RESTORE\_DATA, Prime Access Registrar server maps the fetched profile through RestoreDataMappings to any of the environment variables configured by the user. The CS profile used to authorize WI-FI access which is fetched from HLR can be transported to access point in any of the radius attribute.

The mapping of the values in the response to a profile is possible based on the configuration in the profilemappings configuration.

[Figure 14-2](#page-521-1) represents the Map-Restore-Data message flow between Prime Access Registrar and HLR.

347434

1

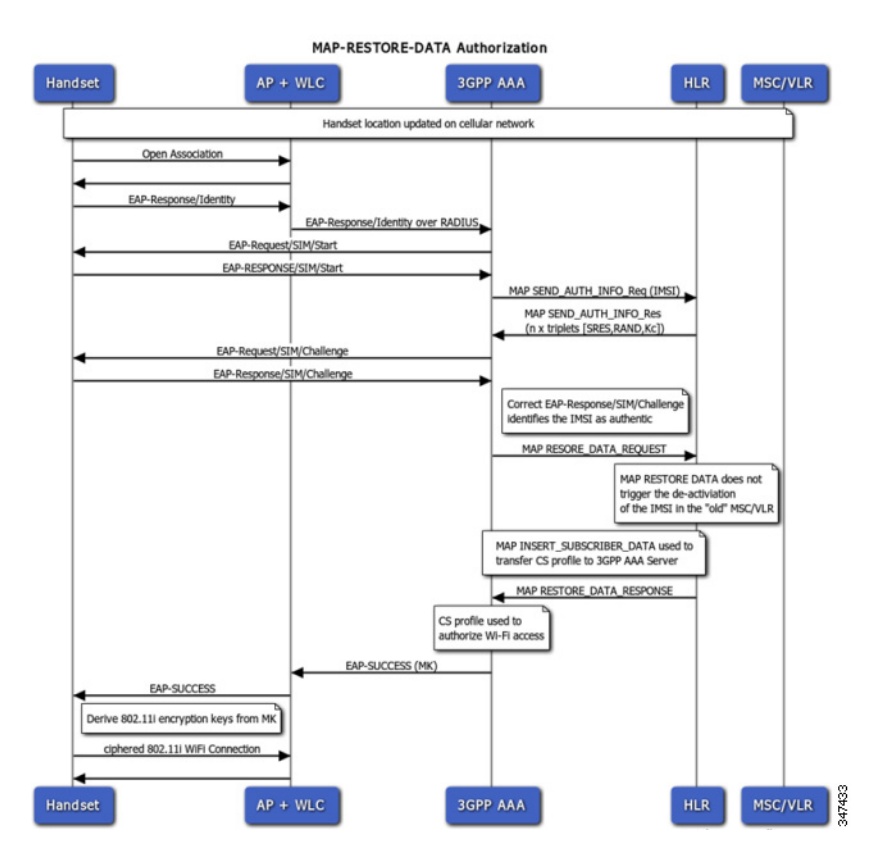

#### <span id="page-521-1"></span>*Figure 14-2 Map-Restore-Data Authorization Flow*

## <span id="page-521-0"></span>**CS Insert Subscriber Data Structure**

[Figure 14-3](#page-521-2) shows the parameters fetched by Prime Access Registrar on receipt of the subscriber data request.

<span id="page-521-2"></span>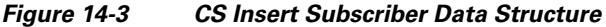

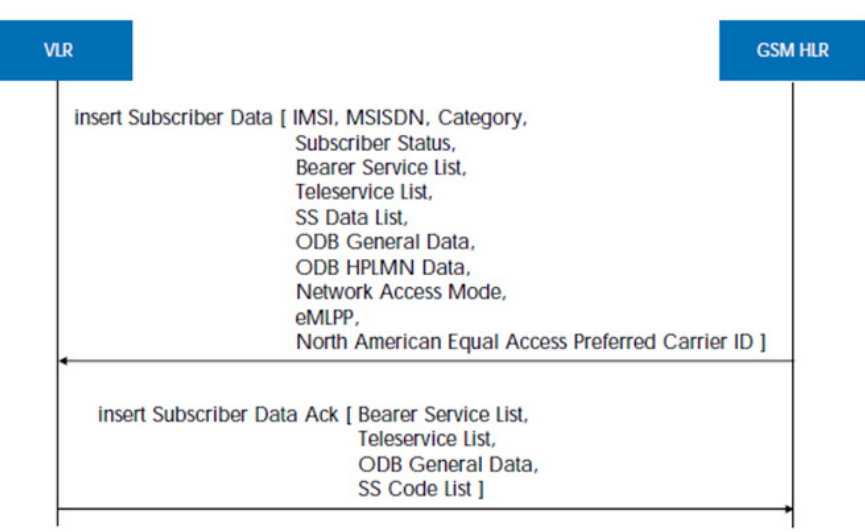

I

## <span id="page-522-0"></span>**CLI Configuration for Map-Restore-Data**

If you set AuthorizationInfoLookUp to **Map-Restore**, two additional properties ProfileMappings and RestoreDataMappings are displayed.

The restore data mapping parameters include LSA information, LCS information, and subscriber data. You can configure an index with a value or a range to fetch one or more properties from the subscriber data.

The following is an example configuration of an M3UA service with Map-Restore-Data authorization:

```
[ //localhost/Radius/Services/serv1 ]
    Name = serv1
    Description =
    Type = m3ua
    IncomingScript~ =
    OutgoingScript~ =
    OutageScript~ =
    OutagePolicy~ = RejectAll
    AuthorizationInfoLookUp = MAP-RESTORE
    RemoteServers/
         1. server1
    RestoreDataMappings/
         IMSI = imsi
         Naea-PreferredCI = naea
         RoamingRestrictedInSgsnDueToUnsupportedFeature =
         NetworkAccessMode =
         LMUIndicator =
         ISTAlertTimer =
         SuperChargerSupportedInHLR =
         CSAllocationRetentionPriority =
         ChargingCharacteristics =
         AccessRestrictionData =
         UE-ReachabilityRequestIndicator =
         Category =
         LSAInformation/
             CompleteDataListIncluded = completedatalist
             LSAOnlyAccessIndicator =
             LSADataList/
                Index = 6 LSAIdentity = lsaid
                 LSAAttributes = lsaattrib
                 LSAActiveModeIndicator = activmode
         SubscriberData/
             MSISDN = msisdn
             SubscriberStatus = substatus
             RoamingRestrictionDueToUnsupportedFeature =
             BearerServiceList/
                Index = 6-10 BearerService = bearsrvc
             TeleServiceList/
                 Index =
                 TeleService =
             ProvisionedSS/
                Index = 4-6 ForwardingInfo/
                     FI-SS-Code = fisscode
                     ForFeatureList/
                         Index = 7-10 FF-SS-Status = ffssstatus
                          ForwardedToNumber =
                          ForwardedToSubaddress =
                          ForwardingOptions =
```

```
 NoReplyConditionTime =
                  LongForwardedToNumber =
                  BasicService/
                      BS-Ext-BearerService = bsextbsservice
                      BS-Ext-Teleservice = bsextteleservice
         CallBarringInfo/
             CB-SS-Code =
             CallBarFeatureList/
                  Index =
                  CB-SS-Status =
                  BasicService/
                      CB-Ext-BearerService =
                      CB-Ext-Teleservice =
              CugInfo/
                  CugSubList/
                      Index =
                      CugSubscription/
                          Cug-Index =
                           cug-Interlock =
                           IntraCUG-Options =
                          BasicServiceGroupList/
                               Index =
                               CUG-Ext-BearerService =
                               CUG-Ext-Teleservice =
         CugInformation/
             Cug-FeatureList/
                  Index =
                  CUG-Feature/
                      BasicService.Ext-BearerService =
                      PreferentialCUG-Indicator =
                      InterCUG-Restrictions =
         SS-Data/
             SSD-SS-Code =
             SSD-SS-Status =
             SS-SubscriptionOption/
                  CliRestrictionOption =
                  OverrideCategory =
             BasicServiceGroupList/
                  Index =
                  BSG-Ext-BearerService =
                  BSG-Ext-Teleservice =
         EMLPP-Info/
             MaximumEntitledPriority =
             DefaultPriority =
     ODB-Data/
         ODB-GeneralData =
         ODB-HPLMN-Data =
     RegionalSubscriptionData/
         Index =
         RegionalSubscriptionData =
     VBSSubscriptionData/
         Index =
         VBS-GroupId =
         BroadcastInitEntitlement =
     VGCSSubscriptionData/
         Index =
         VGCS-GroupId =
         AdditionalSubscriptions =
         AdditionalInfo =
         LongGroupId =
 LCSInformation/
     GMLC-List/
         Index =
        GMLC =
```
 $\mathbf I$ 

```
 LCS-PrivacyExceptionList/
         Index =
         PE-SS-Code =
         SS-Status =
         LCSNotificationToMSUser =
         ExternalClientList/
             Index =
             ClientIdentity.ExternalAddress =
             ExtCliGMLC-Restriction =
             ExtCliNotificationToMSUser =
         PLMNClientList/
             Index =
             PLMNClient =
         ServiceTypeList/
             Index =
             ServiceTypeIdentity =
             SerTypeGMLC-Restriction =
             SerTypeNotificationToMSUser =
     MOLR-List/
         Index =
        MOT-R-S.S-Code = MOLR-SS-Status =
 MC-SS-Info/
     MC-SS-Code =
     MC-SS-Status =
    NhrSR = NbrUser =
 SGSN-CAMEL-SubscriptionInfo/
     GPRS-CSI/
         GPRS-CamelCapabilityHandling =
         GPRS-NotificationToCSE =
         GPRS-CSI-Active =
         GPRS-CamelTDPDataList/
             Index =
             GPRS-TriggerDetectionPoint =
             GPRS-ServiceKey =
             GPRS-GSMSCF-Address =
             DefaultSessionHandling =
     MO-SMS-CSI/
         MOSMS-CamelCapabilityHandling =
         MOSMS-NotificationToCSE =
         MOSMS-CSI-Active =
         SMS-CAMEL-TDP-DataList/
             Index =
             MO-SMS-TriggerDetectionPoint =
             MO-ServiceKey =
             MO-GSMSCF-Address =
             MO-DefaultSMSHandling =
     MT-SMS-CSI/
         MTSMS-CamelCapabilityHandling =
         MTSMS-NotificationToCSE =
         MTSMS-CSI-Active =
         SMS-CAMEL-TDP-DataList/
             Index =
             MT-SMS-TriggerDetectionPoint =
             MT-ServiceKey =
             MT-GSMSCF-Address =
             MT-DefaultSMSHandling =
     MT-SMSCAMELTDP-CriteriaList/
         Index =
         SMS-TriggerDetectionPoint =
         TPDU-TypeCriterion =
     MG-CSI/
         MobilityTriggers =
```
 $\mathbf I$ 

```
 MG-ServiceKey =
                 MG-GSMSCF-Address =
                 MG-NotificationToCSE =
                 MG-CSI-Active =
     ProfileMappings/
        imsi = 100,Profile1
        naea = 20,Profile2
        naea = 30,Profile3
[ //localhost/Radius/Profiles ]
    Entries 1 to 6 from 6 total entries
    Current filter: <all>
    default-PPP-users/
    default-SLIP-users/
    default-Telnet-users/
    Profile1/
    Profile2/
    Profile3/
```
[Table 14-2](#page-525-0) shows the restore data mapping parameters.

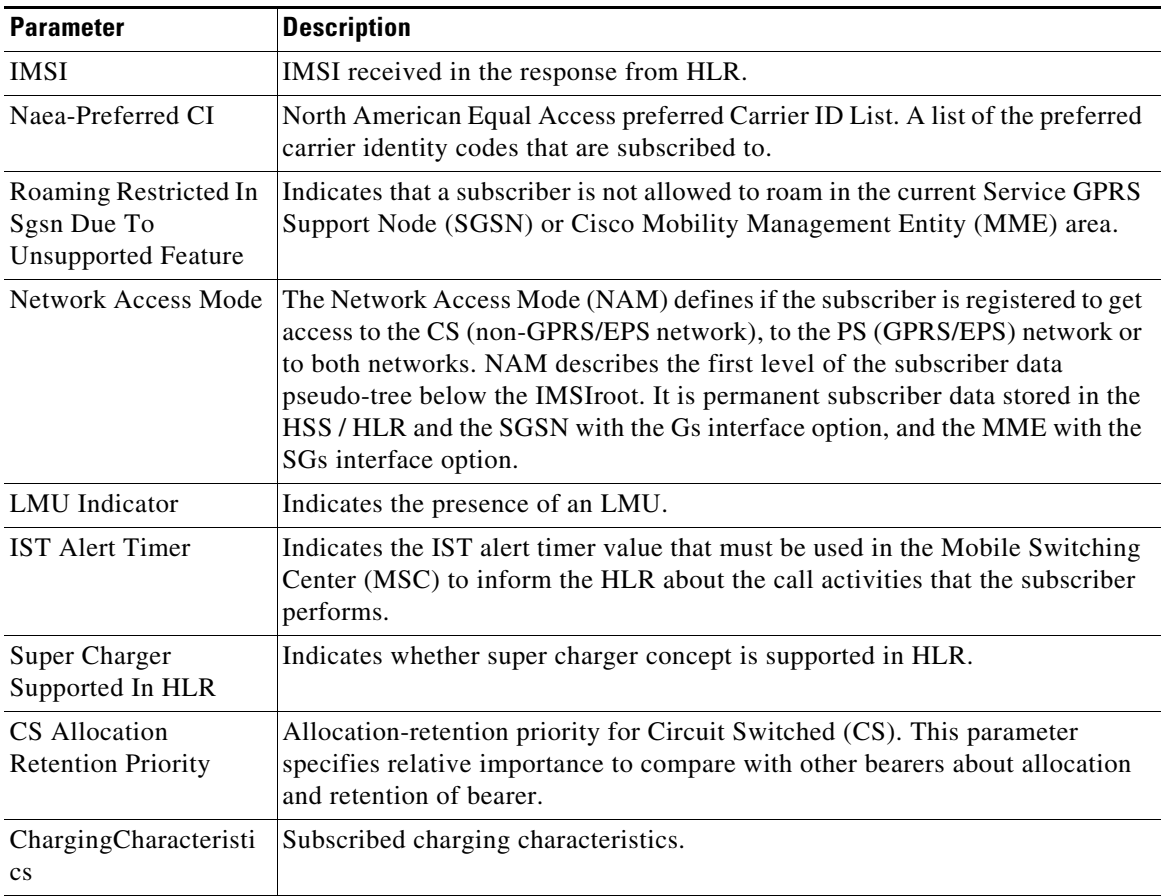

#### <span id="page-525-0"></span>*Table 14-2 Restore Data Mappings and Profile Mappings Parameters*

 $\mathbf{I}$ 

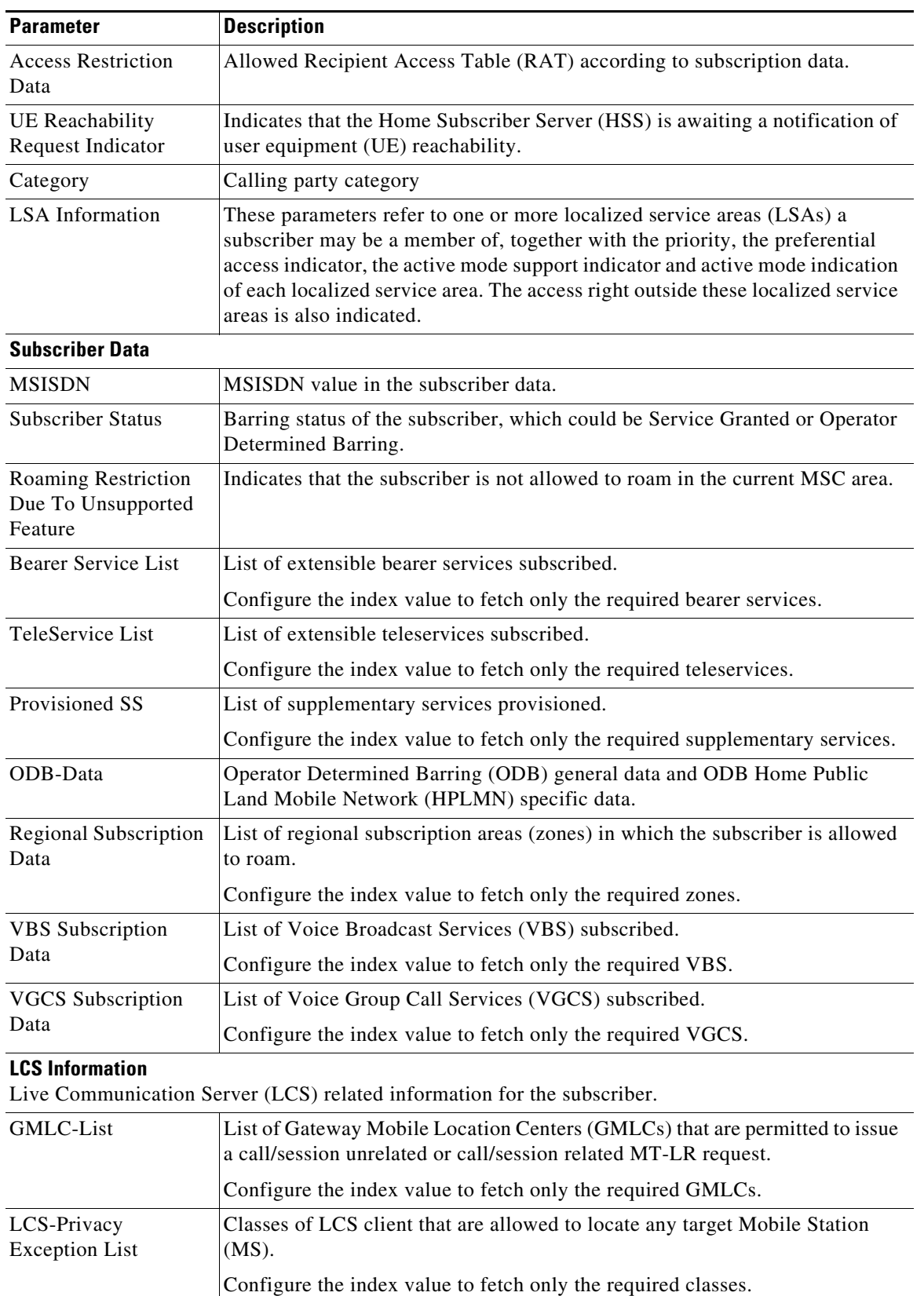

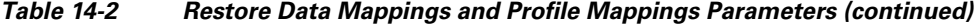

 $\blacksquare$ 

| <b>Parameter</b>                        | <b>Description</b>                                                                                                    |
|-----------------------------------------|----------------------------------------------------------------------------------------------------|
| <b>MOLR-List</b>                        | Code and status of Mobile Originating Location Request (MO-LR)<br>subscribed.                                                                       |
|                                         | Configure the index value to fetch only the required requests.                                                                                      |
| MC-SS-Info                              | Parameters identifying Multicall (MC) supplementary services (SS).                                                                                  |
| <b>SGSN-CAMEL-Subscri</b><br>ption Info | Parameters identifying the subscribers as having Customized Application for<br>Mobile Enhanced Logic (CAMEL) services that are invoked in the SGSN. |
| <b>ProfileMappings</b>                  |                                                                                                    |
| Attribute                               | The RADIUS attribute to map the fetched profile data.                                                                                               |
| Value: Profile                          | Value of the attribute.                                                                                                    |

*Table 14-2 Restore Data Mappings and Profile Mappings Parameters (continued)*

#### **Configuring Environment Variables to Fetch Subscriber Data Values**

You can configure an environment variable to fetch the required values from the subscriber data packets. You can run a script to fetch the environment variable along with the values. See the example below:

```
proc FetchBearerService {request response environ} {
     set bearerService [ $environ get bs-ext ]
     $request trace 2 "BearerService value fetched is " $bearerService
}
```
In the above script bs-ext is the environment variable that is configured. If the values fetched from BearerServiceList are 17,18,19,20 and 21, the above script returns the value 17:18:19:20:21.

Similarly we can run scripts to retrieve other environment variables as well.

# <span id="page-527-0"></span>**Block listing Support for SIGTRAN-M3UA Remote Server**

Prime Access Registrar supports block listing of IMSI or IP address values for SIGTRAN-M3UA remote servers.

You can configure a SIGTRAN-M3UA remote server with EAP-SIM or EAP-AKA service, and then choose to configure block listing as part of the global title translation script of the remote server. For more information about block listing, see the "Using Extension Points" chapter of the *[Cisco Prime Access Registrar 9.3 Administrator Guide](https://www.cisco.com/c/en/us/support/cloud-systems-management/prime-access-registrar/products-maintenance-guides-list.html)*.

# <span id="page-527-1"></span>**Support for SCTP Multihoming in SIGTRAN-M3UA**

Stream Control Transmission Protocol (SCTP) is an IP transport protocol that supports data exchange between exactly two endpoints. Multihoming feature of SCTP provides the ability for a single SCTP endpoint to support multiple IP addresses. With this feature, each of the two endpoints during an SCTP association can specify multiple points of attachment. Each endpoint will be able to receive messages from any of the addresses associated with the other endpoint. With the use of multiple interfaces, data can be sent to alternate addresses when failures occur and thus Prime Access Registrar runs successfully even during network failures.

Prime Access Registrar allows you to configure multiple source and destination addresses on the remote server. The following shows an example configuration of SIGTRAN-M3UA remote server with multiple source and destination addresses:

```
[ /Radius/RemoteServers/m3ua ]
   Name = m3ua
   Description =
   Protocol = sigtran-m3ua
   SourcePort = 2805
   LocalSubSystemNumber = 149
   DestinationPort = 2855
   IMSITranslationScript~ =
   GlobalTitleTranslationScript~ =
   Timeout = 15ReactivateTimerInterval = 300000
   LimitOutstandingRequests = FALSE
   MaxOutstandingRequests = 0
   MAPVersion = 3
   NetworkVariant = ITU
   SubServiceField = NAT
   TCAPVariant = ITU96
   NetworkAppearance = 1
   NetworkIndicator = NAT
   MLCNumber = 123456789012345
   TrafficMode = LOADSHARE
   LoadShareMode = SLS
   RoutingIndicator = RTE_SSN
   RoutingParameters/
   OriginPointCode = 2
   DestinationPointCode = 4
   RemoteSubSystemNumber = 6
   OPCMask = 16383DPCMask = 16383ServiceIndicatorOctet = 0
   RoutingContext = 11
   SourceIPAddresses/
   DestinationIPAddresses/
--> cd SourceIPAddresses
--> add 1 192.168.0.2
--> add 2 192.168.0.3
--> cd ../DestinationIPAddresses
--> add 1 192.168.0.5
--> add 2 192.168.0.6
```
In the above example, the link between IP addresses 192.168.0.2 and 192.168.0.5 acts as the primary link and the link between IP addresses 192.168.0.3 and 192.168.0.6 acts as the secondary link. With the Multihoming feature, if one of the interfaces in the primary link is down, the secondary link carries the active traffic. On restoration of the IP address, the traffic switches back to the primary link.

# <span id="page-528-0"></span>**Tuning Global SIGTRAN Parameters**

 $\mathbf I$ 

Prime Access Registrar provides a CLI tool SigtranXMLEdit that allows you to edit the values of the global SIGTRAN XML parameters. The tool is available under the <installation directory>/bin directory, e.g. /cisco-ar/bin and the parameters are available in the *default.xml* file under the /cisco-ar/m3ua-cfg directory.

[Table 14-3](#page-529-0) lists the global SIGTRAN parameters that you can edit using the CLI tool.

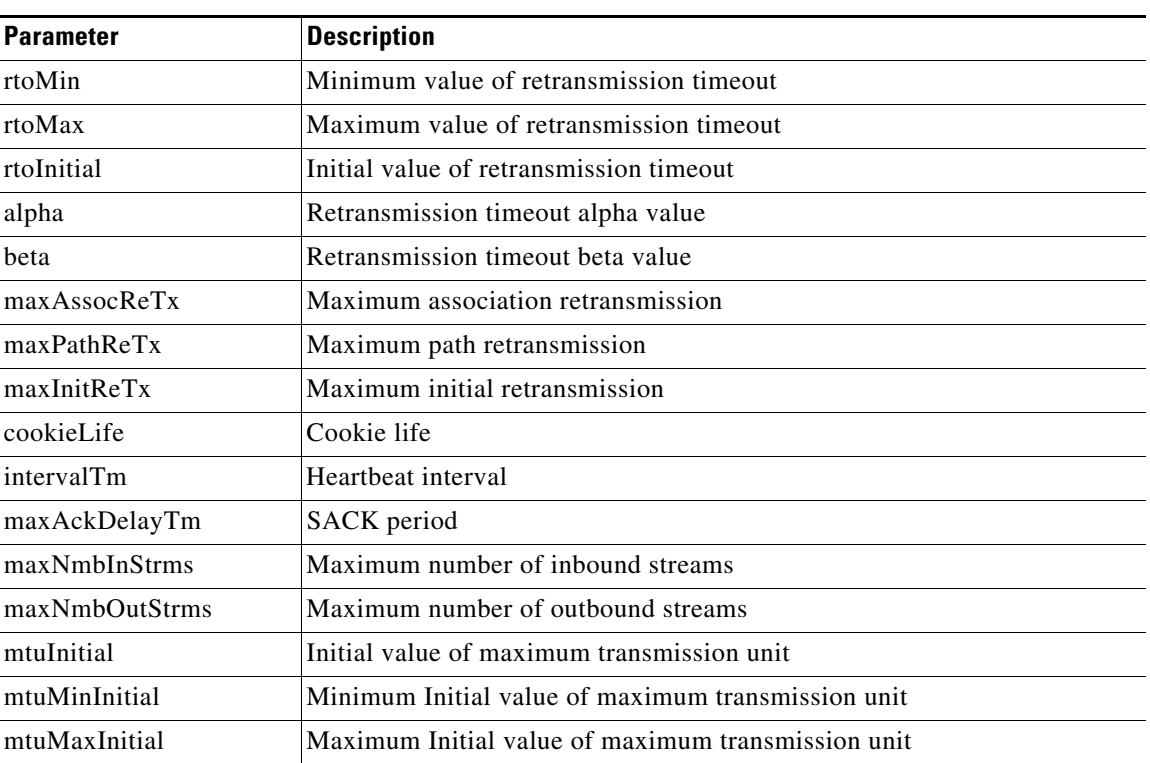

<span id="page-529-0"></span>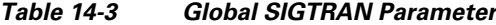

To edit the SIGTRAN parameters:

#### **Step 1** Launch the CLI tool **SIGTRANXMLEdit** from the /cisco-ar/bin directory.

The tool displays the list of editable parameters available in the *default.xml* file as shown below.

- 1. RTO min (RTOMI) from the header sbSctSapCfg
- 2. RTO max (RTOMA) from the header \_sbSctSapCfg
- 3. RTO Initial (RTOI) from the header sbSctSapCfg
- 4. RTO Alpha (RTOA) from the header \_sbGenReCfg
- 5. RTO Beta (RTOB) from the header sbGenReCfg
- 6. Assoc. Max retrans. (AMR) from the header \_sbGenReCfg
- 7. Path Max retrans. (PMR) from the header sbGenReCfg
- 8. Initial retrans. Attempts (IMR) from the header \_sbGenReCfg
- 9. Cookie life (VCL) from the header sbSctSapReCfq
- 10. HB interval (HBI) from the header \_sbSctSapReCfg
- 11. SACK period (TSACK) from the header \_sbSctSapReCfg
- 12. Streams per association (MIS/MOS) from the header sbGenCfg
- 13. Maximum Transmission unit (MTU) from the header sbGenCfg

The tool prompts you to enter the new value against the first parameter as shown below.

Enter values for the following parameters (just press 'return' to skip): Maximum number of inbound streams "maxNmbInStrms" [ 1024 ] :

In this example, 1024 is the value that exists for the parameter in the *default.xml* file.

**Step 2** Type the new value and press ENTER or just press ENTER to skip and proceed to the next parameter. Perform this step for all parameters as shown below.

Enter values for the following parameters (just press 'return' to skip):

```
Maximum number of inbound streams "maxNmbInStrms" [ 1024 ] : 87
Maximum number of outbound streams "maxNmbOutStrms" [ 1024 ] : 90
Initial value of Maximum Transmission Unit "mtuInitial" [ 1500 ] :
Minimum Initial value of Maximum Transmission Unit "mtuMinInitial" [ 1500 ] : 65
Maximum Initial value of Maximum Transmission Unit "mtuMaxInitial" [ 1500 ] : 33
Maximum initial Retransmission "maxInitReTx" [ 5 ] : 9
Maximum association Retransmission "maxAssocReTx" [ 10 ] : 4
Maximum path Retransmission "maxPathReTx" [ 5 ] : 2
Alpha value "alpha" [ 12 ] : 15
Beta value "beta" [ 25 ] : 34
MaxAckDelayTm "maxAckDelayTm" [ 2 ] : 89<br
 Initial value of Retransmission timeout "rtoInitial" [ 15 ] :
Minimum value of Retransmission timeout "rtoMin" [ 15 ] :
Maximum value of Retransmission timeout "rtoMax" [ 60 ] :
CookieLife "cookieLife" [ 60 ] : 67
Intervaltm "intervalTm" [ 15 ] : 89
Do you want to save all the changes? [ Yes/No ]yes
```
**Step 3** When prompted for a confirmation, type **Yes** and press ENTER to save the changes. The tool displays the modified parameters with the new and old values.

```
Changed Value of maxNmbInStrms is 87 <- 1024
Changed Value of maxNmbOutStrms is 90 <- 1024
Changed Value of mtuMinInitial is 65 <- 1500
Changed Value of mtuMaxInitial is 33 <- 1500
Changed Value of maxInitReTx is 9 <- 5
Changed Value of maxAssocReTx is 4 <- 10
Changed Value of maxPathReTx is 2 <- 5
Changed Value of alpha is 15 <- 12
Changed Value of beta is 34 <- 25
Changed Value of maxAckDelayTm is 89 <- 2
Changed Value of cookieLife is 67 <- 60
Changed Value of intervalTm is 89 <- 15
[root@ar-lnx-vm061 bin]#
```
# <span id="page-530-0"></span>**SIGTRAN-M3UA Logs**

 $\mathbf I$ 

The following logs are applicable for SIGTRAN-M3UA:

- **•** stack.log—Logs the interaction between Prime Access Registrar and STP/HLR.
- **•** sm.log—Logs the internal debug information for SIGTRAN-M3UA stack manager.
- **•** m3ua.log—Logs the inter-process communication between Prime Access Registrar and SIGTRAN-M3UA stack.
- **•** cliActivity.log—Logs the initialization and command interactions.

H

 $\mathsf I$ 

П

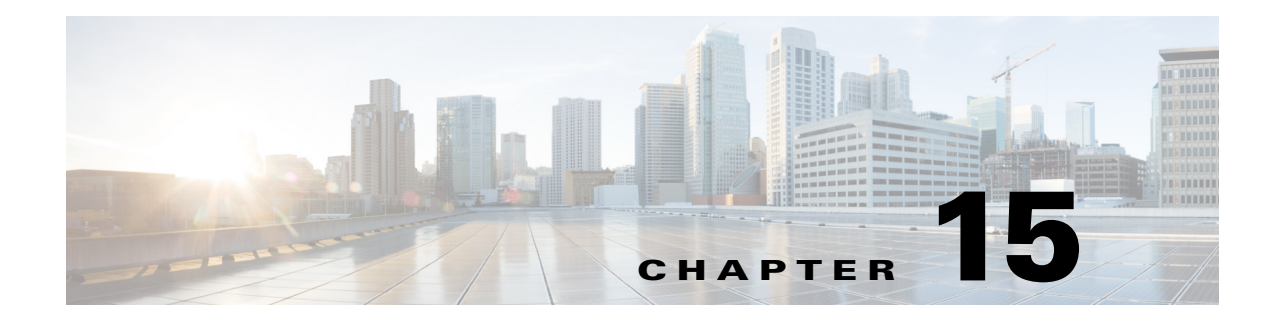

# **Using SNMP**

This chapter provides the following information about Cisco Prime Access Registrar (Prime Access Registrar) support for SNMP:

- **•** [Overview, page 15-1](#page-532-0)
- **•** [Supported MIBs, page 15-1](#page-532-1)
- **•** [SNMP Traps, page 15-3](#page-534-0)
- **•** [SNMP Version 3 Support, page 15-18](#page-549-0)

# <span id="page-532-0"></span>**Overview**

Prime Access Registrar provides SNMP MIB and trap support for users of network management systems. The supported MIBs enable the network management station to collect state and statistic information from an Prime Access Registrar server. The traps enable Prime Access Registrar to notify interested network management stations of failure or impending failure conditions.

Prime Access Registrar supports the MIBs defined in the following RFCs:

- **•** RADIUS Authentication Client MIB for IPv6, RFC 4668
- **•** RADIUS Authentication Server MIB for IPv6, RFC 4669
- **•** RADIUS Accounting Client MIB for IPv6, RFC 4670
- **•** RADIUS Accounting Server MIB for IPv6, RFC 4671
- **•** CISCO Diameter Base Protocol MIB

Prime Access Registrar MIB support enables a standard SNMP management station to check the current state of the server as well as the statistics on each client or each proxied remote server.

Prime Access Registrar Trap support enables a standard SNMP management station to receive trap messages from an Prime Access Registrar server. These messages contain information indicating that either the server was brought up or down, or that the proxied remote server is down or has come back online.

# <span id="page-532-1"></span>**Supported MIBs**

 $\mathbf I$ 

The MIBs supported by Prime Access Registrar enable a standard SNMP management station to check the current state of the server and statistics for each client or proxied remote server.

This section contains the following topics:

- **•** [RADIUS-AUTH-CLIENT-MIB](#page-533-0)
- **•** [RADIUS-AUTH-SERVER-MIB](#page-533-1)
- **•** [RADIUS-ACC-CLIENT-MIB](#page-533-2)
- **•** [RADIUS-ACC-SERVER-MIB](#page-533-3)
- **•** [CISCO-DIAMETER-BASE-PROTOCOL-MIB](#page-533-4)
- **•** [Diameter SNMP and Statistics Support](#page-534-1)
- **•** [TACACS+ SNMP and Statistics Support](#page-534-2)

## <span id="page-533-0"></span>**RADIUS-AUTH-CLIENT-MIB**

The RADIUS-AUTH-CLIENT-MIB describes the client side of the RADIUS authentication protocol. The information contained in this MIB is useful when an Prime Access Registrar server is used as a proxy server.

# <span id="page-533-1"></span>**RADIUS-AUTH-SERVER-MIB**

The RADIUS-AUTH-SERVER-MIB describes the server side of the RADIUS authentication protocol. The information contained in this MIB describes managed objects used for managing a RADIUS authentication server.

## <span id="page-533-2"></span>**RADIUS-ACC-CLIENT-MIB**

The RADIUS-ACC-CLIENT-MIB describes the client side of the RADIUS accounting protocol. The information contained in this MIB is useful when an Prime Access Registrar server is used for accounting.

# <span id="page-533-3"></span>**RADIUS-ACC-SERVER-MIB**

The RADIUS-ACC-CLIENT-MIB describes the server side of the RADIUS accounting protocol. The information contained in this MIB is useful when an Prime Access Registrar server is used for accounting.

## <span id="page-533-4"></span>**CISCO-DIAMETER-BASE-PROTOCOL-MIB**

Prime Access Registrar uses the CISCO-DIAMETER-BASE-PROTOCOL-MIB as an interface to query the Diameter statistics, though configuring the Diameter through SNMP is not possible. Prime Access Registrar supports LocalStatistics and PeerStatiscics only. The LocalStats provides statistical information about the local diameter server and the PeerStats provides statistical information about the peers and the messages to/from the peers.

# <span id="page-534-1"></span>**Diameter SNMP and Statistics Support**

Prime Access Registrar also supports Diameter SNMP MIB (CISCO-DIAMETER-BASE-PROTOCOL-MIB) to describe the Diameter Base Protocol statistics.

Prime Access Registrar supports statistic of Diameter messages to include the additional counters. This is supported through the CLI/GUI and SNMP. The diameter statistics includes peer statistics and global summary statistics details.

# <span id="page-534-2"></span>**TACACS+ SNMP and Statistics Support**

Prime Access Registrar supports the CISCO-AAA-SERVER-MIB to describe the statistics of TACACS+ protocol.TACACS+ protocol is used to authenticate an user via various services such as login services This is supported through the CLI/GUI and SNMP.

# <span id="page-534-0"></span>**SNMP Traps**

The traps supported by Prime Access Registrar enable a standard SNMP management station to receive trap messages from an Prime Access Registrar server. These messages contain information indicating whether a server was brought up or down, or that the proxied remote server is down or has come back online.

A trap is a network message of a specific format issued by an SNMP entity on behalf of a network management agent application. A trap is used to provide the management station with an asynchronous notification of an event.

When a trap is generated, a single copy of the trap is transmitted as a trap PDU to each destination contained within a list of trap recipients.

The list of trap recipients is shared by all events and is determined at server initialization time along with other trap configuration information. The list of trap recipients dictates where Prime Access Registrar traps are directed.

The configuration of any other SNMP agent on the host is ignored. By default, all traps are enabled but no trap recipients are defined. By default, no trap is sent until trap recipients are defined.

Traps are configured using the command line interface (CLI). After configuring traps, the configuration information is re initialized when a server reload or restart occurs.

**Note** SNMP queries and traps communication can be performed over IPv6.

When you configure traps, you must provide the following information:

- **•** List of trap recipients (community string for each)
- **•** Suppressing traps for any type of message
- **•** Frequency of traps for any type of message

This topic contains the following sections:

- **•** [Supported Traps, page 15-4](#page-535-0)
- **•** [Configuring Traps, page 15-17](#page-548-0)

ו

**•** [Community String, page 15-18](#page-549-1)

# <span id="page-535-0"></span>**Supported Traps**

The traps supported by Prime Access Registrar enable the Prime Access Registrar server to notify interested management stations of events, failure, or impending failure conditions. Traps are a network message of a specific format issued by an SNMP entity on behalf of a network management agent application. Traps are used to provide the management station with an asynchronous notification of an event.

This section contains the following topics:

- **•** [carServerStart](#page-536-0)
- **•** [carServerStop](#page-536-1)
- **•** [carInputQueueFull](#page-536-2)
- **•** [carInputQueueNotVeryFull](#page-537-0)
- **•** [carDiaInputQueueFull](#page-537-2)
- **•** [carDiaInputQueueNotFull](#page-537-3)
- **•** [carOtherAuthServerNotResponding](#page-537-1)
- **•** [carOtherAuthServerResponding](#page-538-0)
- **•** [carOtherAccServerNotResponding](#page-538-1)
- **•** [carOtherAccServerResponding](#page-538-2)
- **•** [carAccountingLoggingFailure](#page-539-0)
- **•** [carLicenseUsage](#page-539-1)
- **•** [carSigtranLicenseUsage](#page-539-3)
- **•** [carDiameterPeerDown](#page-539-2)
- **•** [carDiameterPeerUp](#page-540-0)
- **•** [carTPSCapacityFull](#page-540-1)
- **•** [carTPSCapacityNotFull](#page-540-2)
- **•** [carSigtranTPSCapacityFull](#page-540-3)
- **•** [carSigtranTPSCapacityNotFull](#page-540-4)
- **•** [carSessionCapacityFull](#page-541-0)
- **•** [carSessionCapacityNotFull](#page-541-1)
- **•** [carSigtranSessionCapacityFull](#page-541-2)
- **•** [carSigtranSessionCapacityNotFull](#page-542-1)
- **•** [carLicenseUsageReset](#page-542-2)
- **•** [carSigtranLicenseUsageReset](#page-542-3)
- **•** [carReplicationSyncFailure](#page-542-0)
- **•** [carReplicationSuccess](#page-543-0)
- **•** [TLSClientConnectionUpTrap](#page-543-1)
- **•** [TLSClientConnectionClosedTrap](#page-543-2)
- **•** [carReplicationSuccess](#page-543-0)
- **•** [carStaleSessionRemovalThreadStoppedTrap](#page-543-4)
- **•** [carSessionRestorationThreadStoppedTrap](#page-543-5)
- **•** [carDiaPacketSizeErr](#page-543-6)
- **•** [Server Monitoring Traps](#page-543-3)
- **•** [IP Allocation Traps](#page-545-0)
- **•** [Health Monitoring Traps](#page-545-1)
- **•** [carThrottlingTrap](#page-547-0)
- **•** [carThrottlingResetTrap](#page-547-1)
- **•** [PreemptiveRecoveryTrap](#page-548-1)

## <span id="page-536-0"></span>**carServerStart**

**carServerStart** signifies that the server has started on the host from which this notification was sent. This trap has one object, *carNotifStartType,* which indicates the start type. A *firstStart* indicates this is the server process' first start. *reload* indicates this server process has an internal reload. This typically occurs after rereading some configuration changes, but *reload* indicates this server process did not quit during the reload process.

## <span id="page-536-1"></span>**carServerStop**

**carServerStop** signifies that the server has stopped normally on the host from which this notification was sent.

## <span id="page-536-2"></span>**carInputQueueFull**

**carInputQueueFull** indicates that the percentage of use of the packet input queue has reached its high threshold. This trap has two objects:

- **•** *carNotifInputQueueHighThreshold—*indicates the high limit percentage of input queue usage
- **•** *carNotifInputQueueLowThreshold—*indicates the low limit percentage of input queue usage

By default, *carNotifInputQueueHighThreshold* is set to 90% and *carNotifInputQueueLowThreshold* is set to 60%.

 $\mathbf I$ 

**Note** The values for these objects cannot be changed at this time. You will be able to modify them in a future release of Prime Access Registrar.

After this notification has been sent, another notification of this type will not be sent again until the percentage usage of the input queue goes below the low threshold.

If the percentage usage reaches 100%, successive requests might be dropped, and the server might stop responding to client requests until the queue drops down again.

### <span id="page-537-0"></span>**carInputQueueNotVeryFull**

**carInputQueueNotVeryFull** indicates that the percentage usage of the packet input queue has dropped below the low threshold defined in *carNotifInputQueueLowThreshold*. This trap has two objects:

- **•** *carNotifInputQueueHighThreshold—*indicates the high limit percentage of input queue usage
- **•** *carNotifInputQueueLowThreshold—*indicates the low limit percentage of input queue usage

After this type of notification has been sent, it will not be sent again until the percentage usage goes back up above the high threshold defined in *carNotifInputQueueHighThreshold*.

### <span id="page-537-2"></span>**carDiaInputQueueFull**

**carDiaInputQueueFull** signifies that the percentage of use of the Diameter packet input queue has reached its high threshold. This trap has two objects:

- **•** *carNotifDiaInputQueueHighThreshold*—indicates the high limit percentage of Diameter packet input queue usage.
- **•** *carNotifDiaInputQueueLowThreshold*—indicates the low limit percentage of the Diameter packet input queue usage.

If the percentage usage reaches 100%, successive request is dropped, and the server stops responding to client requests until the queue drops down again. After this notification is sent, this type of notification will not be sent again until the percentage usage of the input queue goes back down below the low threshold.

## <span id="page-537-3"></span>**carDiaInputQueueNotFull**

**carDiaInputQueueNotFull** signifies that the percentage of use of Diameter packet input queue has dropped below the low threshold defined in carNotifDiaInputQueueLowThreshold. This trap has two objects:

- **•** *carNotifDiaInputQueueHighThreshold*—indicates the high limit percentage of Diameter packet input queue usage.
- **•** *carNotifDiaInputQueueLowThreshold*—indicates the low limit percentage of the Diameter packet input queue usage.

After this type of notification has been sent, it will not be sent again until the percentage usage goes back up above the high threshold defined in *carNotifDiaInputQueueHighThreshold*.

## <span id="page-537-1"></span>**carOtherAuthServerNotResponding**

**carOtherAuthServerNotResponding** indicates that an authentication server is not responding to a request sent from this server. This trap has three objects:

- **•** *radiusAuthServerAddress—*indicates the identity of the concerned server
- **•** *radiusAuthClientServerPortNumber—*indicates the port number of the concerned server
- **•** *carAuthServerType*—indicates the type of the concerned server

The index of these three objects identifies the entry in *radiusAuthServerTable* and *carAccServerExtTable*  which maintains the characteristics of the concerned server.

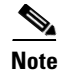

**Note** One should not rely solely on **carOtherAuthServerNotResponding** for server state. Several conditions, including a restart of the Prime Access Registrar server, could result in either multiple *carOtherAuthServerNotResponding* notifications being sent or in a *carOtherAuthServerResponding* notification *not* being sent. NMS can query the *carAuthServerRunningState* in *carAuthServerExtTable* for the current running state of this server.

## <span id="page-538-0"></span>**carOtherAuthServerResponding**

**carOtherAuthServerResponding** signifies that an authentication server which had formerly been in a *down* state is now responding to requests from the Prime Access Registrar server. This trap has three objects:

- **•** *radiusAuthServerAddress—*indicates the identity of the concerned server
- **•** *radiusAuthClientServerPortNumber—*indicates the port number of the concerned server
- **•** *carAuthServerType*—indicates the type of the concerned server

The index of these three objects identifies the entry in *radiusAuthServerTable* and *carAccServerExtTable*  which maintains the characteristics of the concerned server.

One should not rely on receiving this notification as an indication that all is well with the network. Several conditions, including a restart of the Prime Access Registrar server, could result in either multiple *carOtherAuthServerNotResponding* notifications being sent or in a *carOtherAuthServerResponding* notification *not* being sent. The NMS can query the *carAuthServerRunningState* in *carAuthServerExtTable* for the current running state of this server.

### <span id="page-538-1"></span>**carOtherAccServerNotResponding**

**carOtherAuthServerNotResponding** signifies that an accounting server is not responding to the requests sent from this server. This trap has three objects:

- **•** *radiusAccServerAddress—*indicates the identity of the concerned server
- **•** *radiusAccClientServerPortNumber—*indicates the port number of the concerned server
- **•** *carAcchServerType*—indicates the type of the concerned server

The index of these three objects identifies the entry in *radiusAuthServerTable* and *arAccServerExtTable* which maintains the characteristics of the concerned server.

One should not solely rely on this for server state. Several conditions, including the restart of the Prime Access Registrar server, could result in either multiple *carOtherAccServerNotResponding* notifications being sent or in a *carOtherAccServerResponding* notification *not* being sent. The NMS can query the *carAccServerRunningState* in *carAccServerExtTable* for current running state of this server.

### <span id="page-538-2"></span>**carOtherAccServerResponding**

**carOtherAccServerResponding** signifies that an accounting server that had previously sent a *not responding* message is now responding to requests from the Prime Access Registrar server. This trap has three objects:

- **•** *radiusAccServerAddress—*indicates the identity of the concerned server
- **•** *radiusAccClientServerPortNumber—*indicates the port number of the concerned server
- **•** *carAccServerType*—indicates the type of the concerned server

The index of these three objects identifies the entry in *radiusAuthServerTable* and *arAccServerExtTable* which maintains the characteristics of the concerned server.

One should not rely on the reception of this notification as an indication that all is well with the network. Several conditions, including the restart of the Prime Access Registrar server, could result in either multiple *carOtherAccServerNotResponding* notifications being sent or in a **carOtherAccServerResponding** notification *not* being sent. The NMS can query the *carAccServerRunningState* in *carAccServerExtTable* for the current running state of this server.

### <span id="page-539-0"></span>**carAccountingLoggingFailure**

**carAccountingLoggingFailure** signifies that this Prime Access Registrar server cannot record accounting packets locally. This trap has two objects:

- carNotifAcctLogErrorReason—indicates the reason packets cannot be recorded locally
- **•** *carNotifAcctLogErrorInterval—*indicates how long to wait until another notification of this type might be sent. A value of 0 (zero) indicates no time interval checking, meaning that no new notification can be sent until the error condition is corrected.

### <span id="page-539-1"></span>**carLicenseUsage**

**carLicenseUsage** signifies the percentage of transactions per second (TPS) usage or session usage from the available license values.

#### **TPS**

The TPS trap is generated when the Prime Access Registrar server reaches license usage slabs namely 80%, 90%, 100%, and 110%. These traps are generated only once for every slab during the increasing steady state. Increasing steady state is a state when Prime Access Registrars' incoming request rate shows 80% of the license usage over a period of 20 minutes. These traps will be regenerated only if a increasing steady state is observed after a decreasing steady state.

### **Concurrent Session**

The concurrent session trap is generated when the Prime Access Registrar server reaches 80%. The incoming traffic slabs defined for trap generation are 80%, 90%, 100%, and 110% of the licensed Concurrent Sessions. These traps are generated once for every slab during the increasing steady state.

### <span id="page-539-3"></span>**carSigtranLicenseUsage**

**carSigtranLicenseUsageTrap** signifies the percentage of SIGTRAN TPS usage or SIGTRAN session usage from the available license values.

## <span id="page-539-2"></span>**carDiameterPeerDown**

**carDiameterPeerDown** signifies that a Diameter peer is down. The identity of the peer is given by cdbpPeerIpAddress.
### **carDiameterPeerUp**

**carDiameterPeerUp** signifies that a Diameter peer is up. The identity of the peer is given by cdbpPeerIpAddress.

### **carTPSCapacityFull**

**carTPSCapacityFull** signifies that the TPS of the Prime Access Registrar server has reached the configured high threshold capacity. This trap has the following objects:

- **•** *carNotifTPSHighThreshold*—indicates the maximum limit of the TPS of the Prime Access Registrar server.
- **•** *carNotifTPSLowThreshold*—indicates the minimum limit of the TPS of the Prime Access Registrar server.
- *carServerTPSUsage*—indicates the current TPS usage of the Prime Access Registrar server.

After this notification is sent, this type of notification will not be sent again until the TPS of Prime Access Registrar server reduces below the configured *carNotifTPSLowThreshold* value.

### **carTPSCapacityNotFull**

**carTPSCapacityNotFull** signifies that the TPS of the Prime Access Registrar server has dropped below the configured low threshold capacity. This trap has the following objects:

- **•** *carNotifTPSHighThreshold*—indicates the maximum limit of the TPS of the Prime Access Registrar server.
- **•** *carNotifTPSLowThreshold*—indicates that the minimum limit of the TPS of the Prime Access Registrar server.
- **•** *carServerTPSUsage*—indicates the current TPS usage of the Prime Access Registrar server.

After this notification is sent, this type of notification will not be sent again until the TPS of Prime Access Registrar server increases beyond the configured *carNotifTPSHighThreshold* value.

### **carSigtranTPSCapacityFull**

**carSigtranTPSCapacityFull** signifies that the SIGTRAN TPS of the Prime Access Registrar server has reached the configured high threshold capacity. This trap has the following objects:

- **•** *carNotifSigtranTPSHighThreshold*—indicates the maximum limit of the SIGTRAN TPS of the Prime Access Registrar server.
- **•** *carNotifSigtranTPSLowThreshold*—indicates the minimum limit of the SIGTRAN TPS of the Prime Access Registrar server.
- **•** *carServerSigtranTPSUsage*—indicates the current SIGTRAN TPS usage of the Prime Access Registrar server.

After this notification is sent, this type of notification will not be sent again until the SIGTRAN TPS of Prime Access Registrar server reduces below the configured *carNotifSigtranTPSLowThreshold* value.

### **carSigtranTPSCapacityNotFull**

**carSigtranTPSCapacityNotFull** signifies that the SIGTRAN TPS of the Prime Access Registrar server has reached the configured low threshold capacity. This trap has the following objects:

Ι

- **•** *carNotifSigtranTPSHighThreshold*—indicates the maximum limit of the SIGTRAN TPS of the Prime Access Registrar server.
- **•** *carNotifSigtranTPSLowThreshold*—indicates the minimum limit of the SIGTRAN TPS of the Prime Access Registrar server.
- **•** *carServerSigtranTPSUsage*—indicates the current SIGTRAN TPS usage of the Prime Access Registrar server.

After this notification is sent, this type of notification will not be sent again until the SIGTRAN TPS of Prime Access Registrar server increases beyond the configured *carNotifSigtranTPSHighThreshold*  value.

### **carSessionCapacityFull**

**carSessionCapacityFull** signifies that the session TPS of the Prime Access Registrar server has reached the configured high threshold capacity. This trap has the following objects:

- **•** *carNotifSessionHighThreshold*—indicates the maximum limit of the session TPS of the Prime Access Registrar server.
- **•** *carNotifSessionLowThreshold*—indicates the minimum limit of the session TPS of the Prime Access Registrar server.
- **•** *carServerSessionUsage*—indicates the current session TPS usage of the Prime Access Registrar server.

After this notification is sent, this type of notification will not be sent again until the session TPS of Prime Access Registrar server reduces below the configured *carNotifSessionLowThreshold* value.

### **carSessionCapacityNotFull**

**carSessionCapacityNotFull** signifies that the session TPS of the Prime Access Registrar server has reached the configured low threshold capacity. This trap has the following objects:

- **•** *carNotifSessionHighThreshold*—indicates the maximum limit of the session TPS of the Prime Access Registrar server.
- **•** *carNotifSessionLowThreshold*—indicates the minimum limit of the session TPS of the Prime Access Registrar server.
- **•** *carServerSessionUsage*—indicates the current session TPS usage of the Prime Access Registrar server.

After this notification is sent, this type of notification will not be sent again until the session TPS of Prime Access Registrar server increases beyond the configured *carNotifSessionHighThreshold* value.

### **carSigtranSessionCapacityFull**

**carSigtranSessionCapacityFull** signifies that the SIGTRAN session TPS of the

Prime Access Registrar server has reached the configured high threshold capacity. This trap has the following objects:

- **•** *carNotifSigtranSessionHighThreshold*—indicates the maximum limit of the SIGTRAN session TPS of the Prime Access Registrar server.
- **•** *carNotifSigtranSessionLowThreshold*—indicates the minimum limit of the SIGTRAN session TPS of the Prime Access Registrar server.

**•** *carServerSessionUsage*—indicates the current SIGTRAN session TPS usage of the Prime Access Registrar server.

After this notification is sent, this type of notification will not be sent again until the SIGTRAN session TPS of Prime Access Registrar server reduces below the configured *carNotifSigtranSessionLowThreshold* value.

### **carSigtranSessionCapacityNotFull**

**carSigtranSessionCapacityNotFull** signifies that the SIGTRAN session TPS of the Prime Access Registrar server has reached the configured low threshold capacity. This trap has the following objects:

- **•** *carNotifSigtranSessionHighThreshold*—indicates the maximum limit of the SIGTRAN session TPS of the Prime Access Registrar server.
- **•** *carNotifSigtranSessionLowThreshold*—indicates the minimum limit of the SIGTRAN session TPS of the Prime Access Registrar server.
- **•** *carServerSessionUsage*—indicates the current SIGTRAN session TPS usage of the Prime Access Registrar server.

After this notification is sent, this type of notification will not be sent again until the SIGTRAN session TPS of Prime Access Registrar server increases beyond the configured *carNotifSigtranSessionHighThreshold* value.

### **carLicenseUsageReset**

**carLicenseUsageReset** signifies that the server usage is nominal after exceeding the license thresholds. This notification carries the percentage of License Usage.

### **carSigtranLicenseUsageReset**

**carSigtranLicenseUsageReset** signifies that server SIGTRAN usage is nominal after exceeding the license thresholds. This notification carries the percentage of SIGTRAN License Usage.

### **carReplicationSyncFailure**

**carReplicationSyncFailure** notifies that there is a synchronization failure in Prime Access Registrar replication. This notification is triggered when there is a failure in sync message exchanges or upon out of sync configuration detection. This trap has four objects:

- **•** *carNotifReplicationMasterInetAddrType*—indicates the type of Internet address of the Master, which could be IPv4 address, IPv6 address, or DNS domain name.
- **•** *carNotifReplicationMasterIPAddress*—indicates the IP address of the Master referred to using the version-neutral IP address.
- carNotifReplicationMemberIPAddress—indicates the type of Internet address of the Member, which could be IPv4 address, IPv6 address, or DNS domain name.
- **•** carNotifReplicationMemberInetAddrType—indicates the IP address of the Member referred to using the version-neutral IP address.

Ι

### **TLSClientConnectionUpTrap**

TLSClientConnectionUpTrap is sent from Prime Access Registrar when first connection is established by a RADIUS-TLS client.

### **TLSClientConnectionClosedTrap**

TLSClientConnectionClosedTrap is sent from Prime Access Registrar when all the connections are closed by the RADIUS-TLS client.

#### **carReplicationSuccess**

**carReplicationSuccess** notifies that replication synchronization, which had formerly been in a down state is now resolved. This trap has four objects:

- *carNotifReplicationMasterInetAddrType*—indicates the type of Internet address of the Master, which could be IPv4 address, IPv6 address, or DNS domain name.
- **•** *carNotifReplicationMasterIPAddress*—indicates the IP address of the Master referred to using the version-neutral IP address.
- **•** carNotifReplicationMemberIPAddress—indicates the type of Internet address of the Member, which could be IPv4 address, IPv6 address, or DNS domain name.
- **•** carNotifReplicationMemberInetAddrType—indicates the IP address of the Member referred to using the version-neutral IP address.

### **carStaleSessionRemovalThreadStoppedTrap**

**carStaleSessionRemovalThreadStoppedTrap** is generated when stale session removal thread stops working for Diameter session manager of type Local.

### **carSessionRestorationThreadStoppedTrap**

**carSessionRestorationThreadStoppedTrap** is generated when session restoration thread stops working for Diameter session manager of type Local.

### **carDiaPacketSizeErr**

**carDiaPacketSizeErr** trap is generated when Prime Access Registrar receives Diameter packets with packet size exceeding the configured **DiameterPacketSize** value.

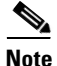

**Note** You must enable the **EnableDiaPacketSizeTrap** option under /radius/advanced/SNMP to receive the carDiaPacketSizeErr trap.

### **Server Monitoring Traps**

Prime Access Registrar provides an alternate server monitoring option using which high and low TPS thresholds can be monitored.

A new attribute **ServerMonitorAltApproach** is introduced in aregcmd CLI under //localhost/Radius/Advanced. When SNMP is enabled, this attribute to set to true, and TPSHighThreshold, TPSLowThreshold, and ServerMonitorLogFreqInsecs in //localhost/Radius/Advanced/ServerMonitor are set to non-zero values, four traps will be sent by Prime Access Registrar server in the following conditions:

- If the incoming TPS is maintained above configured TPSHighThreshold for a steady state period of five minutes, Prime Access Registrar sends the carTPSCapacityFull trap.
- **•** If the incoming TPS is maintained at zero or below the configured TPSLowThreshold value for a steady state period of five minutes, Prime Access Registrar sends the carTPSCapacityNotFull trap.
- After reaching the TPSHighThreshold value, if the incoming TPS decreases below TPSHighThreshold, Prime Access Registrar sends the carTPSCapacityFullResetTrap trap.
- **•** After reaching the TPSLowThreshold value, if the incoming TPS increases above TPSLowThreshold, Prime Access Registrar sends the carTPSCapacityNotFullResetTrap trap.

[Table 1](#page-544-0) lists the server monitor traps with the corresponding MIB objects.

<span id="page-544-0"></span>

| <b>Trap Name</b>                   | <b>Object</b>            | <b>Description</b>                                                                   |
|------------------------------------|--------------------------|--------------------------------------------------------------------------------------|
| carTPSCapacityFullR<br>esetTrap    | carNotifTPSHighThreshold | Indicates the maximum limit of the TPS of the<br>Prime Access Registrar server.      |
|                                    | carNotifTPSLowThreshold  | Indicates that the minimum limit of the TPS of<br>the Prime Access Registrar server. |
|                                    | carServerTPSUsage        | Indicates the current TPS usage of the<br>Prime Access Registrar server.             |
| carTPSCapacityNotFu<br>llResetTrap | carNotifTPSHighThreshold | Indicates the maximum limit of the TPS of the<br>Prime Access Registrar server.      |
|                                    | carNotifTPSLowThreshold  | Indicates that the minimum limit of the TPS of<br>the Prime Access Registrar server. |
|                                    | carServerTPSUsage        | Indicates the current TPS usage of the<br>Prime Access Registrar server.             |

*Table 1 Server Monitor Trap MIB Objects*

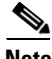

**Note** When ServerMonitorAltApproach attribute is set to TRUE, the TPSLowThreshold, TPSHighThreshold, and ServerMonitorLogFreqInsecs values in server monitor configuration must be greater than zero. However; the lowest value for the TPSLowThreshold is one and TPSHighThreshold value should be higher than the TPSLowThreshold value.

An example configuration for the TPS monitoring includes:

```
--> cd /r/advanced/servermonitor/
```

```
[ //localhost/Radius/Advanced/ServerMonitor ]
 TPSHighThreshold = 80
 TPSLowThreshold = 1
 SigtranTPSHighThrehold = 0
 SigtranTPSLowThreshold = 0
 SMHighThreshold = 0
 SMLowThreshold = 0
IPHighThreshold = 0
IPLowThreshold = 0
```
ו

```
 SigtranSMHighThreshold = 0
 SigtranSMLowThreshold = 0
 ServerMonitorLogFreqInsecs = 10
Set /Radius/Advanced/ServerMonitorAltApproach TRUE
```
### **IP Allocation Traps**

Following traps are supported for the IP allocation feature:

- carIPCapacityFull—signifies that the number of IPs allocated by the Prime Access Registrar server has reached the configured high threshold capacity.
- **•** carIPCapacityNotFull—signifies that the number of IPs allocated by the Prime Access Registrar server has reached the configured low threshold capacity.

[Table 2](#page-545-0) lists the IP allocation traps with the corresponding MIB objects.

| <b>Trap Name</b><br>carIPCapacityFull |                      | <b>Object</b>                                                                                                    | <b>Description</b><br>Indicates the maximum limit of the IPs allocated<br>by the Prime Access Registrar server.                                                                             |  |  |  |
|---------------------------------------|----------------------|----------------------------------------------------------------------------------------------------|----------------------------------------------------------------------------------------------------|--|--|--|
|                                       |                      | carNotifIPHighThreshold                                                                                                    |                                                                                                    |  |  |  |
|                                       |                      | carNotifIPLowThreshold                                                                                                    | Indicates the minimum limit of the IPs allocated<br>by the Prime Access Registrar server.                                                                                                   |  |  |  |
|                                       |                      | carServerIPUsage                                                                                                    | Indicates the current number of IPs allocated by<br>Prime Access Registrar server.                                                                                                    |  |  |  |
| <b>Note</b>                           |                      | After this notification is sent, this type of notification will not be sent again until the allocated<br>number of IPs of the Prime Access Registrar server reduces below the configured<br>carNotifIPLowThreshold value. |                                                                                                    |  |  |  |
|                                       | carIPCapacityNotFull | carNotifIPHighThreshold                                                                                                    | Indicates the maximum limit of the IPs allocated<br>by the Prime Access Registrar server.                                                                                                   |  |  |  |
|                                       |                      | carNotifIPLowThreshold                                                                                                    | Indicates the minimum limit of the IPs allocated<br>by the Prime Access Registrar server.                                                                                                   |  |  |  |
|                                       |                      | carServerIPUsage                                                                                                    | Indicates the current number of IPs allocated by<br>Prime Access Registrar server.                                                                                                    |  |  |  |
| <b>Note</b>                           |                      | carNotifIPHighThreshold value.                                                                                                    | After this notification is sent, this type of notification will not be sent again until the allocated<br>number of IPs of the Prime Access Registrar server increases beyond the configured |  |  |  |

<span id="page-545-0"></span>*Table 2 IP Allocation Traps MIB Objects*

### **Health Monitoring Traps**

The following traps are introduced for each of the health monitoring parameters in Prime Access Registrar:

- HealthMonitoringWarningTrap—Triggered when the parameter health hits the warning threshold limit.
- **•** HealthMonitoringErrorTrap—Triggered when the parameter health hits the error threshold limit.

 $\Gamma$ 

a ka

**•** HealthMonitoringResetTrap—Triggered to indicate that the parameter health has reached the configured error/warning threshold percentage limit and falls behind the error/warning threshold percentage limit. After this notification is sent, this type of notification will not be sent again until the parameter health on the server increases above the configured error/warning threshold percentage limit.

[Table 3](#page-546-0) lists the health monitoring traps and the corresponding MIB objects introduced for the enhanced health monitoring feature of Prime Access Registrar. For more information about Health Monitoring, see the *"Health Monitoring in Cisco Prime Access Registrar" chapter of the Cisco Prime Access Registrar 9.3 Reference Guide.*

<span id="page-546-0"></span>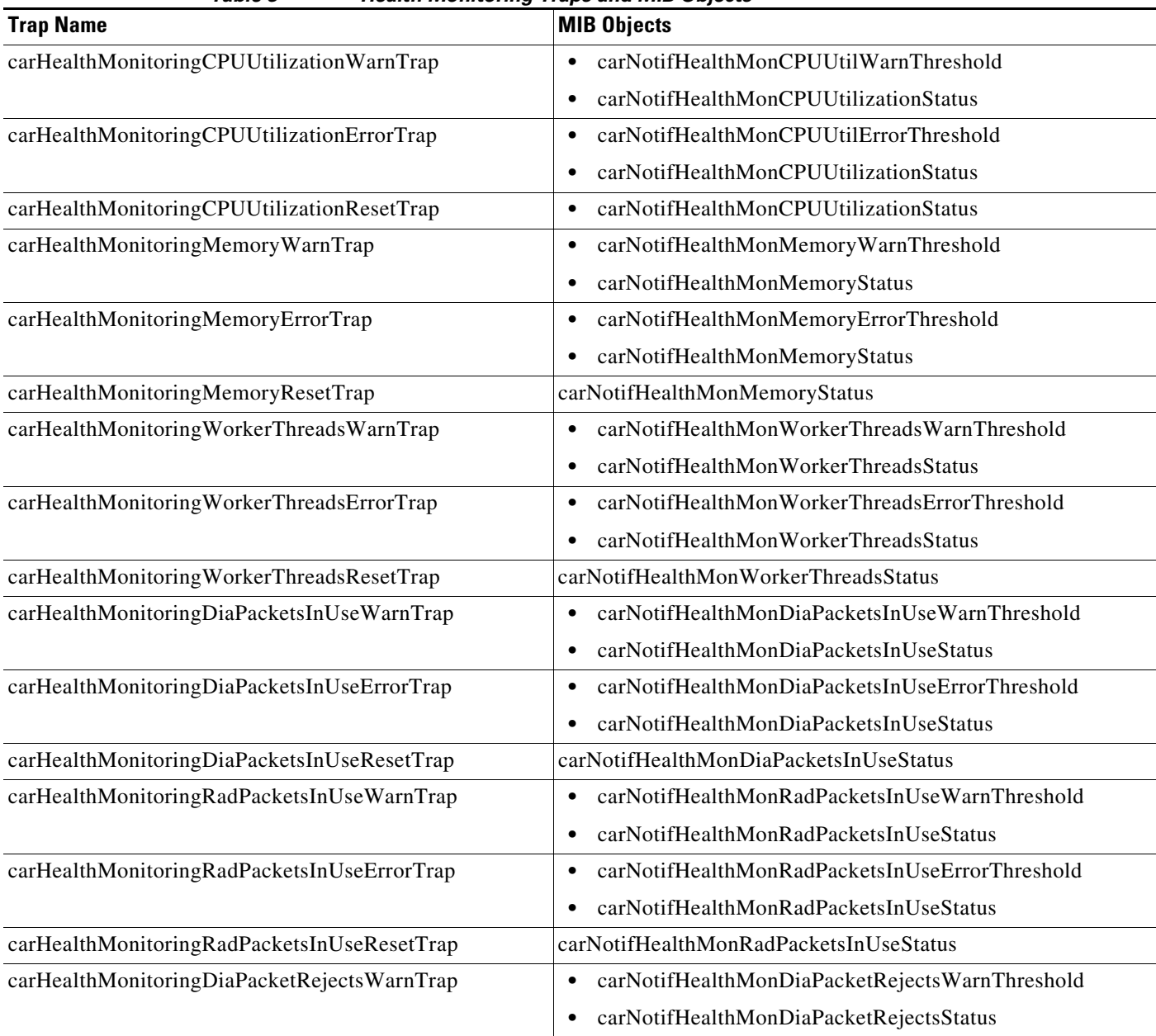

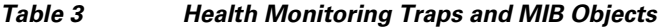

 $\mathsf I$ 

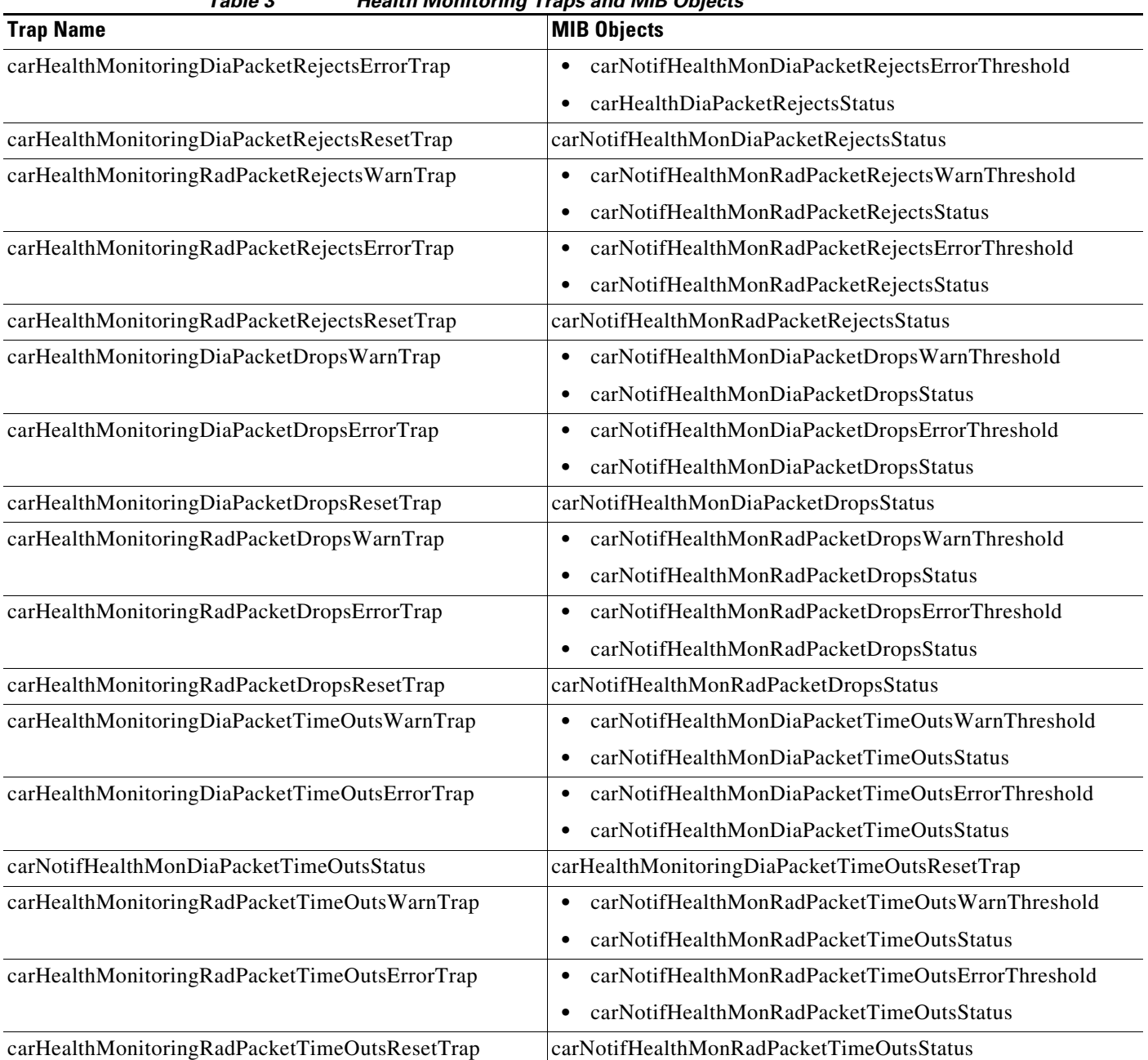

### *Table 3 Health Monitoring Traps and MIB Objects*

### **carThrottlingTrap**

**carThrottlingTrap** indicates that throttling has kicked in and has lasted for half of the time as per the configured value.

### **carThrottlingResetTrap**

**carThrottlingResetTrap** indicates that throttling has settled down and Prime Access Registrar has recovered.

### **PreemptiveRecoveryTrap**

When the **EnablePreeemptiveRecovery** parameter

under*/Radius/Advanced/Diameter/TransportManagement* is enabled and the presumed unrecoverable state is detected, Prime Access Registrar sends a **PreemptiveRecoveryTrap** and restarts the RADIUS process. This trap indicates that preemptive recovery has been initiated because the number of DER EAP-AKA Challenge (DER2) received by Prime Access Registrar is less than 10% of the successful DER EAP-AKA responses being sent for the initial Identity request (DEA1).

### **Configuring Traps**

<span id="page-548-4"></span>The Prime Access Registrar SNMP implementation uses various configuration files to configure its applications.

This section contains the following topics:

- **•** [SNMP Configuration](#page-548-0)
- **•** [Configuring Trap Recipient](#page-548-1)

### <span id="page-548-0"></span>**SNMP Configuration**

A sample configuration file is available in **/cisco-ar/ucd-snmp/share/snmp/snmpd.conf**. This configuration file is used to configure SNMP query permissions and trap recipients.

### <span id="page-548-1"></span>**Configuring Trap Recipient**

<span id="page-548-3"></span><span id="page-548-2"></span>The following example shows the default configuration that sets up trap recipients for SNMP versions v1 and v2c.

I

**Note** Most sites use a single NMS, not two as shown below.

```
# -----------------------------------------------------------------------------
trapcommunity trapcom
trapsink zubat trapcom 162
trap2sink ponyta trapcom 162
###############################################################################
```
**Note trapsink** is used in SNMP version 1; **trap2sink** is used in SNMP version 2.

**trapcommunity** defines the default community string to be used when sending traps. This command must appear prior to **trapsink** or **trap2sink** which use this community string.

**trapsink** and **trap2sink** are defined as follows:

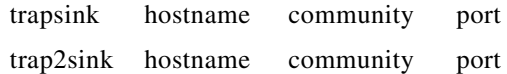

Ι

### **Community String**

<span id="page-549-2"></span>A community string is used to authenticate the trap message sender (SNMP agent) to the trap recipient (SNMP management station). A community string is required in the list of trap receivers.

# **SNMP Version 3 Support**

The SNMP Version 3 (SNMPv3) feature provides secure access to devices by authenticating and encrypting data packets over the network. SNMPv3 is an inter-operable, standards-based protocol. SNMPv3 is a security model in which an authentication strategy is set up for a user and the group in which the user resides. Security level is the permitted level of security within a security model. A combination of a security model and a security level determines which security mechanism is used when handling an SNMP packet.

The security features provided in SNMPv3 are:

- **•** Message integrity—Ensures that a packet has not been tampered with during transit.
- **•** Authentication—Determines that the message is from a valid source.
- Encryption—Scrambles the content of a packet to prevent it from being learned by an unauthorized source.

[Table 15-4](#page-549-0) lists the security levels supported by SNMPv3.

| <b>Security Level</b> | <b>Authentication</b><br>Mechanism                                    | <b>Encryption</b><br><b>Mechanism</b>                                                   | <b>Description</b>                                                                                                    |
|-----------------------|-----------------------------------------------------------------------|-----------------------------------------------------------------------------------------|----------------------------------------------------------------------------------------------------|
| noAuthNoPriv          | With Username                                                         | None                                                                                    | Uses a username match for authentication.                                                                                                    |
| authNoPriv            | Message Digest Algorithm<br>5 (MD5) or Secure Hash<br>Algorithm (SHA) | None                                                                                    | Provides authentication based on the Hashed Message<br>Authentication Code (HMAC)-MD5 or HMAC-SHA<br>algorithms.                                                  |
| authPriv              | MD5 or SHA                                                            | Data Encryption<br>Standard (DES) or<br>Advanced<br><b>Encryption Standard</b><br>(AES) | Provides authentication based on the HMAC-MD5 or<br>HMAC-SHA algorithms. In addition to<br>authentication, provides encryption based on the<br>DES/AES standards. |

<span id="page-549-0"></span>*Table 15-4 Security Levels Supported by SNMPv3*

## **Configuring SNMPv3 in Prime Access Registrar**

This topic contains the following sections:

- [Prerequisites, page 15-18](#page-549-1)
- **•** [Creating Secure User for SNMP Query, page 15-19](#page-550-0)
- **•** [Configuring SNMPv3 Traps, page 15-19](#page-550-1)

### <span id="page-549-1"></span>**Prerequisites**

**1.** You must enable SNMP agent capability in Prime Access Registrar. To do so:

Log into the CLI. In SNMP object defined as /radius/advanced/snmp, set Enabled to true as shown below:

```
--> cd /radius/advanced/snmp/
[//localhost/Radius/Advanced/SNMP ]
Enabled = TRUE
TracingEnabled = FALSE
InputQueueHighThreshold = 90
InputQueueLowThreshold = 60
MasterAgentEnabled = TRUE
```
**2.** Make required changes to the snmpd.conf file located in /cisco-ar/ucd-snmp/share/snmp. After any change to snmpd.conf, restart the Prime Access Registrar server for the changes to take effect.

### <span id="page-550-0"></span>**Creating Secure User for SNMP Query**

To use SNMPv3, you must define users with the prescribed security level and encryption methods in the following directory:

#### **/cisco-ar/ucd-snmp/share/snmp/snmpd.conf**

[Table 15-5](#page-550-2) provides sample commands for user creation.

<span id="page-550-2"></span>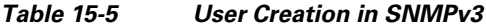

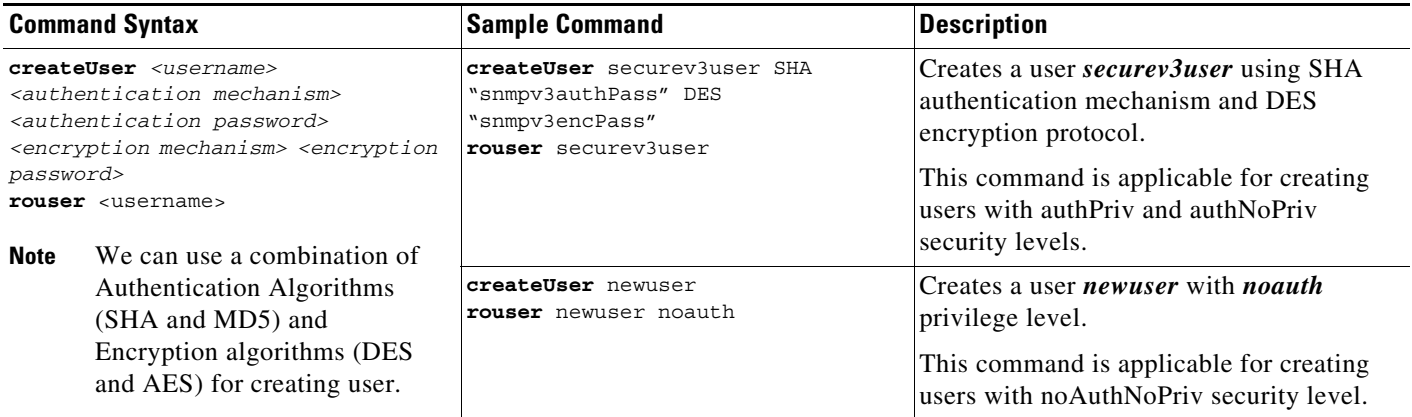

After modifying snmpd.conf file, ensure that you restart the Prime Access Registrar server for the changes to take effect.

### <span id="page-550-1"></span>**Configuring SNMPv3 Traps**

When using SNMPv3, you must define the trap session command in the snmpd.conf file. Using this command, the required security definitions can be achieved as explained in [Table 15-6.](#page-551-0)

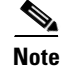

I

Note For receiving query responses and traps on the NMS, the NMS server must be configured corresponding to the definitions and configurations in snmpd.conf file of Prime Access Registrar.

 $\mathsf I$ 

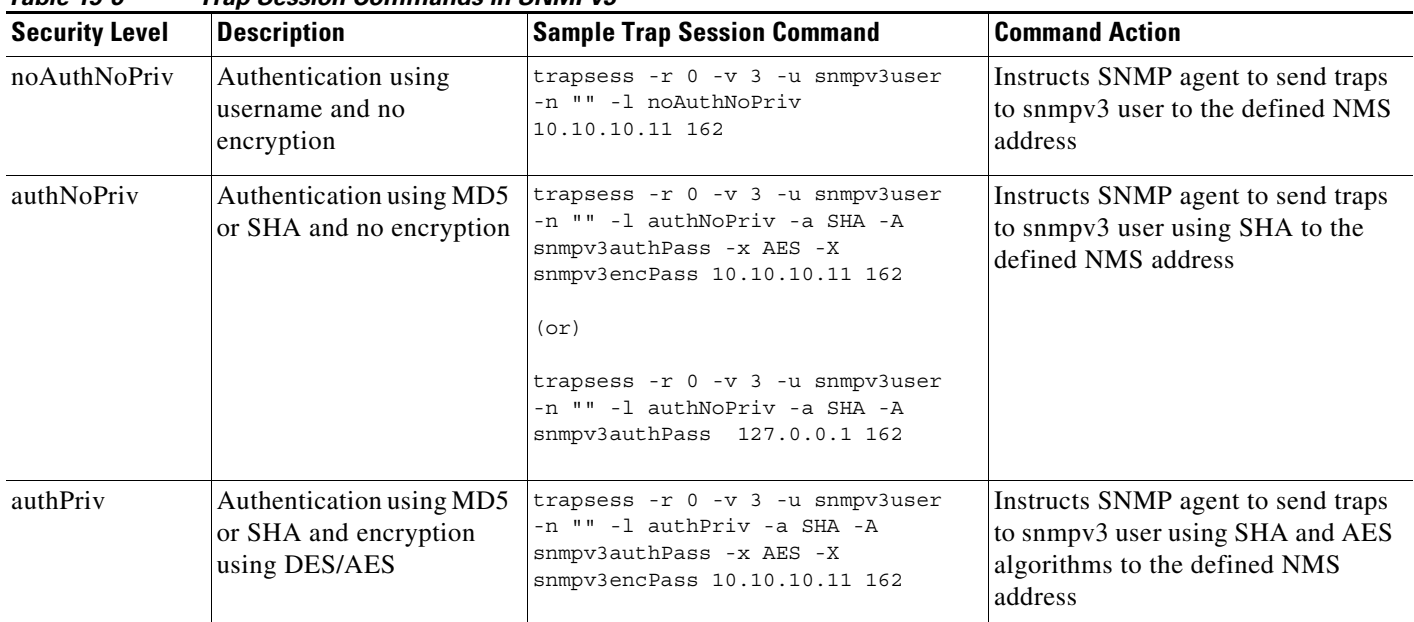

#### <span id="page-551-0"></span>*Table 15-6 Trap Session Commands in SNMPv3*

After modifying snmpd.conf file, ensure that you restart the Prime Access Registrar server for the changes to take effect.

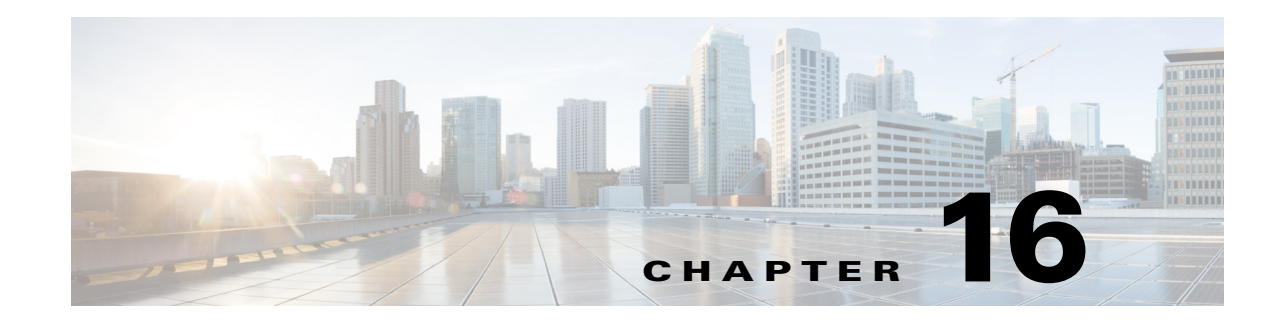

# **Backing Up the Database**

<span id="page-552-1"></span>This chapter describes the Cisco Prime Access Registrar (Prime Access Registrar) shadow backup facility, which ensures a consistent snapshot of Prime Access Registrar's database for backup purposes.

<span id="page-552-2"></span>Because the Prime Access Registrar's database (called MCD) does a variety of memory caching, and might be active at any time, you cannot simply rely on doing system backups to protect the data in the database. At the time you run a system backup, there could be Prime Access Registrar operations in progress that cause the data copied to the system backup tape to be inconsistent and unusable as a replacement database.

<span id="page-552-3"></span>To ensure a consistent backup, Prime Access Registrar uses a shadow backup facility. Once a day, at a configurable time, Prime Access Registrar suspends all activity to the database and takes a snapshot of the critical files. This snapshot is guaranteed to be a consistent view of the database, and it is preserved correctly on a system backup tape.

This chapter contains the following sections:

- **•** [Configuration](#page-552-0)
- **•** [Recovery](#page-553-0)
- **•** [mcdshadow Command Files](#page-553-1)

# <span id="page-552-0"></span>**Configuration**

The only configuration for this facility is through a single entry in the system Registry at **\$INSTALL/conf/car.conf** is the registry path to this item.

This entry is a string that represents the time-of-day at which the shadow backup is scheduled to occur (in 24 hour HH:MM format). The default is 12:45.

When you remove this entry or set it to an illegal value (for example, anything that does not begin with a digit), backups are suppressed.

## **Command Line Utility**

 $\mathbf I$ 

<span id="page-552-4"></span>In addition to being available at a scheduled time of day, you can also force a shadow backup by using the **mcdshadow** utility located in the **\$INSTALL/bin** directory. There are no command-line arguments.

This might take a few minutes to complete as a full copy of the database is created.

 $\mathbf I$ 

# <span id="page-553-0"></span>**Recovery**

When it is necessary to use the shadow backup to recover data, either because the regular working database has been corrupted by a system crash, or because the disk on which it resides has become corrupted.

#### **Recovering the data using shadow backup**

To use the shadow backup to recover data:

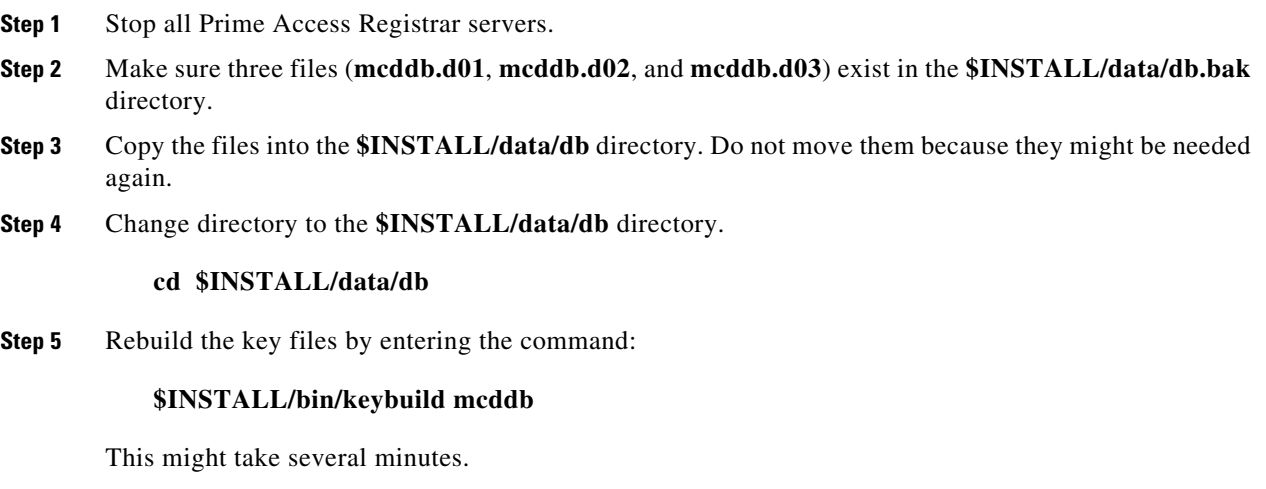

**Step 6** As a safety check, run **\$INSTALL/bin/dbcheck mcddb** (UNIX) to verify the integrity of the database. Note, you must be user **root** to run **dbcheck**.

No errors should be detected.

# <span id="page-553-2"></span><span id="page-553-1"></span>**mcdshadow Command Files**

The **mcdshadow** command uses the files listed in [Table 16-1](#page-553-2).

<span id="page-553-6"></span><span id="page-553-5"></span><span id="page-553-4"></span><span id="page-553-3"></span>

| <b>File</b>                         | <b>Description</b>                                                                                                    |  |
|-------------------------------------|----------------------------------------------------------------------------------------------------|--|
| mcddb.dbd                           | Template file that describes the low-level data schema for the Raima runtime<br>library.                                                                                                    |  |
| meddb.k01<br>meddb.k02<br>mcddb.k03 | Key files that contain the data that is redundant with the data files.<br>Prime Access Registrar does not back up these files because they can be<br>completely rebuilt with the <b>keybuild</b> command. |  |
| meded.d01<br>meded.d02<br>mcdcd.d03 | Data files that contain the backup.                                                                                                    |  |
| mcdConfig.txt                       | Text file from which Prime Access Registrar configures the initial at-install-time<br>database.                                                                                                    |  |

*Table 16-1 mcdshadow Files*

 $\mathbf{I}$ 

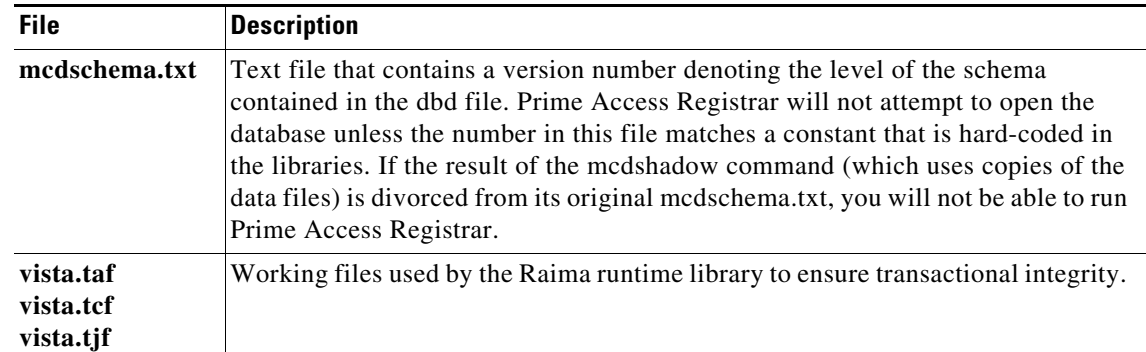

#### *Table 16-1 mcdshadow Files (continued)*

 $\blacksquare$ 

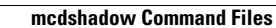

**The State** 

 $\mathsf I$ 

П

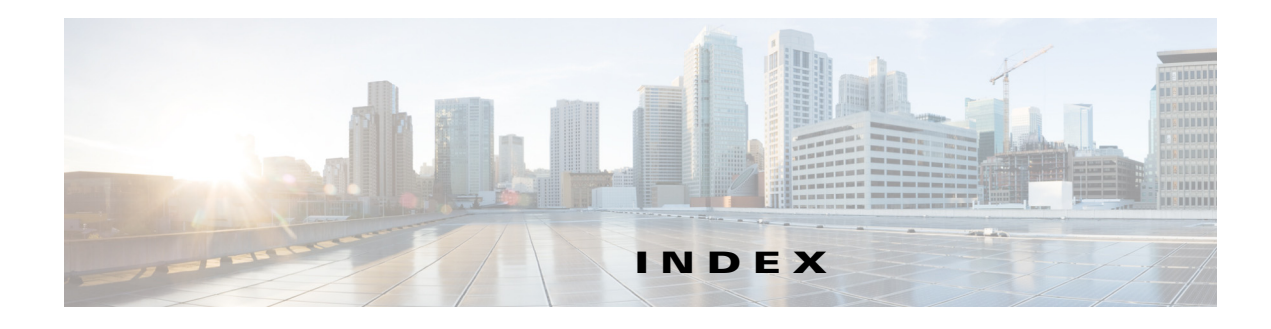

### **Symbols**

/bin/arserver **[9-4](#page-373-0)**

### **A**

 $\overline{\mathsf{I}}$ 

AcceptAll **[2-27](#page-52-0)** Access Registrar definition **[1-1](#page-18-0)** internal database **[16-1](#page-552-1)** objects **[1-2](#page-19-0)** server **[2-10](#page-35-0)** Accounting **[3-1](#page-200-0)** attributes **[1-6](#page-23-0)** database **[1-1](#page-18-1)** definition **[1-1](#page-18-2)** log file **[2-25](#page-50-0)** MaxFileAge **[3-3](#page-202-0)** MaxFileAge format **[3-4](#page-203-0)** MaxFileSize **[3-3](#page-202-1)** MaxFileSize format **[3-4](#page-203-1)** RolloverSchedule **[3-3](#page-202-2)** setting up **[3-2](#page-201-0)** Start **[3-1](#page-200-1)** Stop **[3-1](#page-200-2)** Accounting records **[8-11](#page-352-0)** arbug **[9-33](#page-402-0)** arserver file **[9-4](#page-373-1)** Attribute Dictionary **[1-6](#page-23-1)** Attributes check item **[9-34](#page-403-0)** AttributesToBeLogged **[3-6](#page-205-0)** AttributesToBeReturned **[9-7](#page-376-0)** Authorization **[14-15](#page-520-0)** definition **[1-1](#page-18-3)**

### **B**

BackingStoreDiscThreshold **[2-93,](#page-118-0) [2-141,](#page-166-0) [13-14](#page-497-0)** BaseProfile **[2-13](#page-38-0)** blacklisting Diameter **[4-25](#page-248-0)** blacklisting SIGTRAN-M3UA **[14-22](#page-527-0)**

### **C**

Callback-Number **[1-6](#page-23-2)** Change of Authorization (CoA) **[9-40](#page-409-0)** Check item attributes **[9-34](#page-403-1)** CIDR notation **[2-128](#page-153-0)** Cisco Prime Access Registrar backups **[16-1](#page-552-2)** Classless Inter-Domain Routing **[2-128](#page-153-1)** Clients IPAddress **[2-128](#page-153-2)** vendor properties **[2-128](#page-153-3)** CoA requests **[9-40](#page-409-1)** command authorization support **[9-66](#page-435-0)** Commands eap-trace **[5-34](#page-289-0)** tunnel **[5-34](#page-289-1)** Configuration Examples Query-Notify feature **[9-8](#page-377-0)** Configuring check item attributes **[9-35](#page-404-0)** LDAP RemoteServer **[12-3](#page-470-0)** ODBC RemoteServer **[13-7](#page-490-0)**

**Cisco Prime Access Registrar 9.3 User Guide**

Configuring CoA requests **[9-40](#page-409-2)** Configuring rules **[10-2](#page-443-0)** CRB-Prepaid billing with SSG **[8-15](#page-356-0)**

### **D**

#### Database

Cisco Prime Access Registrar backups **[16-1](#page-552-3)** DefaultAccountingService **[2-11](#page-36-0)** DefaultAuthenticationService **[1-4,](#page-21-0) [2-10](#page-35-1)** DefaultAuthorizationService **[2-10](#page-35-2)** DefaultSessionManager **[2-10](#page-35-3)** DefaultSessionService **[2-11](#page-36-1)** DetectOutOfOrderAccountingPacket **[2-86](#page-111-0)** diameter session management **[4-25](#page-248-1)** diameter-eap **[4-2](#page-225-0)** Diameter Input queue high threshold **[15-6](#page-537-0)** DNSLookupAndLDAPRebindInterval **[12-6](#page-473-0)** DropPacket. **[2-27](#page-52-1)**

### **E**

EAP **[5-1](#page-256-0)** authentication mechanism **[5-1](#page-256-1)** EAP-AKA' **[5-6](#page-261-0)** eap-aka' **[2-41](#page-66-0)** eap-aka-prime (eap-aka') **[5-7](#page-262-0)** EAP authentication **[5-1](#page-256-2)** EAP-GTC **[5-8,](#page-263-0) [5-9](#page-264-0)** EAP-LEAP **[5-10](#page-265-0)** EAP-MD5 **[5-11](#page-266-0)** EAP-MSChapv2 **[5-13](#page-268-0)** EAP-Negotiate **[5-12,](#page-267-0) [5-13](#page-268-1)** EAP-SIM **[5-15](#page-270-0)** EAP-SIM authentication **[5-17,](#page-272-0) [5-19](#page-274-0)** eap-trace command **[5-34](#page-289-2)** EAP-Transport Level Security **[5-20](#page-275-0)** Easysoft Open Source **[13-13](#page-496-0)** EnableNotifications **[2-129](#page-154-0)** EnableRolloverIntelligence **[3-5](#page-204-0)** Environment Dictionary **[1-4](#page-21-1)** ExecCLIDRule **[10-16](#page-457-0)** ExecDNISRule **[10-16](#page-457-1)** ExecNASIPRule **[10-17](#page-458-0)** ExecRealmRule **[10-15](#page-456-0)** ExecTimeRule **[10-12,](#page-453-0) [10-20](#page-461-0)** Extensible Authentiction Protocols **[4-1,](#page-224-0) [5-1,](#page-256-3) [14-1](#page-506-0)**

### **F**

Failover policy **[2-46](#page-71-0)** fastrules **[2-58,](#page-83-0) [11-1](#page-464-0)** CLI **[11-2](#page-465-0)** GUI **[2-58](#page-83-1)** Fileaccounting AttributesToBeLogged **[3-6](#page-205-1)** EnableRolloverIntelligence **[3-5](#page-204-1)** FileType **[3-5](#page-204-2)** file service **[2-18,](#page-43-0) [2-25](#page-50-0)** FileType **[3-5](#page-204-3)** Force update **[9-12](#page-381-0)** Framed-IP-Address **[1-6](#page-23-3)** Framed Protocol **[1-6](#page-23-4)**

### **G**

Grouping property **[10-2](#page-443-1)** Group service **[8-5,](#page-346-0) [8-13,](#page-354-0) [8-14](#page-355-0) GUI** launching **[2-1](#page-26-0)** logging in **[2-3](#page-28-0)** log out **[2-4](#page-29-0)**

Ι

### **H**

Hot configuration **[6-6](#page-319-0)** Hot-lining **[9-40](#page-409-3)**

### **I**

IncomingScript **[2-10,](#page-35-4) [2-65,](#page-90-0) [2-124](#page-149-0)** Incoming scripts **[1-3](#page-20-0)** Information collection automatic **[9-33](#page-402-1)** Input queue high threshold **[15-5](#page-536-0)** internal scripts **[2-18](#page-43-1)** IPAddress **[2-128](#page-153-2)**

### **L**

 $\Gamma$ 

LDAP **[12-1](#page-468-0)** hostname **[12-3](#page-470-1)** MultipleServersPolicy **[12-2](#page-469-0)** LDAP Accounting **[2-135](#page-160-0)** LDAP Rebind **[12-6](#page-473-1)** failures **[12-6](#page-473-2)** LDAP RemoteServer **[12-3](#page-470-2)** LDAP service **[12-2](#page-469-1)** LDAPToCheckItemMappings **[12-10](#page-477-0)** LDAPToEnvironmentMappings **[12-7](#page-474-0)** LDAPToRadiusMappings **[12-7](#page-474-1)** LEAP **[5-10](#page-265-1)** Lightweight Directory Access Protocol **[12-1](#page-468-1)** local **[2-26](#page-51-0)** UserList type **[2-29](#page-54-0)** local service **[2-29](#page-54-0)** Log files file system **[3-4](#page-203-2)** managing **[3-3](#page-202-3)** Logging in GUI **[2-3](#page-28-1)**

Login page **[2-3](#page-28-2)**

### **M**

m3ua service map restore data **[14-15](#page-520-1)** map restore data **[14-15](#page-520-2)** authorization flow **[14-15](#page-520-3)** CLI **[14-17](#page-522-0)** insert subscriber data **[14-16](#page-521-0)** map restore data authorization **[14-15](#page-520-0)** CLI configuration **[14-17](#page-522-1)** flow **[14-15](#page-520-4)** insert subscriber data structure **[14-16](#page-521-1)** Master-URL-Fragment **[9-11](#page-380-0)** MCD **[16-1](#page-552-1)** mcdcd.d01-d03 **[16-2](#page-553-3)** mcdConfig.txt **[16-2](#page-553-4)** mcddb.dbd **[16-2](#page-553-5)** mcddb.k01-k03 **[16-2](#page-553-6)** mcdshadow **[16-1](#page-552-4)** Measurements prepaid billing **[8-7](#page-348-0)** Microsoft WPS **[9-9](#page-378-0)** multiple **[1-1](#page-18-4)** MultipleServersPolicy **[12-2,](#page-469-2) [13-7](#page-490-1)**

### **N**

NAS **[1-1,](#page-18-5) [3-1](#page-200-3)** NAS-IP-Address **[1-6](#page-23-5)** NAS-Port **[1-6](#page-23-6)** NetMask **[2-128](#page-153-4)** NotificationProperties **[2-129](#page-154-1)**

### **O**

ODBC.ini file **[13-2](#page-485-0)**

**Cisco Prime Access Registrar 9.3 User Guide**

ODBCDataSource **[13-10,](#page-493-0) [13-13](#page-496-1)** ODBC RemoteServer **[13-7](#page-490-2)** ODBC service **[13-6](#page-489-0)** ODBCToEnvironmentMappings **[13-12](#page-495-0)** ODBCToRadiusMappings **[13-12](#page-495-1)** ORACLE\_HOME **[13-2](#page-485-1)** Oracle Driver Easysoft Open Source **[13-13](#page-496-2)** Oracle functions **[13-11](#page-494-0)** OS paging size **[2-111](#page-136-0)** OutagePolicy **[2-27](#page-52-2)** OutageScript **[2-27](#page-52-3)** OutgoingScript **[2-10,](#page-35-5) [2-65,](#page-90-1) [2-124](#page-149-1)** Outgoing scripts **[1-3](#page-20-1)** Overview **[1-1](#page-18-6)**

**P**

Packet buffering **[3-11](#page-210-0)** Packet fields **[1-6](#page-23-7)** Packet of disconnect **[9-37](#page-406-0)** Paging size (operating system) **[2-111](#page-136-1)** ParseTranslationGroupsByCLID **[10-10,](#page-451-0) [10-21](#page-462-0)** ParseTranslationGroupsByDNIS **[10-10,](#page-451-1) [10-20,](#page-461-1) [10-21](#page-462-1)** ParseTranslationGroupsByReal **[10-20](#page-461-2)** ParseTranslationGroupsByRealm **[10-10](#page-451-2)** Password length of **[2-16](#page-41-0)** Password change **[9-12](#page-381-1)** PCO-Parse-Client-Outgoing **[8-15](#page-356-1)** PEAP Version 0 **[5-35](#page-290-0)** PEAP Version 1 **[5-40](#page-295-0)** PhantomSessionTimeOut **[2-113](#page-138-0)** Policies configuring **[10-1](#page-442-0)** validation **[10-3](#page-444-0)** Policy **[10-1](#page-442-1)** Policy engine attribute translation **[10-9](#page-450-0)**

parsing translation groups **[10-10](#page-451-3)** reducing overhead **[10-13](#page-454-0)** time of day access restrictions **[10-11](#page-452-0)** wildcard support **[10-2](#page-443-2)** Port 8080 **[2-1](#page-26-1)** PPO-Parse-Prepaid-Outgoing **[8-16](#page-357-0)** PPP **[1-3,](#page-20-2) [1-6,](#page-23-8) [2-11](#page-36-2)** Prepaid AA service **[8-5,](#page-346-1) [8-12](#page-353-0)** group service **[8-5,](#page-346-2) [8-13,](#page-354-1) [8-14](#page-355-1)** Prepaid billing measurements **[8-7](#page-348-1)** Protected EAP **[5-1](#page-256-4)**

### **Q**

Query-Notify **[9-6](#page-375-0)** Query-Notify AttributeGroup configuration example **[9-9](#page-378-1)** Query-Notify client configuration example **[9-9](#page-378-2)** quintets-triplets conversion **[5-19](#page-274-1)**

### **R**

radclient testing EAP-TTLS **[5-31](#page-286-0)** radclient commands **[5-33](#page-288-0)** RADIUS messages **[1-6](#page-23-9)** RADIUS\_WORKER\_THREAD\_COUNT **[9-4](#page-373-2)** RADIUS packet fields **[1-6](#page-23-10)** RadiusServer object **[1-2](#page-19-1)** radius to diameter **[4-22](#page-245-0)** RejectAll **[2-27](#page-52-4)** RemoteServers **[12-2,](#page-469-3) [13-7](#page-490-3)** Renewal **[9-12](#page-381-2)** RepIPMaster **[6-9](#page-322-0)**

Ι

Replication

 $\Gamma$ 

archive **[6-4](#page-317-0)** automatic resynchronization **[6-5](#page-318-0)** configuration settings **[6-6](#page-319-1)** data flow **[6-3](#page-316-0)** data integrity **[6-4](#page-317-1)** hot configuration **[6-6](#page-319-2)** hot-standby **[6-1](#page-314-0)** impact on request processing **[6-6](#page-319-3)** RepIPAddress **[6-8](#page-321-0)** RepTransactionArchiveLimit **[6-2,](#page-315-0) [6-8](#page-321-1)** RepTransactionSyncInterval **[6-2,](#page-315-1) [6-7,](#page-320-0) [6-10,](#page-323-0) [6-11](#page-324-0)** security **[6-4](#page-317-2)** slaves **[6-9](#page-322-1)** slave server **[6-3](#page-316-1)** transaction order **[6-5](#page-318-1)** transaction verification **[6-4](#page-317-3)** RepMasterIPAddress **[6-9](#page-322-2)** RepMasterPort **[6-9](#page-322-3)** RepPort **[6-8](#page-321-2)** RepSecret **[6-8](#page-321-3)** RepType **[6-7](#page-320-1)** Resource allocation dynamic **[1-4](#page-21-2)** resource manager 3gpp **[1-5,](#page-22-0) [2-115](#page-140-0)** dynamic-dns **[1-5,](#page-22-1) [2-115](#page-140-1)** group-session-limit **[1-4,](#page-21-3) [2-115](#page-140-2)** home-agent **[1-4,](#page-21-4) [2-115](#page-140-3)** home-agent-IPv6 **[1-4,](#page-21-5) [2-115](#page-140-4)** ip-dynamic **[1-4,](#page-21-6) [2-115](#page-140-5)** ip-per-NAS-port **[1-4,](#page-21-7) [2-115](#page-140-6)** ipx-dynamic **[1-4,](#page-21-8) [2-115](#page-140-7)** remote-group-session-limit **[1-5,](#page-22-2) [2-115](#page-140-8)** remote-ip-dynamic **[1-4,](#page-21-9) [2-115](#page-140-9)** remote-session-cache **[1-5,](#page-22-3) [2-115](#page-140-10)** remote-user-session-limit **[1-4,](#page-21-10) [2-115](#page-140-11)** session-cache **[1-5,](#page-22-4) [2-115](#page-140-12)** subnet-dynamic **[1-4,](#page-21-11) [2-115](#page-140-13)**

user-session-limit **[1-4,](#page-21-12) [2-115](#page-140-14)** usr-vpn **[1-4,](#page-21-13) [2-115](#page-140-15)** Resource Managers **[1-5](#page-22-5)** Resynchronization automatic **[6-5](#page-318-2)** full **[6-5](#page-318-3)** REX scripts **[2-18](#page-43-2)** RFC 2866 **[3-1](#page-200-4)** RolloverSchedule **[3-3](#page-202-4)** time format **[3-5](#page-204-4)** RoundRobin policy **[2-46](#page-71-1)** Routing requests **[10-4](#page-445-0)** based on CLID **[10-6](#page-447-0)** based on DNIS **[10-5](#page-446-0)** based on NASIP **[10-7](#page-448-0)** based on realm **[10-4](#page-445-1)** based on User-Name Prefix **[10-8](#page-449-0)** Rules script and attribute requirements **[10-3](#page-444-0)** standard scripts **[10-15](#page-456-1)**

### **S**

Scripts types of **[1-3](#page-20-3)** SCTP multihoming **[14-22](#page-527-1)** SelectPolicy **[10-1](#page-442-2)** Send-PEAP-URI-TLV **[9-11](#page-380-1)** Server master **[6-1](#page-314-1)** primary **[6-1](#page-314-2)** secondary **[6-1](#page-314-3)** Services file **[2-25](#page-50-0)** local **[2-26,](#page-51-0) [2-29](#page-54-0)** used for **[1-3](#page-20-4)** services **[2-24](#page-49-0)**

**Cisco Prime Access Registrar 9.3 User Guide**

Services objects **[2-24](#page-49-1)** Session magic number **[2-86](#page-111-1)** Session Management definition **[1-1](#page-18-7)** types of **[1-4](#page-21-2)** Session record size **[2-111](#page-136-2)** Shadow backups **[16-1](#page-552-2)** Shared secret **[2-128](#page-153-5)** Sign up **[9-11](#page-380-2)** Sign-up URL **[9-10](#page-379-0)** sigtran-m3ua SCTP multihoming **[14-22](#page-527-2)** SLIP **[1-6](#page-23-11)** SNMP **[15-1](#page-532-0)** Trap recipents **[15-17](#page-548-2)** traps **[15-3](#page-534-0)** SNMP Configuration community string **[15-18](#page-549-2)** SQLDefinition **[13-10](#page-493-1)** SQL queries **[13-11](#page-494-1)** SQLStatement **[13-10](#page-493-2)** SQL syntax restrictions **[13-11](#page-494-2)**

### **T**

TACACS+ command authorization **[9-66](#page-435-1)** command authorization flow **[9-68](#page-437-0)** translation diameter to radius **[4-22](#page-245-1)** Trap recipents **[15-17](#page-548-3)** Traps carAccountingLoggingFailure **[15-8](#page-539-0)** carInputQueueFull **[15-5](#page-536-1)** carInputQueueNotVeryFull **[15-6](#page-537-1)** carOtherAccServerResponding **[15-7](#page-538-0)** carOtherAuthServeNotrResponding **[15-7](#page-538-1)** carOtherAuthServerResponding **[15-7](#page-538-2)** carServerStart **[15-5](#page-536-2)**

carServerStop **[15-5](#page-536-3)** configuring **[15-17](#page-548-4)** supported **[15-4](#page-535-0)** tunnel command **[5-34](#page-289-3)**

### **U**

UNIX directories **[1-2](#page-19-2)** UserGroups check item attributes **[9-35](#page-404-1)** UserList **[1-3](#page-20-5)** check item attributes **[9-35](#page-404-2)** User objects **[1-3](#page-20-6)** User profiles **[1-3](#page-20-7)** UserService **[5-11](#page-266-1)**

### **W**

WAP **[9-6](#page-375-1)** Windows 95 Registry **[1-2](#page-19-3)** Windows Provisioning Service (WPS) **[9-9](#page-378-3)** Wireless Application Protocol **[9-6](#page-375-2)**

ן

### **X**

XML Query Identity **[7-2](#page-335-0)**